# Symantec™ Storage Foundation Cluster File System High Availability 6.1 Installation Guide - Linux

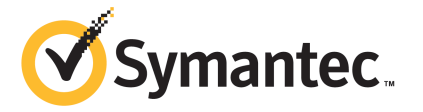

## Symantec™ Storage Foundation Cluster File System High Availability Installation Guide

The software described in this book is furnished under a license agreement and may be used only in accordance with the terms of the agreement.

Product version: 6.1

Document version: 6.1 Rev 5

#### Legal Notice

Copyright © 2015 Symantec Corporation. All rights reserved.

Symantec, the Symantec Logo, the Checkmark Logo, Veritas, Veritas Storage Foundation, CommandCentral, NetBackup, Enterprise Vault, and LiveUpdate are trademarks or registered trademarks of Symantec Corporation or its affiliates in the U.S. and other countries. Other names may be trademarks of their respective owners.

The product described in this document is distributed under licenses restricting its use, copying, distribution, and decompilation/reverse engineering. No part of this document may be reproduced in any form by any means without prior written authorization of Symantec Corporation and its licensors, if any.

THE DOCUMENTATION IS PROVIDED "AS IS" AND ALL EXPRESS OR IMPLIED CONDITIONS, REPRESENTATIONS AND WARRANTIES, INCLUDING ANY IMPLIED WARRANTY OF MERCHANTABILITY, FITNESS FOR A PARTICULAR PURPOSE OR NON-INFRINGEMENT, ARE DISCLAIMED, EXCEPT TO THE EXTENT THAT SUCH DISCLAIMERS ARE HELD TO BE LEGALLY INVALID. SYMANTEC CORPORATION SHALL NOT BE LIABLE FOR INCIDENTAL OR CONSEQUENTIAL DAMAGES IN CONNECTION WITH THE FURNISHING, PERFORMANCE, OR USE OF THIS DOCUMENTATION. THE INFORMATION CONTAINED IN THIS DOCUMENTATION IS SUBJECT TO CHANGE WITHOUT NOTICE.

The Licensed Software and Documentation are deemed to be commercial computer software as defined in FAR 12.212 and subject to restricted rights as defined in FAR Section 52.227-19 "Commercial Computer Software - Restricted Rights" and DFARS 227.7202, "Rights in Commercial Computer Software or Commercial Computer Software Documentation", as applicable, and any successor regulations, whether delivered by Symantec as on premises or hosted services. Any use, modification, reproduction release, performance, display or disclosure of the Licensed Software and Documentation by the U.S. Government shall be solely in accordance with the terms of this Agreement.

Symantec Corporation 350 Ellis Street Mountain View, CA 94043

<http://www.symantec.com>

## Technical Support

<span id="page-3-0"></span>Symantec Technical Support maintains support centers globally. Technical Support's primary role is to respond to specific queries about product features and functionality. The Technical Support group also creates content for our online Knowledge Base. The Technical Support group works collaboratively with the other functional areas within Symantec to answer your questions in a timely fashion. For example, the Technical Support group works with Product Engineering and Symantec Security Response to provide alerting services and virus definition updates.

Symantec's support offerings include the following:

- A range of support options that give you the flexibility to select the right amount of service for any size organization
- Telephone and/or Web-based support that provides rapid response and up-to-the-minute information
- Upgrade assurance that delivers software upgrades
- Global support purchased on a regional business hours or 24 hours a day, 7 days a week basis
- Premium service offerings that include Account Management Services

For information about Symantec's support offerings, you can visit our website at the following URL:

#### [www.symantec.com/business/support/index.jsp](http://www.symantec.com/business/support/index.jsp)

All support services will be delivered in accordance with your support agreement and the then-current enterprise technical support policy.

#### Contacting Technical Support

Customers with a current support agreement may access Technical Support information at the following URL:

#### [www.symantec.com/business/support/contact\\_techsupp\\_static.jsp](http://www.symantec.com/business/support/contact_techsupp_static.jsp)

Before contacting Technical Support, make sure you have satisfied the system requirements that are listed in your product documentation. Also, you should be at the computer on which the problem occurred, in case it is necessary to replicate the problem.

When you contact Technical Support, please have the following information available:

- Product release level
- Hardware information
- Available memory, disk space, and NIC information
- Operating system
- Version and patch level
- Network topology
- Router, gateway, and IP address information
- Problem description:
	- Error messages and log files
	- Troubleshooting that was performed before contacting Symantec
	- Recent software configuration changes and network changes

#### Licensing and registration

If your Symantec product requires registration or a license key, access our technical support Web page at the following URL:

[www.symantec.com/business/support/](http://www.symantec.com/business/support/)

#### Customer service

Customer service information is available at the following URL:

[www.symantec.com/business/support/](http://www.symantec.com/business/support/)

Customer Service is available to assist with non-technical questions, such as the following types of issues:

- Questions regarding product licensing or serialization
- Product registration updates, such as address or name changes
- General product information (features, language availability, local dealers)
- Latest information about product updates and upgrades
- Information about upgrade assurance and support contracts
- Information about the Symantec Buying Programs
- Advice about Symantec's technical support options
- Nontechnical presales questions
- Issues that are related to CD-ROMs or manuals

#### Support agreement resources

If you want to contact Symantec regarding an existing support agreement, please contact the support agreement administration team for your region as follows:

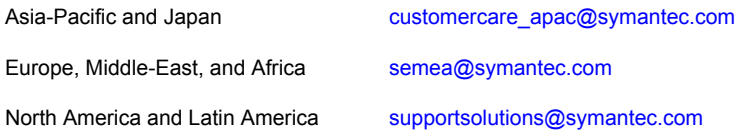

#### Documentation

Product guides are available on the media in PDF format. Make sure that you are using the current version of the documentation. The document version appears on page 2 of each guide. The latest product documentation is available on the Symantec website.

#### <https://sort.symantec.com/documents>

Your feedback on product documentation is important to us. Send suggestions for improvements and reports on errors or omissions. Include the title and document version (located on the second page), and chapter and section titles of the text on which you are reporting. Send feedback to:

#### [doc\\_feedback@symantec.com](mailto:doc_feedback@symantec.com)

For information regarding the latest HOWTO articles, documentation updates, or to ask a question regarding product documentation, visit the Storage and Clustering Documentation forum on Symantec Connect.

[https://www-secure.symantec.com/connect/storage-management/](https://www-secure.symantec.com/connect/storage-management/forums/storage-and-clustering-documentation) [forums/storage-and-clustering-documentation](https://www-secure.symantec.com/connect/storage-management/forums/storage-and-clustering-documentation)

#### About Symantec Connect

Symantec Connect is the peer-to-peer technical community site for Symantec's enterprise customers. Participants can connect and share information with other product users, including creating forum posts, articles, videos, downloads, blogs and suggesting ideas, as well as interact with Symantec product teams and Technical Support. Content is rated by the community, and members receive reward points for their contributions.

<http://www.symantec.com/connect/storage-management>

## **Contents**

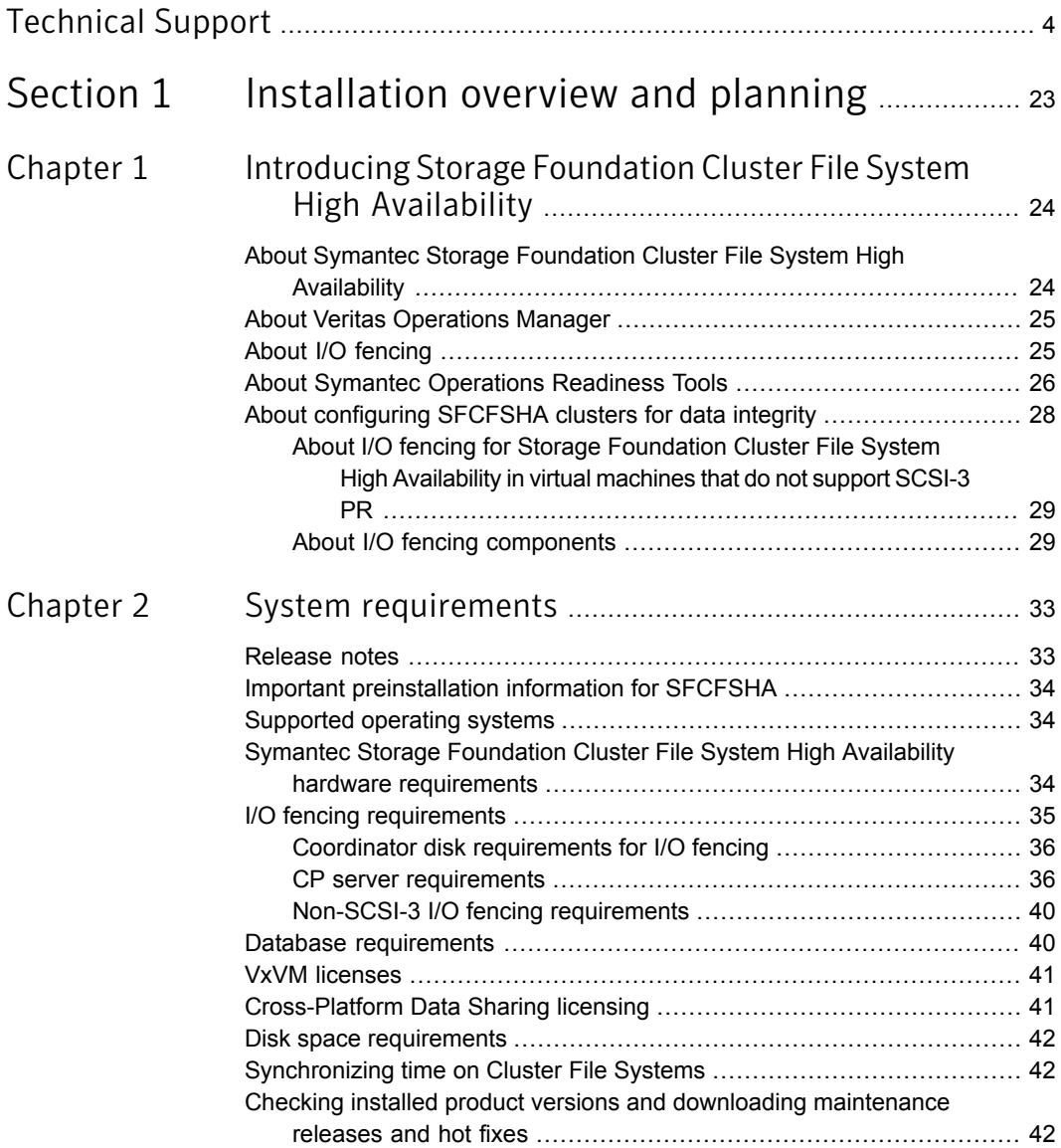

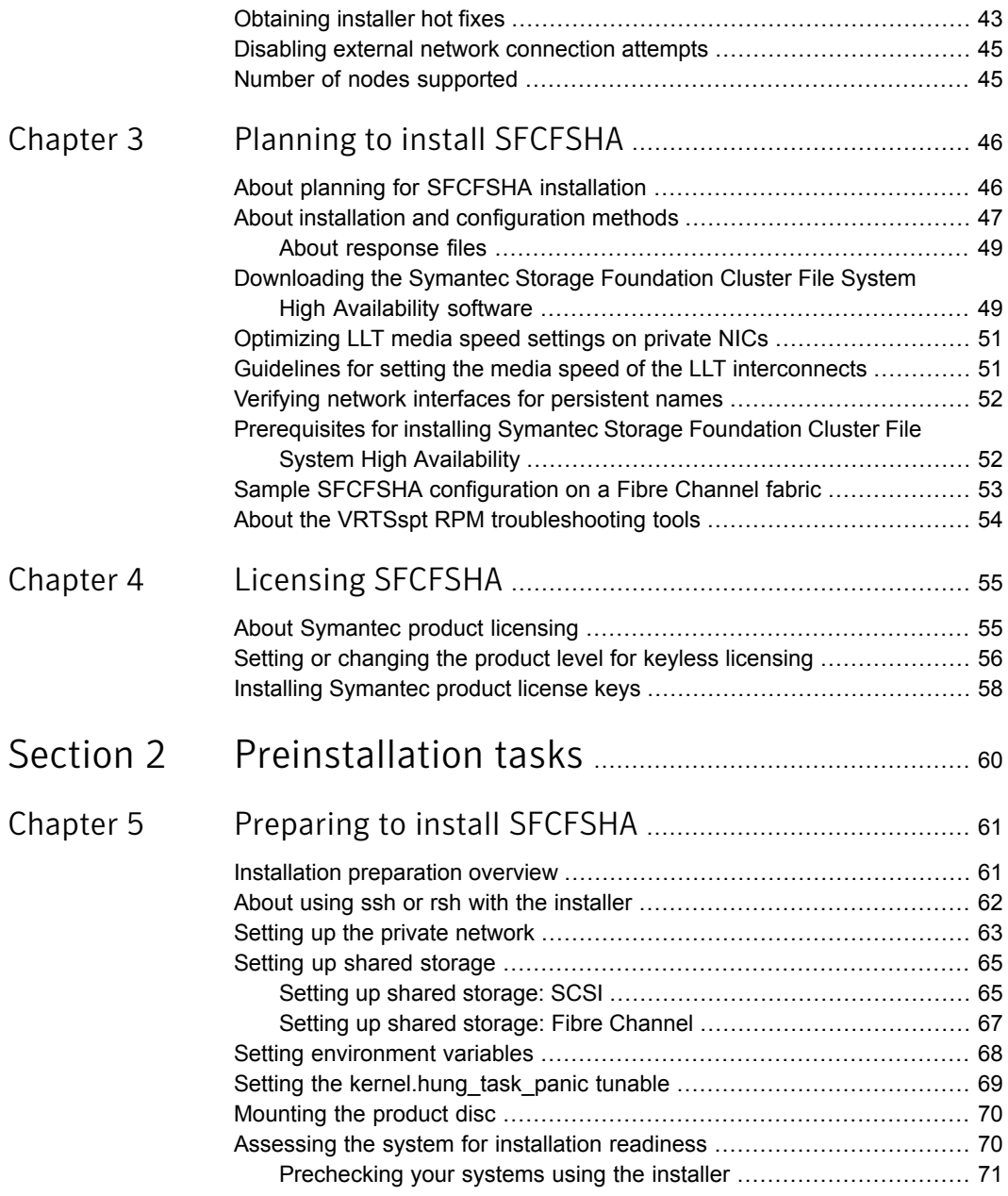

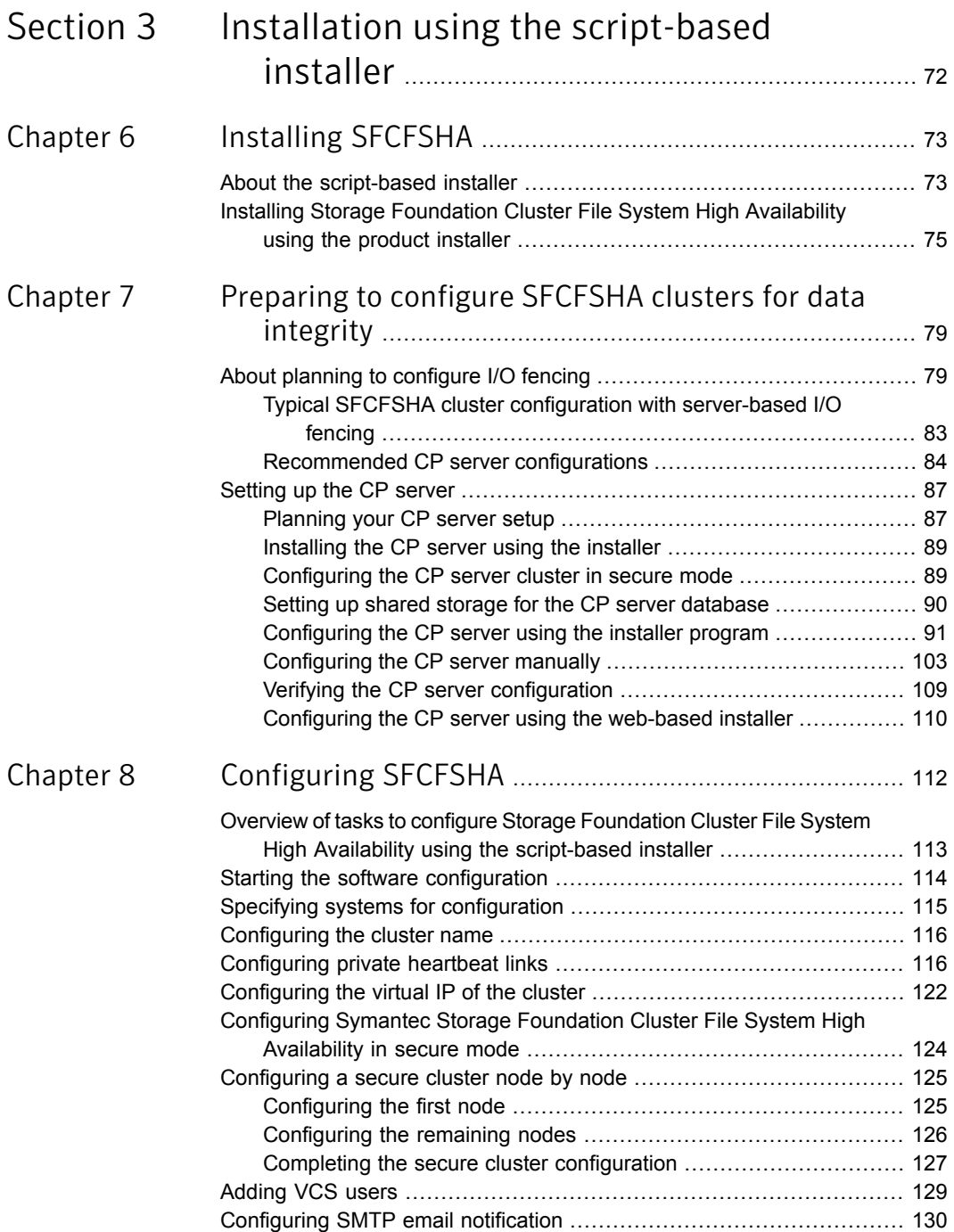

 $\mathbb{R}$ 

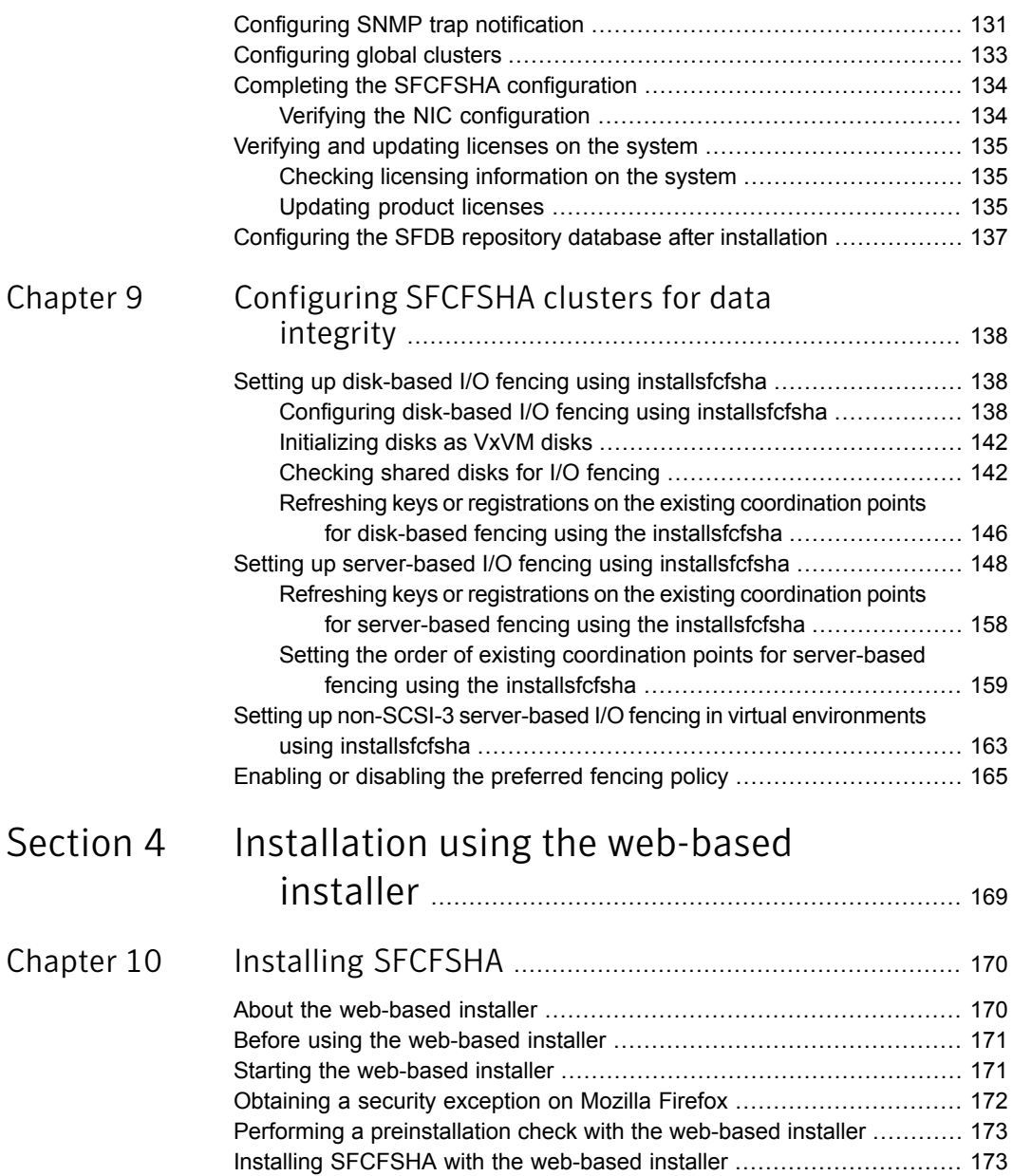

 $\mathbb{R}$ 

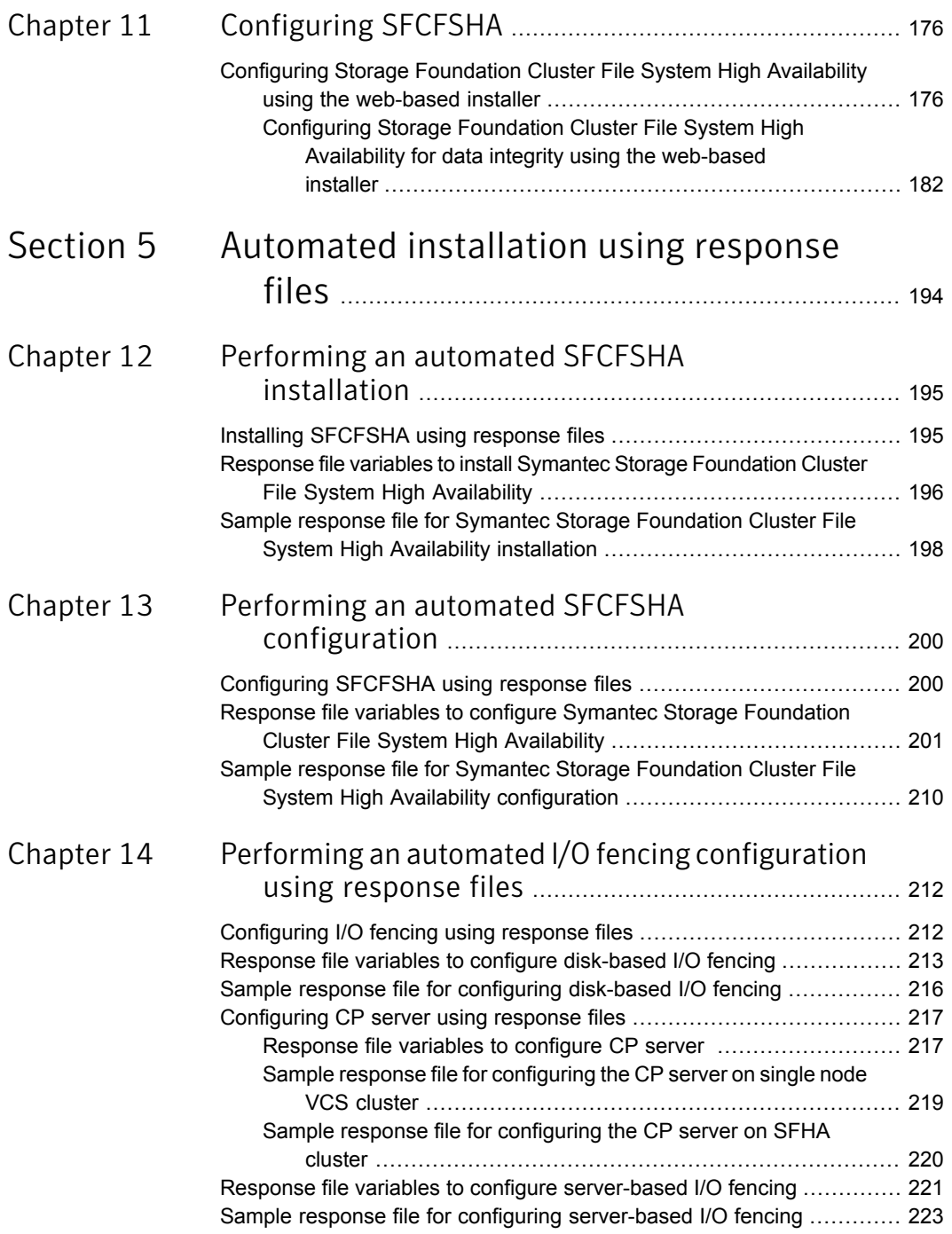

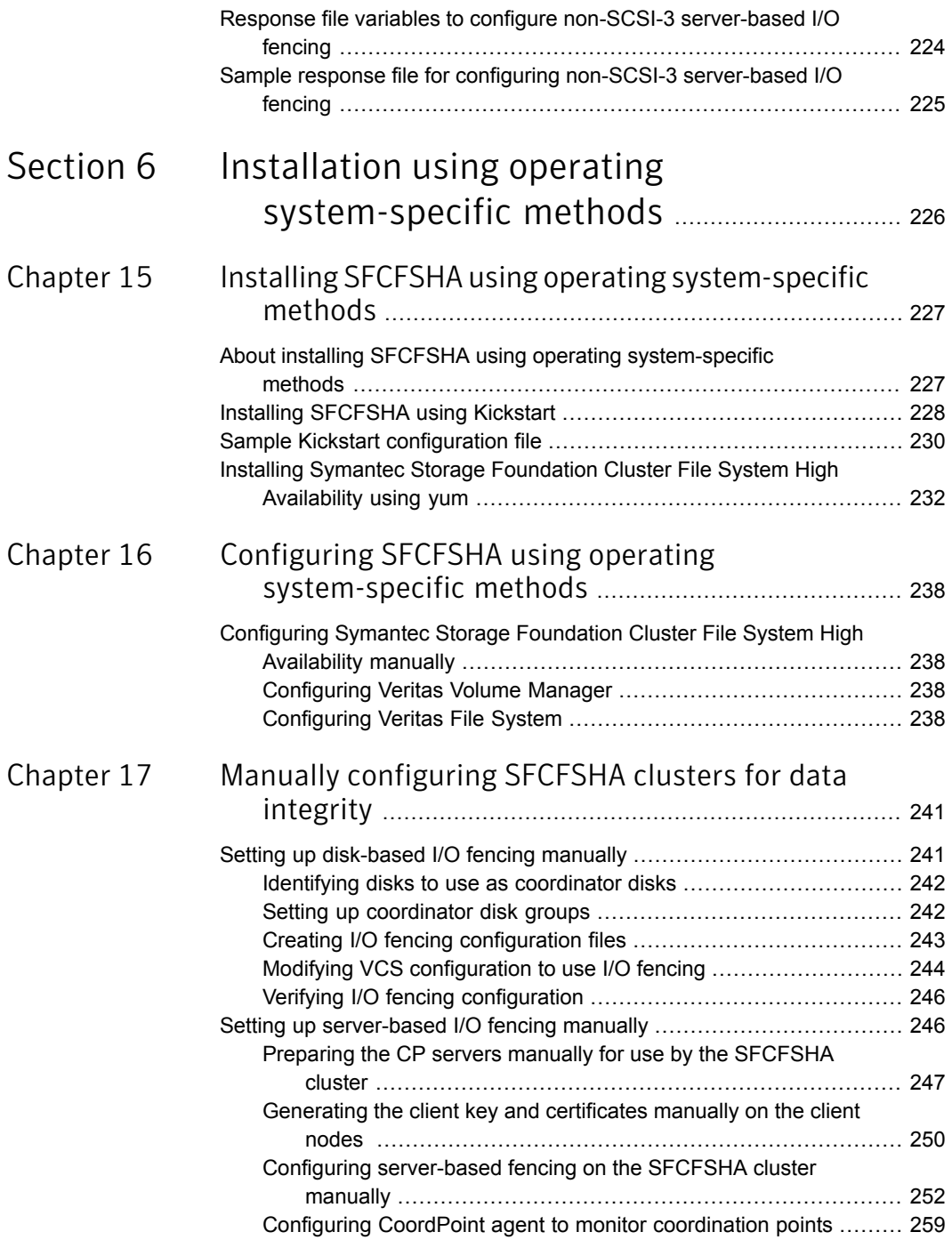

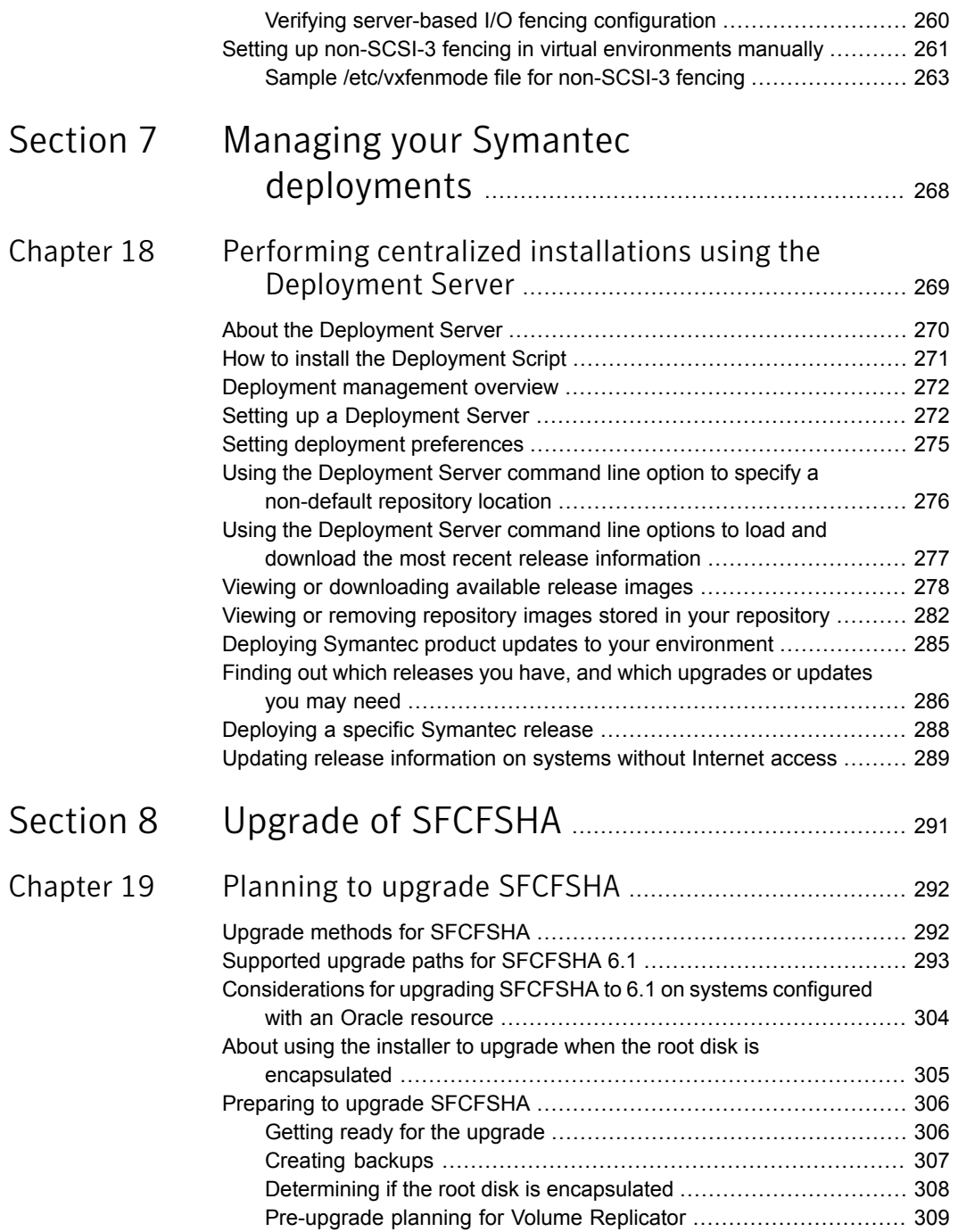

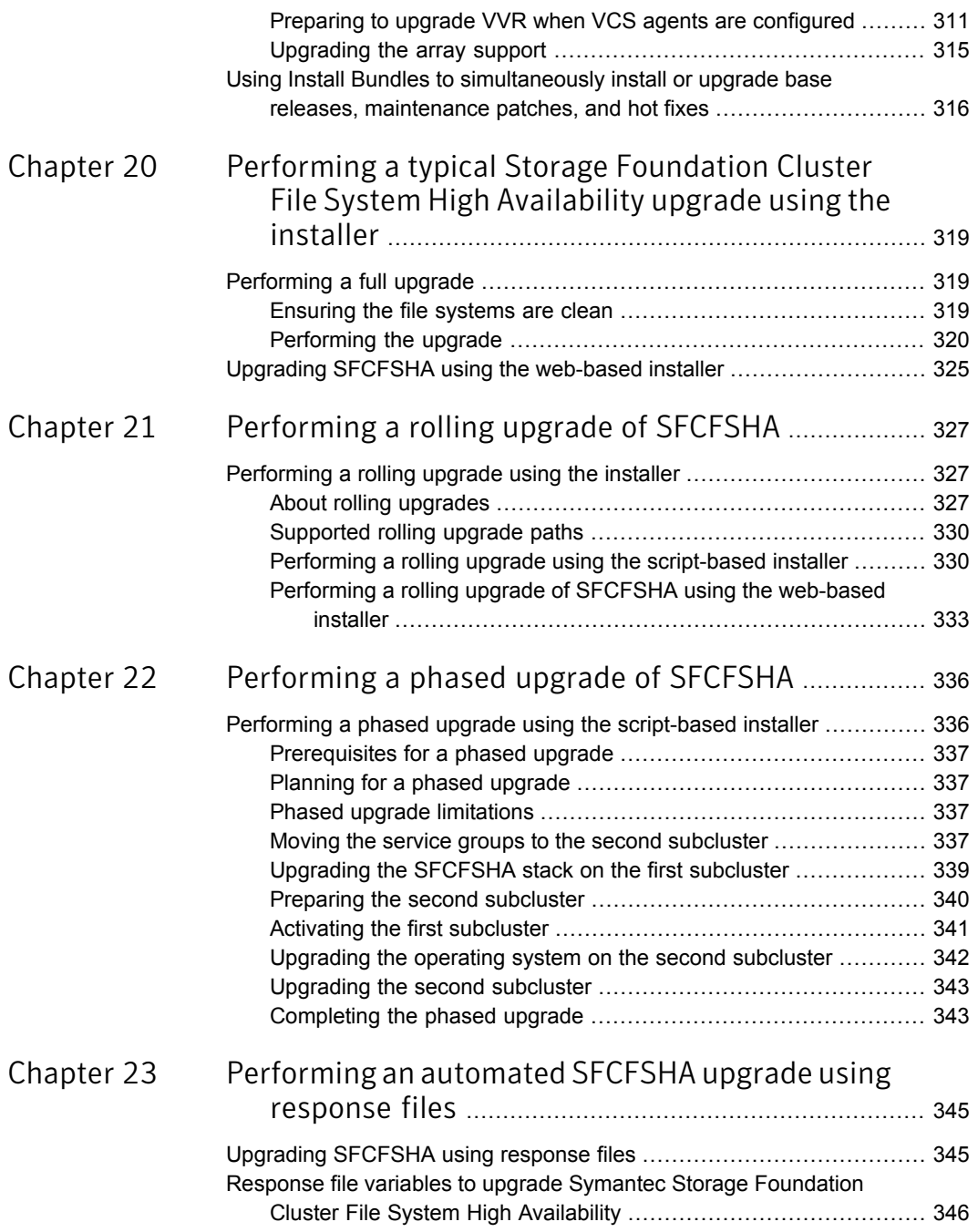

 $\mathbb{L}$ 

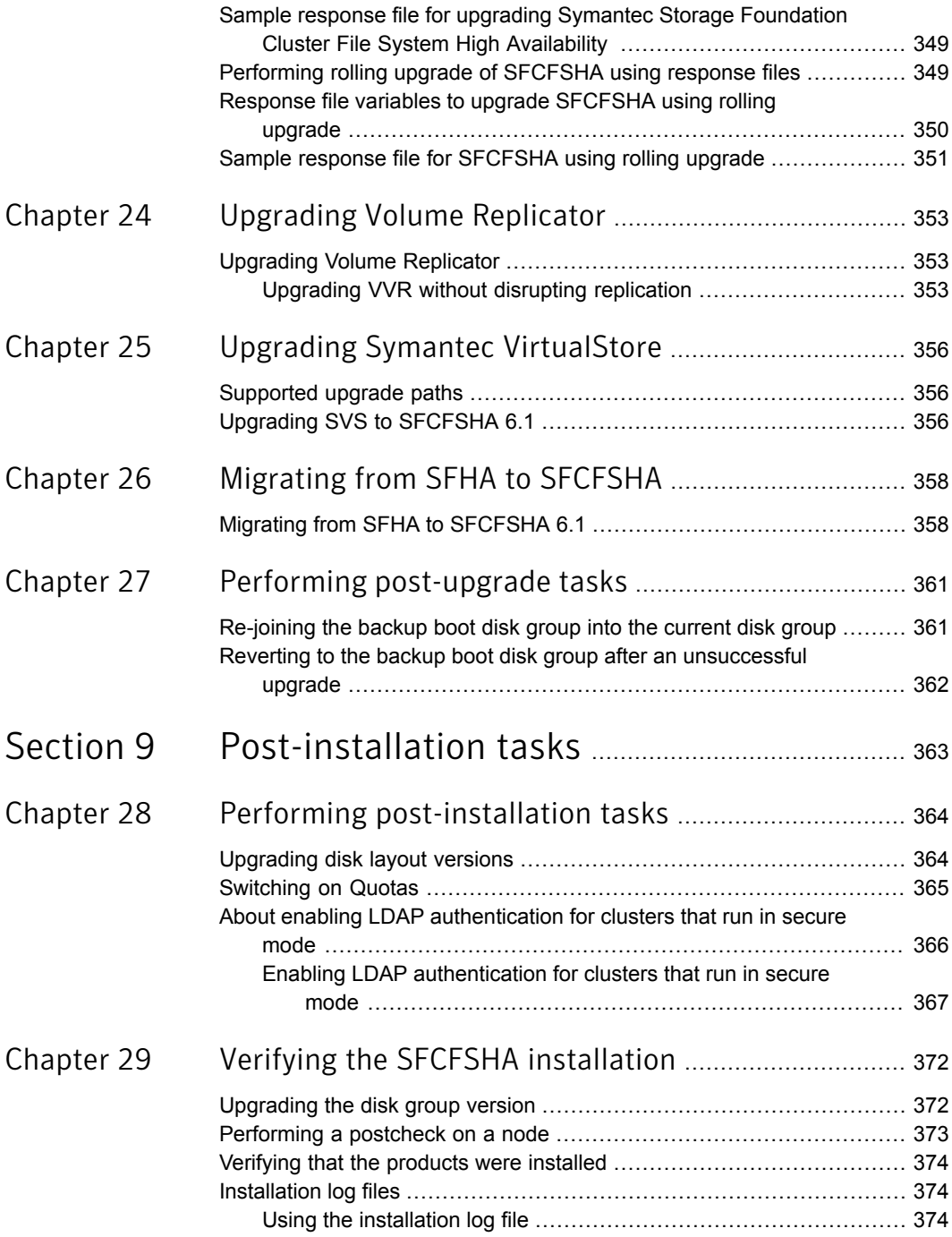

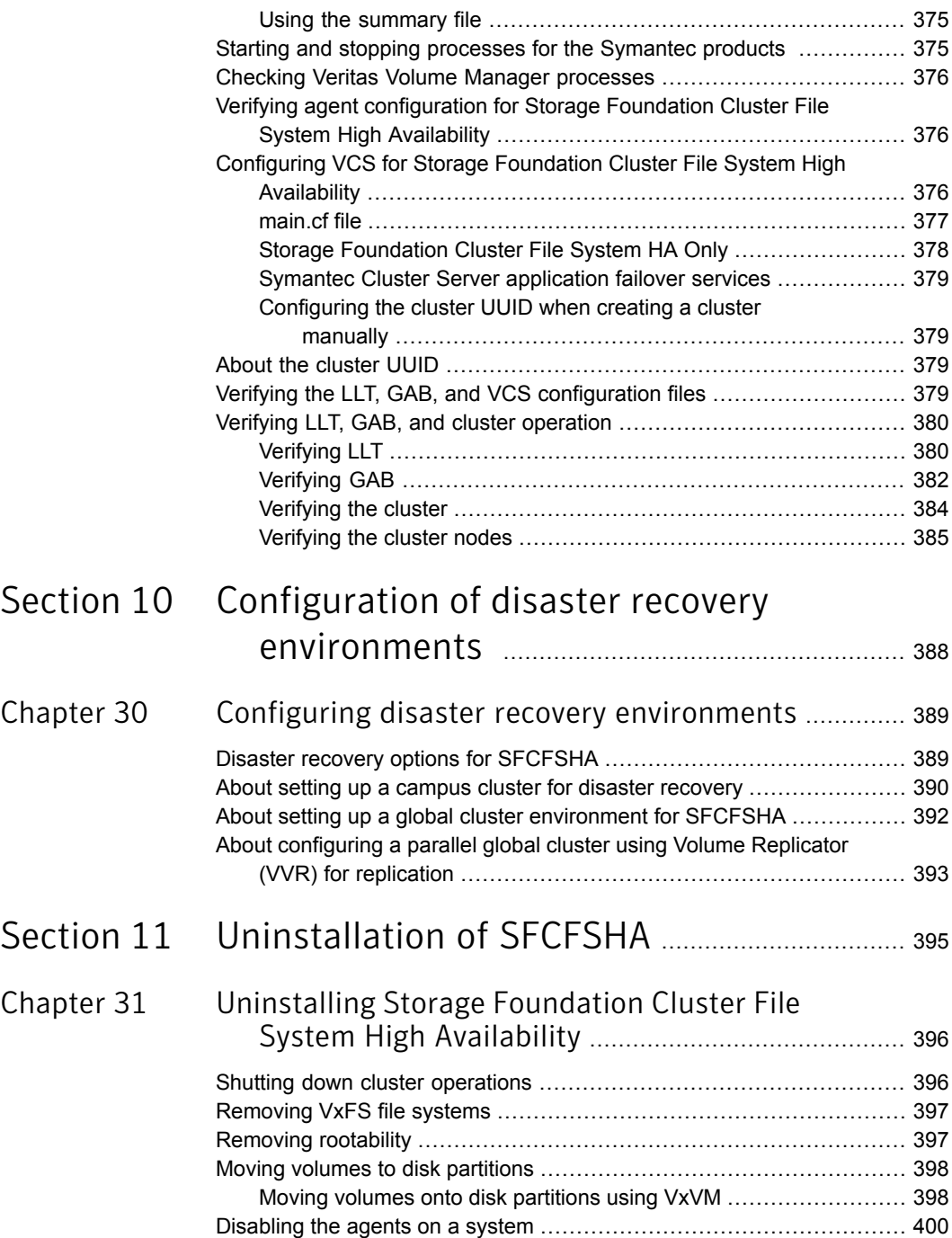

 $\mathbf{I}$ 

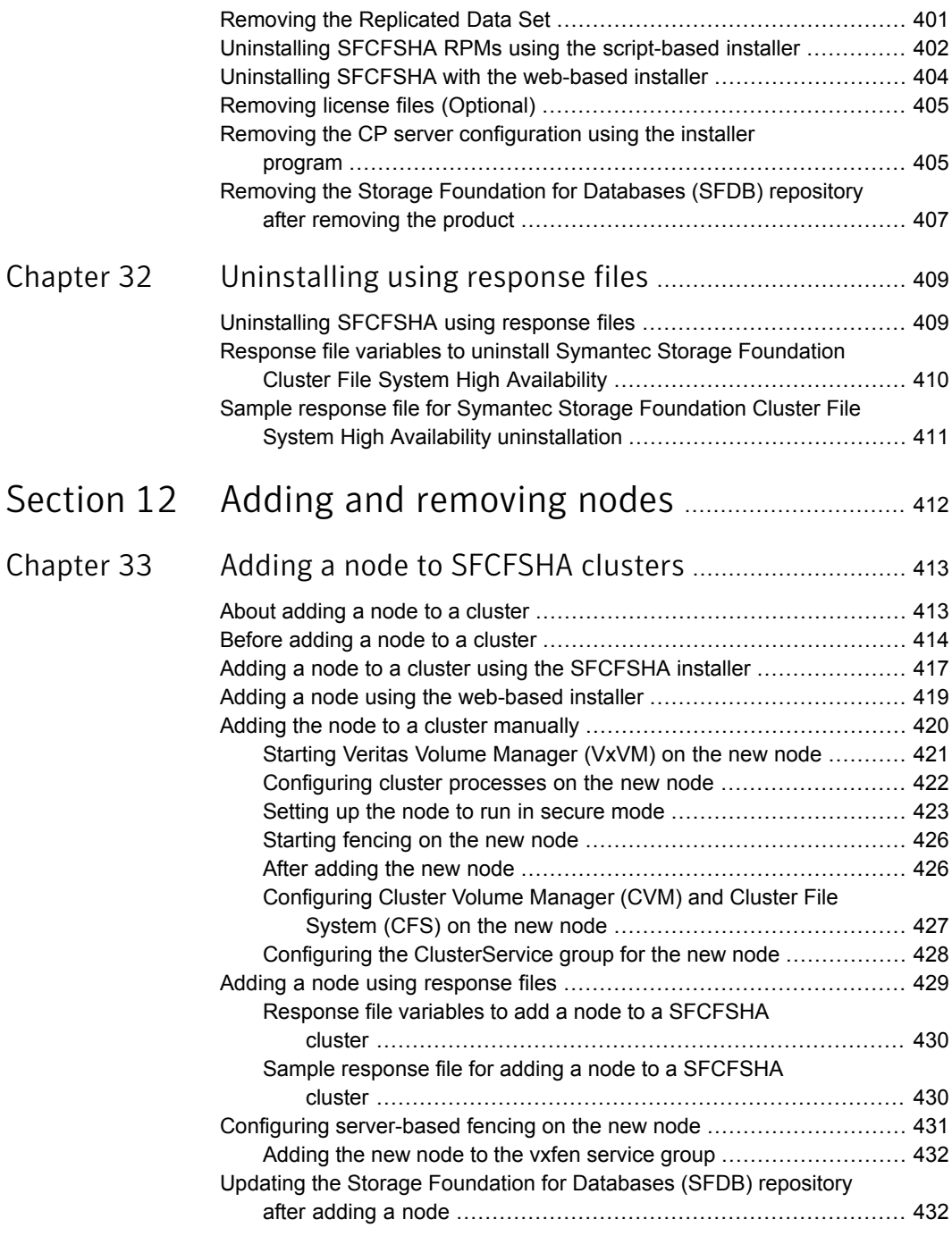

 $\mathbb{R}$ 

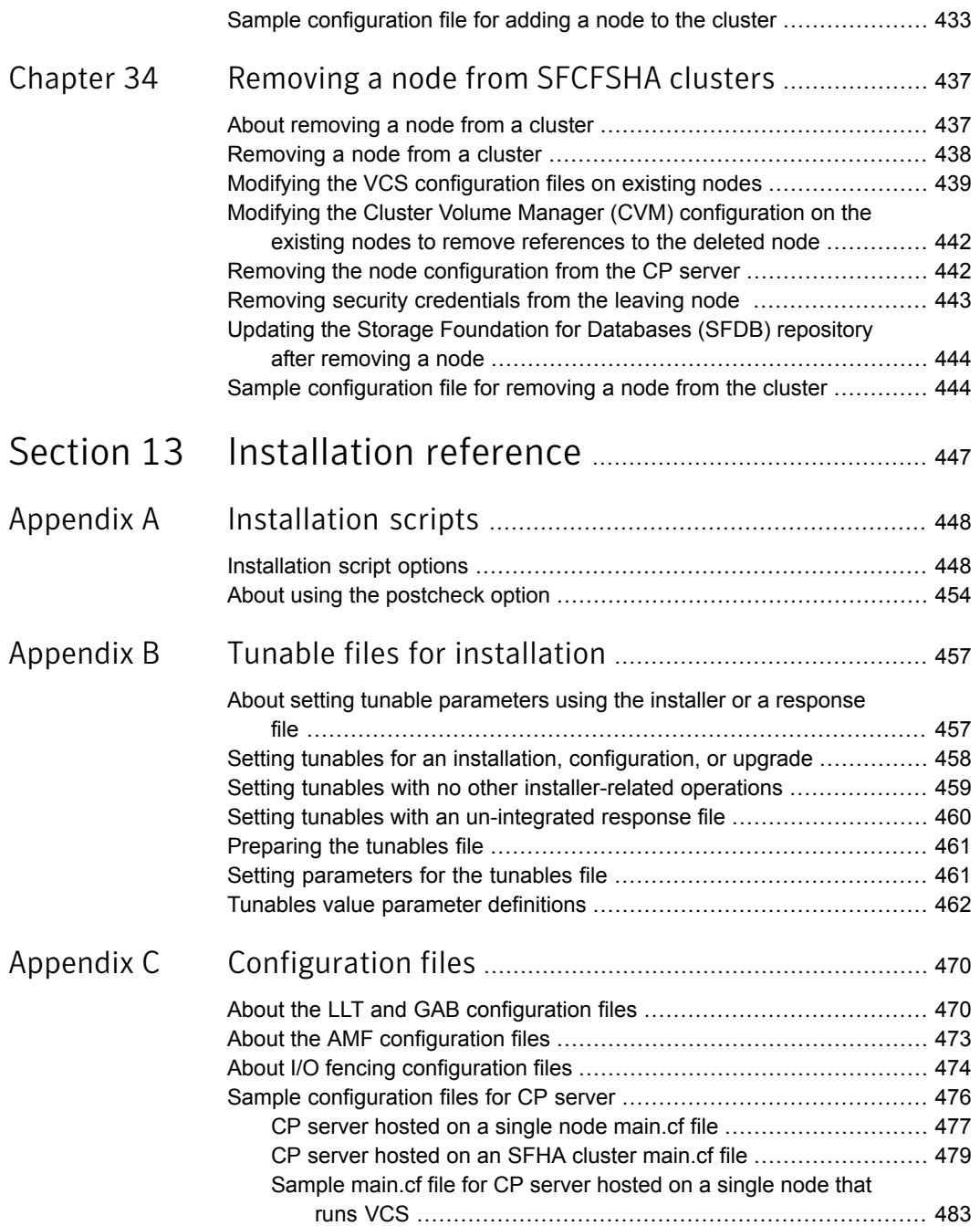

 $\mathbb{R}$ 

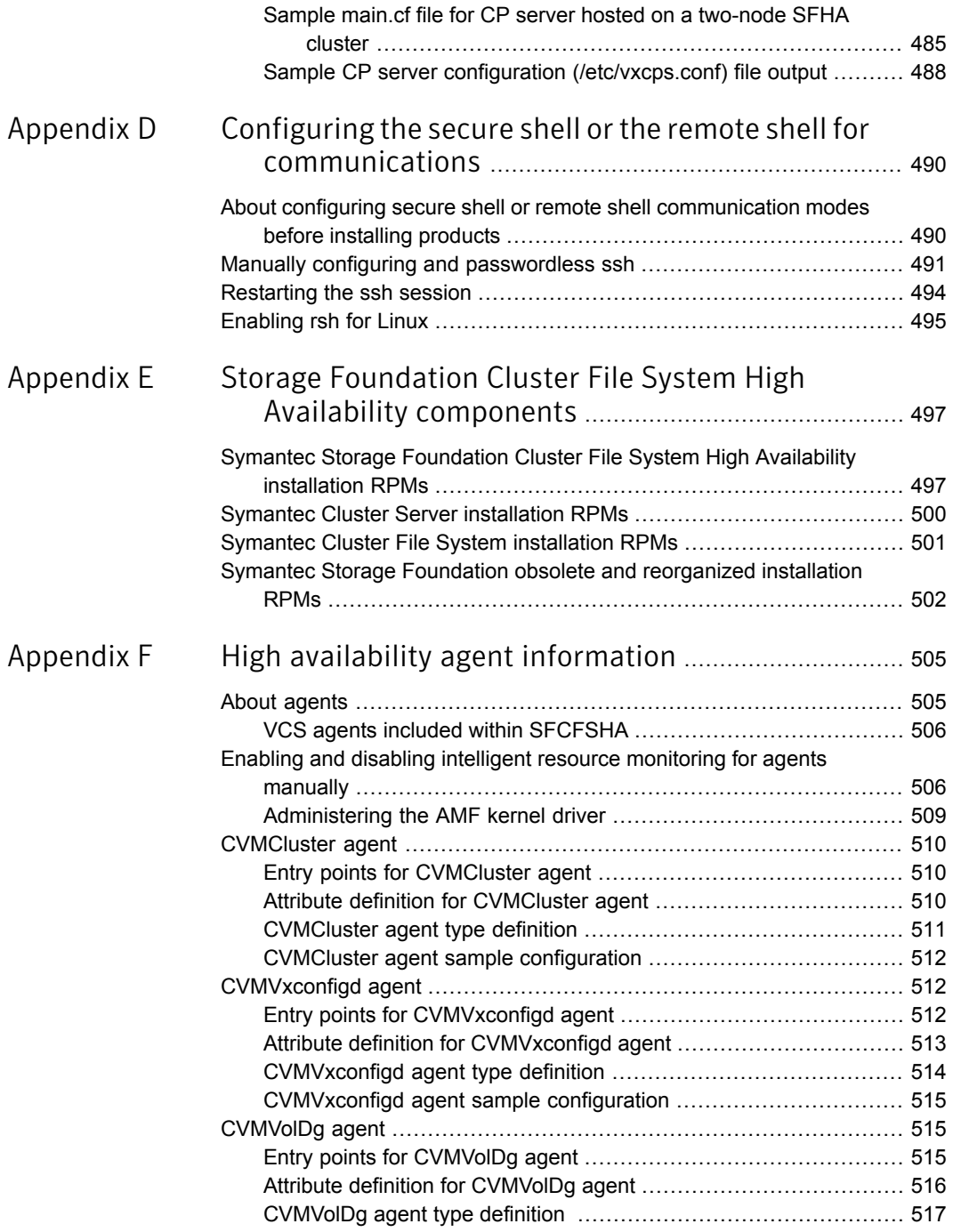

 $\mathbf{I}$ 

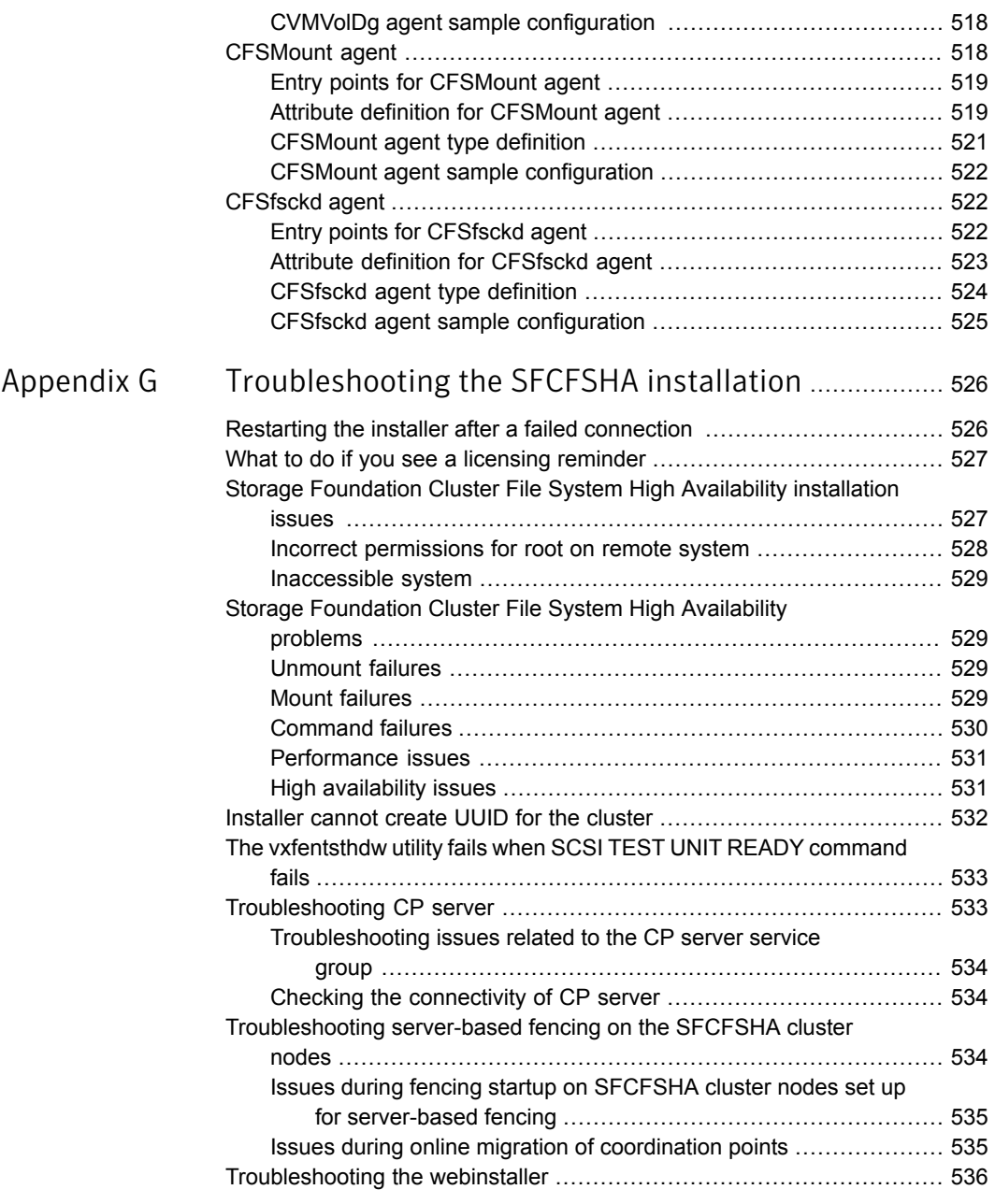

 $\mathbb{L}$ 

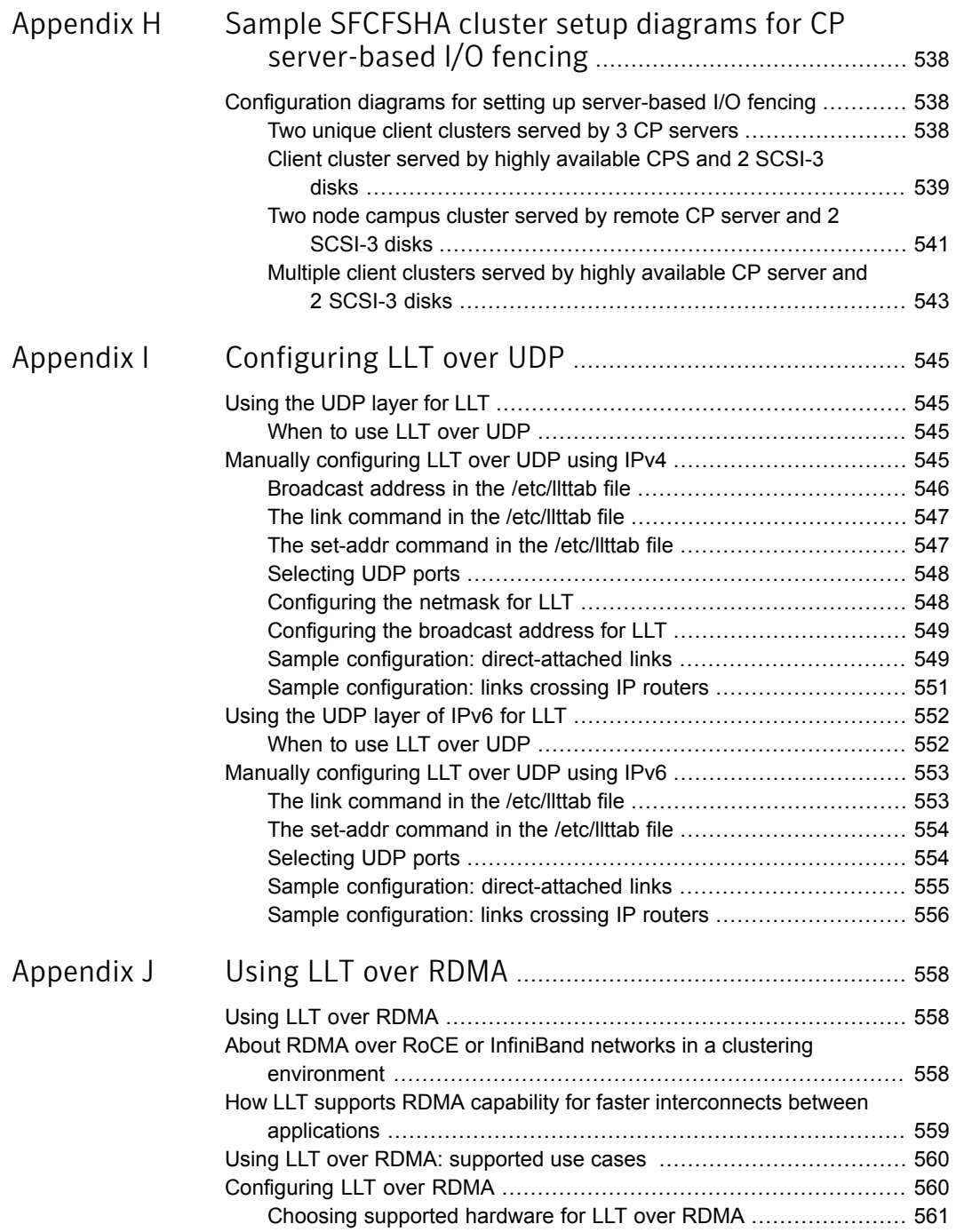

 $\overline{\phantom{a}}$ 

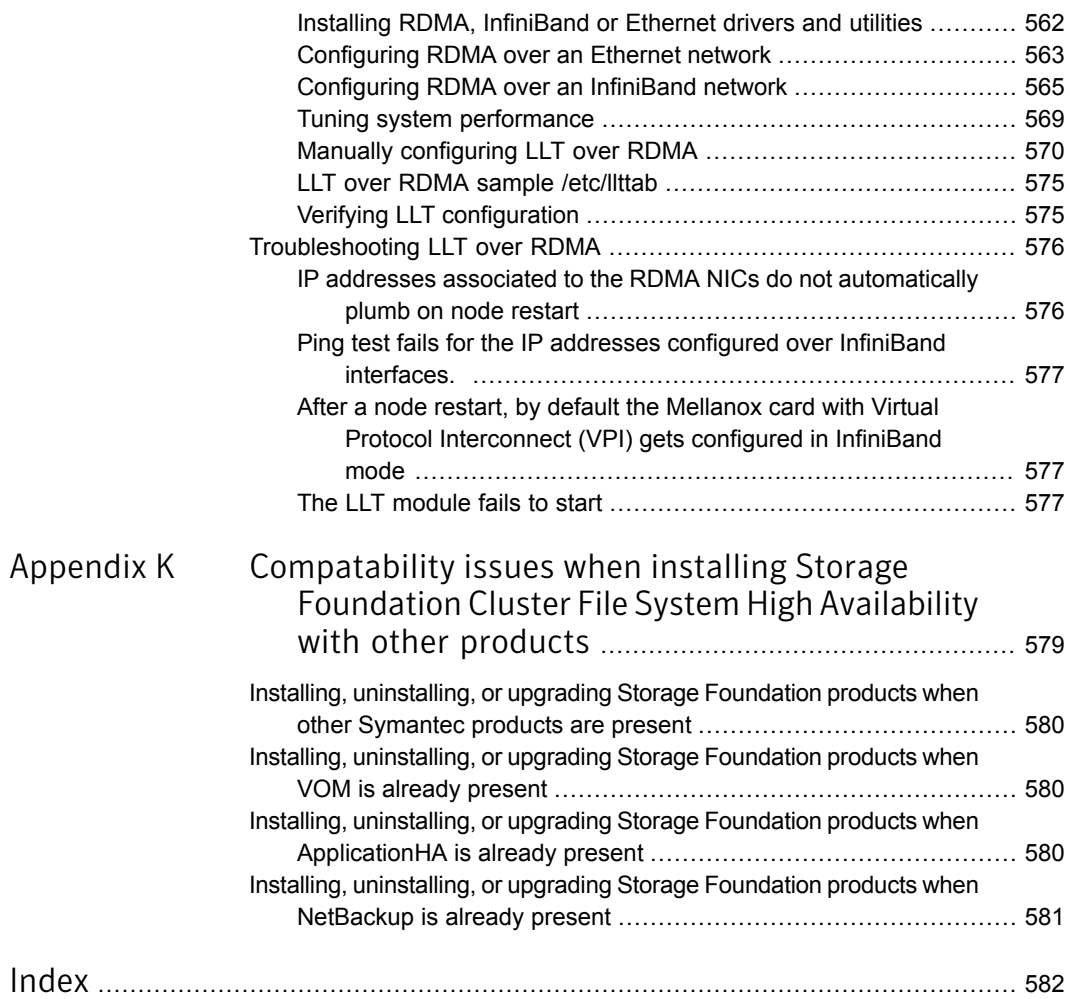

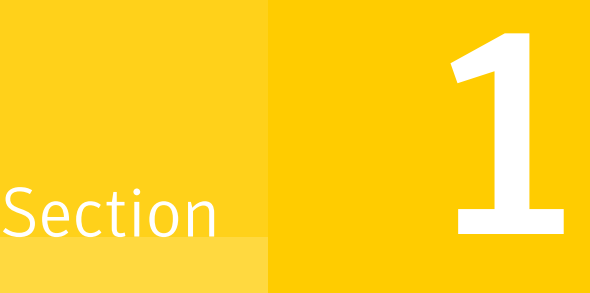

## <span id="page-22-0"></span>Installation overview and planning

- Chapter 1. Introducing Storage [Foundation](#page-23-0) Cluster File System High Availability
- Chapter 2. System [requirements](#page-32-0)
- Chapter 3. Planning to install [SFCFSHA](#page-45-0)
- Chapter 4. Licensing [SFCFSHA](#page-54-0)

## Chapter

# <span id="page-23-0"></span>Introducing Storage Foundation Cluster File System High Availability

This chapter includes the following topics:

- About Symantec Storage [Foundation](#page-23-1) Cluster File System High Availability
- **About Veritas [Operations](#page-24-0) Manager**
- About I/O [fencing](#page-24-1)
- <span id="page-23-1"></span>About Symantec [Operations](#page-25-0) Readiness Tools
- About [configuring](#page-27-0) SFCFSHA clusters for data integrity

## About Symantec Storage Foundation Cluster File System High Availability

Symantec Storage Foundation Cluster File System High Availability by Symantec extends Symantec Storage Foundation to support shared data in a storage area network (SAN) environment. Using Storage Foundation Cluster File System High Availability, multiple servers can concurrently access shared storage and files transparently to applications.

Symantec Storage Foundation Cluster File System High Availability also provides increased automation and intelligent management of availability and performance.

Symantec Storage Foundation Cluster File System High Availability includes Symantec Cluster Server, which adds high availability functionality to the product.

The Symantec File Replicator feature can also be licensed with this product.

To install the product, follow the instructions in the *Symantec Storage Foundation Cluster File System High Availability Installation Guide*.

<span id="page-24-0"></span>For information on high availability environments, read the Symantec Cluster Server documentation.

## About Veritas Operations Manager

Veritas Operations Manager provides a centralized management console for Symantec Storage Foundation and High Availability products. You can use Veritas Operations Manager to monitor, visualize, and manage storage resources and generate reports.

Symantec recommends using Veritas Operations Manager (VOM) to manage Storage Foundation and Cluster Server environments.

You can download Veritas Operations Manager at no charge at [http://go.symantec.com/vom.](http://go.symantec.com/vom)

Refer to the Veritas Operations Manager documentation for installation, upgrade, and configuration instructions.

The Veritas Enterprise Administrator (VEA) console is no longer packaged with Storage Foundation products. If you want to continue using VEA, a software version is available for download from

<http://www.symantec.com/operations-manager/support>. Symantec Storage Foundation Management Server is deprecated.

If you want to manage a single cluster using Cluster Manager (Java Console), a version is available for download from

<span id="page-24-1"></span><http://www.symantec.com/operations-manager/support>. You cannot manage the new features of this release using the Java Console. Symantec Cluster Server Management Console is deprecated.

## About I/O fencing

I/O fencing protects the data on shared disks when nodes in a cluster detect a change in the cluster membership that indicates a split-brain condition.

The fencing operation determines the following:

- The nodes that must retain access to the shared storage
- The nodes that must be ejected from the cluster

This decision prevents possible data corruption. The installer installs the I/O fencing driver, VRTSvxfen RPM, when you install Storage Foundation Cluster File System High Availability. To protect data on shared disks, you must configure I/O fencing

after you install and configure Storage Foundation Cluster File System High Availability.

I/O fencing technology uses coordination points for arbitration in the event of a network partition.

I/O fencing coordination points can be coordinator disks or coordination point servers (CP servers) or both. You can configure disk-based or server-based I/O fencing:

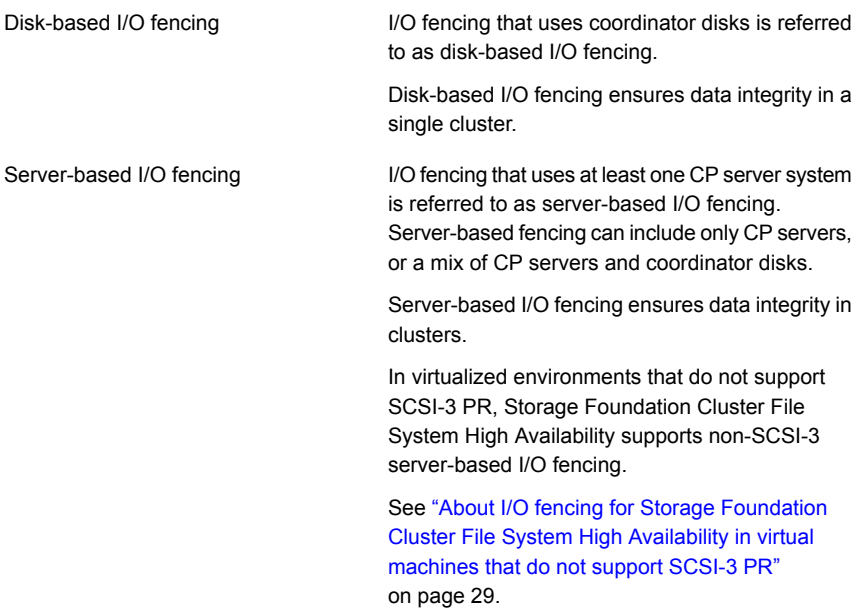

See "About planning to [configure](#page-78-1) I/O fencing" on page 79.

<span id="page-25-0"></span>Note:Symantec recommends that you use I/O fencing to protect your cluster against split-brain situations.

See the *Symantec Storage Foundation Cluster File System High Availability Administrator's Guide*.

## About Symantec Operations Readiness Tools

Symantec [Operations](https://sort.symantec.com) Readiness Tools (SORT) is a website that automates and simplifies some of the most time-consuming administrative tasks. It helps you identify risks in your datacenters and improve operational efficiency, enabling you to manage the complexity that is associated with datacenter architectures and scale

[Table](#page-26-0) 1-1 lists three major datacenter tasks and the SORT tools that can help you accomplish them.

| <b>Task</b>                                                  | <b>SORT tools</b>                                                                                                    |
|--------------------------------------------------------------|----------------------------------------------------------------------------------------------------|
| Prepare for installations and<br>upgrades                    | Installation and Upgrade checklists<br>$\blacksquare$<br>Display system requirements including memory, disk<br>space, and architecture.<br>Installation and Upgrade custom reports<br>$\blacksquare$<br>Create reports that determine if you're ready to install<br>or upgrade a Symantec enterprise product.<br>Array-specific Module Finder<br>$\blacksquare$<br>List the latest Array Support Libraries (ASLs) and Array<br>Policy Modules (APMs) for UNIX servers, and Device<br>Driver Installers (DDIs) and Device Discovery Layers<br>(DDLs) for Windows servers.<br><b>High Availability Agents table</b><br>Find and download the agents for applications,<br>databases, replication, and Symantec partners. |
| Identify risks and get<br>server-specific<br>recommendations | Patch notifications<br>$\blacksquare$<br>Receive automatic email notifications about patch<br>updates. (Sign in required.)<br>Risk Assessment check lists<br>Display configuration recommendations based on your<br>Symantec product and platform.<br>Risk Assessment custom reports<br>$\blacksquare$<br>Create reports that analyze your system and give you<br>recommendations about system availability, storage<br>use, performance, and best practices.<br>Error code descriptions and solutions<br>$\blacksquare$<br>Display detailed information on thousands of Symantec<br>error codes.                                                                                                    |

<span id="page-26-0"></span>Table 1-1 Datacenter tasks and the SORT tools

| Task               | <b>SORT tools</b>                                                                                                    |
|--------------------|----------------------------------------------------------------------------------------------------|
| Improve efficiency | Patch Finder<br>$\blacksquare$<br>List and download patches for your Symantec enterprise<br>products.<br>License/Deployment custom reports<br>Create custom reports that list your installed Symantec<br>products and license keys. Display licenses by product,<br>platform, server tier, and system.<br>Symantec Performance Value Unit (SPVU) Calculator<br>$\blacksquare$<br>Use the calculator to assist you with the pricing meter<br>transition.<br>Documentation<br>п<br>List and download Symantec product documentation,<br>including manual pages, product guides, and support<br>articles<br><b>Related links</b><br>Display links to Symantec product support, forums,<br>customer care, and vendor information on a single page. |

Table 1-1 Datacenter tasks and the SORT tools *(continued)*

<span id="page-27-0"></span>SORT is available at no additional charge.

To access SORT, go to:

<https://sort.symantec.com>

## About configuring SFCFSHA clusters for data integrity

When a node fails, SFCFSHA takes corrective action and configures its components to reflect the altered membership. If an actual node failure did not occur and if the symptoms were identical to those of a failed node, then such corrective action would cause a split-brain situation.

Some example scenarios that can cause such split-brain situations are as follows:

■ Broken set of private networks

If a system in a two-node cluster fails, the system stops sending heartbeats over the private interconnects. The remaining node then takes corrective action. The failure of the private interconnects, instead of the actual nodes, presents identical symptoms and causes each node to determine its peer has departed. This situation typically results in data corruption because both nodes try to take control of data storage in an uncoordinated manner.

■ System that appears to have a system-hang

If a system is so busy that it appears to stop responding, the other nodes could declare it as dead. This declaration may also occur for the nodes that use the hardware that supports a "break" and "resume" function. When a node drops to PROM level with a break and subsequently resumes operations, the other nodes may declare the system dead. They can declare it dead even if the system later returns and begins write operations.

I/O fencing is a feature that prevents data corruption in the event of a communication breakdown in a cluster. SFCFSHA uses I/O fencing to remove the risk that is associated with split-brain. I/O fencing allows write access for members of the active cluster. It blocks access to storage from non-members so that even a node that is alive is unable to cause damage.

<span id="page-28-0"></span>After you install and configure SFCFSHA, you must configure I/O fencing in SFCFSHA to ensure data integrity.

See "About planning to [configure](#page-78-1) I/O fencing" on page 79.

### About I/O fencing for Storage Foundation Cluster File System High Availability in virtual machines that do not support SCSI-3 PR

In a traditional I/O fencing implementation, where the coordination points are coordination point servers (CP servers) or coordinator disks, Clustered Volume Manager (CVM) and Veritas I/O fencing modules provide SCSI-3 persistent reservation (SCSI-3 PR) based protection on the data disks. This SCSI-3 PR protection ensures that the I/O operations from the losing node cannot reach a disk that the surviving sub-cluster has already taken over.

See the *Symantec Cluster Server Administrator's Guide* for more information on how I/O fencing works.

In virtualized environments that do not support SCSI-3 PR, Storage Foundation Cluster File System High Availability attempts to provide reasonable safety for the data disks. Storage Foundation Cluster File System High Availability requires you to configure non-SCSI-3 server-based I/O fencing in such environments. Non-SCSI-3 fencing uses CP servers as coordination points with some additional configuration changes to support I/O fencing in such environments.

<span id="page-28-1"></span>See "Setting up non-SCSI-3 server-based I/O fencing in virtual [environments](#page-162-0) using [installsfcfsha"](#page-162-0) on page 163.

See "Setting up non-SCSI-3 fencing in virtual [environments](#page-260-0) manually" on page 261.

### About I/O fencing components

The shared storage for SFCFSHA must support SCSI-3 persistent reservations to enable I/O fencing. SFCFSHA involves two types of shared storage:

- Data disks—Store shared data See ["About](#page-29-0) data disks" on page 30.
- <span id="page-29-0"></span>■ Coordination points—Act as a global lock during membership changes See "About [coordination](#page-29-1) points" on page 30.

### About data disks

Data disks are standard disk devices for data storage and are either physical disks or RAID Logical Units (LUNs).

<span id="page-29-1"></span>These disks must support SCSI-3 PR and must be part of standard VxVM or CVM disk groups. CVM is responsible for fencing data disks on a disk group basis. Disks that are added to a disk group and new paths that are discovered for a device are automatically fenced.

### About coordination points

Coordination points provide a lock mechanism to determine which nodes get to fence off data drives from other nodes. A node must eject a peer from the coordination points before it can fence the peer from the data drives. SFCFSHA prevents split-brain when vxfen races for control of the coordination points and the winner partition fences the ejected nodes from accessing the data disks.

Note: Typically, a fencing configuration for a cluster must have three coordination points. Symantec also supports server-based fencing with a single CP server as its only coordination point with a caveat that this CP server becomes a single point of failure.

The coordination points can either be disks or servers or both.

■ Coordinator disks

Disks that act as coordination points are called coordinator disks. Coordinator disks are three standard disks or LUNs set aside for I/O fencing during cluster reconfiguration. Coordinator disks do not serve any other storage purpose in the SFCFSHA configuration.

You can configure coordinator disks to use Veritas Volume Manager's Dynamic Multi-pathing (DMP) feature. Dynamic Multi-pathing (DMP) allows coordinator disks to take advantage of the path failover and the dynamic adding and removal capabilities of DMP. So, you can configure I/O fencing to use either DMP devices or the underlying raw character devices. I/O fencing uses SCSI-3 disk policy that is either raw or dmp based on the disk device that you use. The disk policy is dmp by default.

Note: The raw disk policy supports I/O fencing only when a single hardware path from the node to the coordinator disks is available. If there are multiple hardware paths from the node to the coordinator disks then we support dmp disk policy. If few coordinator disks have multiple hardware paths and few have a single hardware path, then we support only the dmp disk policy. For new installations, Symantec recommends IO fencing with dmp disk policy even for a single hardware path.

See the *Symantec Storage Foundation Administrator's Guide*.

Coordination point servers

The coordination point server (CP server) is a software solution which runs on a remote system or cluster. CP server provides arbitration functionality by allowing the SFCFSHA cluster nodes to perform the following tasks:

- Self-register to become a member of an active SFCFSHA cluster (registered with CP server) with access to the data drives
- Check which other nodes are registered as members of this active SFCFSHA cluster
- Self-unregister from this active SFCFSHA cluster
- Forcefully unregister other nodes (preempt) as members of this active SFCFSHA cluster

In short, the CP server functions as another arbitration mechanism that integrates within the existing I/O fencing module.

Note: With the CP server, the fencing arbitration logic still remains on the SFCFSHA cluster.

Multiple SFCFSHA clusters running different operating systems can simultaneously access the CP server. TCP/IP based communication is used between the CP server and the SFCFSHA clusters.

#### About preferred fencing

The I/O fencing driver uses coordination points to prevent split-brain in a VCS cluster. By default, the fencing driver favors the subcluster with maximum number of nodes during the race for coordination points. With the preferred fencing feature, you can specify how the fencing driver must determine the surviving subcluster.

You can configure the preferred fencing policy using the cluster-level attribute PreferredFencingPolicy for the following:

- Enable system-based preferred fencing policy to give preference to high capacity systems.
- Enable group-based preferred fencing policy to give preference to service groups for high priority applications.
- Enable site-based preferred fencing policy to give preference to sites with higher priority.
- Disable preferred fencing policy to use the default node count-based race policy.

See the *Symantec Storage Foundation Cluster File System High Availability Administrator's Guide* for more details.

See ["Enabling](#page-164-0) or disabling the preferred fencing policy" on page 165.

## Chapter

## <span id="page-32-0"></span>System requirements

This chapter includes the following topics:

- **[Release](#page-32-1) notes**
- Important [preinstallation](#page-33-0) information for SFCFSHA
- [Supported](#page-33-1) operating systems
- Symantec Storage [Foundation](#page-33-2) Cluster File System High Availability hardware [requirements](#page-33-2)
- I/O fencing [requirements](#page-34-0)
- Database [requirements](#page-39-1)
- **VxVM** [licenses](#page-40-0)
- [Cross-Platform](#page-40-1) Data Sharing licensing
- Disk space [requirements](#page-41-0)
- [Synchronizing](#page-41-1) time on Cluster File Systems
- Checking installed product versions and downloading [maintenance](#page-41-2) releases and hot [fixes](#page-41-2)
- <span id="page-32-1"></span>**[Obtaining](#page-42-0) installer hot fixes**
- Disabling external network [connection](#page-44-0) attempts
- Number of nodes [supported](#page-44-1)

### Release notes

The *Release Notes* for each Symantec product contains last-minute news and important details for each product, including updates to system requirements and supported software. Review the *Release notes* for the latest information before you start installing the product.

The product documentation is available on the web at the following location:

<span id="page-33-0"></span><https://sort.symantec.com/documents>

## Important preinstallation information for SFCFSHA

Before you install SFCFSHA, make sure that you have reviewed the following information:

- Pre[installation](https://sort.symantec.com/checklist/install) checklist for your configuration. Go to the SORT installation [checklist](https://sort.symantec.com/checklist/install) tool. From the drop-down lists, select the information for the Symantec product you want to install, and click **Generate Checklist**.
- Hardware compatibility list for information about supported hardware: <http://www.symantec.com/docs/TECH211575>
- <span id="page-33-1"></span>■ For important updates regarding this release, review the Late-Breaking News Technote on the Symantec Technical Support website: <http://www.symantec.com/docs/TECH211540>

## Supported operating systems

<span id="page-33-2"></span>For information on supported operating systems, see the *Symantec Storage Foundation Cluster File System High Availability Release Notes*.

## Symantec Storage Foundation Cluster File System High Availability hardware requirements

The following hardware requirements apply to Symantec Storage Foundation Cluster File System High Availability.

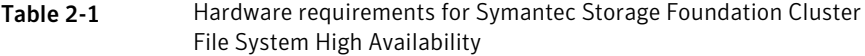

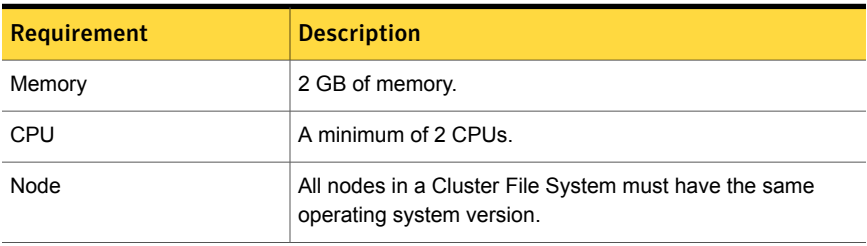

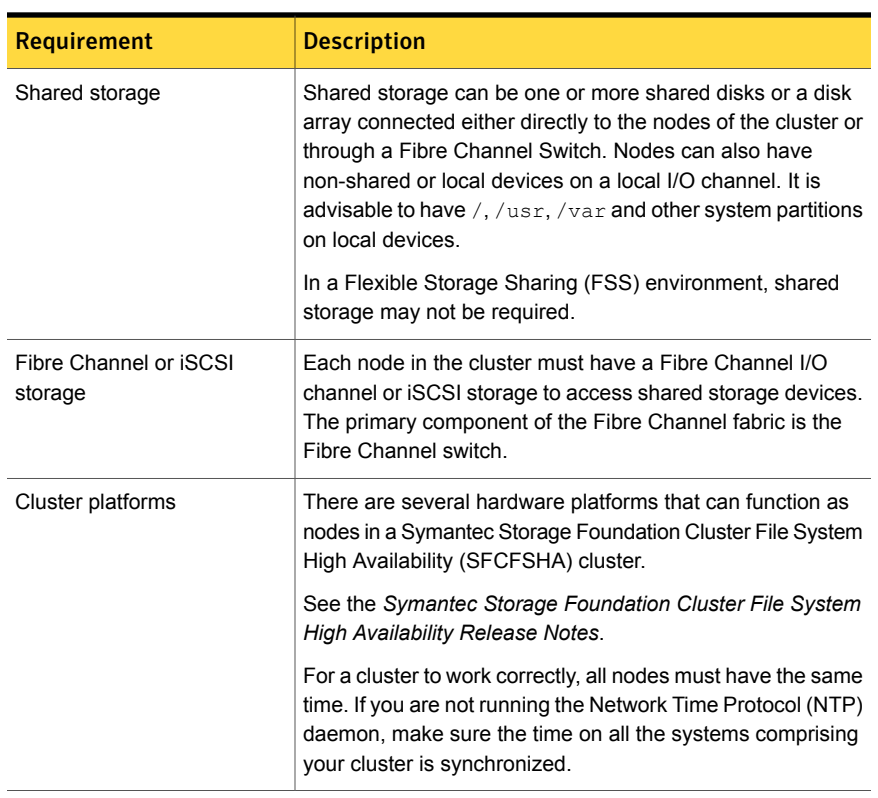

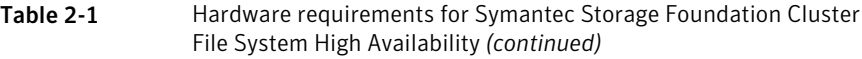

## I/O fencing requirements

<span id="page-34-0"></span>Depending on whether you plan to configure disk-based fencing or server-based fencing, make sure that you meet the requirements for coordination points:

- Coordinator disks See "Coordinator disk [requirements](#page-35-0) for I/O fencing" on page 36.
- CP servers See "CP server [requirements"](#page-35-1) on page 36.

If you have installed Storage Foundation Cluster File System High Availability in a virtual environment that is not SCSI-3 PR compliant, review the requirements to configure non-SCSI-3 server-based fencing.

See "Non-SCSI-3 I/O fencing [requirements"](#page-39-0) on page 40.

### Coordinator disk requirements for I/O fencing

<span id="page-35-0"></span>Make sure that the I/O fencing coordinator disks meet the following requirements:

- For disk-based I/O fencing, you must have at least three coordinator disks or there must be odd number of coordinator disks.
- The coordinator disks can be raw devices, DMP devices, or iSCSI devices.
- Each of the coordinator disks must use a physically separate disk or LUN. Symantec recommends using the smallest possible LUNs for coordinator disks.
- Each of the coordinator disks should exist on a different disk array, if possible.
- The coordinator disks must support SCSI-3 persistent reservations.
- Symantec recommends using hardware-based mirroring for coordinator disks.
- Coordinator disks must not be used to store data or must not be included in disk groups that store user data.
- <span id="page-35-1"></span>■ Coordinator disks cannot be the special devices that array vendors use. For example, you cannot use EMC gatekeeper devices as coordinator disks.
- The coordinator disk size must be at least 128 MB.

### CP server requirements

Storage Foundation Cluster File System High Availability 6.1 clusters (application clusters) support coordination point servers (CP servers) which are hosted on the following VCS and SFHA versions:

- VCS 6.1 single-node cluster Single-node VCS clusters that hosts CP server requires you to configure LLT and GAB.
- SFHA 6.1 cluster
Warning: If you want to upgrade application clusters that use CP server based fencing to 6.1, make sure that you first upgrade VCS or SFHA on the CP server systems. Then, upgrade all application clusters to version 6.1. However, note that the CP server upgraded to 6.1 can support application clusters on 6.1 (HTTPS-based communication) and application clusters prior to 6.1 (IPM-based communication). When you configure the CP server, the installer asks the VIPs for HTTPS-based communication (if the clients are on release version 6.1) or VIPs for IPM-based communication (if the clients are on a release version prior to 6.1).

Make sure that you meet the basic hardware requirements for the VCS/SFHA cluster to host the CP server.

See the *Symantec Cluster Server Installation Guide* or the *Symantec Storage Foundation High Availability Installation Guide*.

Note: While Symantec recommends at least three coordination points for fencing, a single CP server as coordination point is a supported server-based fencing configuration. Such single CP server fencing configuration requires that the coordination point be a highly available CP server that is hosted on an SFHA cluster.

Make sure you meet the following additional CP server requirements which are covered in this section before you install and configure CP server:

- Hardware requirements
- Operating system requirements
- Networking requirements (and recommendations)
- <span id="page-36-0"></span>■ Security requirements

[Table](#page-36-0) 2-2 lists additional requirements for hosting the CP server.

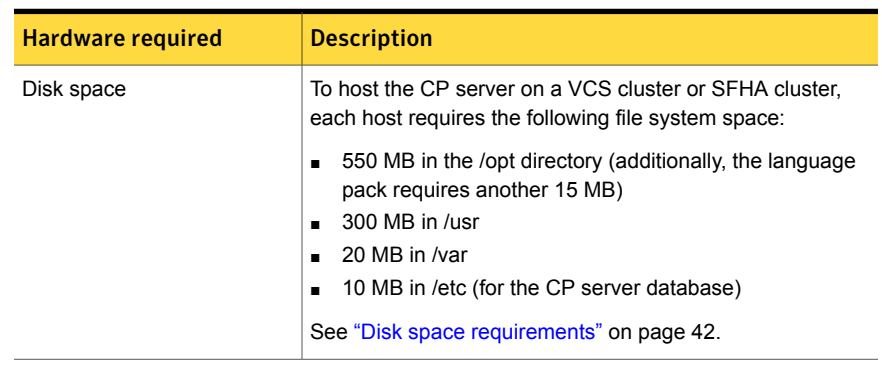

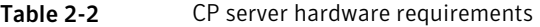

| <b>Hardware required</b> | <b>Description</b>                                                                                                    |
|--------------------------|----------------------------------------------------------------------------------------------------|
| Storage                  | When CP server is hosted on an SFHA cluster, there must<br>be shared storage between the nodes of this SFHA cluster.          |
| RAM                      | Each CP server requires at least 512 MB.                                                                                      |
| <b>Network</b>           | Network hardware capable of providing TCP/IP connection<br>between CP servers and SFCFSHA clusters (application<br>clusters). |

Table 2-2 CP server hardware requirements *(continued)*

<span id="page-37-0"></span>[Table](#page-37-0) 2-3 displays the CP server supported operating systems and versions. An application cluster can use a CP server that runs any of the following supported operating systems.

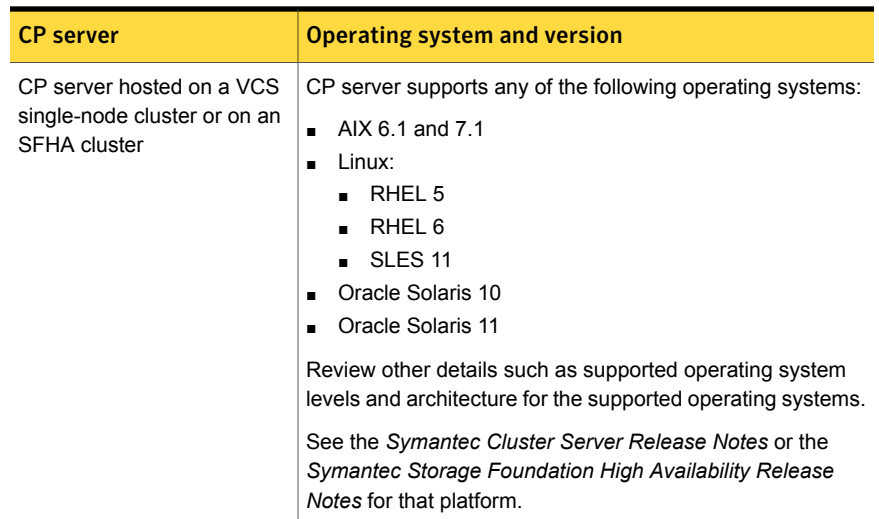

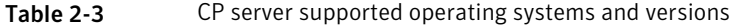

Following are the CP server networking requirements and recommendations:

- Symantec recommends that network access from the application clusters to the CP servers should be made highly-available and redundant. The network connections require either a secure LAN or VPN.
- The CP server uses the TCP/IP protocol to connect to and communicate with the application clusters by these network paths. The CP server listens for messages from the application clusters using TCP port 443 if the communication happens over the HTTPS protocol. TCP port 443 is the default port that can be changed while you configure the CP server. The CP server listens for messages

from the application clusters over the IPM-based protocol using the TCP port 14250. Unlike HTTPS protocol, which is a standard protocol, IPM (Inter Process Messaging) is a VCS-specific communication protocol.

Symantec recommends that you configure multiple network paths to access a CP server. If a network path fails, CP server does not require a restart and continues to listen on all the other available virtual IP addresses.

- The CP server supports either Internet Protocol version 4 (IPv4 addresses) when communicating with the application clusters over the IPM-based protocol. The CP server only supports Internet Protocol version 4 (IPv4) when communicating with the application clusters over the HTTPS protocol.
- When placing the CP servers within a specific network configuration, you must take into consideration the number of hops from the different application cluster nodes to the CP servers. As a best practice, Symantec recommends that the number of hops and network latency from the different application cluster nodes to the CP servers should be equal. This ensures that if an event occurs that results in an I/O fencing scenario, there is no bias in the race due to difference in number of hops or network latency between the CPS and various nodes.

For communication between the SFCFSHA cluster (application cluster) and CP server, review the following support matrix:

| Communication<br>mode                                                         | <b>CP</b> server<br>(HTTPS-based<br>communication) | <b>CP</b> server<br>(IPM-based secure)<br>communication) | <b>CP</b> server<br>(IPM-based<br>non-secure<br>communication) |
|-------------------------------------------------------------------------------|----------------------------------------------------|----------------------------------------------------------|----------------------------------------------------------------|
| <b>SFCFSHA</b> cluster<br>(release version 6.1)                               | <b>Yes</b>                                         | No.                                                      | No                                                             |
| <b>SECESHA</b> cluster<br>(release version prior<br>to $6.1$ )                | No                                                 | Yes                                                      | Yes                                                            |
| SFCFSHA cluster in<br>non-secure mode<br>(release version prior<br>to $6.1$ ) | No                                                 | No.                                                      | Yes                                                            |

Table 2-4 Supported communication modes between SFCFSHA cluster (application cluster) and CP server

For secure communications between the SFCFSHA and CP server over the IPM-based protocol, consider the following requirements and suggestions:

■ In a secure communication environment, all CP servers that are used by the application cluster must be configured with security enabled. A configuration where the application cluster uses some CP servers running with security enabled and other CP servers running with security disabled is not supported.

■ For non-secure communication between CP server and application clusters, there is no need to configure Symantec Product Authentication Service. In non-secure mode, authorization is still provided by CP server for the application cluster users. The authorization that is performed only ensures that authorized users can perform appropriate actions as per their user privileges on the CP server.

For information about establishing secure communications between the application cluster and CP server, see the *Symantec Storage Foundation Cluster File System High Availability Administrator's Guide*.

### Non-SCSI-3 I/O fencing requirements

Supported virtual environment for non-SCSI-3 fencing:

■ VMware Server ESX 3.5, 4.0, and 5.0 on AMD Opteron or Intel Xeon EM64T (x86\_64)

Guest operating system: See the *Symantec Storage Foundation Cluster File System High Availability Release Notes* for the list of supported Linux operating systems.

Make sure that you also meet the following requirements to configure fencing in the virtual environments that do not support SCSI-3 PR:

- Storage Foundation Cluster File System High Availability must be configured with Cluster attribute UseFence set to SCSI3
- All coordination points must be CP servers

### Database requirements

The following TechNote identifies the most current information on supported database and operating system combinations:

<http://www.symantec.com/docs/DOC4039>

Note: SFCFSHA supports running Oracle and Sybase on VxFS and VxVM.

SFCFSHA does not support running SFDB tools with Sybase.

### VxVM licenses

The following table shows the levels of licensing in Veritas Volume Manager and the features supported at each level.

<span id="page-40-0"></span>[Table](#page-40-0) 2-5 describes the levels of licensing in Veritas Volume Manager and supported features.

Table 2-5 Levels of licensing in Veritas Volume Manager and supported

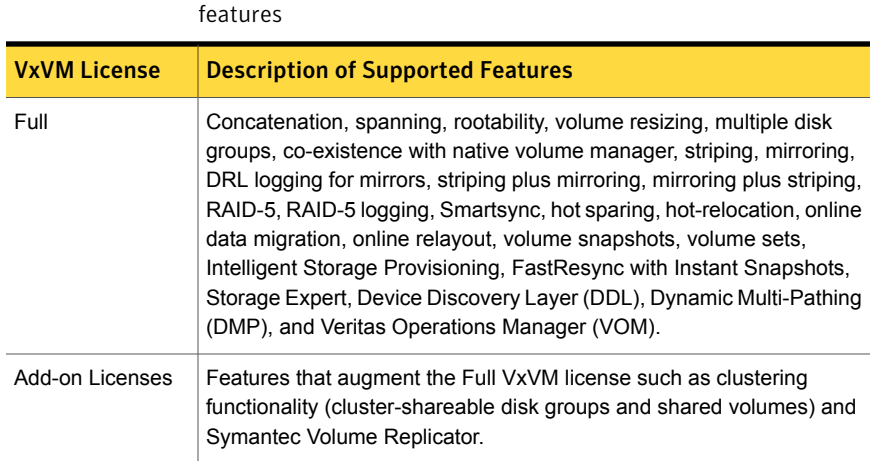

Note: You need a Full VxVM license to make effective use of add-on licenses to VxVM.

To see the license features that are enabled in VxVM

- Enter the following command:
	- # **vxdctl license**

### Cross-Platform Data Sharing licensing

The Cross-Platform Data Sharing (CDS) feature is also referred to as Portable Data Containers.

The ability to import a CDS disk group on a platform that is different from the platform on which the disk group was last imported is controlled by a CDS license. CDS licenses are included as part of the Symantec Storage Foundation license.

### Disk space requirements

<span id="page-41-0"></span>Before installing your products, confirm that your system has enough free disk space.

Use the **Perform a Preinstallation Check (P)** menu for the web-based installer to determine whether there is sufficient space.

Or, go to the installation directory and run the installer with the  $-\text{precheck option}$ .

# **./installer -precheck**

See "About the [script-based](#page-72-0) installer" on page 73.

## Synchronizing time on Cluster File Systems

SFCFSHA requires that the system clocks on all nodes are synchronized using some external component such as the Network Time Protocol (NTP) daemon. If the nodes are not in sync, timestamps for change ( $ctime$ ) and modification ( $mtime$ ) may not be consistent with the sequence in which operations actually happened.

## Checking installed product versions and downloading maintenance releases and hot fixes

Symantec provides a means to check the Symantec RPMs you have installed, and download any needed maintenance releases and hot fixes.

Use the installer command with the  $\lnot$ version option to determine what is installed on your system, and download any needed maintenance releases or hot fixes. After you have installed the current version of the product, you can use the showversion script in the /opt/VRTS/install directory to find product information.

The version option or the showversion script checks the specified systems and discovers the following:

- Storage Foundation and High Availability product versions that are installed on the system
- All the required RPMs and the optional Symantec RPMs installed on the system
- Any required or optional RPMs (if applicable) that are not present
- Installed hot fixes
- Available base releases (major or minor)
- Available maintenance releases

■ Available hot fix releases

#### To check your systems and download maintenance releases and hot fixes

- 1 Mount the media, or navigate to the installation directory.
- 2 Start the installer with the -version option.

```
# ./installer -version sys1 sys2
```
For each system, the installer lists all of the installed base releases, maintenance releases, and hot fixes, followed by the lists of available downloads.

- 3 If you have Internet access, follow the prompts to download the available maintenance releases and hot fixes to the local system.
- 4 If you do not have Internet access, you can download any needed maintenance releases and hot fixes from the Symantec Operations Readiness Tools (SORT) Patch Finder page at:

<https://sort.symantec.com/patch/finder>

You can obtain installer hot fixes automatically or manually.

See ["Obtaining](#page-42-0) installer hot fixes" on page 43.

<span id="page-42-0"></span>Downloading maintenance releases and hot fixes requires the installer to make outbound networking calls. You can also disable external network connection attempts.

See "Disabling external network [connection](#page-44-0) attempts" on page 45.

### Obtaining installer hot fixes

Symantec occasionally finds issues with the Symantec Storage Foundation Cluster File System High Availability installer, and posts public installer hot fixes on the Symantec Operations Readiness Tools (SORT) website's Patch Finder page at:

<https://sort.symantec.com/patch/finder>

You can access installer hot fixes automatically or manually.

### To download installer hot fixes automatically

◆ Starting with Symantec Storage Foundation Cluster File System High Availability version 6.1, installer hot fixes are downloaded automatically. No action is needed on your part.

If you are running Symantec Storage Foundation Cluster File System High Availability version 6.1 or later, and your system has Internet access, the installer automatically imports any needed installer hot fix, and begins using it.

Automatically downloading installer hot fixes requires the installer to make outbound networking calls. You can also disable external network connection attempts.

See "Disabling external network [connection](#page-44-0) attempts" on page 45.

If your system does not have Internet access, you can download installer hot fixes manually.

### <span id="page-43-0"></span>To download installer hot fixes manually

- 1 Go to the Symantec Operations Readiness Tools (SORT) website's Patch Finder page, and save the most current Symantec patch on your local system.
- 2 Navigate to the directory where you want to unzip the file you downloaded in step [1.](#page-43-0)
- 3 Unzip the patch tar file. For example, run the following command:

# **gunzip** *cpi-6.1P2-patches.tar.gz*

4 Untar the file. For example, enter the following:

```
# tar -xvf cpi-6.1P2-patches.tar
patches/
patches/CPI61P2.pl
README
```
- 5 Navigate to the installation media or to the installation directory.
- 6 To start using the patch, run the  $i$ nstaller command with the  $-regular$ e option. For example, enter the following:

# **./installer -require** */target\_directory***/patches/CPI61P2.pl**

### Disabling external network connection attempts

<span id="page-44-0"></span>When you execute the installer command, the installer attempts to make an outbound networking call to get information about release updates and installer hot fixes. If you know your systems are behind a firewall, or do not want the installer to make outbound networking calls, you can disable external network connection attempts by the installer.

To disable external network connection attempts

◆ Disable inter-process communication (IPC).

To do this, run the installer with the -noipc option.

For example, to disable IPC for system1 (sys1) and system2 (sys2) enter the following:

# **./installer -noipc sys1 sys2**

## Number of nodes supported

SFCFSHA supports cluster configurations with up to 64 nodes.

Flexible Storage Sharing (FSS) only supports cluster configurations with up to 8 nodes.

SmartIO writeback caching only supports cluster configurations with up to 2 nodes.

# Chapter 3

## Planning to install SFCFSHA

This chapter includes the following topics:

- About planning for SFCFSHA [installation](#page-45-0)
- About installation and [configuration](#page-46-0) methods
- **[Downloading](#page-48-0) the Symantec Storage Foundation Cluster File System High** [Availability](#page-48-0) software
- [Optimizing](#page-50-0) LLT media speed settings on private NICs
- Guidelines for setting the media speed of the LLT [interconnects](#page-50-1)
- Verifying network [interfaces](#page-51-0) for persistent names
- **[Prerequisites](#page-51-1) for installing Symantec Storage Foundation Cluster File System** High [Availability](#page-51-1)
- <span id="page-45-0"></span>Sample SFCFSHA [configuration](#page-52-0) on a Fibre Channel fabric
- About the VRTSspt RPM [troubleshooting](#page-53-0) tools

### About planning for SFCFSHA installation

Before you continue, make sure that you have the current version of this guide. The latest documentation is available on the Symantec Operations Readiness Tools (SORT) website.

<https://sort.symantec.com/documents>

Document version: 6.1 Rev 5.

This installation guide is designed for system administrators who already have basic knowledge of UNIX system and network administration. Basic knowledge includes commands such as tar, mkdir, and simple shell scripting. What is also required

is familiarity with the specific platform and operating system where SFCFSHA is to be installed.

<span id="page-46-0"></span>Follow the preinstallation instructions if you want to install Symantec Storage Foundation Cluster File System High Availability.

### About installation and configuration methods

You can install and configure SFCFSHA using Symantec installation programs or using native operating system methods.

<span id="page-46-1"></span>[Table](#page-46-1) 3-1 shows the installation and configuration methods that SFCFSHA supports.

| <b>Method</b>              | <b>Description</b>                                                                                                    |
|----------------------------|----------------------------------------------------------------------------------------------------|
| The script-based installer | Using the script-based installer, you can install Symantec<br>products (version 6.1 and later) from a driver system running<br>a supported platform to target computers running any<br>supported platform.                                                                                                    |
|                            | To install your Symantec product using the installer, choose<br>one of the following:                                                                                                    |
|                            | The general product installer:<br>$\blacksquare$                                                                                                    |
|                            | installer                                                                                                    |
|                            | The general product installer script provides a menu that<br>simplifies the selection of installation and configuration<br>options. Use the general product installer if you want to<br>install multiple products from a disc.                                                                                                    |
|                            | Product-specific installation scripts:<br>п                                                                                                    |
|                            | installsfcfsha                                                                                                    |
|                            | The product-specific installation scripts provide<br>command-line interface options. Installing and configuring<br>with the installsfcfsha script is identical to running<br>the general product installer and specifying SFCFSHA<br>from the list of products to install.<br>Use the product-specific installation scripts to install or<br>configure individual products you download electronically. |
|                            | See "About the script-based installer" on page 73.                                                                                                    |

Table 3-1 **Installation and configuration methods** 

| <b>Method</b>                               | <b>Description</b>                                                                                                    |  |
|---------------------------------------------|----------------------------------------------------------------------------------------------------|--|
| The web-based installer                     | Using the web-based installer, you can install Symantec<br>products (version 6.1 and later) from a driver system running<br>a supported platform to target computers running any<br>supported platform                                                |  |
|                                             | The web-based installer provides an interface to manage<br>the installation and configuration from a remote site using a<br>standard web browser                                                                                                    |  |
|                                             | webinstaller                                                                                                    |  |
|                                             | See "About the web-based installer" on page 170.                                                                                                    |  |
| Deployment Server                           | Using the Deployment Server, you can store multiple release<br>images in one central location and deploy them to systems<br>of any supported platform.                                                                                                |  |
|                                             | See "About the Deployment Server" on page 270.                                                                                                    |  |
| Silent installation using<br>response files | Response files automate installation and configuration by<br>using the information that is stored in a specified file instead<br>of prompting you for information.                                                                                    |  |
|                                             | You can use any of the above options to generate a response<br>file. You can then customize the response file for another<br>system. Run the product installation script with the response<br>file option to install silently on one or more systems. |  |
|                                             | See "About response files" on page 49.                                                                                                    |  |
| Install Bundles                             | Beginning with version 6.1, you can easily install or upgrade<br>your systems directly to a base, maintenance, or hot fix level<br>in one step using Install Bundles,.                                                                                |  |
|                                             | The installer installs both releases as if they were combined<br>in the same release image. The various scripts, RPMs, and<br>patch components are merged, and multiple releases are<br>installed together as if they are one combined release.       |  |
|                                             | See "Using Install Bundles to simultaneously install or<br>upgrade base releases, maintenance patches, and hot fixes"<br>on page 316.                                                                                                    |  |
| Kickstart                                   | Kickstart lets you automatically install systems based on                                                                                                    |  |
| (For RedHat Linux systems)                  | predefined customized configurations.<br>See "Installing SFCFSHA using Kickstart" on page 228.                                                                                                    |  |

Table 3-1 **Installation and configuration methods** *(continued)* 

### About response files

<span id="page-48-1"></span>The installer script or product installation script generates a response file during any installation, configuration, upgrade, or uninstall procedure. The response file contains the configuration information that you entered during the procedure. When the procedure completes, the installation script displays the location of the response files.

You can use the response file for future installation procedures by invoking an installation script with the -responsefile option. The response file passes arguments to the script to automate the installation of that product. You can edit the file to automate installation and configuration of additional systems.

You can generate a response file using the -makeresponsefile option.

See ["Installation](#page-447-0) script options" on page 448.

### Syntax in the response file

The syntax of the Perl statements that is included in the response file variables varies. It can depend on whether the variables require scalar or list values.

For example, in the case of a string value:

```
$CFG{Scalar_variable}="value";
```
or, in the case of an integer value:

```
$CFG{Scalar_variable}=123;
```
<span id="page-48-0"></span>or, in the case of a list:

\$CFG{*List\_variable*}=["*value 1* ", "*value 2* ", "*value 3* "];

## Downloading the Symantec Storage Foundation Cluster File System High Availability software

One method of obtaining the Symantec Storage Foundation Cluster File System High Availability software is to download it to your local system from the Symantec website.

For a Trialware download, perform the following. Contact your Symantec representative for more information.

### To download the trialware version of the software

1 Open the following link in your browser:

<http://www.symantec.com/index.jsp>

- 2 In Products and Solutions section, click the **Trialware** link.
- 3 On the next page near the bottom of the page, click **Business Continuity**.
- 4 Under Cluster Server, click **Download**.
- 5 In the new window, click **Download Now**.
- 6 Review the terms and conditions, and click **I agree**.
- 7 You can use existing credentials to log in or create new credentials.
- 8 Find the product that you want to download and select it. Continue with the installation.

If you download a standalone Symantec product, the single product download files do not contain the product installer. Use the installation script for the specific product to install the product.

Note: Trialware is the full product version. The enabled licensing places the product in a demo or a trial state.

See "About the [script-based](#page-72-0) installer" on page 73.

### To download the software

1 Verify that you have enough space on your filesystem to store the downloaded software.

The estimated space for download, gunzip, and tar extract is 1 GB.

If you plan to install the software on the same system, make sure that you also have enough space for the installed software.

See "Disk space [requirements"](#page-41-0) on page 42.

2 To see the space available, you can use the  $df$  command with the name of the local file system where you intend to download the software.

```
# df -k filesystem
```
Caution: When you select a location to download files, do not select a directory that contains Symantec products from a previous release or maintenance pack. Make sure that different versions exist in different directories.

<span id="page-50-0"></span>3 Download the software, specifying the file system with sufficient space for the file.

## Optimizing LLT media speed settings on private NICs

For optimal LLT communication among the cluster nodes, the interface cards on each node must use the same media speed settings. Also, the settings for the switches or the hubs that are used for the LLT interconnections must match that of the interface cards. Incorrect settings can cause poor network performance or even network failure.

<span id="page-50-1"></span>If you use different media speed for the private NICs, Symantec recommends that you configure the NICs with lesser speed as low-priority links to enhance LLT performance.

### Guidelines for setting the media speed of the LLT interconnects

Review the following guidelines for setting the media speed of the LLT interconnects:

■ Symantec recommends that you manually set the same media speed setting on each Ethernet card on each node.

If you use different media speed for the private NICs, Symantec recommends that you configure the NICs with lesser speed as low-priority links to enhance LLT performance.

- If you have hubs or switches for LLT interconnects, then set the hub or switch port to the same setting as used on the cards on each node.
- If you use directly connected Ethernet links (using crossover cables), Symantec recommends that you set the media speed to the highest value common to both cards, typically 1000 Full\_Duplex.

<span id="page-51-0"></span>Details for setting the media speeds for specific devices are outside of the scope of this manual. Consult the device's documentation or the operating system manual for more information.

## Verifying network interfaces for persistent names

Symantec Cluster Server requires that the network interface cards use persistent interface names. By default, SLES 10, RHEL5, and later Linux flavors use udev to achieve persistent interface names.

### To verify and configure persistent network interfaces

Make sure that the network interface names are persistent.

<span id="page-51-1"></span>If the network interface names are not persistent, then manually configure persistent interfaces.

For RHEL, SLES, and OL, refer to the OS documentation for information on configuring persistent interfaces.

## Prerequisites for installing Symantec Storage Foundation Cluster File System High Availability

Each cluster node must be connected to the public network and each must have a unique host name by which it can be addressed on the public network. The local node from which you install does not have to be part of the cluster.

Provide the following information when installing SFCFSHA:

- The cluster name, beginning with a letter (a-z, A-Z).
- A unique ID from 0-65535 for the cluster. Within the public subnet, a new cluster using a duplicate cluster ID can cause existing clusters to fail.
- The host names of the cluster nodes.
- The device names of the network interface cards (NICs) used for the private networks among nodes.
- Establishing communication between nodes is required to install Symantec software from a remote system, or to install and configure a cluster. The node from which the installation utility is run must have permissions to run  $rsh$  (remote shell) or ssh (secure shell) utilities as root on all cluster nodes or remote systems.
- Symantec recommends configuring the cluster with I/O fencing enabled. I/O fencing requires shared devices to support SCSI-3 Persistent Reservations (PR). Enabling I/O fencing prevents data corruption caused by a split brain scenario.

The Symantec Storage Foundation Cluster File System High Availability is supported without I/O fencing enabled. However, without I/O fencing enabled, split brain scenarios can result in data corruption.

<span id="page-52-0"></span>In a large cluster environment, make sure the first volume of the volume set is large enough to accommodate all of the metadata. A large cluster environment includes more than 14 nodes, and a volume set with more than 40 volumes. The minimum size of the first volume should be more than 900M.

### Sample SFCFSHA configuration on a Fibre Channel fabric

VxFS cluster functionality runs optimally on a Fibre Channel fabric. Fibre Channel technology provides the fastest, most reliable, and highest bandwidth connectivity currently available. By employing Fibre Channel technology, SFCFSHA can be used in conjunction with the latest Symantec Storage Area Network (SAN) applications to provide a complete data storage and retrieval solution.

[Figure](#page-53-1) 3-1 shows the configuration of a cluster file system on a Fibre Channel fabric with a disk array.

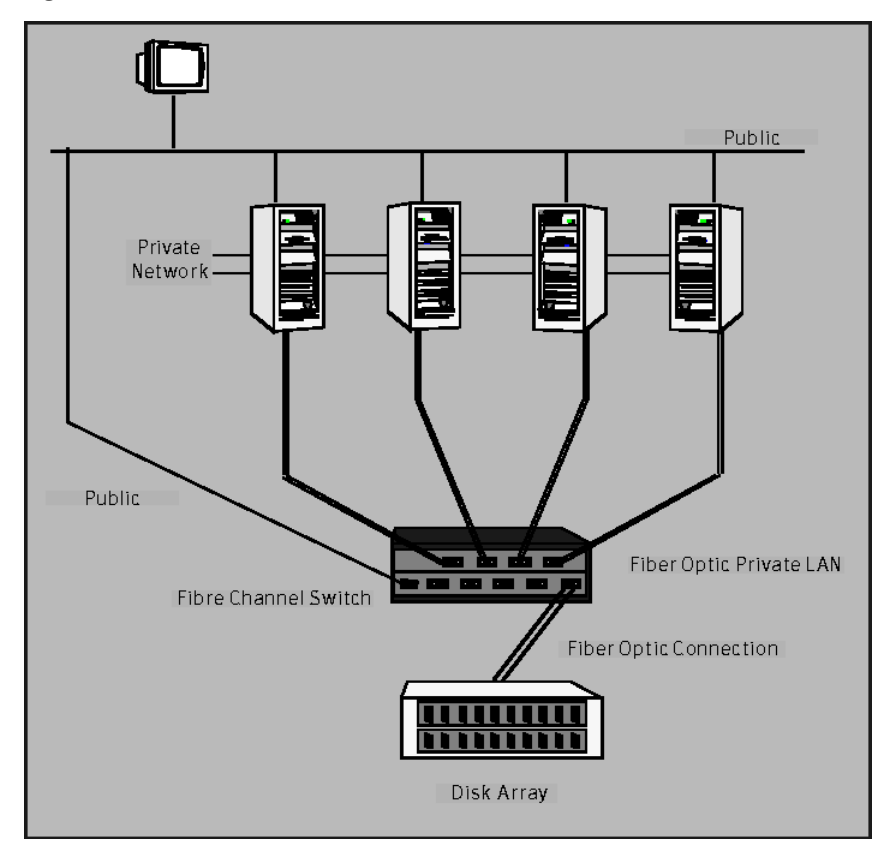

<span id="page-53-1"></span>Figure 3-1 Four Node SFCFSHA Cluster Built on Fibre Channel Fabric

## About the VRTSspt RPM troubleshooting tools

<span id="page-53-0"></span>The VRTSspt RPM provides a group of tools for troubleshooting a system and collecting information on its configuration. If you install and use the VRTSspt RPM, it will be easier for Symantec Support to diagnose any issues you may have.

The tools can gather Veritas File System and Veritas Volume Manager metadata information and establish various benchmarks to measure file system and volume manager performance. Although the tools are not required for the operation of any Symantec product, Symantec recommends installing them should a support case be needed to be opened with Symantec Support. Use caution when you use the VRTSspt RPM, and always use it in concert with Symantec Support.

## Chapter

## Licensing SFCFSHA

This chapter includes the following topics:

- About [Symantec](#page-54-0) product licensing
- <span id="page-54-0"></span>Setting or [changing](#page-55-0) the product level for keyless licensing
- Installing [Symantec](#page-57-0) product license keys

## About Symantec product licensing

You have the option to install Symantec products without a license key. Installation without a license does not eliminate the need to obtain a license. A software license is a legal instrument governing the usage or redistribution of copyright protected software. The administrator and company representatives must ensure that a server or cluster is entitled to the license level for the products installed. Symantec reserves the right to ensure entitlement and compliance through auditing.

If you encounter problems while licensing this product, visit the Symantec licensing Support website.

[http://www.symantec.com/products-solutions/licensing/activating-software/](http://www.symantec.com/products-solutions/licensing/activating-software/detail.jsp?detail_id=licensing_portal) [detail.jsp?detail\\_id=licensing\\_portal](http://www.symantec.com/products-solutions/licensing/activating-software/detail.jsp?detail_id=licensing_portal)

The product installer prompts you to select one of the following licensing methods:

■ Install a license key for the product and features that you want to install.

When you purchase a Symantec product, you receive a License Key certificate. The certificate specifies the product keys and the number of product licenses purchased.

■ Continue to install without a license key.

The installer prompts for the product modes and options that you want to install, and then sets the required product level.

Within 60 days of choosing this option, you must install a valid license key corresponding to the license level entitled. If you do not comply with the above terms, continuing to use the Symantec product is a violation of your End User License Agreement, and results in warning messages For more information about keyless licensing, see the following URL: <http://go.symantec.com/sfhakeyless>

If you upgrade to this release from a previous release of the Symantec software, the installer asks whether you want to upgrade the key to the new version. The existing license keys may not activate new features in this release.

If you upgrade with the product installer, or if you install or upgrade with a method other than the product installer, you must do one of the following to license the products:

■ Run the vxkeyless command to set the product level for the products you have purchased. This option also requires that you manage the server or cluster with a management server. See "Setting or changing the product level for keyless [licensing"](#page-55-0) on page 56.

See the vxkeyless (1m) manual page.

**■** Use the  $v_x$ licinst command to install a valid product license key for the products you have purchased. See "Installing [Symantec](#page-57-0) product license keys" on page 58. See the vxlicinst (1m) manual page.

You can also use the above options to change the product levels to another level that you are authorized to use. For example, you can add the replication option to the installed product. You must ensure that you have the appropriate license for the product level and options in use.

<span id="page-55-0"></span>Note: To change from one product group to another, you may need to perform additional steps.

## Setting or changing the product level for keyless licensing

The keyless licensing method uses product levels to determine the Symantec products and functionality that are licensed.

For more information to use keyless licensing and to download the management server, see the following URL:

<http://go.symantec.com/vom>

When you set the product license level for the first time, you enable keyless licensing for that system. If you install with the product installer and select the keyless option, you are prompted to select the product and feature level that you want to license.

When you upgrade from a previous release, the product installer prompts you to update the  $v_x$  keyless license product level to the current release level. If you update the vxkeyless license product level during the upgrade process, no further action is required. If you do not update the  $v_x$  keyless license product level, the output you see when you run the vxkeyless display command includes the previous release's vxkeyless license product level. Each vxkeyless license product level name includes the suffix \_*previous\_release\_version*. For example, DMP\_6.0, or SFENT\_VR\_5.1SP1, or VCS\_GCO\_5.1. If there is no suffix, it is the current release version.

You would see the suffix \_*previous\_release\_version* if you did not update the vxkeyless product level when prompted by the product installer. Symantec highly recommends that you always use the current release version of the product levels. To do so, use the vxkeyless set command with the desired product levels. If you see SFENT 60, VCS 60, use the vxkeyless set SFENT, VCS command to update the product levels to the current release.

After you install or upgrade, you can change product license levels at any time to reflect the products and functionality that you want to license. When you set a product level, you agree that you have the license for that functionality.

To set or change the product level

1 Change your current working directory:

# **export PATH=\$PATH:/opt/VRTSvlic/bin**

<span id="page-56-0"></span>2 View the current setting for the product level.

```
# vxkeyless -v display
```
3 View the possible settings for the product level.

```
# vxkeyless displayall
```
4 Set the desired product level.

```
# vxkeyless set prod_levels
```
where *prod* levels is a comma-separated list of keywords. The keywords are the product levels as shown by the output of step [3.](#page-56-0)

If you want to remove keyless licensing and enter a key, you must clear the keyless licenses. Use the NONE keyword to clear all keys from the system.

Warning: Clearing the keys disables the Symantec products until you install a new key or set a new product level.

See "Installing [Symantec](#page-57-0) product license keys" on page 58.

To clear the product license level

1 View the current setting for the product license level.

```
# vxkeyless [-v] display
```
2 If there are keyless licenses installed, remove all keyless licenses:

# **vxkeyless [-q] set NONE**

<span id="page-57-0"></span>For more details on using the vxkeyless utility, see the vxkeyless (1m) manual page.

### Installing Symantec product license keys

The VRTSvlic RPM enables product licensing. After the VRTSvlic is installed, the following commands and their manual pages are available on the system:

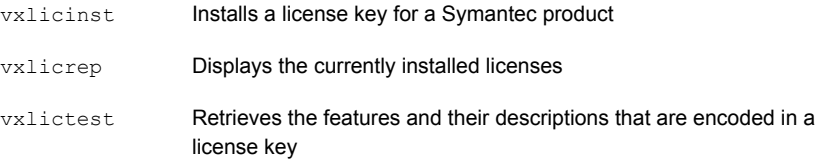

Even though other products are included on the enclosed software discs, you can only use the Symantec software products for which you have purchased a license.

#### To install or change a license

- 1 Run the following commands. In a cluster environment, run the commands on each node in the cluster:
	- # **cd /opt/VRTS/bin**
	- # **./vxlicinst -k** *license key*
- 2 Run the following Veritas Volume Manager (VxVM) command to recognize the new license:

```
# vxdctl license init
```
See the vxdctl(1M) manual page.

If you have vxkeyless licensing, you can view or update the keyless product licensing levels.

See "Setting or changing the product level for keyless [licensing"](#page-55-0) on page 56.

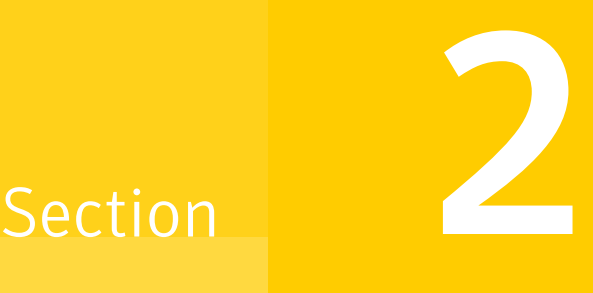

## Preinstallation tasks

■ Chapter 5. Preparing to install [SFCFSHA](#page-60-0)

Chapter

## <span id="page-60-0"></span>Preparing to install SFCFSHA

This chapter includes the following topics:

- Installation [preparation](#page-60-1) overview
- About using ssh or rsh with the [installer](#page-61-0)
- Setting up the private [network](#page-62-0)
- Setting up shared [storage](#page-64-0)
- **Setting [environment](#page-67-0) variables**
- <span id="page-60-1"></span>Setting the kernel.hung task panic tunable
- [Mounting](#page-69-0) the product disc
- <span id="page-60-2"></span>Assessing the system for [installation](#page-69-1) readiness

### Installation preparation overview

[Table](#page-60-2) 5-1 provides an overview of an installation using the product installer.

Table 5-1 Installation overview

| <b>Installation task</b> | <b>Section</b>                                        |
|--------------------------|-------------------------------------------------------|
| Obtain product licenses. | See "About Symantec product licensing"<br>on page 55. |

| <b>Installation task</b>                                                      | <b>Section</b>                                                                                                    |
|-------------------------------------------------------------------------------|----------------------------------------------------------------------------------------------------|
| Download the software, or insert the product<br>DVD.                          | See "Downloading the Symantec Storage"<br><b>Foundation Cluster File System High</b><br>Availability software" on page 49.<br>See "Mounting the product disc" on page 70. |
| Set environment variables.                                                    | See "Setting environment variables"<br>on page 68.                                                                                                    |
| Configure the Secure Shell (ssh) or Remote<br>Shell (rsh) on all nodes.       | See "About configuring secure shell or remote"<br>shell communication modes before installing<br>products" on page 490.                                                   |
| Verify that hardware, software, and operating<br>system requirements are met. | See "Release notes" on page 33.                                                                                                    |
| Check that sufficient disk space is available.                                | See "Disk space requirements" on page 42.                                                                                                    |
| Use the installer to install the products.                                    | See "About the script-based installer"<br>on page 73.                                                                                                    |

Table 5-1 **Installation overview** (continued)

### About using ssh or rsh with the installer

<span id="page-61-0"></span>The installer uses passwordless Secure Shell (ssh) or Remote Shell (rsh) communications among systems. The installer uses the ssh daemon or rsh daemon that comes bundled with the operating system. During an installation, you choose the communication method that you want to use. Or, you can run the installer -comsetup command to set up ssh or rsh explicitly. You then provide the installer with the superuser passwords for the systems where you plan to install. The ssh communication or rsh communication among the systems is removed when the installation process completes, unless the installation abruptly terminates. If installation terminated abruptly, use the installation script's -comcleanup option to remove the ssh configuration or rsh configuration from the systems.

#### See ["Installation](#page-447-0) script options" on page 448.

In most installation, configuration, upgrade (where necessary), and uninstallation scenarios, the installer can configure ssh or rsh on the target systems. In the following scenarios, you need to set up ssh or rsh manually, or use the  $\frac{1}{10}$  installer -comsetup option to set up an ssh or rsh configuration from the systems.

■ When you perform installer sessions using a response file.

<span id="page-62-0"></span>See "About configuring secure shell or remote shell [communication](#page-489-0) modes before installing [products"](#page-489-0) on page 490.

### Setting up the private network

VCS requires you to set up a private network between the systems that form a cluster. You can use either NICs or aggregated interfaces to set up private network.

You can use network switches instead of hubs.

Refer to the *Symantec Storage Foundation Cluster File System High Availability Administrator's Guide* to review VCS performance considerations.

<span id="page-62-1"></span>[Figure](#page-62-1) 5-1 shows two private networks for use with VCS.

Figure 5-1 Private network setups: two-node and four-node clusters

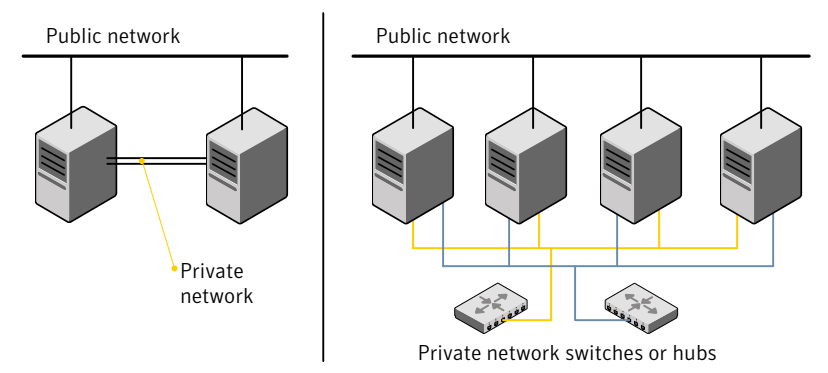

You need to configure at least two independent networks between the cluster nodes with a network switch for each network. You can also interconnect multiple layer 2 switches for advanced failure protection. Such connections for LLT are called cross-links.

[Figure](#page-63-0) 5-2 shows a private network configuration with crossed links between the network switches.

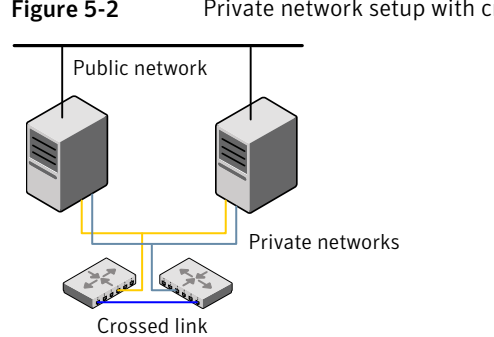

<span id="page-63-0"></span>Figure 5-2 Private network setup with crossed links

Symantec recommends one of the following two configurations:

- Use at least two private interconnect links and one public link. The public link can be a low priority link for LLT. The private interconnect link is used to share cluster status across all the systems, which is important for membership arbitration and high availability. The public low priority link is used only for heartbeat communication between the systems.
- If your hardware environment allows use of only two links, use one private interconnect link and one public low priority link. If you decide to set up only two links (one private and one low priority link), then the cluster must be configured to use I/O fencing, either disk-based or server-based fencing configuration. With only two links, if one system goes down, I/O fencing ensures that other system can take over the service groups and shared file systems from the failed node.

### To set up the private network

1 Install the required network interface cards (NICs).

Create aggregated interfaces if you want to use these to set up private network.

- 2 Connect the SFCFSHA private NICs on each system.
- 3 Use crossover Ethernet cables, switches, or independent hubs for each SFCFSHA communication network. Note that the crossover Ethernet cables are supported only on two systems.

Ensure that you meet the following requirements:

- The power to the switches or hubs must come from separate sources.
- On each system, you must use two independent network cards to provide redundancy.
- If a network interface is part of an aggregated interface, you must not configure the network interface under LLT. However, you can configure the aggregated interface under LLT.

When you configure Ethernet switches for LLT private interconnect, disable the spanning tree algorithm on the ports used for the interconnect.

During the process of setting up heartbeat connections, consider a case where a failure removes all communications between the systems.

Note that a chance for data corruption exists under the following conditions:

- The systems still run, and
- The systems can access the shared storage.
- 4 Test the network connections. Temporarily assign network addresses and use telnet or ping to verify communications.

LLT uses its own protocol, and does not use TCP/IP. So, you must ensure that the private network connections are used only for LLT communication and not for TCP/IP traffic. To verify this requirement, unplumb and unconfigure any temporary IP addresses that are configured on the network interfaces.

<span id="page-64-0"></span>The installer configures the private network in the cluster during configuration.

You can also manually configure LLT.

### Setting up shared storage

The following sections describe how to set up the SCSI and the Fibre Channel devices that the cluster systems share.

For I/O fencing, the data disks must support SCSI-3 persistent reservations. You need to configure a coordinator disk group that supports SCSI-3 PR and verify that it works.

Note: Storage Foundation Cluster File System High Availability also supports non-SCSI3 server-based fencing configuration in virtual environments that do not support SCSI-3 PR-compliant storage.

See "About planning to [configure](#page-78-0) I/O fencing" on page 79.

See also the *Symantec Storage Foundation Cluster File System High Availability Administrator's Guide* for a description of I/O fencing.

### Setting up shared storage: SCSI

Perform the following steps to set up shared storage.

### To set up shared storage

- 1 Connect the disk to the first cluster system.
- 2 Power on the disk.
- 3 Connect a terminator to the other port of the disk.
- 4 Boot the system. The disk is detected while the system boots.
- 5 Press CTRL+A to bring up the SCSI BIOS settings for that disk.

Set the following:

- Set Host adapter SCSI ID = 7, or to an appropriate value for your configuration.
- Set Host Adapter BIOS in Advanced Configuration Options to Disabled.
- 6 Format the shared disk and create required partitions on it.

Perform the following:

- Identify your shared disk name. If you have two internal SCSI hard disks, your shared disk is /dev/sdc. Identify whether the shared disk is sdc, sdb, and so on.
- Type the following command:

# **fdisk /dev/***shareddiskname*

For example, if your shared disk is sdc, type:

# **fdisk /dev/sdc**

- Create disk groups and volumes using Volume Manager utilities.
- To apply a file system on the volumes, type:

# **mkfs -t** *fs-type* **/dev/vx/dsk/***disk-group***/***volume*

For example, enter the following command:

# **mkfs -t vxfs /dev/vx/dsk/dg/vol01**

Where the name of the disk group is dg, the name of the volume is vol01, and the file system type is vxfs.

- 7 Power off the disk.
- 8 Remove the terminator from the disk and connect the disk to the other cluster system.
- 9 Power on the disk.
- 10 Boot the second system. The system can now detect the disk.
- 11 Press Ctrl+A to bring up the SCSI BIOS settings for the disk.

Set the following:

- $\blacksquare$  Set Host adapter SCSI ID = 6, or to an appropriate value for your configuration. Note that the SCSI ID should be different from the one configured on the first cluster system.
- Set Host Adapter BIOS in Advanced Configuration Options to Disabled.
- 12 Verify that you can view the shared disk using the  $f_{\text{disk}}$  command.

### Setting up shared storage: Fibre Channel

Perform the following steps to set up Fibre Channel.

### <span id="page-66-0"></span>To set up shared storage for Fibre Channel

- 1 Connect the Fibre Channel disk to a cluster system.
- 2 Boot the system and change the settings of the Fibre Channel. Perform the following tasks for all QLogic adapters in the system:
	- Press Alt+Q to bring up the QLogic adapter settings menu.
	- Choose **Configuration Settings**.
	- Click Enter.
	- Choose **Advanced Adapter Settings**.
	- Click Enter.
	- Set the Enable Target Reset option to Yes (the default value).
	- Save the configuration.
	- Reboot the system.
- <span id="page-66-1"></span>3 Verify that the system detects the Fibre Channel disks properly.
- 4 Create volumes. Format the shared disk and create required partitions on it and perform the following:
	- Identify your shared disk name. If you have two internal SCSI hard disks, your shared disk is /dev/sdc. Identify whether the shared disk is sdc, sdb, and so on.
	- Type the following command:

# **fdisk /dev/***shareddiskname*

For example, if your shared disk is sdc, type:

# **fdisk /dev/sdc**

- Create disk groups and volumes using Volume Manager utilities.
- To apply a file system on the volumes, type:

```
# mkfs -t fs-type /dev/vx/rdsk/disk-group/volume
```
For example, enter the following command:

# **mkfs -t vxfs /dev/vx/rdsk/dg/vol01**

Where the name of the disk group is dg, the name of the volume is vol01, and the file system type is vxfs.

- 5 Repeat step [2](#page-66-0) and step [3](#page-66-1) for all nodes in the clusters that require connections with Fibre Channel.
- 6 Power off this cluster system.
- 7 Connect the same disks to the next cluster system.
- 8 Turn on the power for the second system.
- <span id="page-67-0"></span>9 Verify that the second system can see the disk names correctly—the disk names should be the same.

See ["Verifying](#page-143-0) that the nodes have access to the same disk" on page 144.

### Setting environment variables

Most of the commands which are used in the installation are present in the  $/$ sbin or /usr/sbin directory. Add these directories to your PATH environment variable as necessary.

After installation, SFCFSHA commands are in /opt/VRTS/bin. SFCFSHA manual pages are stored in /opt/VRTS/man.

Specify /opt/VRTS/bin in your PATH after the path to the standard Linux commands.

Some VCS custom scripts reside in /opt/VRTSvcs/bin. If you want to install a high availability product, add /opt/VRTSvcs/bin to the PATH also.

To invoke the VxFS-specific  $df$ ,  $fsdb$ , ncheck, or umount commands, type the full path name: /opt/VRTS/bin/*command*.

To set your MANPATH environment variable to include /opt/VRTS/man do the following:

 $\blacksquare$  If you want to use a shell such as sh or bash, enter the following:

```
$ MANPATH=$MANPATH:/opt/VRTS/man; export MANPATH
```
**If you want to use a shell such as**  $csh$  or  $tcb$ , enter the following:

```
% setenv MANPATH $(MANPATH):/opt/VRTS/man
```
On a Red Hat system, also include the 1m manual page section in the list defined by your MANSECT environment variable.

 $\blacksquare$  If you want to use a shell such as sh or bash, enter the following:

```
$ MANSECT=$MANSECT:1m; export MANSECT
```
**If you want to use a shell such as**  $csh$  or  $tcb$ , enter the following:

% **setenv MANSECT \$(MANSECT):1m**

<span id="page-68-0"></span>If you use the  $man(1)$  command to access manual pages, set LC  $ALL=C$  in your shell to ensure that they display correctly.

### Setting the kernel.hung\_task\_panic tunable

By default, in the Linux kernel the  $k$ ernel.hung task panic tunable is enabled and the kernel.hung task timeout secs tunable is set to a default non-zero value.

To ensure that the node does not panic, the kernel.hung task panic tunable must be disabled. If kernel.hung task panic is enabled, then it causes the kernel to panic when any of the following kernel threads waits for more than the kernel.hung task timeout secs value:

- The vxfenconfig thread in the vxfen configuration path waits for GAB to seed.
- The vxfenswap thread in the online coordinator disks replacement path waits for the snapshot of peer nodes of the new coordinator disks.
- The vxfs thread waits for a reconfiguration event to happen in the cluster.
- The vxglm\_thread waits for GAB to seed.

To disable the kernel.hung task panic tunable:

- Set the kernel.hung task panic tunable to zero (0) in the /etc/sysctl.conf file. This step ensures that the change is persistent across node restarts.
- Run the command on each node.

# sysctl -w kernel.hung task panic=0

To verify the kernel.hung task panic tunable value, run the following command:

<span id="page-69-0"></span>■ # sysctl -a | grep hung task panic

### Mounting the product disc

You must have superuser (root) privileges to load the SFCFSHA software.

To mount the product disc

1 Log in as superuser on a system where you want to install SFCFSHA.

The system from which you install SFCFSHA does not need to be part of the cluster. The systems must be in the same subnet.

2 Insert the product disc with the SFCFSHA software into a drive that is connected to the system.

The disc is automatically mounted.

3 If the disc does not automatically mount, then enter:

# **mkdir /mnt/cdrom**

- # **mount -o ro /dev/cdrom /mnt/cdrom**
- <span id="page-69-1"></span>4 Navigate to the location of the RPMs.
	- # **cd /mnt/cdrom/***dist\_arch***/rpms**

Where *dist* is rhel5, rhel6, or sles11, and *arch* is x86\_64 for RHEL and SLES.

### Assessing the system for installation readiness

Symantec provides the following tools for assessing your system, to ensure that the system meets the requirements for installing Symantec Storage Foundation Cluster File System High Availability 6.1.

Symantec Operations Readiness Tools

Symantec Operations Readiness Tools (SORT) is a web-based application that is designed to support Symantec enterprise products.

See "About Symantec [Operations](#page-25-0) Readiness [Tools"](#page-25-0) on page 26.

Prechecking your systems using the installer Performs a preinstallation check on the specified systems. The product installer reports whether the specified systems meet the minimum requirements for installing Symantec Storage Foundation Cluster File System High Availability 6.1.

See ["Prechecking](#page-70-0) your systems using the [installer"](#page-70-0) on page 71.

### Prechecking your systems using the installer

<span id="page-70-0"></span>The script-based and web-based installer's precheck option checks for the following:

- Recommended swap space for installation
- Recommended memory sizes on target systems for Symantec programs for best performance
- Required operating system versions

### To use the precheck option

1 Start the script-based or web-based installer.

See "Installing SFCFSHA with the [web-based](#page-172-0) installer" on page 173.

- 2 Select the precheck option:
	- From the web-based installer, select the **Perform a Pre-Installation Check** from the Task pull-down menu.
	- In the script-based installer, from root on the system where you want to perform the check, start the installer.
		- # **./installer**

In the Task Menu, press the p key to start the precheck.

- 3 Enter the system name or the IP address of the system that you want to check.
- 4 Review the output and make the changes that the installer recommends.

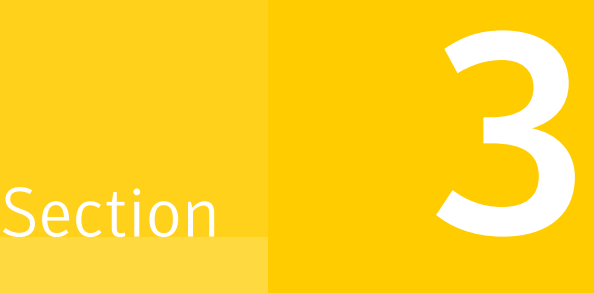

## Installation using the script-based installer

- Chapter 6. Installing [SFCFSHA](#page-72-1)
- Chapter 7. Preparing to configure [SFCFSHA](#page-78-1) clusters for data integrity
- Chapter 8. [Configuring](#page-111-0) SFCFSHA
- Chapter 9. [Configuring](#page-137-0) SFCFSHA clusters for data integrity
# Chapter

# Installing SFCFSHA

This chapter includes the following topics:

- About the [script-based](#page-72-0) installer
- <span id="page-72-0"></span>Installing Storage [Foundation](#page-74-0) Cluster File System High Availability using the product [installer](#page-74-0)

# About the script-based installer

You can use the script-based installer to install Symantec products (version 6.1 and later) from a driver system that runs any supported platform to a target system that runs different supported platforms.

To install your Symantec product, use one of the following methods:

**•** The general product installer  $(\text{instance})$ . The general product installer script provides a menu that simplifies the selection of installation and configuration options. Use the general product installer if you want to install multiple products from a disc.

See "Installing Storage [Foundation](#page-74-0) Cluster File System High Availability using the product [installer"](#page-74-0) on page 75.

■ Product-specific installation scripts (installsfcfsha). The product-specific installation scripts provide command-line interface options. Installing and configuring with the installsfcfsha script is identical to running the general product installer and specifying SFCFSHA from the list of products to install. Use the product-specific installation scripts to install or configure individual products you download electronically. You can find these scripts at the root of the product media. These scripts are also installed with the product.

[Table](#page-73-0) 6-1 lists all the SFHA Solutions product installation scripts. The list of product-specific installation scripts that you find on your system depends on the product that you install on your system.

| <b>Symantec product</b><br>name                                                             | Script name in the media | Script name after an<br>installation    |
|---------------------------------------------------------------------------------------------|--------------------------|-----------------------------------------|
| For all SFHA Solutions<br>products                                                          | installer                | N/A                                     |
| Symantec ApplicationHA                                                                      | installapplicationha     | installapplicationha<br>$<$ version $>$ |
| <b>Symantec Cluster</b><br>Server (VCS)                                                     | installvcs               | installycs <version></version>          |
| Symantec Storage<br>Foundation (SF)                                                         | installsf                | installsf <version></version>           |
| Symantec Storage<br>Foundation and High<br>Availability (SFHA)                              | installsfha              | installsfha <version></version>         |
| Symantec Storage<br><b>Foundation Cluster File</b><br>System High Availability<br>(SFCFSHA) | installsfcfsha           | installsfcfsha <version></version>      |
| Symantec Storage<br>Foundation for Oracle<br>RAC (SF Oracle RAC)                            | installsfrac             | installsfrac <version></version>        |
| Symantec Dynamic<br>Multi-pathing (DMP)                                                     | installdmp               | installdmp <version></version>          |

<span id="page-73-0"></span>Table 6-1 Product installation scripts

When you install from the installation media, the script name does not include a product version.

When you configure the product after an installation, the installation scripts include the product version in the script name.

For example, for the 6.1 version:

```
# /opt/VRTS/install/installsfcfsha61 -configure
```
Note: The general product installer (installer) script does not include the product version.

At most points during the installation you can type the following characters for different actions:

- Use  $\triangleright$  (back) to return to a previous section of the installation procedure. The back feature of the installation scripts is context-sensitive, so it returns to the beginning of a grouped section of questions.
- Use  $\text{Context} \subset \text{to stop}$  and exit the program if an installation procedure hangs. After a short delay, the script exits.
- Use  $\alpha$  to quit the installer.
- Use ? to display help information.
- <span id="page-74-0"></span>■ Use the Enter button to accept a default response.

See ["Installation](#page-447-0) script options" on page 448.

# Installing Storage Foundation Cluster File System High Availability using the product installer

The product installer is the recommended method to license and install Storage Foundation Cluster File System High Availability.

The following sample procedure is based on the installation of a Symantec Storage Foundation Cluster File System High Availability cluster with two nodes: "sys1" and "sys2" If you are installing on standalone systems only, some steps are unnecessary, and these are indicated.

Default responses are enclosed by parentheses. Press Return to accept defaults.

Note: If you have obtained a Symantec product from an electronic download site, the single product download files do not contain the installer installation script, so you must use the product installation script to install the product. For example, if you download Symantec Cluster File System High Availability, use the installsfcfsha script instead of the installer script.

#### To install Symantec Storage Foundation Cluster File System High Availability

1 To install on multiple systems, set up the systems so that commands between systems execute without prompting for passwords or confirmations.

See "About configuring secure shell or remote shell [communication](#page-489-0) modes before installing [products"](#page-489-0) on page 490.

- 2 Load and mount the software disc.
- 3 Move to the top-level directory on the disc.
	- # **cd /***dvd\_mount*

4 From this directory, type the following command to install on the local system. Also use this command to install on remote systems provided that the secure shell or remote shell utilities are configured:

# **./installer**

- 5 Enter  $I$  to install and press Return.
- 6 From the Installation menu, choose the  $I$  option for Install and enter the number for Storage Foundation Cluster File System High Availability. Press Return.
- 7 At the prompt, specify whether you accept the terms of the End User License Agreement (EULA).

```
Do you agree with the terms of the End User License Agreement as
specified in the
storage_foundation_cluster_file_system_ha/EULA/lang/EULA_SFHA_Ux_version.pdf
file present on the media? [y,n,q,?] y
```
- 8 Select from one of the following install options:
	- Minimal RPMs: installs only the basic functionality for the selected product.
	- Recommended RPMs: installs the full feature set without optional RPMs.
	- All RPMs: installs all available RPMs.

Each option displays the disk space that is required for installation. Select which option you want to install and press Return.

9 You are prompted to enter the system names (in the following example, "sys1" and "sys2") on which the software is to be installed. Enter the system name or names and then press Return.

Enter the system names separated by spaces:[q?] (**sys1 sys2**)

- 10 During the initial system check, the installer verifies that communication between systems has been set up. The installer prompts you to allow it to set up ssh or rsh. After the installation, the installer cleans up the ssh or rsh as needed.
- 11 After the system checks complete, the installer displays a list of the RPMs that will be installed. Press Enter to continue with the installation.

#### 12 You are prompted to choose your licensing method.

To comply with the terms of Symantec's End User License Agreement, you have 60 days to either:

\* Enter a valid license key matching the functionality in use on the systems

\* Enable keyless licensing and manage the systems with a Management Server.

For more details visit http://go.symantec.com/sfhakeyless. The product is fully functional during these 60 days.

1) Enter a valid license key 2) Enable keyless licensing and complete system licensing later

How would you like to license the systems?  $[1-2,q]$  (2) 2

If you have a valid license key, select 1 and enter the license key at the prompt. Skip to step [17](#page-77-0).

To install using keyless licensing, select 2. You are prompted for the product modes and the options that you want to install and license.

Note: The keyless license option enables you to install without entering a key. However, you must still have a valid license to install and use Symantec products.

Keyless licensing requires that you manage the systems with a Management Server. Refer to the following URL for details:

<http://go.symantec.com/vom>

13 Select **yes** to enable replication.

```
Would you like to enable replication? [y,n,q] (n) y
     1) Volume Replicator
     2) File Replicator
     3) Both
Please select the replication option you would like to enable
[1-3, q, ?] (1) 1
```
14 Select **yes** to enable the Global Cluster Option.

15 If the installer detects the presence of a Solid State Drive (SSD) device, the installer displays the following message:

The following *number\_of* SSD devices have been detected on *system\_name*: ssd1 ssd2 ssd3 ssd4 ssd5 ssd6 ssd7 ssd8 ssd9 ssd10 ...

It is strongly recommended that you use the SmartIO feature to accelerate I/O performance. See the Storage Foundation and High Availability Solutions documentation for more information on using the SmartIO feature.

#### 16 At the prompt, specify whether you want to send your installation information to Symantec.

Would you like to send the information about this installation to Symantec to help improve installation in the future?  $[y, n, q, ?]$ (y) **y**

<span id="page-77-0"></span>17 The product installation completes.

Review the output and summary files. Reboot nodes as requested. Run the following command to configure SFCFSHA.

# **/opt/VRTS/install/installsfcfsha***<version>* **-configure**

Where *<version>* is the specific release version.

See "About the [script-based](#page-72-0) installer" on page 73.

# Chapter

# Preparing to configure SFCFSHA clusters for data integrity

This chapter includes the following topics:

- <span id="page-78-0"></span>About planning to [configure](#page-78-0) I/O fencing
- [Setting](#page-86-0) up the CP server

# About planning to configure I/O fencing

After you configure SFCFSHA with the installer, you must configure I/O fencing in the cluster for data integrity. Application clusters on release version 6.1 (HTTPS-based communication) only support CP servers on release version 6.1 and later.

You can configure disk-based I/O fencing or server-based I/O fencing. If your enterprise setup has multiple clusters that use VCS for clustering, Symantec recommends you to configure server-based I/O fencing.

The coordination points in server-based fencing can include only CP servers or a mix of CP servers and coordinator disks.

Symantec also supports server-based fencing with a single coordination point which is a single highly available CP server that is hosted on an SFHA cluster.

Warning: For server-based fencing configurations that use a single coordination point (CP server), the coordination point becomes a single point of failure. In such configurations, the arbitration facility is not available during a failover of the CP server in the SFHA cluster. So, if a network partition occurs on any application cluster during the CP server failover, the application cluster is brought down. Symantec recommends the use of single CP server-based fencing only in test environments.

If you have installed Storage Foundation Cluster File System High Availability in a virtual environment that is not SCSI-3 PR compliant, you can configure non-SCSI-3 server-based fencing.

See [Figure](#page-81-0) 7-2 on page 82.

[Figure](#page-80-0) 7-1 illustrates a high-level flowchart to configure I/O fencing for the Storage Foundation Cluster File System High Availability cluster.

<span id="page-80-0"></span>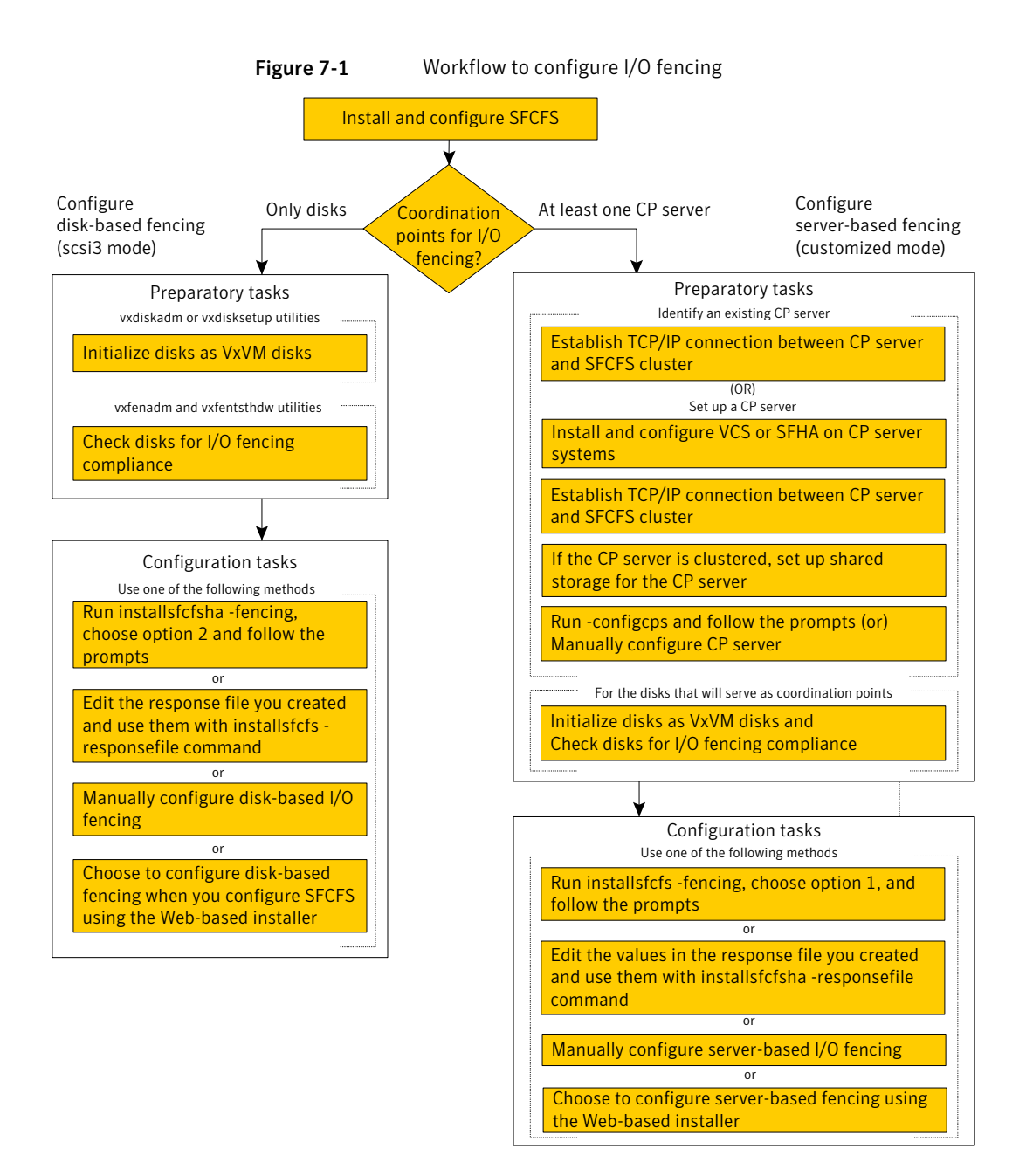

[Figure](#page-81-0) 7-2 illustrates a high-level flowchart to configure non-SCSI-3 server-based I/O fencing for the Storage Foundation Cluster File System High Availability cluster in virtual environments that do not support SCSI-3 PR.

<span id="page-81-0"></span>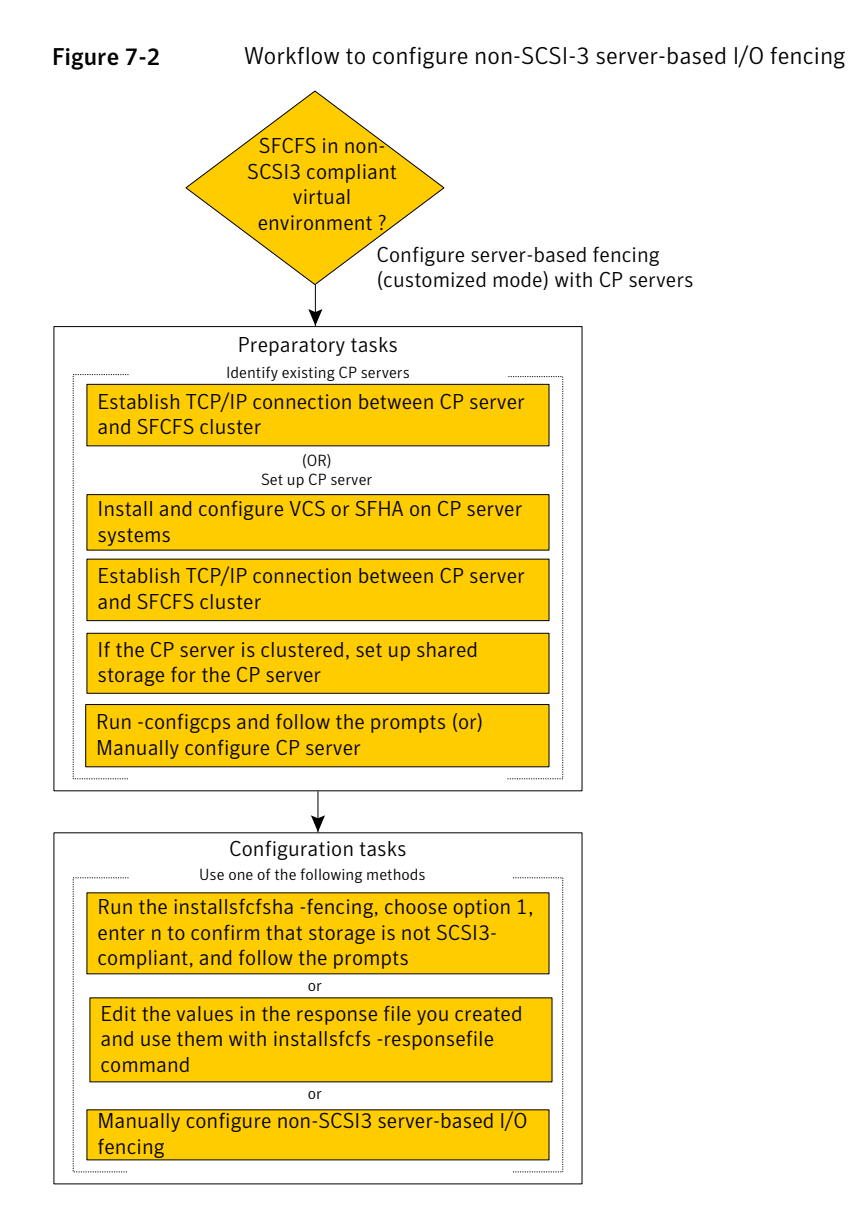

After you perform the preparatory tasks, you can use any of the following methods to configure I/O fencing:

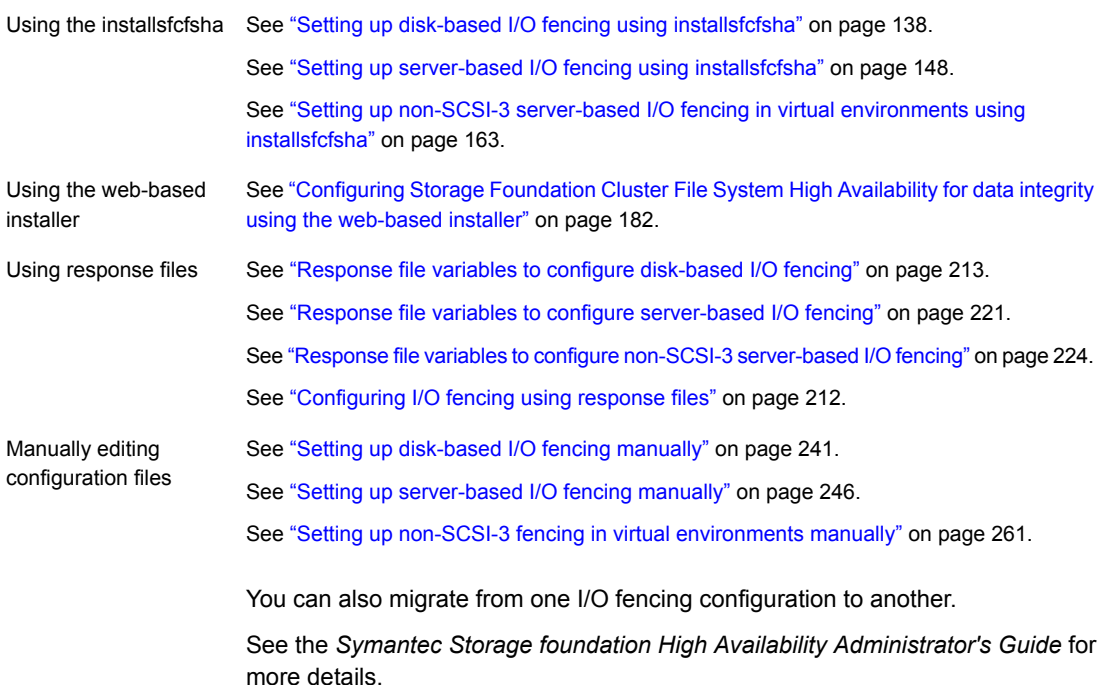

# Typical SFCFSHA cluster configuration with server-based I/O fencing

[Figure](#page-83-0) 7-3 displays a configuration using a SFCFSHA cluster (with two nodes), a single CP server, and two coordinator disks. The nodes within the SFCFSHA cluster are connected to and communicate with each other using LLT links.

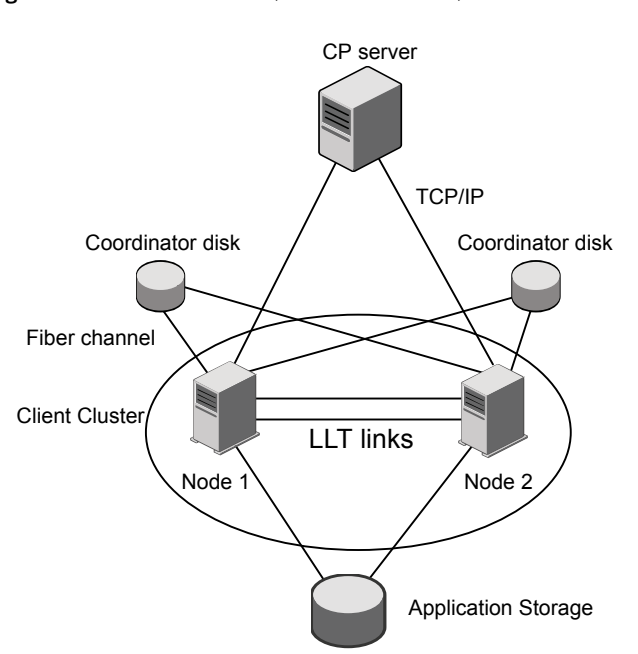

#### <span id="page-83-0"></span>Figure 7-3 CP server, SFCFSHA cluster, and coordinator disks

## Recommended CP server configurations

Following are the recommended CP server configurations:

- Multiple application clusters use three CP servers as their coordination points See [Figure](#page-84-0) 7-4 on page 85.
- Multiple application clusters use a single CP server and single or multiple pairs of coordinator disks (two) as their coordination points See [Figure](#page-85-0) 7-5 on page 86.
- Multiple application clusters use a single CP server as their coordination point This single coordination point fencing configuration must use a highly available CP server that is configured on an SFHA cluster as its coordination point. See [Figure](#page-85-1) 7-6 on page 86.

Warning: In a single CP server fencing configuration, arbitration facility is not available during a failover of the CP server in the SFHA cluster. So, if a network partition occurs on any application cluster during the CP server failover, the application cluster is brought down.

Although the recommended CP server configurations use three coordination points, you can use more than three coordination points for I/O fencing. Ensure that the total number of coordination points you use is an odd number. In a configuration where multiple application clusters share a common set of CP server coordination points, the application cluster as well as the CP server use a Universally Unique Identifier (UUID) to uniquely identify an application cluster.

<span id="page-84-0"></span>[Figure](#page-84-0) 7-4 displays a configuration using three CP servers that are connected to multiple application clusters.

Figure 7-4 Three CP servers connecting to multiple application clusters

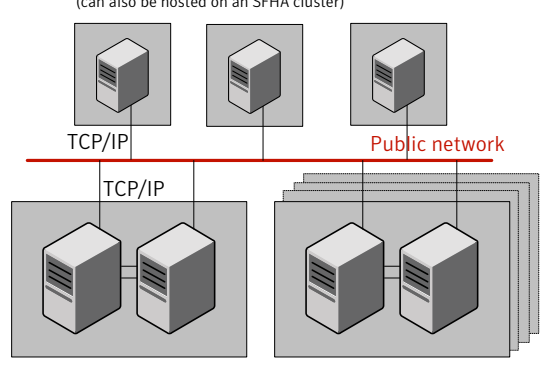

CP servers hosted on a single-node VCS cluster (can also be hosted on an SFHA cluster)

application clusters

(clusters which run VCS, SFHA, SFCFS, or SF Oracle RAC to provide high availability for applications)

[Figure](#page-85-0) 7-5 displays a configuration using a single CP server that is connected to multiple application clusters with each application cluster also using two coordinator disks.

<span id="page-85-0"></span>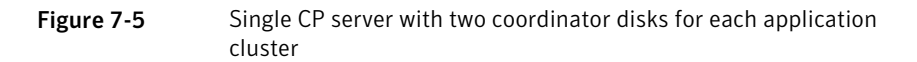

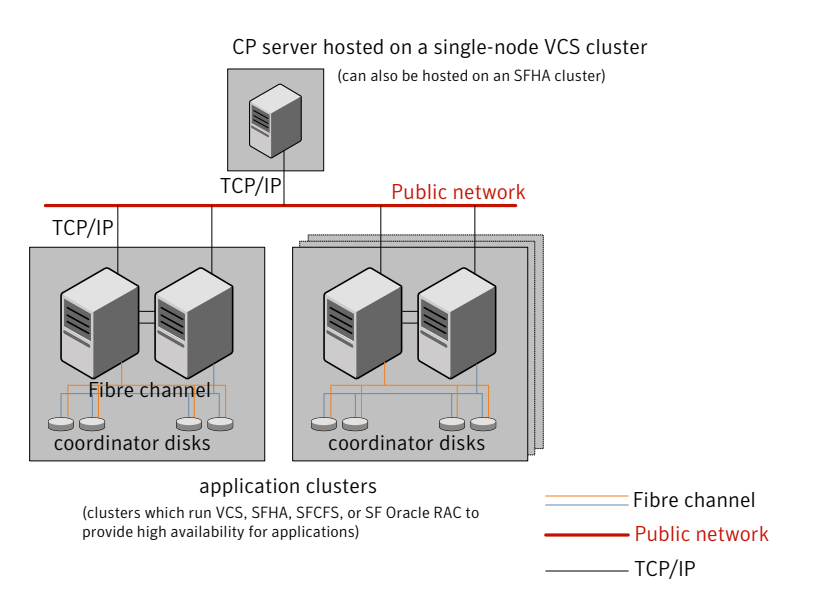

<span id="page-85-1"></span>[Figure](#page-85-1) 7-6 displays a configuration using a single CP server that is connected to multiple application clusters.

Figure 7-6 Single CP server connecting to multiple application clusters

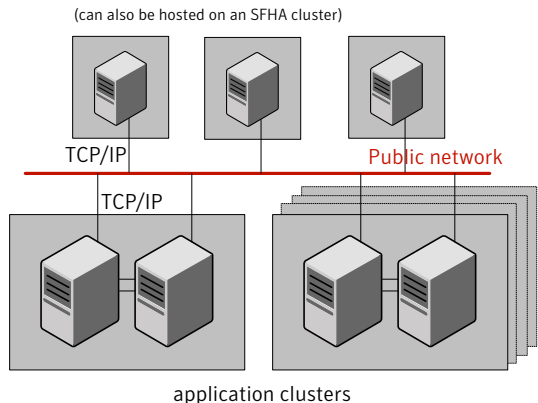

CP servers hosted on a single-node VCS cluster (can also be hosted on an SFHA cluster)

(clusters which run VCS, SFHA, SFCFS, or SF Oracle RAC to provide high availability for applications)

See ["Configuration](#page-537-0) diagrams for setting up server-based I/O fencing" on page 538.

# Setting up the CP server

<span id="page-86-1"></span><span id="page-86-0"></span>[Table](#page-86-1) 7-1 lists the tasks to set up the CP server for server-based I/O fencing.

Table 7-1 Tasks to set up CP server for server-based I/O fencing

| Task                                                | <b>Reference</b>                                                              |
|-----------------------------------------------------|-------------------------------------------------------------------------------|
| Plan your CP server setup                           | See "Planning your CP server setup"<br>on page 87.                            |
| Install the CP server                               | See "Installing the CP server using the<br>installer" on page 89.             |
| Configure the CP server cluster in secure<br>mode   | See "Configuring the CP server cluster in<br>secure mode" on page 89.         |
| Set up shared storage for the CP server<br>database | See "Setting up shared storage for the CP<br>server database" on page 90.     |
| Configure the CP server                             | See "Configuring the CP server using the<br>installer program" on page 91.    |
|                                                     | See "Configuring the CP server using the<br>web-based installer" on page 110. |
|                                                     | See "Configuring the CP server manually"<br>on page 103.                      |
|                                                     | See "Configuring CP server using response<br>files" on page 217.              |
| Verify the CP server configuration                  | See "Verifying the CP server configuration"<br>on page 109.                   |

## Planning your CP server setup

<span id="page-86-2"></span>Follow the planning instructions to set up CP server for server-based I/O fencing.

#### To plan your CP server setup

1 Decide whether you want to host the CP server on a single-node VCS cluster, or on an SFHA cluster.

Symantec recommends hosting the CP server on an SFHA cluster to make the CP server highly available.

2 If you host the CP server on an SFHA cluster, review the following information. Make sure you make the decisions and meet these prerequisites when you set up the CP server:

- You must set up shared storage for the CP server database during your CP server setup.
- Decide whether you want to configure server-based fencing for the SFCFSHA cluster (application cluster) with a single CP server as coordination point or with at least three coordination points. Symantec recommends using at least three coordination points.
- 3 Decide whether you want to configure the CP server cluster for IPM-based communication or HTTPS communication.

For IPM-based communication, the CP server on release 6.1 supports clients prior to 6.1 release. When you configure the CP server, you are required to provide VIPs for IPM-based clients.

For HTTPS-based communication, the CP server on release 6.1 only supports clients on release 6.1.

4 Decide whether you want to configure the CP server cluster in secure mode for IPM-based communication.

Symantec recommends configuring the CP server cluster in secure mode for IPM-based secure communication between the CP server and its clients (SFCFSHA clusters). Note that you use IPM-based communication if you want the CP server to support clients that are installed with a release version prior to 6.1 release.

5 Set up the hardware and network for your CP server.

See "CP server [requirements"](#page-35-0) on page 36.

- 6 Have the following information handy for CP server configuration:
	- Name for the CP server The CP server name should not contain any special characters. CP server name can include alphanumeric characters, underscore, and hyphen.
	- Port number for the CP server Allocate a TCP/IP port for use by the CP server. Valid port range is between 49152 and 65535. The default port number for HTTPS-based communication is 443 and for IPM-based secure communication is 14250.
	- Virtual IP address, network interface, netmask, and networkhosts for the CP server

You can configure multiple virtual IP addresses for the CP server.

# Installing the CP server using the installer

<span id="page-88-0"></span>Perform the following procedure to install and configure VCS or SFHA on CP server systems.

To install and configure VCS or SFHA on the CP server systems

Depending on whether your CP server uses a single system or multiple systems, perform the following tasks:

CP server setup uses a lnstall and configure VCS to create a single-node VCS cluster. During installation, make sure to select all RPMs for installation. The VRTScps RPM is installed only if you select to install all RPMs. See the *Symantec Cluster Server Installation Guide* for instructions on installing and configuring VCS. Proceed to configure the CP server. See " [Configuring](#page-90-0) the CP server using the installer program" on page 91. See ["Configuring](#page-102-0) the CP server manually" on page 103. single system Install and configure SFHA to create an SFHA cluster. This makes the CP server highly available. Meet the following requirements for CP server: ■ During installation, make sure to select all RPMs for installation. The VRTScps RPM is installed only if you select to install all RPMs. See the *Symantec Storage Foundation and High Availability Installation Guide* for instructions on installing and configuring SFHA. CP server setup uses multiple systems

<span id="page-88-1"></span>Proceed to set up shared storage for the CP server database.

### Configuring the CP server cluster in secure mode

You must configure security on the CP server only if you want IPM-based (Symantec Product Authentication Service) secure communication between the CP server and the SFHA cluster (CP server clients). However, IPM-based communication enables the CP server to support application clusters prior to release 6.1.

This step secures the HAD communication on the CP server cluster.

Note: If you already configured the CP server cluster in secure mode during the VCS configuration, then skip this section.

#### To configure the CP server cluster in secure mode

Run the installer as follows to configure the CP server cluster in secure mode.

If you have VCS installed on the CP server, run the following command:

# /opt/VRTS/install/installvcs*<version>* -security

Where *<version>* is the specific release version.

See "About the [script-based](#page-72-0) installer" on page 73.

If you have SFHA installed on the CP server, run the following command:

# /opt/VRTS/install/installsfha*<version>* -security

<span id="page-89-0"></span>Where *<version>* is the specific release version.

See "About the [script-based](#page-72-0) installer" on page 73.

## Setting up shared storage for the CP server database

If you configured SFHA on the CP server cluster, perform the following procedure to set up shared storage for the CP server database.

The installer can set up shared storage for the CP server database when you configure CP server for the SFHA cluster.

Symantec recommends that you create a mirrored volume for the CP server database and that you use the VxFS file system type.

#### To set up shared storage for the CP server database

1 Create a disk group containing the disks. You require two disks to create a mirrored volume.

For example:

# **vxdg init cps\_dg** *disk1 disk2*

2 Create a mirrored volume over the disk group.

For example:

```
# vxassist -g cps_dg make cps_vol volume_size layout=mirror
```
3 Create a file system over the volume.

The CP server configuration utility only supports vxfs file system type. If you use an alternate file system, then you must configure CP server manually.

Depending on the operating system that your CP server runs, enter the following command:

<span id="page-90-0"></span>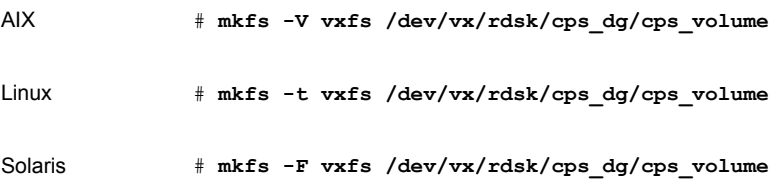

## Configuring the CP server using the installer program

Use the configcps option available in the installer program to configure the CP server.

Perform one of the following procedures:

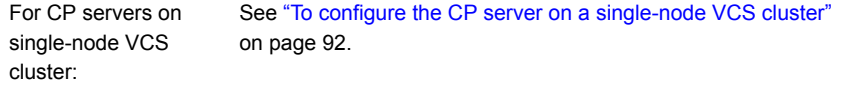

For CP servers on an See "To [configure](#page-96-0) the CP server on an SFHA cluster" on page 97. SFHA cluster:

#### <span id="page-91-0"></span>To configure the CP server on a single-node VCS cluster

- 1 Verify that the VRTScps RPM is installed on the node.
- 2 Run the installvcs*<version>* program with the configcps option.

```
# /opt/VRTS/install/installvcs<version> -configcps
```
Where *<version>* is the specific release version.

See "About the [script-based](#page-72-0) installer" on page 73.

3 Installer checks the cluster information and prompts if you want to configure CP Server on the cluster.

Enter **y** to confirm.

- 4 Select an option based on how you want to configure Coordination Point server.
	- 1) Configure Coordination Point Server on single node VCS system
	- 2) Configure Coordination Point Server on SFHA cluster
	- 3) Unconfigure Coordination Point Server
- 5 Enter the option: [1-3,q] **1**.

The installer then runs the following preconfiguration checks:

■ Checks to see if a single-node VCS cluster is running with the supported platform.

The CP server requires VCS to be installed and configured before its configuration.

The installer automatically installs a license that is identified as a CP server-specific license. It is installed even if a VCS license exists on the node. CP server-specific key ensures that you do not need to use a VCS license on the single-node. It also ensures that Veritas Operations Manager (VOM) identifies the license on a single-node coordination point server as a CP server-specific license and not as a VCS license.

6 Restart the VCS engine if the single-node only has a CP server-specific license.

A single node coordination point server will be configured and VCS will be started in one node mode, do you want to continue? [y,n,q] **(y)**

7 Communication between the CP server and application clusters is secured by HTTPS from release 6.1.0 onwards. However, clusters on earlier release versions (prior to 6.1.0) that are using IPM-based communication are still supported.

Enter the name of the CP Server.

Enter the name of the CP Server: [b] **cps1**

8 Enter valid virtual IP addresses for the CP Server with HTTPS-based secure communication. A CP Server can be configured with more than one virtual IP address. For HTTPS-based communication, only IPv4 addresses are supported. For IPM-based communication, both IPv4 and IPv6 addresses are supported.

Enter Virtual IP(s) for the CP server for HTTPS, separated by a space: [b] **10.200.58.231 10.200.58.232 10.200.58.233**

Note: Ensure that the virtual IP address of the CP server and the IP address of the NIC interface on the CP server belongs to the same subnet of the IP network. This is required for communication to happen between client nodes and CP server.

9 Enter the corresponding CP server port number for each virtual IP address or press **Enter** to accept the default value (443).

Enter the default port '443' to be used for all the virtual IP addresses for HTTPS communication or assign the corresponding port number in the range [49152, 65535] for each virtual IP address. Ensure that each port number is separated by a single space: [b] **(443) 54442 54443 54447**

10 Decide if you want to support clusters that are on releases prior to 6.1.0. These clusters use the Symantec Product Authentication Services (AT) (secure IPM-based protocol) to securely communicate with the CP servers.

```
Do you want to support older (prior to 6.1.0)
clusters? [y,n,q,b] (y)
```
11 Enter virtual IPs for the CP Server for IPM-based secure communication.

Enter Virtual IP(s) for the CP server for IPM, separated by a space [b] **10.182.36.8 10.182.36.9**

Note that both IPv4 and IPv6 addresses are supported.

12 Enter corresponding port number for each Virtual IP address or accept the default port.

Enter the default port '14250' to be used for all the virtual IP addresses for IPM-based communication, or assign the corresponding port number in the range [49152, 65535] for each virtual IP address. Ensure that each port number is separated by a single space: [b] **(14250) 54448 54449**

13 Decide if you want to enable secure communication between the CP server and application clusters.

Symantec recommends secure communication between the CP server and application clusters. Enabling security requires Symantec Product Authentication Service to be installed and configured on the cluster. Do you want to enable Security for the communications? [y,n,q,b] (y) **n**

14 Enter the absolute path of the CP server database or press **Enter** to accept the default value (/etc/VRTScps/db).

Enter absolute path of the database: [b] **(/etc/VRTScps/db)**

#### 15 Verify and confirm the CP server configuration information.

```
CP Server configuration verification:
-------------------------------------------------
CP Server Name: cps1
CP Server Virtual IP(s) for HTTPS: 10.200.58.231, 10.200.58.232,
10.200.58.233
CP Server Virtual IP(s) for IPM: 10.182.36.8, 10.182.36.9
CP Server Port(s) for HTTPS: 54442, 54443, 54447
CP Server Port(s) for IPM: 54448, 54449
CP Server Security for IPM: 0
CP Server Database Dir: /etc/VRTScps/db
-------------------------------------------------
Is this information correct? [y,n,q,?] (y)
```
#### 16 The installer proceeds with the configuration process, and creates a vxcps.conf configuration file.

Successfully generated the /etc/vxcps.conf configuration file Successfully created directory /etc/VRTScps/db on node

17 Configure the CP Server Service Group (CPSSG) for this cluster.

Enter how many NIC resources you want to configure (1 to 2): **2**

Answer the following questions for each NIC resource that you want to configure.

18 Enter a valid network interface for the virtual IP address for the CP server process.

Enter a valid network interface on sys1 for NIC resource - 1: **eth0** Enter a valid network interface on sys1 for NIC resource - 2: **eth1**

#### 19 Enter the NIC resource you want to associate with the virtual IP addresses.

Enter the NIC resource you want to associate with the virtual IP 10.200.58.231 (1 to 2): **1** Enter the NIC resource you want to associate with the virtual IP 10.200.58.232 (1 to 2): **2**

#### 20 Enter the networkhosts information for each NIC resource.

Symantec recommends configuring NetworkHosts attribute to ensure NIC resource to be always online Do you want to add NetworkHosts attribute for the NIC device eth0 on system sys1? [y,n,q] **y** Enter a valid IP address to configure NetworkHosts for NIC eth0

on system sys1: 10.200.56.22

Do you want to add another Network Host? [y,n,q] **n**

21 Enter the netmask for virtual IP addresses. If you entered an IPv6 address, enter the prefix details at the prompt.

Note that if you are using HTTPS-based communication, only IPv4 addresses are supported.

Enter the netmask for virtual IP for HTTPS 192.169.0.220: **(255.255.252.0)** Enter the netmask for virtual IP for IPM 192.169.0.221: **(255.255.252.0)**

22 Installer displays the status of the Coordination Point Server configuration. After the configuration process has completed, a success message appears.

```
For example:
Updating main.cf with CPSSG service group.. Done
Successfully added the CPSSG service group to VCS configuration.
Trying to bring CPSSG service group
ONLINE and will wait for upto 120 seconds
```
The Symantec coordination point server is ONLINE

The Symantec coordination point server has been configured on your system.

23 Run the hagrp -state command to ensure that the CPSSG service group has been added.

```
For example:
# hagrp -state CPSSG
#Group Attribute System Value
CPSSG State.... |ONLINE|
```
It also generates the configuration file for CP server (/etc/vxcps.conf). The vxcpserv process and other resources are added to the VCS configuration in the CP server service group (CPSSG).

<span id="page-96-0"></span>For information about the CPSSG, refer to the *Symantec Cluster Server Administrator's Guide*.

#### To configure the CP server on an SFHA cluster

- 1 Verify that the VRTScps RPM is installed on each node.
- 2 Ensure that you have configured passwordless ssh or rsh on the CP server cluster nodes.
- 3 Run the installsfha*<version>* program with the configcps option.
	- # **./installsfha***<version>* **-configcps**

Where *<version>* is the specific release version.

See "About the [script-based](#page-72-0) installer" on page 73.

4 Installer checks the cluster information and prompts if you want to configure CP Server on the cluster.

Enter **y** to confirm.

#### 5 Select an option based on how you want to configure Coordination Point server.

- 1) Configure Coordination Point Server on single node VCS system
- 2) Configure Coordination Point Server on SFHA cluster
- 3) Unconfigure Coordination Point Server
- 6 Enter **2** at the prompt to configure CP server on an SFHA cluster.

The installer then runs the following preconfiguration checks:

- Checks to see if an SFHA cluster is running with the supported platform. The CP server requires SFHA to be installed and configured before its configuration.
- 7 Communication between the CP server and application clusters is secured by HTTPS from Release 6.1.0 onwards. However, clusters on earlier release versions (prior to 6.1.0) that are using IPM-based communication are still supported.

Enter the name of the CP server.

Enter the name of the CP Server: [b] **cps1**

8 Enter valid virtual IP addresses for the CP Server. A CP Server can be configured with more than one virtual IP address. For HTTPS-based communication, only IPv4 addresses are supported. For IPM-based communication, both IPv4 and IPv6 addresses are supported

```
Enter Virtual IP(s) for the CP server for HTTPS,
separated by a space: [b] 10.200.58.231 10.200.58.232 10.200.58.233
```
9 Enter the corresponding CP server port number for each virtual IP address or press Enter to accept the default value (443).

Enter the default port '443' to be used for all the virtual IP addresses for HTTPS communication or assign the corresponding port number in the range [49152, 65535] for each virtual IP address. Ensure that each port number is separated by a single space: [b] **(443) 65535 65534 65537**

> 10 Decide if you want to support clusters that are on releases prior to 6.1.0. These clusters use the Symantec Product Authentication Services (AT) (secure IPM-based protocol) to securely communicate with the CP servers.

Do you want to support older (prior to  $6.1.0$ ) clusters? [y,n,q,b] (y)

11 Enter Virtual IPs for the CP Server for IPM-based secure communication. Both IPv4 and IPv6 addresses are supported.

Enter Virtual IP(s) for the CP server for IPM, separated by a space: [b] **10.182.36.8 10.182.36.9**

12 Enter corresponding port number for each Virtual IP address or accept the default port.

Enter the default port '14250' to be used for all the virtual IP addresses for IPM-based communication, or assign the corresponding port number in the range [49152, 65535] for each virtual IP address. Ensure that each port number is separated by a single space: [b] **(14250) 54448 54449**

#### 13 Decide if you want to enable secure communication between the CP server and application clusters.

Symantec recommends secure communication between the CP server and application clusters. Enabling security requires Symantec Product Authentication Service to be installed and configured on the cluster. Do you want to enable Security for the communications? [y,n,q,b] **(y)**

#### 14 Enter absolute path of the database.

CP Server uses an internal database to store the client information. As the CP Server is being configured on SFHA cluster, the database should reside on shared storage with vxfs file system. Please refer to documentation for information on setting up of shared storage for CP server database. Enter absolute path of the database: [b] **/cpsdb**

#### 15 Verify and confirm the CP server configuration information.

```
CP Server configuration verification:
CP Server Name: cps1
CP Server Virtual IP(s) for HTTPS: 10.200.58.231, 10.200.58.232,
10.200.58.233
CP Server Virtual IP(s) for IPM: 10.182.36.8, 10.182.36.9
CP Server Port(s) for HTTPS: 65535, 65534, 65537
CP Server Port(s) for IPM: 54448, 54449
CP Server Security for IPM: 1
CP Server Database Dir: /cpsdb
Is this information correct? [y,n,q,?] (y)
```
#### 16 The installer proceeds with the configuration process, and creates a vxcps.conf configuration file.

Successfully generated the /etc/vxcps.conf configuration file Copying configuration file /etc/vxcps.conf to sys0....Done Creating mount point / cps mount data on sys0. ... Done Copying configuration file /etc/vxcps.conf to sys0. ... Done Press **Enter** to continue.

#### 17 Configure CP Server Service Group (CPSSG) for this cluster.

Enter how many NIC resources you want to configure (1 to 2): **2**

Answer the following questions for each NIC resource that you want to configure.

#### 18 Enter a valid network interface for the virtual IP address for the CP server process.

Enter a valid network interface on sys1 for NIC resource - 1: eth0 Enter a valid network interface on sys1 for NIC resource - 2: eth1

#### 19 Enter the NIC resource you want to associate with the virtual IP addresses.

Enter the NIC resource you want to associate with the virtual IP 10.200.58.231 (1 to 2): 1 Enter the NIC resource you want to associate with the virtual IP 10.200.58.232 (1 to 2): 2

#### 20 Enter the networkhosts information for each NIC resource.

Symantec recommends configuring NetworkHosts attribute to ensure NIC resource to be always online

Do you want to add NetworkHosts attribute for the NIC device eth0 on system sys1? [y,n,q] **y** Enter a valid IP address to configure NetworkHosts for NIC eth0 on system sys1: **10.200.56.22**

Do you want to add another Network Host? [y,n,q] **n** Do you want to apply the same NetworkHosts for all systems? [y,n,q] **(y)**

> 21 Enter the netmask for virtual IP addresses. If you entered an IPv6 address, enter the prefix details at the prompt.

Note that if you are using HTTPS-based communication, only IPv4 addresses are supported.

Enter the netmask for virtual IP for HTTPS 192.168.0.111: **(255.255.252.0)** Enter the netmask for virtual IP for IPM 192.168.0.112: **(255.255.252.0)**

22 Configure a disk group for CP server database. You can choose an existing disk group or create a new disk group.

Symantec recommends to use the disk group that has at least two disks on which mirrored volume can be created. Select one of the options below for CP Server database disk group:

- 1) Create a new disk group
- 2) Using an existing disk group

Enter the choice for a disk group: [1-2,q] **2**

#### 23 Select one disk group as the CP Server database disk group.

Select one disk group as CP Server database disk group: [1-3,q] **3**

- 1) mycpsdg
- 2) cpsdg1
- 3) newcpsdg

24 Select the CP Server database volume.

You can choose to use an existing volume or create new volume for CP Server database. If you chose newly created disk group, you can only choose to create new volume for CP Server database.

Select one of the options below for CP Server database volume:

- 1) Create a new volume on disk group newcpsdg
- 2) Using an existing volume on disk group newcpsdg
- 25 Enter the choice for a volume: [1-2,q] **2**.
- 26 Select one volume as CP Server database volume [1-1,q] **1**
	- 1) newcpsvol
- 27 After the VCS configuration files are updated, a success message appears.

```
For example:
Updating main.cf with CPSSG service group .... Done
Successfully added the CPSSG service group to VCS configuration.
```
#### 28 If the cluster is secure, installer creates the softlink

/var/VRTSvcs/vcsauth/data/CPSERVER to /cpsdb/CPSERVER and check if credentials are already present at /cpsdb/CPSERVER. If not, installer creates credentials in the directory, otherwise, installer asks if you want to reuse exsting credentials.

Do you want to reuse these credentials? [y,n,q] **(y)**

29 After the configuration process has completed, a success message appears.

For example: Trying to bring CPSSG service group ONLINE and will wait for upto 120 seconds The Symantec Coordination Point Server is ONLINE The Symantec Coordination Point Server has been configured on your system.

> 30 Run the hagrp -state command to ensure that the CPSSG service group has been added.

```
For example:
# hagrp -state CPSSG
#Group Attribute System Value
CPSSG State cps1 |ONLINE|
CPSSG State cps2 |OFFLINE|
```
It also generates the configuration file for CP server  $((etc)_{XCPS}, cont)$ . The vxcpserv process and other resources are added to the VCS configuration in the CP server service group (CPSSG).

<span id="page-102-0"></span>For information about the CPSSG, refer to the *Symantec Cluster Server Administrator's Guide*.

# Configuring the CP server manually

Perform the following steps to manually configure the CP server.

The CP server supports both IPM-based secure communication and HTTPS-based secure communication. CP servers that are configured for IPM-based secure communication support client nodes that are running either 6.1 or previous versions of the product. However, CP servers that are configured for HTTP-based communication only support client nodes that are running the 6.1 version of the product. Client nodes with product versions prior to 6.1 are not supported for HTTPS-based communication.

You need to manually generate certificates for the CP server and its client nodes to configure the CP server for HTTPS-based communication.

| Task                                                                  | <b>Reference</b>                                                                            |
|-----------------------------------------------------------------------|---------------------------------------------------------------------------------------------|
| Configure CP server<br>manually for IPM-based<br>secure communication | See "Configuring the CP server manually for IPM-based secure<br>communication" on page 104. |
| Configure CP server<br>manually for<br>HTTPS-communication            | See "Configuring the CP server manually for HTTPS-based<br>communication" on page 105.      |
|                                                                       | See "Generating the key and certificates manually for the CP<br>server" on page 106.        |
|                                                                       | See "Completing the CP server configuration" on page 109.                                   |

Table 7-2 Tasks to configure the CP server manually

### <span id="page-103-0"></span>Configuring the CP server manually for IPM-based secure communication

Perform the following steps to manually configure the CP server in the Symantec Product Authentication Services (AT) (IPM-based) secure mode.

#### To manually configure the CP server

1 Stop VCS on each node in the CP server cluster using the following command:

# **hastop -local**

2 Edit the main.cf file to add the CPSSG service group on any node. Use the CPSSG service group in the sample main.cf as an example:

See "Sample [configuration](#page-475-0) files for CP server" on page 476.

Customize the resources under the CPSSG service group as per your configuration.

**3** Verify the main.cf file using the following command:

# **hacf -verify /etc/VRTSvcs/conf/config**

If successfully verified, copy this main.cf to all other cluster nodes.

4 Create the /etc/vxcps.conf file using the sample configuration file provided at /etc/vxcps/vxcps.conf.sample.

Based on whether you configured the CP server using the Symantec Product Authentication Services (AT) protocol (IPM-based) in secure mode or not, do one of the following:

■ For a CP server cluster which is configured in secure mode, edit the /etc/vxcps.conf file to set security=1.

- For a CP server cluster which is not configured in secure mode, edit the /etc/vxcps.conf file to set security=0.
- 5 Start VCS on all the cluster nodes.

```
# hastart
```
6 Verify that the CP server service group (CPSSG) is online.

```
# hagrp -state CPSSG
```
Output similar to the following appears:

```
# Group Attribute System Value
 CPSSG State cps1.symantecexample.com |ONLINE|
```
### Configuring the CP server manually for HTTPS-based communication

Perform the following steps to manually configure the CP server in the Symantec Product Authentication Services (AT) (IPM-based) secure mode.

To manually configure the CP server

1 Stop VCS on each node in the CP server cluster using the following command:

# **hastop -local**

2 Edit the main.cf file to add the CPSSG service group on any node. Use the CPSSG service group in the sample main.cf as an example:

See "Sample [configuration](#page-475-0) files for CP server" on page 476.

Customize the resources under the CPSSG service group as per your configuration.

3 Verify the  $main.cf$  file using the following command:

```
# hacf -verify /etc/VRTSvcs/conf/config
```
If successfully verified, copy this main.cf to all other cluster nodes.

4 Create the /etc/vxcps.conf file using the sample configuration file provided at /etc/vxcps/vxcps.conf.sample.

Symantec recommends enabling security for communication between CP server and the application clusters.

If you configured the CP server in HTTPS mode, do the following:

- **Edit the** /etc/vxcps.confile to set vip https with the virtual IP addresses required for HTTPS communication.
- **Edit the** /etc/vxcps.confile to set port\_https with the ports used for HTTPS communication.
- <span id="page-105-0"></span>5 Manually generate keys and certificates for the CP server.

See ["Generating](#page-105-0) the key and certificates manually for the CP server" on page 106.

### Generating the key and certificates manually forthe CP server

CP server uses the HTTPS protocol to establish secure communication with client nodes. HTTPS is a secure means of communication, which happens over a secure communication channel that is established using the SSL/TLS protocol.

HTTPS uses x509 standard certificates and the constructs from a Public Key Infrastructure (PKI) to establish secure communication between the CP server and client. Similar to a PKI, the CP server, and its clients have their own set of certificates signed by a Certification Authority (CA). The server and its clients trust the certificate.

Every CP server acts as a certification authority for itself and for all its client nodes. The CP server has its own CA key and CA certificate and a server certificate generated, which is generated from a server private key. The server certificate is issued to the Universally Unique Identifier (UUID) of the CP server. All the IP addresses or domain names that the CP server listens on are mentioned in the Subject Alternative Name section of the CP server's server certificate

The OpenSSL library must be installed on the CP server to create the keys or certificates.. If OpenSSL is not installed, then you cannot create keys or certificates. The vxcps.conf file points to the configuration file that determines which keys or certificates are used by the CP server when SSL is initialized. The configuration value is stored in the ssl conf file and the default value is

/etc/vxcps\_ssl.properties.

#### To manually generate keys and certificates for the CP server:

1 Create directories for the security files on the CP server.

# mkdir -p /var/VRTScps/security/keys /var/VRTScps/security/certs

2 Generate an OpenSSL config file, which includes the VIPs.

The CP server listens to requests from client nodes on these VIPs. The server certificate includes VIPs, FQDNs, and host name of the CP server. Clients can reach the CP server by using any of these values. However, Symantec recommends that client nodes use the IP address to communicate to the CP server.

The sample configuration uses the following values:

- Config file name: *https\_ssl\_cert.conf*
- VIP: *192.168.1.201*
- FQDN: *cpsone.company.com*
- Host name: *cpsone*

Note the IP address, VIP, and FQDN values used in the [alt\_names] section of the configuration file are sample values. Replace the sample values with your configuration values. Do not change the rest of the values in the configuration file.

```
[req]
distinguished_name = req_distinguished_name
req extensions = v3 req
[req_distinguished_name]
countryName = Country Name (2 letter code)
countryName_default = US
localityName = Locality Name (eg, city)
organizationalUnitName = Organizational Unit Name (eg, section)
commonName = Common Name (eg, YOUR name)
commonName max = 64emailAddress = Email Address
emailAddress_max = 40
[v3_req]
```

```
keyUsage = keyEncipherment, dataEncipherment
extendedKeyUsage = serverAuth
subjectAltName = @alt_names
```
[alt\_names] DNS.1 = cpsone.company.com DNS.2 = cpsone DNS.3 = 192.168.1.201

3 Generate a 4096-bit CA key that is used to create the CA certificate.

The key must be stored at /var/VRTScps/security/keys/ca.key. Ensure that only root users can access the CA key, as the key can be misused to create fake certificates and compromise security.

```
# /usr/bin/openssl genrsa -out /var/VRTScps/security/keys/ca.key
4096
```
4 Generate a self-signed CA certificate.

```
# /usr/bin/openssl req -new -x509 -days days -key
/var/VRTScps/security/keys/ca.key -subj \
'/C=countryname/L=localityname/OU=COMPANY/CN=CACERT' -out
```
/var/VRTScps/security/certs/ca.crt

Where, *days* is the days you want the certificate to remain valid, *countryname* is the name of the country, localityname is the city, *CACERT* is the certificate name.

5 Generate a 2048-bit private key for CP server.

The key must be stored at /var/VRTScps/security/keys/server\_private key.

```
# /usr/bin/openssl genrsa -out
/var/VRTScps/security/keys/server_private.key 2048
```
6 Generate a Certificate Signing Request (CSR) for the server certificate.

The Certified Name (CN) in the certificate is the UUID of the CP server.

```
# /usr/bin/openssl genrsa -out
/var/VRTScps/security/keys/server_private.key 2048
```
7 Generate a Certificate Signing Request (CSR) for the server certificate.

The Certified Name (CN) in the certificate is the UUID of the CP server.

```
# /usr/bin/openssl req -new -key
/var/VRTScps/security/keys/server_private.key \
-config https ssl cert.conf -subj
'/C=CountryName/L=LocalityName/OU=COMPANY/CN=UUID' \
-out /var/VRTScps/security/certs/server.csr
```
Where, *countryname* is the name of the country, *localityname* is the city, *UUID* is the certificate name.
8 Generate the server certificate by using the key certificate of the CA.

```
# /usr/bin/openssl x509 -req -days days -in
/var/VRTScps/security/certs/server.csr \
-CA /var/VRTScps/security/certs/ca.crt -CAkey
/var/VRTScps/security/keys/ca.key \
-set serial 01 -extensions v3 req -extfile https ssl cert.conf \
-out /var/VRTScps/security/certs/server.crt
```
Where, *days* is the days you want the certificate to remain valid, *https\_ssl\_cert.conf* is the configuration file name.

You successfully created the key and certificate required for the CP server.

- 9 Ensure that no other user except the root user can read the keys and certificates.
- <span id="page-108-0"></span>10 Complete the CP server configuration.

See "Completing the CP server [configuration"](#page-108-0) on page 109.

#### Completing the CP server configuration

To verify the service groups and start VCS perform the following steps:

1 Start VCS on all the cluster nodes.

# **hastart**

- 2 Verify that the CP server service group (CPSSG) is online.
	- # **hagrp -state CPSSG**

Output similar to the following appears:

```
# Group Attribute System Value
 CPSSG State cps1.symantecexample.com |ONLINE|
```
### Verifying the CP server configuration

Perform the following steps to verify the CP server configuration.

#### To verify the CP server configuration

- 1 Verify that the following configuration files are updated with the information you provided during the CP server configuration process:
	- /etc/vxcps.conf (CP server configuration file)
- /etc/VRTSvcs/conf/config/main.cf (VCS configuration file)
- /etc/VRTScps/db (default location for CP server database for a single-node cluster)
- /cps\_db (default location for CP server database for a multi-node cluster)
- 2 Run the cpsadm command to check if the vxcpserv process is listening on the configured Virtual IP.

If the application cluster is configured for HTTPS-based communication, no need to provide the port number assigned for HTTP communication.

# cpsadm -s *cp\_server* -a ping\_cps

For IPM-based communication, you need to specify 14250 as the port number.

# cpsadm -s *cp\_server* -p 14250 -a ping\_cps

where *cp* server is the virtual IP address or the virtual hostname of the CP server.

### Configuring the CP server using the web-based installer

Perform the following steps to configure the CP server using the web-based installer.

To configure Storage Foundation Cluster File System High Availability on a cluster

1 Start the web-based installer.

See "Starting the [web-based](#page-170-0) installer" on page 171.

2 On the Select a task and a product page, select the task and the product as follows:

Task Configure CP server

Product Storage Foundation Cluster File System/HA

Click **Next**.

- 3 On the Select Cluster page, enter the system names where you want to configure Storage Foundation Cluster File System High Availability and click **Next**.
- 4 In the Confirmation dialog box, verify cluster information is correct and choose whether or not to configure CP server.
	- To configure CP server, click **Yes**.
	- To configure CP server later, click **No**.
- 5 On the Select Option page, select Configure CP Server on a single-node VCS system or SFHA cluster and click **Next**.
- 6 On the Configure CP Server page, provide CP server information, such as, name, virtual IPs, port numbers, and absolute path of the database to store the configuration details.

Click **Next**.

7 Configure the CP Server Service Group (CPSSG), select the number of NIC resources, and associate NIC resources to virtual IPs that are going to be used to configure the CP Server.

Click **Next**.

8 Configure network hosts for the CP server.

Click **Next**.

9 Configure disk group for the CP server.

Click **Next**.

Note: This step is not applicable for a single node cluster.

10 Configure volume for the disk group associated to the CP server. Click **Next**.

Note: This step is not applicable for a single node cluster.

11 Click **Finish** to complete configuring the CP server.

# Chapter

# Configuring SFCFSHA

This chapter includes the following topics:

- Overview of tasks to configure Storage [Foundation](#page-112-0) Cluster File System High Availability using the [script-based](#page-112-0) installer
- Starting the software [configuration](#page-113-0)
- Specifying systems for [configuration](#page-114-0)
- [Configuring](#page-115-0) the cluster name
- [Configuring](#page-115-1) private heartbeat links
- [Configuring](#page-121-0) the virtual IP of the cluster
- [Configuring](#page-123-0) Symantec Storage Foundation Cluster File System High Availability in [secure](#page-123-0) mode
- [Configuring](#page-124-0) a secure cluster node by node
- **[Adding](#page-128-0) VCS users**
- [Configuring](#page-129-0) SMTP email notification
- [Configuring](#page-130-0) SNMP trap notification
- [Configuring](#page-132-0) global clusters
- Completing the SFCFSHA [configuration](#page-133-0)
- Verifying and [updating](#page-134-0) licenses on the system
- [Configuring](#page-136-0) the SFDB repository database after installation

# Overview of tasks to configure Storage Foundation Cluster File System High Availability using the script-based installer

<span id="page-112-1"></span><span id="page-112-0"></span>[Table](#page-112-1) 8-1 lists the tasks that are involved in configuring Storage Foundation Cluster File System High Availability using the script-based installer.

Table 8-1 Tasks to configure Storage Foundation Cluster File System High Availability using the script-based installer

| <b>Task</b>                                                                                                    | <b>Reference</b>                                                                                                    |
|----------------------------------------------------------------------------------------------------|----------------------------------------------------------------------------------------------------|
| Start the software configuration                                                                                                    | See "Starting the software configuration"<br>on page 114.                                                                    |
| Specify the systems where you want to<br>configure Storage Foundation Cluster File<br>System High Availability                      | See "Specifying systems for configuration"<br>on page 115.                                                                   |
| Configure the basic cluster                                                                                                    | See "Configuring the cluster name"<br>on page 116.                                                                           |
|                                                                                                    | See "Configuring private heartbeat links"<br>on page 116.                                                                    |
| Configure virtual IP address of the cluster<br>(optional)                                                                           | See "Configuring the virtual IP of the cluster"<br>on page 122.                                                              |
| Configure the cluster in secure mode<br>(optional)                                                                                  | See "Configuring Symantec Storage<br><b>Foundation Cluster File System High</b><br>Availability in secure mode" on page 124. |
| Add VCS users (required if you did not<br>configure the cluster in secure mode)                                                     | See "Adding VCS users" on page 129.                                                                                          |
| Configure SMTP email notification (optional)                                                                                        | See "Configuring SMTP email notification"<br>on page 130.                                                                    |
| Configure SNMP email notification (optional)                                                                                        | See "Configuring SNMP trap notification"<br>on page 131.                                                                     |
| Configure global clusters (optional)                                                                                                | See "Configuring global clusters" on page 133.                                                                               |
| Note: You must have enabled global<br>clustering when you installed Storage<br>Foundation Cluster File System High<br>Availability. |                                                                                                    |

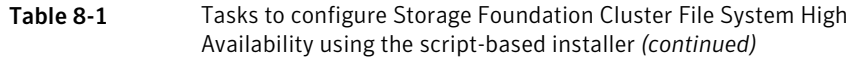

<span id="page-113-0"></span>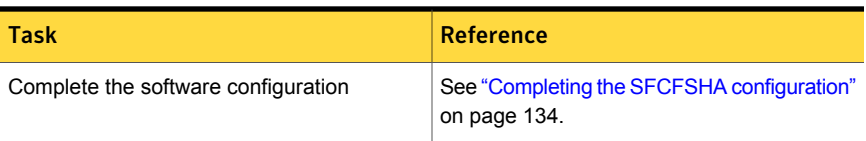

# Starting the software configuration

You can configure Storage Foundation Cluster File System High Availability using the Symantec product installer or the installsfcfsha command.

Note: If you want to reconfigure Storage Foundation Cluster File System High Availability, before you start the installer you must stop all the resources that are under VCS control using the hastop command or the hagrp -offline command.

To configure Storage Foundation Cluster File System High Availability using the product installer

- 1 Confirm that you are logged in as the superuser and that you have mounted the product disc.
- 2 Start the installer.
	- # **./installer**

The installer starts the product installation program with a copyright message and specifies the directory where the logs are created.

- 3 From the opening Selection Menu, choose: c for "Configure an Installed Product."
- 4 From the displayed list of products to configure, choose the corresponding number for your product:

Storage Foundation Cluster File System High Availability

#### To configure Storage Foundation Cluster File System High Availability using the installsfcfsha program

- 1 Confirm that you are logged in as the superuser.
- 2 Start the installsfcfsha program.

```
# /opt/VRTS/install/installsfcfsha<version> -configure
```
Where *<version>* is the specific release version.

See "About the [script-based](#page-72-0) installer" on page 73.

<span id="page-114-0"></span>The installer begins with a copyright message and specifies the directory where the logs are created.

# Specifying systems for configuration

The installer prompts for the system names on which you want to configure Storage Foundation Cluster File System High Availability. The installer performs an initial check on the systems that you specify.

#### To specify system names for configuration

1 Enter the names of the systems where you want to configure Storage Foundation Cluster File System High Availability.

```
Enter the operating_system system names separated
by spaces: [q,?] (sys1) sys1 sys2
```
2 Review the output as the installer verifies the systems you specify.

The installer does the following tasks:

■ Checks that the local node running the installer can communicate with remote nodes

If the installer finds ssh binaries, it confirms that ssh can operate without requests for passwords or passphrases. If ssh binaries cannot communicate with remote nodes, the installer tries rsh binaries. And if both ssh and rsh binaries fail, the installer prompts to help the user to setup ssh or rsh binaries.

- Makes sure that the systems are running with the supported operating system
- Checks whether Storage Foundation Cluster File System High Availability is installed
- Exits if Storage Foundation Cluster File System High Availability 6.1 is not installed
- 3 Review the installer output about the I/O fencing configuration and confirm whether you want to configure fencing in enabled mode.

Do you want to configure I/O Fencing in enabled mode? [y, n, q, ?] (y)

<span id="page-115-0"></span>See "About planning to [configure](#page-78-0) I/O fencing" on page 79.

# Configuring the cluster name

Enter the cluster information when the installer prompts you.

To configure the cluster

- 1 Review the configuration instructions that the installer presents.
- <span id="page-115-1"></span>2 Enter a unique cluster name.

Enter the unique cluster name: [q,?] **clus1**

## Configuring private heartbeat links

You now configure the private heartbeat links that LLT uses.

See "Setting up the private [network"](#page-62-0) on page 63.

VCS provides the option to use LLT over Ethernet or LLT over UDP (User Datagram Protocol) or LLT over RDMA. Symantec recommends that you configure heartbeat links that use LLT over Ethernet or LLT over RDMA for high performance, unless hardware requirements force you to use LLT over UDP. If you want to configure LLT over UDP, make sure you meet the prerequisites.

You must not configure LLT heartbeat using the links that are part of aggregated links. For example, link1, link2 can be aggregated to create an aggregated link, aggr1. You can use aggr1 as a heartbeat link, but you must not use either link1 or link2 as heartbeat links.

See ["Using](#page-544-0) the UDP layer for LLT" on page 545.

See "Using LLT over RDMA: [supported](#page-559-0) use cases " on page 560.

The following procedure helps you configure LLT heartbeat links.

To configure private heartbeat links

1 Choose one of the following options at the installer prompt based on whether you want to configure LLT over Ethernet or LLT over UDP or LLT over RDMA.

- Option 1: Configure the heartbeat links using LLT over Ethernet (answer installer questions) Enter the heartbeat link details at the installer prompt to configure LLT over Ethernet. Skip to step [2.](#page-117-0)
- Option 2: Configure the heartbeat links using LLT over UDP (answer installer questions)

Make sure that each NIC you want to use as heartbeat link has an IP address configured. Enter the heartbeat link details at the installer prompt to configure LLT over UDP. If you had not already configured IP addresses to the NICs, the installer provides you an option to detect the IP address for a given NIC.

Skip to step [3.](#page-118-0)

- Option 3: Configure the heartbeat links using LLT over RDMA (answer installer questions) Make sure that each RDMA enabled NIC (RNIC) you want to use as heartbeat link has an IP address configured. Enter the heartbeat link details at the installer prompt to configure LLT over RDMA. If you had not already configured IP addresses to the RNICs, the installer provides you an option to detect the IP address for a given RNIC. Skip to step [4.](#page-119-0)
- Option 4: Automatically detect configuration for LLT over Ethernet Allow the installer to automatically detect the heartbeat link details to configure LLT over Ethernet. The installer tries to detect all connected links between all systems.

Make sure that you activated the NICs for the installer to be able to detect and automatically configure the heartbeat links. Skip to step [7.](#page-121-1)

Note: Option 4 is not available when the configuration is a single node configuration.

<span id="page-117-0"></span>2 If you chose option 1, enter the network interface card details for the private heartbeat links.

The installer discovers and lists the network interface cards.

You must not enter the network interface card that is used for the public network (typically eth0.)

Enter the NIC for the first private heartbeat link on sys1: [b,q,?] *eth1* eth1 has an IP address configured on it. It could be a public NIC on sys1. Are you sure you want to use eth1 for the first private heartbeat link? [y,n,q,b,?] (n) **y** Would you like to configure a second private heartbeat link? [y,n,q,b,?] (y) Enter the NIC for the second private heartbeat link on sys1: [b,q,?] *eth2* eth2 has an IP address configured on it. It could be a public NIC on sys1. Are you sure you want to use eth2 for the second private heartbeat link? [y,n,q,b,?] (n) **y** Would you like to configure a third private heartbeat link?  $[y,n,q,b,?](n)$ Do you want to configure an additional low priority heartbeat

link?  $[y,n,q,b,?)$  (n)

<span id="page-118-0"></span>3 If you chose option 2, enter the NIC details for the private heartbeat links. This step uses examples such as *private\_NIC1* or *private\_NIC2* to refer to the available names of the NICs.

Enter the NIC for the first private heartbeat link on sys1: [b,q,?] *private\_NIC1* Do you want to use address *192.168.0.1* for the first private heartbeat link on sys1:  $[y,n,q,b,?]$  (y) Enter the UDP port for the first private heartbeat link on sys1: [b,q,?] (50000) Would you like to configure a second private heartbeat link? [y,n,q,b,?] (y) Enter the NIC for the second private heartbeat link on sys1: [b,q,?] *private\_NIC2* Do you want to use address *192.168.1.1* for the second private heartbeat link on sys1:  $[y,n,q,b,?]$  (y) Enter the UDP port for the second private heartbeat link on sys1: [b,q,?] (50001) Do you want to configure an additional low priority heartbeat link? [y,n,q,b,?] (n) y Enter the NIC for the low priority heartbeat link on sys1: [b,q,?] (*private\_NIC0*) Do you want to use address *192.168.3.1* for the low priority heartbeat link on sys1:  $[y, n, q, b, ?]$  (y) Enter the UDP port for the low priority heartbeat link on sys1: [b,q,?] (50004)

<span id="page-119-0"></span>4 If you chose option 3, choose the interconnect type to configure RDMA.

- 1) Converged Ethernet (RoCE)
- 2) InfiniBand
- b) Back to previous menu

```
Choose the RDMA interconnect type [1-2,b,q,?) (1) 2
```
The system displays the details such as the required OS files, drivers required for RDMA , and the IP addresses for the NICs.

A sample output of the IP addresses assigned to the RDMA enabled NICs using InfiniBand network. Note that with RoCE, the RDMA NIC values are represented as eth0, eth1, and so on.

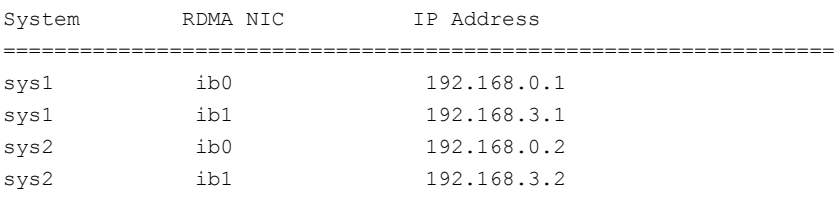

5 If you chose option 3, enter the NIC details for the private heartbeat links. This step uses RDMA over an InfiniBand network. With RoCE as the interconnect type, RDMA NIC is represented as Ethernet (eth).

Enter the NIC for the first private heartbeat link (RDMA) on sys1: [b,q,?] <*ib0*> Do you want to use address *192.168.0.1* for the first private heartbeat link on sys1:  $[y,n,q,b,?]$  (y) Enter the port for the first private heartbeat link (RDMA) on sys1: [b,q,?] (50000) ? Would you like to configure a second private heartbeat link?  $[y,n,q,b,?)$  (y) Enter the NIC for the second private heartbeat link (RDMA) on sys1: [b,q,?] (*ib1*)

Do you want to use the address 192.168.3.1 for the second private heartbeat link on sys1: [y,n,q,b,?] (y) Enter the port for the second private heartbeat link (RDMA) on sys1: [b,q,?] (50001)

Do you want to configure an additional low-priority heartbeat link?  $[y,n,q,b,?)$  (n)

6 Choose whether to use the same NIC details to configure private heartbeat links on other systems.

Are you using the same NICs for private heartbeat links on all systems?  $[y, n, q, b, ?]$  (y)

If you want to use the NIC details that you entered for sys1, make sure the same NICs are available on each system. Then, enter **y** at the prompt.

If the NIC device names are different on some of the systems, enter **n**. Provide the NIC details for each system as the program prompts.

For LLT over UDP and LLT over RDMA, if you want to use the same NICs on other systems, you must enter unique IP addresses on each NIC for other systems.

<span id="page-121-1"></span>7 If you chose option 4, the installer detects NICs on each system and network links, and sets link priority.

If the installer fails to detect heartbeat links or fails to find any high-priority links, then choose option 1 or option 2 to manually configure the heartbeat links.

See step [2](#page-117-0) for option 1, or step [3](#page-118-0) for option 2 or step [4](#page-119-0) for option 3.

8 Enter a unique cluster ID:

Enter a unique cluster ID number between 0-65535: [b,q,?] (60842)

The cluster cannot be configured if the cluster ID 60842 is in use by another cluster. Installer performs a check to determine if the cluster ID is duplicate. The check takes less than a minute to complete.

Would you like to check if the cluster ID is in use by another cluster? [y,n,q] (y)

<span id="page-121-0"></span>9 Verify and confirm the information that the installer summarizes.

## Configuring the virtual IP of the cluster

You can configure the virtual IP of the cluster to use to connect from the Cluster Manager (Java Console), Veritas Operations Manager (VOM), or to specify in the RemoteGroup resource.

See the *Symantec Cluster Server Administrator's Guide* for information on the Cluster Manager.

See the *Symantec Cluster Server Bundled Agents Reference Guide* for information on the RemoteGroup agent.

To configure the virtual IP of the cluster

- 1 Review the required information to configure the virtual IP of the cluster.
- 2 When the system prompts whether you want to configure the virtual IP, enter y.
- 3 Confirm whether you want to use the discovered public NIC on the first system. Do one of the following:
	- **If the discovered NIC is the one to use, press Enter.**
	- If you want to use a different NIC, type the name of a NIC to use and press Enter.

```
Active NIC devices discovered on sys1: eth0
Enter the NIC for Virtual IP of the Cluster to use on sys1:
[b,q,?](eth0)
```
- 4 Confirm whether you want to use the same public NIC on all nodes. Do one of the following:
	- $\blacksquare$  If all nodes use the same public NIC, enter  $\triangledown$ .
	- $\blacksquare$  If unique NICs are used, enter n and enter a NIC for each node.

```
Is eth0 to be the public NIC used by all systems
[y,n,q,b,?] (y)
```
5 Enter the virtual IP address for the cluster.

You can enter either an IPv4 address or an IPv6 address.

■ Enter the virtual IP address. For IPv4:

> Enter the Virtual IP address for the Cluster: [b,q,?] **192.168.1.16**

■ Confirm the default netmask or enter another one:

```
Enter the netmask for IP 192.168.1.16: [b,q,?]
(255.255.240.0)
```
■ Verify and confirm the Cluster Virtual IP information.

Cluster Virtual IP verification:

NIC: *eth0* IP: 192.168.1.16 Netmask: 255.255.240.0

Is this information correct?  $[y,n,q]$  (y)

■ Enter the virtual IP address For IPv6

```
Enter the Virtual IP address for the Cluster:
[b,q,?] 2001:454e:205a:110:203:baff:feee:10
```
■ Enter the prefix for the virtual IPv6 address you provided. For example:

```
Enter the Prefix for IP
2001:454e:205a:110:203:baff:feee:10: [b,q,?] 64
```
■ Verify and confirm the Cluster Virtual IP information.

Cluster Virtual IP verification:

```
NIC: eth0
      IP: 2001:454e:205a:110:203:baff:feee:10
      Prefix: 64
Is this information correct? [y,n,q] (y)
```
<span id="page-123-0"></span>If you want to set up trust relationships for your secure cluster, refer to the following topics:

See ["Configuring](#page-124-0) a secure cluster node by node" on page 125.

# Configuring Symantec Storage Foundation Cluster File System High Availability in secure mode

Configuring SFCFSHA in secure mode ensures that all the communication between the systems is encrypted and users are verified against security credentials. SFCFSHA user names and passwords are not used when a cluster is running in secure mode.

To configure SFCFSHA in secure mode

- 1 To install SFCFSHA in secure mode, run the command:
	- # **installsfcfsha -security**
- 2 To verify the cluster is in secure mode after configuration, run the command:

```
# haclus -value SecureClus
```
The command returns 1 if cluster is in secure mode, else returns 0.

# Configuring a secure cluster node by node

<span id="page-124-0"></span>For environments that do not support passwordless ssh or passwordless rsh, you cannot use the -security option to enable secure mode for your cluster. Instead, you can use the -securityonenode option to configure a secure cluster node by node. Moreover, to enable security in fips mode, use the  $-fips$  option together with -securityonenode.

<span id="page-124-1"></span>[Table](#page-124-1) 8-2 lists the tasks that you must perform to configure a secure cluster.

| <b>Task</b>                                  | <b>Reference</b>                                                  |
|----------------------------------------------|-------------------------------------------------------------------|
| Configure security on one node               | See "Configuring the first node" on page 125.                     |
| Configure security on the<br>remaining nodes | See "Configuring the remaining nodes" on page 126.                |
| Complete the manual<br>configuration steps   | See "Completing the secure cluster configuration"<br>on page 127. |

Table 8-2 Configuring a secure cluster node by node

### Configuring the first node

<span id="page-124-2"></span>Perform the following steps on one node in your cluster.

#### To configure security on the first node

- 1 Ensure that you are logged in as superuser.
- 2 Enter the following command:

```
# /opt/VRTS/install/installsfcfsha<version> -securityonenode
```
Where *<version>* is the specific release version.

See "About the [script-based](#page-72-0) installer" on page 73.

The installer lists information about the cluster, nodes, and service groups. If VCS is not configured or if VCS is not running on all nodes of the cluster, the installer prompts whether you want to continue configuring security. It then prompts you for the node that you want to configure.

VCS is not running on all systems in this cluster. All VCS systems must be in RUNNING state. Do you want to continue? [y,n,q] (n) **y**

1) Perform security configuration on first node and export security configuration files.

2) Perform security configuration on remaining nodes with security configuration files.

Select the option you would like to perform [1-2,q.?] **1**

Warning: All VCS configurations about cluster users are deleted when you configure the first node. You can use the /opt/VRTSvcs/bin/hauser command to create cluster users manually.

- <span id="page-125-0"></span>3 The installer completes the secure configuration on the node. It specifies the location of the security configuration files and prompts you to copy these files to the other nodes in the cluster. The installer also specifies the location of log files, summary file, and response file.
- 4 Copy the security configuration files from the location specified by the installer to temporary directories on the other nodes in the cluster.

### Configuring the remaining nodes

On each of the remaining nodes in the cluster, perform the following steps.

#### To configure security on each remaining node

- 1 Ensure that you are logged in as superuser.
- 2 Enter the following command:

```
# /opt/VRTS/install/installsfcfsha<version> -securityonenode
```
Where *<version>* is the specific release version.

See "About the [script-based](#page-72-0) installer" on page 73.

The installer lists information about the cluster, nodes, and service groups. If VCS is not configured or if VCS is not running on all nodes of the cluster, the installer prompts whether you want to continue configuring security. It then prompts you for the node that you want to configure. Enter **2**.

VCS is not running on all systems in this cluster. All VCS systems must be in RUNNING state. Do you want to continue? [y,n,q] (n) **y**

1) Perform security configuration on first node and export security configuration files.

2) Perform security configuration on remaining nodes with security configuration files.

<span id="page-126-0"></span>Select the option you would like to perform [1-2,q.?] **2**

The installer completes the secure configuration on the node. It specifies the location of log files, summary file, and response file.

### Completing the secure cluster configuration

Perform the following manual steps to complete the configuration.

#### To complete the secure cluster configuration

- 1 On the first node, freeze all service groups except the ClusterService service group.
	- # **/opt/VRTSvcs/bin/haconf -makerw**
	- # **/opt/VRTSvcs/bin/hagrp -list Frozen=0**
	- # **/opt/VRTSvcs/bin/hagrp -freeze** *groupname* **-persistent**
	- # **/opt/VRTSvcs/bin/haconf -dump -makero**
- 2 On the first node, stop the VCS engine.
	- # **/opt/VRTSvcs/bin/hastop -all -force**
- 3 On all nodes, stop the CmdServer.

```
# /opt/VRTSvcs/bin/CmdServer -stop
```
4 On the first node, edit the /etc/VRTSvcs/conf/config/main.cf file to resemble the following:

```
cluster clus1 (
SecureClus = 1
\lambda
```
5 Modify /etc/VRTSvcs/conf/config/main.cf file on the first node, and add -secure to the WAC applicaton definition if GCO is configured.

For example:

```
Application wac (
                StartProgram = "/opt/VRTSvcs/bin/wacstart -secure"
                StopProgram = "/opt/VRTSvcs/bin/wacstop"
                MonitorProcesses = {"/opt/VRTSvcs/bin/wac -secure"}
                RestartLimit = 3\lambda
```
6 On all nodes, create the /etc/VRTSvcs/conf/config/.secure file.

# **touch /etc/VRTSvcs/conf/config/.secure**

- 7 On the first node, start VCS. Then start VCS on the remaining nodes.
	- # **/opt/VRTSvcs/bin/hastart**
- 8 On all nodes, start CmdServer.
	- # **/opt/VRTSvcs/bin/CmdServer**
- 9 On the first node, unfreeze the service groups.
	- # **/opt/VRTSvcs/bin/haconf -makerw**
	- # **/opt/VRTSvcs/bin/hagrp -list Frozen=1**
	- # **/opt/VRTSvcs/bin/hagrp -unfreeze** *groupname* **-persistent**
	- # **/opt/VRTSvcs/bin/haconf -dump -makero**

# Adding VCS users

<span id="page-128-0"></span>If you have enabled a secure VCS cluster, you do not need to add VCS users now. Otherwise, on systems operating under an English locale, you can add VCS users at this time.

#### To add VCS users

- 1 Review the required information to add VCS users.
- 2 Reset the password for the Admin user, if necessary.

```
Do you wish to accept the default cluster credentials of
'admin/password'? [y,n,q] (y) n
Enter the user name: [b,q, ?] (admin)
Enter the password:
Enter again:
```
3 To add a user, enter **y** at the prompt.

Do you want to add another user to the cluster?  $[y, n, q]$  (y)

4 Enter the user's name, password, and level of privileges.

```
Enter the user name: [b,q,?] smith
Enter New Password:*******
Enter Again:*******
Enter the privilege for user smith (A=Administrator, O=Operator,
G=Guest): [b,q,?] a
```
5 Enter **n** at the prompt if you have finished adding users.

Would you like to add another user?  $[y,n,q]$  (n)

<span id="page-129-0"></span>6 Review the summary of the newly added users and confirm the information.

# Configuring SMTP email notification

You can choose to configure VCS to send event notifications to SMTP email services. You need to provide the SMTP server name and email addresses of people to be notified. Note that you can also configure the notification after installation.

Refer to the *Symantec Cluster Server Administrator's Guide* for more information.

To configure SMTP email notification

- 1 Review the required information to configure the SMTP email notification.
- 2 Specify whether you want to configure the SMTP notification.

If you do not want to configure the SMTP notification, you can skip to the next configuration option.

See ["Configuring](#page-130-0) SNMP trap notification" on page 131.

3 Provide information to configure SMTP notification.

Provide the following information:

■ Enter the SMTP server's host name.

```
Enter the domain-based hostname of the SMTP server
(example: smtp.yourcompany.com): [b,q,?] smtp.example.com
```
■ Enter the email address of each recipient.

```
Enter the full email address of the SMTP recipient
(example: user@yourcompany.com): [b,q,?] ozzie@example.com
```
■ Enter the minimum security level of messages to be sent to each recipient.

```
Enter the minimum severity of events for which mail should be
sent to ozzie@example.com [I=Information, W=Warning,
E=Error, S=SevereError]: [b,q,?] w
```
- 4 Add more SMTP recipients, if necessary.
	- **■** If you want to add another SMTP recipient, enter  $\gamma$  and provide the required information at the prompt.

Would you like to add another SMTP recipient? [y,n,q,b] (n) **y**

Enter the full email address of the SMTP recipient (example: user@yourcompany.com): [b,q,?] **harriet@example.com**

Enter the minimum severity of events for which mail should be sent to harriet@example.com [I=Information, W=Warning, E=Error, S=SevereError]: [b,q,?] **E**

■ If you do not want to add, answer **n**.

Would you like to add another SMTP recipient?  $[y, n, q, b]$  (n)

5 Verify and confirm the SMTP notification information.

```
SMTP Address: smtp.example.com
Recipient: ozzie@example.com receives email for Warning or
higher events
Recipient: harriet@example.com receives email for Error or
higher events
```

```
Is this information correct? [y,n,q] (y)
```
## Configuring SNMP trap notification

You can choose to configure VCS to send event notifications to SNMP management consoles. You need to provide the SNMP management console name to be notified and message severity levels.

Note that you can also configure the notification after installation.

Refer to the *Symantec Cluster Server Administrator's Guide* for more information.

#### To configure the SNMP trap notification

- 1 Review the required information to configure the SNMP notification feature of VCS.
- 2 Specify whether you want to configure the SNMP notification.

If you skip this option and if you had installed a valid HA/DR license, the installer presents you with an option to configure this cluster as global cluster. If you did not install an HA/DR license, the installer proceeds to configure SFCFSHA based on the configuration details you provided.

See ["Configuring](#page-132-0) global clusters" on page 133.

3 Provide information to configure SNMP trap notification.

Provide the following information:

■ Enter the SNMP trap daemon port.

Enter the SNMP trap daemon port:  $[b,q, ?]$  (162)

■ Enter the SNMP console system name.

Enter the SNMP console system name: [b,q,?] **sys5**

■ Enter the minimum security level of messages to be sent to each console.

Enter the minimum severity of events for which SNMP traps should be sent to sys5 [I=Information, W=Warning, E=Error, S=SevereError]: [b,q,?] **E**

- 4 Add more SNMP consoles, if necessary.
	- **■** If you want to add another SNMP console, enter  $\gamma$  and provide the required information at the prompt.

Would you like to add another SNMP console? [y,n,q,b] (n) **y** Enter the SNMP console system name: [b,q,?] **sys4** Enter the minimum severity of events for which SNMP traps should be sent to sys4 [I=Information, W=Warning, E=Error, S=SevereError]: [b,q,?] **S**

**If you do not want to add, answer n.** 

Would you like to add another SNMP console? [y,n,q,b] (n)

5 Verify and confirm the SNMP notification information.

```
SNMP Port: 162
Console: sys5 receives SNMP traps for Error or
higher events
Console: sys4 receives SNMP traps for SevereError or
higher events
```

```
Is this information correct? [y, n, q] (y)
```
## Configuring global clusters

You can configure global clusters to link clusters at separate locations and enable wide-area failover and disaster recovery. The installer adds basic global cluster information to the VCS configuration file. You must perform additional configuration tasks to set up a global cluster.

See the *Symantec Cluster Server Administrator's Guide* for instructions to set up Storage Foundation Cluster File System High Availability global clusters.

See the *Symantec Storage Foundation Cluster File System High Availability Installation Guide* for instructions to set up Storage Foundation Cluster File System High Availability global clusters.

Note: If you installed a HA/DR license to set up replicated data cluster or campus cluster, skip this installer option.

#### To configure the global cluster option

- 1 Review the required information to configure the global cluster option.
- 2 Specify whether you want to configure the global cluster option.

If you skip this option, the installer proceeds to configure VCS based on the configuration details you provided.

3 Provide information to configure this cluster as global cluster.

The installer prompts you for a NIC, a virtual IP address, and value for the netmask.

You can also enter an IPv6 address as a virtual IP address.

# Completing the SFCFSHA configuration

<span id="page-133-0"></span>After you enter the SFCFSHA configuration information, the installer prompts to stop the SFCFSHA processes to complete the configuration process. The installer continues to create configuration files and copies them to each system. The installer also configures a cluster UUID value for the cluster at the end of the configuration. After the installer successfully configures SFCFSHA, it restarts SFCFSHA and its related processes.

#### To complete the SFCFSHA configuration

1 If prompted, press Enter at the following prompt.

```
Do you want to stop SFCFSHA processes now? [y, n, q, ?] (y)
```
- 2 Review the output as the installer stops various processes and performs the configuration. The installer then restarts SFCFSHA and its related processes.
- 3 Enter y at the prompt to send the installation information to Symantec.

```
Would you like to send the information about this installation
to Symantec to help improve installation in the future?
[y,n,q,?] (y) y
```
4 After the installer configures Storage Foundation Cluster File System High Availability successfully, note the location of summary, log, and response files that installer creates.

The files provide the useful information that can assist you with the configuration and can also assist future configurations.

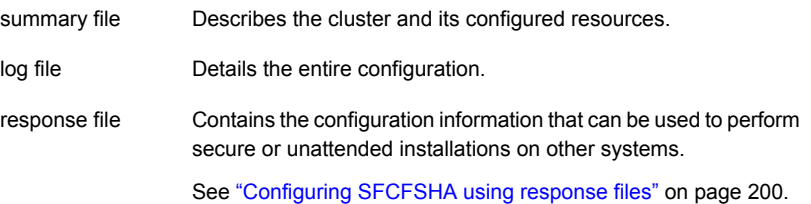

### Verifying the NIC configuration

The installer verifies on all the nodes if all NICs have PERSISTENT\_NAME set correctly.

If the persistent interface names are not configured correctly for the network devices, the installer displays the following messages:

PERSISTENT NAME is not set for all the NICs. You need to set them manually before the next reboot.

Set the PERSISTENT NAME for all the NICs.

<span id="page-134-0"></span>Warning: If the installer finds the network interface name to be different from the name in the configuration file, then the installer exits.

## Verifying and updating licenses on the system

After you install Storage Foundation Cluster File System High Availability, you can verify the licensing information using the vxlicrep program. You can replace the demo licenses with a permanent license.

<span id="page-134-1"></span>See "Checking licensing [information](#page-134-1) on the system" on page 135.

See ["Updating](#page-134-2) product licenses" on page 135.

### Checking licensing information on the system

You can use the vxlicrep program to display information about the licenses on a system.

#### To check licensing information

- 1 Navigate to the folder containing the  $v$ xlicrep program and enter:
	- # **vxlicrep**
- <span id="page-134-2"></span>2 Review the following output to determine the following information:
	- The license key
	- The type of license
	- The product for which it applies
	- Its expiration date, if any. Demo keys have expiration dates. Permanent keys and site keys do not have expiration dates.

### Updating product licenses

You can use the ./installer -license command or the vxlicinst -k to add the Storage Foundation Cluster File System High Availability license key on each node. If you have Storage Foundation Cluster File System High Availability already installed and configured and you use a demo license, you can replace the demo license.

See "Replacing a Storage [Foundation](#page-135-0) Cluster File System High Availability demo license with a [permanent](#page-135-0) license" on page 136.

To update product licenses using the installer command

1 On each node, enter the license key using the command:

```
# ./installer -license
```
2 At the prompt, enter your license number.

To update product licenses using the vxlicinst command

<span id="page-135-0"></span>◆ On each node, enter the license key using the command:

```
# vxlicinst -k license key
```
### Replacing a Storage Foundation Cluster File System High Availability demo license with a permanent license

When a Storage Foundation Cluster File System High Availability demo key license expires, you can replace it with a permanent license using the  $v$ xlicinst(1) program.

#### To replace a demo key

- 1 Make sure you have permissions to log in as root on each of the nodes in the cluster.
- 2 Shut down Storage Foundation Cluster File System High Availability on all nodes in the cluster:

# **hastop -all -force**

This command does not shut down any running applications.

3 Enter the permanent license key using the following command on each node:

# **vxlicinst -k** *license key*

4 Make sure demo licenses are replaced on all cluster nodes before starting Storage Foundation Cluster File System High Availability.

# **vxlicrep**

5 Start Storage Foundation Cluster File System High Availability on each node:

# **hastart**

# Configuring the SFDB repository database after installation

<span id="page-136-0"></span>If you want to use the Storage Foundation for Databases (SFDB) tools, you must set up the SFDB repository after installing and configuring SFCFSHA and Oracle. For SFDB repository set up procedures:

See *Symantec Storage Foundation: Storage and Availability Management for Oracle Databases*

# Chapter

# Configuring SFCFSHA clusters for data integrity

This chapter includes the following topics:

- Setting up disk-based I/O fencing using [installsfcfsha](#page-137-0)
- Setting up [server-based](#page-147-0) I/O fencing using installsfcfsha
- <span id="page-137-0"></span>Setting up non-SCSI-3 server-based I/O fencing in virtual [environments](#page-162-0) using [installsfcfsha](#page-162-0)
- Enabling or disabling the [preferred](#page-164-0) fencing policy

# Setting up disk-based I/O fencing using installsfcfsha

You can configure I/O fencing using the  $-$ fencing option of the installsfcfsha.

### Configuring disk-based I/O fencing using installsfcfsha

Note: The installer stops and starts Storage Foundation Cluster File System High Availability to complete I/O fencing configuration. Make sure to unfreeze any frozen VCS service groups in the cluster for the installer to successfully stop Storage Foundation Cluster File System High Availability.

#### To set up disk-based I/O fencing using the installsfcfsha

1 Start the installsfcfsha with  $-$ *fencing* option.

```
# /opt/VRTS/install/installsfcfsha<version> -fencing
```
Where *<version>* is the specific release version.

See "About the [script-based](#page-72-0) installer" on page 73.

The installsfcfsha starts with a copyright message and verifies the cluster information.

Note the location of log files which you can access in the event of any problem with the configuration process.

2 Confirm that you want to proceed with the I/O fencing configuration at the prompt.

The program checks that the local node running the script can communicate with remote nodes and checks whether Storage Foundation Cluster File System High Availability 6.1 is configured properly.

3 Review the I/O fencing configuration options that the program presents. Type **2** to configure disk-based I/O fencing.

```
Select the fencing mechanism to be configured in this
Application Cluster [1-6,b,q] 2
```
- 4 Review the output as the configuration program checks whether VxVM is already started and is running.
	- If the check fails, configure and enable VxVM before you repeat this procedure.
	- If the check passes, then the program prompts you for the coordinator disk group information.
- 5 Choose whether to use an existing disk group or create a new disk group to configure as the coordinator disk group.

The program lists the available disk group names and provides an option to create a new disk group. Perform one of the following:

■ To use an existing disk group, enter the number corresponding to the disk group at the prompt.

The program verifies whether the disk group you chose has an odd number of disks and that the disk group has a minimum of three disks.

- To create a new disk group, perform the following steps:
	- Enter the number corresponding to the **Create a new disk group** option.

The program lists the available disks that are in the CDS disk format in the cluster and asks you to choose an odd number of disks with at least three disks to be used as coordinator disks.

Symantec recommends that you use three disks as coordination points for disk-based I/O fencing.

■ If the available VxVM CDS disks are less than the required, installer asks whether you want to initialize more disks as VxVM disks. Choose the disks you want to initialize as VxVM disks and then use them to create new disk group.

If no VxVM CDS disks are available and some free exported disks exist, installer displays the following message.

Installer could not detect any disk that satisfies the requirements for coordinator disks. It might happen that if 'vxdisk -o alldisks export' was executed before invoking the installer, in which case no disk would be listed because exported devices cannot be used as coordinator disks. If there are disks that have direct connectivity with all the cluster nodes and you do not want to mark them as exported devices, then unexport them with the command 'vxdisk unexport <disk list>' in a separate console, and refresh the list of disks in the installer console to continue.

■ Decide if you want to unexport any free exported disks to be used as a VxVM disk.

Do you want to unexport any disk(s)? It should be done in a separate console.

Choose **Y** and run the vxdisk unexport *disk list* command in a separate console, then continue.

Choose **N** if you do not want to unexport any free exported disk.

- Enter the numbers corresponding to the disks that you want to use as coordinator disks.
- Enter the disk group name.
- 6 Verify that the coordinator disks you chose meet the I/O fencing requirements.

You must verify that the disks are SCSI-3 PR compatible using the vxfentsthdw utility and then return to this configuration program.

See ["Checking](#page-141-0) shared disks for I/O fencing" on page 142.

- 7 After you confirm the requirements, the program creates the coordinator disk group with the information you provided.
- 8 Enter the I/O fencing disk policy that you chose to use. For example:

```
Enter disk policy for the disk(s) (raw/dmp): [b,q,?] dmp
```
The program also does the following:

- Populates the /etc/vxfendg file with this disk group information
- Populates the /etc/vxfenmode file on each cluster node with the I/O fencing mode information and with the SCSI-3 disk policy information
- 9 Verify and confirm the I/O fencing configuration information that the installer summarizes.
- 10 Review the output as the configuration program does the following:
	- Stops VCS and I/O fencing on each node.
	- Configures disk-based I/O fencing and starts the I/O fencing process.
	- Updates the VCS configuration file main.cf if necessary.
	- Copies the /etc/vxfenmode file to a date and time suffixed file /etc/vxfenmode-*date*-*time*. This backup file is useful if any future fencing configuration fails.
	- Updates the I/O fencing configuration file /etc/vxfenmode.
	- Starts VCS on each node to make sure that the Storage Foundation Cluster File System High Availability is cleanly configured to use the I/O fencing feature.
- 11 Review the output as the configuration program displays the location of the log files, the summary files, and the response files.
- 12 Configure the Coordination Point Agent.

```
Do you want to configure Coordination Point Agent on
the client cluster? [y,n,q] (y)
```
13 Enter a name for the service group for the Coordination Point Agent.

Enter a non-existing name for the service group for Coordination Point Agent: **[b] (vxfen) vxfen**

14 Set the level two monitor frequency.

```
Do you want to set LevelTwoMonitorFreq? [y,n,q] (y)
```
15 Decide the value of the level two monitor frequency.

```
Enter the value of the LevelTwoMonitorFreq attribute: [b,q,?] (5)
```
Installer adds Coordination Point Agent and updates the main configuration file.

See "Configuring CoordPoint agent to monitor [coordination](#page-258-0) points" on page 259.

### Initializing disks as VxVM disks

Perform the following procedure to initialize disks as VxVM disks.

#### To initialize disks as VxVM disks

- 1 List the new external disks or the LUNs as recognized by the operating system. On each node, enter:
	- # **fdisk -l**
- 2 To initialize the disks as VxVM disks, use one of the following methods:
	- Use the interactive vxdiskadm utility to initialize the disks as VxVM disks. For more information, see the *Symantec Storage Foundation Administrator's Guide*.
	- Use the vxdisksetup command to initialize a disk as a VxVM disk.

# vxdisksetup -i *device\_name*

<span id="page-141-0"></span>The example specifies the CDS format:

# **vxdisksetup -i sdr format=cdsdisk**

Repeat this command for each disk you intend to use as a coordinator disk.

### Checking shared disks for I/O fencing

Make sure that the shared storage you set up while preparing to configure SFCFSHA meets the I/O fencing requirements. You can test the shared disks using the vxfentsthdw utility. The two nodes must have  $\sin$  (default) or  $\sinh$  communication. To confirm whether a disk (or LUN) supports SCSI-3 persistent reservations, two nodes must simultaneously have access to the same disks. Because a shared disk is likely to have a different name on each node, check the serial number to verify

the identity of the disk. Use the  $v$ xfenadm command with the  $-i$  option. This command option verifies that the same serial number for the LUN is returned on all paths to the LUN.

Make sure to test the disks that serve as coordinator disks.

The vxfentsthdw utility has additional options suitable for testing many disks. Review the options for testing the disk groups  $(-\alpha)$  and the disks that are listed in a file  $(-\epsilon)$ . You can also test disks without destroying data using the  $-r$  option.

See the *Symantec Storage Foundation Cluster File System High Availability Administrator's Guide*.

Checking that disks support SCSI-3 involves the following tasks:

- Verifying the Array Support Library (ASL) See ["Verifying](#page-142-0) Array Support Library (ASL)" on page 143.
- Verifying that nodes have access to the same disk See ["Verifying](#page-143-0) that the nodes have access to the same disk" on page 144.
- <span id="page-142-0"></span>■ Testing the shared disks for SCSI-3 See "Testing the disks using [vxfentsthdw](#page-144-0) utility" on page 145.

### Verifying Array Support Library (ASL)

Make sure that the Array Support Library (ASL) for the array that you add is installed.

#### To verify Array Support Library (ASL)

1 If the Array Support Library (ASL) for the array that you add is not installed, obtain and install it on each node before proceeding.

The ASL for the supported storage device that you add is available from the disk array vendor or Symantec technical support.

2 Verify that the ASL for the disk array is installed on each of the nodes. Run the following command on each node and examine the output to verify the installation of ASL.

The following output is a sample:

# **vxddladm listsupport all**

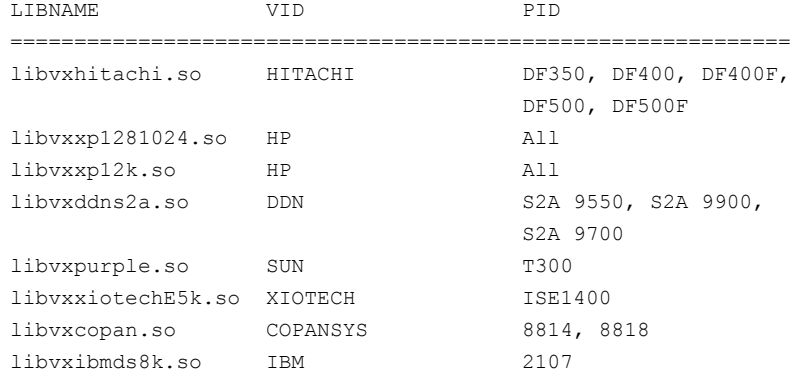

- <span id="page-143-0"></span>3 Scan all disk drives and their attributes, update the VxVM device list, and reconfigure DMP with the new devices. Type:
	- # **vxdisk scandisks**

See the Veritas Volume Manager documentation for details on how to add and configure disks.

### Verifying that the nodes have access to the same disk

Before you test the disks that you plan to use as shared data storage or as coordinator disks using the vxfentsthdw utility, you must verify that the systems see the same disk.
### To verify that the nodes have access to the same disk

- 1 Verify the connection of the shared storage for data to two of the nodes on which you installed SFCFSHA.
- 2 Ensure that both nodes are connected to the same disk during the testing. Use the vxfenadm command to verify the disk serial number.

```
# vxfenadm -i diskpath
```
Refer to the **vxfenadm** (1M) manual page.

For example, an EMC disk is accessible by the /dev/sdx path on node A and the /dev/sdy path on node B.

From node A, enter:

```
# vxfenadm -i /dev/sdx
SCSI ID=>Host: 2 Channel: 0 Id: 0 Lun: E
Vendor id : EMC
Product id : SYMMETRIX
Revision : 5567
Serial Number : 42031000a
```
The same serial number information should appear when you enter the equivalent command on node B using the /dev/sdy path.

On a disk from another manufacturer, Hitachi Data Systems, the output is different and may resemble:

```
SCSI ID=>Host: 2 Channel: 0 Id: 0 Lun: E
Vendor id : HITACHI
Product id : OPEN-3
Revision : 0117
Serial Number : 0401EB6F0002
```
# Testing the disks using vxfentsthdw utility

This procedure uses the /dev/sdx disk in the steps.

If the utility does not show a message that states a disk is ready, the verification has failed. Failure of verification can be the result of an improperly configured disk array. The failure can also be due to a bad disk.

If the failure is due to a bad disk, remove and replace it. The vxfentsthdw utility indicates a disk can be used for I/O fencing with a message resembling:

```
The disk /dev/sdx is ready to be configured for I/O Fencing on
node sys1
```
For more information on how to replace coordinator disks, refer to the *Symantec Storage Foundation Cluster File System High Availability Administrator's Guide*.

To test the disks using vxfentsthdw utility

- 1 Make sure system-to-system communication functions properly.
- 2 From one node, start the utility.
- 3 The script warns that the tests overwrite data on the disks. After you review the overview and the warning, confirm to continue the process and enter the node names.

Warning: The tests overwrite and destroy data on the disks unless you use the  $-r$  option.

```
******** WARNING!!!!!!!! ********
THIS UTILITY WILL DESTROY THE DATA ON THE DISK!!
Do you still want to continue : [y/n] (default: n) y
Enter the first node of the cluster: sys1
Enter the second node of the cluster: sys2
```
- 4 Review the output as the utility performs the checks and reports its activities.
- 5 If a disk is ready for I/O fencing on each node, the utility reports success for each node. For example, the utility displays the following message for the node sys1.

The disk is now ready to be configured for I/O Fencing on node sys1 ALL tests on the disk /dev/sdx have PASSED The disk is now ready to be configured for I/O fencing on node sys1

6 Run the vxfentsthdw utility for each disk you intend to verify.

# Refreshing keys or registrations on the existing coordination points for disk-based fencing using the installsfcfsha

You must refresh registrations on the coordination points in the following scenarios:

- When the CoordPoint agent notifies VCS about the loss of registration on any of the existing coordination points.
- A planned refresh of registrations on coordination points when the cluster is online without having an application downtime on the cluster.

Registration loss may happen because of an accidental array restart, corruption of keys, or some other reason. If the coordination points lose the registrations of the cluster nodes, the cluster may panic when a network partition occurs.

Warning: Refreshing keys might cause the cluster to panic if a node leaves membership before the coordination points refresh is complete.

## To refresh registrations on existing coordination points for disk-based I/O fencing using the installsfcfsha

1 Start the installsfcfsha with the -fencing option.

```
# /opt/VRTS/install/installsfcfsha<version> -fencing
```
where, *<version>* is the specific release version.

See "About the [script-based](#page-72-0) installer" on page 73.

The installsfcfsha starts with a copyright message and verifies the cluster information.

Note down the location of log files that you can access if there is a problem with the configuration process.

2 Confirm that you want to proceed with the I/O fencing configuration at the prompt.

The program checks that the local node running the script can communicate with the remote nodes and checks whether Storage Foundation Cluster File System High Availability 6.1 is configured properly.

3 Review the I/O fencing configuration options that the program presents. Type **5** to refresh registrations or keys on the existing coordination points.

```
Select the fencing mechanism to be configured in this
Application Cluster [1-6,q] 5
```
4 Ensure that the disk group constitution that is used by the fencing module contains the same disks that are currently used as coordination disks.

5 Verify the coordination points.

```
For example,
Disk Group: fendg
Fencing disk policy: dmp
Fencing disks:
emc_clariion0_62
emc_clariion0_65
emc_clariion0_66
```
Is this information correct? [y,n,q] **(y)**.

Successfully completed the vxfenswap operation

The keys on the coordination disks are refreshed.

- 6 Do you want to send the information about this installation to Symantec to help improve installation in the future? [y,n,q,?] **(y)**.
- 7 Do you want to view the summary file? [y,n,q] **(n)**.

# Setting up server-based I/O fencing using installsfcfsha

You can configure server-based I/O fencing for the Storage Foundation Cluster File System High Availability cluster using the installsfcfsha.

With server-based fencing, you can have the coordination points in your configuration as follows:

- Combination of CP servers and SCSI-3 compliant coordinator disks
- CP servers only

Symantec also supports server-based fencing with a single highly available CP server that acts as a single coordination point.

See "About planning to [configure](#page-78-0) I/O fencing" on page 79.

See ["Recommended](#page-83-0) CP server configurations" on page 84.

This section covers the following example procedures:

Mix of CP servers and coordinator disks

See "To configure [server-based](#page-148-0) fencing for the Storage [Foundation](#page-148-0) Cluster File System High Availability cluster (one CP server and two [coordinator](#page-148-0) disks)" on page 149.

Single CP server

See "To configure [server-based](#page-153-0) fencing for the Storage [Foundation](#page-153-0) Cluster File System High Availability cluster (single CP [server\)"](#page-153-0) on page 154.

<span id="page-148-1"></span><span id="page-148-0"></span>To configure server-based fencing for the Storage Foundation Cluster File System High Availability cluster (one CP server and two coordinator disks)

- 1 Depending on the server-based configuration model in your setup, make sure of the following:
	- CP servers are configured and are reachable from the Storage Foundation Cluster File System High Availability cluster. The Storage Foundation Cluster File System High Availability cluster is also referred to as the application cluster or the client cluster. See ["Setting](#page-86-0) up the CP server" on page 87.
	- The coordination disks are verified for SCSI3-PR compliance. See ["Checking](#page-141-0) shared disks for I/O fencing" on page 142.
- 2 Start the installsfcfsha with the -fencing option.
	- # **/opt/VRTS/install/installsfcfsha***<version>* **-fencing**

Where <version> is the specific release version. The installsfcfsha starts with a copyright message and verifies the cluster information.

See "About the [script-based](#page-72-0) installer" on page 73.

Note the location of log files which you can access in the event of any problem with the configuration process.

3 Confirm that you want to proceed with the I/O fencing configuration at the prompt.

The program checks that the local node running the script can communicate with remote nodes and checks whether Storage Foundation Cluster File System High Availability 6.1 is configured properly.

4 Review the I/O fencing configuration options that the program presents. Type **1** to configure server-based I/O fencing.

```
Select the fencing mechanism to be configured in this
Application Cluster [1-6,b,q] 1
```
5 Make sure that the storage supports SCSI3-PR, and answer y at the following prompt.

Does your storage environment support SCSI3 PR?  $[y,n,q]$  (y)

- <span id="page-149-0"></span>6 Provide the following details about the coordination points at the installer prompt:
	- Enter the total number of coordination points including both servers and disks. This number should be at least 3.

```
Enter the total number of co-ordination points including both
Coordination Point servers and disks: [b] (3)
```
■ Enter the total number of coordinator disks among the coordination points.

```
Enter the total number of disks among these:
[b] (0) 2
```
- 7 Provide the following CP server details at the installer prompt:
	- Enter the total number of virtual IP addresses or the total number of fully qualified host names for each of the CP servers.

```
How many IP addresses would you like to use to communicate
to Coordination Point Server #1?: [b,q,?] (1) 1
```
■ Enter the virtual IP addresses or the fully qualified host name for each of the CP servers. The installer assumes these values to be identical as viewed from all the application cluster nodes.

```
Enter the Virtual IP address or fully qualified host name #1
for the HTTPS Coordination Point Server #1:
[b] 10.209.80.197
```
The installer prompts for this information for the number of virtual IP addresses you want to configure for each CP server.

■ Enter the port that the CP server would be listening on.

```
Enter the port that the coordination point server 10.198.90.178
would be listening on or simply accept the default port
suggested: [b] (443)
```
- 8 Provide the following coordinator disks-related details at the installer prompt:
	- Enter the I/O fencing disk policy for the coordinator disks.

```
Enter disk policy for the disk(s) (raw/dmp):
[b,q,?] raw
```
■ Choose the coordinator disks from the list of available disks that the installer displays. Ensure that the disk you choose is available from all the Storage Foundation Cluster File System High Availability (application cluster) nodes. The number of times that the installer asks you to choose the disks depends on the information that you provided in step  $6$ . For example, if you had chosen to configure two coordinator disks, the installer asks you to choose the first disk and then the second disk:

```
Select disk number 1 for co-ordination point
1) sdx
2) sdy
3) sdz
Please enter a valid disk which is available from all the
cluster nodes for co-ordination point [1-3,q] 1
```
■ If you have not already checked the disks for SCSI-3 PR compliance in step [1,](#page-148-1) check the disks now.

The installer displays a message that recommends you to verify the disks in another window and then return to this configuration procedure. Press Enter to continue, and confirm your disk selection at the installer prompt.

■ Enter a disk group name for the coordinator disks or accept the default.

```
Enter the disk group name for coordinating disk(s):
[b] (vxfencoorddg)
```
9 Verify and confirm the coordination points information for the fencing configuration.

### For example:

```
Total number of coordination points being used: 3
Coordination Point Server ([VIP or FQHN]:Port):
    1. 10.209.80.197 ([10.209.80.197]:443)
SCSI-3 disks:
   1. sdx
   2. sdy
Disk Group name for the disks in customized fencing: vxfencoorddg
Disk policy used for customized fencing: raw
```
The installer initializes the disks and the disk group and deports the disk group on the Storage Foundation Cluster File System High Availability (application cluster) node.

10 If the CP server is configured for security, the installer sets up secure communication between the CP server and the Storage Foundation Cluster File System High Availability (application cluster).

After the installer establishes trust between the authentication brokers of the CP servers and the application cluster nodes, press Enter to continue.

11 Verify and confirm the I/O fencing configuration information.

```
CPS Admin utility location: /opt/VRTScps/bin/cpsadm
Cluster ID: 2122
Cluster Name: clus1
UUID for the above cluster: {ae5e589a-1dd1-11b2-dd44-00144f79240c}
```
12 Review the output as the installer updates the application cluster information on each of the CP servers to ensure connectivity between them. The installer then populates the /etc/vxfenmode file with the appropriate details in each of the application cluster nodes.

Updating client cluster information on Coordination Point Server 10.209.80.197

Adding the client cluster to the Coordination Point Server 10.209.80.197 .......... Done

Registering client node sys1 with Coordination Point Server 10.209.80.197...... Done Adding CPClient user for communicating to Coordination Point Server 10.209.80.197 .... Done Adding cluster clus1 to the CPClient user on Coordination Point Server 10.209.80.197 .. Done

Registering client node sys2 with Coordination Point Server 10.209.80.197 ..... Done Adding CPClient user for communicating to Coordination Point Server 10.209.80.197 .... Done Adding cluster clus1 to the CPClient user on Coordination Point Server 10.209.80.197 ..Done

Updating /etc/vxfenmode file on sys1 .................................. Done Updating /etc/vxfenmode file on sys2 ......... ........................ Done

See "About I/O fencing [configuration](#page-473-0) files" on page 474.

- 13 Review the output as the installer stops and restarts the VCS and the fencing processes on each application cluster node, and completes the I/O fencing configuration.
- 14 Configure the CP agent on the Storage Foundation Cluster File System High Availability (application cluster). The Coordination Point Agent monitors the registrations on the coordination points.

Do you want to configure Coordination Point Agent on the client cluster? [y,n,q] (y) Enter a non-existing name for the service group for Coordination Point Agent: [b] (vxfen)

15 Additionally the coordination point agent can also monitor changes to the Coordinator Disk Group constitution such as a disk being accidently deleted from the Coordinator Disk Group. The frequency of this detailed monitoring can be tuned with the LevelTwoMonitorFreq attribute. For example, if you set this attribute to 5, the agent will monitor the Coordinator Disk Group constitution every five monitor cycles.

Note that for the LevelTwoMonitorFreq attribute to be applicable there must be disks as part of the Coordinator Disk Group.

```
Enter the value of the LevelTwoMonitorFreq attribute: (5)
Adding Coordination Point Agent via sys1 .... Done
```
- 16 Note the location of the configuration log files, summary files, and response files that the installer displays for later use.
- 17 Verify the fencing configuration using:

```
# vxfenadm -d
```
- <span id="page-153-0"></span>18 Verify the list of coordination points.
	- # **vxfenconfig -l**

## To configure server-based fencing for the Storage Foundation Cluster File System High Availability cluster (single CP server)

- 1 Make sure that the CP server is configured and is reachable from the Storage Foundation Cluster File System High Availability cluster. The Storage Foundation Cluster File System High Availability cluster is also referred to as the application cluster or the client cluster.
- 2 See ["Setting](#page-86-0) up the CP server" on page 87.
- 3 Start the installsfcfsha with -fencing option.
	- # **/opt/VRTS/install/installsfcfsha***<version>* **-fencing**

Where <version> is the specific release version. The installsfcfsha starts with a copyright message and verifies the cluster information.

See "About the [script-based](#page-72-0) installer" on page 73.

Note the location of log files which you can access in the event of any problem with the configuration process.

4 Confirm that you want to proceed with the I/O fencing configuration at the prompt.

The program checks that the local node running the script can communicate with remote nodes and checks whether Storage Foundation Cluster File System High Availability 6.1 is configured properly.

5 Review the I/O fencing configuration options that the program presents. Type **1** to configure server-based I/O fencing.

Select the fencing mechanism to be configured in this Application Cluster [1-6,q] **1**

6 Make sure that the storage supports SCSI3-PR, and answer y at the following prompt.

Does your storage environment support SCSI3 PR? [y,n,q] (y)

7 Enter the total number of coordination points as **1**.

Enter the total number of co-ordination points including both Coordination Point servers and disks: [b] (3) **1**

Read the installer warning carefully before you proceed with the configuration.

- 8 Provide the following CP server details at the installer prompt:
	- Enter the total number of virtual IP addresses or the total number of fully qualified host names for each of the CP servers.

How many IP addresses would you like to use to communicate to Coordination Point Server #1? [b,q,?] (1) **1**

■ Enter the virtual IP address or the fully qualified host name for the CP server. The installer assumes these values to be identical as viewed from all the application cluster nodes.

```
Enter the Virtual IP address or fully qualified host name
#1 for the Coordination Point Server #1:
[b] 10.209.80.197
```
The installer prompts for this information for the number of virtual IP addresses you want to configure for each CP server.

■ Enter the port that the CP server would be listening on.

Enter the port in the range [49152, 65535] which the Coordination Point Server 10.209.80.197

```
would be listening on or simply accept the default
port suggested: [b] (443)
```
9 Verify and confirm the coordination points information for the fencing configuration.

### For example:

```
Total number of coordination points being used: 1
Coordination Point Server ([VIP or FQHN]:Port):
   1. 10.209.80.197 ([10.209.80.197]:443)
```
10 If the CP server is configured for security, the installer sets up secure communication between the CP server and the Storage Foundation Cluster File System High Availability (application cluster).

After the installer establishes trust between the authentication brokers of the CP servers and the application cluster nodes, press Enter to continue.

11 Verify and confirm the I/O fencing configuration information.

```
CPS Admin utility location: /opt/VRTScps/bin/cpsadm
Cluster ID: 2122
Cluster Name: clus1
UUID for the above cluster: {ae5e589a-1dd1-11b2-dd44-00144f79240c}
```
12 Review the output as the installer updates the application cluster information on each of the CP servers to ensure connectivity between them. The installer then populates the /etc/vxfenmode file with the appropriate details in each of the application cluster nodes.

The installer also populates the /etc/vxfenmode file with the entry single  $cp=1$ for such single CP server fencing configuration.

Updating client cluster information on Coordination Point Server 10.209.80.197

Adding the client cluster to the Coordination Point Server 10.209.80.197 .......... Done

Registering client node sys1 with Coordination Point Server 10.209.80.197...... Done Adding CPClient user for communicating to Coordination Point Server 10.209.80.197 .... Done Adding cluster clus1 to the CPClient user on Coordination Point Server 10.209.80.197 .. Done

Registering client node sys2 with Coordination Point Server 10.209.80.197 ..... Done Adding CPClient user for communicating to Coordination Point Server 10.209.80.197 .... Done Adding cluster clus1 to the CPClient user on Coordination Point Server 10.209.80.197 .. Done

Updating /etc/vxfenmode file on sys1 .................................. Done Updating /etc/vxfenmode file on sys2 ......... ........................ Done

### See "About I/O fencing [configuration](#page-473-0) files" on page 474.

- 13 Review the output as the installer stops and restarts the VCS and the fencing processes on each application cluster node, and completes the I/O fencing configuration.
- 14 Configure the CP agent on the Storage Foundation Cluster File System High Availability (application cluster).

Do you want to configure Coordination Point Agent on the client cluster? [y,n,q] (y) Enter a non-existing name for the service group for Coordination Point Agent: [b] (vxfen)

Adding Coordination Point Agent via sys1 ... Done

15 Note the location of the configuration log files, summary files, and response files that the installer displays for later use.

# Refreshing keys or registrations on the existing coordination points for server-based fencing using the installsfcfsha

You must refresh registrations on the coordination points in the following scenarios:

- When the CoordPoint agent notifies VCS about the loss of registration on any of the existing coordination points.
- A planned refresh of registrations on coordination points when the cluster is online without having an application downtime on the cluster.

Registration loss might occur because of an accidental array restart, corruption of keys, or some other reason. If the coordination points lose registrations of the cluster nodes, the cluster might panic when a network partition occurs.

Warning: Refreshing keys might cause the cluster to panic if a node leaves membership before the coordination points refresh is complete.

To refresh registrations on existing coordination points for server-based I/Ofencing using the installsfcfsha

- 1 Start the installsfcfsha with the -fencing option.
	- # **/opt/VRTS/install/installsfcfsha***<version>* **-fencing**

where *<version>* is the specific release version.

See "About the [script-based](#page-72-0) installer" on page 73.

The installsfcfsha starts with a copyright message and verifies the cluster information.

Note the location of log files that you can access if there is a problem with the configuration process.

2 Confirm that you want to proceed with the I/O fencing configuration at the prompt.

The program checks that the local node running the script can communicate with the remote nodes and checks whether Storage Foundation Cluster File System High Availability 6.1 is configured properly.

3 Review the I/O fencing configuration options that the program presents. Type **5** to refresh registrations or keys on the existing coordination points.

Select the fencing mechanism to be configured in this Application Cluster [1-6,q] **5**

4 Ensure that the  $/etc/vxfentab$  file contains the same coordination point servers that are currently used by the fencing module.

Also, ensure that the disk group mentioned in the  $/etc/vx$  file contains the same disks that are currently used by the fencing module as coordination disks.

5 Verify the coordination points.

```
For example,
Total number of coordination points being used: 3
Coordination Point Server ([VIP or FQHN]:Port):
      1. 10.198.94.146 ([10.198.94.146]:443)
      2. 10.198.94.144 ([10.198.94.144]:443)
SCSI-3 disks:
      1. emc_clariion0_61
Disk Group name for the disks in customized fencing: vxfencoorddg
Disk policy used for customized fencing: dmp
```
## 6 Is this information correct? [y,n,q] **(y)**

Updating client cluster information on Coordination Point Server *IPaddress*

Successfully completed the vxfenswap operation

The keys on the coordination disks are refreshed.

- 7 Do you want to send the information about this installation to Symantec to help improve installation in the future? [y,n,q,?] **(y)**.
- 8 Do you want to view the summary file? [y,n,q] **(n)**.

# Setting the order of existing coordination points for server-based fencing using the installsfcfsha

This section describes the reasons, benefits, considerations, and the procedure to set the order of the existing coordination points for server-based fencing.

# About deciding the order of existing coordination points

You can decide the order in which coordination points can participate in a race during a network partition. In a network partition scenario, I/O fencing attempts to contact coordination points for membership arbitration based on the order that is set in the vxfentab file.

When I/O fencing is not able to connect to the first coordination point in the sequence it goes to the second coordination point and so on. To avoid a cluster panic, the surviving subcluster must win majority of the coordination points. So, the order must begin with the coordination point that has the best chance to win the race and must end with the coordination point that has the least chance to win the race.

For fencing configurations that use a mix of coordination point servers and coordination disks, you can specify either coordination point servers before coordination disks or disks before servers.

Note: Disk-based fencing does not support setting the order of existing coordination points.

Considerations to decide the order of coordination points

- Choose the coordination points based on their chances to gain membership on the cluster during the race and hence gain control over a network partition. In effect, you have the ability to save a partition.
- First in the order must be the coordination point that has the best chance to win the race. The next coordination point you list in the order must have relatively lesser chance to win the race. Complete the order such that the last coordination point has the least chance to win the race.

# Setting the order of existing coordination points using the installsfcfsha

### To set the order of existing coordination points

- 1 Start the installsf cfsha with  $-$ *fencing* option.
	- # **/opt/VRTS/install/installsfcfsha***<version>* **-fencing**

where *<version>* is the specific release version.

See "About the [script-based](#page-72-0) installer" on page 73.

The installsfcfsha starts with a copyright message and verifies the cluster information.

Note the location of log files that you can access if there is a problem with the configuration process.

2 Confirm that you want to proceed with the I/O fencing configuration at the prompt.

The program checks that the local node running the script can communicate with remote nodes and checks whether Storage Foundation Cluster File System High Availability 6.1 is configured properly.

3 Review the I/O fencing configuration options that the program presents. Type **6** to set the order of existing coordination points.

```
Select the fencing mechanism to be configured in this
Application Cluster [1-6,q] 6
```
Installer will ask the new order of existing coordination points. Then it will call vxfenswap utility to commit the coordination points change.

Warning: The cluster might panic if a node leaves membership before the coordination points change is complete.

4 Review the current order of coordination points.

```
Current coordination points order:
(Coordination disks/Coordination Point Server)
Example,
1) /dev/vx/rdmp/emc_clariion0_65,/dev/vx/rdmp/emc_clariion0_66,
/dev/vx/rdmp/emc_clariion0_62
2) [10.198.94.144]:443
3) [10.198.94.146]:443
```
- b) Back to previous menu
- 5 Enter the new order of the coordination points by the numbers and separate the order by space [1-3,b,q] **3 1 2**.

```
New coordination points order:
(Coordination disks/Coordination Point Server)
Example,
1) [10.198.94.146]:443
2) /dev/vx/rdmp/emc_clariion0_65,/dev/vx/rdmp/emc_clariion0_66,
/dev/vx/rdmp/emc_clariion0_62
3) [10.198.94.144]:443
```
6 Is this information correct? [y,n,q] **(y)**.

```
Preparing vxfenmode.test file on all systems...
Running vxfenswap...
Successfully completed the vxfenswap operation
```
- 7 Do you want to send the information about this installation to Symantec to help improve installation in the future? [y,n,q,?] **(y)**.
- 8 Do you want to view the summary file? [y,n,q] **(n)**.

9 Verify that the value of  $v$ xfen\_honor\_cp\_order specified in the /etc/vxfenmode file is set to **1**.

```
For example,
vxfen_mode=customized
vxfen_mechanism=cps
port=443
scsi3_disk_policy=dmp
cps1=[10.198.94.146]
vxfendg=vxfencoorddg
cps2=[10.198.94.144]
vxfen honor cp order=1
```
10 Verify that the coordination point order is updated in the output of the vxfenconfig -l command.

```
For example,
I/O Fencing Configuration Information:
======================================
```
### single\_cp=0

```
[10.198.94.146]:443 {e7823b24-1dd1-11b2-8814-2299557f1dc0}
/dev/vx/rdmp/emc_clariion0_65 60060160A38B1600386FD87CA8FDDD11
/dev/vx/rdmp/emc_clariion0_66 60060160A38B1600396FD87CA8FDDD11
/dev/vx/rdmp/emc_clariion0_62 60060160A38B16005AA00372A8FDDD11
[10.198.94.144]:443 {01f18460-1dd2-11b2-b818-659cbc6eb360}
```
# Setting up non-SCSI-3 server-based I/O fencing in virtual environments using installsfcfsha

If you have installed VCS in virtual environments that do not support SCSI-3 PR-compliant storage, you can configure non-SCSI-3 fencing.

### To configure I/Ofencing using the installsfcfsha in a non-SCSI-3 PR-compliant setup

1 Start the installsfcfsha with  $-$ *fencing* option.

```
# /opt/VRTS/install/installsfcfsha<version> -fencing
```
Where *<version>* is the specific release version.

See "About the [script-based](#page-72-0) installer" on page 73.

The installsfcfsha starts with a copyright message and verifies the cluster information.

2 Confirm that you want to proceed with the I/O fencing configuration at the prompt.

The program checks that the local node running the script can communicate with remote nodes and checks whether Storage Foundation Cluster File System High Availability 6.1 is configured properly.

3 Review the I/O fencing configuration options that the program presents. Type **1** to configure server-based I/O fencing.

```
Select the fencing mechanism to be configured in this
Application Cluster
[1-6,q] 1
```
4 Enter **n** to confirm that your storage environment does not support SCSI-3 PR.

```
Does your storage environment support SCSI3 PR?
[y,n,q] (y) n
```
- 5 Confirm that you want to proceed with the non-SCSI-3 I/O fencing configuration at the prompt.
- 6 Enter the number of CP server coordination points you want to use in your setup.
- 7 Enter the following details for each CP server:
	- Enter the virtual IP address or the fully qualified host name.
	- Enter the port address on which the CP server listens for connections. The default value is 443. You can enter a different port address. Valid values are between 49152 and 65535.

The installer assumes that these values are identical from the view of the SFCFSHA cluster nodes that host the applications for high availability.

8 Verify and confirm the CP server information that you provided.

9 Verify and confirm the SFCFSHA cluster configuration information.

Review the output as the installer performs the following tasks:

- Updates the CP server configuration files on each CP server with the following details:
	- Registers each node of the SFCFSHA cluster with the CP server.
	- Adds CP server user to the CP server.
	- Adds SFCFSHA cluster to the CP server user.
- Updates the following configuration files on each node of the SFCFSHA cluster
	- /etc/vxfenmode file
	- /etc/vxenviron file
	- /etc/sysconfig/vxfen file
	- $/$ etc/llttab file
	- /etc/vxfentab
- 10 Review the output as the installer stops Storage Foundation Cluster File System High Availability on each node, starts I/O fencing on each node, updates the VCS configuration file main.cf, and restarts Storage Foundation Cluster File System High Availability with non-SCSI-3 server-based fencing.

Confirm to configure the CP agent on the SFCFSHA cluster.

- 11 Confirm whether you want to send the installation information to Symantec.
- 12 After the installer configures I/O fencing successfully, note the location of summary, log, and response files that installer creates.

The files provide useful information which can assist you with the configuration, and can also assist future configurations.

# Enabling or disabling the preferred fencing policy

You can enable or disable the preferred fencing feature for your I/O fencing configuration.

You can enable preferred fencing to use system-based race policy or group-based race policy. If you disable preferred fencing, the I/O fencing configuration uses the default count-based race policy.

See "About [preferred](#page-30-0) fencing" on page 31.

### To enable preferred fencing for the I/O fencing configuration

1 Make sure that the cluster is running with I/O fencing set up.

```
# vxfenadm -d
```
2 Make sure that the cluster-level attribute UseFence has the value set to SCSI3.

```
# haclus -value UseFence
```
- 3 To enable system-based race policy, perform the following steps:
	- Make the VCS configuration writable.

```
# haconf -makerw
```
■ Set the value of the cluster-level attribute PreferredFencingPolicy as System.

```
# haclus -modify PreferredFencingPolicy System
```
■ Set the value of the system-level attribute Fencing Weight for each node in the cluster.

For example, in a two-node cluster, where you want to assign sys1 five times more weight compared to sys2, run the following commands:

# hasys -modify sys1 FencingWeight 50 # hasys -modify sys2 FencingWeight 10

■ Save the VCS configuration.

# **haconf -dump -makero**

- Verify fencing node weights using:
	- # **vxfenconfig -a**
- 4 To enable group-based race policy, perform the following steps:
	- Make the VCS configuration writable.

```
# haconf -makerw
```
■ Set the value of the cluster-level attribute PreferredFencingPolicy as Group.

# **haclus -modify PreferredFencingPolicy Group**

■ Set the value of the group-level attribute Priority for each service group.

For example, run the following command:

# hagrp -modify *service\_group* Priority 1

Make sure that you assign a parent service group an equal or lower priority than its child service group. In case the parent and the child service groups are hosted in different subclusters, then the subcluster that hosts the child service group gets higher preference.

■ Save the VCS configuration.

```
# haconf -dump -makero
```
- 5 To enable site-based race policy, perform the following steps:
	- Make the VCS configuration writable.

# haconf -makerw

■ Set the value of the cluster-level attribute PreferredFencingPolicy as Site.

# haclus -modify PreferredFencingPolicy Site

■ Set the value of the site-level attribute Preference for each site.

```
For example,
# hasite -modify Pune Preference 2
```
■ Save the VCS configuration.

# haconf -dump –makero

6 To view the fencing node weights that are currently set in the fencing driver, run the following command:

```
# vxfenconfig -a
```
# To disable preferred fencing for the I/O fencing configuration

1 Make sure that the cluster is running with I/O fencing set up.

# **vxfenadm -d**

2 Make sure that the cluster-level attribute UseFence has the value set to SCSI3.

```
# haclus -value UseFence
```
- 3 To disable preferred fencing and use the default race policy, set the value of the cluster-level attribute PreferredFencingPolicy as Disabled.
	- # **haconf -makerw**
	- # **haclus -modify PreferredFencingPolicy Disabled**
	- # **haconf -dump -makero**

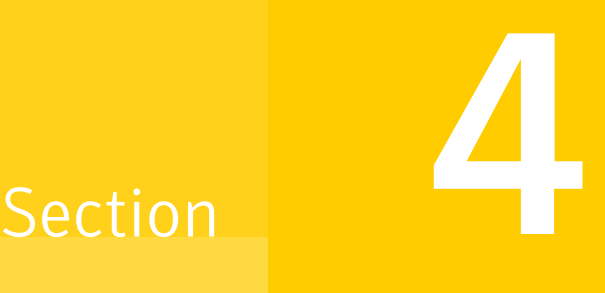

# Installation using the web-based installer

- Chapter 10. Installing [SFCFSHA](#page-169-0)
- Chapter 11. [Configuring](#page-175-0) SFCFSHA

Chapter

# <span id="page-169-0"></span>Installing SFCFSHA

This chapter includes the following topics:

- About the [web-based](#page-169-1) installer
- Before using the [web-based](#page-170-0) installer
- Starting the [web-based](#page-170-1) installer
- Obtaining a security [exception](#page-171-0) on Mozilla Firefox
- <span id="page-169-1"></span>Performing a [preinstallation](#page-172-0) check with the web-based installer
- Installing SFCFSHA with the [web-based](#page-172-1) installer

# About the web-based installer

Use the web-based installer interface to install Symantec products. The web-based installer can perform most of the tasks that the script-based installer performs.

You use the webinstaller script to start and stop the Veritas XPortal Server xprtlwid process. The webinstaller script can also be used to check the status of the XPortal Server.

When the webinstaller script starts the  $x$ prtlwid process, the script displays a URL. Use this URL to access the web-based installer from a web browser such as Internet Explorer or FireFox.

The web installer creates log files whenever the web installer operates. While the installation processes operate, the log files are located in a session-based directory under the  $/var / <sub>tmp</sub>$  directory. After the install process completes, the log files are located in the /opt/VRTS/install/logs directory. Symantec recommends that you keep these files for auditing, debugging, and future use.

The location of the Veritas XPortal Server configuration file is /var/opt/webinstaller/xprtlwid.conf.

See "Before using the [web-based](#page-170-0) installer" on page 171.

<span id="page-170-0"></span>See "Starting the [web-based](#page-170-1) installer" on page 171.

# Before using the web-based installer

The web-based installer requires the following configuration.

| System                | <b>Function</b>                                                                                                    | <b>Requirements</b>                                                                                                 |
|-----------------------|----------------------------------------------------------------------------------------------------|----------------------------------------------------------------------------------------------------|
| Target system         | The systems where you plan to install<br>the Symantec products.                                                       | Must be a supported<br>platform for Symantec<br>Storage Foundation<br>Cluster File System High<br>Availability 6.1. |
|                       |                                                                                                    | See "Supported upgrade"<br>paths for SFCFSHA 6.1"<br>on page 293.                                                   |
| Installation server   | The server where you start the<br>installation. The installation media is<br>accessible from the installation server. | Must be at one of the<br>supported operating<br>system update levels.                                               |
| Administrative system | The system where you run the web<br>browser to perform the installation.                                              | Must have a web<br>browser                                                                                          |
|                       |                                                                                                    | Supported browsers:                                                                                                 |
|                       |                                                                                                    | Internet Explorer 6, 7,<br>and 8<br>Firefox 3 x and later                                                           |

Table 10-1 Web-based installer requirements

# Starting the web-based installer

<span id="page-170-1"></span>This section describes starting the web-based installer.

### To start the web-based installer

1 Start the Veritas XPortal Server process  $\frac{x}{x}$ prtlwid, on the installation server:

```
# ./webinstaller start
```
The webinstaller script displays a URL. Note this URL.

Note: If you do not see the URL, please check your firewall and iptables settings. If you have configured a firewall, ensure that the firewall settings allow access to the port 14172. You can alternatively use the -port option to use a free port instead.

You can use the following command to display the details about ports used by webinstaller and its status:

- # **./webinstaller status**
- 2 On the administrative server, start the web browser.
- 3 Navigate to the URL that the script displayed.
- 4 Certain browsers may display the following message:

Secure Connection Failed

Obtain a security exception for your browser.

<span id="page-171-0"></span>When you are prompted, enter  $_{\text{root}}$  and root's password of the installation server.

5 Log in as superuser.

# Obtaining a security exception on Mozilla Firefox

You may need to get a security exception on Mozilla Firefox.

The following instructions are general. They may change because of the rapid release cycle of Mozilla browsers.

To obtain a security exception

- 1 Click **Or you can add an exception** link.
- 2 Click **I Understand the Risks**, or **You can add an exception**.
- 3 Click **Get Certificate** button.
- 4 Uncheck **Permanently Store this exception checkbox (recommended)**.
- 5 Click **Confirm Security Exception** button.
- <span id="page-172-0"></span>6 Enter root in *User Name* field and root password of the web server in the *Password* field.

# Performing a preinstallation check with the web-based installer

This section describes performing a preinstallation check with the web-based installer.

To perform a preinstallation check

1 Start the web-based installer.

See "Starting the [web-based](#page-170-1) installer" on page 171.

- 2 On the Select a task and a product page, select **Perform a Pre-installation Check** from the **Task** drop-down list.
- 3 Select **Symantec Storage Foundation Cluster File System High Availability** from the **Product** drop-down list, and click **Next**.
- 4 Indicate the systems on which to perform the precheck. Enter one or more system names, separated by spaces. Click **Next**.
- 5 The installer performs the precheck and displays the results.
- 6 If the validation completes successfully, click **Next**. The installer prompts you to begin the installation. Click **Yes** to install on the selected system. Click **No** to install later.
- <span id="page-172-1"></span>7 If the validation completes successfully, click **Next**. The installer prompts you to begin the installation. Click **Yes** to install on the selected system. Click **No** to install later.
- 8 Click **Finish**. The installer prompts you for another task.

# Installing SFCFSHA with the web-based installer

This section describes installing SFCFSHA with the Symantec web-based installer.

### To install SFCFSHA using the web-based installer

1 Perform preliminary steps.

See "Performing a [preinstallation](#page-172-0) check with the web-based installer" on page 173.

2 Start the web-based installer.

See "Starting the [web-based](#page-170-1) installer" on page 171.

- 3 Select **Install a Product** from the **Task** drop-down list.
- 4 Select **Symantec Storage Foundation Cluster File System HA** from the Product drop-down list, and click **Next**.
- 5 On the License agreement page, read the End User License Agreement (EULA). To continue, select **Yes, I agree** and click **Next**.
- 6 Choose minimal, recommended, or all RPMs. Click **Next**.
- 7 Indicate the systems where you want to install. Separate multiple system names with spaces. Click **Next**.
- 8 If you have not yet configured a communication mode among systems, you have the option to let the installer configure ssh or rsh. If you choose to allow this configuration, select the communication mode and provide the superuser passwords for the systems.
- 9 After the validation completes successfully, click **Next** to install SFCFSHA on the selected system.
- 10 After the installation completes, you must choose your licensing method.

On the license page, select one of the following radio buttons:

■ Enable keyless licensing and complete system licensing later

Note: The keyless license option enables you to install without entering a key. However, to ensure compliance, you must manage the systems with a management server.

For more information, go to the following website:

<http://go.symantec.com/sfhakeyless>

## Click **Next**

Complete the following information:

- Choose whether you want to enable the Symantec Volume Replicator.
- Choose whether you want to enable File Replicator.
- Choose whether you want to enable Global Cluster option.
- Click **Next**.
- Enter a valid license key If you have a valid license key, input the license key and click **Next**.
- 11 The product installation completes.

Review the output. Restart nodes as requested. The installer may prompt you to perform other tasks.

12 If you are prompted, enter the option to specify whether you want to send your installation information to Symantec.

Installation procedures and diagnostic information were saved in the log files under directory /var/tmp/installer-<platform>-<uuid>. Analyzing this information helps Symantec discover and fix failed operations performed by the installer. Would you like to send the information about this installation to Symantec to help improve installation in the future? [y,n,q,?]

Click **Finish**. The installer asks if you want to read the summary file. Select **Yes** to read the summary file. If you select **No**, the installer prompts you for another task.

# Chapter 11

# <span id="page-175-0"></span>Configuring SFCFSHA

This chapter includes the following topics:

<span id="page-175-1"></span>■ [Configuring](#page-175-1) Storage Foundation Cluster File System High Availability using the [web-based](#page-175-1) installer

# Configuring Storage Foundation Cluster File System High Availability using the web-based installer

Before you begin to configure Storage Foundation Cluster File System High Availability using the web-based installer, review the configuration requirements.

By default, the communication between the systems is selected as SSH. If SSH is used for communication between systems, the SSH commands execute without prompting for passwords or confirmations.

You can click **Quit** to quit the web-installer at any time during the configuration process.

## To configure Storage Foundation Cluster File System High Availability on a cluster

1 Start the web-based installer.

See "Starting the [web-based](#page-170-1) installer" on page 171.

2 On the Select a task and a product page, select the task and the product as follows:

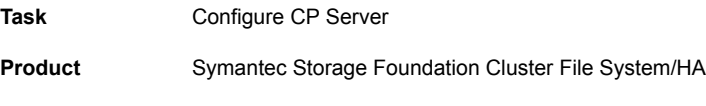

Click **Next**.

3 On the Select Systems page, enter the system names where you want to configure Storage Foundation Cluster File System High Availability, and click **Next**.

## Example: **sys1 sys2**

The installer performs the initial system verification. It checks for the system communication. It also checks for release compatibility, installed product version, platform version, and performs product prechecks.

Click **Next** after the installer completes the system verification successfully.

4 In the Confirmation dialog box that appears, choose whether or not to configure CP Server.

Would you like to configure CP Server on the cluster?, click **Yes**.

Would you like to configure CP Server on the cluster later?, click **No**. You can configure I/O fencing later using the web-based installer.

See ["Configuring](#page-181-0) Storage Foundation Cluster File System High Availability for data integrity using the [web-based](#page-181-0) installer" on page 182.

You can also configure I/O fencing later using the installsfcfsha*<version>* -fencing command, the response files, or manually configure.

Where *<version>* is the specific release version.

See "About the [script-based](#page-72-0) installer" on page 73.

5 On the Set Cluster Name/ID page, specify the following information for the cluster.

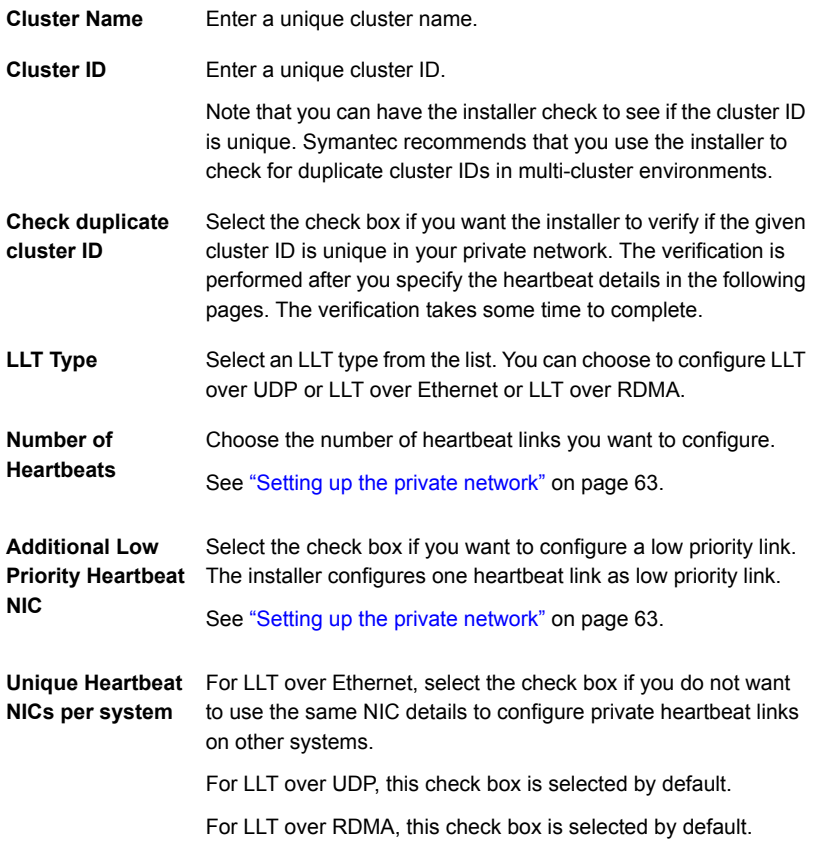

### Click **Next**.

6 On the Set Cluster Heartbeat page, select the heartbeat link details for the LLT type you chose on the Set Cluster Name/ID page.

For LLT over Ethernet: Do the following:

- If you are using the same NICs on all the systems, select the NIC for each private heartbeat link.
- If you had selected **Unique Heartbeat NICs per system** on the Set Cluster Name/ID page, provide the NIC details for each system.

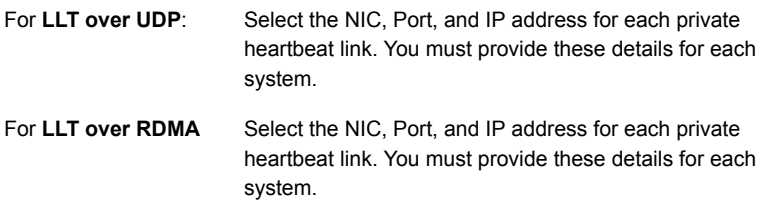

# Click **Next**.

7 On the Optional Configuration page, decide the optional VCS features that you want to configure. Click the corresponding tab to specify the details for each option:

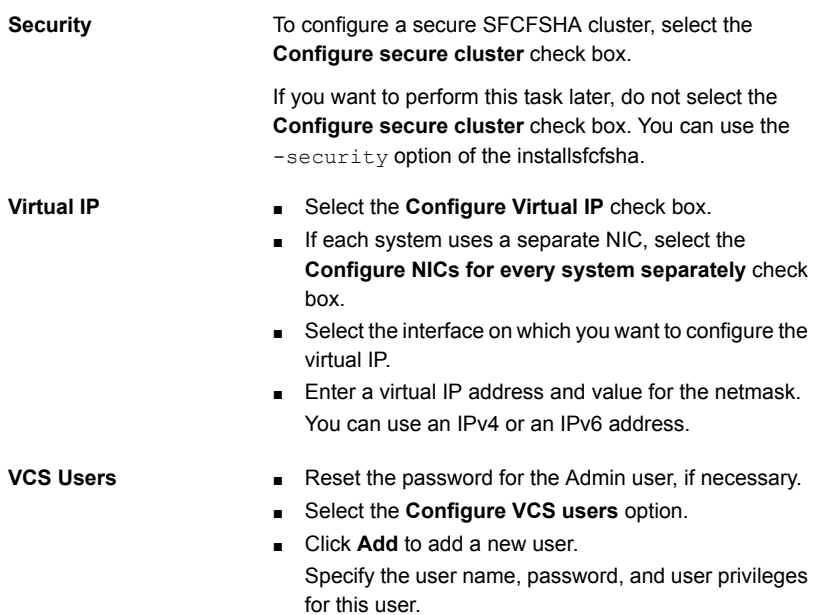

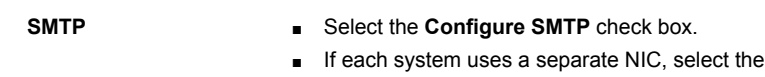

box. ■ If all the systems use the same NIC, select the NIC for the VCS Notifier to be used on all systems. If not, select the NIC to be used by each system.

**Configure NICs for every system separately** check

- In the **SMTP Server** box, enter the domain-based hostname of the SMTP server. Example: smtp.yourcompany.com
- In the **Recipient** box, enter the full email address of the SMTP recipient. Example: user@yourcompany.com.
- In the **Event** list box, select the minimum security level of messages to be sent to each recipient.
- Click **Add** to add more SMTP recipients, if necessary.
- Select the **Configure SNMP** check box.
- If each system uses a separate NIC, select the **Configure NICs for every system separately** check box.
- If all the systems use the same NIC, select the NIC for the VCS Notifier to be used on all systems. If not, select the NIC to be used by each system.
- In the **SNMP Port** box, enter the SNMP trap daemon port: (162).
- In the **Console System Name** box, enter the SNMP console system name.
- In the **Event** list box, select the minimum security level of messages to be sent to each console.
- Click **Add** to add more SNMP consoles, if necessary.

**SNMP**
If you installed a valid HA/DR license, you can now enter the wide-area heartbeat link details for the global cluster that you would set up later.

> See the *Symantec Storage Foundation Cluster File System High Availability Installation Guide* for instructions to set up SFCFSHA global clusters.

- Select the **Configure GCO** check box.
- If each system uses a separate NIC, select the **Configure NICs for every system separately** check box.
- Select a NIC.
- Enter a virtual IP address and value for the netmask. You can use an IPv4 or an IPv6 address.

Click **Next**.

**GCO**

- 8 On the Stop Processes page, click **Next** after the installer stops all the processes successfully.
- 9 On the Start Processes page, click **Next** after the installer performs the configuration based on the details you provided and starts all the processes successfully.

<span id="page-180-0"></span>If you did not choose to configure I/O fencing in step [4,](#page-176-0) then skip to step [11](#page-181-0). Go to step [10](#page-180-0) to configure fencing.

10 On the Select Fencing Type page, choose the type of fencing configuration:

**Configure** Choose this option to configure server-based I/O fencing. **Coordination Point client based fencing**

**Configure disk based** Choose this option to configure disk-based I/O fencing. **fencing**

Based on the fencing type you choose to configure, follow the installer prompts.

See ["Configuring](#page-181-1) Storage Foundation Cluster File System High Availability for data integrity using the [web-based](#page-181-1) installer" on page 182.

<span id="page-181-0"></span>11 Click **Next** to complete the process of configuring Storage Foundation Cluster File System High Availability.

On the Completion page, view the summary file, log file, or response file, if needed, to confirm the configuration.

<span id="page-181-1"></span>12 Select the checkbox to specify whether you want to send your installation information to Symantec.

Click **Finish**. The installer prompts you for another task.

## Configuring Storage Foundation Cluster File System High Availability for data integrity using the web-based installer

After you configure Storage Foundation Cluster File System High Availability, you must configure the cluster for data integrity. Review the configuration requirements.

See ["Configuring](#page-175-0) Storage Foundation Cluster File System High Availability using the [web-based](#page-175-0) installer" on page 176.

See "About planning to [configure](#page-78-0) I/O fencing" on page 79.

Ways to configure I/O fencing using the web-based installer:

- See ["Configuring](#page-181-2) disk-based fencing for data integrity using the web-based [installer"](#page-181-2) on page 182.
- See "Configuring [server-based](#page-184-0) fencing for data integrity using the web-based [installer"](#page-184-0) on page 185.
- See ["Configuring](#page-186-0) fencing in disabled mode using the web-based installer" on page 187.
- See "Replacing, adding, or removing [coordination](#page-187-0) points using the web-based [installer"](#page-187-0) on page 188.
- <span id="page-181-2"></span>■ See "Refreshing keys or registrations on the existing [coordination](#page-189-0) points using [web-based](#page-189-0) installer" on page 190.
- See "Setting the order of existing [coordination](#page-190-0) points using the web-based [installer"](#page-190-0) on page 191.

## Configuring disk-based fencing for data integrity using the web-based installer

After you configure Storage Foundation Cluster File System High Availability, you must configure the cluster for data integrity. Review the configuration requirements.

See ["Configuring](#page-175-0) Storage Foundation Cluster File System High Availability using the [web-based](#page-175-0) installer" on page 176.

See "About planning to [configure](#page-78-0) I/O fencing" on page 79.

To configure Storage Foundation Cluster File System High Availability for data integrity

1 Start the web-based installer.

See "Starting the [web-based](#page-170-0) installer" on page 171.

2 On the Select a task and a product page, select the task and the product as follows:

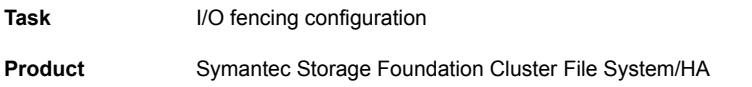

Click **Next**.

- 3 Verify the cluster information that the installer presents and confirm whether you want to configure I/O fencing on the cluster.
- 4 On the Select Cluster page, click **Next** if the installer completes the cluster verification successfully.

The installer performs the initial system verification. It checks for the system communication. It also checks for release compatibility, installed product version, platform version, and performs product prechecks.

- 5 On the Select Fencing Type page, select the Configure disk-based fencing option.
- 6 In the Confirmation dialog box that appears, confirm whether your storage environment supports SCSI-3 PR.

You can configure non-SCSI-3 server-based fencing in a virtual environment that is not SCSI-3 PR compliant.

7 On the Configure Fencing page, the installer prompts for details based on the fencing type you chose to configure. Specify the coordination points details. Click **Next**.

8 On the Configure Fencing page, specify the following information:

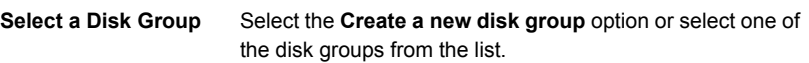

- If you selected one of the disk groups that is listed, choose the fencing disk policy for the disk group.
- If you selected the **Create a new disk group** option, make sure you have SCSI-3 PR enabled disks, and click **Yes** in the confirmation dialog box. Click **Next**.
- 9 On the Create New DG page, specify the following information:

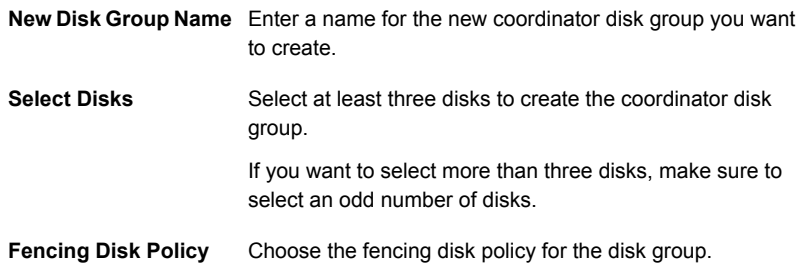

10 Verify and confirm the I/O fencing configuration information.

The installer stops and restarts the VCS and the fencing processes on each application cluster node, and completes the I/O fencing configuration.

- 11 If you want to configure the Coordination Point agent on the client cluster, do the following:
	- At the prompt for configuring the Coordination Point agent on the client cluster, click **Yes** and enter the Coordination Point agent service group name.
	- If you want to set the LevelTwoMonitorFreq attribute, click Yes at the prompt and enter a value (0 to 65535).
	- Follow the rest of the prompts to complete the Coordination Point agent configuration.
- 12 Click **Next** to complete the process of configuring I/O fencing.

On the Completion page, view the summary file, log file, or response file, if needed, to confirm the configuration.

13 Select the checkbox to specify whether you want to send your installation information to Symantec.

Click **Finish**. The installer prompts you for another task.

### <span id="page-184-0"></span>Configuring server-based fencing for data integrity using the web-based installer

After you configure Storage Foundation Cluster File System High Availability, you must configure the cluster for data integrity. Review the configuration requirements.

See ["Configuring](#page-175-0) Storage Foundation Cluster File System High Availability using the [web-based](#page-175-0) installer" on page 176.

See "About planning to [configure](#page-78-0) I/O fencing" on page 79.

To configure Storage Foundation Cluster File System High Availability for data integrity

1 Start the web-based installer.

See "Starting the [web-based](#page-170-0) installer" on page 171.

2 On the Select a task and a product page, select the task and the product as follows:

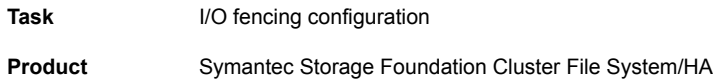

Click **Next**.

- 3 Verify the cluster information that the installer presents and confirm whether you want to configure I/O fencing on the cluster.
- 4 On the Select Cluster page, click **Next** if the installer completes the cluster verification successfully.

The installer performs the initial system verification. It checks for the system communication. It also checks for release compatibility, installed product version, platform version, and performs product prechecks.

- 5 On the Select Fencing Type page, select the Configure Coordination Point client based fencing option.
- 6 In the Confirmation dialog box that appears, confirm whether your storage environment supports SCSI-3 PR.

You can configure non-SCSI-3 server-based fencing in a virtual environment that is not SCSI-3 PR compliant.

7 On the Configure Fencing page, the installer prompts for details based on the fencing type you chose to configure. Specify the coordination points details. Click **Next**.

8 Provide the following details for each of the CP servers:

- Enter the virtual IP addresses or host names of the virtual IP address. The installer assumes these values to be identical as viewed from all the application cluster nodes.
- Enter the port that the CP server must listen on.
- Click **Next**.
- 9 If your server-based fencing configuration also uses disks as coordination points, perform the following steps:
	- If you have not already checked the disks for SCSI-3 PR compliance, check the disks now, and click OK in the dialog box.
	- If you do not want to use the default coordinator disk group name, enter a name for the new coordinator disk group you want to create.
	- Select the disks to create the coordinator disk group.
	- Choose the fencing disk policy for the disk group. The default fencing disk policy for the disk group is dmp.
- 10 In the Confirmation dialog box that appears, confirm whether the coordination points information you provided is correct, and click **Yes**.
- 11 Verify and confirm the I/O fencing configuration information.

The installer stops and restarts the VCS and the fencing processes on each application cluster node, and completes the I/O fencing configuration.

- 12 If you want to configure the Coordination Point agent on the client cluster, do the following:
	- At the prompt for configuring the Coordination Point agent on the client cluster, click **Yes** and enter the Coordination Point agent service group name.
	- Follow the rest of the prompts to complete the Coordination Point agent configuration.
- 13 Click **Next** to complete the process of configuring I/O fencing.

On the Completion page, view the summary file, log file, or response file, if needed, to confirm the configuration.

14 Select the checkbox to specify whether you want to send your installation information to Symantec.

Click **Finish**. The installer prompts you for another task.

### <span id="page-186-0"></span>Configuring fencing in disabled mode using the web-based installer

After you configure Storage Foundation Cluster File System High Availability, you must configure the cluster for data integrity. Review the configuration requirements.

See ["Configuring](#page-175-0) Storage Foundation Cluster File System High Availability using the [web-based](#page-175-0) installer" on page 176.

See "About planning to [configure](#page-78-0) I/O fencing" on page 79.

To configure Storage Foundation Cluster File System High Availability for data integrity

1 Start the web-based installer.

See "Starting the [web-based](#page-170-0) installer" on page 171.

2 On the Select a task and a product page, select the task and the product as follows:

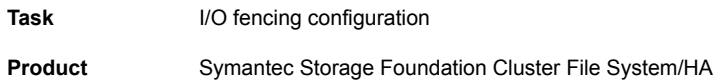

Click **Next**.

- 3 Verify the cluster information that the installer presents and confirm whether you want to configure I/O fencing on the cluster.
- 4 On the Select Cluster page, click **Next** if the installer completes the cluster verification successfully.

The installer performs the initial system verification. It checks for the system communication. It also checks for release compatibility, installed product version, platform version, and performs product prechecks.

5 Fencing may be enabled, installer may prompt whether you want to reconfigure it.

Click **Yes**.

6 On the Select Fencing Type page, select the Configure fencing in disabled mode option.

7 Installer stops VCS before applying the selected fencing mode to the cluster.

Note: Unfreeze any frozen service group and unmount any file system that is mounted in the cluster.

Click **Yes**.

- 8 Installer restarts VCS on all systems of the cluster. I/O fencing is disabled.
- 9 Verify and confirm the I/O fencing configuration information.

On the Completion page, view the summary file, log file, or response file, if needed, to confirm the configuration.

<span id="page-187-0"></span>10 Select the checkbox to specify whether you want to send your installation information to Symantec.

Click **Finish**. The installer prompts you for another task.

#### Replacing, adding, or removing coordination points using the web-based installer

After you configure Storage Foundation Cluster File System High Availability, you must configure the cluster for data integrity. Review the configuration requirements.

See ["Configuring](#page-175-0) Storage Foundation Cluster File System High Availability using the [web-based](#page-175-0) installer" on page 176.

See "About planning to [configure](#page-78-0) I/O fencing" on page 79.

To configure Storage Foundation Cluster File System High Availability for data integrity

1 Start the web-based installer.

See "Starting the [web-based](#page-170-0) installer" on page 171.

2 On the Select a task and a product page, select the task and the product as follows:

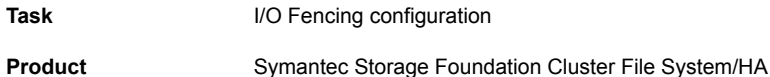

Click **Next**.

3 Verify the cluster information that the installer presents and confirm whether you want to configure I/O Fencing on the cluster.

4 On the Select Cluster page, click **Next** if the installer completes the cluster verification successfully.

The installer performs the initial system verification. It checks for the system communication. It also checks for release compatibility, installed product version, platform version, and performs product prechecks.

5 Fencing may be enabled, installer may prompt whether you want to reconfigure it.

Click **Yes**.

- 6 On the Select Fencing Type page, select the Replace/Add/Remove coordination points option.
- 7 The installer prompts to select the coordination points you want to remove from the currently configured coordination points.

Click **Next**.

8 Provide the number of Coordination point server and disk coordination points to be added to the configuration.

Click **Next**.

9 Provide the number of virtual IP addresses or Fully Qualified Host Name (FQHN) used for each coordination point server.

Click **Next**.

- 10 Provide the IP or FQHN and port number for each coordination point server. Click **Next**.
- 11 Installer prompts to confirm the online migration coordination point servers. Click **Yes**.
- 12 Installer proceeds with migration of the new coordination point servers. VCS is restarted during configuration.

Click **Next**.

- 13 You can add a Coordination Point agent to the client cluster and also provide name to the agent.
- 14 Click **Next**.
- 15 On the Completion page, view the summary file, log file, or response file, if needed, to confirm the configuration.
- 16 Select the check box to specify whether you want to send your installation information to Symantec.

Click **Finish**. The installer prompts you for another task.

### <span id="page-189-0"></span>Refreshing keys or registrations on the existing coordination points using web-based installer

You must refresh registrations on the coordination points in the following scenarios:

- When the CoordPoint agent notifies VCS about the loss of registration on any of the existing coordination points.
- A planned refresh of registrations on coordination points when the cluster is online without having an application downtime on the cluster.

Registration loss may happen because of an accidental array restart, corruption of keys, or some other reason. If the coordination points lose the registrations of the cluster nodes, the cluster may panic when a network partition occurs.

Warning: Refreshing keys might cause the cluster to panic if a node leaves membership before the coordination points refresh is complete.

To refresh registrations on existing coordination points using web-based installer

1 Start the web-based installer.

See "Starting the [web-based](#page-170-0) installer" on page 171.

2 On the **Select a task and a product** page, select the task and the product as follows:

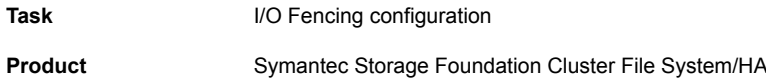

Click **Next**.

- 3 Verify the cluster information that the installer presents and click **Yes** to confirm whether you want to configure I/O fencing on the cluster.
- 4 On the **Select Cluster** page, enter the system name and click **Yes** to confirm cluster information.
- 5 On the **Select Cluster** page, click **Next** when the installer completes the cluster verification successfully.

The installer performs the initial system verification. It checks for the system communication. It also checks for release compatibility, installed product version, platform version, and performs product prechecks.

6 The installer may prompt you to reconfigure fencing if it is already enabled. Click **Yes** to reconfigure fencing.

- 7 On the **Select Fencing Type** page, select the Refresh keys/registrations on the existing coordination points option.
- 8 Ensure that the  $/etc/vxf$ enmode file contains the same coordination point servers that are currently used by the fencing module.
- **9** Ensure that the disk group mentioned in the  $/\text{etc}/\text{vxfennode}$  file contains the same disks that are currently used by the fencing module as coordination disks.
- 10 Installer lists the reasons for the loss of registrations.

Click **OK**.

11 Verify the coordination points.

Click **Yes** if the information is correct.

12 Installer updates the client cluster information on the coordination point servers.

#### Click **Next**.

Installer prepares the vxfenmode file on all nodes and runs the vxfenswap utility to refresh registrations on the coordination points.

- 13 On the **Completion** page, view the summary file, log file, or response file to confirm the configuration.
- <span id="page-190-0"></span>14 Select the check box to specify whether you want to send your installation information to Symantec.

Click **Finish**.

### Setting the order of existing coordination points using the web-based installer

This section describes the reasons, benefits, considerations, and the procedure to set the order of the existing coordination points using the web-based installer.

#### About deciding the order of existing coordination points

You can decide the order in which coordination points can participate in a race during a network partition. In a network partition scenario, I/O fencing attempts to contact coordination points for membership arbitration based on the order that is set in the **vxfenmode** file.

When I/O fencing is not able to connect to the first coordination point in the sequence it goes to the second coordination point and so on. To avoid a cluster panic, the surviving subcluster must win majority of the coordination points. So, the order must begin with the coordination point that has the best chance to win the race and must end with the coordination point that has the least chance to win the race

For fencing configurations that use a mix of coordination point servers and coordination disks, you can either specify coordination point servers before coordination point disks or disks before servers.

Note: Disk-based fencing does not support setting the order of existing coordination points.

Considerations to decide the order of coordination points

- Choose coordination points based on their chances gain membership on the cluster during the race and hence gain control over a network partition. In effect, you have the ability to save a partition.
- First in the order must be the coordination point that has the best chance to win the race. The next coordination point you list in the order must have relatively lesser chance to win the race. Complete the order such that the last coordination point has the least chance to win the race.

#### Setting the order of existing coordination points using the web-based installer

To set the order of existing coordination points for server-based fencing using the web-based installer

1 Start the web-based installer.

See "Starting the [web-based](#page-170-0) installer" on page 171.

2 On the **Select a task and a product** page, select the task and the product as follows:

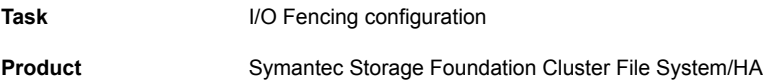

Click **Next**.

- 3 Verify the cluster information that the installer presents and confirm whether you want to configure I/O fencing on the cluster.
- 4 On the **Select Cluster** page, enter the system name and click **Yes**.
- 5 On the **Select Cluster** page, click **Next** if the installer completes the cluster verification successfully.

The installer performs the initial system verification. It checks for the system communication. It also checks for release compatibility, installed product version, platform version, and performs product prechecks.

6 The installer may prompt you to reconfigure fencing if it is already enabled. Click **Yes** to reconfigure fencing.

Click **Yes**.

- 7 On the **Select Fencing Type** page, select the Set the order of existing coordination points option.
- 8 Confirm **OK** at the installer message about the procedure.
- 9 Decide the new order by moving the existing coordination points to the box on the window in the order you want. If you want to change the current order of coordination points, click **Reset** and start again.
- 10 Click **Next** if the information is correct.
- 11 On the **Confirmation** window, click **Yes**.

Installer prepares the vxfenmode file on all nodes and runs the vxfenswap utility to update the new order of coordination points.

- 12 On the **Completion** page, view the summary file, log file, or response file to confirm the configuration.
- 13 Select the check box to specify whether you want to send your installation information to Symantec.

Click **Finish**.

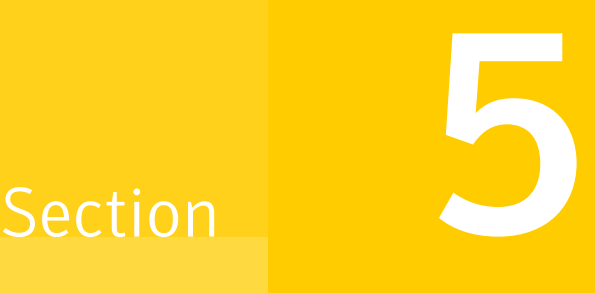

## Automated installation using response files

- Chapter 12. [Performing](#page-194-0) an automated SFCFSHA installation
- Chapter 13. Performing an automated SFCFSHA [configuration](#page-199-0)
- Chapter 14. Performing an automated I/O fencing [configuration](#page-211-0) using response [files](#page-211-0)

Chapter

## <span id="page-194-0"></span>Performing an automated SFCFSHA installation

This chapter includes the following topics:

- Installing [SFCFSHA](#page-194-1) using response files
- Response file variables to install Symantec Storage [Foundation](#page-195-0) Cluster File System High [Availability](#page-195-0)
- <span id="page-194-1"></span>■ Sample response file for Symantec Storage [Foundation](#page-197-0) Cluster File System High Availability [installation](#page-197-0)

## Installing SFCFSHA using response files

Typically, you can use the response file that the installer generates after you perform SFCFSHA installation on one cluster to install SFCFSHA on other clusters. You can also create a response file using the -makeresponsefile option of the installer.

#### To install SFCFSHA using response files

- 1 Make sure the systems where you want to install SFCFSHA meet the installation requirements.
- 2 Make sure that the preinstallation tasks are completed.
- 3 Copy the response file to one of the cluster systems where you want to install SFCFSHA.
- 4 Edit the values of the response file variables as necessary.
- 5 Mount the product disc and navigate to the directory that contains the installation program.

6 Start the installation from the system to which you copied the response file. For example:

```
# ./installer -responsefile /tmp/response_file
```

```
# ./installsfcfsha -responsefile /tmp/response_file
```
Where /tmp/*response\_file* is the response file's full path name.

See "About the [script-based](#page-72-0) installer" on page 73.

<span id="page-195-0"></span>7 Complete the SFCFSHA post-installation tasks.

For instructions, see the chapter *Performing post-installation and configuration tasks* in this document.

## Response file variables to install Symantec Storage Foundation Cluster File System High Availability

Table 12-1 Response file variables for installing SFCFSHA

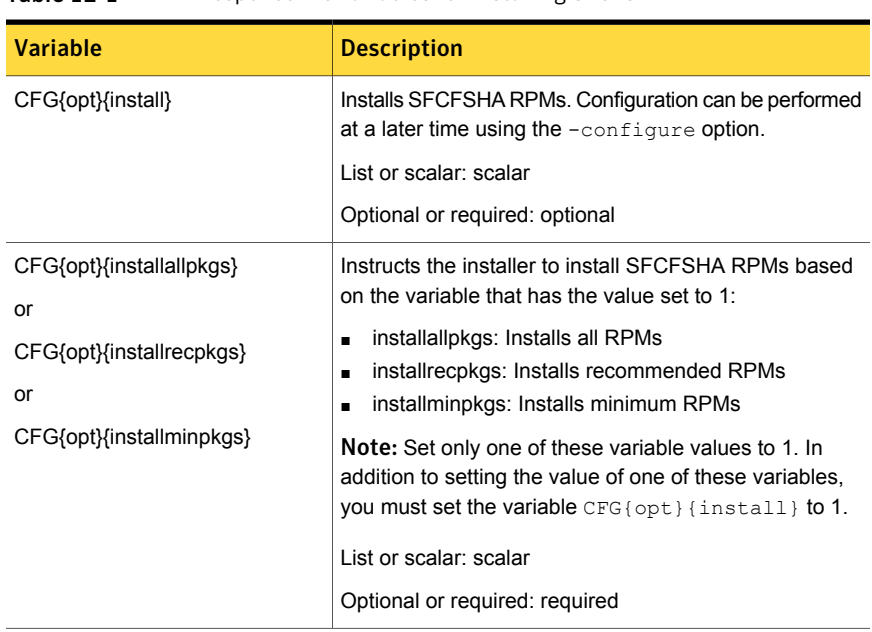

<span id="page-195-1"></span>[Table](#page-195-1) 12-1 lists the response file variables that you can define to install SFCFSHA.

| Variable            | <b>Description</b>                                                                                                    |  |  |  |
|---------------------|----------------------------------------------------------------------------------------------------|--|--|--|
| CFG{accepteula}     | Specifies whether you agree with the EULA pdf file on<br>the media.                                                                                 |  |  |  |
|                     | List or scalar: scalar                                                                                                    |  |  |  |
|                     | Optional or required: required                                                                                                    |  |  |  |
| CFG{opt}{vxkeyless} | Installs the product with keyless license.                                                                                                    |  |  |  |
|                     | List or scalar: scalar                                                                                                    |  |  |  |
|                     | Optional or required: optional                                                                                                    |  |  |  |
| CFG{opt}{license}   | Installs the product with permanent license.                                                                                                    |  |  |  |
|                     | List or scalar: scalar                                                                                                    |  |  |  |
|                     | Optional or required: optional                                                                                                    |  |  |  |
| CFG{keys}{hostname} | List of keys to be registered on the system if the variable<br>CFG{opt}{vxkeyless} is set to 0 or if the variable<br>CFG{opt}{licence} is set to 1. |  |  |  |
|                     | List or scalar: scalar                                                                                                    |  |  |  |
|                     | Optional or required: optional                                                                                                    |  |  |  |
| CFG{systems}        | List of systems on which the product is to be installed or<br>uninstalled.                                                                          |  |  |  |
|                     | List or scalar: list                                                                                                    |  |  |  |
|                     | Optional or required: required                                                                                                    |  |  |  |
| CFG{prod}           | Defines the product to be installed or uninstalled.                                                                                                 |  |  |  |
|                     | List or scalar: scalar                                                                                                    |  |  |  |
|                     | Optional or required: required                                                                                                    |  |  |  |
| CFG{opt}{keyfile}   | Defines the location of an ssh keyfile that is used to<br>communicate with all remote systems.                                                      |  |  |  |
|                     | List or scalar: scalar                                                                                                    |  |  |  |
|                     | Optional or required: optional                                                                                                    |  |  |  |

Table 12-1 Response file variables for installing SFCFSHA *(continued)*

| <b>Variable</b>      | <b>Description</b>                                                                                                    |  |  |
|----------------------|----------------------------------------------------------------------------------------------------|--|--|
| CFG{opt}{pkgpath}    | Defines a location, typically an NFS mount, from which<br>all remote systems can install product RPMs. The location<br>must be accessible from all target systems.          |  |  |
|                      | List or scalar: scalar                                                                                                    |  |  |
|                      | Optional or required: optional                                                                                                    |  |  |
| CFG{opt}{tmppath}    | Defines the location where a working directory is created<br>to store temporary files and the RPMs that are needed<br>during the install. The default location is /var/tmp. |  |  |
|                      | List or scalar: scalar                                                                                                    |  |  |
|                      | Optional or required: optional                                                                                                    |  |  |
| CFG{opt}{updatekeys} | Updates the keyless license to the current version.                                                                                                    |  |  |
|                      | List or scalar: scalar                                                                                                    |  |  |
|                      | Optional or required: optional                                                                                                    |  |  |
| CFG{opt}{rsh}        | Defines that rsh must be used instead of ssh as the<br>communication method between systems.                                                                                |  |  |
|                      | List or scalar: scalar                                                                                                    |  |  |
|                      | Optional or required: optional                                                                                                    |  |  |
| CFG{opt}{logpath}    | Mentions the location where the log files are to be copied.<br>The default location is /opt/VRTS/install/logs.                                                              |  |  |
|                      | List or scalar: scalar                                                                                                    |  |  |
|                      | Optional or required: optional                                                                                                    |  |  |
| CFG{opt}{prodmode}   | List of modes for product                                                                                                    |  |  |
|                      | List or scalar: list                                                                                                    |  |  |
|                      | Optional or required: optional                                                                                                    |  |  |

Table 12-1 Response file variables for installing SFCFSHA *(continued)*

## <span id="page-197-0"></span>Sample response file for Symantec Storage Foundation Cluster File System High Availability installation

The following example shows a response file for installing Symantec Storage Foundation Cluster File System High Availability.

```
##############################################
#Auto generated sfcfsha responsefile #
##############################################
```

```
our %CFG;
$CFG{accepteula}=1;
$CFG{opt}{rsh}=1;
$CFG{opt}{gco}=1;$CFG{opt}{t}{vr}=1;$CFG{opt}{install}=1;
$CFG{opt}{installallpkgs}=1;
$CFG{prod}="SFCFSHA61";
$CFG{systems}=[ qw( sys1 sys2 ) ];
$CFG{opt}{logpath}="/opt/VRTS/install/logs/installsfcfs-xxxxxx/";
```
1;

Chapter

# <span id="page-199-0"></span>Performing an automated SFCFSHA configuration

This chapter includes the following topics:

- [Configuring](#page-199-1) SFCFSHA using response files
- Response file variables to configure Symantec Storage [Foundation](#page-200-0) Cluster File System High [Availability](#page-200-0)
- <span id="page-199-1"></span>■ Sample response file for Symantec Storage [Foundation](#page-209-0) Cluster File System High Availability [configuration](#page-209-0)

## Configuring SFCFSHA using response files

Typically, you can use the response file that the installer generates after you perform SFCFSHA configuration on one cluster to configure SFCFSHA on other clusters. You can also create a response file using the  $-makeresponsetile$  option of the installer.

To configure SFCFSHA using response files

- 1 Make sure the SFCFSHA RPMs are installed on the systems where you want to configure SFCFSHA.
- 2 Copy the response file to one of the cluster systems where you want to configure SFCFSHA.

3 Edit the values of the response file variables as necessary.

To configure optional features, you must define appropriate values for all the response file variables that are related to the optional feature.

See "Response file variables to configure Symantec Storage [Foundation](#page-200-0) Cluster File System High [Availability"](#page-200-0) on page 201.

4 Start the configuration from the system to which you copied the response file. For example:

```
# /opt/VRTS/install/installsfcfsha<version>
-responsefile /tmp/response_file
```
Where *<version>* is the specific release version, and /tmp/*response\_file* is the response file's full path name.

<span id="page-200-0"></span>See "About the [script-based](#page-72-0) installer" on page 73.

## Response file variables to configure Symantec Storage Foundation Cluster File System High Availability

<span id="page-200-1"></span>[Table](#page-200-1) 13-1 lists the response file variables that you can define to configure SFCFSHA.

Table 13-1 Response file variables specific to configuring Symantec Storage Foundation Cluster File System High Availability

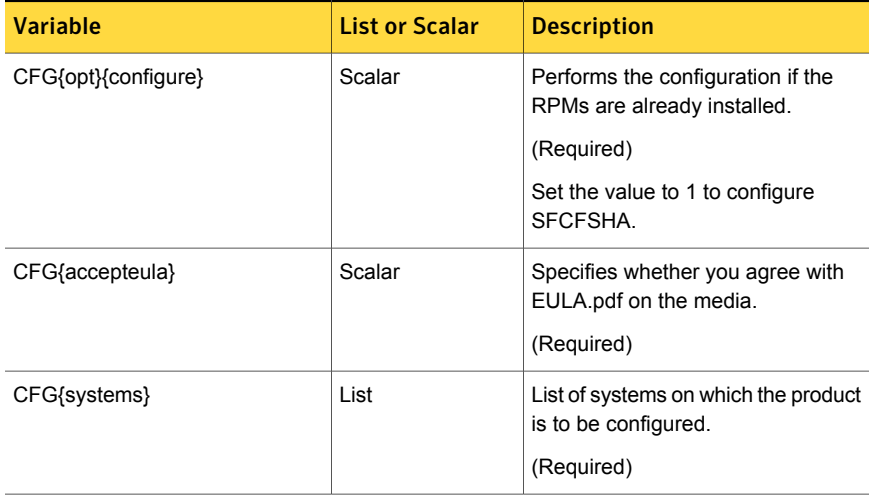

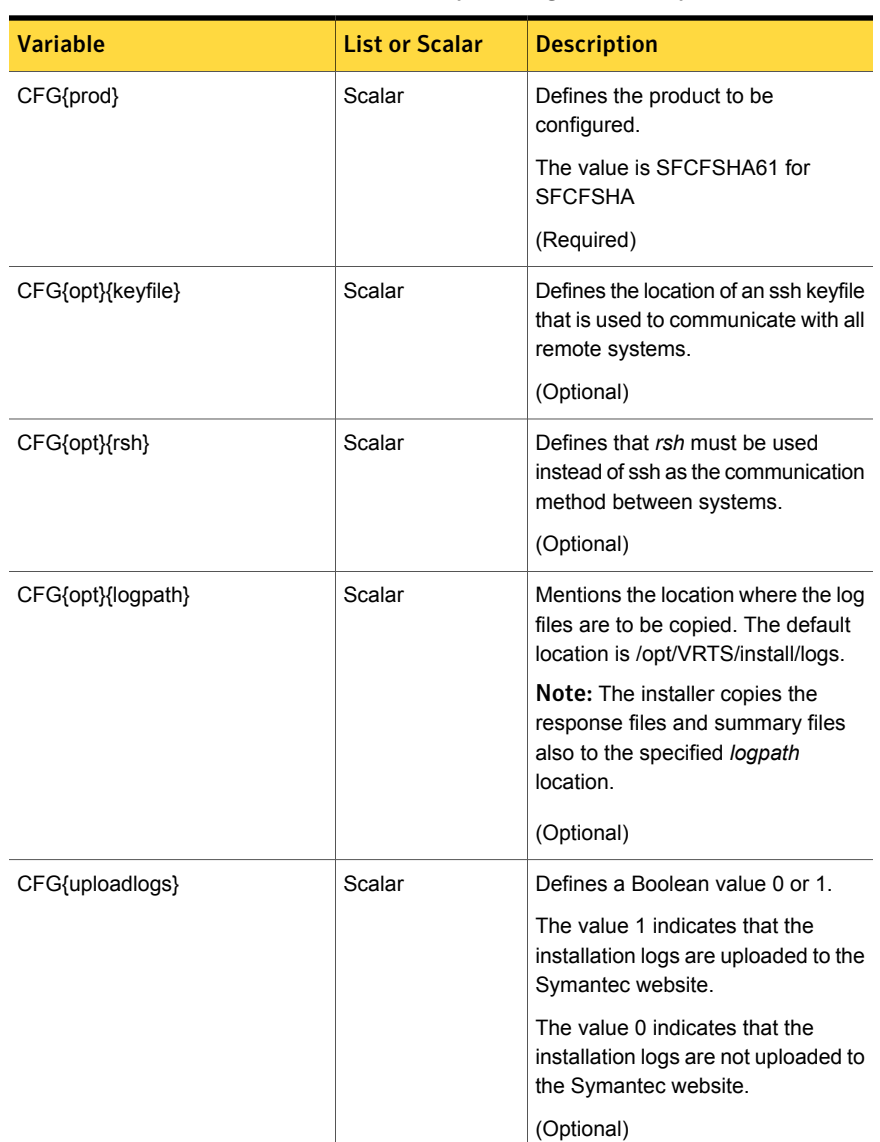

Table 13-1 Response file variables specific to configuring Symantec Storage Foundation Cluster File System High Availability *(continued)*

Note that some optional variables make it necessary to define other optional variables. For example, all the variables that are related to the cluster service group (csgnic, csgvip, and csgnetmask) must be defined if any are defined. The same is true for the SMTP notification (smtpserver, smtprecp, and smtprsev), the SNMP

trap notification (snmpport, snmpcons, and snmpcsev), and the Global Cluster Option (gconic, gcovip, and gconetmask).

[Table](#page-202-0) 13-2 lists the response file variables that specify the required information to configure a basic Storage Foundation Cluster File System High Availability cluster.

<span id="page-202-0"></span>Table 13-2 Response file variables specific to configuring a basic Storage Foundation Cluster File System High Availability cluster

| <b>Variable</b>      | <b>List or Scalar</b> | <b>Description</b>                                                                                                    |
|----------------------|-----------------------|----------------------------------------------------------------------------------------------------|
| CFG{vcs_clusterid}   | Scalar                | An integer between 0 and 65535<br>that uniquely identifies the cluster.<br>(Required)                                                                          |
| CFG{vcs_clustername} | Scalar                | Defines the name of the cluster.<br>(Required)                                                                                                    |
| CFG{vcs allowcomms}  | Scalar                | Indicates whether or not to start I I T<br>and GAB when you set up a<br>single-node cluster. The value can<br>be 0 (do not start) or 1 (start).<br>(Required)  |
| CFG{fencingenabled}  | Scalar                | In a Storage Foundation Cluster File<br>System High Availability<br>configuration, defines if fencing is<br>enabled.<br>Valid values are 0 or 1.<br>(Required) |

[Table](#page-203-0) 13-3 lists the response file variables that specify the required information to configure LLT over Ethernet.

| <b>Variable</b>                       | <b>List or Scalar</b> | <b>Description</b>                                                                                                    |
|---------------------------------------|-----------------------|----------------------------------------------------------------------------------------------------|
| CFG{vcs lltlink#}<br>{"system"}       | Scalar                | Defines the NIC to be used for a<br>private heartbeat link on each<br>system. Atleast two LLT links are<br>required per system (lltlink1 and<br>Iltlink2). You can configure up to four<br>LLT links.<br>See "Setting up the private network"<br>on page 63. |
|                                       |                       | You must enclose the system name<br>within double quotes.<br>(Required)                                                                                                    |
| CFG{vcs lltlinklowpri#}<br>{"system"} | Scalar                | Defines a low priority heartbeat link.<br>Typically, Iltlinklowpri is used on a<br>public network link to provide an<br>additional layer of communication.                                                                                                   |
|                                       |                       | If you use different media speed for<br>the private NICs, you can configure<br>the NICs with lesser speed as<br>low-priority links to enhance LLT<br>performance. For example,<br>Iltlinklowpri1, Iltlinklowpri2, and so<br>on.                              |
|                                       |                       | You must enclose the system name<br>within double quotes.<br>(Optional)                                                                                                    |
|                                       |                       |                                                                                                    |

<span id="page-203-0"></span>Table 13-3 Response file variables specific to configuring private LLT over Ethernet

<span id="page-203-1"></span>[Table](#page-203-1) 13-4 lists the response file variables that specify the required information to configure LLT over UDP.

Table 13-4 Response file variables specific to configuring LLT over UDP

| <b>Variable</b>   | <b>List or Scalar</b> | <b>Description</b>                                                   |
|-------------------|-----------------------|----------------------------------------------------------------------|
| CFG{lltoverudp}=1 | Scalar                | Indicates whether to configure<br>heartbeat link using LLT over UDP. |
|                   |                       | (Required)                                                           |

| <b>Variable</b>                                                      | <b>List or Scalar</b> | <b>Description</b>                                                                                                    |
|----------------------------------------------------------------------|-----------------------|----------------------------------------------------------------------------------------------------|
| CFG{vcs_udplink <n>_address}<br/><math>{<sys1>}</sys1></math></n>    | Scalar                | Stores the IP address (IPv4 or IPv6)<br>that the heartbeat link uses on<br>node1.                                                                                                 |
|                                                                      |                       | You can have four heartbeat links<br>and <n> for this response file<br/>variable can take values 1 to 4 for<br/>the respective heartbeat links.</n>                               |
|                                                                      |                       | (Required)                                                                                                    |
| <b>CFG</b><br>{vcs_udplinklowpri <n>_address}</n>                    | Scalar                | Stores the IP address (IPv4 or IPv6)<br>that the low priority heartbeat link<br>uses on node1.                                                                                    |
| ${<}sys1>$                                                           |                       | You can have four low priority<br>heartbeat links and <n> for this<br/>response file variable can take<br/>values 1 to 4 for the respective low<br/>priority heartbeat links.</n> |
|                                                                      |                       | (Required)                                                                                                    |
| CFG{vcs_udplink <n>_port}<br/><math>\{\text{ssys1&gt;}\}</math></n>  | Scalar                | Stores the UDP port (16-bit integer<br>value) that the heartbeat link uses<br>on node1.                                                                                           |
|                                                                      |                       | You can have four heartbeat links<br>and <n> for this response file<br/>variable can take values 1 to 4 for<br/>the respective heartbeat links.</n>                               |
|                                                                      |                       | (Required)                                                                                                    |
| CFG{vcs_udplinklowpri <n>_port}<br/><math>{<sys1>}</sys1></math></n> | Scalar                | Stores the UDP port (16-bit integer<br>value) that the low priority heartbeat<br>link uses on node1.                                                                              |
|                                                                      |                       | You can have four low priority<br>heartbeat links and <n> for this<br/>response file variable can take<br/>values 1 to 4 for the respective low<br/>priority heartbeat links.</n> |
|                                                                      |                       | (Required)                                                                                                    |

Table 13-4 Response file variables specific to configuring LLT over UDP *(continued)*

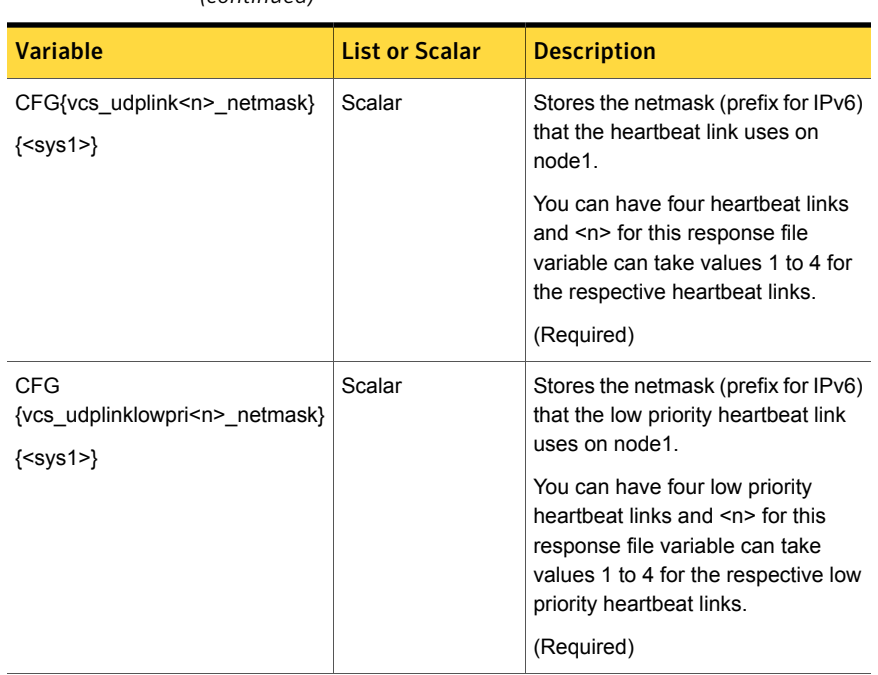

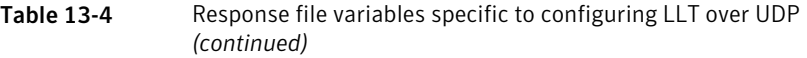

<span id="page-205-0"></span>[Table](#page-205-0) 13-5 lists the response file variables that specify the required information to configure virtual IP for Storage Foundation Cluster File System High Availability cluster.

Table 13-5 Response file variables specific to configuring virtual IP for Storage Foundation Cluster File System High Availability cluster

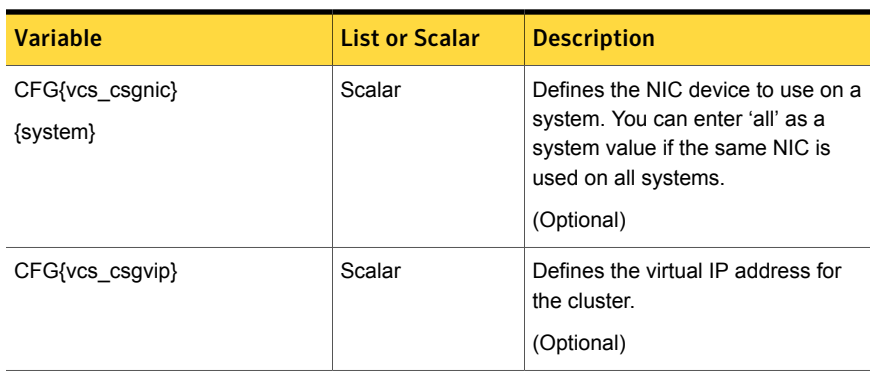

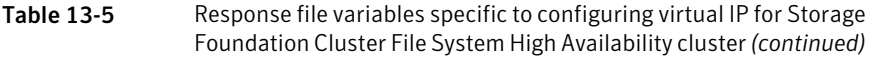

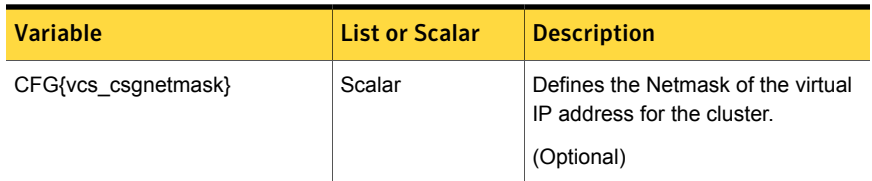

<span id="page-206-0"></span>[Table](#page-206-0) 13-6 lists the response file variables that specify the required information to configure the Storage Foundation Cluster File System High Availability cluster in secure mode.

Table 13-6 Response file variables specific to configuring Storage Foundation Cluster File System High Availability cluster in secure mode

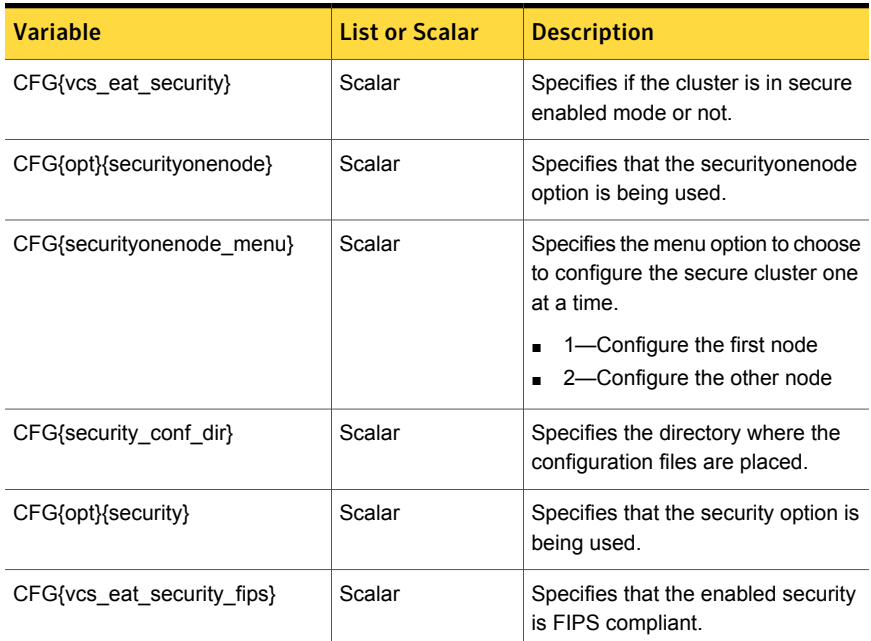

[Table](#page-207-0) 13-7 lists the response file variables that specify the required information to configure VCS users.

| <b>Variable</b>   | <b>List or Scalar</b> | <b>Description</b>                                                                                                    |
|-------------------|-----------------------|----------------------------------------------------------------------------------------------------|
| CFG{vcs userenpw} | List                  | List of encoded passwords for VCS<br>users                                                                                                    |
|                   |                       | The value in the list can be<br>"Administrators Operators Guests"                                                                                                 |
|                   |                       | Note: The order of the values for<br>the vcs_userenpw list must match<br>the order of the values in the<br>vcs_username list.                                     |
|                   |                       | (Optional)                                                                                                    |
| CFG{vcs username} | List                  | List of names of VCS users<br>(Optional)                                                                                                    |
| CFG{vcs userpriv} | List                  | List of privileges for VCS users<br>Note: The order of the values for<br>the vcs userpriv list must match the<br>order of the values in the<br>vcs username list. |
|                   |                       | (Optional)                                                                                                    |

<span id="page-207-0"></span>Table 13-7 Response file variables specific to configuring VCS users

<span id="page-207-1"></span>[Table](#page-207-1) 13-8 lists the response file variables that specify the required information to configure VCS notifications using SMTP.

Table 13-8 Response file variables specific to configuring VCS notifications using SMTP

| <b>Variable</b>     | <b>List or Scalar</b> | <b>Description</b>                                                                                                    |
|---------------------|-----------------------|----------------------------------------------------------------------------------------------------|
| CFG{vcs smtpserver} | Scalar                | Defines the domain-based<br>hostname (example:<br>smtp.symantecexample.com) of the<br>SMTP server to be used for web<br>notification.<br>(Optional) |
| CFG{vcs smtprecp}   | List                  | List of full email addresses<br>(example:<br>user@symantecexample.com) of<br>SMTP recipients.<br>(Optional)                                         |

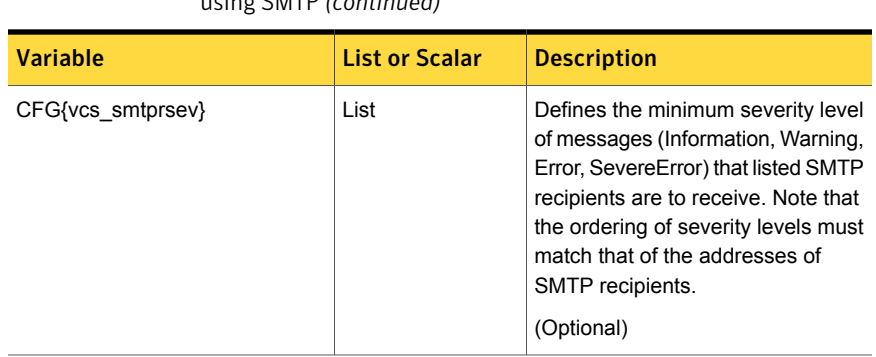

Table 13-8 Response file variables specific to configuring VCS notifications using SMTP *(continued)*

<span id="page-208-0"></span>[Table](#page-208-0) 13-9 lists the response file variables that specify the required information to configure VCS notifications using SNMP.

| using SNMP        |                       |                                                                                                    |
|-------------------|-----------------------|----------------------------------------------------------------------------------------------------|
| <b>Variable</b>   | <b>List or Scalar</b> | <b>Description</b>                                                                                                    |
| CFG{vcs snmpport} | Scalar                | Defines the SNMP trap daemon port<br>(default=162).<br>(Optional)                                                                                      |
| CFG{vcs snmpcons} | List                  | List of SNMP console system<br>names<br>(Optional)                                                                                                    |
| CFG{vcs snmpcsev} | List                  | Defines the minimum severity level<br>of messages (Information, Warning,<br>Error, SevereError) that listed SNMP<br>consoles are to receive. Note that |

Table 13-9 Response file variables specific to configuring VCS notifications

Table [13-10](#page-209-1) lists the response file variables that specify the required information to configure Storage Foundation Cluster File System High Availability global clusters.

the ordering of severity levels must match that of the SNMP console

system names. (Optional)

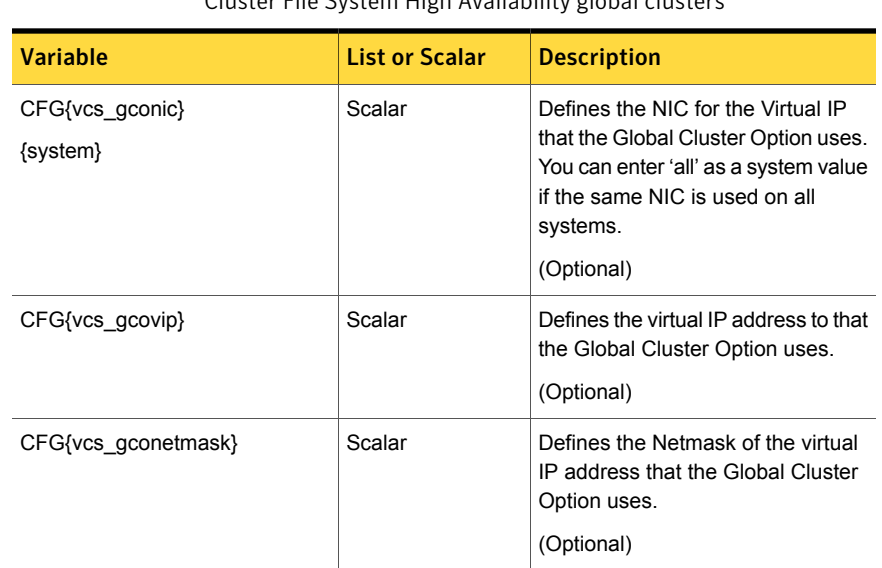

<span id="page-209-1"></span>Table 13-10 Response file variables specific to configuring Storage Foundation Cluster File System High Availability global clusters

## <span id="page-209-0"></span>Sample response file for Symantec Storage Foundation Cluster File System High Availability configuration

The following example shows a response file for configuring Symantec Storage Foundation Cluster File System High Availability.

```
##############################################
#Auto generated sfcfsha responsefile #
##############################################
```

```
our %CFG;
$CFG{accepteula}=1;
$CFG{opt}{rsh}=1;
$CFG{opt}{trace}=0;
$CFG{vcs_allowcomms}=1;
$CFG{opt}{gco}=1;$CFG{opt}{vr}=1;
$CFG{opt}{configure}=1;
$CFG{prod}="SFCFSHA61";
```

```
$CFG{systems}=[ qw( sys1 sys2 ) ];
$CFG{fencingenabled}=0;
$CFG{vm_newnames_file}{sys1}=0;
$CFG{vm_restore_cfg}{sys1}=0;
$CFG{vm_newnames_file}{sys2}=0;
$CFG{vm_restore_cfg}{sys2}=0;
$CFG{vcs_clusterid}=127;
$CFG{vcs_clustername}="uxrt6_lin";
SCFG\{vcs username}=[ qw(admin operator) ];
$CFG{vcs_userenpw}=[ qw(JlmElgLimHmmKumGlj
bQOsOUnVQoOUnTQsOSnUQuOUnPQtOS) ];
SCFG\{vcs: userpriv\}=[ Gw(Adimistrators OperatorS ) ];
$CFG{vcs_lltlink1}{sys1}="eth1";
$CFG{vcs_lltlink2}{sys1}="eth2";
$CFG{vcs_lltlink1}{sys2}="eth1";
$CFG{vcs_lltlink2}{sys2}="eth2";
$CFG{vcs_enabled}=1;
$CFG{opt}{logpath}="/opt/VRTS/install/logs/installsfcfs-xxxxxx/";
```
1;

Chapter

# <span id="page-211-0"></span>Performing an automated I/O fencing configuration using response files

This chapter includes the following topics:

- [Configuring](#page-211-1) I/O fencing using response files
- Response file variables to configure [disk-based](#page-212-0) I/O fencing
- Sample response file for [configuring](#page-215-0) disk-based I/O fencing
- [Configuring](#page-216-0) CP server using response files
- Response file variables to configure [server-based](#page-220-0) I/O fencing
- <span id="page-211-1"></span>Sample response file for configuring [server-based](#page-222-0) I/O fencing
- Response file variables to configure non-SCSI-3 [server-based](#page-223-0) I/O fencing
- Sample response file for configuring non-SCSI-3 [server-based](#page-224-0) I/O fencing

## Configuring I/O fencing using response files

Typically, you can use the response file that the installer generates after you perform I/O fencing configuration to configure I/O fencing for Storage Foundation Cluster File System High Availability.

#### To configure I/O fencing using response files

- 1 Make sure that Storage Foundation Cluster File System High Availability is configured.
- 2 Based on whether you want to configure disk-based or server-based I/O fencing, make sure you have completed the preparatory tasks.

See "About planning to [configure](#page-78-0) I/O fencing" on page 79.

3 Copy the response file to one of the cluster systems where you want to configure I/O fencing.

See "Sample response file for [configuring](#page-215-0) disk-based I/O fencing" on page 216.

See "Sample response file for configuring [server-based](#page-222-0) I/O fencing" on page 223.

4 Edit the values of the response file variables as necessary.

See "Response file variables to configure [disk-based](#page-212-0) I/O fencing" on page 213.

See "Response file variables to configure [server-based](#page-220-0) I/O fencing" on page 221.

5 Start the configuration from the system to which you copied the response file. For example:

# **/opt/VRTS/install/installsfcfsha***<version>* **-responsefile /tmp/***response\_file*

<span id="page-212-0"></span>Where *<version>* is the specific release version, and /tmp/*response\_file* is the response file's full path name.

See "About the [script-based](#page-72-0) installer" on page 73.

## Response file variables to configure disk-based I/O fencing

<span id="page-212-1"></span>[Table](#page-212-1) 14-1 lists the response file variables that specify the required information to configure disk-based I/O fencing for SFCFSHA.

| <b>Variable</b>   | List or<br><b>Scalar</b> | <b>Description</b>                                    |
|-------------------|--------------------------|-------------------------------------------------------|
| CFG{opt}{fencing} | Scalar                   | Performs the I/O fencing configuration.<br>(Required) |

Table 14-1 Response file variables specific to configuring disk-based I/O fencing

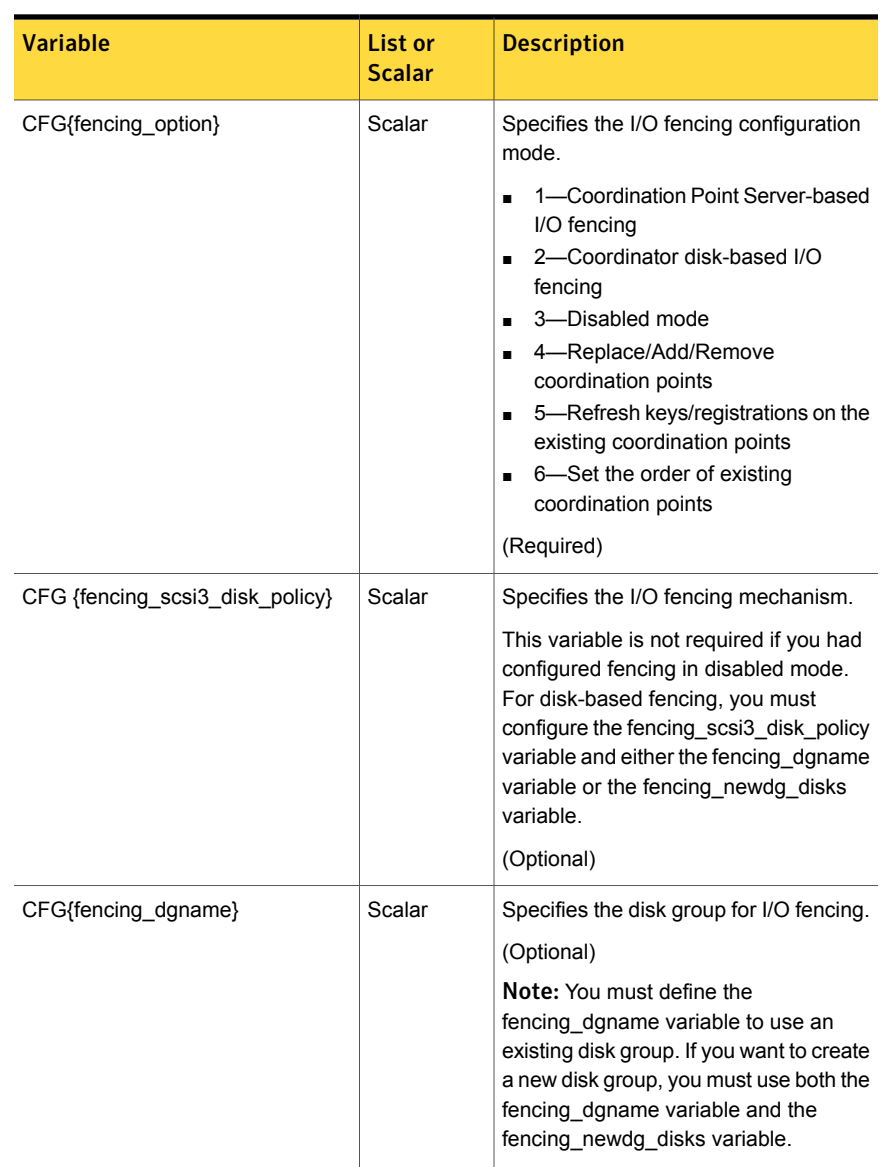

#### Table 14-1 Response file variables specific to configuring disk-based I/O fencing *(continued)*

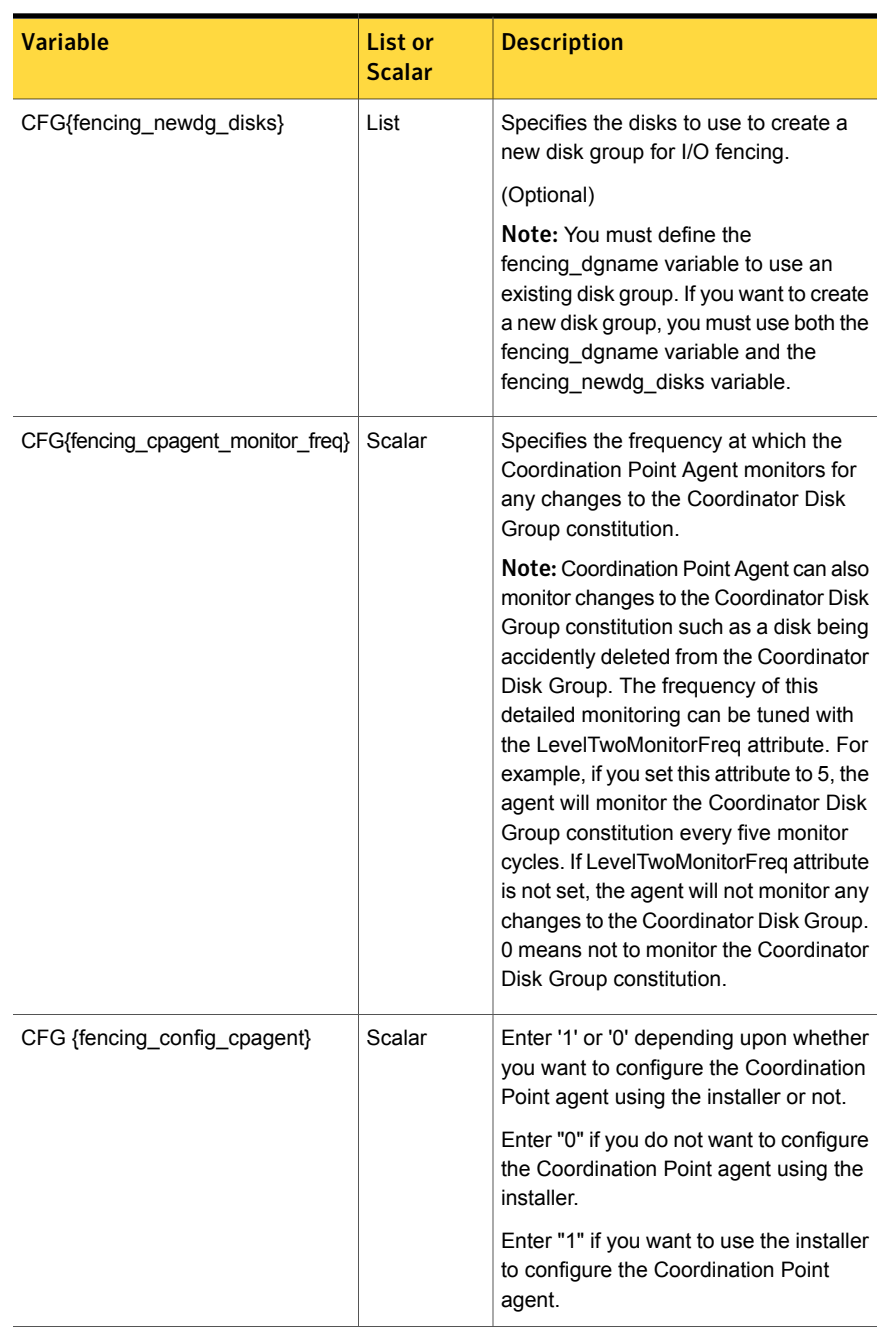

#### Table 14-1 Response file variables specific to configuring disk-based I/O fencing *(continued)*

| (continuea)              |                          |                                                                                                    |
|--------------------------|--------------------------|----------------------------------------------------------------------------------------------------|
| <b>Variable</b>          | List or<br><b>Scalar</b> | <b>Description</b>                                                                                     |
| CFG {fencing cpagentgrp} | Scalar                   | Name of the service group which will<br>have the Coordination Point agent<br>resource as part of it.   |
|                          |                          | <b>Note:</b> This field is obsolete if the<br>fencing config cpagent field is given<br>a value of '0'. |

Table 14-1 Response file variables specific to configuring disk-based I/O fencing *(continued)*

## Sample response file for configuring disk-based I/O fencing

<span id="page-215-0"></span>Review the disk-based I/O fencing response file variables and their definitions.

See "Response file variables to configure [disk-based](#page-212-0) I/O fencing" on page 213.

```
#
# Configuration Values:
#
our %CFG;
$CFG{fencing_config_cpagent}=1;
$CFG{fencing cpagent monitor freq}=5;
$CFG{fencing_cpagentgrp}="vxfen";
$CFG{fencing_dgname}="fencingdg1";
$CFG{fencing_newdg_disks}=[ qw(emc_clariion0_155
emc_clariion0_162 emc_clariion0_163) ];
$CFG{fencing_option}=2;
$CFG{fencing_scsi3_disk_policy}="dmp";
$CFG{opt}{configure}=1;
$CFG{opt}{fencing}=1;
$CFG{fencing cpagent monitor freq}=5;
$CFG{prod}="SFCFSHA61";
$CFG{systems}=[ qw(pilot25) ];
$CFG{vcs_clusterid}=32283;
$CFG{vcs_clustername}="clus1";
1;
```
# Configuring CP server using response files

You can configure a CP server using a generated responsefile.

On a single node VCS cluster:

Run the installvcs<version> command with the responsefile option to configure the CP server on a single node VCS cluster.

```
# /opt/VRTS/install/installvcs<version> -responsefile
'/tmp/sample1.res'
```
Where *<version>* is the specific release version.

See "About the [script-based](#page-72-0) installer" on page 73.

#### On a SFHA cluster:

Run the installsfha<version> command with the responsefile option to configure the CP server on a SFHA cluster.

```
# /opt/VRTS/install/installsfha<version> -responsefile
'/tmp/sample1.res'
```
Where *<version>* is the specific release version.

See "About the [script-based](#page-72-0) installer" on page 73.

### Response file variables to configure CP server

<span id="page-216-0"></span>[Table](#page-216-0) 14-2 describes the response file variables to configure CP server.

| <b>Variable</b>            | List or<br><b>Scalar</b> | <b>Description</b>                                                                            |
|----------------------------|--------------------------|-----------------------------------------------------------------------------------------------|
| CFG{opt}{configcps}        | Scalar                   | This variable performs CP server<br>configuration task                                        |
| CFG{cps singlenode config} | Scalar                   | This variable describes if the CP server<br>will be configured on a singlenode VCS<br>cluster |
| CFG{cps_sfha_config}       | Scalar                   | This variable describes if the CP server<br>will be configured on a SFHA cluster              |
| $CFG$ {cps unconfig}       | Scalar                   | This variable describes if the CP server<br>will be unconfigured                              |

Table 14-2 describes response file variables to configure CP server

| <b>Variable</b>                        | List or<br><b>Scalar</b> | <b>Description</b>                                                                                                    |
|----------------------------------------|--------------------------|----------------------------------------------------------------------------------------------------|
| CFG{cpsname}                           | Scalar                   | This variable describes the name of the<br>CP server                                                                                     |
| CFG{cps_db_dir}                        | Scalar                   | This variable describes the absolute path<br>of CP server database                                                                       |
| $CFG$ {cps security}                   | Scalar                   | This variable describes if security is<br>configured for the CP server                                                                   |
| CFG{cps_reuse_cred}                    | Scalar                   | This variable describes if reusing the<br>existing credentials for the CP server                                                         |
| CFG{cps_https_vips}                    | List                     | This variable describes the virtual IP<br>addresses for the CP server configured<br>for HTTPS-based communication                        |
| CFG{cps_ipm_vips}                      | List                     | This variable describes the virtual IP<br>addresses for the CP server configured<br>for IPM-based communication                          |
| CFG{cps_https_ports}                   | List                     | This variable describes the port number<br>for the virtual IP addresses for the CP<br>server configured for HTTPS-based<br>communication |
| CFG{cps_ipm_ports}                     | List                     | This variable describes the port number<br>for the virtual IP addresses for the CP<br>server configured for IPM-based<br>communication   |
| CFG{cps nic list}{cpsvip <n>}</n>      | List                     | This variable describes the NICs of the<br>systems for the virtual IP address                                                            |
| CFG{cps_netmasks}                      | List                     | This variable describes the netmasks for<br>the virtual IP addresses                                                                     |
| CFG{cps_prefix_length}                 | List                     | This variable describes the prefix length<br>for the virtual IP addresses                                                                |
| CFG{cps_network_hosts}{cpsnic <n>}</n> | List                     | This variable describes the network hosts<br>for the NIC resource                                                                        |
| CFG{cps vip2nicres map}{ <vip>}</vip>  | Scalar                   | This variable describes the NIC resource<br>to associate with the virtual IP address                                                     |

Table 14-2 describes response file variables to configure CP server*(continued)*

| Variable                   | List or<br><b>Scalar</b> | <b>Description</b>                                                                                                   |
|----------------------------|--------------------------|----------------------------------------------------------------------------------------------------|
| CFG{cps diskgroup}         | Scalar                   | This variable describes the disk group for<br>the CP server database                                                 |
| CFG{cps volume}            | Scalar                   | This variable describes the volume for the<br>CP server database                                                     |
| CFG{cps newdg disks}       | List                     | This variable describes the disks to be<br>used to create a new disk group for the<br>CP server database             |
| CFG{cps_newvol_volsize}    | Scalar                   | This variable describes the volume size<br>to create a new volume for the CP server<br>database                      |
| CFG{cps delete database}   | Scalar                   | This variable describes if deleting the<br>database of the CP server during the<br>unconfiguration                   |
| CFG{cps delete config log} | Scalar                   | This variable describes if deleting the<br>config files and log files of the CP server<br>during the unconfiguration |
| CFG{cps reconfig}          | Scalar                   | This variable defines if the CP server will<br>be reconfigured                                                       |

Table 14-2 describes response file variables to configure CP server*(continued)*

### Sample response file for configuring the CP server on single node VCS cluster

Review the response file variables and their definitions.

```
See Table 14-2 on page 217.
```

```
#
# Configuration Values:
#
our %CFG;
$CFG{cps_db_dir}="/etc/VRTScps/db";
$CFG{cps_https_ports}=[ qw(443) ];
$CFG{cps_https_vips}=[ qw(192.169.0.220) ];
$CFG{cps} ipm ports}=[ qw(14250) ];
$CFG{cps}_{im} vips}=[ qw(192.169.0.221) ];
```

```
$CFG{cps_netmasks}=[ qw(255.255.252.0 255.255.252.0) ];
$CFG{cps_nic_list}{cpsvip1}=[ qw(eth0) ];
$CFG{cps_nic_list}{cpsvip2}=[ qw(eth0) ];
$CFG{cps_security}="0";
$CFG{cps_singlenode_config}=1;
$CFG{cps_vip2nicres_map}{"192.169.0.220"}=1;
$CFG{cps_vip2nicres_map}{"192.169.0.221"}=1;
$CFG{cpsname}="cps1";
$CFG{opt}{configcps}=1;
$CFG{opt}{configure}=1;
$CFG{prod}="VCS61";
$CFG{systems}=[ qw(cps1) ];
$CFG{vcs_clusterid}=64505;
$CFG{vcs_clustername}="single";
```

```
1;
```
### Sample response file for configuring the CP server on SFHA cluster

Review the response file variables and their definitions.

See [Table](#page-216-0) 14-2 on page 217.

```
#
# Configuration Values:
#
our %CFG;
$CFG{cps_db_dir}="/cpsdb";
$CFG{cps_diskgroup}="cps_dg1";
$CFG{cps_https_ports}=[ qw(50006 50007) ];
$CFG{cps_https_vips}=[ qw(10.198.90.6 10.198.90.7) ];
$CFG{cps_ipm_ports}=[ qw(14250) ];
$CFG{cps_ipm_vips}=[ qw(10.198.90.8) ];
$CFG{cps_netmasks}=[ qw(255.255.248.0 255.255.248.0 255.255.248.0) ];
$CFG{cps_network_hosts}{cpsnic1}=[ qw(10.198.88.18) ];
$CFG{cps_network_hosts}{cpsnic2}=[ qw(10.198.88.18) ];
$CFG{cps_newdg_disks}=[ qw(emc_clariion0_249) ];
$CFG{cps_newvol_volsize}=10;
$CFG{cps_nic_list}{cpsvip1}=[ qw(eth0 eth0) ];
$CFG{cps_nic_list}{cpsvip2}=[ qw(eth0 eth0) ];
$CFG{cps_nic_list}{cpsvip3}=[ qw(eth0 eth0) ];
```

```
$CFG{cps_security}="0";
$CFG{cps_sfha_config}=1;
$CFG{cps} vip2nicres map}{"10.198.90.6"}=1;
$CFG{cps_vip2nicres_map}{"10.198.90.7"}=1;
$CFG{cps_vip2nicres_map}{"10.198.90.8"}=1;
$CFG{cps_volume}="volcps";
$CFG{cpsname}="cps1";
$CFG{opt}{configcps}=1;
$CFG{opt}{configure}=1;
$CFG{opt}{noipc}=1;
$CFG{prod}="SFHA61";
$CFG{systems}=[ qw(cps1 cps2) ];
$CFG{vcs_clusterid}=49604;
$CFG{vcs_clustername}="sfha2233";
```
1;

# Response file variables to configure server-based I/O fencing

definitions

You can use a coordination point server-based fencing response file to configure server-based customized I/O fencing.

<span id="page-220-0"></span>[Table](#page-220-0) 14-3 lists the fields in the response file that are relevant for server-based customized I/O fencing.

Table 14-3 Coordination point server (CP server) based fencing response file

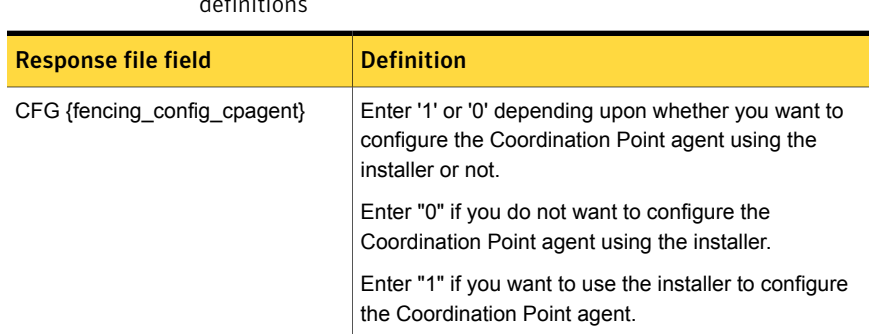

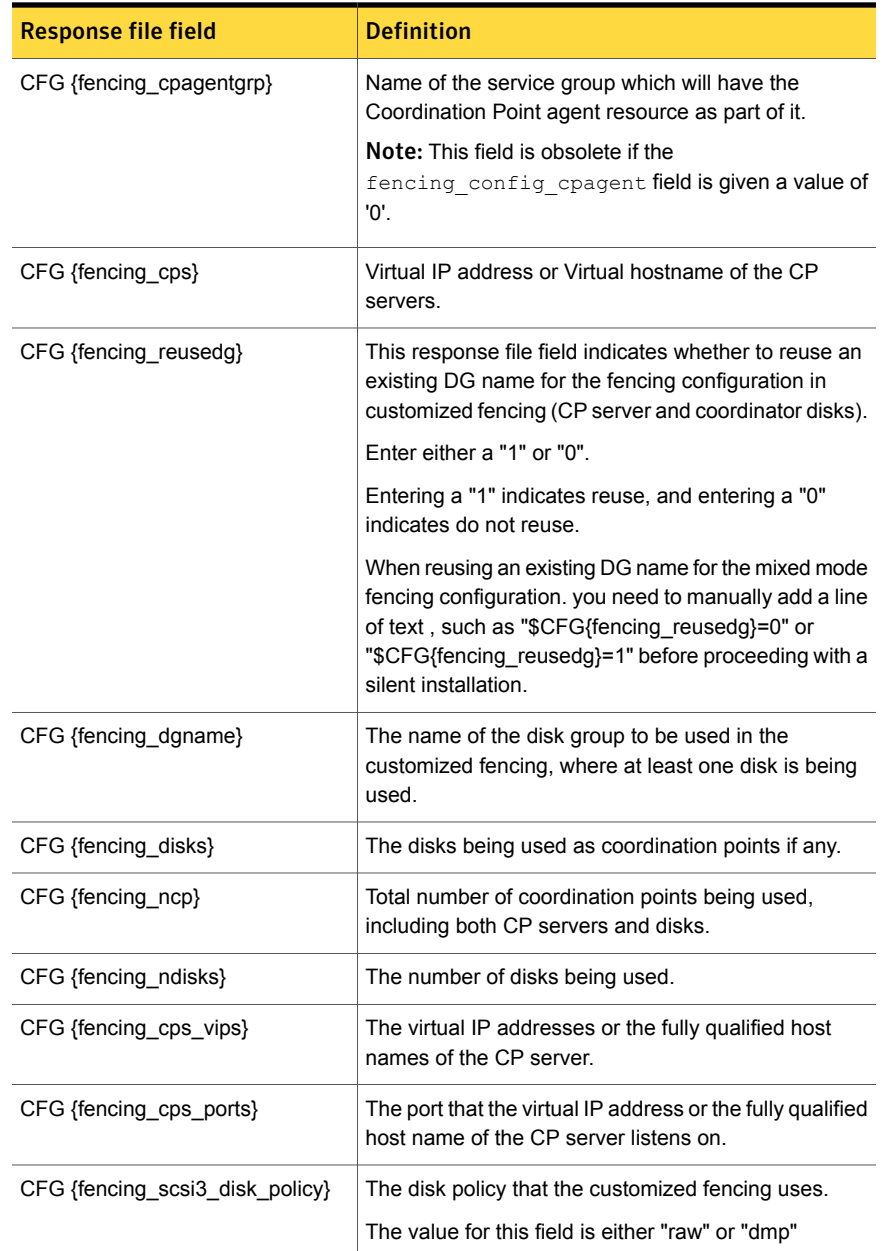

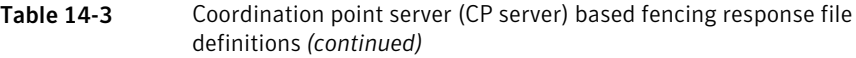

| <b>Response file field</b> | <b>Definition</b>                                                                                                    |
|----------------------------|----------------------------------------------------------------------------------------------------|
| CFG{fencing_option}        | Specifies the I/O fencing configuration mode.                                                                                                    |
|                            | 1-Coordination Point Server-based I/O fencing<br>■ 2—Coordinator disk-based I/O fencing<br>$\Box$ 3-Disabled mode<br>■ 4—Replace/Add/Remove coordination points<br>5—Refresh keys/registrations on the existing |
|                            | coordination points<br>6—Set the order of existing coordination points                                                                                                    |

Table 14-3 Coordination point server (CP server) based fencing response file definitions *(continued)*

# Sample response file for configuring server-based I/O fencing

The following is a sample response file used for server-based I/O fencing:

```
$CFG{fencing_config_cpagent}=0;
$CFG{fencing_cps}=[ qw(10.200.117.145) ];
$CFG{f}encing cps vips}{"10.200.117.145"}=[ qw(10.200.117.145) ];
$CFG{fencing_dgname}="vxfencoorddg";
$CFG{fencing_disks}=[ qw(emc_clariion0_37 emc_clariion0_13) ];
$CFG{fencing_scsi3_disk_policy}="raw";
$CFG{fencing_ncp}=3;
$CFG{fencing_ndisks}=2;
$CFG{fencing_cps_ports}{"10.200.117.145"}=443;
$CFG{fencing_reusedg}=1;
$CFG{opt}{configure}=1;
$CFG{opt}{fencing}=1;
$CFG{prod}="SFCFSHA61";
$CFG{systems}=[ qw(sys1 sys2) ];
$CFG{vcs_clusterid}=1256;
$CFG{vcs_clustername}="clus1";
$CFG{fencing_option}=1;
```
# Response file variables to configure non-SCSI-3 server-based I/O fencing

[Table](#page-223-0) 14-4 lists the fields in the response file that are relevant for non-SCSI-3 server-based customized I/O fencing.

<span id="page-223-0"></span>See "About I/O fencing for Storage [Foundation](#page-28-0) Cluster File System High Availability in virtual [machines](#page-28-0) that do not support SCSI-3 PR" on page 29.

| <b>Response file field</b>   | <b>Definition</b>                                                                                                    |
|------------------------------|----------------------------------------------------------------------------------------------------|
| CFG{non scsi3 fencing}       | Defines whether to configure non-SCSI-3 server-based<br>I/O fencing.                                                         |
|                              | Valid values are 1 or 0. Enter 1 to configure non-SCSI-3<br>server-based I/O fencing.                                        |
| CFG {fencing_config_cpagent} | Enter '1' or '0' depending upon whether you want to<br>configure the Coordination Point agent using the<br>installer or not. |
|                              | Enter "0" if you do not want to configure the<br>Coordination Point agent using the installer.                               |
|                              | Enter "1" if you want to use the installer to configure<br>the Coordination Point agent.                                     |
| CFG {fencing_cpagentgrp}     | Name of the service group which will have the<br>Coordination Point agent resource as part of it.                            |
|                              | Note: This field is obsolete if the<br>fencing config cpagent field is given a value of<br>'0'.                              |
| CFG {fencing_cps}            | Virtual IP address or Virtual hostname of the CP<br>servers.                                                                 |
| CFG {fencing cps vips}       | The virtual IP addresses or the fully qualified host<br>names of the CP server.                                              |
| CFG {fencing ncp}            | Total number of coordination points (CP servers only)<br>being used.                                                         |
| CFG {fencing cps ports}      | The port of the CP server that is denoted by cps.                                                                            |

Table 14-4 Non-SCSI-3 server-based I/O fencing response file definitions

# Sample response file for configuring non-SCSI-3 server-based I/O fencing

The following is a sample response file used for non-SCSI-3 server-based I/O fencing :

```
$CFG{fencing_config_cpagent}=0;
$CFG{fencing_cps}=[ qw(10.198.89.251 10.198.89.252 10.198.89.253) ];
$CFG{fencing_cps_vips}{"10.198.89.251"}=[ qw(10.198.89.251) ];
$CFG{fencing_cps_vips}{"10.198.89.252"}=[ qw(10.198.89.252) ];
$CFG{fencing_cps_vips}{"10.198.89.253"}=[ qw(10.198.89.253) ];
$CFG{fencing_ncp}=3;
$CFG{fencing_ndisks}=0;
$CFG{fencing_cps_ports}{"10.198.89.251"}=443;
$CFG{fencing_cps_ports}{"10.198.89.252"}=443;
$CFG{fencing_cps_ports}{"10.198.89.253"}=443;
$CFG{non_scsi3_fencing}=1;
$CFG{opt}{configure}=1;
$CFG{opt}{fencing}=1;
$CFG{prod}="SFCFSHA61";
$CFG{systems}=[ qw(sys1 sys2) ];
$CFG{vcs_clusterid}=1256;
$CFG{vcs_clustername}="clus1";
$CFG{fencing_option}=1;
```
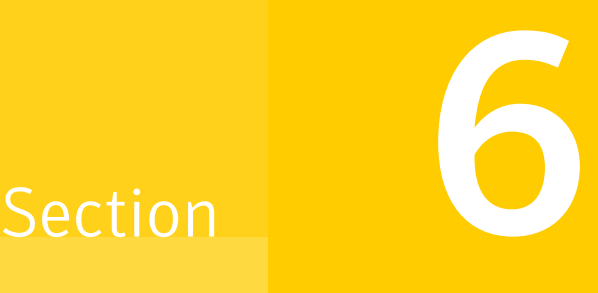

# Installation using operating system-specific methods

- Chapter 15. Installing SFCFSHA using operating [system-specific](#page-226-0) methods
- Chapter 16. Configuring SFCFSHA using operating [system-specific](#page-237-0) methods
- Chapter 17. Manually [configuring](#page-240-0) SFCFSHA clusters for data integrity

Chapter

# <span id="page-226-0"></span>Installing SFCFSHA using operating system-specific methods

This chapter includes the following topics:

- About installing SFCFSHA using operating [system-specific](#page-226-1) methods
- **Installing [SFCFSHA](#page-227-0) using Kickstart**
- <span id="page-226-1"></span>**Sample Kickstart [configuration](#page-229-0) file**
- Installing Symantec Storage [Foundation](#page-231-0) Cluster File System High Availability [using](#page-231-0) yum

# About installing SFCFSHA using operating system-specific methods

On Linux, you can install SFCFSHA using the following methods:

- You can install SFCFSHA using Kickstart. Kickstart is supported for Red Hat Enterprise Linux 5 (RHEL5) and Red Hat Enterprise Linux 6 (RHEL6). See "Installing [SFCFSHA](#page-227-0) using Kickstart" on page 228.
- You can install SFCFSHA using yum. yum is supported for Red Hat Enterprise Linux 5 (RHEL5) and Red Hat Enterprise Linux 6 (RHEL6). See "Installing Symantec Storage [Foundation](#page-231-0) Cluster File System High [Availability](#page-231-0) using yum" on page 232.

# Installing SFCFSHA using Kickstart

<span id="page-227-0"></span>You can install SFCFSHA using Kickstart. Kickstart is supported for Red Hat Enterprise Linux 5 (RHEL5) and Red Hat Enterprise Linux 6 (RHEL6).

#### To install SFCFSHA using Kickstart

1 Create a directory for the Kickstart configuration files.

```
# mkdir /kickstart_files/
```
- 2 Generate the Kickstart configuration files. The configuration files have the extension .ks. Do one of the following:
	- To generate configuration files, enter the following command:

```
# ./installer -kickstart /kickstart_files/
```
The system lists the files.

■ To only generate the configuration file for SFCFSHA, enter the following command:

```
# ./installsfcfsha -kickstart /kickstart_files/
```
The command output includes the following:

```
The kickstart script for SFCFSHA is generated at
/kickstart_files/kickstart_sfcfs61.ks
```
3 Set up an NFS exported location which the Kickstart client can access. For example, if /nfs\_mount\_kickstart is the directory which has been NFS exported, the NFS exported location may look similar to the following:

```
# cat /etc/exports
/nfs mount kickstart * (rw, sync, no root squash)
```
- 4 Copy the  $r_{\text{pms}}$  directory from the installation media to the NFS location.
- 5 Verify the contents of the directory.

```
# ls /nfs_mount_kickstart/
```
6 In the SFCFSHA Kickstart configuration file, modify the BUILDSRC variable to point to the actual NFS location. The variable has the following format:

**BUILDSRC="***hostname\_or\_ip***:/nfs\_mount\_kickstart"**

- 7 Append the entire modified contents of the Kickstart configuration file to the operating system ks.cfg file.
- 8 Launch the Kickstart installation for the operating system.
- 9 After the operating system installation is complete, check the file /var/tmp/kickstart.log for any errors that are related to the installation of RPMs and product installer scripts.
- 10 Verify that all the product RPMs have been installed. Enter the following command:

# **rpm -qa | grep -i vrts**

11 If you do not find any installation issues or errors, configure the product stack. Enter the following command:

```
# /opt/VRTS/install/installsfcfsha<version> -configure node1 node2
```
Where *<version>* is the specific release version.

See "About the [script-based](#page-72-0) installer" on page 73.

12 Verify that all the configured  $\text{11t}$  links and gab ports have started. Enter the following:

#### # **gabconfig -a**

```
GAB Port Memberships
===============================================================
```

```
Port a gen e53303 membership 01
Port b gen e53306 membership 01
Port d gen e53308 membership 01
Port f gen e533bf membership 01
Port h gen e533c1 membership 01
Port o gen e53305 membership 01
Port u gen e533bd membership 01
Port v gen e533b8 membership 01
Port w gen e533ba membership 01
Port y gen e533b7 membership 01
```
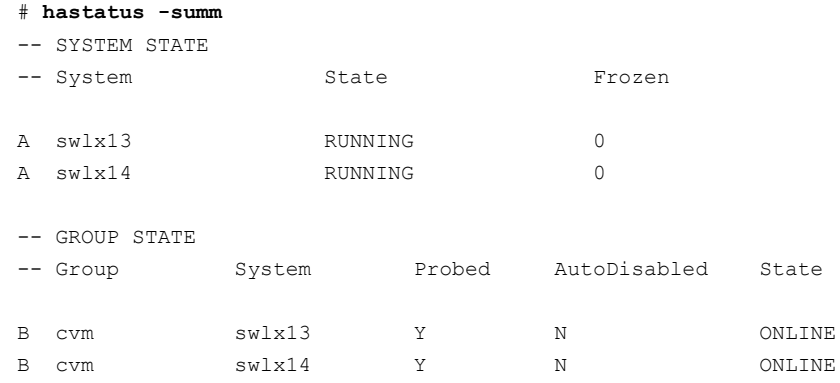

13 Verify that the product is configured properly. Enter the following:

Note that the cvm service group comes online when the SFCFSHA stack is configured.

14 Verify that the ODM RPM is installed and determine which mode it is running in.

For example, in the case of the SFCFSHA stack, the ODM cluster status is shown as enabled exclusive.

<span id="page-229-0"></span>15 If you configure the node in a secured mode, verify the status. For example:

```
# hasclus -value SecureClus
1
```
## Sample Kickstart configuration file

The following is a sample RedHat Enterprise Linux 5 (RHEL5) Kickstart configuration file.

# The RPMs below are required and will be installed from OS installation media

```
# automatically during the automated installation of products in the DVD, if they have not
# been installed yet.
```
%packages libattr.i386 libacl.i386

%post --nochroot

# Add necessary scripts or commands here to your need

# This generated kickstart file is only for the automated installation of products in the

```
# DVD
PATH=$PATH:/sbin:/usr/sbin:/bin:/usr/bin
export PATH
#
# Notice:
# * Modify the BUILDSRC below according to your real environment
# * The location specified with BUILDSRC should be NFS accessible
# to the Kickstart Server
# * Copy the whole directories of rpms from installation media
# to the BUILDSRC
#
BUILDSRC="<hostname_or_ip>:/path/to/rpms"
#
# Notice:
# * You do not have to change the following scripts.
#
# Define path variables.
ROOT=/mnt/sysimage
BUILDDIR="${ROOT}/build"
RPMDIR="${BUILDDIR}/rpms"
# define log path
KSLOG="${ROOT}/var/tmp/kickstart.log"
echo "==== Executing kickstart post section: ====" >> ${KSLOG}
mkdir -p ${BUILDDIR}
mount -t nfs -o nolock,vers=3 ${BUILDSRC} ${BUILDDIR} >> ${KSLOG} 2>&1
# Install the RPMs in the following order.
for RPM in VRTSperl VRTSvlic VRTSsfcpi61 VRTSspt VRTSvxvm VRTSaslapm
VRTSob VRTSlvmconv VRTSsfmh VRTSvxfs VRTSfsadv VRTSfssdk VRTSllt
VRTSgab VRTSvxfen VRTSamf VRTSvcs VRTScps VRTSvcsag VRTSvcsdr
VRTSvcsea VRTSvbs VRTSdbed VRTSglm VRTScavf VRTSgms VRTSodm
```
echo "Installing package -- \$RPM" >> \${KSLOG}

do

```
rpm -U -v --root ${ROOT} ${RPMDIR}/${RPM}-* >> ${KSLOG} 2>&1
done
umount ${BUILDDIR}
CALLED_BY=KICKSTART ${ROOT}/opt/VRTS/install/bin/UXRT61/add_install_scripts >> ${KSLOG} 2>&1
exit 0
```
# Installing Symantec Storage Foundation Cluster File System High Availability using yum

<span id="page-231-0"></span>You can install SFCFSHA using yum. yum is supported for Red Hat Enterprise Linux 5 and Red Hat Enterprise Linux 6.

#### To install SFCFSHA using yum

- 1 Run the installsfcfsha -pkginfo command to get SFCFSHA RPMs.
	- # **./installsfcfsha -pkginfo**
- 2 Add the SFCFSHA RPMs into the yum repository. You can add SFCFSHA RPMs into either a new repository or an existing repository with other RPMs. Use the createrepo command to create or update the repository. The operating system RPM createrepo-*ver*-*rel*.noarch.rpm provides the command.
	- **To create the new repository** */path/to/new/repository/* **for SFCFSHA RPMs**
		- Create an empty directory, for example: */path/to/new/repository*. The yum client 1. systems should be able to access the directory with the HTTP, FTP, or file protocols.

# **rm -rf** */path/to/new/repository* # **mkdir -p** */path/to/new/repository*

Copy all the SFCFSHA RPMs into */path/to/new/repository/*. 2.

```
# cp -f VRTSvlic-* VRTSperl-* ... VRTSsfcpi61-*\
/path/to/new/repository
```
3. Use the createrepo command to create the repository.

```
# /usr/bin/createrepo /path/to/new/repository
```
Output resembles:

```
27/27 - VRTSsfcpi61-6.1.0.000-GA_GENERIC.noarch.rpm
Saving Primary metadata
Saving file lists metadata
Saving other metadata
```
4. The metadata for this repository is created in */path/to/new/repository/repodata*.

#### ■ **To use an existing repository in** */path/to/existing/repository/* **for SFCFSHA RPMs**

Copy all the SFCFSHA RPMs into */path/to/existing/repository/*. The yum client 1. systems should be able to access the directory with the HTTP, FTP, or file protocols.

# **cp -f VRTSvlic-\* VRTSperl-\* ... VRTSsfcpi61-\*\** */path/to/existing/repository*

2. Use the createrepo command with the --update option to update the repository's metadata.

# **createrepo --update** */path/to/existing/repository*

Output resembles:

27/27 \* VRTSsfcpi61-6.1.0.000-GA\_GENERIC.noarch.rpm Saving Primary metadata Saving file lists metadata Saving other metadata

- The metadata in */path/to/existing/repository/repodata* is updated for the newly 3. added RPMs.
- **To create a RPM group for SFCFSHA RPMs when the repository is created or updated (optional)**

Create an XML file, which you can name SFCFSHA\_group.xml in the repository 1. directory. In the file specify the name, the ID, the RPM list, and other information for the group. You can generate this XML file using the installer with the option -yumgroupxml. An example of this XML file for SFCFSHA is:

```
# cat SFCFSHA_group.xml
```

```
<comps>
 <group>
   <id>SFCFSHA61</id>
   <name>SFCFSHA61</name>
   <default>true</default>
   <description>RPMs of SFCFSHA 6.1.0.000</description>
   <uservisible>true</uservisible>
   <packagelist>
      <packagereq type="default">VRTSvlic</packagereq>
      <packagereq type="default">VRTSperl</packagereq>
       ... [other RPMs for SFCFSHA]
      <packagereq type="default">VRTSsfcpi61</packagereq>
   </packagelist>
  </group>
</comps>
```
2. Create the group when the repository is created or updated.

```
# createrepo -g SFCFSHA_group.xml /path/to/new/repository/
Or
# createrepo -g SFCFSHA_group.xml --update /path/to/existing\
/repository/
```
Refer to the *Red Hat Enterpirse Linux Deployment Guide* for more information on yum repository configuration.

- 3 Configure a yum repository on a client system.
	- Create a .repo file under /etc/yum.repos.d/. An example of this .repo file for SFCFSHA is:

```
# cat /etc/yum.repos.d/SFCFSHA.repo
[repo-SFCFSHA]
name=Repository for SFCFSHA
baseurl=file:///path/to/repository/
enabled=1
gpgcheck=0
```
The values for the baseurl attribute can start with http://, ftp://, or file:///. The URL you choose needs to be able to access the repodata directory. It also needs to access all the SFCFSHA RPMs in the repository that you create or update.

■ Check the yum configuration. List SFCFSHA RPMs.

```
# yum list 'VRTS*'
Available Packages
VRTSperl.x86_64 5.16.1.4-RHEL5.2 repo-SFCFSHA
VRTSsfcpi61.noarch 6.1.0.000-GA_GENERIC repo-SFCFSHA
VRTSvlic.x86 64 3.02.61.010-0 repo-SFCFSHA
...
```
The SFCFSHA RPMs may not be visible immediately if:

- The repository was visited before the SFCFSHA RPMs were added, and
- The local cache of its metadata has not expired.

To eliminate the local cache of the repositories' metadata and get the latest information from the specified baseurl, run the following commands:

# **yum clean expire-cache** # **yum list 'VRTS\*'**

Refer to the *Red Hat Enterpirse Linux Deployment Guide* for more information on yum repository configuration.

- 4 Install the RPMs on the target systems.
	- **To install all the RPMs**
		- 1. Specify each RPM name as its yum equivalent. For example:

# **yum install VRTSvlic VRTSperl ... VRTSsfcpi61**

- 2. Specify all of the SFCFSHA RPMs using its RPM glob. For example:
	- # **yum install 'VRTS\*'**

3. Specify the group name if a group is configured for SFCFSHA's RPMs. In this example, the group name is *SFCFSHA61*:

# **yum install @***SFCFSHA61*

Or

# **yum groupinstall** *SFCFSHA61*

#### ■ **To install one RPM at a time**

1. Run the installsfcfsha -pkginfo command to determine RPM installation order.

#### # **./installsfcfsha -pkginfo**

The following Symantec Storage Foundation RPMs must be installed in the specified order to achieve full functionality. The RPMs listed are all the RPMs offered by the Symantec Storage Foundation product.

RPMs: VRTSperl VRTSvlic VRTSspt VRTSvxvm VRTSaslapm VRTSob VRTSlvmconv VRTSvxfs VRTSfsadv VRTSfssdk VRTSdbed VRTSodm VRTSsfmh VRTSsfcpi61

The following Symantec Storage Foundation RPMs must be installed in the specified order to achieve recommended functionality. The RPMs listed are the recommended RPMs for Symantec Storage Foundation offering basic and some advanced functionality for the product.

RPMs: VRTSperl VRTSvlic VRTSspt VRTSvxvm VRTSaslapm VRTSob VRTSvxfs VRTSfsadv VRTSdbed VRTSodm VRTSsfmh VRTSsfcpi61

The following Symantec Storage Foundation RPMs must be installed in the specified order to achieve basic functionality. The RPMs listed provide minimum footprint of the Symantec Storage Foundation product.

RPMs: VRTSperl VRTSvlic VRTSvxvm VRTSaslapm VRTSvxfs VRTSfsadv VRTSsfcpi61

2. Use the same order as the output from the installsfcfsha -pkginfo command:

```
# yum install VRTSperl
# yum install VRTSvlic
# yum install VRTSsfcpi61
```
#### 5 After you install all the RPMs, use the

/opt/VRTS/install/installsfcfsha*<version>* script to license, configure, and start the product.

Where *<version>* is the specific release version.

See "About the [script-based](#page-72-0) installer" on page 73.

If the VRTSsfcpi61 RPM is installed before you use yum to install SFCFSHA, the RPM is not upgraded or uninstalled. If the

/opt/VRTS/install/installsfcfsha*<release\_version>* script is not created properly, use the /opt/VRTS/install/bin/UXRT61/add\_install\_scripts script to create the installsfcfsha or uninstallsfcfsha scripts after all the other SFCFSHA RPMs are installed. For example, your output may be similar to the following, depending on the products you install:

# **/opt/VRTS/install/bin/UXRT61/add\_install\_scripts**

Creating install/uninstall scripts for installed products Creating /opt/VRTS/install/installvcs61 for UXRT61 Creating /opt/VRTS/install/uninstallvcs61 for UXRT61 Creating /opt/VRTS/install/installdmp61 for UXRT61 Creating /opt/VRTS/install/uninstalldmp61 for UXRT61 Creating /opt/VRTS/install/installfs61 for UXRT61 Creating /opt/VRTS/install/uninstallfs61 for UXRT61 Creating /opt/VRTS/install/installsf61 for UXRT61 Creating /opt/VRTS/install/uninstallsf61 for UXRT61 Creating /opt/VRTS/install/installvm61 for UXRT61 Creating /opt/VRTS/install/uninstallvm61 for UXRT61

Chapter 16

# <span id="page-237-0"></span>Configuring SFCFSHA using operating system-specific methods

This chapter includes the following topics:

<span id="page-237-1"></span>■ [Configuring](#page-237-1) Symantec Storage Foundation Cluster File System High Availability [manually](#page-237-1)

# Configuring Symantec Storage Foundation Cluster File System High Availability manually

You can manually configure different products within Symantec Storage Foundation Cluster File System High Availability.

## Configuring Veritas Volume Manager

Use the following procedures to configure Veritas Volume Manager. If you have installed and configured VxVM using the product installer, you do not need to complete the procedures in this section.

For information on setting up VxVM disk groups and volumes after installation, see "Configuring Veritas Volume Manager" in the *Symantec Storage Foundation Administrator's Guide*.

## Configuring Veritas File System

After installing Veritas File System, you can create a file system on a disk slice or Veritas Volume Manager volume with the  $mkfs$  command. Before you can use this file system, you must mount it with the mount command. You can unmount the file system later with the umount command. A file system can be automatically mounted at system boot time if you add an entry for it in the following file:

#### /etc/fstab

The Symantec-specific commands are described in the Symantec Storage Foundation guides and online manual pages.

See the *Symantec Storage Foundation Administrator's Guide*.

#### Loading and unloading the file system module

The  $vxfs$  file system module automatically loads on the first reference to a VxFS file system; this occurs when a user tries to mount a VxFS file system.

In some instances, you may find it efficient to load the file system module manually. For example, some larger class systems can have many dual interface I/O cards with multiple disk chains attached. The device interrogation process when such a system is rebooted can be very time consuming, so to avoid doing a reboot, use the modprobe command to load the vxfs module:

```
# modprobe vxfs ; modprobe vxportal ; modprobe fdd
```
Do not use the insmod command to load the vxfs module as insmod does not examine the module configuration file /etc/modprobe.conf.

To determine if the modules successfully loaded, use the lsmod command as shown here:

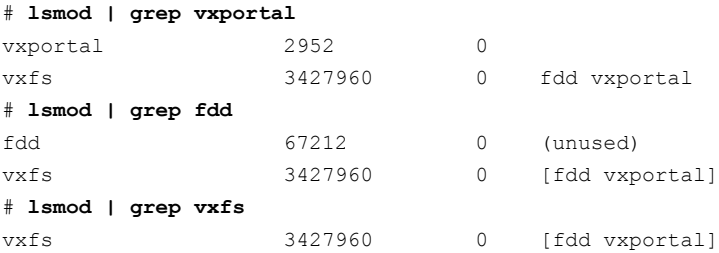

The first field in the output is the module name. You can unload the modules by entering:

# **rmmod fdd**

- # **rmmod vxportal**
- # **rmmod vxfs**

The rmmod command fails if there are any mounted VxFS file systems. To determine if any VxFS file systems are mounted, enter:

# **df -T** | **grep vxfs**

Chapter

# <span id="page-240-0"></span>Manually configuring SFCFSHA clusters for data integrity

This chapter includes the following topics:

- Setting up [disk-based](#page-240-1) I/O fencing manually
- <span id="page-240-1"></span>Setting up [server-based](#page-245-0) I/O fencing manually
- Setting up non-SCSI-3 fencing in virtual [environments](#page-260-0) manually

# Setting up disk-based I/O fencing manually

<span id="page-240-2"></span>[Table](#page-240-2) 17-1 lists the tasks that are involved in setting up I/O fencing.

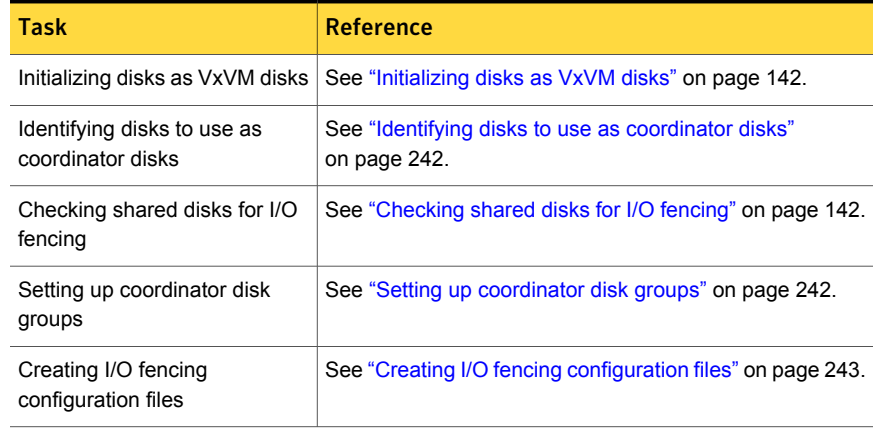

#### Table 17-1

Table 17-1 *(continued)*

| Task                                                                                                    | <b>Reference</b>                                                                  |
|----------------------------------------------------------------------------------------------------|-----------------------------------------------------------------------------------|
| Modifying Storage Foundation<br>Cluster File System High<br>Availability configuration to use<br>I/O fencing | See "Modifying VCS configuration to use I/O fencing"<br>on page 244.              |
| Configuring CoordPoint agent<br>to monitor coordination points                                               | See "Configuring CoordPoint agent to monitor coordination<br>points" on page 259. |
| Verifying I/O fencing<br>configuration                                                                       | See "Verifying I/O fencing configuration" on page 246.                            |

### Identifying disks to use as coordinator disks

<span id="page-241-0"></span>Make sure you initialized disks as VxVM disks.

See ["Initializing](#page-141-0) disks as VxVM disks" on page 142.

Review the following procedure to identify disks to use as coordinator disks.

#### To identify the coordinator disks

1 List the disks on each node.

For example, execute the following commands to list the disks:

# **vxdisk -o alldgs list**

<span id="page-241-1"></span>2 Pick three SCSI-3 PR compliant shared disks as coordinator disks.

See ["Checking](#page-141-1) shared disks for I/O fencing" on page 142.

### Setting up coordinator disk groups

From one node, create a disk group named vxfencoorddg. This group must contain three disks or LUNs. You must also set the coordinator attribute for the coordinator disk group. VxVM uses this attribute to prevent the reassignment of coordinator disks to other disk groups.

Note that if you create a coordinator disk group as a regular disk group, you can turn on the coordinator attribute in Volume Manager.

Refer to the *Symantec Storage Foundation Administrator's Guide* for details on how to create disk groups.

The following example procedure assumes that the disks have the device names sdx, sdy, and sdz.

#### To create the vxfencoorddg disk group

1 On any node, create the disk group by specifying the device names:

```
# vxdg init vxfencoorddg sdx sdy sdz
```
2 Set the coordinator attribute value as "on" for the coordinator disk group.

# **vxdg -g vxfencoorddg set coordinator=on**

- 3 Deport the coordinator disk group:
	- # **vxdg deport vxfencoorddg**
- 4 Import the disk group with the  $-t$  option to avoid automatically importing it when the nodes restart:
	- # **vxdg -t import vxfencoorddg**
- <span id="page-242-0"></span>5 Deport the disk group. Deporting the disk group prevents the coordinator disks from serving other purposes:
	- # **vxdg deport vxfencoorddg**

### Creating I/O fencing configuration files

After you set up the coordinator disk group, you must do the following to configure I/O fencing:

- Create the I/O fencing configuration file /etc/vxfendg
- Update the I/O fencing configuration file /etc/vxfenmode

To update the I/O fencing files and start I/O fencing

- 1 On each nodes, type:
	- # **echo "vxfencoorddg" > /etc/vxfendg**

Do not use spaces between the quotes in the "vxfencoorddg" text.

This command creates the /etc/vxfendg file, which includes the name of the coordinator disk group.

- 2 On all cluster nodes depending on the SCSI-3 mechanism, type one of the following selections:
	- For DMP configuration:

# **cp /etc/vxfen.d/vxfenmode\_scsi3\_dmp /etc/vxfenmode**

- For raw device configuration:
	- # **cp /etc/vxfen.d/vxfenmode\_scsi3\_raw /etc/vxfenmode**
- 3 To check the updated /etc/vxfenmode configuration, enter the following command on one of the nodes. For example:

# **more /etc/vxfenmode**

<span id="page-243-0"></span>4 Ensure that you edit the following file on each node in the cluster to change the values of the VXFEN\_START and the VXFEN\_STOP environment variables to 1:

/etc/sysconfig/vxfen

### Modifying VCS configuration to use I/O fencing

After you add coordination points and configure I/O fencing, add the UseFence = SCSI3 cluster attribute to the VCS configuration file /etc/VRTSvcs/conf/config/main.cf.

If you reset this attribute to UseFence = None, VCS does not make use of I/O fencing abilities while failing over service groups. However, I/O fencing needs to be disabled separately.

#### To modify VCS configuration to enable I/O fencing

1 Save the existing configuration:

```
# haconf -dump -makero
```
2 Stop VCS on all nodes:

```
# hastop -all
```
3 To ensure High Availability has stopped cleanly, run gabconfig -a.

In the output of the commans, check that Port h is not present.

4 If the I/O fencing driver vxfen is already running, stop the I/O fencing driver.

```
# /etc/init.d/vxfen stop
```
5 Make a backup of the main.cf file on all the nodes:

```
# cd /etc/VRTSvcs/conf/config
# cp main.cf main.orig
```
6 On one node, use vi or another text editor to edit the main.cf file. To modify the list of cluster attributes, add the UseFence attribute and assign its value as SCSI3.

```
cluster clus1(
UserNames = { admin = "cDRpdxPmHpzS." }
Administrators = { admin }
HacliUserLevel = COMMANDROOT
CounterInterval = 5
UseFence = SCSI3
\lambda
```
Regardless of whether the fencing configuration is disk-based or server-based, the value of the cluster-level attribute UseFence is set to SCSI3.

- 7 Save and close the file.
- 8 Verify the syntax of the file /etc/VRTSvcs/conf/config/main.cf:

# **hacf -verify /etc/VRTSvcs/conf/config**

9 Using rcp or another utility, copy the VCS configuration file from a node (for example, sys1) to the remaining cluster nodes.

For example, on each remaining node, enter:

```
# rcp sys1:/etc/VRTSvcs/conf/config/main.cf \
/etc/VRTSvcs/conf/config
```
- 10 Start the I/O fencing driver and VCS. Perform the following steps on each node:
	- Start the I/O fencing driver. The vxfen startup script also invokes the  $v$ *xfenconfig* command, which configures the vxfen driver to start and use the coordination points that are listed in /etc/vxfentab.

# **/etc/init.d/vxfen start**

- Start VCS on the node where main.cf is modified.
	- # **/opt/VRTS/bin/hastart**
- Start VCS on all other nodes once VCS on first node reaches RUNNING state.
	- # **/opt/VRTS/bin/hastart**

### Verifying I/O fencing configuration

<span id="page-245-1"></span>Verify from the vxfenadm output that the SCSI-3 disk policy reflects the configuration in the /etc/vxfenmode file.

#### To verify I/O fencing configuration

1 On one of the nodes, type:

```
# vxfenadm -d
```
Output similar to the following appears if the fencing mode is SCSI3 and the SCSI3 disk policy is dmp:

```
I/O Fencing Cluster Information:
===================================
Fencing Protocol Version: 201
Fencing Mode: SCSI3
Fencing SCSI3 Disk Policy: dmp
Cluster Members:
   * 0 (sys1)
   1 (sys2)
RFSM State Information:
  node 0 in state 8 (running)
  node 1 in state 8 (running)
```
<span id="page-245-0"></span>2 Verify that the disk-based I/O fencing is using the specified disks.

# **vxfenconfig -l**

## Setting up server-based I/O fencing manually

Tasks that are involved in setting up server-based I/O fencing manually include:

| <b>Task</b>                                                                                                    | <b>Reference</b>                                                                               |
|----------------------------------------------------------------------------------------------------|------------------------------------------------------------------------------------------------|
| Preparing the CP servers for<br>use by the Storage Foundation<br>Cluster File System High<br>Availability cluster | See "Preparing the CP servers manually for use by the<br>SFCFSHA cluster" on page 247.         |
| Generating the client key and<br>certificates on the client nodes<br>manually                                     | See "Generating the client key and certificates manually<br>on the client nodes " on page 250. |
| Modifying I/O fencing<br>configuration files to configure<br>server-based I/O fencing                             | See "Configuring server-based fencing on the SFCFSHA<br>cluster manually" on page 252.         |
| Modifying Storage Foundation<br>Cluster File System High<br>Availability configuration to use<br>I/O fencing      | See "Modifying VCS configuration to use I/O fencing"<br>on page 244.                           |
| Configuring Coordination Point<br>agent to monitor coordination<br>points                                         | See "Configuring CoordPoint agent to monitor coordination<br>points" on page 259.              |
| Verifying the server-based I/O<br>fencing configuration                                                           | See "Verifying server-based I/O fencing configuration"<br>on page 260.                         |

Table 17-2 Tasks to set up server-based I/O fencing manually

### Preparing the CP servers manually for use by the SFCFSHA cluster

<span id="page-246-1"></span><span id="page-246-0"></span>Use this procedure to manually prepare the CP server for use by the SFCFSHA cluster or clusters.

[Table](#page-246-1) 17-3 displays the sample values used in this procedure.

Table 17-3 Sample values in procedure

| <b>CP</b> server configuration component | Sample name          |
|------------------------------------------|----------------------|
| CP server                                | cps1                 |
| Node #1 - SFCFSHA cluster                | sys1                 |
| Node #2 - SFCFSHA cluster                | sys2                 |
| Cluster name                             | clus1                |
| Cluster UUID                             | {f0735332-1dd1-11b2} |

#### To manually configure CP servers for use by the SFCFSHA cluster

1 Determine the cluster name and uuid on the SFCFSHA cluster.

For example, issue the following commands on one of the SFCFSHA cluster nodes (sys1):

# **grep cluster /etc/VRTSvcs/conf/config/main.cf**

cluster clus1

# **cat /etc/vx/.uuids/clusuuid**

{f0735332-1dd1-11b2-bb31-00306eea460a}

2 Use the cpsadm command to check whether the SFCFSHA cluster and nodes are present in the CP server.

For example:

#### # **cpsadm -s cps1.symantecexample.com -a list\_nodes**

```
ClusName UUID Hostname(Node ID) Registered
clus1 {f0735332-1dd1-11b2-bb31-00306eea460a} sys1(0) 0
clus1 {f0735332-1dd1-11b2-bb31-00306eea460a} sys2(1) 0
```
If the output does not show the cluster and nodes, then add them as described in the next step.

For detailed information about the cpsadm command, see the *Symantec Storage Foundation Cluster File System High Availability Administrator's Guide.*

3 Add the SFCFSHA cluster and nodes to each CP server.

For example, issue the following command on the CP server (cps1.symantecexample.com) to add the cluster:

```
# cpsadm -s cps1.symantecexample.com -a add_clus\
-c clus1 -u {f0735332-1dd1-11b2}
```

```
Cluster clus1 added successfully
```
Issue the following command on the CP server (cps1.symantecexample.com) to add the first node:

```
# cpsadm -s cps1.symantecexample.com -a add_node\
-c clus1 -u {f0735332-1dd1-11b2} -h sys1 -n0
Node 0 (sys1) successfully added
```
Issue the following command on the CP server (cps1.symantecexample.com) to add the second node:

```
# cpsadm -s cps1.symantecexample.com -a add_node\
-c clus1 -u {f0735332-1dd1-11b2} -h sys2 -n1
```
Node 1 (sys2) successfully added

4 If security is to be disabled, then add the user name "cpsclient@hostname" to the server.

5 Add the users to the CP server.

Issue the following commands on the CP server (cps1.symantecexample.com):

```
# cpsadm -s cps1.symantecexample.com -a add_user -e\
cpsclient@hostname\
-f cps_operator -g vx
```

```
User cpsclient@hostname
successfully added
```
6 Authorize the CP server user to administer the SFCFSHA cluster. You must perform this task for the CP server users corresponding to each node in the SFCFSHA cluster.

For example, issue the following command on the CP server (cps1.symantecexample.com) for SFCFSHA cluster clus1 with two nodes sys1 and sys2:

```
# cpsadm -s cps1.symantecexample.com -a\
add_clus_to_user -c clus1\
-u {f0735332-1dd1-11b2}\
-e cpsclient@hostname\
-f cps_operator -g vx
Cluster successfully added to user
 cpsclient@hostname privileges.
```
<span id="page-249-0"></span>See ["Generating](#page-249-0) the client key and certificates manually on the client nodes " on page 250.

### Generating the client key and certificates manually on the client nodes

The client node that wants to connect to a CP server using HTTPS must have a private key and certificates signed by the Certificate Authority (CA) on the CP server

The client uses its private key and certificates to establish connection with the CP server. The key and the certificate must be present on the node at a predefined location. Each client has one client certificate and one CA certificate for every CP server, so, the certificate files must follow a specific naming convention. Distinct certificate names help the cpsadm command to identify which certificates have to be used when a client node connects to a specific CP server.

The certificate names must be as follows: ca\_*cps-vip*.crt and client \_*cps-vip*.crt

Where, *cps-vip* is the VIP or FQHN of the CP server listed in the /etc/vxfenmode file. For example, for a sample VIP, *192.168.1.201*, the corresponding certificate name is ca\_*192.168.1.201*.

To manually set up certificates on the client node

1 Create the directory to store certificates.

```
# mkdir -p /var/VRTSvxfen/security/keys
/var/VRTSvxfen/security/certs
```
Note: Since the openssl utility might not be available on client nodes, Symantec recommends that you access the CP server using SSH to generate the client keys or certificates on the CP server and copy the certificates to each of the nodes.

- 2 Generate the private key for the client node.
	- # /usr/bin/openssl genrsa -out client\_private.key 2048
- 3 Generate the client CSR for the cluster. CN is the UUID of the client's cluster.

```
# /usr/bin/openssl req -new -key client_private.key\
```

```
-subj '/C=countryname/L=localityname/OU=COMPANY/CN=CLUS_UUID\
```
-out client\_*192.168.1.201*.csr

Where, *countryname* is the name of the country, *localityname* is the city, *COMPANY* is the name of the company, and *CLUS\_UUID* is the certificate name.

4 Generate the client certificate by using the CA key and the CA certificate.

```
# /usr/bin/openssl x509 -req -days days -in
client_192.168.1.201.csr\
-CA /var/VRTScps/security/certs/ca.crt -CAkey\
/var/VRTScps/security/keys/ca.key -set_serial 01 -out
client_192.168.10.1.crt
```
Where, *days* is the days you want the certificate to remain valid, *192.168.1.201* is the VIP or FQHN of the CP server.

5 Copy the client key, client certificate, and CA certificate to each of the client nodes at the following location.

#### Copy the client key at

/var/VRTSvxfen/security/keys/client private.key. The client is common for all the client nodes and hence you need to generate it only once.

#### Copy the client certificate at

/var/VRTSvxfen/security/certs/client\_*192.168.1.201*.crt.

#### Copy the CA certificate at

/var/VRTSvxfen/security/certs/ca\_*192.168.1.201*.crt

Note: Copy the certificates and the key to all the nodes at the locations that are listed in this step.

- 6 If the client nodes need to access the CP server using the FQHN and or the host name, make a copy of the certificates you generated and replace the VIP with the FQHN or host name. Make sure that you copy these certificates to all the nodes.
- <span id="page-251-0"></span>7 Repeat the procedure for every CP server.
- 8 After you copy the key and certificates to each client node, delete the client keys and client certificates on the CP server.

### Configuring server-based fencing on the SFCFSHA cluster manually

The configuration process for the client or SFCFSHA cluster to use CP server as a coordination point requires editing the /etc/vxfenmode file.

You need to edit this file to specify the following information for your configuration:

- Fencing mode
- Fencing mechanism
- Fencing disk policy (if applicable to your I/O fencing configuration)
- CP server or CP servers
- Coordinator disk group (if applicable to your I/O fencing configuration)
- Set the order of coordination points
Note: Whenever coordinator disks are used as coordination points in your I/O fencing configuration, you must create a disk group (vxfencoorddg). You must specify this disk group in the /etc/vxfenmode file.

See "Setting up [coordinator](#page-241-0) disk groups" on page 242.

The customized fencing framework also generates the  $/$ etc/vxfentab file which has coordination points (all the CP servers and disks from disk group specified in /etc/vxfenmode file).

### To configure server-based fencing on the SFCFSHA cluster manually

1 Use a text editor to edit the following file on each node in the cluster:

/etc/sysconfig/vxfen

You must change the values of the VXFEN START and the VXFEN STOP environment variables to 1.

- 2 Use a text editor to edit the  $/etc/vx$  fenmode file values to meet your configuration specifications.
	- If your server-based fencing configuration uses a single highly available CP server as its only coordination point, make sure to add the  $\sin q \leq c$   $p=1$ entry in the /etc/vxfenmode file.
	- $\blacksquare$  If you want the  $vxfen$  module to use a specific order of coordination points during a network partition scenario, set the vxfen honor cp order value to be **1**. By default, the parameter is disabled.

The following sample file output displays what the  $/etc/vx$  fenmode file contains:

See "Sample vxfenmode file output for [server-based](#page-252-0) fencing" on page 253.

<span id="page-252-0"></span>**3** After editing the  $/$ etc $/$ vxfenmode file, run the vxfen init script to start fencing. For example:

# **/etc/init.d/vxfen start**

### Sample vxfenmode file output for server-based fencing

The following is a sample vxfenmode file for server-based fencing:

```
#
# vxfen mode determines in what mode VCS I/O Fencing should work.
#
# available options:
```

```
# scsi3 - use scsi3 persistent reservation disks
# customized - use script based customized fencing
# disabled - run the driver but don't do any actual fencing
#
vxfen_mode=customized
# vxfen mechanism determines the mechanism for customized I/O
# fencing that should be used.
#
# available options:
# cps - use a coordination point server with optional script
# controlled scsi3 disks
#
vxfen_mechanism=cps
#
# scsi3 disk policy determines the way in which I/O fencing
# communicates with the coordination disks. This field is
# required only if customized coordinator disks are being used.
#
# available options:
# dmp - use dynamic multipathing
# raw - connect to disks using the native interface
#
scsi3_disk_policy=dmp
#
# security parameter is deprecated release 6.1 onwards
# since communication with CP server will always happen
# over HTTPS which is inherently secure. In pre-6.1 releases,
# it was used to configure secure communication to the
# cp server using VxAT (Veritas Authentication Service)
# available options:
# 0 - don't use Veritas Authentication Service for cp server
  communication
# 1 - use Veritas Authentication Service for cp server
# communication
security=1
#
# vxfen honor cp order determines the order in which vxfen
# should use the coordination points specified in this file.
#
```

```
# available options:
# 0 - vxfen uses a sorted list of coordination points specified
# in this file,
# the order in which coordination points are specified does not matter.
   (default)# 1 - vxfen uses the coordination points in the same order they are
    specified in this file
# Specify 3 or more odd number of coordination points in this file,
# each one in its own line. They can be all-CP servers,
# all-SCSI-3 compliant coordinator disks, or a combination of
# CP servers and SCSI-3 compliant coordinator disks.
# Please ensure that the CP server coordination points
# are numbered sequentially and in the same order
# on all the cluster nodes.
#
# Coordination Point Server(CPS) is specified as follows:
#
# cps<number>=[<vip/vhn>]:<port>
#
# If a CPS supports multiple virtual IPs or virtual hostnames
# over different subnets, all of the IPs/names can be specified
# in a comma separated list as follows:
#
# cps<number>=[<vip_1/vhn_1>]:<port_1>,[<vip_2/vhn_2>]:<port_2>,
..., [<vip_n/vhn_n>]:<port_n>
#
# Where,
# <number>
# is the serial number of the CPS as a coordination point; must
# start with 1.
# <vip>
# is the virtual IP address of the CPS, must be specified in
# square brackets ("[]").
# <vhn>
# is the virtual hostname of the CPS, must be specified in square
# brackets ("[]").
# <port>
# is the port number bound to a particular <vip/vhn> of the CPS.
# It is optional to specify a <port>. However, if specified, it
# must follow a colon (":") after <vip/vhn>. If not specified, the
# colon (":") must not exist after <vip/vhn>.
#
```

```
# For all the <vip/vhn>s which do not have a specified <port>,
# a default port can be specified as follows:
#
# port=<default_port>
#
# Where <default_port> is applicable to all the <vip/vhn>s for
# which a <port> is not specified. In other words, specifying
# <port> with a <vip/vhn> overrides the <default port> for that
# <vip/vhn>. If the <default_port> is not specified, and there
# are <vip/vhn>s for which <port> is not specified, then port
# number 14250 will be used for such <vip/vhn>s.
#
# Example of specifying CP Servers to be used as coordination points:
# port=57777
# cps1=[192.168.0.23],[192.168.0.24]:58888,[cps1.company.com]
# cps2=[192.168.0.25]
# cps3=[cps2.company.com]:59999
#
# In the above example,
# - port 58888 will be used for vip [192.168.0.24]
# - port 59999 will be used for vhn [cps2.company.com], and
# - default port 57777 will be used for all remaining <vip/vhn>s:
# [192.168.0.23]
# [cps1.company.com]
     [192.168.0.25]# - if default port 57777 were not specified, port 14250
# would be used for all remaining <vip/vhn>s:
# [192.168.0.23]
# [cps1.company.com]
# [192.168.0.25]
#
# SCSI-3 compliant coordinator disks are specified as:
#
# vxfendg=<coordinator disk group name>
# Example:
# vxfendg=vxfencoorddg
#
# Examples of different configurations:
# 1. All CP server coordination points
# cps1=
* cps2=
# cps3=
#
```

```
# 2. A combination of CP server and a disk group having two SCSI-3
# coordinator disks
# cps1=
# vxfendg=
# Note: The disk group specified in this case should have two disks
#
# 3. All SCSI-3 coordinator disks
# vxfendg=
# Note: The disk group specified in case should have three disks
# cps1=[cps1.company.com]
# cps2=[cps2.company.com]
# cps3=[cps3.company.com]
# port=443
```
<span id="page-256-0"></span>[Table](#page-256-0) 17-4 defines the vxfenmode parameters that must be edited.

| vxfenmode File<br><b>Parameter</b> | <b>Description</b>                                                                                                    |
|------------------------------------|----------------------------------------------------------------------------------------------------|
| vxfen mode                         | Fencing mode of operation. This parameter must be set to<br>"customized".                                                                                                    |
| vxfen mechanism                    | Fencing mechanism. This parameter defines the mechanism<br>that is used for fencing. If one of the three coordination points<br>is a CP server, then this parameter must be set to "cps".    |
| scsi3 disk policy                  | Configure the vxfen module to use either DMP devices, "dmp"<br>or the underlying raw character devices, "raw".                                                                               |
|                                    | <b>Note:</b> The configured disk policy is applied on all the nodes.                                                                                                    |
| security                           | Deprecated from release 6.1 onwards.                                                                                                    |
|                                    | Security parameter is deprecated release 6.1 onwards as<br>communication between CP servers and application clusters<br>happens over the HTTPS protocol which is inherently secure.          |
|                                    | In releases prior to 6.1, the security parameter was used to<br>configure secure communication to the CP server using the<br>VxAT (Veritas Authentication Service) options. The options are: |
|                                    | 0 - Do not use Veritas Authentication Service for CP server<br>communication<br>1 - Use Veritas Authentication Service for CP server<br>$\blacksquare$<br>communication                      |

Table 17-4 vxfenmode file parameters

| vxfenmode File<br><b>Parameter</b> | <b>Description</b>                                                                                                    |
|------------------------------------|----------------------------------------------------------------------------------------------------|
| cps1, cps2, or vxfendg             | Coordination point parameters.                                                                                                    |
|                                    | Enter either the virtual IP address or the FQHN (whichever is<br>accessible) of the CP server.                                                                                                    |
|                                    | cps <number>=[virtual ip address/virtual host name]:port</number>                                                                                                    |
|                                    | Where <i>port</i> is optional. The default port value is 443.                                                                                                    |
|                                    | If you have configured multiple virtual IP addresses or host<br>names over different subnets, you can specify these as<br>comma-separated values. For example:                                                                                                    |
|                                    | cps1=[192.168.0.23], [192.168.0.24]:58888,<br>[cps1.company.com]                                                                                                    |
|                                    | <b>Note:</b> Whenever coordinator disks are used in an I/O fencing<br>configuration, a disk group has to be created (vxfencoorddg)<br>and specified in the /etc/vxfenmode file. Additionally, the<br>customized fencing framework also generates the /etc/vxfentab<br>file which specifies the security setting and the coordination<br>points (all the CP servers and the disks from disk group<br>specified in /etc/vxfenmode file). |
| port                               | Default port for the CP server to listen on.                                                                                                    |
|                                    | If you have not specified port numbers for individual virtual IP<br>addresses or host names, the default port number value that<br>the CP server uses for those individual virtual IP addresses or<br>host names is 443. You can change this default port value using<br>the port parameter.                                                                                                    |
| single_cp                          | Value 1 for single_cp parameter indicates that the server-based<br>fencing uses a single highly available CP server as its only<br>coordination point.                                                                                                    |
|                                    | Value 0 for single_cp parameter indicates that the server-based<br>fencing uses at least three coordination points.                                                                                                    |
| vxfen_honor_cp_order               | Set the value to 1 for vxfen module to use a specific order of<br>coordination points during a network partition scenario.                                                                                                    |
|                                    | By default the parameter is disabled. The default value is 0.                                                                                                    |

Table 17-4 vxfenmode file parameters *(continued)*

### Configuring CoordPoint agent to monitor coordination points

The following procedure describes how to manually configure the CoordPoint agent to monitor coordination points.

The CoordPoint agent can monitor CP servers and SCSI-3 disks.

See the *Symantec Cluster Server Bundled Agents Reference Guide* for more information on the agent.

To configure CoordPoint agent to monitor coordination points

- 1 Ensure that your SFCFSHA cluster has been properly installed and configured with fencing enabled.
- 2 Create a parallel service group vxfen and add a coordpoint resource to the vxfen service group using the following commands:
	- # haconf -makerw # hagrp -add vxfen # hagrp -modify vxfen SystemList sys1 0 sys2 1 # hagrp -modify vxfen AutoFailOver 0 # hagrp -modify vxfen Parallel 1 # hagrp -modify vxfen SourceFile "./main.cf" # hares -add coordpoint CoordPoint vxfen # hares -modify coordpoint FaultTolerance 0 # hares -override coordpoint LevelTwoMonitorFreq # hares -modify coordpoint LevelTwoMonitorFreq 5 # hares -modify coordpoint Enabled 1 # haconf -dump -makero

#### 3 Configure the Phantom resource for the vxfen disk group.

```
# haconf -makerw
```
- # hares -add RES\_phantom\_vxfen Phantom vxfen
- # hares -modify RES phantom vxfen Enabled 1
- # haconf -dump -makero

4 Verify the status of the agent on the SFCFSHA cluster using the hares commands. For example:

# hares -state coordpoint

The following is an example of the command and output::

```
# hares -state coordpoint
```
# Resource Attribute System Value coordpoint State sys1 ONLINE coordpoint State sys2 ONLINE

5 Access the engine log to view the agent log. The agent log is written to the engine log.

The agent log contains detailed CoordPoint agent monitoring information; including information about whether the CoordPoint agent is able to access all the coordination points, information to check on which coordination points the CoordPoint agent is reporting missing keys, etc.

To view the debug logs in the engine log, change the dbg level for that node using the following commands:

- # **haconf -makerw**
- # **hatype -modify Coordpoint LogDbg 10**
- # **haconf -dump -makero**

The agent log can now be viewed at the following location:

/var/VRTSvcs/log/engine\_A.log

### Verifying server-based I/O fencing configuration

Follow the procedure described below to verify your server-based I/O fencing configuration.

To verify the server-based I/O fencing configuration

1 Verify that the I/O fencing configuration was successful by running the  $v$ xfenadm command. For example, run the following command:

```
# vxfenadm -d
```
Note: For troubleshooting any server-based I/O fencing configuration issues, refer to the *Symantec Storage Foundation Cluster File System High Availability Administrator's Guide*.

2 Verify that I/O fencing is using the specified coordination points by running the vxfenconfig command. For example, run the following command:

# **vxfenconfig -l**

If the output displays  $\sin q \leq c_p=1$ , it indicates that the application cluster uses a CP server as the single coordination point for server-based fencing.

### Setting up non-SCSI-3 fencing in virtual environments manually

To manually set up I/O fencing in a non-SCSI-3 PR compliant setup

1 Configure I/O fencing in customized mode with only CP servers as coordination points.

See "Setting up [server-based](#page-245-0) I/O fencing manually" on page 246.

2 Make sure that the Storage Foundation Cluster File System High Availability cluster is online and check that the fencing mode is customized.

```
# vxfenadm -d
```
3 Make sure that the cluster attribute UseFence is set to SCSI3.

# **haclus -value UseFence**

4 On each node, edit the /etc/vxenviron file as follows:

data\_disk\_fencing=off

5 On each node, edit the /etc/sysconfig/vxfen file as follows:

```
vxfen_vxfnd_tmt=25
```
6 On each node, edit the /etc/vxfenmode file as follows:

```
loser_exit_delay=55
vxfen_script_timeout=25
```
Refer to the sample /etc/vxfenmode file.

- 7 On each node, set the value of the LLT sendhbcap timer parameter value as follows:
	- Run the following command:

lltconfig -T sendhbcap:3000

■ Add the following line to the /etc/llttab file so that the changes remain persistent after any reboot:

set-timer senhbcap:3000

- 8 On any one node, edit the VCS configuration file as follows:
	- Make the VCS configuration file writable:

# haconf -makerw

■ For each resource of the type DiskGroup, set the value of the MonitorReservation attribute to 0 and the value of the Reservation attribute to NONE.

```
# hares -modify <dg_resource> MonitorReservation 0
```
- # hares -modify <dg\_resource> Reservation "NONE"
- Run the following command to verify the value:

```
# hares -list Type=DiskGroup MonitorReservation!=0
```
# hares -list Type=DiskGroup Reservation!="NONE"

The command should not list any resources.

■ Modify the default value of the Reservation attribute at type-level.

# haattr -default DiskGroup Reservation "NONE"

■ Make the VCS configuration file read-only

# haconf -dump -makero

- 9 Make sure that the UseFence attribute in the VCS configuration file main.cf is set to SCSI3.
- 10 To make these VxFEN changes take effect, stop and restart VxFEN and the dependent modules
	- On each node, run the following command to stop VCS:
		- # /etc/init.d/vcs stop
	- After VCS takes all services offline, run the following command to stop VxFEN:
		- # /etc/init.d/vxfen stop
	- On each node, run the following commands to restart VxFEN and VCS:
		- # /etc/init.d/vxfen start
		- # /etc/init.d/vcs start

### Sample /etc/vxfenmode file for non-SCSI-3 fencing

```
#
# vxfen mode determines in what mode VCS I/O Fencing should work.
#
# available options:
# scsi3 - use scsi3 persistent reservation disks
# customized - use script based customized fencing
# disabled - run the driver but don't do any actual fencing
#
vxfen_mode=customized
# vxfen mechanism determines the mechanism for customized I/O
# fencing that should be used.
#
# available options:
# cps - use a coordination point server with optional script
# controlled scsi3 disks
#
vxfen_mechanism=cps
#
# scsi3 disk policy determines the way in which I/O fencing
```

```
# communicates with the coordination disks. This field is
# required only if customized coordinator disks are being used.
#
# available options:
# dmp - use dynamic multipathing
# raw - connect to disks using the native interface
#
scsi3_disk_policy=dmp
#
# Seconds for which the winning sub cluster waits to allow for the
# losing subcluster to panic & drain I/Os. Useful in the absence of
# SCSI3 based data disk fencing loser exit delay=55
#
# Seconds for which vxfend process wait for a customized fencing
# script to complete. Only used with vxfen mode=customized
# vxfen_script_timeout=25
# security parameter is deprecated release 6.1 onwards since
# communication with CP server will always happen over HTTPS
# which is inherently secure. In pre-6.1 releases, it was used
# to configure secure communication to the cp server using
# VxAT (Veritas Authentication Service) available options:
# 0 - don't use Veritas Authentication Service for cp server
# communication
# 1 - use Veritas Authentication Service for cp server
   # communication
security=1
#
# vxfen honor cp order determines the order in which vxfen
# should use the coordination points specified in this file.
#
# available options:
# 0 - vxfen uses a sorted list of coordination points specified
# in this file, the order in which coordination points are specified
# does not matter.
   (default)# 1 - vxfen uses the coordination points in the same order they are
     specified in this file
# Specify 3 or more odd number of coordination points in this file,
```
# each one in its own line. They can be all-CP servers, all-SCSI-3

```
# compliant coordinator disks, or a combination of CP servers and
# SCSI-3 compliant coordinator disks.
# Please ensure that the CP server coordination points are
# numbered sequentially and in the same order on all the cluster
# nodes.
#
# Coordination Point Server(CPS) is specified as follows:
#
# cps<number>=[<vip/vhn>]:<port>
#
# If a CPS supports multiple virtual IPs or virtual hostnames
# over different subnets, all of the IPs/names can be specified
# in a comma separated list as follows:
#
# cps<number>=[<vip_1/vhn_1>]:<port_1>,[<vip_2/vhn_2>]:<port_2>,
# ...,[<vip_n/vhn_n>]:<port_n>
#
# Where,
# <number>
# is the serial number of the CPS as a coordination point; must
# start with 1.
# <vip>
# is the virtual IP address of the CPS, must be specified in
# square brackets ("[]").
# <vhn>
# is the virtual hostname of the CPS, must be specified in square
# brackets ("[]").
# <port>
# is the port number bound to a particular <vip/vhn> of the CPS.
# It is optional to specify a <port>. However, if specified, it
# must follow a colon (":") after <vip/vhn>. If not specified, the
# colon (":") must not exist after <vip/vhn>.
#
# For all the <vip/vhn>s which do not have a specified <port>,
# a default port can be specified as follows:
#
# port=<default_port>
#
# Where <default_port> is applicable to all the <vip/vhn>s for which a
# <port> is not specified. In other words, specifying <port> with a
# <vip/vhn> overrides the <default_port> for that <vip/vhn>.
# If the <default port> is not specified, and there are <vip/vhn>s for
# which <port> is not specified, then port number 14250 will be used
```

```
# for such <vip/vhn>s.
#
# Example of specifying CP Servers to be used as coordination points:
# port=57777
# cps1=[192.168.0.23],[192.168.0.24]:58888,[cps1.company.com]
# cps2=[192.168.0.25]
# cps3=[cps2.company.com]:59999
#
# In the above example,
# - port 58888 will be used for vip [192.168.0.24]
# - port 59999 will be used for vhn [cps2.company.com], and
# - default port 57777 will be used for all remaining <vip/vhn>s:
# [192.168.0.23]
# [cps1.company.com]
     [192.168.0.25]# - if default port 57777 were not specified, port 14250 would be
# used for all remaining <vip/vhn>s:
# [192.168.0.23]
# [cps1.company.com]
# [192.168.0.25]
#
# SCSI-3 compliant coordinator disks are specified as:
#
# vxfendg=<coordinator disk group name>
# Example:
# vxfendg=vxfencoorddg
#
# Examples of different configurations:
# 1. All CP server coordination points
# cps1=
# cps2=
* cps3=
#
# 2. A combination of CP server and a disk group having two SCSI-3
# coordinator disks
# cps1=
# vxfendg=
# Note: The disk group specified in this case should have two disks
#
# 3. All SCSI-3 coordinator disks
# vxfendg=
# Note: The disk group specified in case should have three disks
# cps1=[cps1.company.com]
```
- # cps2=[cps2.company.com]
- # cps3=[cps3.company.com]
- # port=443

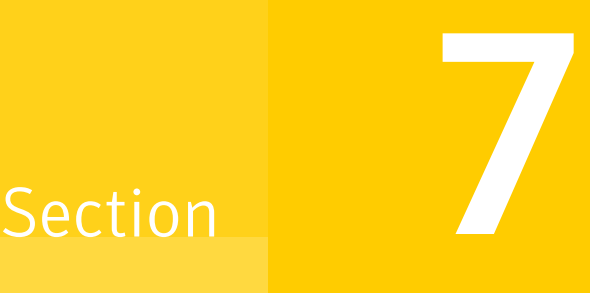

## Managing your Symantec deployments

■ Chapter 18. Performing centralized installations using the [Deployment](#page-268-0) Server

Chapter  $\mathbf{I}$ 

# <span id="page-268-0"></span>Performing centralized installations using the Deployment Server

This chapter includes the following topics:

- **About the [Deployment](#page-269-0) Server**
- How to install the [Deployment](#page-270-0) Script
- Deployment [management](#page-271-0) overview
- Setting up a [Deployment](#page-271-1) Server
- Setting deployment [preferences](#page-274-0)
- Using the [Deployment](#page-275-0) Server command line option to specify a non-default [repository](#page-275-0) location
- Using the [Deployment](#page-276-0) Server command line options to load and download the most recent release [information](#page-276-0)
- Viewing or [downloading](#page-277-0) available release images
- Viewing or removing [repository](#page-281-0) images stored in your repository
- Deploying Symantec product updates to your [environment](#page-284-0)
- Finding out which releases you have, and which [upgrades](#page-285-0) or updates you may [need](#page-285-0)
- [Deploying](#page-287-0) a specific Symantec release
- Updating release [information](#page-288-0) on systems without Internet access

### About the Deployment Server

<span id="page-269-0"></span>The Deployment Server is a script that makes it easier to install or upgrade SFHA releases. The Deployment Server lets you store multiple release images in one central location and deploy them to systems of any supported UNIX or Linux operating system (6.1 or later). Prior to 6.1, releases still require the same platform, architecture, distribution, and version of the operating system. You can use the Deployment Server if you want to install or upgrade multiple releases and or multiple platforms.

<span id="page-269-1"></span>The Deployment Server lets you do the following as described in [Table](#page-269-1) 18-1.

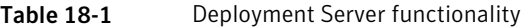

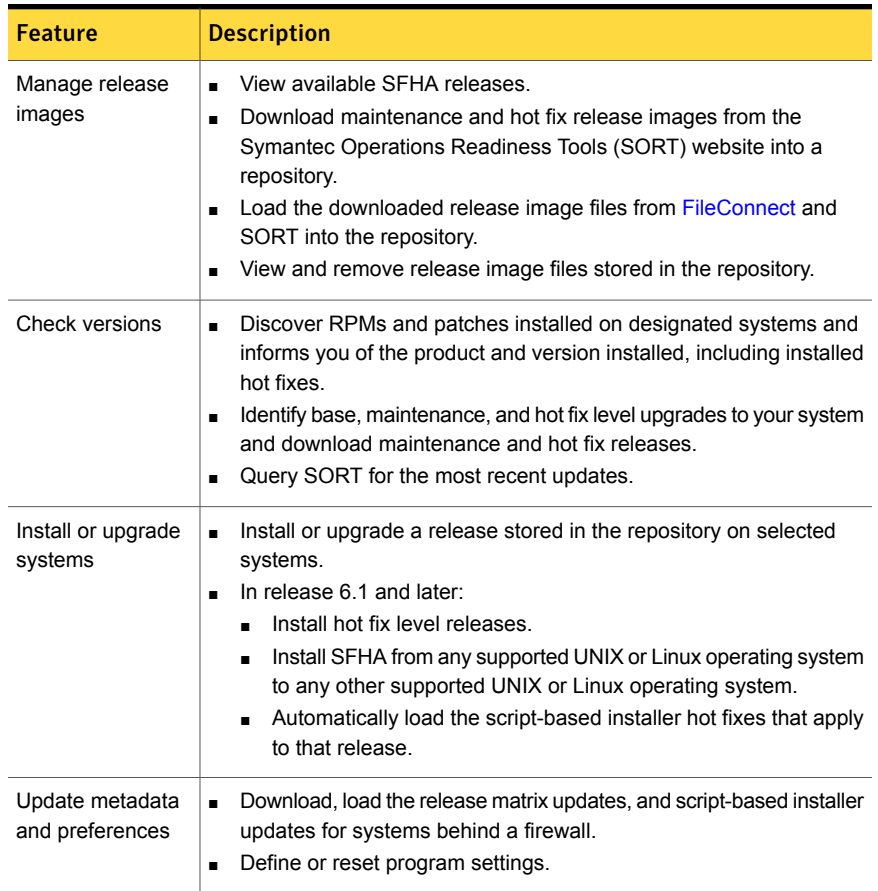

<span id="page-270-0"></span>Note: The Deployment Server is available only for the script-based installer, not the web-based installer.

### How to install the Deployment Script

The Deployment Script is the utility for managing your Deployment Server.

You can obtain the Deployment Script by either:

- Installing the Deployment Script manually.
- Running the Deployment Script after installing at least one Symantec 6.1 product.

Note: The VRTSperl and the VRTSsfcpi<*version*>RPMs are included in all Storage Foundation (SF) products, so installing any Symantec 6.1 product lets you access the Deployment Script.

### To install the Deployment Script manually

- 1 Log in as superuser.
- 2 Mount the installation media.

See ["Mounting](#page-69-0) the product disc" on page 70.

- 3 Move to the top-level directory on the disc.
	- # **cd /mnt/cdrom/***dist\_arch*

Where *dist* is rhel5, rhel6, or sles11, and *arch* is x86\_64 for RHEL and SLES.

4 Navigate to the following directory:

# **cd rpms**

5 Run the following command to install the VRTSperl and the VRTSsfcpi<*version*> RPMs:

```
# rpm -ivh VRTSperl*.rpm VRTSsfcpi<version>*.rpm
```
### To run the Deployment Script

- 1 Log in as superuser.
- 2 Navigate to the following directory:
	- # **cd /opt/VRTS/install**
- <span id="page-271-0"></span>3 Run the Deployment Script.
	- # **./deploy\_sfha**

### Deployment management overview

After obtaining and installing the Deployment Server and defining a central repository, you can begin managing your deployments from that repository. You can load and store product images for Symantec products up to version 5.1 in your Deployment Server. The Deployment Server is a central installation server for storing and managing your product updates.

See "How to install the [Deployment](#page-270-0) Script" on page 271.

Setting up and managing your repository involves the following tasks:

- Setting up a Deployment Server. See "Setting up a [Deployment](#page-271-1) Server" on page 272.
- Finding out which products you have installed, and which upgrades or updates you may need. See "Viewing or [downloading](#page-277-0) available release images" on page 278.
- Adding release images to your Deployment Server. See "Viewing or [downloading](#page-277-0) available release images" on page 278.
- Removing release images from your Deployment Server. See "Viewing or removing repository images stored in your [repository"](#page-281-0) on page 282.

<span id="page-271-1"></span>Later, when your repository is set up, you can use it to deploy Symantec products to other systems in your environment.

See "Deploying Symantec product updates to your [environment"](#page-284-0) on page 285.

### Setting up a Deployment Server

For large deployments, Symantec recommends that you create a dedicated Deployment Server to manage your product updates.

A Deployment Server is useful for doing the following tasks:

- Downloading and storing release images for the latest upgrades and updates from Symantec in a central repository directory.
- Installing and updating systems directly by accessing the release images that are stored within a central repository (direct installation).
- Performing heterogeneous push installations (installing Symantec products from the Deployment Server to systems running any supported platform).

Note: The script-based installer for version 6.1 and higher supports installations from one operating system node onto a different operating system. Therefore, heterogeneous push installations are supported for 6.1 and higher releases only. To perform push installations for product versions 5.1, 6.0, or 6.0.1 releases, you must have a separate Deployment Server for each operating system.

■ Creating a file share on the repository directory provides a convenient, central location from which systems running any supported platform can install the latest Symantec products and updates.

Create a central repository on the Deployment Server to store and manage the following types of Symantec releases:

- Base releases. These major releases and minor releases are available for all Symantec products. They contain new features, and you can download them from FileConnect.
- Maintenance releases. These releases are available for all Symantec products. They contain bug fixes and a limited number of new features, and you can download them from the Symantec Operations Readiness Tools (SORT) website.
- Hot fixes. These releases contain fixes for specific products, and you can download them from the SORT website.

Note: All SFCFSHA base releases and maintenance releases can be deployed using the install scripts that are included in the release. Hot fixes are typically installed manually, however, from the 6.1 release and onwards, install scripts are included with hot fix releases.

You can set up a Deployment Server with or without Internet access.

■ If you set up a Deployment Server that has Internet access, you can download SFCFSHA maintenance releases and hot fixes from Symantec directly. Then, you can deploy them to your systems. Setting up a [Deployment](#page-273-0) Server that has Internet access

■ If you set up a Deployment Server that does not have Internet access, you can download SFCFSHA maintenance releases and hot fixes from Symantec on another system that has Internet access. Then, you can load the images onto the Deployment Server separately.

Setting up a [Deployment](#page-273-1) Server that does not have Internet access

### <span id="page-273-0"></span>Setting up a Deployment Server that has Internet access

<span id="page-273-2"></span>[Figure](#page-273-2) 18-1 shows a Deployment Server that can download product images directly from Symantec using the Deployment Server.

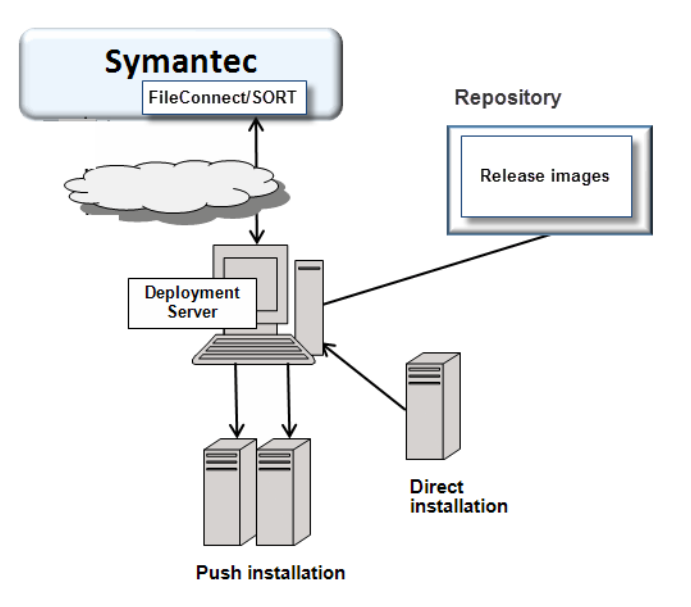

### Figure 18-1 Example Deployment Server that has Internet access

### <span id="page-273-1"></span>Setting up a Deployment Server that does not have Internet access

[Figure](#page-274-1) 18-2 shows a Deployment Server that does not have Internet access. In this scenario, release images and metadata updates are downloaded from another system. Then, they are copied to a file location available to the Deployment Server, and loaded.

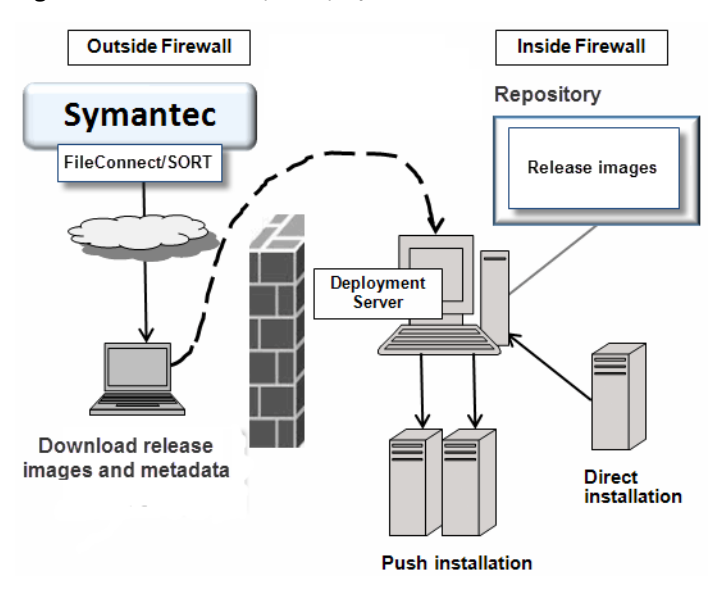

<span id="page-274-1"></span>Figure 18-2 Example Deployment Server that does not have Internet access

### Setting deployment preferences

<span id="page-274-0"></span>You can set preferences for managing the deployment of products dating back to version 5.1.

Note: You can select option **T (Terminology and Usage)** to obtain more information about Deployment Server terminology and usage.

Performing centralized installations using the Deployment Server | 276 Using the Deployment Server command line option to specify a non-default repository location

#### To set deployment preferences

- 1 Launch the Deployment Server.
	- # **/opt/VRTS/install/deploy\_sfha**

#### You see the following output:

Task Menu:

- R) Manage Repository Images (M) Update Metadata
- V) Version Check Systems (S) Set Preferences
- 
- 
- 
- 
- U) Upgrade/Install Systems T) Terminology and Usage
- ?) Help (0) Quit

Enter a Task: [R, M, V, S, U, T, ?, O]

- 2 Select option **S**, **Set Preferences**.
- 3 In the current preferences page, select option **S**, **Set Preferences**.
- 4 Do one of the following:
	- To set the default repository, enter **1**. Then enter the name of the repository in which you want to store your downloads. For example, enter the following:

# **/opt/VRTS/install/ProductDownloads**

If the specified repository replaces a previous repository, the installer asks if you want to move all your files into the new repository. To move your files to the new repository, enter **y**.

<span id="page-275-0"></span>■ To set the option for saving or removing tar files, enter **2**. At the prompt, if you want to save the tar files after untarring them, enter **y**. Or, if you want to remove tar files after untarring them, enter **n**. By default, the installer does not remove tar files after the releases have

been untarred.

### Using the Deployment Server command line option to specify a non-default repository location

You can specify a repository location other than the default that has been set within the system preferences by using the command line option. The command line option is mainly used to install a release image from a different repository location. When you use the command line option, the designated repository folder is used instead of the default for the execution time of the script. Using the command line option does not override the repository preference set by the **Set Preference** menu item.

To use the command line option to specify a non-default repository location

At the command line, to specify a non-default repository location, enter the following:

# **./deploy\_sfha -repository** *repository\_path*

<span id="page-276-0"></span>where *repository\_path* is the preferred location of the repository.

### Using the Deployment Server command line options to load and download the most recent release information

You can use the Deployment Server command line options to perform the following operations:

- Load the most recent SF release information and installer hot fixes on systems without Internet access using the deploy sfha command.
- Download a .tar file containing the most recent SF release information and installer hot fixes from the SORT site. This . tar file is used to update release information on systems without Internet access using the deploy sfha -load metadata command.

### To use the Deployment Server command line option to load the most recent SF release information and installer hot fixes without Internet access

◆ At the command line, enter the following:

# **./deploy\_sfha -load\_metadata** *metadata\_tar\_file*

where *metadata\_tar\_file* is the name of the metadata tar file where you want to load the most recent SF release information and installer hot fixes.

You can download the  $\tan$  file from the SORT site at:

#### [https://sort.symantec.com/support/related\\_links/offline-release-updates](https://sort.symantec.com/support/related_links/offline-release-updates)

Or, you can create it by running the deploy sfha -download metadata command from a system that does have Internet access and can connect to the SORT site.

To use the Deployment Server command line option to download the most recent SF release information and installer hot fixes from the SORT site

- <span id="page-277-0"></span>At the command line, enter the following:
	- # **./deploy\_sfha -download\_metadata**

### Viewing or downloading available release images

You can use the Deployment Server to conveniently view or download available SFCFSHA release images to be deployed on other systems in your environment.

Note: If you have Internet access, communication with the Symantec Operations Readiness Tools (SORT) provides the latest release information. If you do not have Internet access, static release matrix files are referenced, and the most recent updates may not be included.

See "Updating release [information](#page-288-0) on systems without Internet access" on page 289.

#### To view or download available release images

- 1 Launch the Deployment Server.
	- # **/opt/VRTS/install/deploy\_sfha**

#### You see the following output:

Task Menu:

- R) Manage Repository Images M) Update Metadata
- V) Version Check Systems S) Set Preferences
- U) Upgrade/Install Systems T) Terminology and Usage
- ?) Help  $Q)$  Quit
	-

Enter a Task: [R, M, V, S, U, T, ?, O]

#### 2 Select option **R**, **Manage Repository Images**.

#### You see the following output:

- 1) View/Download Available Releases
- 2) View/Remove Repository Images
- 3) Load a Release Image
- b) Back to previous menu

Select the option you would like to perform [1-3,b,q,?]

3 Select option **1**, **View/Download Available Releases**, to view or download what is currently installed on your system.

You see a list of platforms and release levels.

To view or download available releases, the platform type and release level type must be selected.

- 1) AIX 5.3 2) AIX 6.1
- 
- 
- 
- 
- -
- 
- 3) AIX 7.1 4) HP-UX 11.31
- 5) RHEL5 x86 64 6) RHEL6 x86 64
- 7) SLES10 x86 64 8) SLES11 x86 64
- 9) Solaris 9 Sparc 10) Solaris 10 Sparc
- 11) Solaris 10 x64 12) Solaris 11 Sparc
- 13) Solaris 11 x64 b) Back to previous menu

Select the platform of the release to view/download [1-13,b,q]

4 Select the release level for which you want to get release image information. Enter the platform you want.

You see options for the Symantec release levels.

- 1) Base
- 2) Maintenance
- 3) Hot Fix
- b) Back to previous menu

Select the level of the <platform> releases to view/download  $[1-3,b,q,?)$ 

5 Select the number corresponding to the type of release you want to view (Base, Maintenance, or Hot Fix).

You see a list of releases available for download.

Available Maintenance releases for rhel6 x86 64:

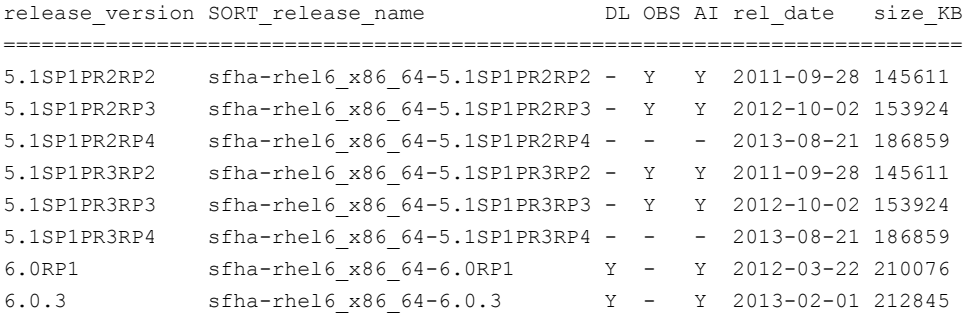

Enter the release version to view details about a release or press 'Enter' to continue [b,q,?]

The following are the descriptions for the column headers:

- release\_version: The version of the release.
- SORT\_release\_name: The name of the release, used when accessing SORT (<https://sort.symantec.com>).
- DL: An indicator that the release is present in your repository.
- OBS: An indicator that the release has been obsoleted by another higher release.
- AI: An indicator that the release has scripted install capabilities. All base and maintenance releases have auto-install capabilities. Hot Fix releases

with auto-install capabilities are available beginning with version 6.1. Otherwise the hot fix will require a manual installation.

- rel\_date: The date the release is available.
- size KB: The file size of the release in kilobytes.
- 6 If you are interested in viewing more details about any release, type the release version. For example, enter the following:

6.0.3

You see the following output:

```
release_version: 6.0.3
release name: sfha-rhel6 x86 64-6.0.3
release_type: MR
release_date: 2013-02-01
downloaded: Y
install_path: rhel6_x86_64/installmr
upload location: ftp://ftp.veritas.com/pub/support/patchcentral
/Linux/6.0.3/sfha/sfha-rhel6_x86_64-6.0.3-patches.tar.gz
obsoletes: 6.0.1.200-fs,6.0.1.200-vm,6.0.1.300-fs
obsoleted_by: None
Would you like to download this patch? [y,n,q] (y) n
```
Enter the release version to view the details about a release or press 'Enter' to continue [b,q,?]

7 If you do not need to check detail information, you can press **Enter**.

You see the following question:

```
Would you like to download a rhel6 x86 64 Maintenance Release Image?
[y,n,q] (n) y
```
If you select a **y**, you see a menu of all releases that are not currently in the repository.

- 1) 5.1SP1PR1RP2
- 2) 5.1SP1PR1RP4
- 3) 6.0RP1
- 4) All non-obsoleted releases
- 5) All releases
- b) Back to previous menu

Select the patch release to download, 'All non-obsoleted releases' to download all non-obsoleted releases, or 'All releases' to download all releases [1-5,b,q] 3

8 Select the number corresponding to the release that you want to download. It is possible to download a single release, all non-obsoleted releases, or all releases.

The selected release images are downloaded to the Deployment Server.

Downloading sfha-rhel6\_x86\_64-6.0RP1 from SORT - https://sort.symantec.com Downloading 215118373 bytes (Total 215118373 bytes [205.15 MB]): 100% Untarring sfha-rhel6\_x86\_64-6.0RP1 ........................................... Done

sfha-rhel6 x86 64-6.0RP1 has been downloaded successfully.

<span id="page-281-0"></span>9 From the menu, select option **2**, **View/Remove Repository Images**, and follow the prompts to check that the release images are loaded.

See "Viewing or [downloading](#page-277-0) available release images" on page 278.

### Viewing orremoving repository images stored in your repository

You can use the Deployment Server to conveniently view or remove the release images that are stored in your repository.

#### To view or remove release images stored in your repository

1 Launch the Deployment Server.

```
# /opt/VRTS/install/deploy_sfha
```
#### You see the following output:

Task Menu:

- R) Manage Repository Images M) Update Metadata
- V) Version Check Systems S) Set Preferences
- U) Upgrade/Install Systems T) Terminology and Usage
- ?) Help (2) Quit
	-

Enter a Task: [R, M, V, S, U, T, ?, O]

#### 2 Select option **R**, **Manage Repository Images**.

#### You see the following output:

- 1) View/Download Available Releases
- 2) View/Remove Repository Images
- 3) Load a Release Image
- b) Back to previous menu

Select the option you would like to perform [1-3,b,q,?]

3 Select option **2**, **View/Remove Repository Images**, to view or remove the release images currently installed on your system.

You see a list of platforms and release levels if you have downloaded the corresponding Base, Maintenance, or Hot Fix release on that platform.

To view or remove repository images, the platform type and release level type must be selected.

- 1) AIX 5.3 2) AIX 6.1
- 3) AIX 7.1 4) HP-UX 11.31
- 5) RHEL5 x86\_64 6) RHEL6 x86 64
- 7) SLES10 x86 64 8) SLES11 x86 64
- 9) Solaris 9 Sparc 10) Solaris 10 Sparc
- 
- 
- 11) Solaris 10 x64 12) Solaris 11 Sparc
- 13) Solaris 11 x64 b) Back to previous menu

Select the platform of the release to view/remove  $[1-13,b,q]$ 

4 Select the release level for which you want to get release image information. Enter the platform you want.

You see options for the Symantec release levels if you have downloaded the corresponding Base, Maintenance, or Hot Fix release.

- 1) Base
- 2) Maintenance
- 3) Hot Fix
- b) Back to previous menu

Select the level of the <platform> releases to view/remove  $[1-3, b, q]$ 

5 Select the number corresponding to the type of release you want to view or remove (Base, Maintenance, or Hot Fix).

You see a list of releases that are stored in your repository.

Stored Repository Releases: release\_version SORT\_release\_name OBS AI ================================================ 6.0RP1 sfha-rhel6\_x86\_64-6.0RP1 - Y 6.0.3 sfha-rhel6\_x86\_64-6.0.3 - Y

6 If you are interested in viewing more details about a release image stored in your repository, type the release version. For example, enter the following:

6.0.3

7 If you do not need to check detail information, you can press **Enter**.

You see the following question:

Would you like to remove a rhel6 x86 64 Maintenance Release Image? [y,n,q] (n) y

If you select a **y**, you see a menu of all releases stored in your repository that match the selected platform and release level.

1) 6.0RP1 2) 6.0.3 b) Back to previous menu Select the patch release to remove [1-2,b,q] 1

8 Type the number corresponding to the release version you want to remove.

The release images are removed from the Deployment Server.

Removing sfha-rhel6 x86 64-6.0RP1-patches ......................... Done sfha-rhel6 x86 64-6.0RP1-patches has been removed successfully.

<span id="page-284-0"></span>9 From the menu, select option **2**, **View/Remove Repository Images**, and follow the prompts to check that the release images are removed.

See "Viewing or [downloading](#page-277-0) available release images" on page 278.

### Deploying Symantec product updates to your environment

After you install at least one Symantec 6.1 product on a server, you can use the Deployment Server to deploy release images to the systems in your environment as follows:

■ If you are not sure what to deploy, perform a version check. A version check tells you if there are any Symantec products installed on your systems. It suggests patches and maintenance releases, and gives you the option to install updates.

See "Finding out which releases you have, and which [upgrades](#page-285-0) or updates you may [need"](#page-285-0) on page 286.

<span id="page-285-0"></span>■ If you know which update you want to deploy on your systems, use the Upgrade/Install Systems script to deploy a specific Symantec release. See ["Deploying](#page-287-0) a specific Symantec release" on page 288.

## Finding out which releases you have, and which upgrades or updates you may need

Use the Version Check script to determine which Symantec product you need to deploy. The Version Check script is useful if you are not sure which releases you already have installed, or want to know about available releases.

The Version Check script gives the following information:

- Installed products and their versions (base, maintenance releases, and hot fixes)
- Installed RPMs (required and optional)
- Available releases (base, maintenance releases, and hot fixes) relative to the version which is installed on the system

### To determine which Symantec product updates to deploy

1 Launch the Deployment Server. For example, enter the following:

# **/opt/VRTS/install/deploy\_sfha**

You see the following output:

Task Menu: R) Manage Repository Images (M) Update Metadata V) Version Check Systems S) Set Preferences U) Upgrade/Install Systems T) Terminology and Usage ?) Help Q) Quit Enter a Task: [R, M, V, S, U, T, ?, Q]

2 Select option **V**, **Version Check Systems**.

3 At the prompt, enter the system names for the systems you want to check. For example, enter the following:

**sys1**

You see output for the installed RPMs (required, optional, or missing).

You see a list of releases available for download.

Available Base Releases for Veritas Storage Foundation HA 6.0.1: None

Available Maintenance Releases for Veritas Storage Foundation HA 6.0.1:

release version SORT release name DL OBS AI rel date size KB ================================================================= 6.0.3 sfha-rhel6\_x86-6.0.3 Y - - 2013-02-01 212507

Available Public Hot Fixes for Veritas Storage Foundation HA 6.0.1:

release version SORT release name DL OBS AI rel date size KB ======================================================================= 6.0.1.200-fs fs-rhel6\_x86\_64x-6.0.1.200 - Y - 2012-09-20 14346 6.0.1.200-vm vm-rhel6\_x86\_64-6.0.1.200 - Y - 2012-10-10 47880

Would you like to download the available Maintenance or Public Hot Fix releases which cannot be found in the repository?  $[y,n,q]$  (n) y

- 4 If you want to download any of the available maintenance releases or hot fixes, enter **y**.
- 5 If you have not set a default repository for releases you download, the installer prompts you for a directory. (You can also set the default repository in **Set Preferences**).

See "Setting deployment [preferences"](#page-274-0) on page 275.

You can also specify a non-default repository location using the command line.

See "Using the [Deployment](#page-275-0) Server command line option to specify a non-default [repository](#page-275-0) location" on page 276.

6 Select an option for downloading products.

The installer downloads the releases you specified and stores them in the repository.

### Deploying a specific Symantec release

<span id="page-287-0"></span>After you install at least one Symantec 6.1 product on a server, you can use the Deployment Server to deploy your licensed Symantec products dating back to version 5.1. If you know which product version you want to install, follow the steps in this section to install it.

#### To deploy a specific Symantec release

1 From the directory in which you installed your Symantec product (version 6.1 or later), launch the Deployment Server with the upgrade and install systems option. For example, enter the following:

```
# /opt/VRTS/install/deploy_sfha
```
You see the following output:

Task Menu:

- R) Manage Repository Images M) Update Metadata
- V) Version Check Systems S) Set Preferences
- U) Upgrade/Install Systems T) Terminology and Usage
- ?) Help (0) Quit

Enter a Task: [R,M,V,S,U,T,?,Q]

2 Select option **U**, **Upgrade/Install Systems**.

You see the following output:

1) AIX 5.3 2) AIX 6.1 3) AIX 7.1 4) RHEL5 x86\_64 b) Back to previous menu Select the platform of the available release(s) to be upgraded/installed [1-4,b,q,?]
- 3 Select the number corresponding to the platform for the release you want to deploy. For example, select the number for the **RHEL5 x86\_64** release or the **AIX 6.1** release.
- 4 Select a Symantec product release.

The installation script is executed and the release is deployed on the specified server.

# Updating release information on systems without Internet access

When you install the Deployment Server, the installation includes product metadata that includes information about Symantec, all prior base, maintenance, and hot fix releases across all the products and the platforms. If your system has Internet access, release matrix information is automatically updated from the Symantec Operations Readiness Tools (SORT) site with each use. If your system is behind a firewall, these updates are not possible and the release matrices eventually get out of date.

To update release information on systems without Internet access, you can download a.tar file (deploy sfha.tar) containing all the latest release matrices. Then, load it on to your Deployment Server. The  $\text{depth}$  sfha.tar file available from the SORT site is updated on a daily basis, and there are typically several release updates every week captured in the updates.

<span id="page-288-0"></span>[Downloading](#page-288-0) a .tar file from the SORT site

Loading releases and hot fixes onto your [Deployment](#page-288-1) Server

#### Downloading a .tar file from the SORT site

To obtain a .tar file with release updates, the easiest method is to download a copy from the SORT website.

To download a .tar file from the SORT site

<span id="page-288-1"></span>1 Navigate to the following link:

[https://sort.symantec.com/support/related\\_links/offline-release-updates](https://sort.symantec.com/support/related_links/offline-release-updates)

- 2 Click on **deploy\_sfha.tar [Download]**.
- 3 Save the file to your desktop.

#### Loading releases and hot fixes onto your Deployment Server

In this procedure, the Internet-enabled system is the system to which you downloaded the deploy sfha.tar file.

#### To load releases and hot fixes onto your Deployment Server

- 1 On the Internet-enabled system, copy the deploy  $sfh}$  and  $t$  ar file you downloaded to a location accessible by the Deployment Server.
- 2 On the Deployment Server, change to the installation directory. For example, enter the following:

# **cd /opt/VRTS/install/**

3 Run the Deployment Script. Enter the following:

# **./deploy\_sfha**

4 Select option **M**, **Update Metadata**, and enter the location of the deploy sfha.tar file (the installer calls it a "meta-data tar file").

Enter the location of the meta-data tar file: [b] (/opt/VRTS/install/deploy\_sfha.tar)

For example, enter the location of the meta-data tar file:

/tmp/deploy\_sfha.tar

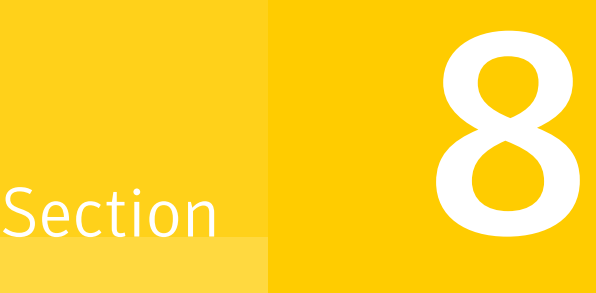

# Upgrade of SFCFSHA

- Chapter 19. Planning to upgrade [SFCFSHA](#page-291-0)
- Chapter 20. Performing a typical Storage [Foundation](#page-318-0) Cluster File System High [Availability](#page-318-0) upgrade using the installer
- Chapter 21. [Performing](#page-326-0) a rolling upgrade of SFCFSHA
- Chapter 22. [Performing](#page-335-0) a phased upgrade of SFCFSHA
- Chapter 23. [Performing](#page-344-0) an automated SFCFSHA upgrade using response files
- Chapter 24. [Upgrading](#page-352-0) Volume Replicator
- Chapter 25. Upgrading Symantec [VirtualStore](#page-355-0)
- Chapter 26. Migrating from SFHA to [SFCFSHA](#page-357-0)
- Chapter 27. Performing [post-upgrade](#page-360-0) tasks

Chapter

# <span id="page-291-0"></span>Planning to upgrade SFCFSHA

This chapter includes the following topics:

- Upgrade methods for [SFCFSHA](#page-291-1)
- Supported upgrade paths for [SFCFSHA](#page-292-0) 6.1
- [Considerations](#page-303-0) for upgrading SFCFSHA to 6.1 on systems configured with an Oracle [resource](#page-303-0)
- About using the installer to upgrade when the root disk is [encapsulated](#page-304-0)
- <span id="page-291-1"></span>Preparing to upgrade [SFCFSHA](#page-305-0)
- Using Install Bundles to [simultaneously](#page-315-0) install or upgrade base releases, [maintenance](#page-315-0) patches, and hot fixes

## Upgrade methods for SFCFSHA

Symantec offers you several different ways to upgrade. You need to decide which upgrade method best suits your environment, your expertise, and the downtime required.

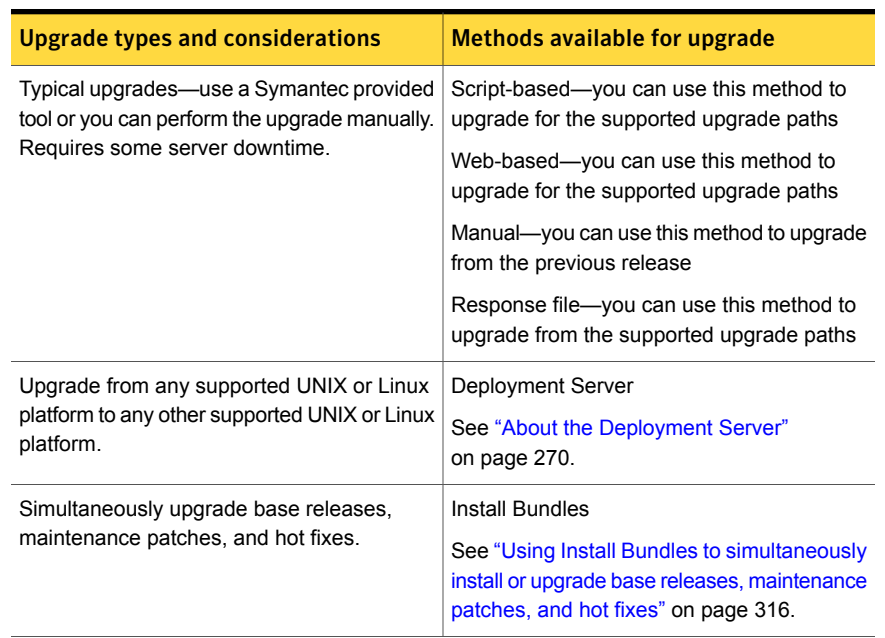

Table 19-1 Review this table to determine how you want to perform the upgrade

# Supported upgrade paths for SFCFSHA 6.1

<span id="page-292-0"></span>The following tables describe upgrading to 6.1.

| <b>Symantec product</b><br>versions  | <b>RHAS 2.1 or RHEL</b><br>3                                                                                                    | <b>RHEL4</b>                                                                                                    | <b>RHEL 5</b> |
|--------------------------------------|----------------------------------------------------------------------------------------------------|----------------------------------------------------------------------------------------------------|---------------|
| 3.4.x<br>4.0                         | No upgrade path<br>exists. Uninstall the<br>product. Upgrade the<br>operating system to<br>one of the supported<br>Linux versions, and<br>then use the installer<br>script to install 6.1.<br>See the Symantec<br>Storage Foundation<br><b>Cluster File System</b><br><b>High Availability</b><br>Release Notes for the<br>supported Linux<br>versions. | N/A                                                                                                    | N/A           |
| 4.1<br>4.1 MP1<br>4.1 MP2<br>4.1 MP3 | N/A                                                                                                    | No upgrade path<br>exists. Uninstall the<br>product. Upgrade the<br>operating system to<br>one of the supported<br>Linux versions, and<br>then use the installer<br>script to install 6.1.<br>See the Symantec<br>Storage Foundation<br><b>Cluster File System</b><br><b>High Availability</b><br>Release Notes for the<br>supported Linux<br>versions. | N/A           |

Table 19-2 RHEL 5 x64 upgrades using the script- or web-based installer

| <b>Symantec product</b><br>versions | <b>RHAS 2.1 or RHEL</b><br>3 | <b>RHEL4</b>                                                                                                    | <b>RHEL 5</b>                                                                                                    |
|-------------------------------------|------------------------------|----------------------------------------------------------------------------------------------------|----------------------------------------------------------------------------------------------------|
| 5.0<br>5.0 MP1<br>5.0 MP2           | N/A                          | No upgrade path<br>exists. Uninstall the<br>product. Upgrade the<br>operating system to<br>one of the supported<br>Linux versions, and<br>then use the installer<br>script to install 6.1.<br>See the Symantec<br>Storage Foundation<br><b>Cluster File System</b><br><b>High Availability</b><br>Release Notes for the<br>supported Linux<br>versions.        | N/A                                                                                                    |
| 4.1 MP4<br>5.0 MP3<br>5.0 MP4       | N/A                          | No upgrade path<br>exists. Uninstall the<br>product. Upgrade the<br>operating system to<br>one of the supported<br>Linux versions, and<br>then use the installer<br>script to install 6.1.<br>See the Symantec<br><b>Storage Foundation</b><br><b>Cluster File System</b><br><b>High Availability</b><br>Release Notes for the<br>supported Linux<br>versions. | Upgrade the<br>operating system to<br>one of the supported<br>Linux versions, and<br>then use the installer<br>script to install 6.1.<br>See the Symantec<br><b>Storage Foundation</b><br><b>Cluster File System</b><br><b>High Availability</b><br>Release Notes for the<br>supported Linux<br>versions. |

Table 19-2 RHEL 5 x64 upgrades using the script- or web-based installer *(continued)*

| <b>Symantec product</b><br>versions                                | <b>RHAS 2.1 or RHEL</b><br>3 | <b>RHEL4</b> | RHEL <sub>5</sub>                                                                                                    |
|--------------------------------------------------------------------|------------------------------|--------------|----------------------------------------------------------------------------------------------------|
| 5.1<br>5.1 RPx<br>5.1 PR1<br>5.1 SP1<br>5.1 SP1 RPx<br>5.1 SP1 PR3 | N/A                          | N/A          | Upgrade the<br>operating system to<br>one of the supported<br>Linux versions, and<br>then use the installer<br>script to install 6.1.<br>See the Symantec<br><b>Storage Foundation</b><br><b>Cluster File System</b><br><b>High Availability</b><br>Release Notes for the<br>supported Linux<br>versions. |
| 6.0<br>6.0 RPx<br>6.0.1<br>6.0.2<br>6.0.3                          | N/A                          | N/A          | Upgrade directly to<br>6.1 using the installer<br>script.                                                                                                    |

Table 19-2 RHEL 5 x64 upgrades using the script- or web-based installer *(continued)*

Note: For 5.1 SP1 RP3, prior to upgrading to 6.1, apply the following patch at:

<https://sort.symantec.com/patch/detail/7157>

| <b>Symantec product</b><br>versions  | <b>RHEL4</b>                                                                                                    | RHEL <sub>5</sub> | <b>RHEL 6</b> |
|--------------------------------------|----------------------------------------------------------------------------------------------------|-------------------|---------------|
| 4.1<br>4.1 MP1<br>4.1 MP2<br>4.1 MP3 | No upgrade path<br>exists. Uninstall the<br>product. Upgrade the<br>operating system to<br>one of the supported<br>Linux versions, and<br>then use the installer<br>script to install 6.1.<br>See the Symantec<br>Storage Foundation<br><b>Cluster File System</b><br><b>High Availability</b><br>Release Notes for the<br>supported Linux<br>versions. | N/A               | N/A           |
| 5.0<br>5.0 MP1<br>5.0 MP2            | No upgrade path<br>exists. Uninstall the<br>product. Upgrade the<br>operating system to<br>one of the supported<br>Linux versions, and<br>then use the installer<br>script to install 6.1.<br>See the Symantec<br>Storage Foundation<br><b>Cluster File System</b><br><b>High Availability</b><br>Release Notes for the<br>supported Linux<br>versions. | N/A               | N/A           |

Table 19-3 RHEL6 x64 upgrades using the script- or web-based installer

| <b>Symantec product</b><br>versions | <b>RHEL4</b>                                                                                                    | RHEL5                                                                                                    | <b>RHEL 6</b> |
|-------------------------------------|----------------------------------------------------------------------------------------------------|----------------------------------------------------------------------------------------------------|---------------|
| 4.1 MP4<br>5.0 MP3<br>5.0 MP4       | No upgrade path<br>exists. Uninstall the<br>product. Upgrade the<br>operating system to<br>one of the supported<br>Linux versions, and<br>then use the installer<br>script to install 6.1.<br>See the Symantec<br><b>Storage Foundation</b><br><b>Cluster File System</b><br><b>High Availability</b><br>Release Notes for the<br>supported Linux<br>versions. | No upgrade path<br>exists. Uninstall the<br>product. Upgrade the<br>operating system to<br>one of the supported<br>Linux versions, and<br>then use the installer<br>script to install 6.1.<br>See the Symantec<br><b>Storage Foundation</b><br><b>Cluster File System</b><br><b>High Availability</b><br>Release Notes for the<br>supported Linux<br>versions. | N/A           |
| 5.1<br>5.1 RPx<br>5.1 PR1           | N/A                                                                                                    | No upgrade path<br>exists. Uninstall the<br>product. Upgrade the<br>operating system to<br>one of the supported<br>Linux versions, and<br>then use the installer<br>script to install 6.1.<br>See the Symantec<br><b>Storage Foundation</b><br><b>Cluster File System</b><br><b>High Availability</b><br>Release Notes for the<br>supported Linux<br>versions. | N/A           |

Table 19-3 RHEL6 x64 upgrades using the script- or web-based installer *(continued)*

| <b>Symantec product</b><br>versions | <b>RHEL4</b> | RHEL5                                                                                                    | RHEL <sub>6</sub>                                                                                                    |
|-------------------------------------|--------------|----------------------------------------------------------------------------------------------------|----------------------------------------------------------------------------------------------------|
| 5.1 SP1 PR2<br>5.1 SP1 PR3          | N/A          | No upgrade path<br>exists. Uninstall the<br>product. Upgrade the<br>operating system to<br>one of the supported<br>Linux versions, and<br>then use the installer<br>script to install 6.1.<br>See the Symantec<br><b>Storage Foundation</b><br><b>Cluster File System</b><br><b>High Availability</b><br>Release Notes for the<br>supported Linux<br>versions. | Upgrade the<br>operating system to<br>one of the supported<br>Linux versions, and<br>then use the installer<br>script to install 6.1.<br>See the Symantec<br><b>Storage Foundation</b><br><b>Cluster File System</b><br>High Availability<br>Release Notes for the<br>supported Linux<br>versions. |
| 5.1 SP1 RP3                         | N/A          | No upgrade path<br>exists. Uninstall the<br>product. Upgrade the<br>operating system to<br>one of the supported<br>Linux versions, and<br>then use the installer<br>script to install 6.1.<br>See the Symantec<br>Storage Foundation<br><b>Cluster File System</b><br>High Availability<br>Release Notes for the<br>supported Linux<br>versions.               | Upgrade the<br>operating system to<br>one of the supported<br>Linux versions, and<br>then use the installer<br>script to install 6.1.<br>See the Symantec<br>Storage Foundation<br><b>Cluster File System</b><br><b>High Availability</b><br>Release Notes for the<br>supported Linux<br>versions. |

Table 19-3 RHEL6 x64 upgrades using the script- or web-based installer *(continued)*

| <b>Symantec product</b><br>versions            | <b>RHEL4</b> | RHEL5                                                                                                    | <b>RHEL 6</b>                                                                                                    |
|------------------------------------------------|--------------|----------------------------------------------------------------------------------------------------|----------------------------------------------------------------------------------------------------|
| 5.1 SP1 RP4                                    | N/A          | No upgrade path<br>exists. Uninstall the<br>product. Upgrade the<br>operating system to<br>one of the supported<br>Linux versions, and<br>then use the installer<br>script to install 6.1.<br>See the Symantec<br><b>Storage Foundation</b><br><b>Cluster File System</b><br><b>High Availability</b><br>Release Notes for the<br>supported Linux<br>versions. | Upgrade the<br>operating system to<br>one of the supported<br>Linux versions, and<br>then use the installer<br>script to install 6.1.<br>See the Symantec<br><b>Storage Foundation</b><br><b>Cluster File System</b><br><b>High Availability</b><br>Release Notes for the<br>supported Linux<br>versions  |
| 6.0<br>$6.0$ RP $x$<br>6.0.1<br>6.0.2<br>6.0.3 | N/A          | No upgrade path<br>exists. Uninstall the<br>product. Upgrade the<br>operating system to<br>one of the supported<br>Linux versions, and<br>then use the installer<br>script to install 6.1.<br>See the Symantec<br>Storage Foundation<br><b>Cluster File System</b><br>High Availability<br>Release Notes for the<br>supported Linux<br>versions.               | Upgrade the<br>operating system to<br>one of the supported<br>Linux versions, and<br>then use the installer<br>script to install 6.1.<br>See the Symantec<br><b>Storage Foundation</b><br><b>Cluster File System</b><br><b>High Availability</b><br>Release Notes for the<br>supported Linux<br>versions. |

Table 19-3 RHEL6 x64 upgrades using the script- or web-based installer *(continued)*

Note: For upgrades on RHEL 6, RHEL 6 Update 1, Update 2, use a phased upgrade instead of a rolling upgrade.

| <b>Symantec product</b><br>versions                    | SLES <sub>9</sub>                                                                                                    | <b>SLES 10</b>                                                                                                    | <b>SLES 11</b>                                                                                                    |
|--------------------------------------------------------|----------------------------------------------------------------------------------------------------|----------------------------------------------------------------------------------------------------|----------------------------------------------------------------------------------------------------|
| 4.1<br>4.1 MP1<br>4.1 MP2<br>5.0<br>5.0 MP1<br>5.0 MP2 | No upgrade path<br>exists. Uninstall the<br>product. Upgrade<br>the operating<br>system to one of the<br>supported Linux<br>versions, and then<br>use the installer<br>script to install 6.1.<br>See the Symantec<br>Storage Foundation<br><b>Cluster File System</b><br><b>High Availability</b><br>Release Notes for<br>the supported Linux<br>versions.        | N/A                                                                                                    | N/A                                                                                                    |
| 5.0 MP4                                                | No upgrade path<br>exists. Uninstall the<br>product. Upgrade<br>the operating<br>system to one of the<br>supported Linux<br>versions, and then<br>use the installer<br>script to install 6.1.<br>See the Symantec<br><b>Storage Foundation</b><br><b>Cluster File System</b><br><b>High Availability</b><br>Release Notes for<br>the supported Linux<br>versions. | No upgrade path<br>exists. Uninstall the<br>product. Upgrade<br>the operating<br>system to one of the<br>supported Linux<br>versions, and then<br>use the installer<br>script to install 6.1.<br>See the Symantec<br>Storage Foundation<br><b>Cluster File System</b><br><b>High Availability</b><br>Release Notes for<br>the supported Linux<br>versions. | Upgrade the operating<br>system to one of the<br>supported Linux versions,<br>and then use the installer<br>script to install 6.1. See<br>the Symantec Storage<br><b>Foundation Cluster File</b><br>System High Availability<br>Release Notes for the<br>supported Linux versions. |

Table 19-4 SLES 11 x86-x64 upgrades using the script- or web-based installer

| Symantec product<br>versions  | SLES <sub>9</sub>                                                                                                    | <b>SLES 10</b>                                                                                                    | <b>SLES 11</b>                                                                                                    |
|-------------------------------|----------------------------------------------------------------------------------------------------|----------------------------------------------------------------------------------------------------|----------------------------------------------------------------------------------------------------|
| 4.1 MP3<br>4.1 MP4<br>5.0 MP3 | No upgrade path<br>exists. Uninstall the<br>product. Upgrade<br>the operating<br>system to one of the<br>supported Linux<br>versions, and then<br>use the installer<br>script to install 6.1.<br>See the Symantec<br><b>Storage Foundation</b><br><b>Cluster File System</b><br><b>High Availability</b><br>Release Notes for<br>the supported Linux<br>versions. | No upgrade path<br>exists. Uninstall the<br>product. Upgrade<br>the operating<br>system to one of the<br>supported Linux<br>versions, and then<br>use the installer<br>script to install 6.1.<br>See the Symantec<br><b>Storage Foundation</b><br><b>Cluster File System</b><br><b>High Availability</b><br>Release Notes for<br>the supported Linux<br>versions. | N/A                                                                                                    |
| 5.0 RU1                       | N/A                                                                                                    | N/A                                                                                                    | Upgrade the operating<br>system to one of the<br>supported Linux versions,<br>and then use the installer<br>script to install 6.1. See<br>the Symantec Storage<br><b>Foundation Cluster File</b><br><b>System High Availability</b><br>Release Notes for the<br>supported Linux versions. |

Table 19-4 SLES 11 x86-x64 upgrades using the script- or web-based installer *(continued)*

| Symantec product  <br>versions           | SLES <sub>9</sub> | <b>SLES 10</b>                                                                                                    | <b>SLES 11</b>                                                                                                    |
|------------------------------------------|-------------------|----------------------------------------------------------------------------------------------------|----------------------------------------------------------------------------------------------------|
| 5.1<br>5.1 RPx<br>5.1 SP1<br>5.1 SP1 RPx | N/A               | No upgrade path<br>exists. Uninstall the<br>product. Upgrade<br>the operating<br>system to one of the<br>supported Linux<br>versions, and then<br>use the installer<br>script to install 6.1.<br>See the Symantec<br>Storage Foundation<br><b>Cluster File System</b><br><b>High Availability</b><br>Release Notes for<br>the supported Linux<br>versions. | Upgrade the operating<br>system to one of the<br>supported Linux versions,<br>and then use the installer<br>script to install 6.1. See<br>the Symantec Storage<br><b>Foundation Cluster File</b><br>System High Availability<br>Release Notes for the<br>supported Linux versions. |
| 6.0<br>6.0 RPx                           | N/A               | No upgrade path<br>exists. Uninstall the<br>product. Upgrade<br>the operating<br>system to one of the<br>supported Linux<br>versions, and then<br>use the installer<br>script to install 6.1.<br>See the Symantec<br>Storage Foundation<br>Cluster File System<br><b>High Availability</b><br>Release Notes for<br>the supported Linux<br>versions.        | Upgrade the operating<br>system to one of the<br>supported Linux versions,<br>and then use the installer<br>script to install 6.1. See<br>the Symantec Storage<br><b>Foundation Cluster File</b><br>System High Availability<br>Release Notes for the<br>supported Linux versions. |

Table 19-4 SLES 11 x86-x64 upgrades using the script- or web-based installer *(continued)*

| ,                              |                   |                                                                                                    |                                                                                                    |
|--------------------------------|-------------------|----------------------------------------------------------------------------------------------------|----------------------------------------------------------------------------------------------------|
| Symantec product  <br>versions | SLES <sub>9</sub> | <b>SLES 10</b>                                                                                                    | <b>SLES 11</b>                                                                                                    |
| 6.0.1<br>6.0.2<br>6.0.3        | N/A               | No upgrade path<br>exists. Uninstall the<br>product. Upgrade<br>the operating<br>system to one of the<br>supported Linux<br>versions, and then<br>use the installer<br>script to install 6.1.<br>See the Symantec<br>Storage Foundation<br><b>Cluster File System</b><br>High Availability<br>Release Notes for<br>the supported Linux<br>versions. | Upgrade the operating<br>system to one of the<br>supported Linux versions,<br>and then use the installer<br>script to install 6.1. See<br>the Symantec Storage<br><b>Foundation Cluster File</b><br>System High Availability<br>Release Notes for the<br>supported Linux versions. |
| 604                            | N/A               | N/A                                                                                                    | Use the installer to<br>upgrade to 6.1.                                                                                                    |

Table 19-4 SLES 11 x86-x64 upgrades using the script- or web-based installer *(continued)*

<span id="page-303-0"></span>Note: For upgrades on SLES 11, SLES 11 SP1, use a phased upgrade instead of a rolling upgrade.

# Considerations for upgrading SFCFSHA to 6.1 on systems configured with an Oracle resource

If you plan to upgrade SFCFSHA running on systems configured with an Oracle resource, set the MonitorOption attribute to 0 (zero) before you start the upgrade. If you use the product installer for the rolling upgrade, it sets the MonitorOption to 0 through its scripts. In a manual upgrade, the MonitorOption value must be set to 0 using the hares command. When the upgrade is complete, invoke the build oraapi.sh script, and then set the MonitorOption to 1 to enable the Oracle health check.

For more information on enabling the Oracle health check, see the *Symantec Cluster Server Agent for Oracle Installation and Configuration Guide*.

## About using the installer to upgrade when the root disk is encapsulated

<span id="page-304-0"></span>When you use the installer to upgrade from a previous version of SFCFSHA and the system where you plan to upgrade has an encapsulated root disk, you may have to unecapsulate it.

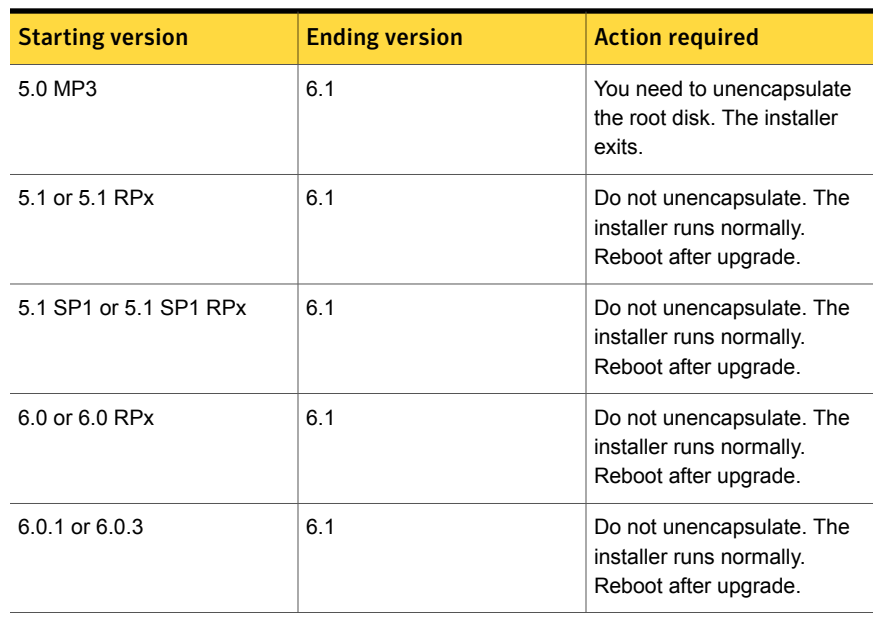

Table 19-5 Upgrading using the installer when the root disk is encapsulated (Red Hat Enterprise Linux 5 and SUSE Linux Enterprise 11)

Table 19-6 Upgrading using the installer when the root disk is encapsulated (Red Hat Enterprise Linux 6)

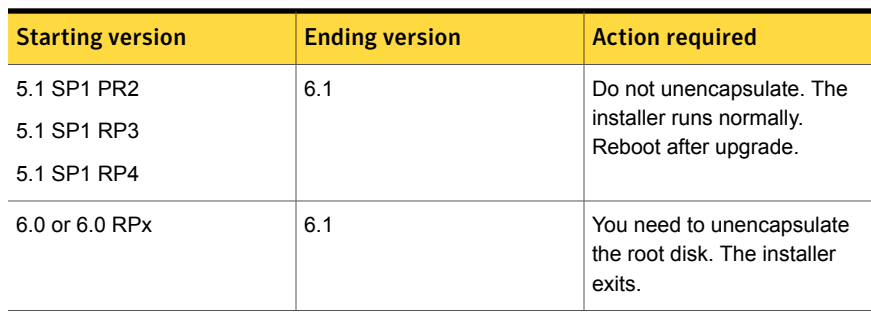

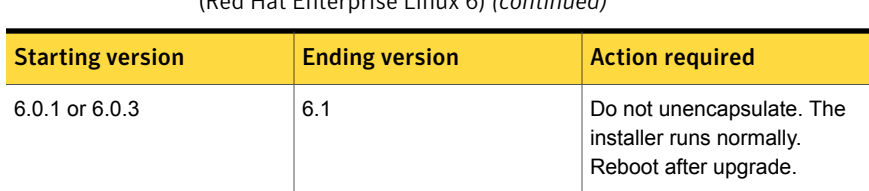

### Table 19-6 Upgrading using the installer when the root disk is encapsulated (Red Hat Enterprise Linux 6) *(continued)*

## Preparing to upgrade SFCFSHA

<span id="page-305-0"></span>Before you upgrade, you need to prepare the systems and storage. Review the following procedures and perform the appropriate tasks.

## Getting ready for the upgrade

Complete the following tasks before you perform the upgrade:

- Review the *Symantec Storage Foundation Cluster File System High Availability Release Notes* for any late-breaking information on upgrading your system.
- Review the Symantec Technical Support website for additional information: <http://www.symantec.com/techsupp/>
- Make sure that the administrator who performs the upgrade has root access and a good knowledge of the operating system's administration.
- Make sure that all users are logged off and that all major user applications are properly shut down.
- Make sure that you have created a valid backup. See ["Creating](#page-306-0) backups" on page 307.
- Ensure that you have enough file system space to upgrade. Identify where you want to copy the RPMs, for example /packages/Veritas when the root file system has enough space or  $/var/tmp/packages$  if the  $/var$  file system has enough space.

Do not put the files under  $/\text{tmp}$ , which is erased during a system restart. Do not put the files on a file system that is inaccessible before running the upgrade script.

You can use a Symantec-supplied disc for the upgrade as long as modifications to the upgrade script are not required.

**• For any startup scripts in**  $/$ etc $/$ init.d $/$ , comment out any application commands or processes that are known to hang if their file systems are not present.

- Make sure that the current operating system supports version 6.1 of the product. If the operating system does not support it, plan for a staged upgrade.
- Schedule sufficient outage time and downtime for the upgrade and any applications that use the Symantec products. Depending on the configuration, the outage can take several hours.
- **Any swap partitions not in**  $_{\text{rootdq}}$  **must be commented out of** /etc/fstab. If possible, swap partitions other than those on the root disk should be commented out of /etc/fstab and not mounted during the upgrade. The active swap partitions that are not in rootdg cause upgrade start to fail.
- Make sure that the file systems are clean before upgrading.
- Upgrade arrays (if required). See ["Upgrading](#page-314-0) the array support" on page 315.
- To reliably save information on a mirrored disk, shut down the system and physically remove the mirrored disk. Removing the disk in this manner offers a failback point.
- Determine if the root disk is encapsulated. See "Determining if the root disk is [encapsulated"](#page-307-0) on page 308.
- If CP server-based coordination points are used in your current fencing configuration, then check that your CP servers are upgraded to 6.1 before starting the upgrade process.
- <span id="page-306-0"></span>■ Make sure that DMP support for native stack is disabled  $(\text{dmp native support}=off)$ . If DMP support for native stack is enabled (dmp\_native\_support=on), the installer may detect it and ask you to restart the system.

## Creating backups

Save relevant system information before the upgrade.

#### To create backups

- 1 Log in as superuser.
- 2 Before the upgrade, ensure that you have made backups of all data that you want to preserve.
- **3** Back up information in files such as /boot/grub/menu.lst, /etc/grub.conf or /etc/lilo.conf, and /etc/fstab.

4 Installer verifies that recent backups of configuration files in VxVM private region have been saved in /etc/vx/cbr/bk.

If not, a warning message is displayed.

Warning: Backup /etc/vx/cbr/bk directory.

5 Copy the fstab file to fstab.orig:

```
# cp /etc/fstab /etc/fstab.orig
```
- 6 Run the vxlicrep, vxdisk list, and vxprint -ht commands and record the output. Use this information to reconfigure your system after the upgrade.
- 7 If you install the high availability version of the Symantec Storage Foundation 6.1 software, follow the guidelines that are given in the *Symantec Cluster Server Installation Guide* and *Symantec Cluster Server Release Notes* for information on preserving your VCS configuration across the installation procedure.
- 8 Back up the external quotas and quotas.grp files.

If you are upgrading from 6.0.3, you must also back up the quotas.grp.64 and quotas.64 files.

- <span id="page-307-0"></span>9 If you are planning on performing a Phased or Rolling upgrade from 6.0.3 and use quotas, you need to disable them:
	- # **vxquotaoff -av**
- 10 Verify that quotas are turned off on all the mounted file systems.

## Determining if the root disk is encapsulated

Check if the system's root disk is under VxVM control by running this command:

# **df -v /**

The root disk is under VxVM control if /dev/vx/dsk/rootdg/rootvol is listed as being mounted as the root  $($  / file system.

If the root disk is encapsulated, follow the appropriate upgrade procedures.

See "About using the installer to upgrade when the root disk is [encapsulated"](#page-304-0) on page 305.

## Pre-upgrade planning for Volume Replicator

Before installing or upgrading Volume Replicator (VVR):

- Confirm that your system has enough free disk space to install VVR.
- Make sure you have root permissions. You must have root permissions to perform the install and upgrade procedures.
- If replication using VVR is configured, Symantec recommends that the disk group version is at least 110 prior to upgrading. You can check the Disk Group version using the following command:

# **vxdg list** *diskgroup*

- If replication using VVR is configured, make sure the size of the SRL volume is greater than 110 MB. Refer to the *Symantec Storage Foundation and High Availability Solutions Replication Administrator's Guide*.
- If replication using VVR is configured, verify that all the Primary RLINKs are up-to-date on all the hosts.
	- # **/usr/sbin/vxrlink -g** *diskgroup* **status** *rlink\_name*

Note: Do not continue until the primary RLINKs are up-to-date.

■ If VCS is used to manage VVR replication, follow the preparation steps to upgrade VVR and VCS agents.

See the *Symantec Storage Foundation and High Availability Solutions Replication Administrator's Guide* for more information.

See the *Getting Started Guide* for more information on the documentation.

### Planning an upgrade from the previous VVR version

If you plan to upgrade VVR from the previous VVR version, you can upgrade VVR with reduced application downtime by upgrading the hosts at separate times. While the Primary is being upgraded, the application can be migrated to the Secondary, thus reducing downtime. The replication between the (upgraded) Primary and the Secondary, which have different versions of VVR, will still continue. This feature facilitates high availability even when the VVR upgrade is not complete on both the sites. Symantec recommends that the Secondary hosts be upgraded before the Primary host in the Replicated Data Set (RDS).

See the *Symantec Storage Foundation Release Notes* for information regarding VVR support for replicating across Storage Foundation versions.

Replicating between versions is intended to remove the restriction of upgrading the Primary and Secondary at the same time. VVR can continue to replicate an existing RDS with Replicated Volume Groups (RVGs) on the systems that you want to upgrade. When the Primary and Secondary are at different versions, VVR does not support changing the configuration with the  $v_{\text{radmin}}$  command or creating a new RDS.

Also, if you specify TCP as the network protocol, the VVR versions on the Primary and Secondary determine whether the checksum is calculated. As shown in [Table](#page-309-0) 19-7, if either the Primary or Secondary are running a version of VVR prior to 6.1, and you use the TCP protocol, VVR calculates the checksum for every data packet it replicates. If the Primary and Secondary are at VVR 6.1, VVR does not calculate the checksum. Instead, it relies on the TCP checksum mechanism.

| VVR prior to 6.1<br>(DG version $\leq$ 140) | <b>VVR 6.1</b><br>$(DG version >= 150)$ | <b>VVR calculates checksum</b><br><b>TCP connections?</b> |
|---------------------------------------------|-----------------------------------------|-----------------------------------------------------------|
| Primary                                     | Secondary                               | Yes                                                       |
| Secondary                                   | Primary                                 | Yes                                                       |
| Primary and Secondary                       |                                         | Yes                                                       |
|                                             | Primary and Secondary                   | <b>No</b>                                                 |

<span id="page-309-0"></span>Table 19-7 VVR versions and checksum calculations

Note: When replicating between versions of VVR, avoid using commands associated with new features. The earlier version may not support new features and problems could occur.

If you do not need to upgrade all the hosts in the RDS simultaneously, you can use replication between versions after you upgrade one host. You can then upgrade the other hosts in the RDS later at your convenience.

Note: If you have a cluster setup, you must upgrade all the nodes in the cluster at the same time.

#### Planning and upgrading VVR to use IPv6 as connection protocol

Symantec Storage Foundation Cluster File System High Availability supports using IPv6 as the connection protocol.

This release supports the following configurations for VVR:

- VVR continues to support replication between IPv4-only nodes with IPv4 as the internet protocol
- VVR supports replication between IPv4-only nodes and IPv4/IPv6 dual-stack nodes with IPv4 as the internet protocol
- VVR supports replication between IPv6-only nodes and IPv4/IPv6 dual-stack nodes with IPv6 as the internet protocol
- VVR supports replication between IPv6 only nodes
- VVR supports replication to one or more IPv6 only nodes and one or more IPv4 only nodes from a IPv4/IPv6 dual-stack node
- VVR supports replication of a shared disk group only when all the nodes in the cluster that share the disk group are at IPv4 or IPv6

## Preparing to upgrade VVR when VCS agents are configured

To prepare to upgrade VVR when VCS agents for VVR are configured, perform the following tasks in the order presented:

- <span id="page-310-0"></span>■ Freezing the service groups and stopping all the [applications](#page-310-0)
- Preparing for the upgrade when VCS agents are [configured](#page-313-0)

### Freezing the service groups and stopping all the applications

This section describes how to freeze the service groups and stop all applications.

To freeze the service groups and stop applications

#### Perform the following steps for the Primary and Secondary clusters:

- <span id="page-310-1"></span>1 Log in as the superuser.
- 2 Make sure that  $\sqrt{\frac{opt}{\text{VRTS}}}\sin \frac{1}{p}$  is in your PATH so that you can execute all the product commands.
- 3 Before the upgrade, cleanly shut down all applications.

In a shared disk group environment:

- OFFLINE all application service groups that do not contain RVGShared resources. Do not OFFLINE the ClusterService, cvm and RVGLogowner groups.
- If the application resources are part of the same service group as an RVGShared resource, then OFFLINE only the application resources.

In a private disk group environment:

- OFFLINE all application service groups that do not contain RVG resources. Do not OFFLINE the service groups containing RVG resources.
- If the application resources are part of the same service group as an RVG resource, then OFFLINE only the application resources. In other words, ensure that the RVG resource remains ONLINE so that the private disk groups containing these RVG objects do not get deported.

Note: You must also stop any remaining applications not managed by VCS.

<span id="page-311-0"></span>4 On any node in the cluster, make the VCS configuration writable:

# **haconf -makerw**

5 On any node in the cluster, list the groups in your configuration:

# **hagrp -list**

6 On any node in the cluster, freeze all service groups except the ClusterService group by typing the following command for each group name displayed in the output from step [5.](#page-311-0)

```
# hagrp -freeze group_name -persistent<sys_name>
```
<span id="page-311-1"></span>Note: Make a note of the list of frozen service groups for future use.

7 On any node in the cluster, save the configuration file  $(\text{main.cf})$  with the groups frozen:

```
# haconf -dump -makero
```
Note: Continue only after you have performed steps [3](#page-310-1) to step [7](#page-311-1) for each node of the cluster.

<span id="page-312-0"></span>8 Display the list of service groups that have RVG resources and the nodes on which each service group is online by typing the following command on any node in the cluster:

```
# hares -display -type RVG -attribute State
Resource Attribute System Value
VVRGrp State Svs2 ONLINE
ORAGrp State Svs2 ONLINE
```
Note: For the resources that are ONLINE, write down the nodes displayed in the System column of the output.

- 9 Repeat step [8](#page-312-0) for each node of the cluster.
- 10 For private disk groups, determine and note down the hosts on which the disk groups are imported.

See ["Determining](#page-312-1) the nodes on which disk groups are online" on page 313.

- <span id="page-312-1"></span>11 For shared disk groups, run the following command on any node in the CVM cluster:
	- # **vxdctl -c mode**

Note the master and record it for future use.

#### Determining the nodes on which disk groups are online

For private disk groups, determine and note down the hosts on which the disk groups containing RVG resources are imported. This information is required for restoring the configuration after the upgrade.

#### <span id="page-313-1"></span>To determine the online disk groups

1 On any node in the cluster, list the disk groups in your configuration, and note down the disk group names listed in the output for future use:

```
# hares -display -type RVG -attribute DiskGroup
```
Note: Write down the list of the disk groups that are under VCS control.

<span id="page-313-2"></span>2 For each disk group listed in the output in step [1](#page-313-1), list its corresponding disk group resource name:

```
# hares -list DiskGroup=diskgroup Type=DiskGroup
```
3 For each disk group resource name listed in the output in step [2,](#page-313-2) get and note down the node on which the disk group is imported by typing the following command:

```
# hares -display dg_resname -attribute State
```
<span id="page-313-0"></span>The output displays the disk groups that are under VCS control and nodes on which the disk groups are imported.

### Preparing for the upgrade when VCS agents are configured

If you have configured the VCS agents, it is recommended that you take backups of the configuration files, such as main.cf and types.cf, which are present in the /etc/VRTSvcs/conf/config directory.

#### To prepare a configuration with VCS agents for an upgrade

1 List the disk groups on each of the nodes by typing the following command on each node:

# vxdisk -o alldgs list

The output displays a list of the disk groups that are under VCS control and the disk groups that are not under VCS control.

Note: The disk groups that are not locally imported are displayed in parentheses.

2 If any of the disk groups have not been imported on any node, import them. For disk groups in your VCS configuration, you can import them on any node. For disk groups that are not under VCS control, choose an appropriate node on which to import the disk group. Enter the following command on the appropriate node:

# vxdg -t import *diskgroup*

3 If a disk group is already imported, then recover the disk group by typing the following command on the node on which it is imported:

# vxrecover -bs

<span id="page-314-0"></span>4 Verify that all the Primary RLINKs are up to date.

```
# vxrlink -g diskgroup status rlink_name
```
Note: Do not continue until the Primary RLINKs are up-to-date.

## Upgrading the array support

The Storage Foundation 6.1 release includes all array support in a single RPM, VRTSaslapm. The array support RPM includes the array support previously included in the VRTSvxvm RPM. The array support RPM also includes support previously packaged as external Array Support Libraries (ASLs) and array policy modules (APMs).

See the 6.1 Hardware Compatibility List for information about supported arrays.

When you upgrade Storage Foundation products with the product installer, the installer automatically upgrades the array support. If you upgrade Storage

Foundation products with manual steps, you should remove any external ASLs or APMs that were installed previously on your system. Installing the  $VRTSVXVW$  RPM exits with an error if external ASLs or APMs are detected.

After you have installed Storage Foundation 6.1, Symantec provides support for new disk arrays through updates to the VRTSaslapm RPM.

<span id="page-315-0"></span>For more information about array support, see the *Symantec Storage Foundation Cluster File System High Availability Administrator's Guide*.

# Using Install Bundles to simultaneously install or upgrade base releases, maintenance patches, and hot fixes

Beginning with version 6.1, Symantec offers you a method to easily install or upgrade your systems directly to a base, maintenance, or hot fix level in one step using Install Bundles. With Install Bundles, the installers have the ability to merge so that customers can install or upgrade directly to maintenance or hot fix levels in one execution. The various scripts, RPMs, and patch components are merged, and multiple releases are installed together as if they are one combined release. You do not have to perform two or more install actions to install or upgrade systems to maintenance levels or hot fix levels.

Releases are divided into the following categories:

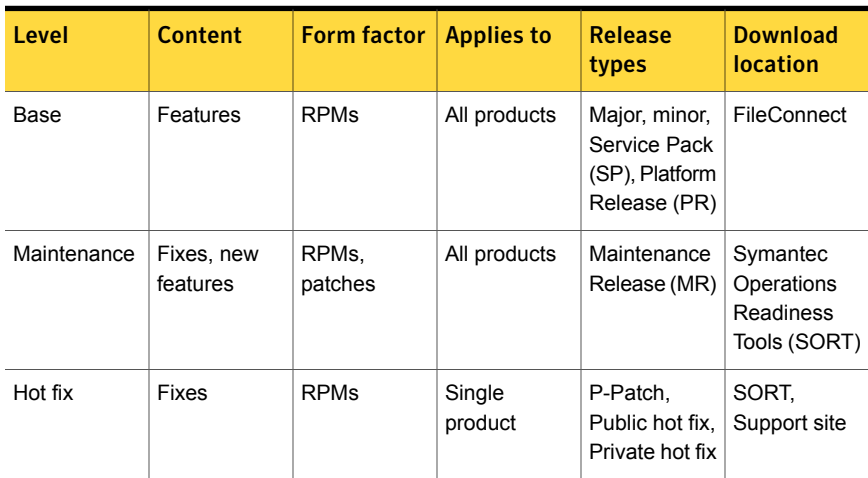

Table 19-8 Release Levels

When you install or upgrade using Install Bundles:

- SFHA products are discovered and assigned as a single version to the maintenance level. Each system can also have one or more hot fixes applied.
- Base releases are accessible from FileConnect that requires customer serial numbers. Maintenance and hot fix releases can be automatically downloaded from SORT. You can download them from the SORT website manually or use the deploy sfha script.
- Public hot fix releases can be installed using automated installers from the 6.1 version or later.
- Private hot fixes can now be detected to prevent upgrade conflict. Private hot fix releases are not offered as a combined release. They are only available from Symantec Technical Support on a need basis.

You can use the -base path and -hotfix path options to import installation code from multiple releases. You can find RPMs and patches from different media paths, and merge RPM and patch definitions for multiple releases. You can use these options to use new task and phase functionality to correctly perform required operations for each release component. You can install the RPMs and patches in defined phases using these options, which helps you when you want to perform a single start or stop process and perform pre and post operations for all level in a single operation.

Four possible methods of integration exist. All commands must be executed from the highest base or maintenance level install script.

For example:

1. Base + maintenance:

This integration method can be used when you install or upgrade from a lower version to 6.1.1.

Enter the following command:

# **installmr** *-base\_path <path\_to\_base>*

2. Base + hot fix:

This integration method can be used when you install or upgrade from a lower version to 6.1.0.100.

Enter the following command:

# **installer** *-hotfix\_path <path\_to\_hotfix>*

3. Maintenance + hot fix:

This integration method can be used when you upgrade from version 6.1 to 6.1.1.100.

Enter the following command:

```
# installmr -hotfix_path <path_to_hotfix>
```
4. Base + maintenance + hot fix:

This integration method can be used when you install or upgrade from a lower version to 6.1.1.100.

Enter the following command:

```
# installmr -base_path <path_to_base>
-hotfix_path <path_to_hotfix>
```
Note: For the 6.1 release, you can add a maximum of five hot fixes using *-hotfix\_path <path\_to\_hotfix> -hotfix2\_path <path\_to\_hotfix> ... -hotfix5\_path <path\_to\_hotfix>*

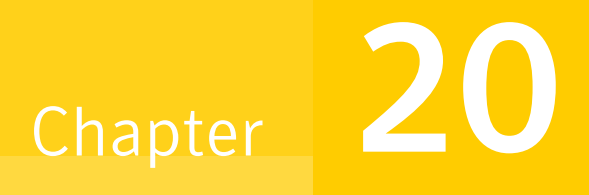

# <span id="page-318-0"></span>Performing a typical Storage Foundation Cluster File System High Availability upgrade using the installer

This chapter includes the following topics:

- <span id="page-318-1"></span>[Performing](#page-318-1) a full upgrade
- Upgrading SFCFSHA using the [web-based](#page-324-0) installer

# Performing a full upgrade

Performing a full upgrade involves the following tasks:

- Ensuring that the file systems are clean
- Performing the upgrade
- Updating the configuration and confirming startup

## Ensuring the file systems are clean

Before upgrading to SFCFSHA 6.1, ensure that the file systems are clean. To ensure that the logs have been replayed and the file systems are marked clean:

#### To ensure the file systems are clean

- 1 Log in as superuser onto any node in the cluster.
- 2 Take the service group offline on each node of the cluster, which contains VxFS and CFS resources:

```
# hagrp -offline group -sys sys1
# hagrp -offline group -sys sys2
# hagrp -offline group -sys sys3
# hagrp -offline group -sys sys4
```
where *group* is the VCS service group that has the CVMVolDg and CFSMount resource.

Repeat this step for each SFCFSHA service group.

Note: This unmounts the CFS file systems.

3 Unmount all VxFS file systems not under VCS control:

# **umount** *mount\_point*

- 4 Check and repair each VxFS file system:
	- # **fsck -t vxfs /dev/vx/dsk/***diskgroup***/***volume*

The fsck command in /opt/VRTS/bin accepts either the block or character device (/dev/vx/dsk/dg/vol) or (/dev/vx/rdsk/dg/vol). The operating system version of  $f \text{sck}$  may limit the device types it accepts.

For more information, see the fsck and fsck vxfs man pages.

Repeat this step for each file system.

## Performing the upgrade

#### To perform the upgrade

- 1 Log in as superuser.
- 2 Insert the appropriate media disc per your distribution and architecture into your system's DVD-ROM drive.

3 If volume management software is running on your system, the software disc automatically mounts as /mnt/cdrom.

If volume management software is not available to mount the disc, you must mount it manually, enter:

# **mount -o ro /dev/cdrom /mnt/cdrom**

4 Change to the top-level directory on the disc:

# **cd /mnt/cdrom**

5 Verify there are no VxFS file systems mounted on the nodes being upgraded:

# **mount -t vxfs**

If any VxFS file systems are mounted, offline the group on each node of the cluster:

# **hagrp -offline** *group* **-sys** *sys1* # **hagrp -offline** *group* **-sys** *sys2* # **hagrp -offline** *group* **-sys** *sys3* # **hagrp -offline** *group* **-sys** *sys4*

where *group* is the VCS service group that has the CVMVolDg and CFSMount resource.

If VxFS are not managed by VCS then unmount them manually:

# **umount** *mount\_point*

Repeat this step for each SFCFSHA service group.

6 Start the upgrade from any node in the cluster. Enter the following command, and then press **y** to upgrade the cluster configuration.

# **./installsfcfsha -upgrade**

7 At the prompt, specify whether you accept the terms of the End User License Agreement (EULA).

```
Do you agree with the terms of the End User License Agreement
as specified in the sfcfsha/EULA/
en/EULA_SFHA_Ux_version.pdf file present on media? [y,n,q,?] y
```
- 8 The installer discovers if any of the systems that you are upgrading have mirrored and encapsulated boot disks. For each system that has a mirrored boot disk, you have the option to create a backup of the system's boot disk group before the upgrade proceeds. If you want to split the boot disk group to create a backup, answer **y**.
- 9 The installer then prompts you to name the backup boot disk group. Enter the name for it or press **Enter** to accept the default.
- 10 If you are prompted to start the split operation. Press **y** to continue.

Note: The split operation can take some time to complete.

11 You are prompted to enter the system names (in the following example, "sys1" and "sys2") on which the software is to be upgraded. Enter the system name or names and then press Return.

Enter the system names separated by spaces on which to install SFCFSHA: **sys1 sys2**

12 During the initial system check, the installer verifies that communication between systems has been set up.

If the installer hangs or asks for a login password, stop the installer and set up ssh or rsh. Then run the installer again.

See "About configuring secure shell or remote shell [communication](#page-489-0) modes before installing [products"](#page-489-0) on page 490.

- 13 After you accept EULA and the system checks complete, the installer displays a list of the RPMs that will be upgraded. Press Enter to continue with the upgrade.
- 14 Output shows information that SFCFSHA must be stopped on a running system. Enter **y** to continue.
- 15 Press **Return** to begin removing the previous RPMs and installing the new.
- 16 Press **Return** again for summary information about logs and reboots if the boot disk is encapsulated before the upgrade.

Do not remove the log files until the Symantec products are working properly on your system. Technical Support will need these log files for debugging purposes.

17 Update the configuration.

18 Only perform this step if you have split the mirrored root disk to back it up. After a successful reboot, verify the upgrade and re-join the backup disk group. If the upgrade fails, revert to the backup disk group.

See ["Re-joining](#page-360-1) the backup boot disk group into the current disk group" on page 361.

See "Reverting to the backup boot disk group after an [unsuccessful](#page-361-0) upgrade" on page 362.

## Updating the configuration and confirming startup

Perform the following steps on each upgraded node.

#### To update the configuration and confirm startup

- 1 Remove the /etc/VRTSvcs/conf/config/.stale file, if it exists.
	- # **rm -f /etc/VRTSvcs/conf/config/.stale**
- 2 Reboot the upgraded nodes, if root disk is encapsulated.
	- # **/sbin/shutdown -r**
- 3 After the nodes reboot, verify that LLT is running:
	- # **lltconfig** LLT is running
- 4 Verify GAB is configured:
	- # **gabconfig -l | grep 'Driver.state' |** \ **grep Configured** Driver state : Configured
- 5 Verify VxVM daemon is started and enabled:
	- # **/opt/VRTS/bin/vxdctl mode** mode: enabled
- 6 Confirm all upgraded nodes are in a running state.

# **gabconfig -a**

7 After the configuration is complete, the CVM and SFCFSHA groups may come up frozen. To find out the frozen CVM and SFCFSHA groups, enter the following command:

#### # **/opt/VRTS/bin/hastatus -sum**

If the groups are frozen, unfreeze CVM and SFCFSHA groups using the following commands for each group:

- Make the configuration read/write.
	- # **/opt/VRTS/bin/haconf -makerw**
- Unfreeze the group.
	- # **/opt/VRTS/bin/hagrp -unfreeze** *group\_name* **-persistent**
- Save the configuration.
	- # **/opt/VRTS/bin/haconf -dump -makero**
- 8 If VVR is configured, and the CVM and SFCFSHA groups are offline, bring the groups online in the following order:

Bring online the CVM groups on all systems.

- # **/opt/VRTS/bin/hagrp -online** *group\_name* **-sys** *sys1*
- # **/opt/VRTS/bin/hagrp -online** *group\_name* **-sys** *sys2*

where *group* name is the VCS service group that has the CVMVolDg resource.

Bring online the RVGShared groups and the virtual IP on the master node using the following commands:

# **hagrp -online RVGShared -sys** *masterhost*

# **hares -online** *ip\_name* **-sys** *masterhost*

Bring online the SFCFSHA groups on all systems.

# **/opt/VRTS/bin/hagrp -online** *group\_name* **-sys** *sys1* # **/opt/VRTS/bin/hagrp -online** *group\_name* **-sys** *sys2*

where *group\_name* is the VCS service group that has the CFSMount resource.

If the SFCFSHA service groups do not come online then your file system could be dirty.

Note: If you upgrade to SFCFSHA 6.1 and the file systems are dirty, you have to deport the shared disk group and import it as non-shared. After the import, run fsck. fsck should succeed. Then deport the disk group and import it back as shared.
- 9 Find out which node is the CVM master. Enter the following:
	- # **vxdctl -c mode**
- 10 On the CVM master node, upgrade the CVM protocol. Enter the following:
	- # **vxdctl upgrade**

## Upgrading SFCFSHA using the web-based installer

This section describes upgrading SFCFSHA with the web-based installer. The installer detects and upgrades the product that is currently installed on the specified system or systems.

#### To upgrade SFCFSHA

- 1 Perform the required steps to save any data that you want to preserve. For example, make configuration file backups.
- 2 If you want to upgrade a high availability (HA) product, take all service groups offline. List all service groups:

# **/opt/VRTSvcs/bin/hagrp -list**

For each service group listed, take it offline:

```
# /opt/VRTSvcs/bin/hagrp -offline service_group -any
```
3 Start the web-based installer.

See "Starting the [web-based](#page-170-0) installer" on page 171.

4 On the Select a task and a product page, select **Upgrade a Product** from the Task drop-down menu.

The product is discovered once you specify the system. Click **Next**.

- 5 Indicate the systems on which to upgrade. Enter one or more system names, separated by spaces. Click **Next**.
- 6 Installer detects the product that is installed on the specified system. It shows the cluster information and lets you confirm if you want to perform upgrade on the cluster. Select **Yes** and click **Next**.
- 7 On the License agreement page, select whether you accept the terms of the End User License Agreement (EULA). To continue, select **Yes I agree** and click **Next**.
- 8 The installer discovers if any of the systems that you want to upgrade have mirrored and encapsulated boot disks. For each system that has a mirrored boot disk, you have the option to create a backup of the book disk group. To create the backup, check the **Split mirrors on all the systems** box. Check the appropriate box to use the same name for the backup disk group on all systems. You can use the default name or choose a new one. Check the systems where you want to create the backup. When you are ready, click the **Next** button.
- 9 Click **Next** to complete the upgrade.

After the upgrade completes, the installer displays the location of the log and summary files. If required, view the files to confirm the installation status.

10 If you are prompted to restart the systems, enter the following restart command:

# **/sbin/shutdown -r now**

- 11 After the upgrade, if the product is not configured, the web-based installer asks: "Do you want to configure this product?" If the product is already configured, it does not ask any questions.
- 12 Click **Finish**. The installer prompts you for another task.
- 13 If you want to upgrade CP server systems that use VCS or SFHA to 6.1, make sure that you upgrade VCS or SFHA on the CP server systems. Then, upgrade all application clusters to version 6.1. For instructions to upgrade VCS or SFHA, see the *VCS or SFHA Installation Guide*.
- 14 Only perform this step if you have split the mirrored root disk to back it up. After a successful restart, verify the upgrade and re-join the backup disk group into the upgraded boot disk group. If the upgrade fails, revert the upgrade boot disk group to the backup disk group.

See ["Re-joining](#page-360-0) the backup boot disk group into the current disk group" on page 361.

See "Reverting to the backup boot disk group after an [unsuccessful](#page-361-0) upgrade" on page 362.

If you want to upgrade from 4.x, you may need to create new VCS accounts if you used native operating system accounts.

Chapter  $21$ 

# Performing a rolling upgrade of SFCFSHA

<span id="page-326-0"></span>This chapter includes the following topics:

■ [Performing](#page-326-0) a rolling upgrade using the installer

# Performing a rolling upgrade using the installer

<span id="page-326-1"></span>Use a rolling upgrade to upgrade Symantec Storage Foundation Cluster File System High Availability to the latest release with minimal application downtime.

## About rolling upgrades

The rolling upgrade minimizes downtime for highly available clusters to the amount of time that it takes to perform a service group failover. The rolling upgrade has two main phases where the installer upgrades kernel RPMs in phase 1 and VCS agent RPMs in phase 2.

Note: You need to perform a rolling upgrade on a completely configured cluster.

The following is an overview of the flow for a rolling upgrade:

1. The installer performs prechecks on the cluster.

The installer moves service groups to free nodes for the first phase of the upgrade as is needed. 2.

> Application downtime occurs during the first phase as the installer moves service groups to free nodes for the upgrade. The only downtime that is incurred is the normal time required for the service group to fail over. The downtime is limited to the applications that are failed over and not the entire cluster.

The installer performs the second phase of the upgrade on all of the nodes in the cluster. The second phase of the upgrade includes downtime of the Symantec Cluster Server (VCS) engine HAD, but does not include application downtime. 3.

[Figure](#page-328-0) 21-1 illustrates an example of the installer performing a rolling upgrade for three service groups on a two node cluster.

Running cluster prior to the rolling upgrade SG1 SG2 SG1 SG2  $SG1$   $\sqrt{SG2}$ 虾 è ≥ Node is ÷ ÷ ÷ upgraded A SG3  $SG3$  || SG3  $SG3$  || $SG3$ ≥ -11 4 -Node A **Node B** Node A | Node B Node A | Node B Service groups running on Phase 1 starts on Node B; Phase 1 completes on SG2 fails over; Node A; Node B is upgraded Node B SG3 stops on Node B SG1 SG2 SG1 SG2 SG1 SG2 Node is ٠ 6 upgraded  $SG3$  ||SG3 SG3  $SG3$  || SG3 **TE** Ì È t ds Node A | Node B Node A | Node B Node A | Node B Phase 1 starts on Node A; Service groups running on Phase 1 completes on SG1 and SG2 fail over; Node B; Node A is upgraded Node A SG3 stops on Node A SG1 SG2 Key:  $\blacktriangle$ SG1: Failover service group SG2: Failover service group  $SG3$  |  $SG3$ SG3: Parallel service group ኈ Phase 1: Upgrades kernel packages

<span id="page-328-0"></span>Figure 21-1 Example of the installer performing a rolling upgrade

The following limitations apply to rolling upgrades:

Phase 2, all remaining packages upgraded on all nodes simulatenously; HAD stops and

Node A | Node B

Node A | Node B

 $SG3$  |  $SG3$ 

÷

Í

SG1 || SG2

≽

≽

starts

■ Rolling upgrades are not compatible with phased upgrades. Do not mix rolling upgrades and phased upgrades.

Phase 2: Upgrades VCS and VCS

agent packges

■ You can perform a rolling upgrade from 5.1 and later versions.

## Supported rolling upgrade paths

You can perform a rolling upgrade of SFCFSHA with the script-based installer, the web-based installer, or manually.

The rolling upgrade procedures support only minor operating system upgrades.

<span id="page-329-0"></span>[Table](#page-329-0) 21-1 shows the versions of SFCFSHA for which you can perform a rolling upgrade to Symantec Storage Foundation Cluster File System High Availability 6.1.

| <b>Platform</b>      | <b>SFCFSHA</b> version     |
|----------------------|----------------------------|
| RHEL5:               | 5.1, 5.1RPs                |
|                      | 5.1SP1, 5.1SP1RPs          |
|                      | 6.0, 6.0RPs                |
|                      | 6.0.1, 6.0.2, 6.0.3        |
| RHEL6:               | 5.1SP1RP4                  |
|                      | 6.0.1, 6.0.2, 6.0.3        |
| SLES <sub>11</sub> : | 6.0.1, 6.0.2, 6.0.3, 6.0.4 |

Table 21-1 Supported rolling upgrade paths

Note: Before performing a rolling upgrade from version 5.1SP1RP3 to version 6.1, install patch VRTSvxfen-5.1SP1RP3P2. For downloading the patch, search VRTSvxfen-5.1SP1RP3P2 in Patch [Lookup](https://sort.symantec.com/patch/patch_lookup) on the [SORT](https://sort.symantec.com/land) website.

### Performing a rolling upgrade using the script-based installer

Before you start the rolling upgrade, make sure that Symantec Cluster Server (VCS) is running.

#### To perform a rolling upgrade

- 1 Complete the preparatory steps on the first sub-cluster.
- 2 Log in as superuser and mount the SFCFSHA 6.1 installation media.
- 3 From root, start the installer.

# ./**installer**

4 From the menu, select Upgrade a Product and from the sub menu, select Rolling Upgrade.

- 5 The installer suggests system names for the upgrade. Press **Enter** to upgrade the suggested systems, or enter the name of any one system in the cluster on which you want to perform a rolling upgrade and then press**Enter**.
- 6 The installer checks system communications, release compatibility, version information, and lists the cluster name, ID, and cluster nodes. Type **y** to continue.
- <span id="page-330-0"></span>7 The installer inventories the running service groups and determines the node or nodes to upgrade in phase 1 of the rolling upgrade. Type **y** to continue. If you choose to specify the nodes, type **n** and enter the names of the nodes.
- 8 The installer performs further prechecks on the nodes in the cluster and may present warnings. You can type **y** to continue or quit the installer and address the precheck's warnings.
- 9 Review the end-user license agreement, and type **y** if you agree to its terms.
- 10 If the upgrade is from the 5.1 SP1 release or later and the boot disk is encapsulated and mirrored, you can create a backup boot disk.

If you choose to create a backup boot disk, type **y**. Provide a backup name for the boot disk group or accept the default name. The installer then creates a backup copy of the boot disk group.

See ["Re-joining](#page-360-0) the backup boot disk group into the current disk group" on page 361.

See "Reverting to the backup boot disk group after an [unsuccessful](#page-361-0) upgrade" on page 362.

The installer lists the RPMs to upgrade on the selected node or nodes.

- 11 After the installer detects the online service groups, the installer checks for the installed RPMs and displays them. Then, the installer displays the list of RPMs that would be installed and prompts the user to do one of the following:
	- Manually switch service groups
	- Use the CPI to automatically switch service groups

The downtime is the time that it normally takes for the service group's failover.

Note: It is recommended that you manually switch the service groups. Automatic switching of service groups does not resolve dependency issues. 12 The installer prompts you to stop the applicable processes. Type **y** to continue.

The installer evacuates all service groups to the node or nodes that are not upgraded at this time. The installer stops parallel service groups on the nodes that are to be upgraded.

- <span id="page-331-0"></span>13 The installer stops relevant processes, uninstalls old kernel RPMs, and installs the new RPMs. The installer asks if you want to update your licenses to the current version. Select **Yes** or **No**. Symantec recommends that you update your licenses to fully use the new features in the current release.
- 14 If the cluster has configured Coordination Point Server based fencing, then during upgrade, installer asks the user to provide the new HTTPS Coordination Point Server.

The installer performs the upgrade configuration and restarts the nodes, if required. Then, the installer starts the processes.

- 15 Complete the preparatory steps on the nodes that you have not yet upgraded.
- 16 The installer begins phase 1 of the upgrade on the remaining node or nodes. Type **y** to continue the rolling upgrade.

The installer repeats step [7](#page-330-0) through step [13](#page-331-0).

For clusters with larger number of nodes, this process may repeat several times. Service groups come down and are brought up to accommodate the upgrade.

- 17 When phase 1 of the rolling upgrade completes, begin phase 2 of the upgrade. Phase 2 of the upgrade includes downtime for the VCS engine (HAD), which does not include application downtime. Type **y** to continue.
- 18 The installer determines the remaining RPMs to upgrade. Press **Enter** to continue.
- 19 The installer stops Symantec Cluster Server (VCS) processes but the applications continue to run. Type **y** to continue.

The installer performs prestop, uninstalls old RPMs, and installs the new RPMs. It performs post-installation tasks, and the configuration for the upgrade.

20 If you have network connection to the Internet, the installer checks for updates.

If updates are discovered, you can apply them now.

- 21 A prompt message appears to ask if the user wants to read the summary file. You can choose **y** if you want to read the install summary file.
- 22 If you want to upgrade application clusters that use CP server based fencing to 6.1, make sure that you upgrade VCS or SFHA on the CP server systems. Then, upgrade all application clusters to version 6.1. However, note that the CP server upgraded to 6.1 can support application clusters on 6.1 (HTTPS-based communication) and application clusters prior to 6.1 (IPM-based communication). When you configure the CP server, the installer asks the VIPs for HTTPS-based communication (if the clients are on release version 6.1) or VIPs for IPM-based communication (if the clients are on a release version prior to 6.1).

For instructions to upgrade VCS or SFHA on the CP server systems, refer to the appropriate installation guide.

Note: You have to configure vset under VCS if you want the new configuration changes to take effect.

## Performing a rolling upgrade of SFCFSHA using the web-based installer

This section describes using the web-based installer to perform a rolling upgrade. The installer detects and upgrades the product that is currently installed on the specified system or systems. If you want to upgrade to a different product, you may need to perform additional steps.

See "About rolling [upgrades"](#page-326-1) on page 327.

#### To start the rolling upgrade—phase 1

- <span id="page-332-0"></span>1 Perform the required steps to save any data that you want to preserve. For example, take backups of configuration files.
- 2 Start the web-based installer.

See "Starting the [web-based](#page-170-0) installer" on page 171.

3 In the Task pull-down menu, select Rolling Upgrade.

The option Phase-1: Upgrade Kernel packages is displayed and selected by default.

Click **Next** to proceed.

4 Enter the name of any one system in the cluster on which you want to perform a rolling upgrade.The installer identifies the cluster information of the system and displays the information.

Click **Yes** to confirm the cluster information. The installer now displays the nodes in the cluster that will be upgraded during phase 1 of the upgrade.

<span id="page-333-0"></span>5 Review the systems that the installer has chosen for phase 1 of the rolling upgrade. These systems are chosen to minimize downtime during the upgrade.

Click **Yes** to proceed.

The installer validates systems.

- 6 Review the End User License Agreement (EULA). To continue, select **Yes, I agree** and click **Next**.
- 7 If you have online failover service groups, the installer prompts you to choose to switch these service groups either manually or automatically. Choose any option and follow the steps to switch all the failover service groups to the other subcluster.
- 8 The installer stops all processes. Click **Next** to proceed.

The installer removes old software and upgrades the software on the systems that you selected.

- 9 The installer asks if you want to update your licenses to the current version. Select **Yes** or **No**. Symantec recommends that you update your licenses to fully use the new features in the current release.
- <span id="page-333-1"></span>10 If the cluster has configured Coordination Point Server-based fencing, then during upgrade, installer asks the user to provide the new HTTPS Coordination Point Server. If you are prompted, restart the node.

The installer starts all the relevant processes and brings all the service groups online if the nodes do not require a restart.

11 Restart the nodes, if required.

Restart the installer.

12 Repeat step [5](#page-333-0) through step [11](#page-333-1) until the kernel RPMs of all the nodes are upgraded. For clusters with larger number of nodes, this process may get repeated several times. Service groups come down and are brought up to accommodate the upgrade.

- 1[3](#page-332-0) When prompted, perform step 3 through step [11](#page-333-1) on the nodes that you have not yet upgraded.
- 14 When prompted, start phase 2. Click **Yes** to continue with the rolling upgrade. You may need to restart the web-based installer to perform phase 2.

See "Starting the [web-based](#page-170-0) installer" on page 171.

#### To upgrade the non-kernel components—phase 2

- 1 In the Task pull-down menu, make sure that **Rolling Upgrade** is selected. Click the **Next** button to proceed.
- 2 The installer detects the information of cluster and the state of rolling upgrade. The installer validates systems. Click **Next**. If it throws an error, address the error and return to the installer.
- 3 Review the End User License Agreement (EULA). To continue, select **Yes, I agree** and click **Next**.
- 4 The installer stops the HAD and CmdServer processes in phase 2 of the rolling upgrade process but the applications continue to run. Click **Next** to proceed.
- 5 The installer removes old software and upgrades the software on the systems that you selected. Review the output and click the **Next** button when prompted. Register the software and click **Next** to proceed. The installer starts all the relevant processes and brings all the service groups online.
- 6 If you have network connection to the Internet, the installer checks for updates.

If updates are discovered, you can apply them now.

7 A prompt message appears to ask if the user wants to read the summary file. You can choose **y** if you want to read the install summary file.

The upgrade is complete.

Chapter

# Performing a phased upgrade of SFCFSHA

<span id="page-335-0"></span>This chapter includes the following topics:

Performing a phased upgrade using the [script-based](#page-335-0) installer

# Performing a phased upgrade using the script-based installer

Performing a phased upgrade involves the following tasks:

- Moving the service groups to the second subcluster
- Upgrading the SFCFSHA stack on the first subcluster
- Preparing the second subcluster
- Activating the first subcluster
- Upgrading the operating system on the second subcluster
- Upgrading the second subcluster
- Finishing the phased upgrade

Before you start the upgrade on the first half of the cluster, back up the VCS configuration files  $\text{main.cf}$  and  $\text{types.cf}$  which are in the directory /etc/VRTSvcs/conf/config/.

## Prerequisites for a phased upgrade

Before you start the upgrade, confirm that you have licenses for all the nodes that you plan to upgrade. Note that your applications have downtime during this procedure.

## Planning for a phased upgrade

Plan out the movement of the service groups from node-to-node to minimize the downtime for any particular service group. Some basic guidelines follow:

- Split the cluster in half. If the cluster has an odd number of nodes, calculate (n+1)/2, and start the upgrade with the even number of nodes.
- Split the cluster so that your high priority service groups remain online during the upgrade of the first subcluster.

## Phased upgrade limitations

The following limitations primarily describe not to tamper with configurations or service groups during the phased upgrade:

- While you perform the upgrades, do not start any modules. Also, do not add or remove service groups to any of the nodes.
- Depending on your configuration, you may find that you cannot upgrade multiple nodes at the same time. You may only be able to upgrade one node at a time.
- For very large clusters, you might have to repeat these steps multiple times to upgrade your cluster.
- You can perform a phased upgrade when the root disk is encapsulated.

### Moving the service groups to the second subcluster

#### To move the service groups to the second subcluster

1 Switch failover groups from the first half of the cluster to one of the nodes in the second half of the cluster. In this procedure,  $syst$  is a node in the first half of the cluster and  $\frac{sys4}{9}$  is a node in the second half of the cluster. Enter the following:

```
# hagrp -switch failover_group -to sys4
```
2 On the first half of the cluster, stop all applications that are not configured under VCS. Use native application commands to stop the applications.

3 On the first half of the cluster, unmount the VxFS or CFS file systems that are not managed by VCS.

```
# mount | grep vxfs
```
Verify that no processes use the VxFS or CFS mount point. Enter the following:

# **fuser -c mount\_point**

Stop any processes using a VxFS or CFS mount point with the mechanism provided by the application.

Unmount the VxFS or CFS file system. Enter the following:

# **umount /mount\_point**

4 On the first half of the cluster, bring all the VCS service groups offline including CVM group. Enter the following:

```
# hagrp -offline group_name -sys sys1
```
When the CVM group becomes OFFLINE, all the parallel service groups such as the CFS file system will also become OFFLINE on the first half of the cluster nodes.

5 Verify that the VCS service groups are offline on all the nodes in first half of the cluster. Enter the following:

# **hagrp -state group\_name**

6 Freeze the nodes in the first half of the cluster. Enter the following:

# **haconf -makerw** # **hasys -freeze -persistent sys1** # **haconf -dump -makero**

7 Verify that only GAB ports a, b, d and h are open. Enter the following:

```
# gabconfig -a
GAB Port Memberships
=======================================================
Port a gen 6b5901 membership 01
Port b gen 6b5904 membership 01
Port d gen 6b5907 membership 01
Port h gen ada40f membership 01
```
Do not stop VCS. Port h should be up and running.

8 In the first half of the cluster, stop all VxVM and CVM volumes. Enter the following command for each disk group:

```
# vxvol -g diskgroup stopall
```
Verify that no volumes remain open. Enter the following:

# **vxprint -Aht -e v\_open**

9 On first half of the cluster, upgrade the operating system on all the nodes, if applicable. For instructions, see the upgrade paths for the operating system.

See ["Supported](#page-292-0) upgrade paths for SFCFSHA 6.1" on page 293.

### Upgrading the SFCFSHA stack on the first subcluster

#### To upgrade the SFCFSHA stack on the first subcluster

Note: This procedure is based on an "in-place" upgrade path; that is, if the operating system is upgraded, the release will be the same, but only the path level will change. If you are moving from major operating system release to another, you must uninstall the SFCFSHA stack before you upgrade the operating system. After the operating system is upgraded, you must reinstall SFCFSHA.

On the first half of the cluster, upgrade SFCFSHA by using the installsfcfsha script. For example use the installsfcfsha script as shown below:

```
# ./installsfcfsha -upgrade sys1
```
where *<sys1>* is the node on the first subcluster.

After the upgrade for first half of the cluster is complete, no GAB ports will be shown in gabconfig -a output.

To upgrade your operating system, follow the normal procedures for your platform.

Note: After the installation completes, you can safely ignore any instructions that the installer displays.

## Preparing the second subcluster

#### To prepare the second subcluster

- 1 On the second half of the cluster, stop all applications that are not configured under VCS. Use native application commands to stop the application. [Downtime starts now.]
- 2 On the second half of the cluster, unmount the VxFS and CFS file systems that are not managed by VCS. Enter the following:

# **mount | grep vxfs**

Verify that no processes use the VxFS and CFS mount point. Enter the following:

```
# fuser -c mount_point
```
Stop any processes using a VxFS and CFS mount point with the mechanism provided by the application.

Unmount the VxFS and CFS file system. Enter the following:

# **umount /mount\_point**

- 3 On the second half of the cluster, unfreeze all the VCS service groups on all the nodes using the following commands:
	- # **haconf -makerw** # **hagrp -unfreeze** *group\_name* **-persistent** # **haconf -dump -makero**
- 4 On the second half of the cluster, bring all the VCS service groups offline, including CVM group. Enter the following:

# **hagrp -offline group\_name -sys sys4**

5 On the second half of the cluster, verify that the VCS service groups are offline. Enter the following:

# **hagrp -state group\_name**

6 Stop VCS on the second half of the cluster. Enter the following:

# **hastop -local**

- 7 On the second half of the cluster, stop the following SFCFSHA modules: GLM, ODM, GMS, VxFEN, GAB, and LLT. Enter the following:
	- # **/etc/init.d/vxglm stop**
	- # **/etc/init.d/vxodm stop**
	- # **/etc/init.d/vxgms stop**
	- # **/etc/init.d/vxfen stop**
	- # **/etc/init.d/gab stop**
	- # **/etc/init.d/llt stop**

### Activating the first subcluster

To activate the first subcluster

1 Restart the upgraded nodes in the first half of the cluster:

# **/sbin/shutdown -r now**

When the first half of the cluster nodes come up, no GAB ports are OPEN. The following command does not show any GAB ports:

# **/sbin/gabconfig -a** GAB Port Memberships ===============================================================

- 2 If required, force gab to form a cluster after the upgraded nodes are rebooted in first half of the cluster.
	- # **/sbin/gabconfig -x**

GAB ports a, b, d and h appear in **gabconfig -a** command output.

Note: If port b and h are not up, you need to bring fencing and VCS manually online.

3 On the first half of the cluster, start SFCFSHA:

```
# cd /opt/VRTS/install
```
# **./installsfcfsha<***version***> -start sys1 sys2**

Where <*version*> is the specific release version.

See "About the [script-based](#page-72-0) installer" on page 73.

4 Unfreeze the nodes in the first half of the cluster. Enter the following:

```
# haconf -makerw
```
- # **hasys -unfreeze -persistent** *node\_name*
- # **haconf -dump -makero**
- 5 On the first half of the cluster, bring the VCS service groups online. Enter the following:

```
# hagrp -online group_name -sys node_name
```
After you bring the CVM service group ONLINE, all the GAB ports u, v, w and f come ONLINE and all the CFS mounts service groups also come ONLINE automatically. Only failover service groups need to be brought ONLINE manually.

6 Manually mount the VxFS and CFS file systems that are not managed by VCS. [Downtime ends now.]

### Upgrading the operating system on the second subcluster

To upgrade the operating system on the second subcluster

Enter the following.

```
# chkconfig vcs off
```
- # **chkconfig vxfen off**
- # **chkconfig gab off**
- # **chkconfig llt off**

On the second half of the cluster, upgrade the operating system, if applicable. For instructions, see the upgrade paths for the operating system.

## Upgrading the second subcluster

#### To upgrade the second subcluster

- 1 Enter the following:
	- # **./installsfcfsha -upgrade** *node\_name*
- 2 On the second half of the cluster, start SFCFSHA:
	- # **cd /opt/VRTS/install**
	- # **./installsfcfsha<***version***> -start sys3 sys4**

Where <*version*> is the specific release version.

## Completing the phased upgrade

#### To complete the phased upgrade

1 Verify that the cluster UUID on the nodes in the second subcluster is the same as the cluster UUID on the nodes in the first subcluster. Run the following command to display the cluster UUID:

# **/opt/VRTSvcs/bin/uuidconfig.pl [-rsh] -clus -display** *nodename*

If the cluster UUID differs, manually copy the cluster UUID from a node in the first subcluster to the nodes in the second subcluster. For example:

# **/opt/VRTSvcs/bin/uuidconfig.pl [-rsh] -clus -copy -from\_sys \ node01 -to\_sys node03 node04**

2 Restart the upgraded nodes in the second half of the cluster:

# **/sbin/shutdown -r now**

When second half of the nodes come up, all the GAB ports a, b, d, h, u, v, w and f are ONLINE. Also all the CFS mounts service groups come online automatically.

3 Manually mount the VxFS and CFS file systems that are not managed by VCS in the second half of the cluster.

4 Find out which node is the CVM master. Enter the following:

# **vxdctl -c mode**

5 On the CVM master node, upgrade the CVM protocol. Enter the following:

# **vxdctl upgrade**

Chapter

# Performing an automated SFCFSHA upgrade using response files

This chapter includes the following topics:

- Upgrading [SFCFSHA](#page-344-0) using response files
- Response file variables to upgrade Symantec Storage [Foundation](#page-345-0) Cluster File System High [Availability](#page-345-0)
- Sample response file for upgrading Symantec Storage [Foundation](#page-348-0) Cluster File System High [Availability](#page-348-0)
- <span id="page-344-0"></span>**[Performing](#page-348-1) rolling upgrade of SFCFSHA using response files**
- Response file variables to upgrade [SFCFSHA](#page-349-0) using rolling upgrade
- Sample response file for [SFCFSHA](#page-350-0) using rolling upgrade

# Upgrading SFCFSHA using response files

Typically, you can use the response file that the installer generates after you perform SFCFSHA upgrade on one system to upgrade SFCFSHA on other systems. You can also create a response file using the makeresponsefile option of the installer.

#### To perform automated SFCFSHA upgrade

- 1 Make sure the systems where you want to upgrade SFCFSHA meet the upgrade requirements.
- 2 Make sure the pre-upgrade tasks are completed.
- 3 Copy the response file to one of the systems where you want to upgrade SFCFSHA.
- 4 Edit the values of the response file variables as necessary.
- 5 Mount the product disc and navigate to the folder that contains the installation program.
- 6 Start the upgrade from the system to which you copied the response file. For example:
	- # **./installer -responsefile /tmp/***response\_file*
	- # **./installsfcfsha -responsefile /tmp/***response\_file*

<span id="page-345-0"></span>Where /tmp/*response\_file* is the response file's full path name.

# Response file variables to upgrade Symantec Storage Foundation Cluster File System High Availability

<span id="page-345-1"></span>[Table](#page-345-1) 23-1 lists the response file variables that you can define to configure **SFCFSHA** 

| <b>Variable</b>   | <b>Description</b>                                                                             |
|-------------------|------------------------------------------------------------------------------------------------|
| CFG{accepteula}   | Specifies whether you agree with the EULA pdf file<br>on the media                             |
|                   | List or scalar: scalar                                                                         |
|                   | Optional or required: required                                                                 |
| CFG{systems}      | List of systems on which the product is to be installed<br>or uninstalled.                     |
|                   | List or scalar: list                                                                           |
|                   | Optional or required: required                                                                 |
| CFG{opt}{keyfile} | Defines the location of an ssh keyfile that is used to<br>communicate with all remote systems. |
|                   | List or scalar: scalar                                                                         |
|                   | Optional or required: optional                                                                 |

Table 23-1 Response file variables for upgrading SFCFSHA

| <b>Variable</b>           | <b>Description</b>                                                                                                    |
|---------------------------|----------------------------------------------------------------------------------------------------|
| CFG{opt}{tmppath}         | Defines the location where a working directory is<br>created to store temporary files and the RPMs that<br>are needed during the install. The default location is<br>/var/tmp.<br>List or scalar: scalar                   |
|                           | Optional or required: optional                                                                                                    |
| CFG{opt}{logpath}         | Mentions the location where the log files are to be<br>copied. The default location is /opt/VRTS/install/logs.<br>List or scalar: scalar<br>Optional or required: optional                                                 |
| CFG{opt}{upgrade}         | Upgrades all RPMs installed, without configuration.<br>List or scalar: list<br>Optional or required: optional                                                                                                    |
| CFG{mirrordgname}{system} | If the root dg is encapsulated and you select split<br>mirror is selected:<br>Splits the target disk group name for a system.<br>List or scalar: scalar<br>Optional or required: optional                                  |
| CFG{splitmirror}{system}  | If the root dg is encapsulated and you select split<br>mirror is selected:<br>Indicates the system where you want a split mirror<br>backup disk group created.<br>List or scalar: scalar<br>Optional or required: optional |

Table 23-1 Response file variables for upgrading SFCFSHA *(continued)*

| Variable                             | <b>Description</b>                                                                                                    |
|--------------------------------------|----------------------------------------------------------------------------------------------------|
| CFG{opt}{disable_dmp_native_support} | If it is set to 1, Dynamic Multi-pathing support for the<br>native LVM volume groups and ZFS pools is disabled<br>after upgrade. Retaining Dynamic Multi-pathing<br>support for the native LVM volume groups and ZFS<br>pools during upgrade increases RPM upgrade time<br>depending on the number of LUNs and native LVM<br>volume groups and ZFS pools configured on the<br>system.<br>List or scalar: scalar<br>Optional or required: optional |
| CFG{opt}{hotfix_path}                | Defines the path of a hot fix level release to be<br>integrated with a base or a maintenance level release<br>in order for multiple releases to be simultaneously<br>installed.<br>List or scalar: scalar<br>Optional or required: optional                                                                                                    |
| CFG{opt}{hotfix2_path}               | Defines the path of a second hot fix level release to<br>be integrated with a base or a maintenance level<br>release in order for multiple releases to be<br>simultaneously installed.<br>List or scalar: scalar<br>Optional or required: optional                                                                                                    |
| CFG{opt}{hotfix3_path}               | Defines the path of a third hot fix level release to be<br>integrated with a base or a maintenance level release<br>in order for multiple releases to be simultaneously<br>installed.<br>List or scalar: scalar<br>Optional or required: optional                                                                                                    |
| CFG{opt}{hotfix4_path}               | Defines the path of a fourth hot fix level release to<br>be integrated with a base or a maintenance level<br>release in order for multiple releases to be<br>simultaneously installed.<br>List or scalar: scalar<br>Optional or required: optional                                                                                                    |

Table 23-1 Response file variables for upgrading SFCFSHA *(continued)*

| <b>Variable</b>        | <b>Description</b>                                                                                                    |
|------------------------|----------------------------------------------------------------------------------------------------|
| CFG{opt}{hotfix5 path} | Defines the path of a fifth hot fix level release to be.<br>integrated with a base or a maintenance level release<br>in order for multiple releases to be simultaneously<br>installed. |
|                        | List or scalar: scalar                                                                                                    |
|                        | Optional or required: optional                                                                                                    |

Table 23-1 Response file variables for upgrading SFCFSHA *(continued)*

# Sample response file for upgrading Symantec Storage Foundation Cluster File System High Availability

<span id="page-348-0"></span>The following example shows a response file for upgrading Symantec Storage Foundation Cluster File System High Availability.

```
our %CFG;
$CFG{accepteula}=1;
$CFG{opt}{qco}=1;$CFG{opt}{redirect}=1;
$CFG{opt}{upgrade}=1;
$CFG{opt}{yr}=1;$CFG{systems}=[ qw(lxvcs05 lxvcs06) ];
$CFG{vcs_allowcomms}=1;
```
<span id="page-348-1"></span>1;

# Performing rolling upgrade of SFCFSHA using response files

Typically, you can use the response file that the installer generates after you perform SFCFSHA upgrade on one system to upgrade SFCFSHA on other systems.

You can also create a response file using the makeresponsefile option of the installer.

#### To perform automated SFCFSHA rolling upgrade

- 1 Make sure the systems where you want to upgrade SFCFSHA meet the upgrade requirements.
- 2 Make sure the pre-upgrade tasks are completed.
- 3 Copy the response file to the systems where you want to launch the installer. See "Sample response file for [SFCFSHA](#page-350-0) using rolling upgrade" on page 351.
- 4 Edit the values of the response file variables as necessary.

See ["Response](#page-349-0) file variables to upgrade SFCFSHA using rolling upgrade" on page 350.

- 5 Mount the product disc and navigate to the folder that contains the installation program.
- 6 Start the upgrade from the system to which you copied the response file. For example:
	- # **./installer -responsefile /tmp/***response\_file*
	- # **./installsfcfsha -responsefile /tmp/***response\_file*

<span id="page-349-0"></span>Where /tmp/*response\_file* is the response file's full path name.

## Response file variables to upgrade SFCFSHA using rolling upgrade

<span id="page-349-1"></span>[Table](#page-349-1) 23-2 lists the response file variables that you can define to upgrade SFCFSHA using rolling upgrade.

| Variable       | <b>Description</b>                                                                                                    |
|----------------|----------------------------------------------------------------------------------------------------|
| CFG{phase1}{0} | A series of \$CFG{phase1}{N} items define<br>sub-cluster division. The index N indicatse<br>the order to do RU phase 1. The index starts<br>from 0. Each item has a list of node (at least<br>1). |
|                | List or scalar: list                                                                                                    |
|                | Optional or required: conditional required                                                                                                    |
|                | Required if rolling upgrade phase1 needs to<br>be performed.                                                                                                    |

Table 23-2 Response file variables for upgrading SFCFSHA using rolling upgrade

| <b>Variable</b>            | <b>Description</b>                                                                                                    |
|----------------------------|----------------------------------------------------------------------------------------------------|
| CFG{rollingupgrade phase2} | The CFG{rollingupgrade phase2}<br>option is used to perform rolling upgrade<br>Phase 2. In the phase, VCS and other agent<br>RPMs upgrade to the latest version. Product<br>kernel drivers are rolling-upgraded to the<br>latest protocol version.<br>List or scalar: scalar |
|                            | Optional or required: conditional required                                                                                                    |
|                            | Required if rolling upgrade phase 2 needs to<br>be performed.                                                                                                    |
| CFG{rolling upgrade}       | Starts a rolling upgrade. Using this option,<br>the installer detects the rolling upgrade status<br>on cluster systems automatically without the<br>need to specify rolling upgrade Phase 1 or<br>Phase 2 explicitly.                                                        |
| CFG{systems}               | List of systems on which the product is to be<br>installed or uninstalled.<br>List or scalar: list                                                                                                    |
|                            | Optional or required: required                                                                                                    |
| CFG{opt}{upgrade}          | Upgrades all RPMs installed, without<br>configuration.                                                                                                    |
|                            | List or scalar: scalar                                                                                                    |
|                            | Optional or required: optional                                                                                                    |
| CFG{accepteula}            | Specifies whether you agree with the<br>EULA pdf file on the media.<br>List or scalar: scalar                                                                                                    |
|                            | Optional or required: required                                                                                                    |

Table 23-2 Response file variables for upgrading SFCFSHA using rolling upgrade *(continued)*

# <span id="page-350-0"></span>Sample response file for SFCFSHA using rolling upgrade

The following example shows a response file for SFCFSHA using Rolling Upgrade.

```
our %CFG;
$CFG{accepteula}=1;
$CFG{client_vxfen_warning}=1;
$CFG{fencing_cps}=[ qw(10.198.90.6) ];
$CFG{fencing_cps_ports}{"10.198.90.6"}=50006;
$CFG{fencing_cps_vips}{"10.198.90.6"}=[ qw(10.198.90.6) ];
$CFG{opt}{gt{qco}}=1;$CFG{opt}{noipc}=1;
$CFG{opt}{rolling_upgrade}=1;
$CFG{opt}{rollingupgrade_phase2}=1;
$CFG{opt}{updatekeys}=1;
$CFG{opt}{upgrade}=1;
$CFG{opt}{r}=1;$CFG{phase1}{"0"}=[ qw(sys3 sys2) ];
$CFG{phase1}{''1"}=[ qw(sys1) ];$CFG{systems}=[ qw(sys1 sys2 sys3) ];
$CFG{vcs_allowcomms}=1;
1;
```
Chapter

# Upgrading Volume Replicator

<span id="page-352-0"></span>This chapter includes the following topics:

■ [Upgrading](#page-352-0) Volume Replicator

# Upgrading Volume Replicator

If a previous version of Volume Replicator (VVR) is configured, the product installer upgrades VVR automatically when you upgrade the Storage Foundation products.

<span id="page-352-1"></span>When upgrading from 4.1 or later, you have the option to upgrade without disrupting replication.

See ["Upgrading](#page-352-1) VVR without disrupting replication" on page 353.

## Upgrading VVR without disrupting replication

This section describes the upgrade procedure from an earlier version of VVR to the current version of VVR when replication is in progress, assuming that you do not need to upgrade all the hosts in the RDS simultaneously.

You may also need to set up replication between versions.

See ["Planning](#page-308-0) an upgrade from the previous VVR version" on page 309.

When both the Primary and the Secondary have the previous version of VVR installed, the upgrade can be performed either on the Primary or on the Secondary. We recommend that the Secondary hosts be upgraded before the Primary host in the RDS. This section includes separate sets of steps, for the Primary upgrade and for the Secondary upgrade.

Note: If you have a cluster setup, you must upgrade all the nodes in the cluster at the same time.

### Upgrading VVR on the Secondary

Follow these instructions to upgrade the Secondary hosts.

#### To upgrade the Secondary

1 Stop replication to the Secondary host by initiating a Primary pause using the following command:

```
# vradmin -g diskgroup pauserep local_rvgname sec_hostname
```
- 2 Upgrade from VVR 5.1 or later to VVR 6.1 on the Secondary.
- 3 Do one of the following:
	- Upgrade the disk group now. Enter the following:

```
# vxdg upgrade dgname
```
- Upgrade the disk group later. If you upgrade the disk group later, be sure to pause replication before you upgrade the disk group.
- 4 Resume the replication from the Primary using the following command:
	- # **vradmin -g** *diskgroup* **resumerep** *local\_rvgname sec\_hostname*

#### Upgrading VVR on the Primary

After you upgrade the Secondary, use the product installer to upgrade the Primary.

#### To upgrade the Primary

1 Stop replication to the Primary host by initiating a Primary pause using the following command:

```
# vradmin -g diskgroup pauserep local_rvgname
```
- 2 Upgrade from VVR 5.1 or later to VVR 6.1 on the Secondary.
- 3 Do one of the following:
	- Upgrade the disk group now. Enter the following:
		- # **vxdg upgrade** *dgname*
- Upgrade the disk group later. If you upgrade the disk group later, be sure to pause replication before you upgrade the disk group.
- 4 Resume the replication from the Primary using the following command:

```
# vradmin -g diskgroup resumerep local_rvgname
    sec_hostname
```
See ["Planning](#page-308-0) an upgrade from the previous VVR version" on page 309.

Chapter

# Upgrading Symantec VirtualStore

This chapter includes the following topics:

- <span id="page-355-0"></span>[Supported](#page-355-0) upgrade paths
- Upgrading SVS to [SFCFSHA](#page-355-1) 6.1

## Supported upgrade paths

The following tables describe upgrading Symantec VirtualStore (SVS) to Storage Foundation Cluster File System High Availability (SFCFSHA) 6.1.

- 5.1 SP1
- 5.1 SP1 PR3
- <span id="page-355-1"></span>■ 6.0
- 6.0 RP1
- 6.0.1

# Upgrading SVS to SFCFSHA 6.1

This section describes how to upgrade from Symantec VirtualStore (SVS) to Storage Foundation Cluster File System High Availability (SFCFSHA) 6.1.

To upgrade SVS to SFCFSHA 6.1

1 Unregisters SVS plug-in at VMware vCenter Server:

```
# svsvmwadm -a unregister -v vcip -u user -p pass
```
For example:

```
# svsvmwadm -a unregister -v 10.143.007.132 -u admin -p xxxxxx
```
- 2 Stop the SVS server:
	- # **/opt/VRTS/bin/svsweb stop**
- 3 Choose your method of upgrade and then upgrade to SFCFSHA 6.1.

See "Upgrade methods for [SFCFSHA"](#page-291-0) on page 292.

Note: When upgrading to SFCFSHA 6.1, in case of SFCFS "non-keyless" license option, enter the **CFSHA** and the **VFR** license keys.

Chapter  $26$ 

# Migrating from SFHA to SFCFSHA

<span id="page-357-0"></span>This chapter includes the following topics:

**Migrating from SFHA to [SFCFSHA](#page-357-0) 6.1** 

# Migrating from SFHA to SFCFSHA 6.1

This section describes how to migrate Storage Foundation High Availability (SFHA) 6.1 to Storage Foundation Cluster File System High Availability (SFCFSHA) 6.1.

The product installer does not support direct upgrades from a previous version of SFHA or SFCFSHA6.1. Ensure that you upgrade the existing SFHA to 6.1 before beginning this procedure.

#### To migrate from SFHA 6.1 to SFCFSHA 6.1

- <span id="page-357-1"></span>1 Back up the  $main.cf$  file before beginning the upgrade.
- 2 Confirm that the storage disks are visible on all the nodes in the 6.1 SFHA cluster.
- 3 Bring all the failover service groups offline, using the following command:

# **hagrp -offline** *group\_name* **-any**

The above command brings the service group offline on the node where the service group is currently online.

4 Unmount all the VxFS file systems which are not under VCS control. If the local file systems are under VCS control, then VCS unmounts the file systems when the failover service group is brought offline in step [3](#page-357-1).

On the nodes that have any mounted VxFS local file systems that are not under VCS control:

# **umount -t vxfs -a**

5 Stop all of the activity on the volumes and deport the local disk groups. If the local disk groups are part of VCS failover service groups, then VCS deports the disk groups when the failover service group is brought offline in step [3.](#page-357-1)

```
# vxvol -g diskgroup_name stopall
# vxdg deport diskgroup_name
```
6 Upgrade the existing SFHA to SFCFSHA 6.1:

```
# ./installsfcfsha
```
- 7 After installation is completed, the install script asks you to install licenses. Enter the correct license key to register the key.
- 8 The installer prompts to reconfigure VCS. Select **n** when prompted if you want to re-configure VCS.
- <span id="page-358-0"></span>9 Find out which node is the CVM master, using the following command:

# **vxdctl -c mode**

10 On the CVM Master node, re-import all the required disk groups which must be in shared mode:

# **vxdg -s import** *diskgroup\_name*

11 Start all the volumes whose disk groups have been imported as shared in step [10](#page-358-0). Use the following command:

```
# vxdg -g diskgroup_name startall
```
12 Run the following command for each of the file systems you want to mount as CFS:

```
# cfsmntadm add diskgroup_name volume_name mount_point \
all=cluster_mount_options
```
13 Run the following command to mount CFS file systems on all the nodes:

# **cfsmount** *mount\_point*

- 14 Import all other local disk groups which have not been imported in shared mode in step [10.](#page-358-0)
	- # **vxdg import** *diskgroup\_name*

Start all the volumes of these disk groups using:

# **vxvol -g** *diskgroup\_name* **startall**

Mount these volumes.

15 For any of the file systems which VCS needs to monitor through failover service groups, create these failover service groups by adding the Mount, Diskgroup & Volume resources for VxFS file systems under VCS control.
Chapter 27

# Performing post-upgrade tasks

This chapter includes the following topics:

- <span id="page-360-0"></span>[Re-joining](#page-360-0) the backup boot disk group into the current disk group
- Reverting to the backup boot disk group after an [unsuccessful](#page-361-0) upgrade

# Re-joining the backup boot disk group into the current disk group

Perform this procedure to rejoin the backup boot disk if you split the mirrored boot disk during upgrade. After a successful upgrade and reboot, you no longer need to keep the boot disk group backup.

See ["Performing](#page-326-0) a rolling upgrade using the installer" on page 327.

To re-join the backup boot disk group

Re-join the *backup\_bootdg* disk group to the boot disk group.

```
# /etc/vx/bin/vxrootadm -Y join backup_bootdg
```
where the  $-\text{y}$  option indicates a silent operation, and *backup\_bootdg* is the name of the backup boot disk group that you created during the upgrade.

# Reverting to the backup boot disk group after an unsuccessful upgrade

<span id="page-361-0"></span>Perform this procedure if your upgrade was unsuccessful and you split the mirrored boot disk to back it up during upgrade. You can revert to the backup that you created when you upgraded.

See ["Performing](#page-326-0) a rolling upgrade using the installer" on page 327.

#### To revert the backup boot disk group after an unsuccessful upgrade

1 To determine the boot disk groups, look for the *rootvol* volume in the output of the vxprint command.

# **vxprint**

- 2 Use the  $vxdq$  command to find the boot disk group where you are currently booted.
	- # **vxdg** *bootdg*
- 3 Boot the operating system from the backup boot disk group.
- 4 Join the original boot disk group to the backup disk group.
	- # **/etc/vx/bin/vxrootadm -Y join** *original\_bootdg*

where the  $-y$  option indicates a silent operation, and *original bootdg* is the boot disk group that you no longer need.

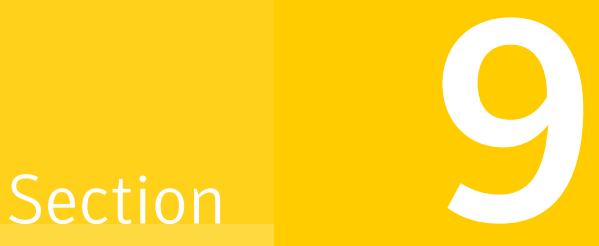

# Post-installation tasks

- Chapter 28. Performing [post-installation](#page-363-0) tasks
- Chapter 29. Verifying the SFCFSHA [installation](#page-371-0)

Chapter

# <span id="page-363-0"></span>Performing post-installation tasks

This chapter includes the following topics:

- [Upgrading](#page-363-1) disk layout versions
- <span id="page-363-1"></span>**[Switching](#page-364-0) on Quotas**
- About enabling LDAP [authentication](#page-365-0) for clusters that run in secure mode

# Upgrading disk layout versions

In this release, you can create and mount only file systems with disk layout Version 7, 8, 9, and 10. You can only local mount disk layout Version 6 only to upgrade to a later disk layout version.

Note: If you plan to use 64-bit quotas, you must upgrade to the latest disk layout Version 10. The use of 64-bit quota on earlier disk layout versions is deprecated in this release.

Disk layout Version 6 has been deprecated and you cannot cluster mount an existing file system that has disk layout Version 6. To upgrade a cluster file system with disk layout Version 6, you must local mount the file system and then upgrade the file system using the vxupgrade utility to a later version.

#### To upgrade the disk layout versions

◆ To get to disk layout Version 10 from Version 6. You must incrementally upgrade the disk layout of this file system. For example:

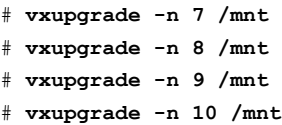

See the vxupgrade(1M) manual page.

Support for disk layout Version 4 has been removed. You must upgrade any existing file systems with disk layout Version 4 to disk layout Version 7 or later using the vxfsconvert command.

```
See the vxfsconvert(1M) manual page.
```
Note: Symantec recommends that you upgrade existing file systems to the highest supported disk layout version prior to upgrading to this release. Once a disk layout version has been upgraded, it is not possible to downgrade to the previous version.

You can check which disk layout version your file system has by using the following command:

<span id="page-364-0"></span># **fstyp -v /dev/vx/dsk/dg1/vol1 | grep -i version**

For more information about disk layout versions, see the *Symantec Cluster File System High Availability Administrator's Guide*.

# Switching on Quotas

This turns on the group and user quotas once all the nodes are upgraded to 6.1, if it was turned off earlier.

To turn on the group and user quotas

Switch on quotas:

```
# vxquotaon -av
```
# About enabling LDAP authentication for clusters that run in secure mode

<span id="page-365-0"></span>Symantec Product Authentication Service (AT) supports LDAP (Lightweight Directory Access Protocol) user authentication through a plug-in for the authentication broker. AT supports all common LDAP distributions such as OpenLDAP and Windows Active Directory.

For a cluster that runs in secure mode, you must enable the LDAP authentication plug-in if the VCS users belong to an LDAP domain.

If you have not already added VCS users during installation, you can add the users later.

See the *Symantec Cluster Server Administrator's Guide* for instructions to add VCS users.

<span id="page-365-1"></span>[Figure](#page-365-1) 28-1 depicts the SFCFSHA cluster communication with the LDAP servers when clusters run in secure mode.

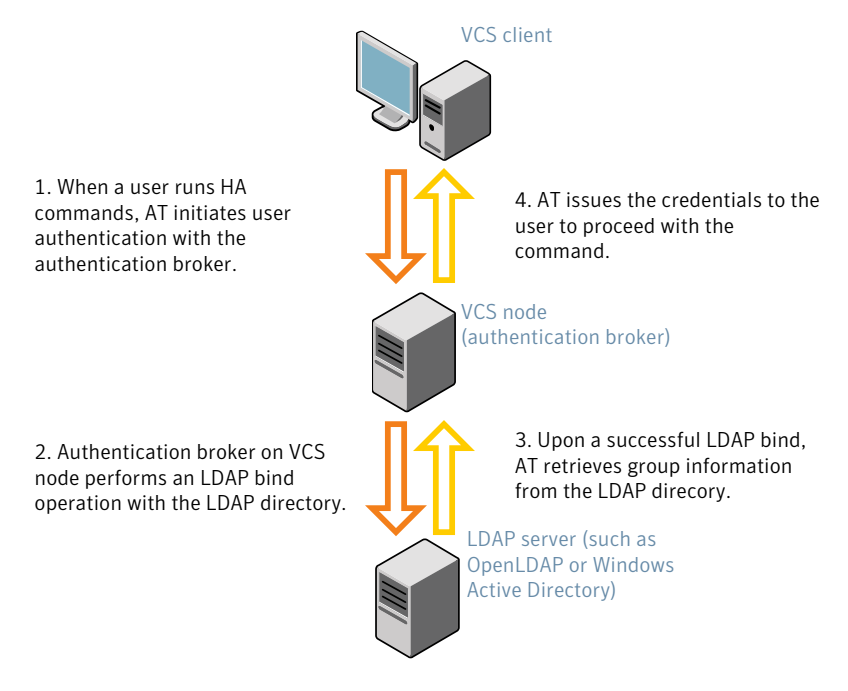

Figure 28-1 Client communication with LDAP servers

The LDAP schema and syntax for LDAP commands (such as, ldapadd, ldapmodify, and ldapsearch) vary based on your LDAP implementation.

Before adding the LDAP domain in Symantec Product Authentication Service, note the following information about your LDAP environment:

- The type of LDAP schema used (the default is RFC 2307)
	- UserObjectClass (the default is posixAccount)
	- UserObject Attribute (the default is uid)
	- User Group Attribute (the default is gidNumber)
	- Group Object Class (the default is posixGroup)
	- GroupObject Attribute (the default is cn)
	- Group GID Attribute (the default is gidNumber)
	- Group Membership Attribute (the default is memberUid)
- URL to the LDAP Directory
- Distinguished name for the user container (for example, UserBaseDN=ou=people,dc=comp,dc=com)
- Distinguished name for the group container (for example, GroupBaseDN=ou=group,dc=comp,dc=com)

### Enabling LDAP authentication for clusters that run in secure mode

The following procedure shows how to enable the plug-in module for LDAP authentication. This section provides examples for OpenLDAP and Windows Active Directory LDAP distributions.

Before you enable the LDAP authentication, complete the following steps:

■ Make sure that the cluster runs in secure mode.

```
# haclus -value SecureClus
```
The output must return the value as 1.

■ Make sure that the AT version is 6.1.6.0 or later.

# **/opt/VRTSvcs/bin/vcsauth/vcsauthserver/bin/vssat showversion** vssat version: 6.1.6.0

#### To enable OpenLDAP authentication for clusters that run in secure mode

1 Run the LDAP configuration tool at  $1$  dapconfusing the  $-d$  option. The  $-d$  option discovers and retrieves an LDAP properties file which is a prioritized attribute list.

# **/opt/VRTSvcs/bin/vcsauth/vcsauthserver/bin/atldapconf \ -d -s** *domain\_controller\_name\_or\_ipaddress* **-u** *domain\_user*

Attribute list file name not provided, using AttributeList.txt

Attribute file created.

You can use the  $cat$  command to view the entries in the attributes file.

2 Run the LDAP configuration tool at ldapconf using the  $-c$  option. The  $-c$  option creates a CLI file to add the LDAP domain.

```
# /opt/VRTSvcs/bin/vcsauth/vcsauthserver/bin/atldapconf \
-c -d LDAP_domain_name
```
Attribute list file not provided, using default AttributeList.txt CLI file name not provided, using default CLI.txt

CLI for addldapdomain generated.

3 Run the LDAP configuration tool at  $1$  dapconfiguration the  $-x$  option. The  $-x$  option reads the CLI file and executes the commands to add a domain to the AT.

# **/opt/VRTSvcs/bin/vcsauth/vcsauthserver/bin/atldapconf -x**

Using default broker port 14149 CLI file not provided, using default CLI.txt Looking for AT installation... AT found installed at ./vssat Successfully added LDAP domain.

4 Check the AT version and list the LDAP domains to verify that the Windows Active Directory server integration is complete.

# **/opt/VRTSvcs/bin/vcsauth/vcsauthserver/bin/vssat showversion**

vssat version: 6.1.12.8

# **/opt/VRTSvcs/bin/vcsauth/vcsauthserver/bin/vssat listldapdomains**

Domain Name : mydomain.com Server URL : ldap://192.168.20.32:389 SSL Enabled : No User Base DN : CN=people, DC=mydomain, DC=com User Object Class : account User Attribute : cn User GID Attribute : gidNumber Group Base DN : CN=group, DC=symantecdomain, DC=com Group Object Class : group Group Attribute : cn Group GID Attribute : cn Auth Type : FLAT Admin User : Admin User Password : Search Scope : SUB

5 Check the other domains in the cluster.

# **/opt/VRTSvcs/bin/vcsauth/vcsauthserver/bin/vssat showdomains -p vx**

The command output lists the number of domains that are found, with the domain names and domain types.

6 Generate credentials for the user.

# **unset EAT\_LOG**

# **/opt/VRTSvcs/bin/vcsauth/vcsauthserver/bin/vssat authenticate \**

```
-d ldap:LDAP_domain_name -p user_name -s user_password -b \
localhost:14149
```

```
7 Add non-root users as applicable.
    # useradd user1
   # passwd pw1
   Changing password for "user1"
   user1's New password:
   Re-enter user1's new password:
   # su user1
   # bash
   # id
   uid=204(user1) gid=1(staff)
    # pwd
    # mkdir /home/user1
   # chown user1 /home/ user1
8 Log in as non-root user and run VCS commands as LDAP user.
    # cd /home/user1
    # ls
    # cat .vcspwd
   101 localhost mpise LDAP_SERVER ldap
    # unset VCS_DOMAINTYPE
    # unset VCS_DOMAIN
    # /opt/VRTSvcs/bin/hasys -state
```
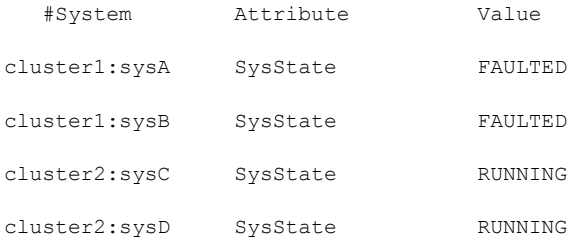

Chapter

# <span id="page-371-0"></span>Verifying the SFCFSHA installation

This chapter includes the following topics:

- [Upgrading](#page-371-1) the disk group version
- [Performing](#page-372-0) a postcheck on a node
- Verifying that the [products](#page-373-0) were installed
- [Installation](#page-373-1) log files
- Starting and stopping [processes](#page-374-0) for the Symantec products
- Checking Veritas Volume Manager [processes](#page-375-0)
- Verifying agent [configuration](#page-375-1) for Storage Foundation Cluster File System High [Availability](#page-375-1)
- [Configuring](#page-375-2) VCS for Storage Foundation Cluster File System High Availability
- <span id="page-371-1"></span>**About the [cluster](#page-378-0) UUID**
- Verifying the LLT, GAB, and VCS [configuration](#page-378-1) files
- Verifying LLT, GAB, and cluster [operation](#page-379-0)

# Upgrading the disk group version

After you upgrade from previous versions to 6.1, you have to upgrade the disk group version manually.

To upgrade disk group version, you have to first upgrade the cluster protocol version using the vxdctl upgrade command.

```
# vxdctl list
Volboot file
version: 3/1
seqno: 0.1
cluster protocol version: 120
hostid: sys1
hostguid: {fca678ac-e0ef-11e2-b22c-5e26fd3b6f13}
#
# vxdctl upgrade
#
# vxdctl list
Volboot file
version: 3/1
seqno: 0.2
cluster protocol version: 130
hostid: sys1
hostguid: {fca678ac-e0ef-11e2-b22c-5e26fd3b6f13}
```
Verify if the cluster protocol version shows 130 and disk group version is upgraded to 190.

```
# vxdg list dg_name |grep version
version: 130
#
# vxdg upgrade dg_name
#
# vxdg list dg_name |grep version
version: 190
```
# Performing a postcheck on a node

The installer's postcheck command can help you to determine installation-related problems and provide troubleshooting information.

See "About using the [postcheck](#page-453-0) option" on page 454.

#### To run the postcheck command on a node

1 Run the installer with the -postcheck option.

# ./installer -postcheck *system\_name*

<span id="page-373-0"></span>2 Review the output for installation-related information.

## Verifying that the products were installed

Verify that the SFCFSHA products are installed.

Use the command to check which RPMs have been installed.

# **rpm -qa | grep VRTS**

You can verify the version of the installed product. Use the following command:

```
# /opt/VRTS/install/installsfcfsha<version>
```
Where *<version>* is the specific release version.

<span id="page-373-1"></span>See "About the [script-based](#page-72-0) installer" on page 73.

Use the following sections to further verify the product installation.

### Installation log files

After every product installation, the installer creates three text files:

- Installation log file
- Response file
- Summary file

The name and location of each file is displayed at the end of a product installation, and are always located in the /opt/VRTS/install/logs directory. It is recommended that you keep the files for auditing, debugging, and future use.

### Using the installation log file

The installation log file contains all commands executed during the procedure, their output, and errors generated by the commands. This file is for debugging installation problems and can be used for analysis by Symantec Support.

### Using the summary file

<span id="page-374-0"></span>The summary file contains the results of the installation by the installer or product installation scripts. The summary includes the list of the RPMs, and the status (success or failure) of each RPM. The summary also indicates which processes were stopped or restarted during the installation. After installation, refer to the summary file to determine whether any processes need to be started.

# Starting and stopping processes for the Symantec products

After the installation and configuration is complete, the Symantec product installer starts the processes that the installed products use. You can use the product installer to stop or start the processes, if required.

#### To stop the processes

Use the  $-$ stop option to stop the product installation script.

For example, to stop the product's processes, enter the following command:

```
# ./installer -stop
```
or

```
# /opt/VRTS/install/installsfcfsha<version> -stop
```
Where *<version>* is the specific release version.

See "About the [script-based](#page-72-0) installer" on page 73.

#### To start the processes

Use the  $\tt -start$  option to start the product installation script.

For example, to start the product's processes, enter the following command:

```
# ./installer -start
```
or

```
# /opt/VRTS/install/installsfcfsha<version> -start
```
Where *<version>* is the specific release version.

See "About the [script-based](#page-72-0) installer" on page 73.

# Checking Veritas Volume Manager processes

<span id="page-375-0"></span>Use the following procedure to verify that Volume Manager processes are running.

To confirm that key Volume Manager processes are running

Type the following command:

# **ps -ef | grep vx**

<span id="page-375-1"></span>Entries for the vxiod, vxconfigd, vxnotify, vxesd, vxrelocd, vxcached and vxconfigbackupd processes should appear in the output from this command. If you disable hot-relocation, the vxrelocd and vxnotify processes are not displayed.

# Verifying agent configuration for Storage Foundation Cluster File System High Availability

This section describes how to verify the agent configuration.

To verify the agent configuration

Enter the cluster status command from any node in the cluster:

# **cfscluster status**

Output resembles:

```
Node : sys1
Cluster Manager : running
CVM state : running
No mount point registered with cluster configuration
Node : sys2
Cluster Manager : running
CVM state : running
No mount point registered with cluster configuration
```
# Configuring VCS for Storage Foundation Cluster File System High Availability

Configuring VCS means conveying to the VCS engine the definitions of the cluster, service groups, resources, and resource dependencies. VCS uses two configuration files in a default configuration:

- The main.cf file defines the entire cluster.
- The  $t$ ypes.cf file defines the resource types.

By default, both files reside in the directory /etc/VRTSvcs/conf/config. Additional files similar to  $types.cf$  may be present if agents have been added, such as OracleTypes.cf.

In a VCS cluster, the first system to be brought online reads the configuration file and creates an internal (in-memory) representation of the configuration. Systems brought online after the first system derive their information from systems running in the cluster. You must stop the cluster while you are modifying the files from the command line. Changes made by editing the configuration files take effect when the cluster is restarted. The node on which the changes were made should be the first node to be brought back online.

### main cf file

The VCS configuration file  $_{\text{main.cf}}$  is created during the installation procedure. After installation, the  $\text{main.cf}$  file contains the base definitions of the cluster and its nodes. Additionally, the file  $t$ ypes.cf listed in the include statement defines the bundled agents for VCS resources.

See the *Symantec Cluster Server User's Guide*.

A typical VCS configuration file for SFCFSHA file resembles:

```
include "types.cf"
include "CFSTypes.cf"
include "CVMTypes.cf"
include "OracleASMTypes.cf"
include "Db2udbTypes.cf"
include "OracleTypes.cf"
include "SybaseTypes.cf"
cluster sfcfs_1 (
        HacliUserLevel = COMMANDROOT
        )
system thor150 (
        )
system thor151 (
        )
group cvm (
```

```
SystemList = \{ \text{thor}150 = 0, \text{thor}151 = 1 \}AutoFailOver = 0
                Parallel = 1
               AutoStartList = \{ \text{thor}150, \text{thor}151 \}\lambdaCFSfsckd vxfsckd (
                \lambdaCVMCluster cvm_clus (
                              CVMClustName = sfcfs_1
                               CVMNodeId = { thor150 = 0, thor151 = 1 }CVMTransport = gab
                               CVMTimeout = 200
                                )
                CVMVxconfigd cvm_vxconfigd (
                               Critical = 0CVMVxconfigdArgs = { syslog }
                                )
                cvm_clus requires cvm_vxconfigd
                vxfsckd requires cvm_clus
                // resource dependency tree
                //
                // group cvm
                \frac{1}{2} \frac{1}{2} \frac{1}{2} \frac{1}{2} \frac{1}{2} \frac{1}{2} \frac{1}{2} \frac{1}{2} \frac{1}{2} \frac{1}{2} \frac{1}{2} \frac{1}{2} \frac{1}{2} \frac{1}{2} \frac{1}{2} \frac{1}{2} \frac{1}{2} \frac{1}{2} \frac{1}{2} \frac{1}{2} \frac{1}{2} \frac{1}{2} // CVMCluster cvm_clus
                \frac{1}{2} \frac{1}{2} \frac{1}{2} \frac{1}{2} \frac{1}{2} \frac{1}{2} \frac{1}{2} \frac{1}{2} \frac{1}{2} \frac{1}{2} \frac{1}{2} \frac{1}{2} \frac{1}{2} \frac{1}{2} \frac{1}{2} \frac{1}{2} \frac{1}{2} \frac{1}{2} \frac{1}{2} \frac{1}{2} \frac{1}{2} \frac{1}{2} // CVMVxconfigd cvm_vxconfigd
                \frac{1}{2} \frac{1}{2}\frac{1}{2} }
```
### Storage Foundation Cluster File System HA Only

If you configured VCS Cluster Manager (web console), a service group, "ClusterService," was created that includes IP, Process, and Notifier resources. These resources were configured according to information you provided during the installation procedure. A resource dependency was also created.

### Symantec Cluster Server application failover services

If you installed SFCFSHA, you can begin implementing the application monitoring failover services provided by the Symantec Cluster Server. Information about setting up VCS services is beyond the scope of this document.

See the *Symantec Cluster Server* documentation.

### Configuring the cluster UUID when creating a cluster manually

You need to configure the cluster UUID when you manually create a cluster.

#### To configure the cluster UUID when you create a cluster manually

On one node in the cluster, perform the following command to populate the cluster UUID on each node in the cluster.

<span id="page-378-0"></span># **/opt/VRTSvcs/bin/uuidconfig.pl -clus -configure** *nodeA nodeB* **...** *nodeN*

Where *nodeA*, *nodeB*, through *nodeN* are the names of the cluster nodes.

# About the cluster UUID

You can verify the existence of the cluster UUID.

To verify that the cluster UUID exists

From the prompt, run a cat command.

cat /etc/vx/.uuids/clusuuid

To display UUID of all the nodes in the cluster

<span id="page-378-1"></span>From the prompt, run the command from any node.

/opt/VRTSvcs/bin/uuidconfig.pl -rsh -clus -display -use\_llthost

# Verifying the LLT, GAB, and VCS configuration files

Make sure that the LLT, GAB, and VCS configuration files contain the information you provided during VCS installation and configuration.

To verify the LLT, GAB, and VCS configuration files

- 1 Navigate to the location of the configuration files:
	- LLT

/etc/llthosts /etc/llttab

- GAB /etc/gabtab
- VCS /etc/VRTSvcs/conf/config/main.cf
- <span id="page-379-0"></span>2 Verify the content of the configuration files.

See "About the LLT and GAB [configuration](#page-469-0) files" on page 470.

# Verifying LLT, GAB, and cluster operation

Verify the operation of LLT, GAB, and the cluster using the VCS commands.

#### To verify LLT, GAB, and cluster operation

- 1 Log in to any node in the cluster as superuser.
- 2 Make sure that the PATH environment variable is set to run the VCS commands.
- 3 Verify LLT operation.

See ["Verifying](#page-379-1) LLT" on page 380.

4 Verify GAB operation.

See ["Verifying](#page-381-0) GAB" on page 382.

<span id="page-379-1"></span>5 Verify the cluster operation.

See ["Verifying](#page-383-0) the cluster" on page 384.

### Verifying LLT

Use the **lltstat command to verify that links are active for LLT.** If LLT is configured correctly, this command shows all the nodes in the cluster. The command also returns information about the links for LLT for the node on which you typed the command.

Refer to the  $11tstat(1M)$  manual page for more information.

#### To verify LLT

- 1 Log in as superuser on the node sys1.
- 2 Run the lltstat command on the node sys1 to view the status of LLT.

lltstat -n

The output on sys1 resembles:

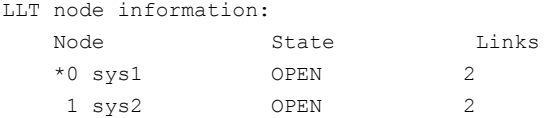

Each node has two links and each node is in the OPEN state. The asterisk (\*) denotes the node on which you typed the command.

If LLT does not operate, the command does not return any LLT links information: If only one network is connected, the command returns the following LLT statistics information:

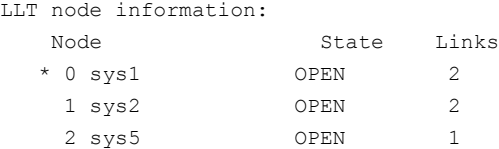

- 3 Log in as superuser on the node sys2.
- 4 Run the lltstat command on the node sys2 to view the status of LLT.

lltstat -n

The output on sys2 resembles:

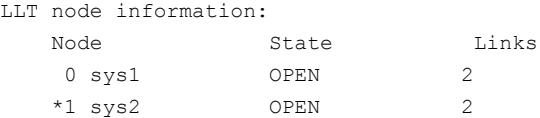

5 To view additional information about LLT, run the  $llt$  as  $t$  -nvv command on each node.

For example, run the following command on the node sys1 in a two-node cluster:

lltstat -nvv active

The output on sys1 resembles:

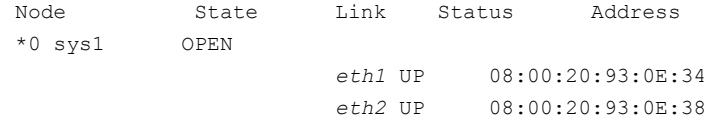

1 sys2 OPEN *eth1* UP 08:00:20:8F:D1:F2 *eth2* DOWN

The command reports the status on the two active nodes in the cluster, sys1 and sys2.

For each correctly configured node, the information must show the following:

- A state of OPFN
- A status for each link of UP
- An address for each link

However, the output in the example shows different details for the node sys2. The private network connection is possibly broken or the information in the /etc/llttab file may be incorrect.

6 To obtain information about the ports open for LLT, type  $\text{llt}$  at  $-\text{p}$  on any node.

For example, type  $11tstat$  -p on the node sys1 in a two-node cluster:

lltstat -p

The output resembles:

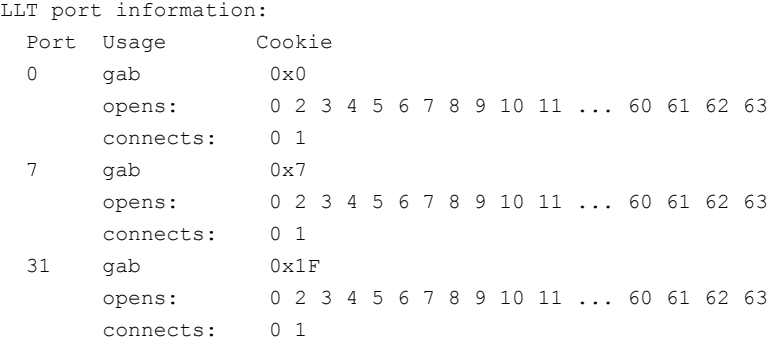

#### Verifying GAB

<span id="page-381-0"></span>Verify the GAB operation using the  $q_{\text{abconfig}} - a$  command. This command returns the GAB port membership information.

The ports indicate the following:

a GAB

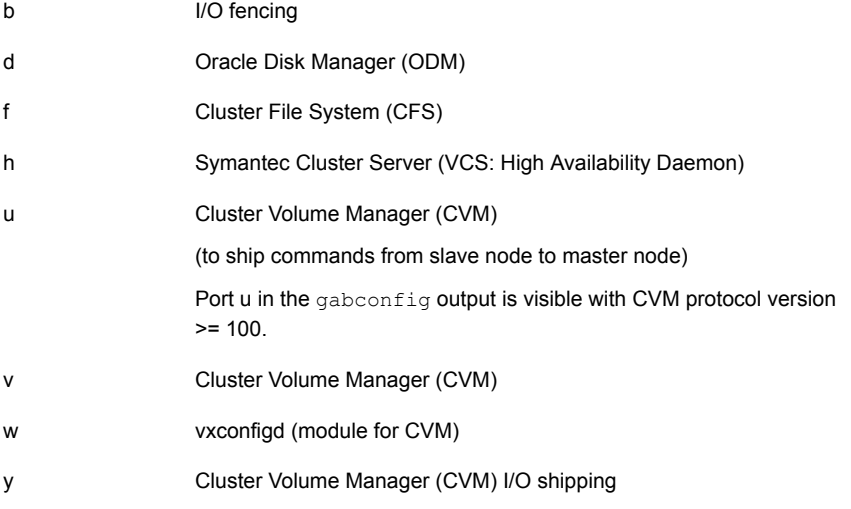

For more information on GAB, refer to the *Symantec Cluster Server Administrator's Guide*.

#### To verify GAB

1 To verify that GAB operates, type the following command on each node:

/sbin/gabconfig -a

- 2 Review the output of the command:
	- If GAB operates, the following GAB port membership information is returned:

```
GAB Port Memberships
===================================
Port a gen ada401 membership 01
Port b gen ada40d membership 01
Port d gen ada409 membership 01
Port f gen ada41c membership 01
Port h gen ada40f membership 01
Port o gen ada406 membership 01
Port u gen ada41a membership 01
Port v gen ada416 membership 01
Port w gen ada418 membership 01
Port y gen ada42a membership 0
```
Note that port b in the  $qabconfiq$  command output may not indicate that I/O fencing feature is configured. After you configure Storage Foundation Cluster File System High Availability using the installer, the installer starts I/O fencing in disabled mode. You can use the  $vxf$ enadm  $-d$  command to verify the I/O fencing configuration.

■ If GAB does not operate, the command does not return any GAB port membership information:

> GAB Port Memberships ===================================

#### Verifying the cluster

<span id="page-383-0"></span>Verify the status of the cluster using the hastatus command. This command returns the system state and the group state.

Refer to the hastatus (1M) manual page.

Refer to the *Symantec Cluster Server Administrator's Guide* for a description of system states and the transitions between them.

#### To verify the cluster

1 To verify the status of the cluster, type the following command:

# hastatus -summary

#### The output resembles:

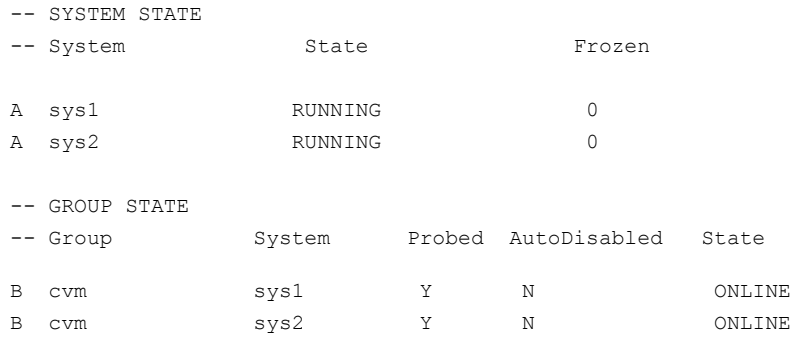

- 2 Review the command output for the following information:
	- The system state If the value of the system state is RUNNING, the cluster is successfully started.

### Verifying the cluster nodes

Verify the information of the cluster systems using the hasys -display command. The information for each node in the output should be similar.

Refer to the hasys (1M) manual page.

Refer to the *Symantec Cluster Server Administrator's Guide* for information about the system attributes for VCS.

#### To verify the cluster nodes

◆ On one of the nodes, type the hasys -display command:

hasys -display

The example shows the output when the command is run on the node sys1. The list continues with similar information for sys2 (not shown) and any other nodes in the cluster.

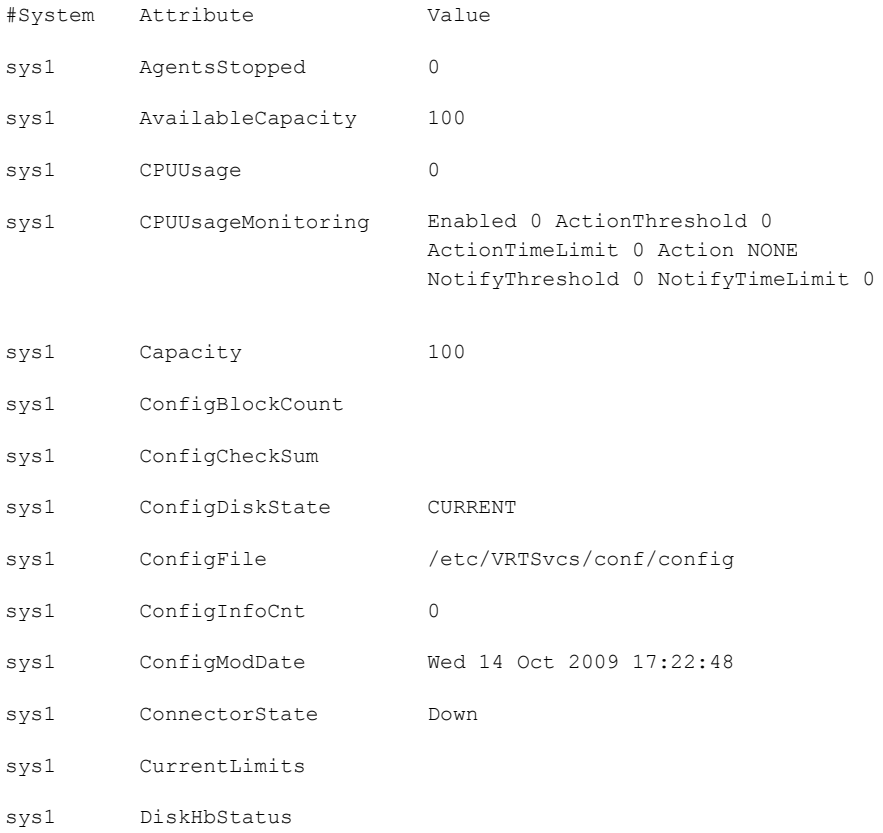

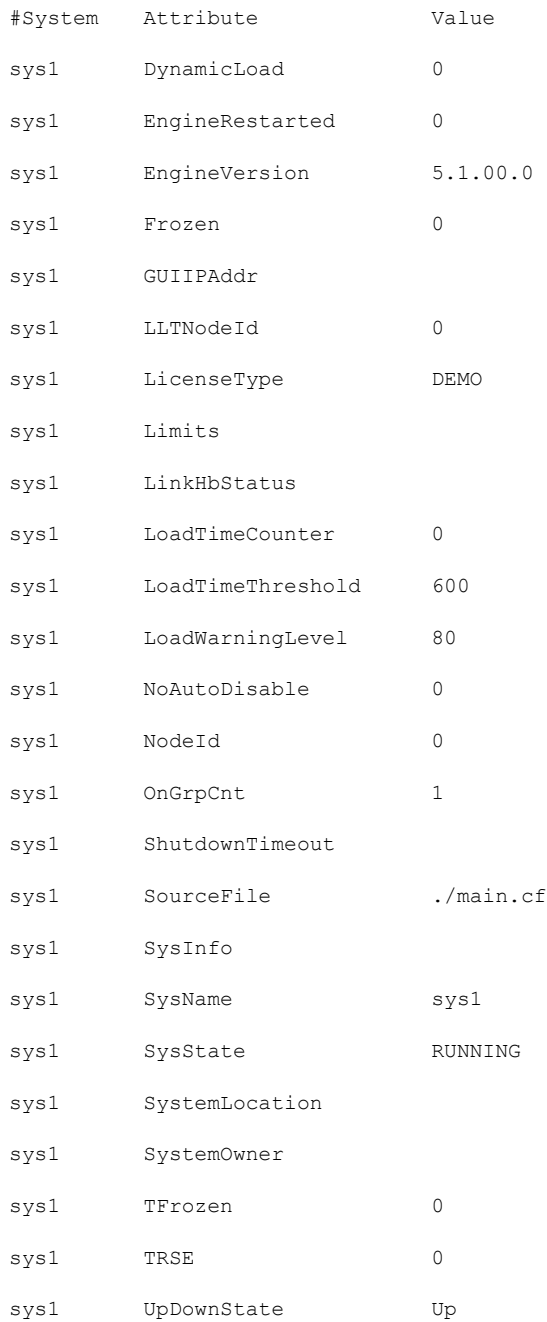

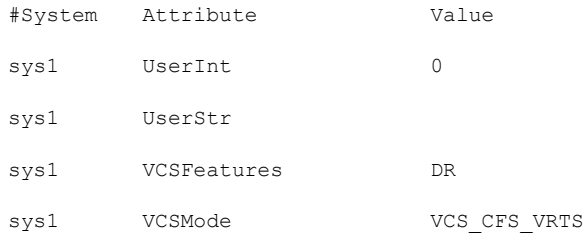

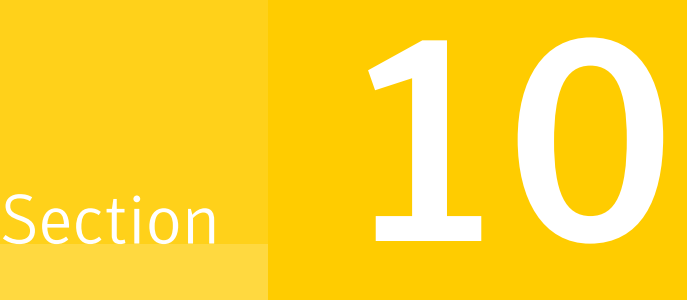

# Configuration of disaster recovery environments

Chapter 30. Configuring disaster recovery [environments](#page-388-0)

Chapter

# <span id="page-388-0"></span>Configuring disaster recovery environments

This chapter includes the following topics:

- Disaster recovery options for [SFCFSHA](#page-388-1)
- About setting up a campus cluster for disaster [recovery](#page-389-0)
- <span id="page-388-1"></span>About setting up a global cluster [environment](#page-391-0) for SFCFSHA
- About [configuring](#page-392-0) a parallel global cluster using Volume Replicator (VVR) for [replication](#page-392-0)

# Disaster recovery options for SFCFSHA

SFCFSHA supports configuring a disaster recovery environment using:

- Campus cluster
- Global clustering option (GCO) with replication
- Global clustering using Volume Replicator (VVR) for replication

For more about planning for disaster recovery environments:

You can install and configure clusters for your disaster recovery environment as you would for any cluster using the procedures in this installation guide.

For a high level description of the tasks for implementing disaster recovery environments:

See "About setting up a campus cluster for disaster [recovery"](#page-389-0) on page 390.

See "About setting up a global cluster [environment](#page-391-0) for SFCFSHA" on page 392.

See "About [configuring](#page-392-0) a parallel global cluster using Volume Replicator (VVR) for [replication"](#page-392-0) on page 393.

For complete details for configuring your disaster recovery environment once clusters are installed and configured:

<span id="page-389-0"></span>See the *Symantec Storage Foundation and High Availability Solutions Disaster Recovery Implementation Guide*.

# About setting up a campus cluster for disaster recovery

Campus clusters:

- Are connected using a high speed cable that guarantees network access between the nodes
- Provide local high availability and disaster recovery functionality in a single cluster
- Employ shared disk groups mirrored across sites with Veritas Volume Manager (VxVM)
- Are supported by Symantec Storage Foundation Cluster File System High Availability (SFCFSHA)

The following high-level tasks illustrate the setup steps for a campus cluster in a parallel cluster database environment. The example values are given for SF for Oracle RAC and should be adapted for an SFCFSHA cluster using another database application.

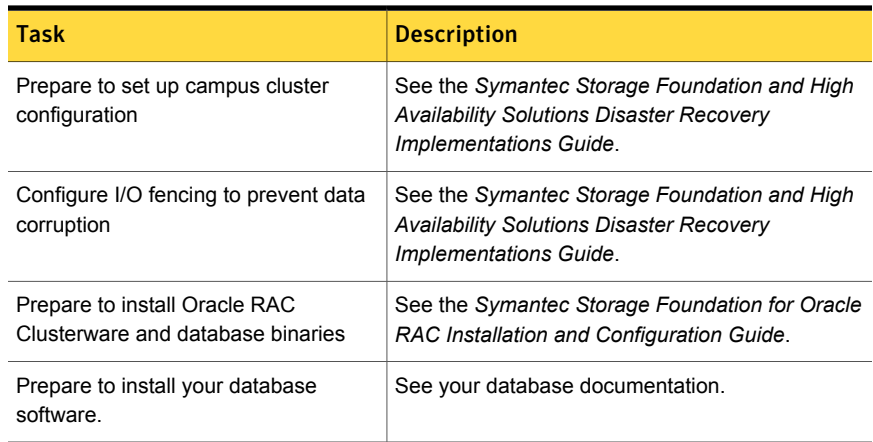

Table 30-1 Tasks for setting up a parallel campus cluster for disaster recovery

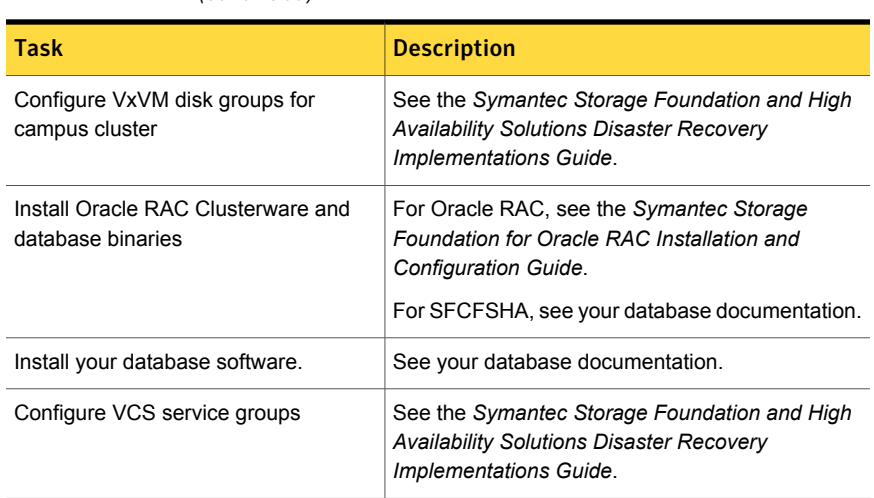

Table 30-1 Tasks for setting up a parallel campus cluster for disaster recovery *(continued)*

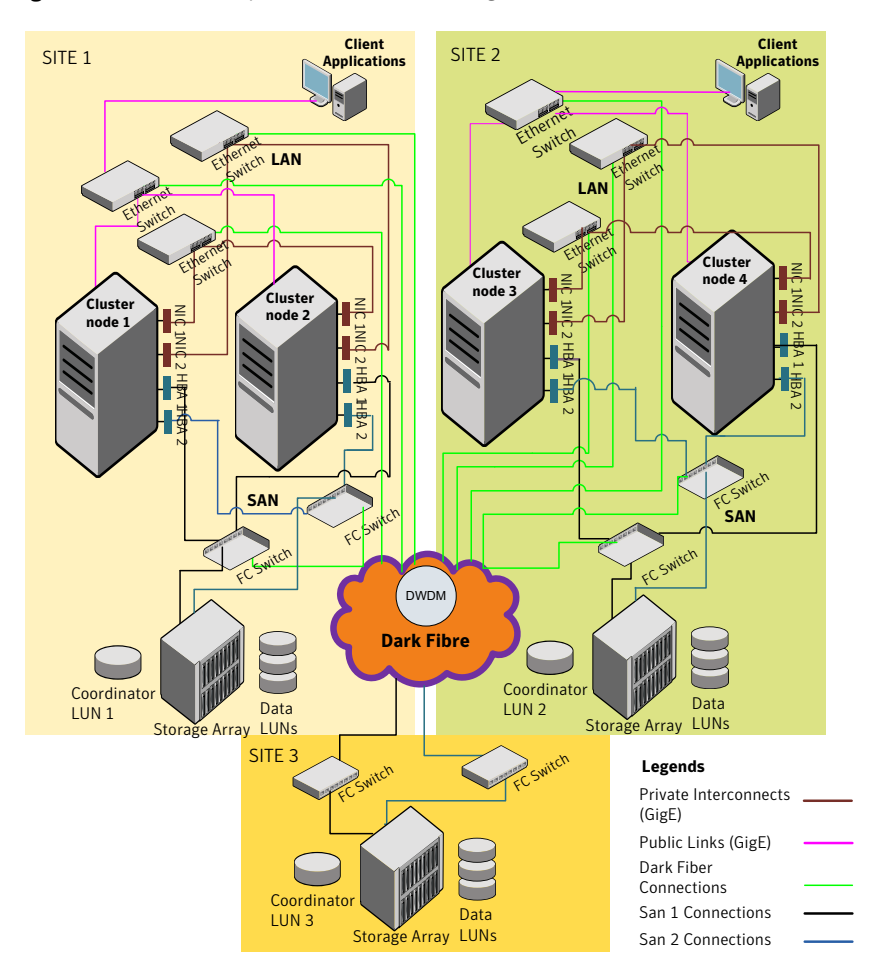

Figure 30-1 Sample SF Oracle RAC configuration

<span id="page-391-0"></span>Although a Coordination Point (CP) server is not used in the current example, it can also be used instead of a third site for a coordinator disk.

# About setting up a global cluster environment for **SFCFSHA**

Configuring a global cluster for environment with parallel clusters requires the coordination of many component setup tasks. The procedures provided here are guidelines. You will need this guide to install and configure SFCFSHA on each

cluster. Refer to the *Symantec Storage Foundation and High Availability Solutions Disaster Recovery Guide* to configure a global cluster environment and replication between the two clusters.

- Configure a SFCFSHA cluster at the primary site
- Configure an SFCFSHA cluster at the secondary site
- Configure a global cluster environment
- Test the HA/DR configuration

Upon successful testing, you can bring the environment into production

For global cluster configuration details:

<span id="page-392-0"></span>See the *Symantec Storage Foundation and High Availability Solutions Disaster Recovery Guide*.

# About configuring a parallel global cluster using Volume Replicator (VVR) for replication

Configuring a global cluster for environment with SFCFSHA and Volume Replicator requires the coordination of many component setup tasks. The tasks listed below are guidelines.

Before configuring two clusters for global clustering, you must verify that:

- You have the correct installation options enabled for SFCFSHA, whether you are using keyless licensing or installing keys manually. You must have the GCO option for a global cluster and VVR enabled. Review SFCFSHA requirements and licensing information.
- Both clusters have SFCFSHA software installed and configured.

Note: You can install and configure both clusters at the same time, or you can configure the second cluster at a later time than the first.

You can use this guide to install and configure SFCFSHA on each cluster. For details for configuring a global cluster environment and replication between the the clusters using VVR:

See the *Symantec Storage Foundation and High Availability Solutions Disaster Recovery Implementation Guide*.

With two clusters installed and configured , you are ready to configure a global cluster environment using VVR. You must perform the following tasks to modify both cluster configurations to support replication in the global cluster environment. Once the global clusters and replication with VVR are configured, the following replication use cases are supported for it:

- Migration of the role of the primary site to the remote site
- Takeover of the primary site role by the secondary site
- Migrate the role of primary site to the secondary site
- Migrate the role of new primary site back to the original primary site
- Take over after an outage
- Resynchronize after an outage
- Update the rlink to reflect changes

For details on the replication use cases:

See the *Symantec Storage Foundation and High Availability Solutions Disaster Recovery Implementation Guide*.

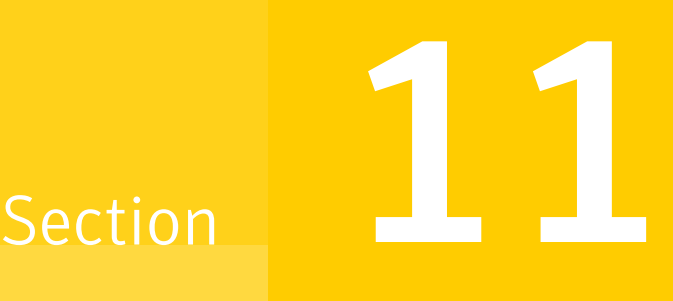

# Uninstallation of SFCFSHA

- Chapter 31. [Uninstalling](#page-395-0) Storage Foundation Cluster File System High Availability
- Chapter 32. [Uninstalling](#page-408-0) using response files

Chapter 31

# <span id="page-395-0"></span>Uninstalling Storage Foundation Cluster File System High Availability

This chapter includes the following topics:

- **Shutting down cluster [operations](#page-395-1)**
- [Removing](#page-396-0) VxFS file systems
- **[Removing](#page-396-1) rootability**
- Moving volumes to disk [partitions](#page-397-0)
- [Disabling](#page-399-0) the agents on a system
- **Removing the [Replicated](#page-400-0) Data Set**
- Uninstalling SFCFSHA RPMs using the [script-based](#page-401-0) installer
- [Uninstalling](#page-403-0) SFCFSHA with the web-based installer
- [Removing](#page-404-0) license files (Optional)
- <span id="page-395-1"></span>Removing the CP server [configuration](#page-404-1) using the installer program
- Removing the Storage [Foundation](#page-406-0) for Databases (SFDB) repository after [removing](#page-406-0) the product

# Shutting down cluster operations

If the systems are running as an HA cluster, you have to take all service groups offline and shutdown VCS.
To take all service groups offline and shutdown VCS

- ◆ Use the hastop command as follows:
	- # **/opt/VRTSvcs/bin/hastop -all**

Warning: Do not use the -force option when executing hastop. This will leave all service groups online and shut down VCS, causing undesired results during uninstallation of the RPMs.

## Removing VxFS file systems

The VxFS RPM cannot be removed if there are any mounted VxFS file systems. Unmount all VxFS file systems before removing the RPM. After you remove the VxFS RPM, VxFS file systems are not mountable or accessible until another VxFS RPM is installed. It is advisable to back up VxFS file systems before installing a new VxFS RPM. If VxFS will not be installed again, all VxFS file systems must be converted to a new file system type.

#### To remove VxFS file systems

1 Check if any VxFS file systems or Storage Checkpoints are mounted:

# **df -T** | **grep vxfs**

- 2 Make backups of all data on the file systems that you wish to preserve, or recreate them as non-VxFS file systems on non-VxVM volumes or partitions.
- 3 Unmount all Storage Checkpoints and file systems:

```
# umount /checkpoint_name
# umount /filesystem
```
<span id="page-396-0"></span>4 Comment out or remove any VxFS file system entries from the /etc/fstab file.

## Removing rootability

Perform this procedure if you configured rootability by encapsulating the root disk.

#### To remove rootability

1 Check if the system's root disk is under VxVM control by running this command:

# **df -v /**

The root disk is under VxVM control if  $/$ dev $/$ vx/dsk/rootdg/rootvol is listed as being mounted as the root  $($   $/$ ) file system. If so, unmirror and unencapsulate the root disk as described in the following steps:

2 Use the  $v_{\text{xplex}}$  command to remove all the plexes of the volumes  $\text{rootvol}$ , swapvol, usr, var, opt and home that are on disks other than the root disk.

For example, the following command removes the plexes mirrootvol-01, and mirswapvol-01 that are configured on a disk other than the root disk:

```
# vxplex -o rm dis mirrootvol-01 mirswapvol-01
```
Warning: Do not remove the plexes that correspond to the original root disk partitions.

- 3 Enter the following command to convert all the encapsulated volumes in the root disk back to being accessible directly through disk partitions instead of through volume devices:
	- # **/etc/vx/bin/vxunroot**

Following the removal of encapsulation, the system is rebooted from the unencapsulated root disk.

## Moving volumes to disk partitions

All volumes must be moved to disk partitions.

This can be done using one of the following procedures:

- Back up the system fully onto tape and then recover from it.
- Back up each file system individually and then recover them all after creating new file systems on disk partitions.
- Use VxVM to move volumes incrementally onto disk partitions as described in the following section.

## Moving volumes onto disk partitions using VxVM

Use the following procedure to move volumes onto disk partitions.

#### To move volumes onto disk partitions

**1** Evacuate disks using the  $v$ xdiskadm program or the  $v$ xevac script. You should consider the amount of target disk space required for this before you begin.

Evacuation moves subdisks from the specified disks to target disks. The evacuated disks provide the initial free disk space for volumes to be moved to disk partitions.

2 Remove the evacuated disks from VxVM control using the following commands:

```
# vxdg -g diskgroup rmdisk disk _media_name
# vxdisk rm disk_access_name
```
- 3 Decide which volume to move first. If the volume to be moved is mounted, unmount it.
- 4 If the volume is being used as a raw partition for database applications, make sure that the application is not updating the volume and that data on the volume is synced.
- 5 Create a partition on free disk space of the same size as the volume. If there is not enough free space for the partition, a new disk must be added to the system for the first volume removed. Subsequent volumes can use the free space generated by the removal of this volume.
- $6$  Copy the data on the volume onto the newly created disk partition using a command similar to the following:

```
# dd if=/dev/vx/dsk/diskgroup/volume-name of=/dev/sdb2
```
where sdb is the disk outside of VxVM and 2 is the newly created partition on that disk.

- **7** Replace the entry for that volume (if present) in  $/$ etc/fstab with an entry for the newly created partition.
- 8 Mount the disk partition if the corresponding volume was previously mounted.
- 9 Stop the volume and remove it from VxVM using the following commands:

```
# vxvol -g diskgroup -f stop volume_name
# vxedit -g diskgroup -rf rm volume_name
```
10 Remove any disks that have become free (have no subdisks defined on them) by removing volumes from VxVM control. To check if there are still some subdisks remaining on a particular disk, use the following command:

# **vxprint -F "%sdnum"** *disk\_media\_name*

11 If the output is not 0, there are still some subdisks on this disk that must be subsequently removed. If the output is 0, remove the disk from VxVM control using the following commands:

```
# vxdg -g diskgroup rmdisk disk_media_name
# vxdisk rm disk_access_name
```
- 12 The free space now created can be used for adding the data in the next volume to be removed.
- 13 After all volumes have been converted into disk partitions successfully, reboot the system. After the reboot, none of the volumes should be open. To verify that none of the volumes are open, use the following command:

```
# vxprint -Aht -e v_open
```
14 If any volumes remain open, repeat the steps listed above.

## Disabling the agents on a system

This section explains how to disable a VCS agent for VVR on a system. To disable an agent, you must change the service group containing the resource type of the agent to an OFFLINE state. Then, you can stop the application or switch the application to another system.

#### To disable the agents

1 Check whether any service group containing the resource type of the agent is online by typing the following command:

# hagrp -state *service\_group* -sys *system\_name*

If none of the service groups is online, skip to [3](#page-400-0).

2 If the service group is online, take it offline.

To take the service group offline without bringing it online on any other system in the cluster, enter:

```
# hagrp -offline service_group -sys system_name
```
<span id="page-400-0"></span>3 Stop the agent on the system by entering:

```
# haagent -stop agent_name -sys system_name
```
When you get the message Please look for messages in the log file, check the file  $/var/varSves/log/engine$  A.log for a message confirming that each agent has stopped.

You can also use the ps command to confirm that the agent is stopped.

4 Remove the system from the systemList of the service group. If you disable the agent on all the systems in the SystemList, you can also remove the service groups and resource types from the VCS configuration.

Read information on administering VCS from the command line.

Refer to the *Symantec Cluster Server User's Guide*.

## Removing the Replicated Data Set

If you use VVR, you need to perform the following steps. This section gives the steps to remove a Replicated Data Set (RDS) when the application is either active or stopped.

#### To remove the Replicated Data Set

- <span id="page-400-1"></span>1 Verify that all RLINKs are up-to-date:
	- # **vxrlink -g** *diskgroup* **status** *rlink\_name*

If the Secondary is not required to be up-to-date, proceed to [2](#page-400-1) and stop replication using the  $-f$  option with the  $v$ radmin stoprep command.

2 Stop replication to the Secondary by issuing the following command on any host in the RDS:

The vradmin stoprep command fails if the Primary and Secondary RLINKs are not up-to-date. Use the  $-f$  option to stop replication to a Secondary even when the RLINKs are not up-to-date.

```
# vradmin -g diskgroup stoprep local_rvgname sec_hostname
```
The argument  $logal$  rygname is the name of the RVG on the local host and represents its RDS.

The argument sec\_hostname is the name of the Secondary host as displayed in the output of the *vradmin printryq* command.

3 Remove the Secondary from the RDS by issuing the following command on any host in the RDS:

```
# vradmin -g diskgroup delsec local_rvgname sec_hostname
```
The argument local rygname is the name of the RVG on the local host and represents its RDS.

The argument sec hostname is the name of the Secondary host as displayed in the output of the vradmin printrvg command.

4 Remove the Primary from the RDS by issuing the following command on the Primary:

```
# vradmin -g diskgroup delpri local_rvgname
```
When used with the  $-f$  option, the  $v$ radmin delpri command removes the Primary even when the application is running on the Primary.

The RDS is removed.

5 If you want to delete the SRLs from the Primary and Secondary hosts in the RDS, issue the following command on the Primary and all Secondaries:

```
# vxedit -r -g diskgroup rm srl_name
```
# Uninstalling SFCFSHA RPMs using the script-based installer

Use the following procedure to remove SFCFSHA products.

Not all RPMs may be installed on your system depending on the choices that you made when you installed the software.

Note:After you uninstall the product, you cannot access any file systems you created using the default disk layout version in SFCFSHA 6.1 with a previous version of SFCFSHA.

#### To shut down and remove the installed SFCFSHA RPMs

- 1 Comment out or remove any Veritas File System (VxFS) entries from the file system table /etc/fstab. Failing to remove these entries could result in system boot problems later.
- 2 Unmount all mount points for VxFS file systems.

```
# umount /mount_point
```
3 If the VxVM RPM (VRTSVxVm) is installed, read and follow the uninstallation procedures for VxVM.

See ["Removing](#page-396-0) rootability" on page 397.

4 If a cache area is online, you must take the cache area offline before uninstalling the VxVM RPM. Use the following command to take the cache area offline:

```
# sfcache offline cachename
```
- 5 Make sure you have performed all of the prerequisite steps.
- 6 In an HA configuration, stop VCS processes on either the local system or all systems.

To stop VCS processes on the local system:

# **hastop -local**

To stop VCS processes on all systems:

# **hastop -all**

- 7 Move to the /opt/VRTS/install directory and run the uninstall script.
	- # **cd /opt/VRTS/install**
	- # **./uninstallsfcfsha***<version>*

Where *<version>* is the specific release version.

Or, if you are using rsh, use the following:

# **./uninstallsfcfsha***<version>* **-rsh**

See "About the [script-based](#page-72-0) installer" on page 73.

8 The uninstall script prompts for the system name. Enter one or more system names, separated by a space, from which to uninstall SFCFSHA, for example, sys1:

Enter the system names separated by spaces: [q?] **sys1 sys2**

9 The uninstall script prompts you to stop the product processes. If you respond yes, the processes are stopped and the RPMs are uninstalled.

The uninstall script creates log files and displays the location of the log files.

10 Most RPMs have kernel components. In order to ensure complete removal, a system reboot is recommended after all RPMs have been removed.

## Uninstalling SFCFSHA with the web-based installer

This section describes how to uninstall using the web-based installer.

Note:After you uninstall the product, you cannot access any file systems you created using the default disk layout version in SFCFSHA 6.1 with a previous version of SFCFSHA.

#### To uninstall SFCFSHA

- 1 Perform the required steps to save any data that you want to preserve. For example, take backups of configuration files.
- 2 Start the web-based installer.

See "Starting the [web-based](#page-170-0) installer" on page 171.

- 3 On the Select a task and a product page, select **Uninstall a Product** from the Task drop-down list.
- 4 Select **Storage Foundation Cluster File System High Availability** from the Product drop-down list, and click **Next**.
- 5 Indicate the systems on which to uninstall. Enter one or more system names, separated by spaces. Click **Next**.
- 6 After the validation completes successfully, click **Next** to uninstall SFCFSHA on the selected system.
- 7 If there are any processes running on the target system, the installer stops the processes. Click **Next**.

8 After the installer stops the processes, the installer removes the products from the specified system.

Click **Next**.

- 9 After the uninstall completes, the installer displays the location of the summary, response, and log files. If required, view the files to confirm the status of the removal.
- 10 Click **Finish**.

Most RPMs have kernel components. To ensure their complete removal, a system restart is recommended after all the RPMs have been removed.

# Removing license files (Optional)

Optionally, you can remove the license files.

#### To remove the Veritas license files

- 1 To see what license key files you have installed on a system, enter:
	- # **/sbin/vxlicrep**

The output lists the license keys and information about their respective products.

2 Go to the directory containing the license key files and list them:

# **cd /etc/vx/licenses/lic** # **ls -a**

3 Using the output from step 1, identify and delete the unwanted key files that are listed in step 2. Unwanted keys may be deleted by removing the license key file.

# Removing the CP server configuration using the installer program

This section describes how to remove the CP server configuration from a node or a cluster that hosts the CP server.

Warning: Ensure that no SFCFSHA cluster (application cluster) uses the CP server that you want to unconfigure. Run the # cpsadm -s *CPS\_VIP* -p *CPS\_Port* -a list nodes to know if any application cluster is using the CP server.

#### To remove the CP server configuration

1 To run the configuration removal script, enter the following command on the node where you want to remove the CP server configuration:

root@cps1.symantecexample.com # **/opt/VRTS/install/installvcs***version* **-configcps**

- 2 Select option 3 from the menu to unconfigure the CP server.
	- [1] Configure Coordination Point Server on single node VCS system
	- [2] Configure Coordination Point Server on SFHA cluster
	- [3] Unconfigure Coordination Point Server
- 3 Review the warning message and confirm that you want to unconfigure the CP server.

Unconfiguring coordination point server stops the vxcpserv process. VCS clusters using this server for coordination purpose will have one less coordination point. Are you sure you want to take the CP server offline?  $[y,n,q]$  (n)  $y$ 

- 4 Review the screen output as the script performs the following steps to remove the CP server configuration:
	- Stops the CP server
	- Removes the CP server from VCS configuration
	- Removes resource dependencies
	- Takes the the CP server service group (CPSSG) offline, if it is online
	- Removes the CPSSG service group from the VCS configuration
	- Successfully unconfigured the Veritas Coordination Point Server

The CP server database is not being deleted on the shared storage. It can be re-used if CP server is reconfigured on the cluster. The same database location can be specified during CP server configuration.

5 Decide if you want to delete the CP server configuration file.

```
Do you want to delete the CP Server configuration file
(/etc/vxcps.conf) and log files
(in /var/VRTScps)? [y,n,q] (n) y
```
Deleting /etc/vxcps.conf and log files on sys1.... Done Deleting /etc/vxcps.conf and log files on sys2... Done

6 Confirm if you want to send information about this installation to Symantec to help improve installation in the future.

Would you like to send the information about this installation to Symantec to help improve installation in the future?  $[y, n, q, ?]$  (y)

Upload completed successfully.

# Removing the Storage Foundation for Databases (SFDB) repository after removing the product

After removing the product, you can remove the SFDB repository file and any backups.

Removing the SFDB repository file disables the SFDB tools.

#### To remove the SFDB repository

1 Identify the SFDB repositories created on the host.

```
# cat /var/vx/vxdba/rep_loc
```
Oracle:

```
{
   "sfae_rept_version" : 1,
   "oracle" : {
      "SFAEDB" : {
         "location" : "/data/sfaedb/.sfae",
         "old_location" : "",
         "alias" : [
            "sfaedb"
         ]
     }
  }
}
```
2 Remove the directory identified by the location key.

Oracle:

# **rm -rf /data/sfaedb/.sfae**

3 Remove the repository location file.

# **rm -rf /var/vx/vxdba/rep\_loc**

This completes the removal of the SFDB repository.

Chapter

# Uninstalling using response files

This chapter includes the following topics:

- [Uninstalling](#page-408-0) SFCFSHA using response files
- Response file variables to uninstall Symantec Storage [Foundation](#page-409-0) Cluster File System High [Availability](#page-409-0)
- <span id="page-408-0"></span>■ Sample response file for Symantec Storage [Foundation](#page-410-0) Cluster File System High Availability [uninstallation](#page-410-0)

# Uninstalling SFCFSHA using response files

Typically, you can use the response file that the installer generates after you perform SFCFSHA uninstallation on one cluster to uninstall SFCFSHA on other clusters.

#### To perform an automated uninstallation

- 1 Make sure that you meet the prerequisites to uninstall SFCFSHA.
- 2 Copy the response file to the system where you want to uninstall SFCFSHA.
- 3 Edit the values of the response file variables as necessary.

4 Start the uninstallation from the system to which you copied the response file. For example:

```
# /opt/VRTS/install/uninstallsfcfsha<version>
-responsefile /tmp/response_file
```
Where *<version>* is the specific release version, and /tmp/*response\_file* is the response file's full path name.

<span id="page-409-0"></span>See "About the [script-based](#page-72-0) installer" on page 73.

# Response file variables to uninstall Symantec Storage Foundation Cluster File System High Availability

<span id="page-409-1"></span>[Table](#page-409-1) 32-1 lists the response file variables that you can define to configure SFCFSHA.

| <b>Variable</b>   | <b>Description</b>                                                                                                    |
|-------------------|----------------------------------------------------------------------------------------------------|
| CFG{systems}      | List of systems on which the product is to be installed or<br>uninstalled.                                                                                                  |
|                   | List or scalar: list                                                                                                    |
|                   | Optional or required: required                                                                                                    |
| CFG{prod}         | Defines the product to be installed or uninstalled.                                                                                                    |
|                   | List or scalar: scalar                                                                                                    |
|                   | Optional or required: required                                                                                                    |
| CFG{opt}{keyfile} | Defines the location of an ssh keyfile that is used to<br>communicate with all remote systems.                                                                              |
|                   | List or scalar: scalar                                                                                                    |
|                   | Optional or required: optional                                                                                                    |
| CFG{opt}{tmppath} | Defines the location where a working directory is created<br>to store temporary files and the RPMs that are needed<br>during the install. The default location is /var/tmp. |
|                   | List or scalar: scalar                                                                                                    |
|                   | Optional or required: optional                                                                                                    |

Table 32-1 Response file variables for uninstalling SFCFSHA

| Variable            | <b>Description</b>                                                                                                    |
|---------------------|----------------------------------------------------------------------------------------------------|
| CFG{opt}{logpath}   | Mentions the location where the log files are to be copied.<br>The default location is /opt/VRTS/install/logs.<br>List or scalar: scalar |
|                     | Optional or required: optional                                                                                                    |
| CFG{opt}{uninstall} | Uninstalls SFCFSHA RPMs.<br>List or scalar: scalar                                                                                       |
|                     | Optional or required: optional                                                                                                    |

Table 32-1 Response file variables for uninstalling SFCFSHA *(continued)*

# <span id="page-410-0"></span>Sample response file for Symantec Storage Foundation Cluster File System High Availability uninstallation

The following example shows a response file for uninstalling Symantec Storage Foundation Cluster File System High Availability.

our %CFG;

```
$CFG{opt}{redirect}=1;
$CFG{opt}{uninstall}=1;
$CFG{prod}="SFCFSHA61";
$CFG{systems}=[ qw(sol90118 sol90119) ];
```
1;

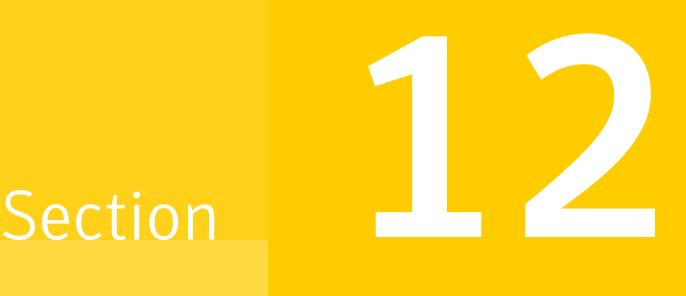

# Adding and removing nodes

- Chapter 33. Adding a node to [SFCFSHA](#page-412-0) clusters
- Chapter 34. Removing a node from [SFCFSHA](#page-436-0) clusters

Chapter

# <span id="page-412-0"></span>Adding a node to SFCFSHA clusters

This chapter includes the following topics:

- About [adding](#page-412-1) a node to a cluster
- Before [adding](#page-413-0) a node to a cluster
- Adding a node to a cluster using the [SFCFSHA](#page-416-0) installer
- Adding a node using the [web-based](#page-418-0) installer
- Adding the node to a cluster [manually](#page-419-0)
- Adding a node using [response](#page-428-0) files
- Configuring [server-based](#page-430-0) fencing on the new node
- <span id="page-412-1"></span>Updating the Storage [Foundation](#page-431-0) for Databases (SFDB) repository after adding a [node](#page-431-0)
- Sample [configuration](#page-432-0) file for adding a node to the cluster

## About adding a node to a cluster

After you install SFCFSHA and create a cluster, you can add and remove nodes from the cluster.You can create clusters of up to 64 nodes.

You can add a node:

- Using the product installer
- Using the web installer
- **Manually**

The following table provides a summary of the tasks required to add a node to an existing SFCFSHA cluster.

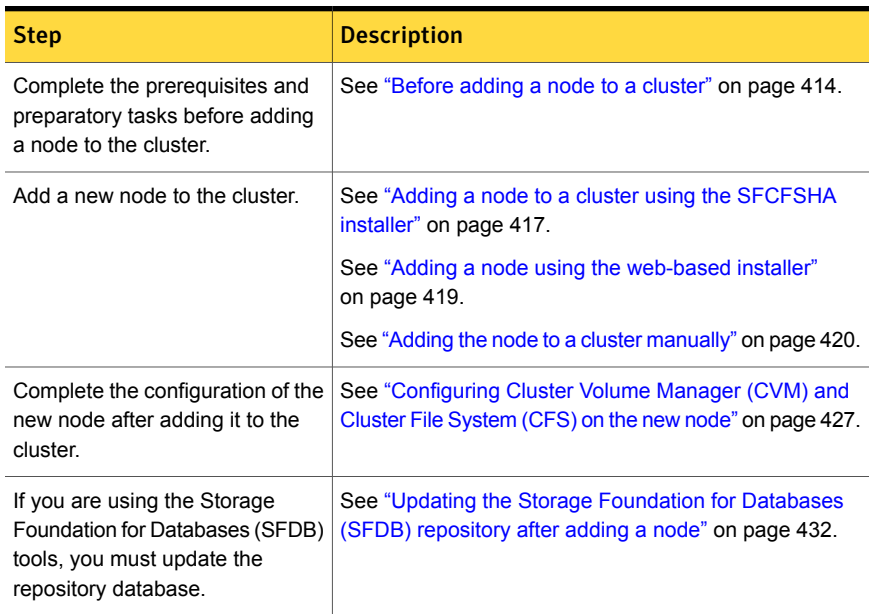

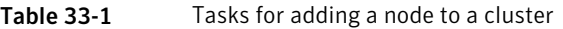

<span id="page-413-0"></span>The example procedures describe how to add a node to an existing cluster with two nodes.

## Before adding a node to a cluster

Before preparing to add the node to an existing SFCFSHA cluster, perform the required preparations.

- Verify hardware and software requirements are met.
- Set up the hardware.
- Prepare the new node.

To verify hardware and software requirements are met

1 Review hardware and software requirements for SFCFSHA.

See ["Assessing](#page-69-0) the system for installation readiness" on page 70.

2 Verify the new system has the same identical operating system versions and patch levels as that of the existing cluster

- 3 Verify the existing cluster is an SFCFSHA cluster and that SFCFSHA is running on the cluster.
- 4 If the cluster is upgraded from the previous version, you must check the cluster protocol version to make sure it has the same version as the node to be added. If there is a protocol mismatch, the node is unable to join the existing cluster.

Check the cluster protocal version using:

```
# vxdctl protocolversion
Cluster running at protocol 130
```
5 If the cluster protocol on the master node is below 130, upgrade it using:

# **vxdctl upgrade [version]**

<span id="page-414-0"></span>Before you configure a new system on an existing cluster, you must physically add the system to the cluster as illustrated in [Figure](#page-414-0) 33-1.

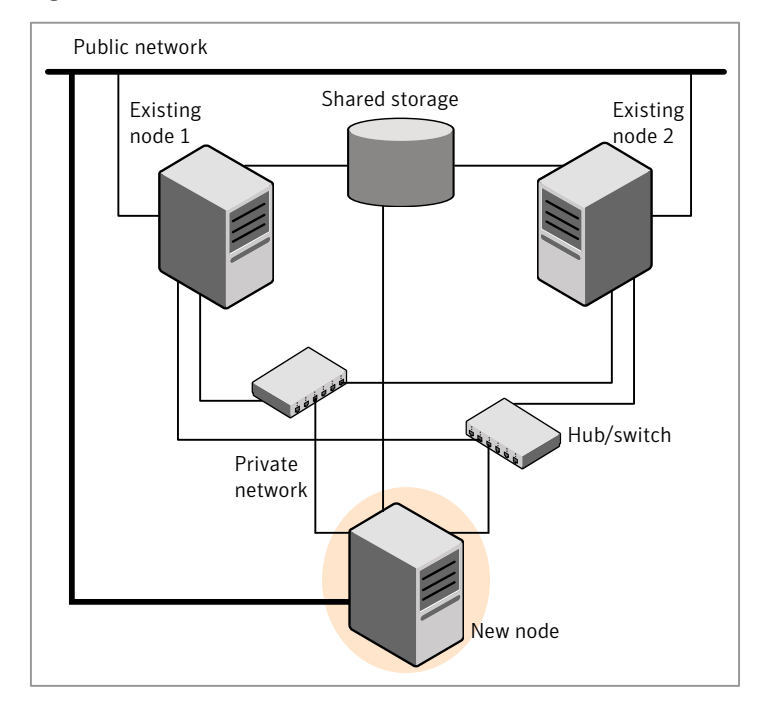

Figure 33-1 Adding a node to a two-node cluster using two switches

#### To set up the hardware

1 Connect the SFCFSHA private Ethernet controllers.

Perform the following tasks as necessary:

- When you add nodes to a cluster, use independent switches or hubs for the private network connections. You can only use crossover cables for a two-node cluster, so you might have to swap out the cable for a switch or hub.
- If you already use independent hubs, connect the two Ethernet controllers on the new node to the independent hubs.

[Figure](#page-414-0) 33-1 illustrates a new node being added to an existing two-node cluster using two independent hubs.

- 2 Make sure that you meet the following requirements:
	- The node must be connected to the same shared storage devices as the existing nodes.
	- The node must have private network connections to two independent switches for the cluster. For more information, see the *Symantec Cluster Server Installation Guide*.
	- The network interface names used for the private interconnects on the new node must be the same as that of the existing nodes in the cluster.

Complete the following preparatory steps on the new node before you add it to an existing SFCFSHA cluster.

#### To prepare the new node

- 1 Navigate to the folder that contains the installsfcfsha program. Verify that the new node meets installation requirements.Verify that the new node meets installation requirements.
	- # **cd cdrom\_root/storage\_foundation\_high\_availability/**

# **./installsfcfsha -precheck**

You can also use the web-based installer for the precheck.

2 Install SFCFSHA RPMs only without configuration on the new system. Make sure all the VRTS RPMs available on the existing nodes are also available on the new node.

# **./installsfcfsha**

Do not configure SFCFSHA when prompted.

Would you like to configure SFHA on sys5? [y,n,q]? **n**

# Adding a node to a cluster using the SFCFSHA installer

<span id="page-416-0"></span>You can add a node to a cluster using the -addnode option with the SFCFSHA installer.

The SFCFSHA installer performs the following tasks:

- Verifies that the node and the existing cluster meet communication requirements.
- Verifies the products and RPMs installed but not configured on the new node.
- Discovers the network interfaces on the new node and checks the interface settings.
- Creates the following files on the new node:

```
/etc/llttab
/etc/VRTSvcs/conf/sysname
```
■ Copies the following files on the new node:

```
/etc/llthosts
/etc/gabtab
/etc/VRTSvcs/conf/config/main.cf
```
■ Copies the following files from the existing cluster to the new node:

```
/etc/vxfenmode
/etc/vxfendg
/etc/vcsmmtab
/etc/vx/.uuids/clusuuid
/etc/sysconfig/llt
/etc/sysconfig/gab
/etc/sysconfig/vxfen
```
- Generate security credentials on the new node if the CPS server of existing cluster is secure
- Configures disk-based or server-based fencing depending on the fencing mode in use on the existing cluster.
- Adds the new node to the CVM, ClusterService, and VxSS service groups in the VCS configuration.

Note: For other service groups configured under VCS, update the configuration for the new node manually.

■ Starts SFCFSHA processes and configures CVM and CFS on the new node.

At the end of the process, the new node joins the SFCFSHA cluster.

Note: If you have configured server-based fencing on the existing cluster, make sure that the CP server does not contain entries for the new node. If the CP server already contains entries for the new node, remove these entries before adding the node to the cluster, otherwise the process may fail with an error.

#### To add the node to an existing cluster using the installer

- 1 Log in as the root user on one of the nodes of the existing cluster.
- 2 Run the SFCFSHA installer with the -addnode option.
	- # **cd /opt/VRTS/install**
	- # **./installsfcfsha***<version>* **-addnode**

Where *<version>* is the specific release version.

See "About the [script-based](#page-72-0) installer" on page 73.

The installer displays the copyright message and the location where it stores the temporary installation logs.

3 Enter the name of a node in the existing SFCFSHA cluster.

The installer uses the node information to identify the existing cluster.

Enter one node of the SFCFSHA cluster to which you would like to add one or more new nodes: **sys1**

- 4 Review and confirm the cluster information.
- 5 Enter the name of the systems that you want to add as new nodes to the cluster.

Enter the system names separated by spaces to add to the cluster: **sys5**

Confirm if the installer prompts if you want to add the node to the cluster.

The installer checks the installed products and RPMs on the nodes and discovers the network interfaces.

6 Enter the name of the network interface that you want to configure as the first private heartbeat link.

Enter the NIC for the first private heartbeat link on sys5: [b,q,?] **eth1** Enter the NIC for the second private heartbeat link on sys5: [b,q,?] **eth2**

Note: At least two private heartbeat links must be configured for high availability of the cluster.

7 Depending on the number of LLT links configured in the existing cluster, configure additional private heartbeat links for the new node.

The installer verifies the network interface settings and displays the information.

- 8 Review and confirm the information.
- 9 If you have configured SMTP, SNMP, or the global cluster option in the existing cluster, you are prompted for the NIC information for the new node.

Enter the NIC for VCS to use on sys5: **eth3**

10 The installer prompts you with an option to mount the shared volumes on the new node. Select **y** to mount them.

When completed, the installer confirms the volumes are mounted. The installer indicates the location of the log file, summary file, and response file with details of the actions performed.

11 If the existing cluster uses server-based fencing in secure mode, the installer will configure server-based fencing in secure mode on the new nodes.

The installer then starts all the required Veritas processes and joins the new node to cluster.

The installer indicates the location of the log file, summary file, and response file with details of the actions performed.

<span id="page-418-0"></span>12 Confirm that the new node has joined the SFCFSHA cluster using lltstat -n and gabconfig -a commands.

## Adding a node using the web-based installer

You can use the web-based installer to add a node to a cluster.

#### To add a node to a cluster using the web-based installer

1 From the Task pull-down menu, select **Add a Cluster node**.

From the product pull-down menu, select the product.

Click the **Next** button.

- 2 Click **OK** to confirm the prerequisites to add a node.
- 3 In the System Names field enter a name of a node in the cluster where you plan to add the node and click **OK**.

The installer program checks inter-system communications and compatibility. If the node fails any of the checks, review the error and fix the issue.

If prompted, review the cluster's name, ID, and its systems. Click the **Yes** button to proceed.

4 In the System Names field, enter the names of the systems that you want to add to the cluster as nodes. Separate system names with spaces. Click the **Next** button.

The installer program checks inter-system communications and compatibility. If the system fails any of the checks, review the error and fix the issue.

Click the **Next** button. If prompted, click the **Yes** button to add the system and to proceed.

- 5 From the heartbeat NIC pull-down menus, select the heartbeat NICs for the cluster. Click the **Next** button.
- <span id="page-419-0"></span>6 Once the addition is complete, review the log files. Optionally send installation information to Symantec. Click the **Finish** button to complete the node's addition to the cluster.

## Adding the node to a cluster manually

Perform this procedure after you install SFCFSHA only if you plan to add the node to the cluster manually.

| <b>Step</b>                      | <b>Description</b>                                  |
|----------------------------------|-----------------------------------------------------|
| Start the Veritas Volume Manager | See "Starting Veritas Volume Manager (VxVM) on the  |
| (VxVM) on the new node.          | new node" on page 421.                              |
| Configure the cluster processes  | See "Configuring cluster processes on the new node" |
| on the new node.                 | on page 422.                                        |

Table 33-2 Procedures for adding a node to a cluster manually

| <b>Step</b>                                                                                                    | <b>Description</b>                                                                                           |
|----------------------------------------------------------------------------------------------------|----------------------------------------------------------------------------------------------------|
| If the CPS server of existing<br>cluster is secure, generate<br>security credentials on the new<br>node.                            | See "Setting up the node to run in secure mode"<br>on page 423.                                              |
| Configure fencing for the new<br>node to match the fencing<br>configuration on the existing<br>cluster.                             | See "Starting fencing on the new node" on page 426.                                                          |
| If the existing cluster is configured<br>to use server-based I/O fencing,<br>configure server-based I/O<br>fencing on the new node. |                                                                                                    |
| Start VCS.                                                                                                    | See "To start VCS on the new node" on page 427.                                                              |
| Configure CVM and CFS.                                                                                                    | See "Configuring Cluster Volume Manager (CVM) and<br>Cluster File System (CFS) on the new node" on page 427. |
| If the ClusterService group is<br>configured on the existing cluster,<br>add the node to the group.                                 | See "Configuring the ClusterService group for the new<br>node" on page 428.                                  |

Table 33-2 Procedures for adding a node to a cluster manually *(continued)*

## Starting Veritas Volume Manager (VxVM) on the new node

<span id="page-420-0"></span>Veritas Volume Manager (VxVM) uses license keys to control access. As you run the vxinstall utility, answer **n** to prompts about licensing. You installed the appropriate license when you ran the installsfcfsha program.

#### To start VxVM on the new node

1 To start VxVM on the new node, use the vxinstall utility:

# **vxinstall**

- 2 Enter **n** when prompted to set up a system wide disk group for the system. The installation completes.
- 3 Verify that the daemons are up and running. Enter the command:

# **vxdisk list**

Make sure the output displays the shared disks without errors.

## Configuring cluster processes on the new node

<span id="page-421-0"></span>Perform the steps in the following procedure to configure cluster processes on the new node.

1 For Red Hat Linux, modify the file /etc/sysctl.conf on the new system to set the shared memory and other parameter required by your application; refer to the your application documentation for details. The value of the shared memory parameter is put to effect when the system restarts.

Do not apply for SUSE Linux.

- 2 Edit the /etc/llthosts file on the existing nodes. Using vi or another text editor, add the line for the new node to the file. The file resembles:
	- 0 sys1 1 sys2 2 sys5
- 3 Copy the /etc/llthosts file from one of the existing systems over to the new system. The /etc/llthosts file must be identical on all nodes in the cluster.
- 4 Create an /etc/llttab file on the new system. For example:

```
set-node sys5
set-cluster 101
link eth1 eth-[MACID for eth1] - ether - -
link eth2 eth-[MACID for eth2] - ether - -
```
Except for the first line that refers to the node, the file resembles the /etc/llttab files on the existing nodes. The second line, the cluster ID, must be the same as in the existing nodes.

5 Use vi or another text editor to create the file  $/etc/gabtab$  on the new node. This file must contain a line that resembles the following example:

/sbin/gabconfig -c -n*N*

Where N represents the number of systems in the cluster including the new node. For a three-system cluster, N would equal 3.

6 Edit the /etc/gabtab file on each of the existing systems, changing the content to match the file on the new system.

**7** Use vi or another text editor to create the file  $/etc/VRTSvcs/conf/syname$ on the new node. This file must contain the name of the new node added to the cluster.

For example:

*sys5*

8 Create the Unique Universal Identifier file /etc/vx/.uuids/clusuuid on the new node:

```
# /opt/VRTSvcs/bin/uuidconfig.pl -rsh -clus -copy \
-from_sys sys1 -to_sys sys5
```
- 9 Start the LLT, GAB, and ODM drivers on the new node:
	- # **/etc/init.d/llt start**
	- # **/etc/init.d/gab start**
	- # **/etc/init.d/odm restart**
- 10 On the new node, verify that the GAB port memberships are a and d:

```
# gabconfig -a
GAB Port Memberships
===============================================================
Port a gen df204 membership 012
Port b gen df20a membership 012
Port d gen df207 membership 012
```
## Setting up the node to run in secure mode

<span id="page-422-1"></span>You must follow this procedure only if you are adding a node to a cluster that is running in secure mode. If you are adding a node to a cluster that is not running in a secure mode, proceed with configuring LLT and GAB.

[Table](#page-422-1) 33-3 uses the following information for the following command examples.

| <b>Name</b> | <b>Fully-qualified host name   Function</b><br>(FQHN) |                                                     |
|-------------|-------------------------------------------------------|-----------------------------------------------------|
| sys5        | sys5.nodes.example.com                                | The new node that you are<br>adding to the cluster. |

Table 33-3 The command examples definitions

### Configuring the authentication broker on node sys5

To configure the authentication broker on node sys5

1 Extract the embedded authentication files and copy them to temporary directory:

```
# mkdir -p /var/VRTSvcs/vcsauth/bkup
```

```
# cd /tmp; gunzip -c /opt/VRTSvcs/bin/VxAT.tar.gz | tar xvf -
```
2 Edit the setup file manually:

# **cat /etc/vx/.uuids/clusuuid 2>&1**

The output is a string denoting the UUID. This UUID (without  $\{$  and  $\}$ ) is used as the ClusterName for the setup file.

*{UUID}*

```
# cat /tmp/eat_setup 2>&1
```
The file content must resemble the following example:

**AcceptorMode=IP\_ONLY**

**BrokerExeName=vcsauthserver**

**ClusterName=***UUID*

**DataDir=/var/VRTSvcs/vcsauth/data/VCSAUTHSERVER**

**DestDir=/opt/VRTSvcs/bin/vcsauth/vcsauthserver**

**FipsMode=0**

**IPPort=14149**

**RootBrokerName=vcsroot\_***uuid*

**SetToRBPlusABorNot=0**

**SetupPDRs=1**

**SourceDir=/tmp/VxAT/***version*

3 Set up the embedded authentication file:

```
# cd /tmp/VxAT/version/bin/edition_number; \
./broker_setup.sh/tmp/eat_setup
```

```
# /opt/VRTSvcs/bin/vcsauth/vcsauthserver/bin/vssregctl -s -f
/var/VRTSvcs/vcsauth/data/VCSAUTHSERVER/root/.VRTSat/profile \
/VRTSatlocal.conf -b 'Security\Authentication \
\Authentication Broker' -k UpdatedDebugLogFileName \
-v /var/VRTSvcs/log/vcsauthserver.log -t string
```
4 Copy the broker credentials from one node in the cluster to sys5 by copying the entire bkup directory.

The bkup directory content resembles the following example:

```
# cd /var/VRTSvcs/vcsauth/bkup/
```
# **ls**

CMDSERVER HAD VCS\_SERVICES WAC

5 Import the VCS SERVICES domain.

# **/opt/VRTSvcs/bin/vcsauth/vcsauthserver/bin/atutil import -z \ /var/VRTSvcs/vcsauth/data/VCSAUTHSERVER -f /var/VRTSvcs/vcsauth/bkup \ /VCS\_SERVICES -p password**

6 Import the credentials for HAD, CMDSERVER, and WAC.

# **/opt/VRTSvcs/bin/vcsauth/vcsauthserver/bin/atutil import -z \ /var/VRTSvcs/vcsauth/data/VCS\_SERVICES -f /var/VRTSvcs/vcsauth/bkup \ /HAD -p password**

- 7 Start the vcsauthserver process on sys5.
	- # **/opt/VRTSvcs/bin/vcsauth/vcsauthserver/bin/vcsauthserver.sh**

8 Perform the following tasks:

# **mkdir /var/VRTSvcs/vcsauth/data/CLIENT**

- # **mkdir /var/VRTSvcs/vcsauth/data/TRUST**
- # **export EAT\_DATA\_DIR='/var/VRTSvcs/vcsauth/data/TRUST'**

```
# /opt/VRTSvcs/bin/vcsauth/vcsauthserver/bin/vssat setuptrust -b \
localhost:14149 -s high
```
- <span id="page-425-0"></span>**9** Create the /etc/VRTSvcs/conf/config/.secure file:
	- # **touch /etc/VRTSvcs/conf/config/.secure**

## Starting fencing on the new node

Perform the following steps to start fencing on the new node.

#### To start fencing on the new node

1 For disk-based fencing on at least one node, copy the following files from one of the nodes in the existing cluster to the new node:

```
/etc/sysconfig/vxfen
/etc/vxfendg
/etc/vxfenmode
```
If you are using pure CP server-based fencing on the existing cluster, then only the /etc/vxfenmode file needs to be copied on the new node.

- 2 Start fencing on the new node:
- 3 On the new node, verify that the GAB port memberships are a, b, and d:

#### # **gabconfig -a**

```
GAB Port Memberships
===============================================================
Port a gen df204 membership 012
Port b gen df20d membership 012
Port d gen df20a membership 012
```
### After adding the new node

Start VCS on the new node.

<span id="page-426-1"></span>To start VCS on the new node

1 Start VCS on the new node:

# **hastart**

VCS brings the CVM group online.

- <span id="page-426-0"></span>2 Verify that the CVM group is online:
	- # **hagrp -state**

## Configuring Cluster Volume Manager (CVM) and Cluster File System (CFS) on the new node

Modify the existing cluster configuration to configure Cluster Volume Manager (CVM) and Cluster File System (CFS) for the new node.

#### To configure CVM and CFS on the new node

- 1 Make a backup copy of the main.cf file on the existing node, if not backed up in previous procedures. For example:
	- # **cd /etc/VRTSvcs/conf/config**
	- # **cp main.cf main.cf.2node**
- 2 On one of the nodes in the existing cluster, set the cluster configuration to read-write mode:
	- # **haconf -makerw**
- 3 Add the new node to the VCS configuration, if not already added:

```
# hasys -add sys5
```
4 To enable the existing cluster to recognize the new node, run the following commands on one of the existing nodes:

```
# hagrp -modify cvm SystemList -add sys5 2
# hagrp -modify cvm AutoStartList -add sys5
# hares -modify cvm_clus CVMNodeId -add sys5 2
# haconf -dump -makero
# /etc/vx/bin/vxclustadm -m vcs reinit
# /etc/vx/bin/vxclustadm nidmap
```
- 5 On the remaining nodes of the existing cluster, run the following commands:
	- # **/etc/vx/bin/vxclustadm -m vcs reinit**
	- # **/etc/vx/bin/vxclustadm nidmap**
- 6 Copy the configuration files from one of the nodes in the existing cluster to the new node:

```
# rcp /etc/VRTSvcs/conf/config/main.cf \
sys5:/etc/VRTSvcs/conf/config/main.cf
# rcp /etc/VRTSvcs/conf/config/CFSTypes.cf \
sys5:/etc/VRTSvcs/conf/config/CFSTypes.cf
# rcp /etc/VRTSvcs/conf/config/CVMTypes.cf \
sys5:/etc/VRTSvcs/conf/config/CVMTypes.cf
```
7 The /etc/vx/tunefstab file sets non-default tunables for local-mounted and cluster-mounted file systems.

If you have configured a /etc/vx/tunefstab file to tune cluster-mounted file systems on any of the existing cluster nodes, you may want the new node to adopt some or all of the same tunables.

<span id="page-427-0"></span>To adopt some or all tunables, review the contents of the file, and copy either the file, or the portions desired, into the  $/$ etc/vx/tunefstab file on the new cluster node.

## Configuring the ClusterService group for the new node

If the ClusterService group is configured on the existing cluster, add the node to the group by performing the steps in the following procedure on one of the nodes in the existing cluster.

#### To configure the ClusterService group for the new node

1 On an existing node, for example sys1, write-enable the configuration:

# **haconf -makerw**

- 2 Add the node sys5 to the existing ClusterService group.
	- # **hagrp -modify ClusterService SystemList -add sys5 2**
	- # **hagrp -modify ClusterService AutoStartList -add sys5**
- 3 Modify the IP address and NIC resource in the existing group for the new node.
	- # **hares -modify gcoip Device eth0 -sys sys5**
	- # **hares -modify gconic Device eth0 -sys sys5**
- <span id="page-428-0"></span>4 Save the configuration by running the following command from any node.
	- # **haconf -dump -makero**

## Adding a node using response files

Typically, you can use the response file that the installer generates on one system to add nodes to an existing cluster.

#### To add nodes using response files

- 1 Make sure the systems where you want to add nodes meet the requirements.
- 2 Make sure all the tasks required for preparing to add a node to an existing SFCFSHA cluster are completed.
- 3 Copy the response file to one of the systems where you want to add nodes.

See "Sample response file for adding a node to a [SFCFSHA](#page-429-0) cluster" on page 430.

4 Edit the values of the response file variables as necessary.

See ["Response](#page-429-1) file variables to add a node to a SFCFSHA cluster" on page 430.

- 5 Mount the product disc and navigate to the folder that contains the installation program.
- 6 Start adding nodes from the system to which you copied the response file. For example:

```
# ./installer -responsefile /tmp/response_file
```
# **./installsfcfsha -responsefile /tmp/***response\_file*

Where /tmp/*response\_file* is the response file's full path name.

Depending on the fencing configuration in the existing cluster, the installer configures fencing on the new node. The installer then starts all the required Symantec processes and joins the new node to cluster. The installer indicates the location of the log file and summary file with details of the actions performed.

## Response file variables to add a node to a SFCFSHA cluster

<span id="page-429-1"></span>[Table](#page-429-2) 33-4 lists the response file variables that you can define to add a node to an SFCFSHA cluster.

<span id="page-429-2"></span>Table 33-4 Response file variables for adding a node to an SFCFSHA cluster

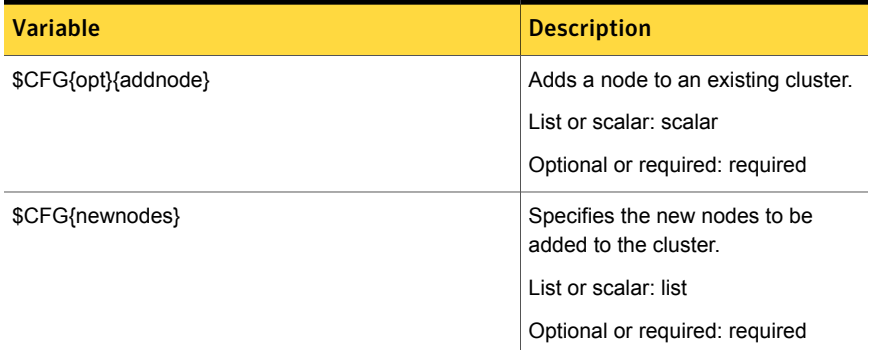

## Sample response file for adding a node to a SFCFSHA cluster

<span id="page-429-0"></span>The following example shows a response file for upgrading SFCFSHA.

```
our %CFG;
$CFG{clustersystems}=[ qw(sys1) ];
$CFG{newnodes}=[ qw(sys5) ];
$CFG{nic add ip to files}=1;
$CFG{opt}{addnode}=1;
$CFG{opt}{configure}=1;
$CFG{opt}{t}=1;$CFG{prod}="SFCFSHA60";
$CFG{sys5}{eth1}{haipip}="192.168.12.3";
$CFG{sys5}{eth1}{hostname_for_haip}="sys5-haip1";
$CFG{sys5}{eth2}{haipip}="192.168.13.3";
$CFG{sys5}{eth2}{hostname_for_haip}="sys5-haip2";
$CFG{systems}=[ qw(sys1 sys5) ];
$CFG{vcs_allowcomms}=1;
$CFG{vcs_clusterid}=101;
$CFG{vcs_clustername}="clus1";
$CFG{vcs_lltlink1}{sys5}="eth1";
$CFG{vcs_lltlink2}{sys5}="eth2";
```
## Configuring server-based fencing on the new node

<span id="page-430-0"></span>This section describes the procedures to configure server-based fencing on a new node. Depending on whether server-based fencing is configured in secure or non-secure mode on the existing cluster, perform the tasks in one of the following procedures:

- Server-based fencing in non-secure mode: To configure [server-based](#page-430-1) fencing in non-secure mode on the new node
- <span id="page-430-1"></span>■ Server-based fencing in secure mode: To configure [server-based](#page-431-1) fencing with security on the new node

To configure server-based fencing in non-secure mode on the new node

- 1 Log in to each CP server as the root user.
- 2 Update each CP server configuration with the new node information:

```
# cpsadm -s cps1.symantecexample.com \
-a add_node -c clus1 -h sys5 -n2
```
Node 2 (sys5) successfully added

3 Verify that the new node is added to the CP server configuration:

```
# cpsadm -s cps1.symantecexample.com \
-a list_nodes
```
The new node must be listed in the command output.

4 Add the VCS user cpsclient@sys5 to each CP server:

```
# cpsadm -s cps1.symantecexample.com \
-a add_user -e cpsclient@sys5 \
-f cps_operator -g vx
```
User cpsclient@sys5 successfully added

<span id="page-431-1"></span>To configure server-based fencing with security on the new node

- 1 Log in to each CP server as the root user.
- 2 Update each CP server configuration with the new node information:

```
# cpsadm -s cps1.symantecexample.com \
-a add_node -c clus1 -h sys5 -n2
```
Node 2 (sys5) successfully added

3 Verify that the new node is added to the CP server configuration:

```
# cpsadm -s cps1.symantecexample.com -a list_nodes
```
The new node must be listed in the output.

## Adding the new node to the vxfen service group

Perform the steps in the following procedure to add the new node to the vxfen service group.

#### To add the new node to the vxfen group using the CLI

1 On one of the nodes in the existing SFCFSHA cluster, set the cluster configuration to read-write mode:

```
# haconf -makerw
```
2 Add the node sys5 to the existing vxfen group.

# **hagrp -modify vxfen SystemList -add sys5 2**

<span id="page-431-0"></span>3 Save the configuration by running the following command from any node in the SFCFSHA cluster:

```
# haconf -dump -makero
```
# Updating the Storage Foundation for Databases (SFDB) repository after adding a node

If you are using Database Storage Checkpoints, Database FlashSnap, or SmartTier for Oracle in your configuration, update the SFDB repository to enable access for the new node after it is added to the cluster.
### To update the SFDB repository after adding a node

- 1 Copy the  $/var/vx/vx$ dba/rep\_loc file from one of the nodes in the cluster to the new node.
- **2** If the /var/vx/vxdba/auth/user-authorizations file exists on the existing cluster nodes, copy it to the new node.

If the /var/vx/vxdba/auth/user-authorizations file does not exist on any of the existing cluster nodes, no action is required.

This completes the addition of the new node to the SFDB repository.

For information on using SFDB tools features:

See *Symantec Storage Foundation: Storage and Availability Management for Oracle Databases*

See *Symantec Storage Foundation: Storage and Availability Management for DB2 Databases*

### Sample configuration file for adding a node to the cluster

You may use this sample file as reference information to understand the configuration changes that take place when you add a node to a cluster.

The existing sample configuration before adding the node  $s$ ys5 is as follows:

- **The existing cluster clus1 comprises two nodes sys1 and sys2 and hosts a** single database.
- The Oracle database is stored on CFS.
- The database is managed by the VCS agent for Oracle. The agent starts, stops, and monitors the database.
- Only one private IP address is configured for Oracle Clusterware. The private IP address is managed by the PrivNIC agent for high availability.
- The Oracle Cluster Registry (OCR) and voting disk are stored on CFS.

The following sample configuration file shows the changes (in **bold**) effected in the configuration after adding a node "sys5" to the cluster.

```
include "OracleASMTypes.cf"
include "types.cf"
include "CFSTypes.cf"
include "CRSResource.cf"
```

```
include "CSSD.cf"
include "CVMTypes.cf"
include "Db2udbTypes.cf"
include "MultiPrivNIC.cf"
include "OracleTypes.cf"
include "PrivNIC.cf"
include "SybaseTypes.cf"
cluster clus1 (
        UserNames = { admin = bopHo }
        Administrators = { admin }
        UseFence = SCSI3
        \lambdasystem clus1 (
        )
system sys2 (
        )
system sys5 (
       )
```
Note: In the following group oradb1 grp, the sys5 node has been added.

```
group oradb1_grp (
        SystemList = { clus1 = 0, sys2 = 1, sys5 = 2 }
       AutoFailOver = 0
        Parallel = 1
       AutoStartList = { clus1, sys2, sys5 }
        )
```
Note: In the following Oracle resource, the sys5 node information has been added.

```
Oracle ora1 (
          Critical = 0Sid @clus1 = vrts1
          Sid @sys2 = vrts2
          Sid @sys5 = vrts3
          Owner = oracle
          Home = "/app/oracle/orahome"
          StartUpOpt = "SRVCTLSTART"
```

```
ShutDownOpt = "SRVCTLSTOP"
          \lambdaCFSMount dbdata_mnt (
        Critical = 0MountPoint = "/oradata"
         BlockDevice = "/dev/vx/dsk/dbdata_dg/oradatavol"
         \lambdaCVMVolDg dbdata_voldg (
         Critical = 0
         CVMDiskGroup = dbdata_dg
         CVMVolume = { oradatavol }
         CVMActivation = sw
         \lambdarequires group cvm online local firm
ora1 requires dbdata_mnt
dbdata_mnt requires dbdata_voldg
```
Note: In the following CVM and CVMCluster resources, the sys5 node information has been added.

```
group cvm (
        SystemList = { clus1 = 0, sys2 = 1, sys5 =2}
        AutoFailOver = 0
        Parallel = 1
        AutoStartList = { clus1, sys2, sys5 }
        \lambdaCSSD cssd (
               Critical = 0
                CRSHOME = "/oracle/gridhome"
                )
       CFSMount ocrvote_mnt (
                Critical = 0MountOpt @clus1 = rw
                MountOpt @sys2 = rw
                MountOpt @sys5 = rw
                NodeList = {clus1, sys2, sys5}BlockDevice = "/dev/vx/dsk/ocrvotedg/ocrvotevol"
```

```
MountPoint = "/ocrvote"
                 \lambdaCVMVolDg ocrvote_voldg (
               Critical = 0
               CVMDiskGroup = ocrvotedg
               CVMVolume = { ocrvotevol }
               CVMActivation = sw
               \lambdaCFSfsckd vxfsckd (
               \lambdaCVMCluster cvm_clus (
              CVMClustName = clus1
              CVMNodeId = { clus1 = 0, sys2 = 1, sys5 =2 }
              CVMTransport = gab
              CVMTimeout = 200
              \lambdaCVMVxconfigd cvm_vxconfigd (
               Critical = 0
               CVMVxconfigdArgs = { syslog }
               )
cssd requires ocrvote_mnt
ocrvote mnt requires ocrvote voldg
ocrvote_mnt requires vxfsckd
ocrvote_voldg requires cvm_clus
vxfsckd requires cvm_clus
cvm_clus requires cvm_vxconfigd
```
Chapter

## Removing a node from SFCFSHA clusters

This chapter includes the following topics:

- About [removing](#page-436-0) a node from a cluster
- [Removing](#page-437-0) a node from a cluster
- Modifying the VCS [configuration](#page-438-0) files on existing nodes
- Modifying the Cluster Volume Manager (CVM) [configuration](#page-441-0) on the existing nodes to remove [references](#page-441-0) to the deleted node
- Removing the node [configuration](#page-441-1) from the CP server
- Removing security [credentials](#page-442-0) from the leaving node
- <span id="page-436-0"></span>Updating the Storage [Foundation](#page-443-0) for Databases (SFDB) repository after removing a [node](#page-443-0)
- Sample [configuration](#page-443-1) file for removing a node from the cluster

### About removing a node from a cluster

You can remove one or more nodes from an SFCFSHA cluster. The following table provides a summary of the tasks required to add a node to an existing SFCFSHA cluster.

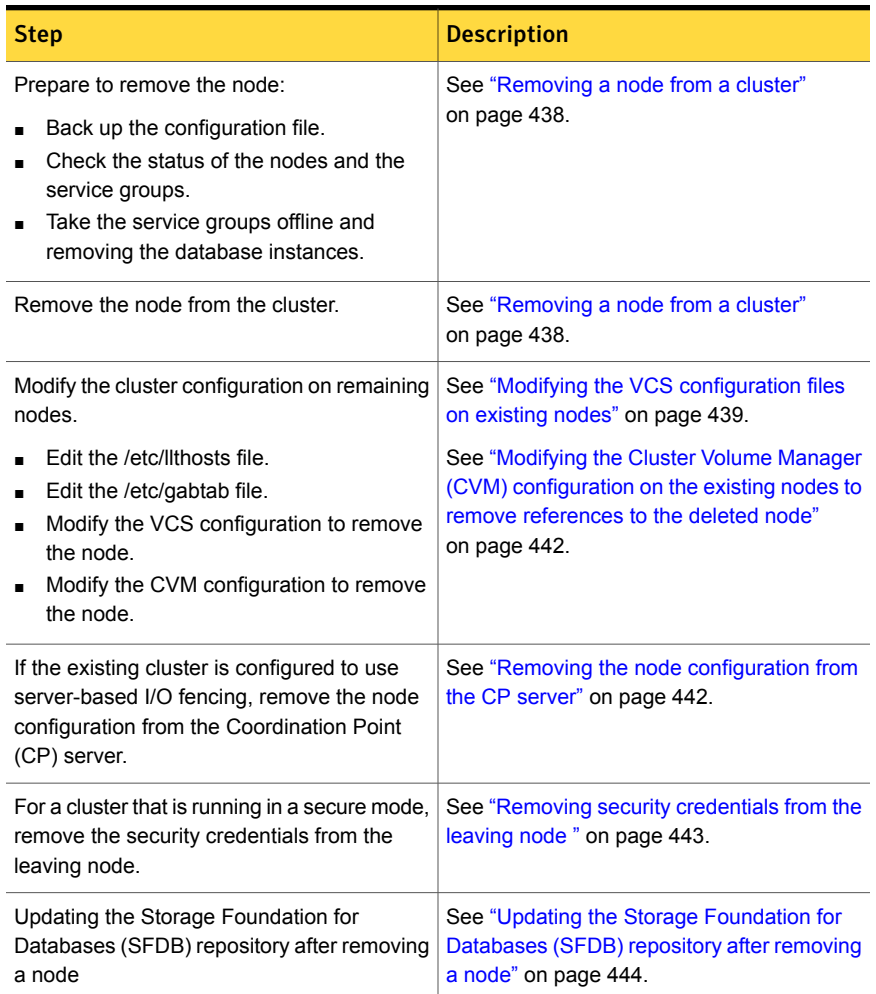

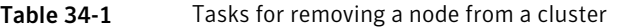

<span id="page-437-0"></span>The Veritas product installer does not support removing a node. You must remove a node manually. The example procedures describe how to remove a node from a cluster with three nodes.

### Removing a node from a cluster

Perform the following steps to remove a node from a cluster. The procedure can be done from any node remaining in the cluster or from a remote host.

### To prepare to remove a node from a cluster

1 Take your application service groups offline if they are under Symantec Cluster Server (VCS) control on the node you want to remove.

```
# hagrp -offline app_group -sys sys5
```
2 Stop the applications that use Veritas File System (VxFS) or Cluster File System (CFS) mount points and are not configured under VCS. Use native application commands to stop the applications.

### To remove a node from a cluster

1 Unmount the VxFS/CFS file systems that are not configured under VCS.

# **umount mount\_point**

- 2 Stop VCS on the node:
	- # **hastop -local**
- 3 Uninstall SFCFSHA from the node using the SFCFSHA installer.
	- # **cd /opt/VRTS/install**
	- # **./uninstallsfcfsha<***version***> sys5**

The installer stops all SFCFSHA processes and uninstalls the SFCFSHA RPMs.

4 Modify the VCS configuration files on the existing nodes to remove references to the deleted node.

See "Modifying the VCS [configuration](#page-438-0) files on existing nodes" on page 439.

<span id="page-438-0"></span>5 Modify the Cluster Volume Manager (CVM) configuration on the existing nodes to remove references to the deleted node.

See "Modifying the Cluster Volume Manager (CVM) [configuration](#page-441-0) on the existing nodes to remove [references](#page-441-0) to the deleted node" on page 442.

### Modifying the VCS configuration files on existing nodes

Modify the configuration files on the remaining nodes of the cluster to remove references to the deleted nodes.

Tasks for modifying the cluster configuration files:

■ Edit the /etc/llthosts file

- Edit the /etc/gabtab file
- Modify the VCS configuration to remove the node

For an example main.cf:

See "Sample [configuration](#page-443-1) file for removing a node from the cluster" on page 444.

#### To edit the /etc/llthosts file

On each of the existing nodes, edit the  $/$ etc/llthosts file to remove lines that contain references to the removed nodes.

For example, if sys5 is the node removed from the cluster, remove the line "2 sys5" from the file:

```
0 sys1
1 sys2
2 sys5
```
Change to:

0 sys1 1 sys2

### To edit the /etc/gabtab file

Modify the following command in the  $/$ etc/gabtab file to reflect the number of systems after the node is removed:

/sbin/gabconfig -c -n*N*

where N is the number of remaining nodes in the cluster.

For example, with two nodes remaining, the file resembles:

/sbin/gabconfig -c -n2

Modify the VCS configuration file main.cf to remove all references to the deleted node.

Use one of the following methods to modify the configuration:

- Edit the /etc/VRTSvcs/conf/config/main.cf file This method requires application down time.
- Use the command line interface This method allows the applications to remain online on all remaining nodes.

The following procedure uses the command line interface and modifies the sample VCS configuration to remove references to the deleted node. Run the steps in the procedure from one of the existing nodes in the cluster. The procedure allows you

to change the VCS configuration while applications remain online on the remaining nodes.

To modify the cluster configuration using the command line interface (CLI)

- 1 Back up the /etc/VRTSvcs/conf/config/main.cf file.
	- # **cd /etc/VRTSvcs/conf/config**

```
# cp main.cf main.cf.3node.bak
```
2 Change the cluster configuration to read-write mode:

# **haconf -makerw**

<span id="page-440-0"></span>3 Remove the node from the AutoStartList attribute of the service group by specifying the remaining nodes in the desired order:

```
# hagrp -modify cvm AutoStartList sys1 sys2
```
4 Remove the node from the SystemList attribute of the service group:

```
# hagrp -modify cvm SystemList -delete sys5
```
<span id="page-440-1"></span>If the system is part of the SystemList of a parent group, it must be deleted from the parent group first.

5 Remove the node from the CVMNodeId attribute of the service group:

```
# hares -modify cvm_clus CVMNodeId -delete sys5
```
- 6 If you have the other service groups (such as the database service group or the ClusterService group) that have the removed node in their configuration, perform step [4](#page-440-0) and step [5](#page-440-1) for each of them.
- 7 Remove the deleted node from the NodeList attribute of all CFS mount resources:

```
# hares -modify CFSMount NodeList -delete sys5
```
8 Remove the deleted node from the system list of any other service groups that exist on the cluster. For example, to delete the node sys5:

```
# hagrp -modify appgrp SystemList -delete sys5
```
9 Remove the deleted node from the cluster system list:

```
# hasys -delete sys5
```
Removing a node from SFCFSHA clusters | 442 Modifying the Cluster Volume Manager(CVM) configuration on the existing nodes to remove references to the deleted node

- 10 Save the new configuration to disk:
	- # **haconf -dump -makero**
- 11 Verify that the node is removed from the VCS configuration.

# **grep -i sys5 /etc/VRTSvcs/conf/config/main.cf**

<span id="page-441-0"></span>If the node is not removed, use the VCS commands as described in this procedure to remove the node.

## Modifying the Cluster Volume Manager (CVM) configuration on the existing nodes to remove references to the deleted node

To modify the CVM configuration on the existing nodes to remove references to the deleted node

- <span id="page-441-1"></span>On the remaining nodes of the existing cluster, run the following commands:
	- # **/etc/vx/bin/vxclustadm -m vcs reinit**
	- # **/etc/vx/bin/vxclustadm nidmap**

## Removing the node configuration from the CP server

After removing a node from a SFCFSHA cluster, perform the steps in the following procedure to remove that node's configuration from the CP server.

Note: The cpsadm command is used to perform the steps in this procedure. For detailed information about the cpsadm command, see the *Symantec Storage Foundation Cluster File System High Availability Administrator's Guide*.

#### To remove the node configuration from the CP server

- 1 Log into the CP server as the root user.
- 2 View the list of VCS users on the CP server.

If the CP server is configured to use HTTPS-based communication, run the following command:

# cpsadm -s *cp\_server* -a list\_users

If the CP server is configured to use IPM-based communication, run the following command:

# cpsadm -s *cp\_server* -p 14250 -a list\_users

Where *cp* server is the virtual IP/ virtual hostname of the CP server.

3 Remove the VCS user associated with the node you previously removed from the cluster.

For CP server in non-secure mode:

# cpsadm -s *cp\_server* -a rm\_user \ -e cpsclient@sys5 -f cps\_operator -g vx

4 Remove the node entry from the CP server:

# cpsadm -s *cp\_server* -a rm\_node -h sys5 -c clus1 -n 2

<span id="page-442-0"></span>5 View the list of nodes on the CP server to ensure that the node entry was removed:

# cpsadm -s *cp\_server* -a list\_nodes

### Removing security credentials from the leaving node

If the leaving node is part of a cluster that is running in a secure mode, you must remove the security credentials from node sys5. Perform the following steps.

### To remove the security credentials

1 Stop the AT process.

```
# /opt/VRTSvcs/bin/vcsauth/vcsauthserver/bin/vcsauthserver.sh \
stop
```
- 2 Remove the credentials.
	- # **rm -rf /var/VRTSvcs/vcsauth/data/**

## Updating the Storage Foundation for Databases (SFDB) repository after removing a node

<span id="page-443-0"></span>After removing a node from a cluster, you do not need to perform any steps to update the SFDB repository.

For information on removing the SFDB repository after removing the product:

<span id="page-443-1"></span>See "Removing the Storage [Foundation](#page-406-0) for Databases (SFDB) repository after [removing](#page-406-0) the product" on page 407.

## Sample configuration file for removing a node from the cluster

You may use this sample file as reference information to understand the configuration changes involved when you remove a node from a cluster.

The existing sample configuration before removing the node *sys3* is as follows:

- The existing cluster*clus1*comprises three nodes *sys1*, *sys2*, and *sys3* and hosts a single database.
- The database is stored on CFS.
- The database is managed by a VCS database agent. The agent starts, stops, and monitors the database.

Note: The following sample file shows in **bold** the configuration information that is removed when the node *sys3* is removed from the cluster.

```
include "types.cf"
include "CFSTypes.cf"
include "CVMTypes.cf"
cluster clus1 (
       UserNames = { admin = bopHo }
        Administrators = { admin }
        UseFence = SCSI3
        \lambdacluster clus1 (
        UserNames = \{ admin = bopHo \}Administrators = { admin }
```

```
UseFence = SCSI3
         \lambdasystem sys1 (
         )
system sys2 (
         )
system sys3 (
       )
```
Note: In the following group *app\_grp*, the *sys3* node must be removed.

```
group app_grp (
        SystemList = { sys1 = 0, sys2 = 1, sys3 = 2 }
       AutoFailOver = 0
        Parallel = 1
       AutoStartList = { sys1, sys2, sys3 }
        )
```
Note: In the following application resource, the *sys3* node information must be removed.

```
App app1 (
          Critical = 0
          Sid @sys1 = vrts1
          Sid @sys2 = vrts2
          Sid @sys3 = vrts3
          \lambdaCFSMount appdata_mnt (
         Critical = 0
         MountPoint = "/oradata"
         BlockDevice = "/dev/vx/dsk/appdatadg/appdatavol"
         )
CVMVolDg appdata_voldg (
         Critical = 0
         CVMDiskGroup = appdatadg
         CVMVolume = { appdatavol }
         CVMActivation = sw
         )
```

```
requires group cvm online local firm
app1 requires appdata_mnt
appdata mnt requires appdata voldg
```
Note: In the following CVM and CVMCluster resources, the *sys3* node information must be removed.

```
group cvm (
        SystemList = { sys1 = 0, sys2 = 1, sys3 =2}
        AutoFailOver = 0
        Parallel = 1
        AutoStartList = { sys1, sys2, sys3 }
        \lambdaCFSfsckd vxfsckd (
                )
        CVMCluster cvm_clus (
              CVMClustName = clus1
              CVMNodeId = { sys1 = 0, sys2 = 1, sys3 =2 }
              CVMTransport = gab
              CVMTimeout = 200
              )
       CVMVxconfigd cvm_vxconfigd (
              Critical = 0
               CVMVxconfigdArgs = { syslog }
               )
vxfsckd requires cvm_clus
cvm_clus requires cvm_vxconfigd
```
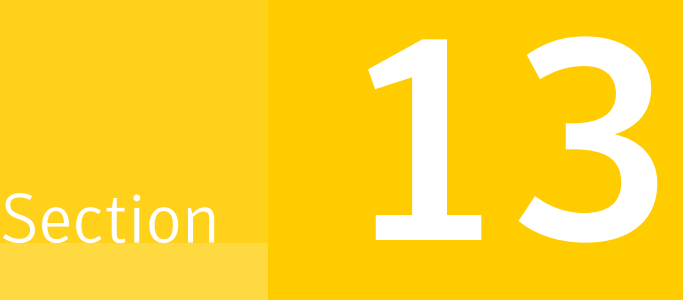

## Installation reference

- Appendix A. [Installation](#page-447-0) scripts
- Appendix B. Tunable files for [installation](#page-456-0)
- Appendix C. [Configuration](#page-469-0) files
- Appendix D. Configuring the secure shell or the remote shell for [communications](#page-489-0)
- Appendix E. Storage [Foundation](#page-496-0) Cluster File System High Availability [components](#page-496-0)
- Appendix F. High availability agent [information](#page-504-0)
- Appendix G. [Troubleshooting](#page-525-0) the SFCFSHA installation
- Appendix H. Sample SFCFSHA cluster setup diagrams for CP [server-based](#page-537-0) I/O [fencing](#page-537-0)
- Appendix I. [Configuring](#page-544-0) LLT over UDP
- [Appendix](#page-557-0) J. Using LLT over RDMA
- Appendix K. [Compatability](#page-578-0) issues when installing Storage Foundation Cluster File System High [Availability](#page-578-0) with other products

**Appendix** 

## <span id="page-447-0"></span>Installation scripts

This appendix includes the following topics:

- <span id="page-447-1"></span>[Installation](#page-447-1) script options
- About using the [postcheck](#page-453-0) option

### Installation script options

[Table](#page-447-2) A-1 shows command line options for the installation script. For an initial install or upgrade, options are not usually required. The installation script options apply to all Symantec Storage Foundation product scripts, except where otherwise noted.

<span id="page-447-2"></span>See "About the [script-based](#page-72-0) installer" on page 73.

| <b>Command Line Option</b> | <b>Function</b>                                                                                                    |
|----------------------------|----------------------------------------------------------------------------------------------------|
| -addnode                   | Adds a node to a high availability cluster.                                                                                                    |
| -allpkgs                   | Displays all RPMs required for the specified<br>product. The RPMs are listed in correct installation<br>order. The output can be used to create scripts for<br>command line installs, or for installations over a<br>network.                                  |
| -comcleanup                | The -comcleanup option removes the secure<br>shell or remote shell configuration added by<br>installer on the systems. The option is only required<br>when installation routines that performed<br>auto-configuration of the shell are abruptly<br>terminated. |

Table A-1 Available command line options

| <b>Command Line Option</b>  | <b>Function</b>                                                                                                    |
|-----------------------------|----------------------------------------------------------------------------------------------------|
| -comsetup                   | The -comsetup option is used to set up the ssh<br>or rsh communication between systems without<br>requests for passwords or passphrases.                                                                                                    |
| -configure                  | Configures the product after installation.                                                                                                    |
| -fencing                    | Configures I/O fencing in a running cluster.                                                                                                    |
| -hostfile full_path_to_file | Specifies the location of a file that contains a list<br>of hostnames on which to install.                                                                                                    |
| -disable_dmp_native_support | Disables Dynamic Multi-pathing support for the<br>native LVM volume groups and ZFS pools during<br>upgrade. Retaining Dynamic Multi-pathing support<br>for the native LVM volume groups and ZFS pools<br>during upgrade increases RPM upgrade time<br>depending on the number of LUNs and native LVM<br>volume groups and ZFS pools configured on the<br>system. |
| -hotfix_path                | Defines the path of a hot fix level release to be.<br>integrated with a base or a maintenance level<br>release in order for multiple releases to be<br>simultaneously installed.                                                                                                    |
| -hotfix2_path               | Defines the path of a second hot fix level release<br>to be integrated with a base or a maintenance level<br>release in order for multiple releases to be<br>simultaneously installed.                                                                                                    |
| -hotfix3_path               | Defines the path of a third hot fix level release to<br>be integrated with a base or a maintenance level<br>release in order for multiple releases to be<br>simultaneously installed.                                                                                                    |
| -hotfix4_path               | Defines the path of a fourth hot fix level release to<br>be integrated with a base or a maintenance level<br>release in order for multiple releases to be<br>simultaneously installed.                                                                                                    |
| -hotfix5_path               | Defines the path of a fifth hot fix level release to<br>be integrated with a base or a maintenance level<br>release in order for multiple releases to be<br>simultaneously installed.                                                                                                    |

Table A-1 Available command line options *(continued)*

| <b>Command Line Option</b> | <b>Function</b>                                                                                                    |
|----------------------------|----------------------------------------------------------------------------------------------------|
| -installallpkgs            | The -installallpkgs option is used to select<br>all RPMs.                                                                                                    |
| -installrecpkgs            | The -installrecpkgsoption is used to select<br>the recommended RPMs set.                                                                                                    |
| -installminpkgs            | The -installminpkgsoption is used to select<br>the minimum RPMs set.                                                                                                    |
| -ignorepatchreqs           | The -ignorepatchregs option is used to allow<br>installation or upgrading even if the prerequisite<br>RPMs or patches are missed on the system.                                                                                                    |
| -keyfile ssh_key_file      | Specifies a key file for secure shell (SSH) installs.<br>This option passes -I ssh key file to every<br>SSH invocation.                                                                                                    |
| -kickstart <i>dir_path</i> | Produces a kickstart configuration file for installing<br>with Linux RHEL Kickstart. The file contains the<br>list of Symantec RPMs in the correct order for<br>installing, in a format that can be used for Kickstart<br>installations. The dir_path indicates the path to the<br>directory in which to create the file. |
| -license                   | Registers or updates product licenses on the<br>specified systems.                                                                                                    |
| -logpath <i>log_path</i>   | Specifies a directory other than<br>/opt/VRTS/install/logs as the location<br>where installer log files, summary files, and<br>response files are saved.                                                                                                    |
| -makeresponsefile          | Use the -makeresponsefile option only to<br>generate response files. No actual software<br>installation occurs when you use this option.                                                                                                    |
| -minpkgs                   | Displays the minimal RPMs required for the<br>specified product. The RPMs are listed in correct<br>installation order. Optional RPMs are not listed.<br>The output can be used to create scripts for<br>command line installs, or for installations over a<br>network. See allpkgs option.                                |

Table A-1 Available command line options *(continued)*

| <b>Command Line Option</b> | <b>Function</b>                                                                                                    |
|----------------------------|----------------------------------------------------------------------------------------------------|
| -noipc                     | Disables the installer from making outbound<br>networking calls to Symantec Operations<br>Readiness Tool (SORT) in order to automatically<br>obtain hot fix and release information updates.                                                                                                   |
| -nolic                     | Allows installation of product RPMs without<br>entering a license key. Licensed features cannot<br>be configured, started, or used when this option is<br>specified.                                                                                                    |
| –pkginfo                   | Displays a list of RPMs and the order of installation<br>in a human-readable format. This option only<br>applies to the individual product installation scripts.<br>For example, use the -pkginfo option with the<br>installvcs script to display VCS RPMs.                                    |
| -pkgpath package_path      | Designates the path of a directory that contains all<br>RPMs to install. The directory is typically an<br>NFS-mounted location and must be accessible by<br>all specified installation systems.                                                                                                |
| -pkgset                    | Discovers and displays the RPM group (minimum,<br>recommended, all) and RPMs that are installed on<br>the specified systems.                                                                                                    |
| -pkgtable                  | Displays product's RPMs in correct installation<br>order by group.                                                                                                    |
| -postcheck                 | Checks for different HA and file system-related<br>processes, the availability of different ports, and<br>the availability of cluster-related service groups.                                                                                                    |
| -precheck                  | Performs a preinstallation check to determine if<br>systems meet all installation requirements.<br>Symantec recommends doing a precheck before<br>installing a product.                                                                                                    |
| -prod                      | Specifies the product for operations.                                                                                                    |
| -recpkgs                   | Displays the recommended RPMs required for the<br>specified product. The RPMs are listed in correct<br>installation order. Optional RPMs are not listed.<br>The output can be used to create scripts for<br>command line installs, or for installations over a<br>network. See allpkgs option. |

Table A-1 Available command line options *(continued)*

| <b>Command Line Option</b>  | <b>Function</b>                                                                                                    |
|-----------------------------|----------------------------------------------------------------------------------------------------|
| -redirect                   | Displays progress details without showing the<br>progress bar.                                                                                                    |
| -require                    | Specifies an installer hot fix file.                                                                                                    |
| -requirements               | The-requirements option displays required OS<br>version, required RPMs and patches, file system<br>space, and other system requirements in order to<br>install the product.                                                                                                    |
| -responsefile response_file | Automates installation and configuration by using<br>system and configuration information stored in a<br>specified file instead of prompting for information.<br>The response_file must be a full path name. You<br>must edit the response file to use it for subsequent<br>installations. Variable field definitions are defined<br>within the file. |
| -rolling_upgrade            | Starts a rolling upgrade. Using this option, the<br>installer detects the rolling upgrade status on<br>cluster systems automatically without the need to<br>specify rolling upgrade phase 1 or phase 2<br>explicitly.                                                                                                    |
| -rollingupgrade_phase1      | The-rollingupgrade phase1 option is used<br>to perform rolling upgrade Phase-I. In the phase,<br>the product kernel RPMs get upgraded to the latest<br>version.                                                                                                    |
| -rollingupgrade_phase2      | The-rollingupgrade phase2 option is used<br>to perform rolling upgrade Phase-II. In the phase,<br>VCS and other agent RPMs upgrade to the latest<br>version. Product kernel drivers are rolling-upgraded<br>to the latest protocol version.                                                                                                    |
| -rsh                        | Specify this option when you want to use RSH and<br>RCP for communication between systems instead<br>of the default SSH and SCP.                                                                                                    |
|                             | See "About configuring secure shell or remote shell<br>communication modes before installing products"<br>on page 490.                                                                                                    |

Table A-1 Available command line options *(continued)*

| <b>Command Line Option</b>          | <b>Function</b>                                                                                                    |
|-------------------------------------|----------------------------------------------------------------------------------------------------|
| -serial                             | Specifies that the installation script performs install,<br>uninstall, start, and stop operations on each system<br>in a serial fashion. If this option is not specified,<br>these operations are performed simultaneously on<br>all systems.                                                                                                    |
| -settunables                        | Specify this option when you want to set tunable<br>parameters after you install and configure a<br>product. You may need to restart processes of the<br>product for the tunable parameter values to take<br>effect. You must use this option together with the<br>-tunablesfile option.                                                                               |
| -start                              | Starts the daemons and processes for the specified<br>product.                                                                                                    |
| -stop                               | Stops the daemons and processes for the specified<br>product.                                                                                                    |
| -timeout                            | The -timeout option is used to specify the<br>number of seconds that the script should wait for<br>each command to complete before timing out.<br>Setting the -timeout option overrides the default<br>value of 1200 seconds. Setting the -timeout<br>option to 0 prevents the script from timing out. The<br>-timeout option does not work with the -serial<br>option |
| -tmppath <i>tmp_path</i>            | Specifies a directory other than $/\text{var}/\text{tmp}$ as the<br>working directory for the installation scripts. This<br>destination is where initial logging is performed<br>and where RPMs are copied on remote systems<br>before installation.                                                                                                    |
| -tunables                           | Lists all supported tunables and create a tunables<br>file template.                                                                                                    |
| -tunables_file <i>tunables_file</i> | Specify this option when you specify a tunables<br>file. The tunables file should include tunable<br>parameters.                                                                                                    |
| -upgrade                            | Specifies that an existing version of the product<br>exists and you plan to upgrade it.                                                                                                    |

Table A-1 Available command line options *(continued)*

| <b>Command Line Option</b> | <b>Function</b>                                                                                                    |
|----------------------------|----------------------------------------------------------------------------------------------------|
| -version                   | Checks and reports the installed products and their<br>versions. Identifies the installed and missing RPMs<br>and patches where applicable for the product.<br>Provides a summary that includes the count of the<br>installed and any missing RPMs and patches<br>where applicable. Lists the installed patches, hot<br>fixes, and available updates for the installed<br>product if an Internet connection is available. |
| -yumgroupxml               | The $-\text{yumqroupxml}$ option is used to generate a<br>yum group definition XML file. The createrepo<br>command can use the file on Redhat Linux to<br>create a yum group for automated installation of<br>all RPMs for a product. An available location to<br>store the XML file should be specified as a<br>complete path. The $-\text{yumqroup}$ n1 option is<br>supported on Redhat Linux only.                    |

Table A-1 Available command line options *(continued)*

### About using the postcheck option

<span id="page-453-0"></span>You can use the installer's post-check to determine installation-related problems and to aid in troubleshooting.

Note: This command option requires downtime for the node.

When you use the **postcheck** option, it can help you troubleshoot the following VCS-related issues:

- The heartbeat link does not exist.
- The heartbeat link cannot communicate.
- The heartbeat link is a part of a bonded or aggregated NIC.
- A duplicated cluster ID exists (if LLT is not running at the check time).
- The VRTSIIt pkg version is not consistent on the nodes.
- The IIt-linkinstall value is incorrect.
- The lithosts(4) or littab(4) configuration is incorrect.
- $\blacksquare$  the /etc/gabtab file is incorrect.
- The incorrect GAB linkinstall value exists.
- The VRTSgab pkg version is not consistent on the nodes.
- $\blacksquare$  The main.cf file or the types.cf file is invalid.
- **The** /etc/VRTSvcs/conf/sysname file is not consistent with the hostname.
- The cluster UUID does not exist.
- The uuidconfig.pl file is missing.
- The VRTSvcs pkg version is not consistent on the nodes.
- The /etc/vxfenmode file is missing or incorrect.
- The /etc/vxfendg file is invalid.
- The vxfen link-install value is incorrect.
- The VRTS vxfen pkg version is not consistent.

The postcheck option can help you troubleshoot the following SFHA or SFCFSHA issues:

- Volume Manager cannot start because the /etc/vx/reconfig.d/state.d/install-db file has not been removed.
- Volume Manager cannot start because the volboot file is not loaded.
- Volume Manager cannot start because no license exists.
- Cluster Volume Manager cannot start because the CVM configuration is incorrect in the  $_{\text{main.cf}}$  file. For example, the Autostartlist value is missing on the nodes.
- Cluster Volume Manager cannot come online because the node ID in the /etc/llthosts file is not consistent.
- Cluster Volume Manager cannot come online because Vxfen is not started.
- Cluster Volume Manager cannot start because gab is not configured.
- Cluster Volume Manager cannot come online because of a CVM protocol mismatch.
- Cluster Volume Manager group name has changed from "cvm", which causes CVM to go offline.

You can use the installer's post-check option to perform the following checks:

General checks for all products:

- All the required RPMs are installed.
- The versions of the required RPMs are correct.
- There are no verification issues for the required RPMs.

Checks for Volume Manager (VM):

- Lists the daemons which are not running (vxattachd, vxconfigbackupd, vxesd, vxrelocd ...).
- **■** Lists the disks which are not in 'online' or 'online shared' state  $(v \times d \times k \times l \times r)$ .
- **Example 1** Lists the diskgroups which are not in 'enabled' state ( $vxdg$  list).
- **Example 1** Lists the volumes which are not in 'enabled' state ( $v$ xprint  $-g$  <dgname>).
- **Example 1** Lists the volumes which are in 'Unstartable' state  $(vxinfo -q < dgname)$ .
- Lists the volumes which are not configured in /etc/fstab.

Checks for File System (FS):

- Lists the VxFS kernel modules which are not loaded (vxfs/fdd/vxportal.).
- Whether all VxFS file systems present in /etc/fstab file are mounted.
- Whether all VxFS file systems present in /etc/fstab are in disk layout 6 or higher.
- Whether all mounted VxFS file systems are in disk layout 6 or higher.

Checks for Cluster File System:

- Whether FS and ODM are running at the latest protocol level.
- Whether all mounted CFS file systems are managed by VCS.
- Whether cvm service group is online.

See ["Performing](#page-372-0) a postcheck on a node" on page 373.

## Appendix

# <span id="page-456-0"></span>Tunable files forinstallation

This appendix includes the following topics:

- About setting tunable [parameters](#page-456-1) using the installer or a response file
- Setting tunables for an installation, [configuration,](#page-457-0) or upgrade
- Setting tunables with no other [installer-related](#page-458-0) operations
- Setting tunables with an [un-integrated](#page-459-0) response file
- [Preparing](#page-460-0) the tunables file
- <span id="page-456-1"></span>Setting [parameters](#page-460-1) for the tunables file
- Tunables value [parameter](#page-461-0) definitions

## About setting tunable parameters using the installer or a response file

You can set non-default product and system tunable parameters using a tunables file. With the file, you can set tunables such as the I/O policy or toggle native multi-pathing. The tunables file passes arguments to the installer script to set tunables. With the file, you can set the tunables for the following operations:

■ When you install, configure, or upgrade systems.

```
# ./installer -tunablesfile tunables_file_name
```
See "Setting tunables for an installation, [configuration,](#page-457-0) or upgrade" on page 458.

When you apply the tunables file with no other installer-related operations.

```
# ./installer -tunablesfile tunables_file_name -settunables [
sys1 sys2 ...]
```
See "Setting tunables with no other [installer-related](#page-458-0) operations" on page 459.

■ When you apply the tunables file with an un-integrated response file.

# **./installer -responsefile** *response\_file\_name* **-tunablesfile** *tunables\_file\_name*

See "Setting tunables with an [un-integrated](#page-459-0) response file" on page 460.

See "About [response](#page-48-0) files" on page 49.

<span id="page-457-0"></span>You must select the tunables that you want to use from this guide.

See "Tunables value parameter [definitions"](#page-461-0) on page 462.

### Setting tunables for an installation, configuration, or upgrade

You can use a tunables file for installation procedures to set non-default tunables. You invoke the installation script with the tunablesfile option. The tunables file passes arguments to the script to set the selected tunables. You must select the tunables that you want to use from this guide.

See "Tunables value parameter [definitions"](#page-461-0) on page 462.

Note: Certain tunables only take effect after a system reboot.

To set the non-default tunables for an installation, configuration, or upgrade

1 Prepare the tunables file.

See ["Preparing](#page-460-0) the tunables file" on page 461.

- 2 Make sure the systems where you want to install SFCFSHA meet the installation requirements.
- 3 Complete any preinstallation tasks.
- 4 Copy the tunables file to one of the systems where you want to install, configure, or upgrade the product.
- 5 Mount the product disc and navigate to the directory that contains the installation program.

6 Start the installer for the installation, configuration, or upgrade. For example:

```
# ./installer -tunablesfile /tmp/tunables_file
-settunables [sys1 sys2 ...]
```
Where /tmp/*tunables\_file* is the full path name for the tunables file.

7 Proceed with the operation. When prompted, accept the tunable parameters.

Certain tunables are only activated after a reboot. Review the output carefully to determine if the system requires a reboot to set the tunable value.

<span id="page-458-0"></span>8 The installer validates the tunables. If an error occurs, exit the installer and check the tunables file.

## Setting tunables with no other installer-related operations

You can use the installer to set tunable parameters without any other installer-related operations. You must use the parameters described in this guide. Note that many of the parameters are product-specific. You must select the tunables that you want to use from this guide.

See "Tunables value parameter [definitions"](#page-461-0) on page 462.

Note: Certain tunables only take effect after a system reboot.

To set tunables with no other installer-related operations

1 Prepare the tunables file.

See ["Preparing](#page-460-0) the tunables file" on page 461.

- 2 Make sure the systems where you want to install SFCFSHA meet the installation requirements.
- 3 Complete any preinstallation tasks.
- 4 Copy the tunables file to one of the systems that you want to tune.
- 5 Mount the product disc and navigate to the directory that contains the installation program.
- 6 Start the installer with the -settunables option.

# **./installer -tunablesfile** *tunables\_file\_name* **-settunables [** *sys123 sys234* **...]**

Where /tmp/*tunables\_file* is the full path name for the tunables file.

7 Proceed with the operation. When prompted, accept the tunable parameters.

Certain tunables are only activated after a reboot. Review the output carefully to determine if the system requires a reboot to set the tunable value.

<span id="page-459-0"></span>8 The installer validates the tunables. If an error occurs, exit the installer and check the tunables file.

### Setting tunables with an un-integrated response file

You can use the installer to set tunable parameters with an un-integrated response file. You must use the parameters described in this guide. Note that many of the parameters are product-specific. You must select the tunables that you want to use from this quide.

See "Tunables value parameter [definitions"](#page-461-0) on page 462.

Note: Certain tunables only take effect after a system reboot.

To set tunables with an un-integrated response file

- 1 Make sure the systems where you want to install SFCFSHA meet the installation requirements.
- 2 Complete any preinstallation tasks.
- 3 Prepare the tunables file.

See ["Preparing](#page-460-0) the tunables file" on page 461.

- 4 Copy the tunables file to one of the systems that you want to tune.
- 5 Mount the product disc and navigate to the directory that contains the installation program.
- 6 Start the installer with the -responsefile and -tunablesfile options.

```
# ./installer -responsefile response_file_name -tunablesfile
tunables_file_name
```
Where *response* file name is the full path name for the response file and *tunables\_file\_name* is the full path name for the tunables file.

- 7 Certain tunables are only activated after a reboot. Review the output carefully to determine if the system requires a reboot to set the tunable value.
- 8 The installer validates the tunables. If an error occurs, exit the installer and check the tunables file.

### Preparing the tunables file

<span id="page-460-0"></span>A tunables file is a Perl module and consists of an opening and closing statement, with the tunables defined between. Use the hash symbol at the beginning of the line to comment out the line. The tunables file opens with the line "our %TUN;" and ends with the return true "1;" line. The final return true line only needs to appear once at the end of the file. Define each tunable parameter on its own line.

You can use the installer to create a tunables file template, or manually format tunables files you create.

### To create a tunables file template

Start the installer with the -tunables option. Enter the following:

```
# ./installer -tunables
```
You see a list of all supported tunables, and the location of the tunables file template.

#### To manually format tunables files

Format the tunable parameter as follows:

```
$TUN{"tunable_name"}{"system_name"|"*"}=value_of_tunable;
```
For the *system\_name*, use the name of the system, its IP address, or a wildcard symbol. The *value of tunable* depends on the type of tunable you are setting. End the line with a semicolon.

The following is an example of a tunables file.

```
#
# Tunable Parameter Values:
#
our %TUN;
$TUN{"tunable1"}{"*"}=1024;
$TUN{"tunable3"}{"sys123"}="SHA256";
1;
```
### Setting parameters for the tunables file

Each tunables file defines different tunable parameters. The values that you can use are listed in the description of each parameter. Select the tunables that you want to add to the tunables file and then configure each parameter.

See "Tunables value parameter [definitions"](#page-461-0) on page 462.

Each line for the parameter value starts with \$TUN. The name of the tunable is in curly brackets and double-quotes. The system name is enclosed in curly brackets and double-quotes. Finally define the value and end the line with a semicolon, for example:

```
$TUN{"dmp_daemon_count"}{"node123"}=16;
```
In this example, you are changing the dmp\_daemon\_count value from its default of 10 to 16. You can use the wildcard symbol "\*" for all systems. For example:

```
$TUN{"dmp_daemon_count"}{"*"}=16;
```
### Tunables value parameter definitions

When you create a tunables file for the installer you can only use the parameters in the following list.

Prior to making any updates to the tunables, refer to the *Symantec Storage Foundation Cluster File System High Availability Administrator's Guide* for detailed information on product tunable ranges and recommendations.

<span id="page-461-1"></span>[Table](#page-461-1) B-1 describes the supported tunable parameters that can be specified in a tunables file.

| <b>Tunable</b>      | <b>Description</b>                                                                                                    |
|---------------------|----------------------------------------------------------------------------------------------------|
| autoreminor         | (Veritas Volume Manager) Enable reminoring<br>in case of conflicts during disk group import.                                     |
| autostartvolumes    | (Veritas Volume Manager) Enable the<br>automatic recovery of volumes.                                                            |
| dmp cache open      | (Symantec Dynamic Multi-Pathing) Whether<br>the first open on a device performed by an<br>array support library (ASL) is cached. |
| dmp daemon count    | (Symantec Dynamic Multi-Pathing) The<br>number of kernel threads for DMP<br>administrative tasks.                                |
| dmp delayg interval | (Symantec Dynamic Multi-Pathing) The time<br>interval for which DMP delays the error<br>processing if the device is busy.        |

Table B-1 Supported tunable parameters

| <b>Tunable</b>            | <b>Description</b>                                                                                                    |
|---------------------------|----------------------------------------------------------------------------------------------------|
| dmp_fast_recovery         | (Symantec Dynamic Multi-Pathing) Whether<br>DMP should attempt to obtain SCSI error<br>information directly from the HBA interface.<br>This tunable must be set after Symantec<br>Dynamic Multi-Pathing is started.                |
| dmp_health_time           | (Symantec Dynamic Multi-Pathing) The time<br>in seconds for which a path must stay healthy.                                                                                                    |
| dmp_log_level             | (Symantec Dynamic Multi-Pathing) The level<br>of detail to which DMP console messages are<br>displayed.                                                                                                    |
| dmp_low_impact_probe      | (Symantec Dynamic Multi-Pathing) Whether<br>the low impact path probing feature is enabled.                                                                                                    |
| dmp_lun_retry_timeout     | (Symantec Dynamic Multi-Pathing) The retry<br>period for handling transient errors.                                                                                                    |
| dmp_monitor_fabric        | (Symantec Dynamic Multi-Pathing) Whether<br>the Event Source daemon (vxesd) uses the<br>Storage Networking Industry Association<br>(SNIA) HBA API. This tunable must be set<br>after Symantec Dynamic Multi-Pathing is<br>started. |
| dmp_monitor_osevent       | (Symantec Dynamic Multi-Pathing) Whether<br>the Event Source daemon (vxesd) monitors<br>operating system events.                                                                                                    |
| dmp_monitor_ownership     | (Symantec Dynamic Multi-Pathing) Whether<br>the dynamic change in LUN ownership is<br>monitored.                                                                                                    |
| dmp_native_support        | (Symantec Dynamic Multi-Pathing) Whether<br>DMP does multi-pathing for native devices.                                                                                                    |
| dmp_path_age              | (Symantec Dynamic Multi-Pathing) The time<br>for which an intermittently failing path needs<br>to be monitored before DMP marks it as<br>healthy.                                                                                  |
| dmp_pathswitch_blks_shift | (Symantec Dynamic Multi-Pathing) The default<br>number of contiguous I/O blocks sent along a<br>DMP path to an array before switching to the<br>next available path.                                                               |

Table B-1 Supported tunable parameters *(continued)*

| <b>Tunable</b>       | <b>Description</b>                                                                                                    |
|----------------------|----------------------------------------------------------------------------------------------------|
| dmp_probe_idle_lun   | (Symantec Dynamic Multi-Pathing) Whether<br>the path restoration kernel thread probes idle<br>LUNs.                                                          |
| dmp_probe_threshold  | (Symantec Dynamic Multi-Pathing) The<br>number of paths will be probed by the restore<br>daemon.                                                             |
| dmp_restore_cycles   | (Symantec Dynamic Multi-Pathing) The<br>number of cycles between running the<br>check_all policy when the restore policy is<br>check_periodic.               |
| dmp_restore_interval | (Symantec Dynamic Multi-Pathing) The time<br>interval in seconds the restore daemon<br>analyzes the condition of paths.                                      |
| dmp_restore_policy   | (Symantec Dynamic Multi-Pathing) The policy<br>used by DMP path restoration thread.                                                                          |
| dmp_restore_state    | (Symantec Dynamic Multi-Pathing) Whether<br>kernel thread for DMP path restoration is<br>started.                                                            |
| dmp_retry_count      | (Symantec Dynamic Multi-Pathing) The<br>number of times a path reports a path busy<br>error consecutively before DMP marks the<br>path as failed.            |
| dmp_scsi_timeout     | (Symantec Dynamic Multi-Pathing) The<br>timeout value for any SCSI command sent via<br>DMP.                                                                  |
| dmp_sfg_threshold    | (Symantec Dynamic Multi-Pathing) The status<br>of the subpaths failover group (SFG) feature.                                                                 |
| dmp_stat_interval    | (Symantec Dynamic Multi-Pathing) The time<br>interval between gathering DMP statistics.                                                                      |
| fssmartmovethreshold | (Veritas Volume Manager) The file system<br>usage threshold for SmartMove (percent). This<br>tunable must be set after Veritas Volume<br>Manager is started. |

Table B-1 Supported tunable parameters *(continued)*

| <b>Tunable</b>                | <b>Description</b>                                                                                                    |
|-------------------------------|----------------------------------------------------------------------------------------------------|
| max_diskq                     | (Veritas File System) Specifies the maximum<br>disk queue generated by a single file. The<br>installer can only set the system default value<br>of max_diskq. Refer to the tunefstab(4) manual<br>page for setting this tunable for a specified<br>block device.                                                                                                    |
| read ahead                    | (Veritas File System) The 0 value disables<br>read ahead functionality, the 1 value (default)<br>retains traditional sequential read ahead<br>behavior, and the 2 value enables enhanced<br>read ahead for all reads. The installer can only<br>set the system default value of read_ahead.<br>Refer to the tunefstab(4) manual page for<br>setting this tunable for a specified block<br>device. |
| read nstream                  | (Veritas File System) The number of parallel<br>read requests of size read_pref_io that can be<br>outstanding at one time. The installer can only<br>set the system default value of read_nstream.<br>Refer to the tunefstab(4) manual page for<br>setting this tunable for a specified block<br>device.                                                                                          |
| read_pref_io                  | (Veritas File System) The preferred read<br>request size. The installer can only set the<br>system default value of read_pref_io. Refer to<br>the tunefstab(4) manual page for setting this<br>tunable for a specified block device.                                                                                                    |
| reclaim_on_delete_start_time  | (Veritas Volume Manager) Time of day to start<br>reclamation for deleted volumes. This tunable<br>must be set after Veritas Volume Manager is<br>started.                                                                                                    |
| reclaim_on_delete_wait_period | (Veritas Volume Manager) Days to wait before<br>starting reclamation for deleted volumes. This<br>tunable must be set after Veritas Volume<br>Manager is started.                                                                                                    |

Table B-1 Supported tunable parameters *(continued)*

| <b>Tunable</b>         | <b>Description</b>                                                                                                    |
|------------------------|----------------------------------------------------------------------------------------------------|
| same_key_for_alldgs    | (Veritas Volume Manager) Use the same<br>fencing key for all disk groups. This tunable<br>must be set after Veritas Volume Manager is<br>started.                        |
| sharedminorstart       | (Veritas Volume Manager) Start of range to<br>use for minor numbers for shared disk groups.<br>This tunable must be set after Veritas Volume<br>Manager is started.      |
| storage_connectivity   | (Veritas Volume Manager) The CVM storage<br>connectivity type. This tunable must be set<br>after Veritas Volume Manager is started.                                      |
| usefssmartmove         | (Veritas Volume Manager) Configure<br>SmartMove feature (all, thinonly, none). This<br>tunable must be set after Veritas Volume<br>Manager is started.                   |
| vol_checkpt_default    | (Veritas File System) Size of VxVM storage<br>checkpoints (kBytes). This tunable requires a<br>system reboot to take effect.                                             |
| vol cmpres enabled     | (Veritas Volume Manager) Allow enabling<br>compression for Volume Replicator.                                                                                            |
| vol_cmpres_threads     | (Veritas Volume Manager) Maximum number<br>of compression threads for Volume Replicator.                                                                                 |
| vol_default_iodelay    | (Veritas Volume Manager) Time to pause<br>between I/O requests from VxVM utilities<br>(10ms units). This tunable requires a system<br>reboot to take effect              |
| vol_fmr_logsz          | (Veritas Volume Manager) Maximum size of<br>bitmap Fast Mirror Resync uses to track<br>changed blocks (KBytes). This tunable<br>requires a system reboot to take effect. |
| vol_max_adminio_poolsz | (Veritas Volume Manager) Maximum amount<br>of memory used by VxVM admin I/O's (bytes).<br>This tunable requires a system reboot to take<br>effect.                       |
| vol_max_nmpool_sz      | (Veritas Volume Manager) Maximum name<br>pool size (bytes).                                                                                                    |

Table B-1 Supported tunable parameters *(continued)*

| <b>Tunable</b>      | <b>Description</b>                                                                                                    |
|---------------------|----------------------------------------------------------------------------------------------------|
| vol_max_rdback_sz   | (Veritas Volume Manager) Storage Record<br>readback pool maximum (bytes).                                                                                      |
| vol max wrspool sz  | (Veritas Volume Manager) Maximum memory<br>used in clustered version of Volume Replicator                                                                      |
| vol maxio           | (Veritas Volume Manager) Maximum size of<br>logical VxVM I/O operations (kBytes). This<br>tunable requires a system reboot to take effect.                     |
| vol maxioctl        | (Veritas Volume Manager) Maximum size of<br>data passed into the VxVM ioctl calls (bytes).<br>This tunable requires a system reboot to take<br>effect.         |
| vol_maxparallelio   | (Veritas Volume Manager) Number of I/O<br>operations vxconfigd can request at one time.<br>This tunable requires a system reboot to take<br>effect.            |
| vol_maxspecialio    | (Veritas Volume Manager) Maximum size of<br>a VxVM I/O operation issued by an ioctl call<br>(kBytes). This tunable requires a system<br>reboot to take effect. |
| vol_min_lowmem_sz   | (Veritas Volume Manager) Low water mark for<br>memory (bytes).                                                                                                 |
| vol_nm_hb_timeout   | (Veritas Volume Manager) Volume Replicator<br>timeout value (ticks).                                                                                           |
| vol_rvio_maxpool_sz | (Veritas Volume Manager) Maximum memory<br>requested by Volume Replicator (bytes).                                                                             |
| vol_stats_enable    | (Veritas Volume Manager) Enable VxVM I/O<br>stat collection.                                                                                                   |
| vol_subdisk_num     | (Veritas Volume Manager) Maximum number<br>of subdisks attached to a single VxVM plex.<br>This tunable requires a system reboot to take<br>effect.             |
| voldrl_max_drtregs  | (Veritas Volume Manager) Maximum number<br>of dirty VxVM regions. This tunable requires<br>a system reboot to take effect.                                     |

Table B-1 Supported tunable parameters *(continued)*

| <b>Tunable</b>              | <b>Description</b>                                                                                                    |
|-----------------------------|----------------------------------------------------------------------------------------------------|
| voldrl_max_seq_dirty        | (Veritas Volume Manager) Maximum number<br>of dirty regions in sequential mode. This<br>tunable requires a system reboot to take effect.                      |
| voldrl_min_regionsz         | (Veritas Volume Manager) Minimum size of a<br>VxVM Dirty Region Logging (DRL) region<br>(kBytes). This tunable requires a system<br>reboot to take effect.    |
| voldrl_volumemax_drtregs    | (Veritas Volume Manager) Max per volume<br>dirty regions in log-plex DRL.                                                                                     |
| voldrl_volumemax_drtregs_20 | (Veritas Volume Manager) Max per volume<br>dirty regions in DCO version 20.                                                                                   |
| voldrl_dirty_regions        | (Veritas Volume Manager) Number of regions<br>cached for DCO version 30.                                                                                      |
| voliomem_chunk_size         | (Veritas Volume Manager) Size of VxVM<br>memory allocation requests (bytes). This<br>tunable requires a system reboot to take effect.                         |
| voliomem_maxpool_sz         | (Veritas Volume Manager) Maximum amount<br>of memory used by VxVM (bytes). This tunable<br>requires a system reboot to take effect.                           |
| voliot_errbuf_dflt          | (Veritas Volume Manager) Size of a VxVM<br>error trace buffer (bytes). This tunable requires<br>a system reboot to take effect.                               |
| voliot_iobuf_default        | (Veritas Volume Manager) Default size of a<br>VxVM I/O trace buffer (bytes). This tunable<br>requires a system reboot to take effect.                         |
| voliot_iobuf_limit          | (Veritas Volume Manager) Maximum total size<br>of all VxVM I/O trace buffers (bytes). This<br>tunable requires a system reboot to take effect.                |
| voliot_iobuf_max            | (Veritas Volume Manager) Maximum size of<br>a VxVM I/O trace buffer (bytes). This tunable<br>requires a system reboot to take effect.                         |
| voliot max open             | (Veritas Volume Manager) Maximum number<br>of VxVM trace channels available for vxtrace<br>commands. This tunable requires a system<br>reboot to take effect. |

Table B-1 Supported tunable parameters *(continued)*
| <b>Tunable</b>       | <b>Description</b>                                                                                                    |
|----------------------|----------------------------------------------------------------------------------------------------|
| volpagemod_max_memsz | (Veritas Volume Manager) Maximum paging<br>module memory used by Instant Snapshots<br>(Kbytes).                                                                                                    |
| volraid rsrtransmax  | (Veritas Volume Manager) Maximum number<br>of VxVM RAID-5 transient reconstruct<br>operations in parallel. This tunable requires a<br>system reboot to take effect.                                                                                                    |
| vxfs mbuf            | (Veritas File System) Maximum memory used<br>for VxFS buffer cache. This tunable requires<br>a system reboot to take effect.                                                                                                    |
| vxfs ninode          | (Veritas File System) Number of entries in the<br>VxFS inode table. This tunable requires a<br>system reboot to take effect.                                                                                                    |
| write nstream        | (Veritas File System) The number of parallel<br>write requests of size write pref io that can<br>be outstanding at one time. The installer can<br>only set the system default value of<br>write nstream. Refer to the tunefstab(4)<br>manual page for setting this tunable for a<br>specified block device. |
| write pref io        | (Veritas File System) The preferred write<br>request size. The installer can only set the<br>system default value of write pref io. Refer<br>to the tunefstab(4) manual page for setting<br>this tunable for a specified block device.                                                                      |

Table B-1 Supported tunable parameters *(continued)*

# Appendix

# Configuration files

This appendix includes the following topics:

- About the LLT and GAB [configuration](#page-469-0) files
- About the AMF [configuration](#page-472-0) files
- <span id="page-469-0"></span>About I/O fencing [configuration](#page-473-0) files
- Sample [configuration](#page-475-0) files for CP server

### About the LLT and GAB configuration files

Low Latency Transport (LLT) and Group Membership and Atomic Broadcast (GAB) are VCS communication services. LLT requires /etc/llthosts and /etc/llttab files. GAB requires /etc/gabtab file.

[Table](#page-469-1) C-1 lists the LLT configuration files and the information that these files contain.

<span id="page-469-1"></span>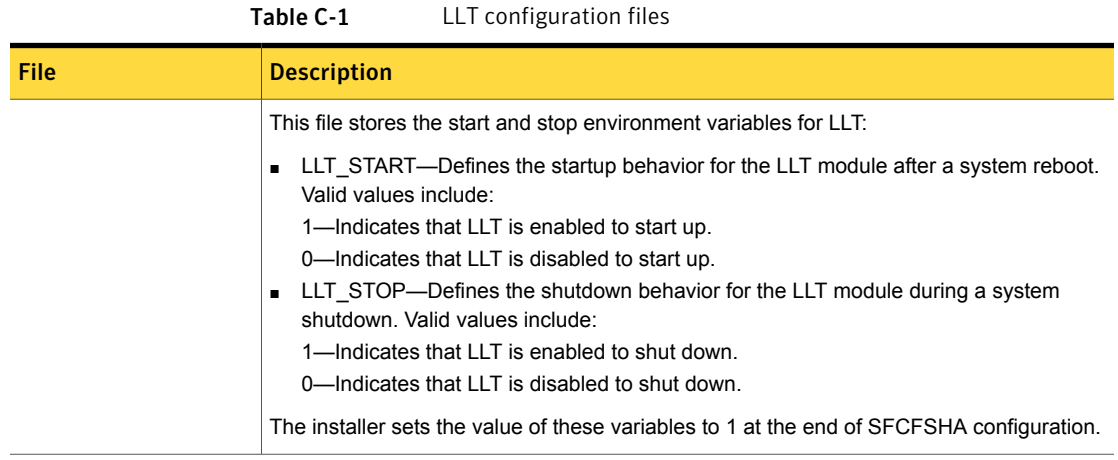

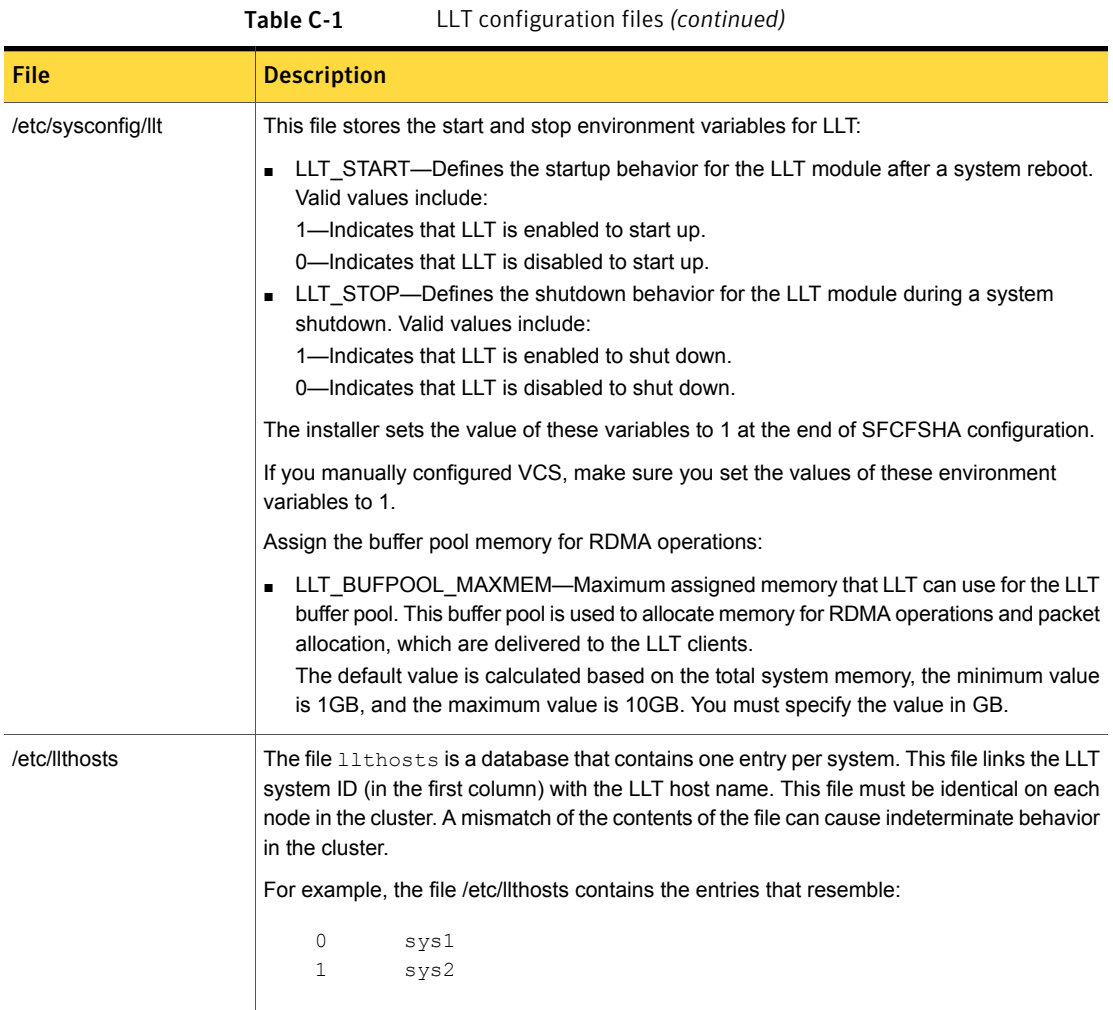

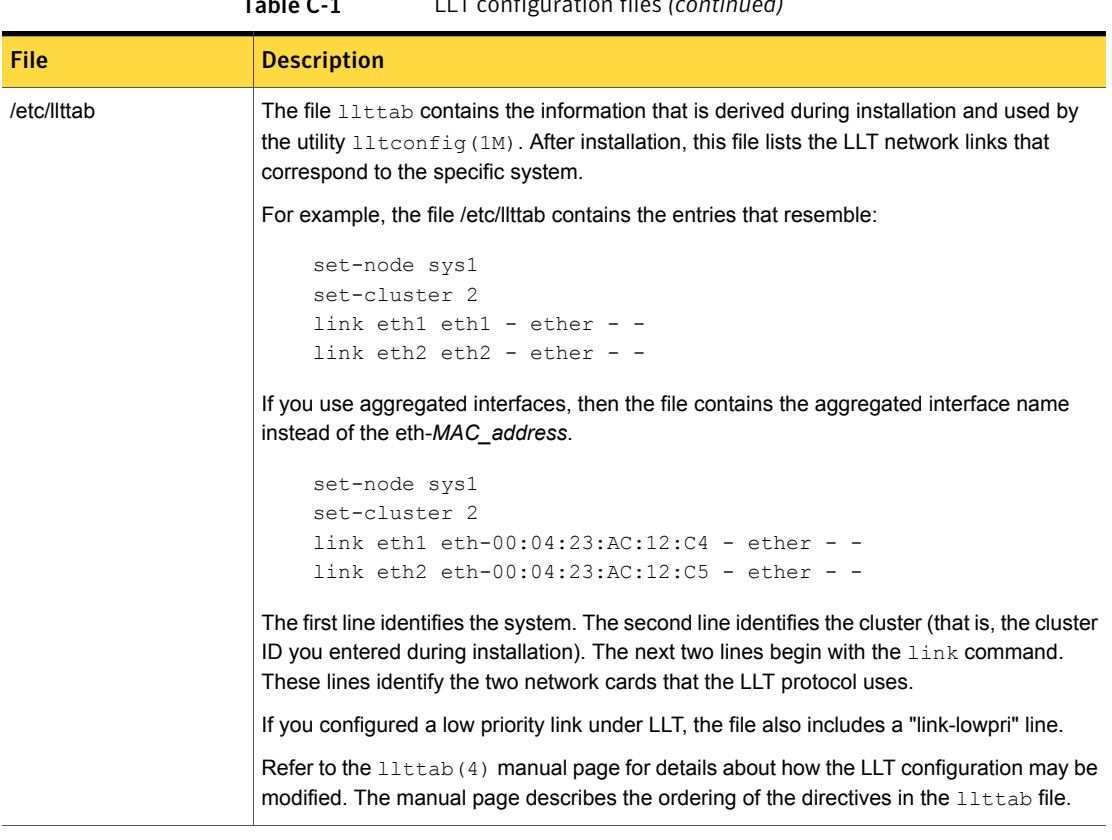

[Table](#page-472-1) C-2 lists the GAB configuration files and the information that these files contain.

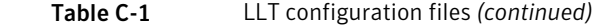

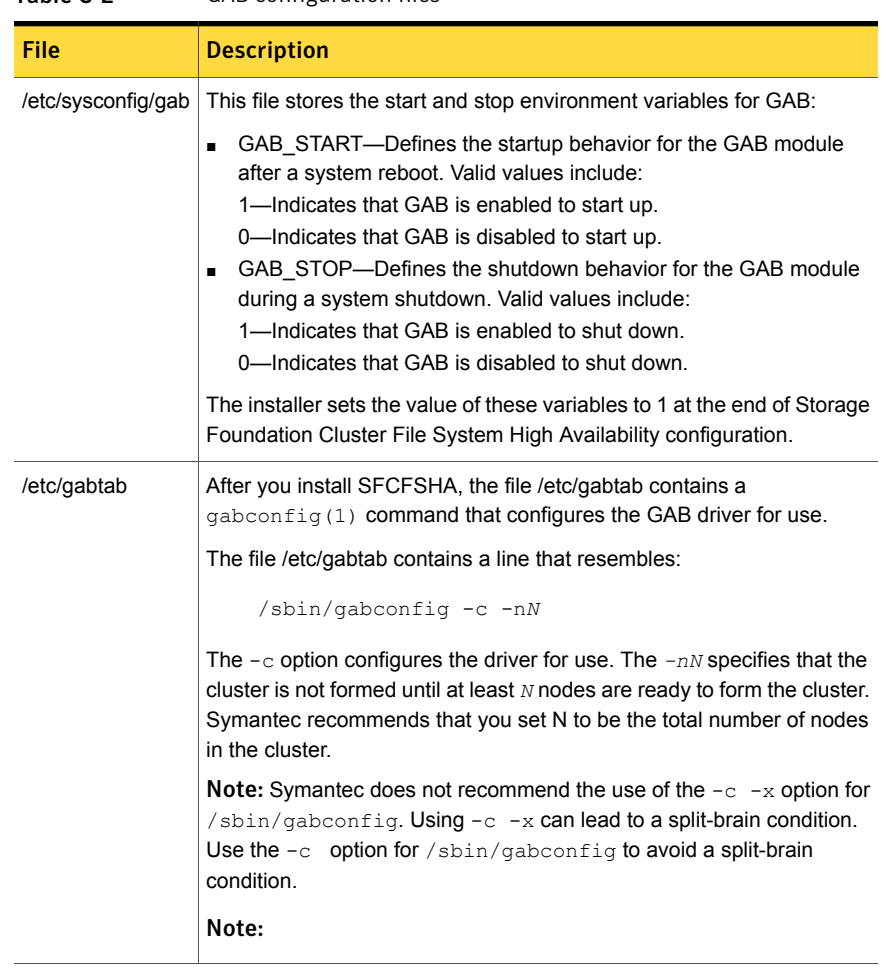

#### <span id="page-472-1"></span>Table C-2 GAB configuration files

## About the AMF configuration files

<span id="page-472-0"></span>Asynchronous Monitoring Framework (AMF) kernel driver provides asynchronous event notifications to the VCS agents that are enabled for intelligent resource monitoring.

[Table](#page-473-1) C-3 lists the AMF configuration files.

| <b>File</b>        | <b>Description</b>                                                                                                    |
|--------------------|----------------------------------------------------------------------------------------------------|
| /etc/sysconfig/amf | This file stores the start and stop environment variables for AMF:<br>AMF START—Defines the startup behavior for the AMF module<br>$\blacksquare$<br>after a system reboot or when AMF is attempted to start using<br>the init script. Valid values include:<br>1—Indicates that AMF is enabled to start up. (default)<br>0-Indicates that AMF is disabled to start up.<br>AMF STOP-Defines the shutdown behavior for the AMF<br>$\blacksquare$<br>module during a system shutdown or when AMF is attempted<br>to stop using the init script. Valid values include:<br>1-Indicates that AMF is enabled to shut down. (default)<br>0-Indicates that AMF is disabled to shut down. |
| /etc/amftab        | After you install VCS, the file /etc/amftab contains a<br>$\frac{1}{2}$ amfconfig(1) command that configures the AMF driver for use.<br>The AMF init script uses this $/etc/amftab$ file to configure the<br>AMF driver. The $/etc/amftab$ file contains the following line by<br>default:<br>/opt/VRTSamf/bin/amfconfig -c                                                                                                    |

<span id="page-473-1"></span>Table C-3 AMF configuration files

## <span id="page-473-2"></span>About I/O fencing configuration files

<span id="page-473-0"></span>[Table](#page-473-2) C-4 lists the I/O fencing configuration files.

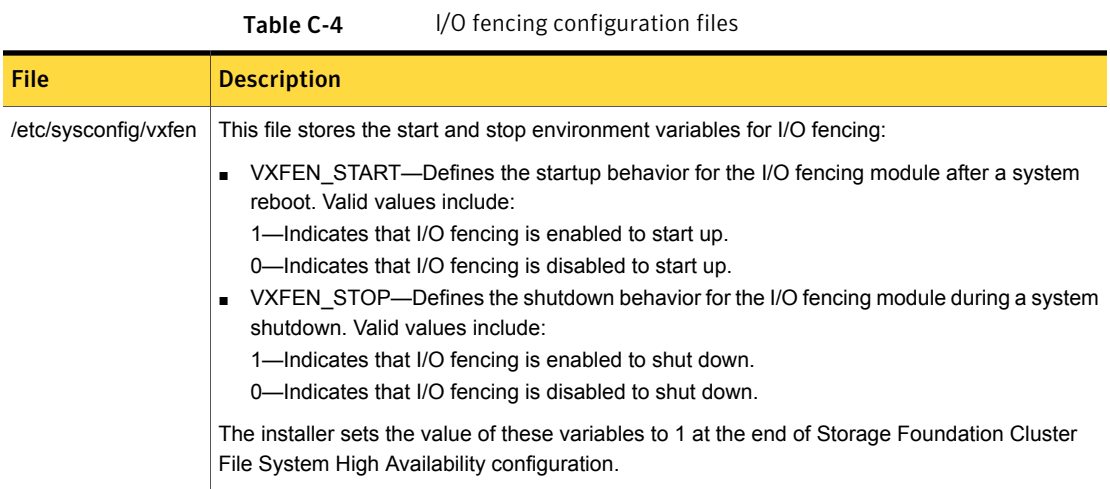

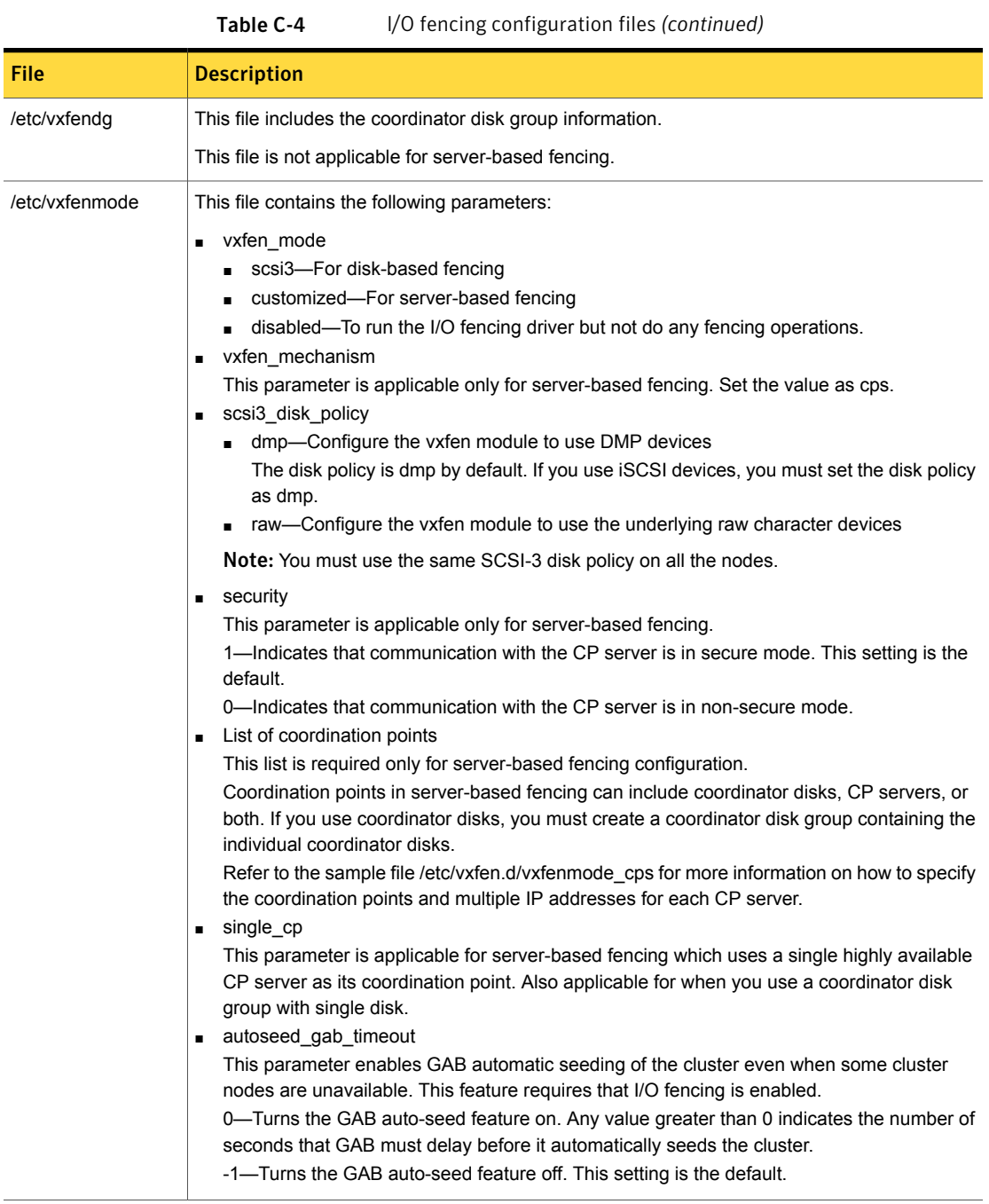

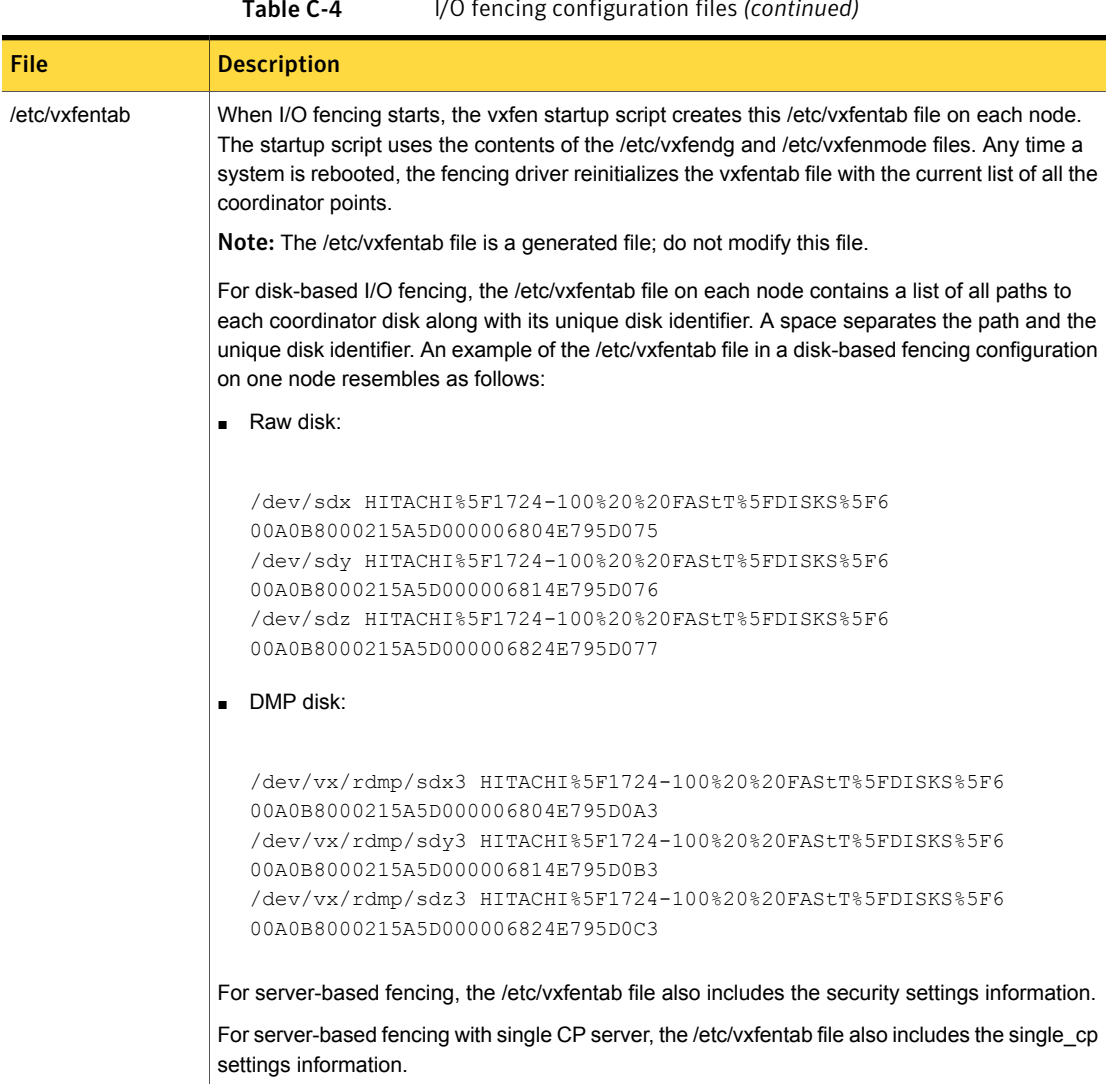

### Table C-4 I/O fencing configuration files *(continued)*

## Sample configuration files for CP server

<span id="page-475-0"></span>The /etc/vxcps.conf file determines the configuration of the coordination point server (CP server.)

See "Sample CP server configuration [\(/etc/vxcps.conf\)](#page-487-0) file output" on page 488.

The following are example main.cf files for a CP server that is hosted on a single node, and a CP server that is hosted on an SFHA cluster.

- The main.cf file for a CP server that is hosted on a single node: See "CP server hosted on a single node [main.cf](#page-476-0) file" on page 477. See ["Sample](#page-482-0) main.cf file for CP server hosted on a single node that runs VCS" on page 483.
- The main.cf file for a CP server that is hosted on an SFHA cluster: See "CP server hosted on an SFHA cluster [main.cf](#page-478-0) file" on page 479. See "Sample main.cf file for CP server hosted on a [two-node](#page-484-0) SFHA cluster" on page 485.

Note: If you use IPM-based protocol for communication between the CP server and SFCFSHA clusters (application clusters), the CP server supports Internet Protocol version 4 or version 6 (IPv4 or IPv6 addresses). If you use HTTPS-based protocol for communication, the CP server only supports Internet Protocol version 4 (IPv4 addresses).

<span id="page-476-0"></span>The example main.cf files use IPv4 addresses.

### CP server hosted on a single node main.cf file

The following is an example of a single CP server node main.cf.

For this CP server single node main.cf, note the following values:

- Cluster name: cps1
- Node name: cps1

```
include "types.cf"
// cluster name: cps1
// CP server: cps1
cluster cps1 (
     UserNames = { admin = bMNfMHmJNiNNlVNhMK, haris = fopKojNvpHouNn,
             "cps1.symantecexample.com@root@vx" = aj,
             "root@cps1.symantecexample.com" = hq }
     Administrators = { admin, haris,
             "cps1.symantecexample.com@root@vx",
             "root@cps1.symantecexample.com" }
     SecureClus = 1
     HacliUserLevel = COMMANDROOT
```

```
)
system cps1 (
          \lambdagroup CPSSG (
            SystemList = \{ \text{cps1} = 0 \}AutoStartList = \{ \text{cps1 } \}\lambdaIP cpsvip (
                       Device @cps1 = bge0
                        Address = "10.209.3.1"
                        NetMask = "255.255.252.0"
                        \lambdaNIC cpsnic (
                        Device @cps1 = bge0
                        )
          Process vxcpserv (
                      PathName = "/opt/VRTScps/bin/vxcpserv"
                      ConfInterval = 30
                      RestartLimit = 3\lambdacpsvip requires cpsnic
 vxcpserv requires cpsvip
 // resource dependency tree
 //
 // group CPSSG
 // {
 // Process vxcpserv
 \frac{1}{2} \frac{1}{2} \frac{1}{2} \frac{1}{2} \frac{1}{2} \frac{1}{2} \frac{1}{2} \frac{1}{2} \frac{1}{2} \frac{1}{2} \frac{1}{2} \frac{1}{2} \frac{1}{2} \frac{1}{2} \frac{1}{2} \frac{1}{2} \frac{1}{2} \frac{1}{2} \frac{1}{2} \frac{1}{2} \frac{1}{2} \frac{1}{2} // IP cpsvip
 \frac{1}{2} \frac{1}{2} \frac{1}{2} \frac{1}{2} \frac{1}{2} \frac{1}{2} \frac{1}{2} \frac{1}{2} \frac{1}{2} \frac{1}{2} \frac{1}{2} \frac{1}{2} \frac{1}{2} \frac{1}{2} \frac{1}{2} \frac{1}{2} \frac{1}{2} \frac{1}{2} \frac{1}{2} \frac{1}{2} \frac{1}{2} \frac{1}{2} // NIC cpsnic
 \frac{1}{2} }
 \frac{1}{2} }
 // }
```

```
group VxSS (
      SystemList = \{ \text{cps1} = 0 \}Parallel = 1
      AutoStartList = \{ \text{cps1 } \}OnlineRetryLimit = 3
      OnlineRetryInterval = 120
      )
      Phantom phantom_vxss (
             \lambdaProcessOnOnly vxatd (
             IgnoreArgs = 1
             PathName = "/opt/VRTSat/bin/vxatd"
             \lambda// resource dependency tree
 //
 // group VxSS
 \frac{1}{\sqrt{2}}// Phantom phantom_vxss
 // ProcessOnOnly vxatd
 // }
```
### CP server hosted on an SFHA cluster main.cf file

<span id="page-478-0"></span>The following is an example of a main.cf, where the CP server is hosted on an SFHA cluster.

For this CP server hosted on an SFHA cluster main.cf, note the following values:

- Cluster name: cps1
- Nodes in the cluster: cps1, cps2

```
include "types.cf"
include "CFSTypes.cf"
include "CVMTypes.cf"
// cluster: cps1
// CP servers:
```

```
// cps1
// cps2
cluster cps1 (
     UserNames = { admin = ajkCjeJgkFkkIskEjh,
             "cps1.symantecexample.com@root@vx" = JK,
             "cps2.symantecexample.com@root@vx" = dl }
     Administrators = { admin, "cps1.symantecexample.com@root@vx",
             "cps2.symantecexample.com@root@vx" }
     SecureClus = 1
     \lambdasystem cps1 (
     \lambdasystem cps2 (
     \lambdagroup CPSSG (
      SystemList = \{ \text{cps1} = 0, \text{cps2} = 1 \}AutoStartList = \{ \text{cps1, cps2 } \})
      DiskGroup cpsdg (
             DiskGroup = cps_dg
             \lambdaIP cpsvip (
             Device @cps1 = bge0
             Device @cps2 = bge0
             Address = "10.209.81.88"
             NetMask = "255.255.252.0"
             \lambdaMount cpsmount (
            MountPoint = "/etc/VRTScps/db"
            BlockDevice = ''/dev/vx/dsk/cps dq/cps volume"
             FSType = vxfs
             FsckOpt = " - v")
      NIC cpsnic (
           Device @cps1 = bge0
           Device @cps2 = bge0
```

```
)
             Process vxcpserv (
                          PathName = "/opt/VRTScps/bin/vxcpserv"
                          \lambdaVolume cpsvol (
                         Volume = cps_volume
                          DiskGroup = cps_dg
                          \lambdacpsmount requires cpsvol
  cpsvip requires cpsnic
  cpsvol requires cpsdg
  vxcpserv requires cpsmount
  vxcpserv requires cpsvip
  // resource dependency tree
  //
  // group CPSSG
  // {
  // Process vxcpserv
  \frac{1}{2} \frac{1}{2} \frac{1}{2} \frac{1}{2} \frac{1}{2} \frac{1}{2} \frac{1}{2} \frac{1}{2} \frac{1}{2} \frac{1}{2} \frac{1}{2} \frac{1}{2} \frac{1}{2} \frac{1}{2} \frac{1}{2} \frac{1}{2} \frac{1}{2} \frac{1}{2} \frac{1}{2} \frac{1}{2} \frac{1}{2} \frac{1}{2} // Mount cpsmount
  \frac{1}{2} \frac{1}{2} \frac{1}{2} \frac{1}{2} \frac{1}{2} \frac{1}{2} \frac{1}{2} \frac{1}{2} \frac{1}{2} \frac{1}{2} \frac{1}{2} \frac{1}{2} \frac{1}{2} \frac{1}{2} \frac{1}{2} \frac{1}{2} \frac{1}{2} \frac{1}{2} \frac{1}{2} \frac{1}{2} \frac{1}{2} \frac{1}{2} // Volume cpsvol
  \frac{1}{2} \frac{1}{2} \frac{1}{2} \frac{1}{2} \frac{1}{2} \frac{1}{2} \frac{1}{2} \frac{1}{2} \frac{1}{2} \frac{1}{2} \frac{1}{2} \frac{1}{2} \frac{1}{2} \frac{1}{2} \frac{1}{2} \frac{1}{2} \frac{1}{2} \frac{1}{2} \frac{1}{2} \frac{1}{2} \frac{1}{2} \frac{1}{2} // DiskGroup cpsdg
  \frac{1}{2} \frac{1}{2} \frac{1}{2}\frac{1}{2} }
  // IP cpsvip
  \frac{1}{2} //
  // NIC cpsnic
  \frac{1}{2} }
  \frac{1}{2} }
  1/ }
group VxSS (
             SystemList = {cps1 = 0, cps2 = 1 }
             Parallel = 1
             AutoStartList = \{ \text{cps1,cps2 } \}
```

```
OnlineRetryLimit = 3
      OnlineRetryInterval = 120
      \lambdaPhantom phantom_vxss (
            )
      ProcessOnOnly vxatd (
            IgnoreArgs = 1
            PathName = "/opt/VRTSat/bin/vxatd"
             \lambda// resource dependency tree
//
// group VxSS
 //// Phantom phantom_vxss
// ProcessOnOnly vxatd
1/ }
group cvm (
      SystemList = \{ \text{cps1} = 0, \text{cps2} = 1 \}AutoFailOver = 0
      Parallel = 1
      AutoStartList = \{ \text{cps1,cps2 } \}\lambdaCFSfsckd vxfsckd (
      \lambdaCVMCluster cvm_clus (
             CVMClustName = cpsl
             CVMNodeId = { \ncps1 = 0, \ncps2 = 1 }CVMTransport = gab
             CVMTimeout = 200
              )
      CVMVxconfigd cvm_vxconfigd (
             Critical = 0CVMVxconfigdArgs = { syslog }
```

```
)
cvm_clus requires cvm_vxconfigd
vxfsckd requires cvm_clus
// resource dependency tree
//
// group cvm
// {
// CFSfsckd vxfsckd
\frac{1}{\sqrt{2}}// CVMCluster cvm_clus
\frac{1}{2} \frac{1}{2} \frac{1}{2} \frac{1}{2} \frac{1}{2} \frac{1}{2} \frac{1}{2} \frac{1}{2} \frac{1}{2} \frac{1}{2} \frac{1}{2} \frac{1}{2} \frac{1}{2} \frac{1}{2} \frac{1}{2} \frac{1}{2} \frac{1}{2} \frac{1}{2} \frac{1}{2} \frac{1}{2} \frac{1}{2} \frac{1}{2} // CVMVxconfigd cvm_vxconfigd
/ }
\frac{1}{2} }
1/ }
```
Sample main.cf file for CP server hosted on a single node that runs **VCS** 

<span id="page-482-0"></span>The following is an example of a single CP server node main.cf.

For this CP server single node main.cf, note the following values:

- Cluster name: cps1
- Node name: cps1

```
include "types.cf"
include "/opt/VRTScps/bin/Quorum/QuorumTypes.cf"
// cluster name: cps1
// CP server: cps1
cluster cps1 (
     UserNames = { admin = bMNfMHmJNiNNlVNhMK, haris = fopKojNvpHouNn,
             "cps1.symantecexample.com@root@vx" = aj,
             "root@cps1.symantecexample.com" = hq }
     Administrators = { admin, haris,
             "cps1.symantecexample.com@root@vx",
```

```
"root@cps1.symantecexample.com" }
     SecureClus = 1
     HacliUserLevel = COMMANDROOT
     \lambdasystem cps1 (
     \lambdagroup CPSSG (
      SystemList = \{ \text{cps1} = 0 \}AutoStartList = \{ \text{cps1} \})
      IP cpsvip1 (
            Critical = 0Device @cps1 = eth0
            Address = "10.209.3.1"
            NetMask = "255.255.252.0"
            \lambdaIP cpsvip2 (
            Critical = 0
            Device @cps1 = eth1
            Address = "10.209.3.2"
            NetMask = "255.255.252.0"
            )
      NIC cpsnic1 (
           Critical = 0Device @cps1 = eth0
           PingOptimize = 0
           NetworkHosts @cps1 = { "10.209.3.10" }
            \lambdaNIC cpsnic2 (
           Critical = 0Device @cps1 = eth1
           PingOptimize = 0
            \lambdaProcess vxcpserv (
           PathName = "/opt/VRTScps/bin/vxcpserv"
           ConfInterval = 30
```

```
RestartLimit = 3\lambdaQuorum quorum (
            QuorumResources = { cpsvip1, cpsvip2 }
            \lambdacpsvip1 requires cpsnic1
cpsvip2 requires cpsnic2
vxcpserv requires quorum
// resource dependency tree
//
// group CPSSG
//// IP cpsvip1
\frac{1}{2} \frac{1}{2}// NIC cpsnic1
// \qquad \}// IP cpsvip2
\frac{1}{2} \frac{1}{2}// NIC cpsnic2
// \qquad \}// Process vxcpserv
\frac{1}{2} \frac{1}{2}// Quorum quorum
// \qquad \}1/ }
```
### Sample main.cf file for CP server hosted on a two-node SFHA cluster

<span id="page-484-0"></span>The following is an example of a main.cf, where the CP server is hosted on an SFHA cluster.

For this CP server hosted on an SFHA cluster main.cf, note the following values:

- Cluster name: cps1
- Nodes in the cluster: cps1, cps2

```
include "types.cf"
include "CFSTypes.cf"
include "CVMTypes.cf"
include "/opt/VRTScps/bin/Quorum/QuorumTypes.cf"
```

```
// cluster: cps1
// CP servers:
// cps1
// cps2
cluster cps1 (
     UserNames = { admin = ajkCj eJqkFkkIskEjh,"cps1.symantecexample.com@root@vx" = JK,
             "cps2.symantecexample.com@root@vx" = dl }
     Administrators = { admin, "cps1.symantecexample.com@root@vx",
             "cps2.symantecexample.com@root@vx" }
     SecureClus = 1
     \lambdasystem cps1 (
     \lambdasystem cps2 (
     \lambdagroup CPSSG (
      SystemList = \{ \text{cps1} = 0, \text{cps2} = 1 \}AutoStartList = \{ \text{cps1,cps2 } \})
      DiskGroup cpsdg (
             DiskGroup = cps_dg
             )
      IP cpsvip1 (
            Critical = 0Device @cps1 = eth0
            Device @cps2 = eth0
             Address = "10.209.81.88"
             NetMask = "255.255.252.0"
             \lambdaIP cpsvip2 (
            Critical = 0Device @cps1 = eth1
             Device @cps2 = eth1
             Address = "10.209.81.89"
```

```
NetMask = "255.255.252.0"
           \lambdaMount cpsmount (
           MountPoint = "/etc/VRTScps/db"
           BlockDevice = "/dev/vx/dsk/cps_dg/cps_volume"
           FSType = vxfs
           FsckOpt = " - v"\lambdaNIC cpsnic1 (
          Critical = 0Device @cps1 = eth0
          Device @cps2 = eth0
          PingOptimize = 0
          NetworkHosts @cps1 = { "10.209.81.10 }
          )
     NIC cpsnic2 (
          Critical = 0
          Device @cps1 = eth1
          Device @cps2 = eth1
          PingOptimize = 0
          )
     Process vxcpserv (
           PathName = "/opt/VRTScps/bin/vxcpserv"
           \lambdaQuorum quorum (
           QuorumResources = { cpsvip1, cpsvip2 }
           \lambdaVolume cpsvol (
          Volume = cps_volume
           DiskGroup = cps_dg
           \lambdacpsmount requires cpsvol
cpsvip1 requires cpsnic1
cpsvip2 requires cpsnic2
cpsvol requires cpsdg
vxcpserv requires cpsmount
```

```
vxcpserv requires quorum
// resource dependency tree
//
// group CPSSG
// {
// IP cpsvip1
\frac{1}{2} \frac{1}{2}// NIC cpsnic1
// }
// IP cpsvip2
\frac{1}{2} \frac{1}{2}// NIC cpsnic2
\frac{1}{2} }
// Process vxcpserv
\frac{1}{2} \frac{1}{2}// Quorum quorum
// Mount cpsmount
\frac{1}{2} \frac{1}{2} \frac{1}{2} \frac{1}{2} \frac{1}{2} \frac{1}{2} \frac{1}{2} \frac{1}{2} \frac{1}{2} \frac{1}{2} \frac{1}{2} \frac{1}{2} \frac{1}{2} \frac{1}{2} \frac{1}{2} \frac{1}{2} \frac{1}{2} \frac{1}{2} \frac{1}{2} \frac{1}{2} \frac{1}{2} \frac{1}{2} // Volume cpsvol
\frac{1}{2} \frac{1}{2} \frac{1}{2} \frac{1}{2} \frac{1}{2} \frac{1}{2} \frac{1}{2} \frac{1}{2} \frac{1}{2} \frac{1}{2} \frac{1}{2} \frac{1}{2} \frac{1}{2} \frac{1}{2} \frac{1}{2} \frac{1}{2} \frac{1}{2} \frac{1}{2} \frac{1}{2} \frac{1}{2} \frac{1}{2} \frac{1}{2} // DiskGroup cpsdg
\frac{1}{2} \frac{1}{2} \frac{1}{2}// {} }
// \qquad \}// }
```
### Sample CP server configuration (/etc/vxcps.conf) file output

<span id="page-487-0"></span>The following is an example of a coordination point server (CP server) configuration file /etc/vxcps.conf output.

```
## The vxcps.conf file determines the
## configuration for Veritas CP Server.
cps_name=cps1
vip=[10.209.81.88]
vip=[10.209.81.89]:56789
vip_https=[10.209.81.88]:55443
vip_https=[10.209.81.89]
port=14250
port_https=443
security=1
```
db=/etc/VRTScps/db ssl\_conf\_file=/etc/vxcps\_ssl.properties

# Appendix

# Configuring the secure shell or the remote shell for communications

This appendix includes the following topics:

- About configuring secure shell or remote shell [communication](#page-489-0) modes before [installing](#page-489-0) products
- Manually configuring and [passwordless](#page-490-0) ssh
- <span id="page-489-0"></span>[Restarting](#page-493-0) the ssh session
- **[Enabling](#page-494-0) rsh for Linux**

## About configuring secure shell or remote shell communication modes before installing products

Establishing communication between nodes is required to install Symantec software from a remote system, or to install and configure a cluster. The node from which the installer is run must have permissions to run rsh (remote shell) or ssh (secure shell) utilities. You need to run the installer with superuser privileges on the systems where you plan to install Symantec software.

You can install products to remote systems using either secure shell (ssh) or remote shell (rsh). Symantec recommends that you use ssh as it is more secure than rsh.

This section contains an example of how to set up ssh password free communication. The example sets up ssh between a source system (sys1) that contains the installation directories, and a target system (sys2). This procedure also applies to multiple target systems.

<span id="page-490-0"></span>Note: The script- and web-based installers support establishing passwordless communication for you.

### Manually configuring and passwordless ssh

The ssh program enables you to log into and execute commands on a remote system. ssh enables encrypted communications and an authentication process between two untrusted hosts over an insecure network.

In this procedure, you first create a DSA key pair. From the key pair, you append the public key from the source system to the authorized\_keys file on the target systems.

<span id="page-490-1"></span>[Figure](#page-490-1) D-1 illustrates this procedure.

**Figure D-1** Creating the DSA key pair and appending it to target systems

### Source System: sys1 Target System: sys2

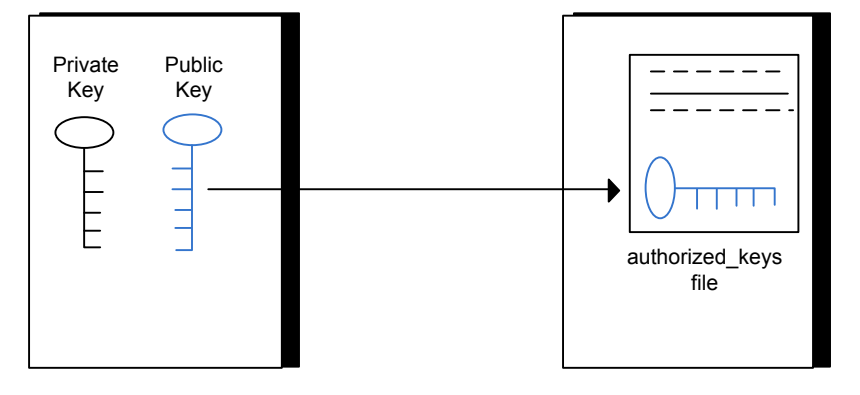

Read the ssh documentation and online manual pages before enabling ssh. Contact your operating system support provider for issues regarding ssh configuration.

Visit the OpenSSH website that is located at: <http://openssh.org> to access online manuals and other resources.

#### To create the DSA key pair

1 On the source system (sys1), log in as root, and navigate to the root directory.

sys1 # **cd /root**

2 To generate a DSA key pair on the source system, type the following command:

sys1 # **ssh-keygen -t dsa**

System output similar to the following is displayed:

Generating public/private dsa key pair. Enter file in which to save the key (/root/.ssh/id dsa):

- 3 Press Enter to accept the default location of /root/.ssh/id\_dsa.
- 4 When the program asks you to enter the passphrase, press the Enter key twice.

Enter passphrase (empty for no passphrase):

Do not enter a passphrase. Press Enter.

Enter same passphrase again:

Press Enter again.

5 Output similar to the following lines appears.

Your identification has been saved in /root/.ssh/id dsa. Your public key has been saved in /root/.ssh/id dsa.pub. The key fingerprint is: 1f:00:e0:c2:9b:4e:29:b4:0b:6e:08:f8:50:de:48:d2 root@sys1 To append the public key from the source system to the authorized\_keys file on the target system, using secure file transfer

1 From the source system (sys1), move the public key to a temporary file on the target system (sys2).

Use the secure file transfer program.

In this example, the file name  $id\,ds$ a.pub in the root directory is the name for the temporary file for the public key.

Use the following command for secure file transfer:

sys1 # **sftp sys2**

If the secure file transfer is set up for the first time on this system, output similar to the following lines is displayed:

```
Connecting to sys2 ...
The authenticity of host 'sys2 (10.182.00.00)'
can't be established. DSA key fingerprint is
fb:6f:9f:61:91:9d:44:6b:87:86:ef:68:a6:fd:88:7d.
Are you sure you want to continue connecting (yes/no)?
```
2 Enter yes.

Output similar to the following is displayed:

```
Warning: Permanently added 'sys2,10.182.00.00'
(DSA) to the list of known hosts.
root@sys2 password:
```
- 3 Enter the root password of sys2.
- 4 At the  $sftp$  prompt, type the following command:

sftp> **put /root/.ssh/id\_dsa.pub**

The following output is displayed:

Uploading /root/.ssh/id\_dsa.pub to /root/id\_dsa.pub

5 To quit the SFTP session, type the following command:

sftp> **quit**

6 Add the id dsa.pub keys to the authorized keys file on the target system. To begin the ssh session on the target system (sys2 in this example), type the following command on sys1:

sys1 # **ssh sys2**

Enter the root password of sys2 at the prompt:

password:

Type the following commands on sys2:

sys2 # **cat /root/id\_dsa.pub >> /root/.ssh/authorized\_keys** sys2 # **rm /root/id\_dsa.pub**

7 Run the following commands on the source installation system. If your ssh session has expired or terminated, you can also run these commands to renew the session. These commands bring the private key into the shell environment and make the key globally available to the user  $root$ :

```
sys1 # exec /usr/bin/ssh-agent $SHELL
sys1 # ssh-add
```
Identity added: /root/.ssh/id\_dsa

This shell-specific step is valid only while the shell is active. You must execute the procedure again if you close the shell during the session.

#### To verify that you can connect to a target system

1 On the source system (sys1), enter the following command:

sys1 # **ssh -l root** *sys2* **uname -a**

where sys2 is the name of the target system.

- <span id="page-493-0"></span>2 The command should execute from the source system (sys1) to the target system (sys2) without the system requesting a passphrase or password.
- 3 Repeat this procedure for each target system.

### Restarting the ssh session

After you complete this procedure, ssh can be restarted in any of the following scenarios:

- After a terminal session is closed
- After a new terminal session is opened
- After a system is restarted
- After too much time has elapsed, to refresh ssh

#### To restart ssh

1 On the source installation system (sys1), bring the private key into the shell environment.

sys1 # **exec /usr/bin/ssh-agent \$SHELL**

<span id="page-494-0"></span>2 Make the key globally available for the user  $root$ 

```
sys1 # ssh-add
```
### Enabling rsh for Linux

The following section describes how to enable remote shell.

Symantec recommends configuring a secure shell environment for Symantec product installations.

See "Manually configuring and [passwordless](#page-490-0) ssh" on page 491.

See the operating system documentation for more information on configuring remote shell.

#### To enable rsh

1 To ensure that the  $rsh$  and  $rsh-server$  RPMs are installed, type the following command:

# **rpm -qa | grep -i rsh**

If it is not already in the file, type the following command to append the line "rsh" to the /etc/securetty file:

# **echo "rsh" >> /etc/securetty**

- 2 Modify the line disable  $=$  no in the /etc/xinetd.d/rsh file.
- 3 In the /etc/pam.d/rsh file, change the "auth" type from "required" to "sufficient":

```
auth sufficient
```
4 Add the "promiscuous" flag into /etc/pam.d/rsh and /etc/pam.d/rlogin after item "pam\_rhosts\_auth.so".

5 To enable the rsh server, type the following command:

```
# chkconfig rsh on
```
6 Modify the . rhosts file. Each line of the . rhosts file contains a fully qualified domain name or IP address for each remote system. This file also contains the name of a user having access to the local system. For example, if the root user must remotely access  $syst$  from  $sys2$ , add an entry for sys2.*companyname*.com to the .rhosts file on sys1 by typing the following command:

```
# echo "sys2.companyname.com" >> $HOME/.rhosts
```
7 Install the Symantec product.

#### To disable rsh

- 1 Remove the "rsh" entry in the /etc/securetty file.
- 2 Disable the rsh server by typing the following command:
	- # **chkconfig rsh off**
- 3 After you complete an installation procedure, delete the . rhosts file from each user's \$HOME directory to ensure security:
	- # **rm -f \$HOME/.rhosts**

# Appendix

# Storage Foundation Cluster File System High Availability components

This appendix includes the following topics:

- Symantec Storage [Foundation](#page-496-0) Cluster File System High Availability installation [RPMs](#page-496-0)
- **Symantec Cluster Server [installation](#page-499-0) RPMs**
- <span id="page-496-0"></span>Symantec Cluster File System [installation](#page-500-0) RPMs
- Symantec Storage Foundation obsolete and [reorganized](#page-501-0) installation RPMs

## Symantec Storage Foundation Cluster File System High Availability installation RPMs

[Table](#page-497-0) E-1 shows the RPM name and contents for each English language RPM for Symantec Storage Foundation Cluster File System High Availability. The table also gives you guidelines for which RPMs to install based whether you want the minimum, recommended, or advanced configuration.

When you install all Symantec Storage Foundation Cluster File System High Availability and Symantec Cluster Server (VCS) RPMs, the combined functionality is called Symantec Storage Foundation Cluster File System High Availability and High Availability.

See "Symantec Cluster Server [installation](#page-499-0) RPMs" on page 500.

| <b>RPMs</b>     | <b>Contents</b>                                                                                                    | <b>Configuration</b> |
|-----------------|----------------------------------------------------------------------------------------------------|----------------------|
| VRTSaslapm      | Array Support Library (ASL) and Array<br>Policy Module(APM) binaries                                                                                                    | Minimum              |
|                 | Required for the support and<br>compatibility of various storage arrays.                                                                                                    |                      |
| VRTSperl        | Perl 5.16.1 for Veritas                                                                                                    | Minimum              |
| VRTSvlic        | <b>Symantec License Utilities</b>                                                                                                    | Minimum              |
|                 | Installs the license key layout files<br>required to decode the Storage<br>Foundation license keys. Provides the<br>standard license key utilities vxlicrep,<br>vxlicinst, and vxlictest.                       |                      |
| <b>VRTSvxfs</b> | Veritas File System binaries                                                                                                    | Minimum              |
|                 | Required for VxFS file system support.                                                                                                    |                      |
| <b>VRTSvxvm</b> | Veritas Volume Manager binaries,<br>scripts, and utilities. Required for VxVM<br>volume manager support.                                                                                                    | Minimum              |
| VRTSdbed        | Storage Management Software for<br><b>Databases</b>                                                                                                    | Recommended          |
| <b>VRTSob</b>   | Veritas Enterprise Administrator<br>Service                                                                                                    | Recommended          |
| VRTSodm         | Veritas Extension for Oracle Disk<br>Manager                                                                                                    | Recommended          |
|                 | Veritas Extension for Oracle Disk<br>Manager is a custom storage interface<br>designed specifically for Oracle. Oracle<br>Disk Manager enables Oracle to<br>improve performance and manage<br>system bandwidth. |                      |

<span id="page-497-0"></span>Table E-1 Symantec Storage Foundation Cluster File System High Availability RPMs

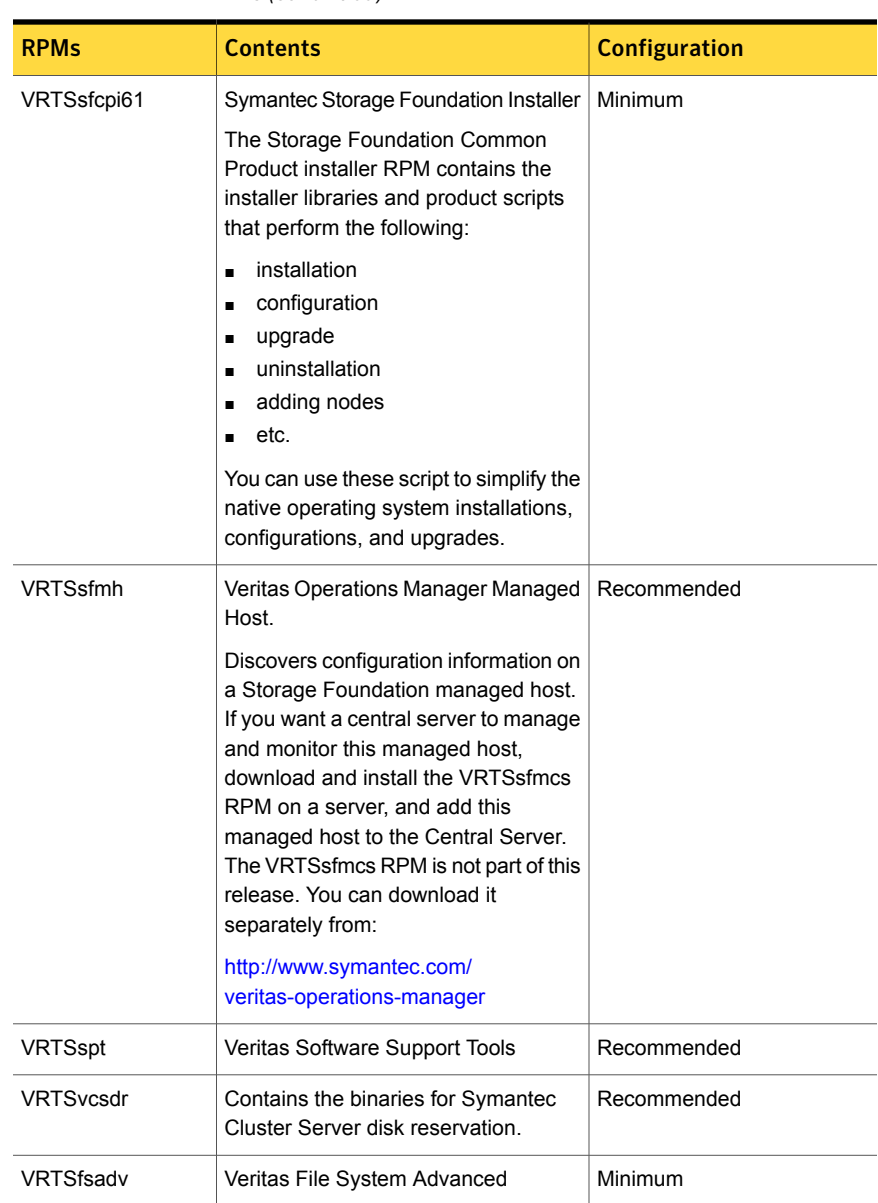

#### Table E-1 Symantec Storage Foundation Cluster File System High Availability RPMs *(continued)*

| <u>KEMS ICOMMIT EQI</u> |                                                                                                    |                      |
|-------------------------|----------------------------------------------------------------------------------------------------|----------------------|
| <b>RPMs</b>             | <b>Contents</b>                                                                                                    | <b>Configuration</b> |
| <b>VRTSfssdk</b>        | Veritas File System Software<br>Developer Kit                                                                                                    | All                  |
|                         | For VxFS APIs, the RPM contains the<br>public Software Developer Kit<br>(headers, libraries, and sample code).<br>It is required if some user programs<br>use VxFS APIs. |                      |
| <b>VRTSIvmconv</b>      | Tool for conversion of LVM<br>configuration to Veritas Volume<br>Manager                                                                                                 | All                  |
|                         | Converts offline Linux LVM managed<br>volumes to VxVM volumes by<br>rearranging media contents.                                                                          |                      |

Table E-1 Symantec Storage Foundation Cluster File System High Availability RPMs *(continued)*

### Symantec Cluster Server installation RPMs

<span id="page-499-0"></span>[Table](#page-499-1) E-2 shows the RPM name and contents for each English language RPM for Symantec Cluster Server (VCS). The table also gives you guidelines for which RPMs to install based whether you want the minimum, recommended, or advanced configuration.

When you install all Storage Foundation and VCS RPMs, the combined functionality is called Storage Foundation and High Availability.

<span id="page-499-1"></span>See "Symantec Storage [Foundation](#page-496-0) Cluster File System High Availability installation [RPMs"](#page-496-0) on page 497.

| <b>RPM</b>     | <b>Contents</b>                                                              | <b>Configuration</b> |
|----------------|------------------------------------------------------------------------------|----------------------|
| VRTSqab        | Symantec Cluster Server group<br>membership and atomic broadcast<br>services | Minimum              |
| <b>VRTSIIt</b> | Symantec Cluster Server low-latency<br>transport                             | Minimum              |
| <b>VRTSamf</b> | Symantec Cluster Server Asynchronous<br><b>Monitoring Framework</b>          | Minimum              |

Table E-2 VCS installation RPMs

| <b>RPM</b>     | <b>Contents</b>                                                                                                    | <b>Configuration</b> |
|----------------|----------------------------------------------------------------------------------------------------|----------------------|
| <b>VRTSvcs</b> | <b>Symantec Cluster Server</b>                                                                                                    | Minimum              |
| VRTSvcsag      | Symantec Cluster Server Bundled<br>Agents                                                                                                    | Minimum              |
| VRTSvxfen      | Veritas I/O fencing                                                                                                    | Minimum              |
| VRTSvcsea      | Consolidated database and enterprise<br>agent RPMs                                                                                                    | Recommended          |
| VRTScps        | Veritas Coordination Point Server<br>The Coordination Point Server is an<br>alternate mechanism for I/O fencing. It<br>implements I/O fencing through a<br>client/server architecture and can<br>provide I/O fencing for multiple VCS<br>clusters. | All                  |

Table E-2 VCS installation RPMs *(continued)*

### Symantec Cluster File System installation RPMs

<span id="page-500-0"></span>[Table](#page-500-1) E-3 shows the RPM name and contents for each English language RPM for Symantec Cluster File System (CFS). The table also gives you guidelines for which RPMs to install based whether you want the minimum, recommended, or advanced configuration.

When you install all CFS RPMs and all the RPMs that comprise Storage Foundation and Symantec Cluster Server, the resulting functionality is called Storage Foundation Cluster File System.

<span id="page-500-1"></span>See "Symantec Storage [Foundation](#page-496-0) Cluster File System High Availability installation [RPMs"](#page-496-0) on page 497.

See "Symantec Cluster Server [installation](#page-499-0) RPMs" on page 500.

| <b>RPM</b>      | <b>Contents</b>                                                              | <b>Configuration</b> |
|-----------------|------------------------------------------------------------------------------|----------------------|
| <b>VRTScavf</b> | Symantec Cluster Server Agents for<br>Storage Foundation Cluster File System | Minimum              |
| <b>VRTSqlm</b>  | Veritas Group Lock Manager for Storage<br>Foundation Cluster File System     | Minimum              |

Table E-3 CFS installation RPMs

<span id="page-501-0"></span>

| Table E-3      | CFS Installation RPMS (continued)                                              |                      |
|----------------|--------------------------------------------------------------------------------|----------------------|
| <b>RPM</b>     | <b>Contents</b>                                                                | <b>Configuration</b> |
| <b>VRTSqms</b> | Veritas Group Messaging Services for<br>Storage Foundation Cluster File System | Recommended          |

Table E-3 CFS installation RPMs *(continued)*

## Symantec Storage Foundation obsolete and reorganized installation RPMs

<span id="page-501-1"></span>[Table](#page-501-1) E-4 lists the RPMs that are obsolete or reorganized for Symantec Storage Foundation Cluster File System High Availability.

Table E-4 Symantec Storage Foundation obsolete and reorganized RPMs

| <b>RPM</b>                       | <b>Description</b>   |
|----------------------------------|----------------------|
| Obsolete and reorganized for 6.1 |                      |
| VRTSat                           | Obsolete             |
| VRTSatClient                     | Obsolete             |
| VRTSatServer                     | Obsolete             |
| Obsolete and reorganized for 5.1 |                      |
| Infrastructure                   |                      |
| SYMCIma                          | Obsolete             |
| VRTSaa                           | Included in VRTSsfmh |
| VRTSccg                          | Included in VRTSsfmh |
| VRTSdbms3                        | Obsolete             |
| <b>VRTSicsco</b>                 | Obsolete             |
| VRTSjre                          | Obsolete             |
| VRTSjre15                        | Obsolete             |
| VRTSmh                           | Included in VRTSsfmh |
| VRTSobc33                        | Obsolete             |
| VRTSobweb                        | Obsolete             |

| (continued)         |                                                                                                    |
|---------------------|----------------------------------------------------------------------------------------------------|
| <b>RPM</b>          | <b>Description</b>                                                                                                    |
| VRTSobgui           | Obsolete                                                                                                    |
| VRTSpbx             | Obsolete                                                                                                    |
| VRTSsfm             | Obsolete                                                                                                    |
| VRTSweb             | Obsolete                                                                                                    |
| <b>Product RPMs</b> |                                                                                                    |
| VRTSacclib          | Obsolete                                                                                                    |
|                     | The following information is for installations,<br>upgrades, and uninstallations using the script-<br>or web-based installer.                                                                                             |
|                     | For fresh installations VRTSacclib is not<br>$\blacksquare$<br>installed.<br>For upgrades, VRTSacclib is not<br>$\blacksquare$<br>uninstalled.<br>For uninstallation, VRTSacclib is not<br>$\blacksquare$<br>uninstalled. |
| <b>VRTSalloc</b>    | Obsolete                                                                                                    |
| VRTScmccc           | Obsolete                                                                                                    |
| VRTScmcm            | Obsolete                                                                                                    |
| <b>VRTScmcs</b>     | Obsolete                                                                                                    |
| VRTScscm            | Obsolete                                                                                                    |
| <b>VRTScscw</b>     | Obsolete                                                                                                    |
| <b>VRTScsocw</b>    | Obsolete                                                                                                    |
| VRTScssim           | Obsolete                                                                                                    |
| VRTScutil           | Obsolete                                                                                                    |
| VRTSd2gui-common    | Included in VRTSdbed                                                                                                    |
| VRTSdb2ed-common    | Included in VRTSdbed                                                                                                    |
| VRTSdbcom-common    | Included in VRTSdbed                                                                                                    |
| VRTSdbed-common     | Included in VRTSdbed                                                                                                    |

Table E-4 Symantec Storage Foundation obsolete and reorganized RPMs *(continued)*

| (continued)       |                                     |
|-------------------|-------------------------------------|
| <b>RPM</b>        | <b>Description</b>                  |
| VRTSdcli          | Obsolete                            |
| VRTSddlpr         | Obsolete                            |
| VRTSdsa           | Obsolete                            |
| VRTSfsman         | Included in the product's main RPM. |
| VRTSfsmnd         | Included in the product's main RPM. |
| <b>VRTSfspro</b>  | Included in VRTSsfmh                |
| VRTSmapro-common  | Included in VRTSsfmh                |
| VRTSodm-common    | Included in VRTSodm                 |
| VRTSodm-platform  | Included in VRTSodm                 |
| VRTSorgui-common  | Obsolete                            |
| VRTSvcsdb         | Included in VRTS vcsea              |
| VRTSvcsmn         | Included in VRTSvcs                 |
| VRTSvcsor         | Included in VRTS vcsea              |
| <b>VRTSvcsvr</b>  | Included in VRTSvcs                 |
| VRTSvdid          | Obsolete                            |
| VRTSvmman         | Included in the product's main RPM. |
| VRTSvmpro         | Included in VRTSsfmh                |
| VRTSvrpro         | Included in VRTSob                  |
| <b>VRTSvrw</b>    | Obsolete                            |
| VRTSvxfs-common   | Included in VRTSvxfs                |
| VRTSvxfs-platform | Included in VRTSvxfs                |
| <b>VRTSvxmsa</b>  | Obsolete                            |
| VRTSvxvm-common   | Included in VRTSvxvm                |
| VRTSvxvm-platform | Included in VRTSvxvm                |

Table E-4 Symantec Storage Foundation obsolete and reorganized RPMs *(continued)*
## Appendix

## High availability agent information

This appendix includes the following topics:

- **About [agents](#page-504-0)**
- Enabling and disabling intelligent resource [monitoring](#page-505-0) for agents manually
- [CVMCluster](#page-509-0) agent
- [CVMVxconfigd](#page-511-0) agent
- [CVMVolDg](#page-514-0) agent
- <span id="page-504-0"></span>[CFSMount](#page-517-0) agent
- [CFSfsckd](#page-521-0) agent

### About agents

An agent is defined as a process that starts, stops, and monitors all configured resources of a type, and reports their status to Symantec Cluster Server (VCS). Agents have both entry points and attributes. Entry points are also known as agent functions and are referred to as "agent functions" throughout the document.

Attributes contain data about the agent. An attribute has a definition and a value. You change attribute values to configure resources, which are defined as the individual components that work together to provide application services to the public network. For example, a resource may be a physical component such as a disk or a network interface card, a software component such as Oracle or a web server, or a configuration component such as an IP address or mounted file system. Attributes are either optional or required, although sometimes the attributes that are optional in one configuration may be required in other configurations. Many optional attributes have predefined or default values, which you should change as required. A variety of internal use only attributes also exist. Do not modify these attributes—modifying them can lead to significant problems for your clusters. Attributes have type and dimension. Some attribute values can accept numbers, others can accept alphanumeric values or groups of alphanumeric values, while others are simple boolean on/off values.

The entry points and attributes for each SFCFSHA agent are described in this appendix.

### VCS agents included within SFCFSHA

SFCFSHA includes the following VCS agents:

- CVMCluster agent
- CVMVxconfigd agent
- CVMVolDg agent
- CFSMount agent
- CFSfsckd
- Coordination Point agent

An SFCFSHA installation automatically configures the CVMCluster resource and the CVMVxconfigd resource.

You must configure the CVMVolDg agent for each shared disk group. If the database uses cluster file systems, configure the CFSMount agent for each volume in the disk group.

<span id="page-505-0"></span>Use the information in this appendix about the entry points and attributes of the listed agents to make necessary configuration changes. For information on how to modify the VCS configuration:

See the *Symantec Cluster Server Administrator's Guide*.

### Enabling and disabling intelligent resource monitoring for agents manually

Review the following procedures to enable or disable intelligent resource monitoring manually. The intelligent resource monitoring feature is enabled by default. The IMF resource type attribute determines whether an IMF-aware agent must perform intelligent resource monitoring.

#### To enable intelligent resource monitoring

1 Make the VCS configuration writable.

```
# haconf -makerw
```
- 2 Run the following command to enable intelligent resource monitoring.
	- To enable intelligent monitoring of offline resources:

```
# hatype -modify resource_type IMF -update Mode 1
```
■ To enable intelligent monitoring of online resources:

```
# hatype -modify resource_type IMF -update Mode 2
```
■ To enable intelligent monitoring of both online and offline resources:

```
# hatype -modify resource_type IMF -update Mode 3
```
3 If required, change the values of the MonitorFreq key and the RegisterRetryLimit key of the IMF attribute.

Review the agent-specific recommendations in the attribute definition tables to set these attribute key values.

See "Attribute definition for [CVMVxconfigd](#page-512-0) agent" on page 513.

See "Attribute definition for [CFSMount](#page-518-0) agent" on page 519.

See "Attribute definition for [CFSfsckd](#page-522-0) agent" on page 523.

- 4 Save the VCS configuration.
	- # **haconf -dump -makero**

5 Make sure that the AMF kernel driver is configured on all nodes in the cluster.

**/etc/init.d/amf status**

If the AMF kernel driver is configured, the output resembles:

AMF: Module loaded and configured

Configure the AMF driver if the command output returns that the AMF driver is not loaded or not configured.

See ["Administering](#page-508-0) the AMF kernel driver" on page 509.

6 Restart the agent. Run the following commands on each node.

```
# haagent -stop agent_name -force -sys sys_name
# haagent -start agent_name -sys sys_name
```
To disable intelligent resource monitoring

1 Make the VCS configuration writable.

# **haconf -makerw**

2 To disable intelligent resource monitoring for all the resources of a certain type, run the following command:

# **hatype -modify** *resource\_type* **IMF -update Mode 0**

- 3 To disable intelligent resource monitoring for a specific resource, run the following command:
	- # **hares -override** *resource\_name* **IMF** # **hares -modify** *resource\_name* **IMF -update Mode 0**
- 4 Save the VCS configuration.
	- # **haconf -dump -makero**

Note: VCS provides haimfconfig script to enable or disable the IMF functionality for agents. You can use the script with VCS in running or stopped state. Use the script to enable or disable IMF for the IMF-aware bundled agents, enterprise agents, and custom agents.

### Administering the AMF kernel driver

<span id="page-508-0"></span>Review the following procedures to start, stop, or unload the AMF kernel driver.

#### To start the AMF kernel driver

1 Set the value of the AMF\_START variable to 1 in the following file, if the value is not already 1:

# /etc/sysconfig/amf

<span id="page-508-1"></span>2 Start the AMF kernel driver. Run the following command:

# /etc/init.d/amf start

#### To stop the AMF kernel driver

1 Set the value of the AMF\_STOP variable to 1 in the following file, if the value is not already 1:

# /etc/sysconfig/amf

2 Stop the AMF kernel driver. Run the following command:

# /etc/init.d/amf stop

#### To unload the AMF kernel driver

- 1 If agent downtime is not a concern, use the following steps to unload the AMF kernel driver:
	- Stop the agents that are registered with the AMF kernel driver. The amfstat command output lists the agents that are registered with AMF under the Registered Reapers section. See the amfstat manual page.
	- Stop the AMF kernel driver. See "To stop the AMF kernel [driver"](#page-508-1) on page 509.
	- Start the agents.
- 2 If you want minimum downtime of the agents, use the following steps to unload the AMF kernel driver:
	- Run the following command to disable the AMF driver even if agents are still registered with it.

```
# amfconfig -Uof
```
<span id="page-509-0"></span>■ Stop the AMF kernel driver. See "To stop the AMF kernel [driver"](#page-508-1) on page 509.

### CVMCluster agent

The CVMCluster agent controls system membership on the cluster port that is associated with Veritas Volume Manager (VxVM).

The CVMCluster agent performs the following functions:

- Joins a node to the CVM cluster port.
- Removes a node from the CVM cluster port.
- Monitors the node's cluster membership state.

### Entry points for CVMCluster agent

<span id="page-509-1"></span>[Table](#page-509-1) F-1 describes the entry points used by the CVMCluster agent.

| 1301e F-1          | CVMCIUSTEI AREIII EIIIIV DOIIIIS                                                                                                    |
|--------------------|----------------------------------------------------------------------------------------------------|
| <b>Entry Point</b> | <b>Description</b>                                                                                                    |
| Online             | Joins a node to the CVM cluster port. Enables the Volume Manager<br>cluster functionality by automatically importing the shared disk groups. |
| Offline            | Removes a node from the CVM cluster port.                                                                                                    |
| Monitor            | Monitors the node's CVM cluster membership state.                                                                                            |

Table F-1 CVMCluster agent entry points

#### <span id="page-509-2"></span>Attribute definition for CVMCluster agent

[Table](#page-509-2) F-2 describes the user-modifiable attributes of the CVMCluster resource type.

Table F-2 CVMCluster agent attributes

| <b>Attribute</b>    | <b>Description</b>                                                             |
|---------------------|--------------------------------------------------------------------------------|
| <b>CVMClustName</b> | Name of the cluster.<br>Type and dimension: string-scalar                      |
| CVMNodeAddr         | List of host names and IP addresses.<br>Type and dimension: string-association |

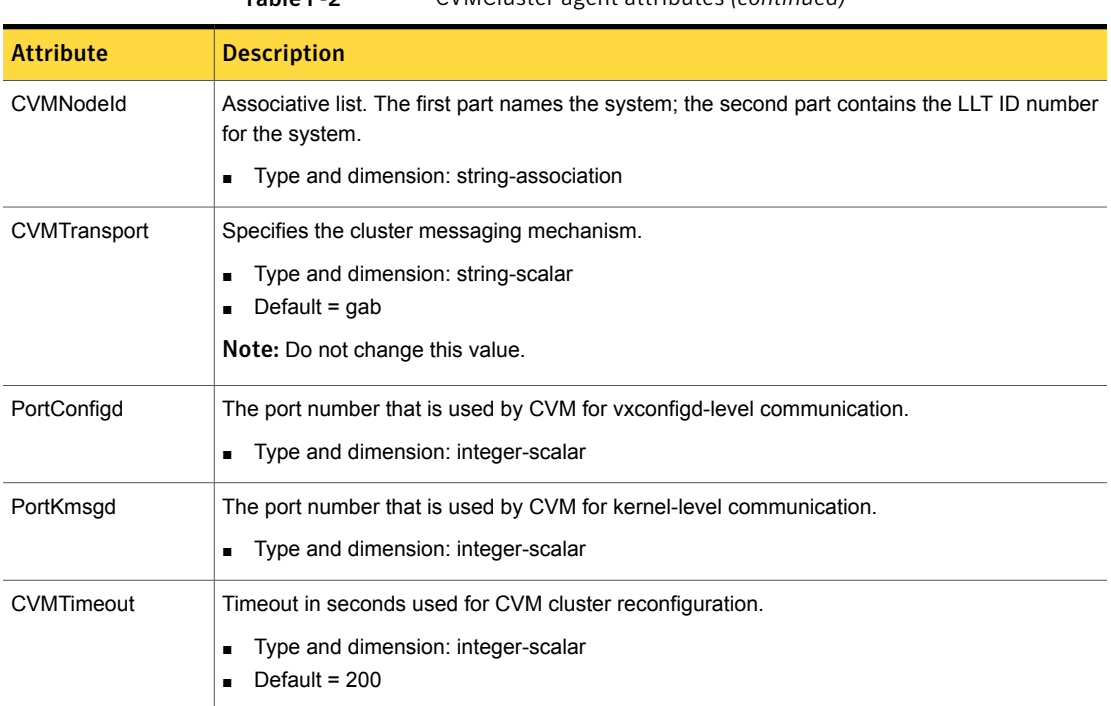

#### Table F-2 CVMCluster agent attributes *(continued)*

### CVMCluster agent type definition

The following type definition is included in the file, CVMTypes.cf:

```
type CVMCluster (
        static keylist RegList = { CVMNodePreference }
        static int NumThreads = 1
        static int OnlineRetryLimit = 2
        static int OnlineTimeout = 400
        static str ArgList[] = { CVMTransport, CVMClustName,
                                 CVMNodeAddr, CVMNodeId, PortConfigd,
                                 PortKmsgd, CVMTimeout }
        str CVMClustName
        str CVMNodeAddr{}
        str CVMNodeId{}
        str CVMTransport
        str CVMNodePreference
        int PortConfigd
        int PortKmsgd
```

```
int CVMTimeout
```
)

Note: The attributes CVMNodeAddr, PortConfigd, and PortKmsgd are not used in an SFCFSHA environment. GAB, the required cluster communication messaging mechanism, does not use them.

### CVMCluster agent sample configuration

The following is an example definition for the CVMCluster service group:

```
CVMCluster cvm_clus (
        Critical = 0CVMClustName = clus1
        CVMNodeId = \{ sys1 = 0, sys2 = 1 \}CVMTransport = gab
        CVMTimeout = 200
         \lambda
```
### CVMVxconfigd agent

The CVMVxconfigd agent starts and monitors the vxconfigd daemon. The vxconfigd daemon maintains disk and disk group configurations, communicates configuration changes to the kernel, and modifies the configuration information that is stored on disks. CVMVxconfigd must be present in the CVM service group.

The CVMVxconfigd agent is an OnOnly agent; the agent starts the resource when the cluster starts up and VCS restarts the resource when necessary. The Operations attribute specifies these default aspects of startup.

Symantec recommends starting the vxconfigd daemon with the syslog option, which enables logging of debug messages. Note that the SFCFSHA installation configures the syslog option for the CVMVxconfigd agent.

This agent is IMF-aware and uses asynchronous monitoring framework (AMF) kernel driver for IMF notification. For more information about the Intelligent Monitoring Framework (IMF) and intelligent resource monitoring, refer to the *Symantec Cluster Server Administrator's Guide*.

### Entry points for CVMVxconfigd agent

[Table](#page-512-1) F-3 describes the entry points for the CVMVxconfigd agent.

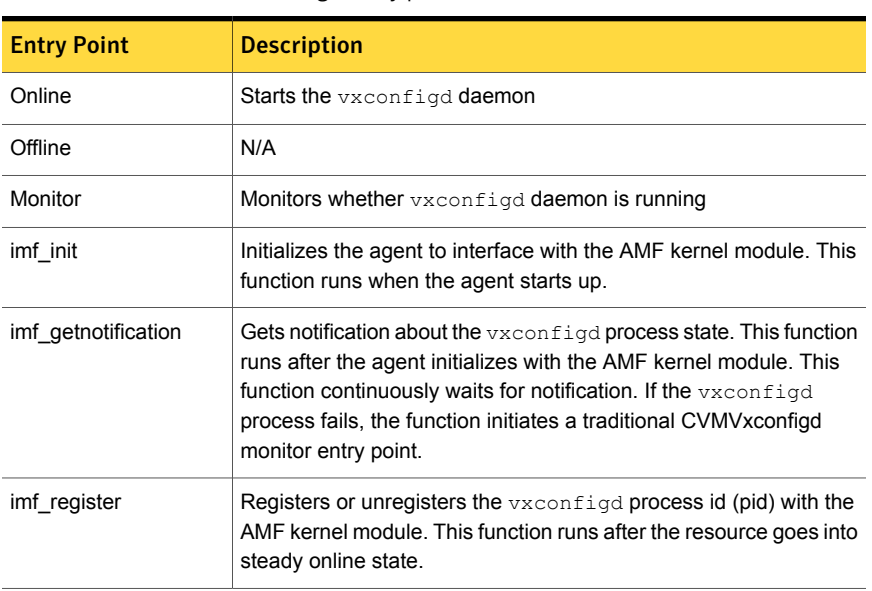

#### <span id="page-512-1"></span>Table F-3 CVMVxconfigd entry points

### <span id="page-512-2"></span>Attribute definition for CVMVxconfigd agent

<span id="page-512-0"></span>[Table](#page-512-2) F-4 describes the modifiable attributes of the CVMVxconfigd resource type.

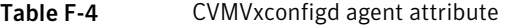

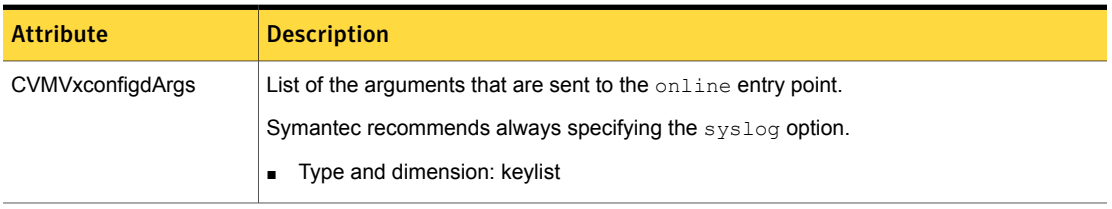

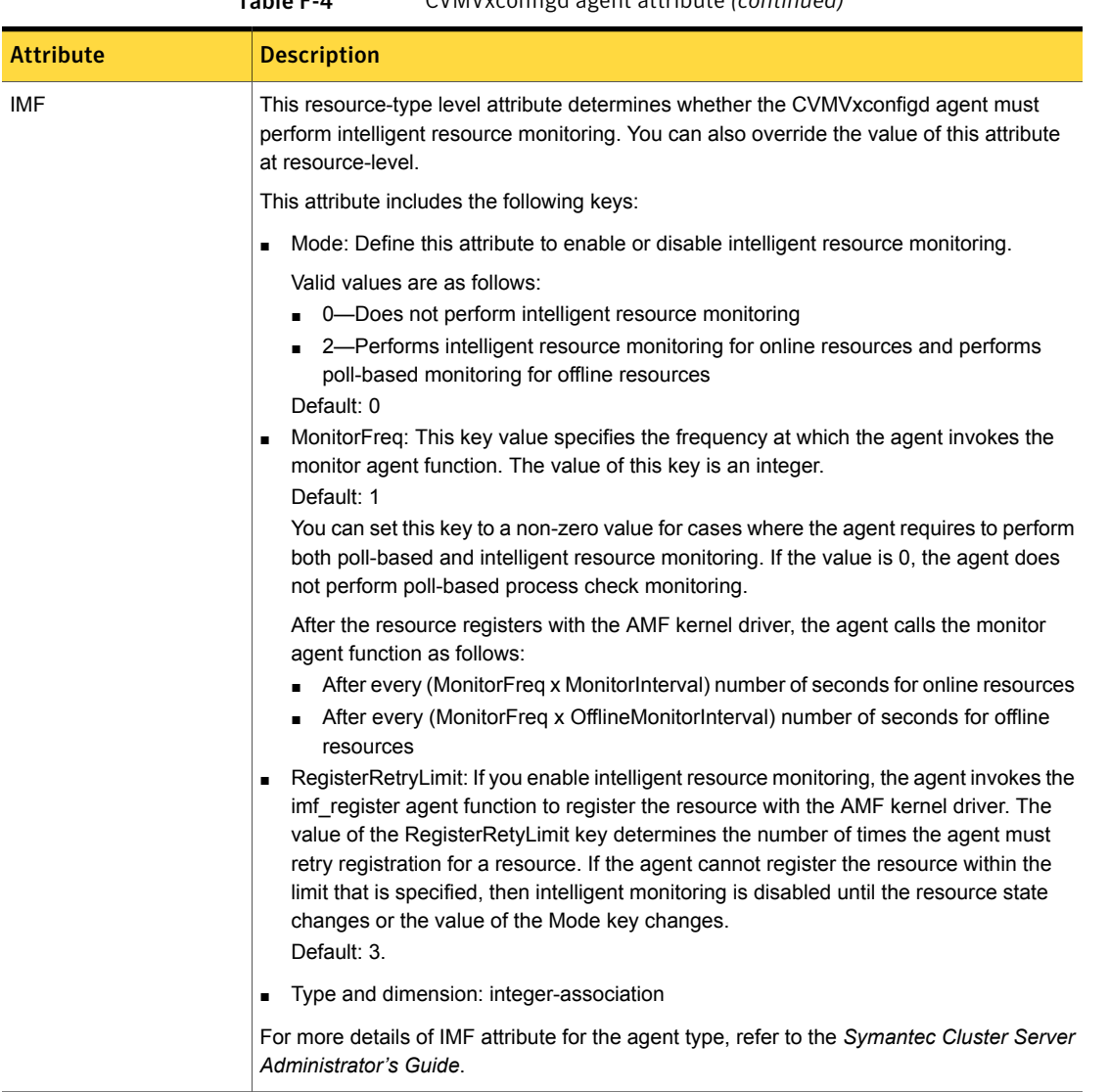

#### Table F-4 CVMVxconfigd agent attribute *(continued)*

### CVMVxconfigd agent type definition

The following type definition is included in the CVMTypes.cf file:

```
type CVMVxconfigd (
        static int IMF{} = { Mode=2, MonitorFreq=1, RegisterRetryLimit=3 }
        static int FaultOnMonitorTimeouts = 2
```

```
static int RestartLimit = 5
static str ArgList[] = { CVMVxconfigdArgs }
static str Operations = OnOnly
keylist CVMVxconfigdArgs
```
#### CVMVxconfigd agent sample configuration

 $\lambda$ 

The following is an example definition for the CVMVxconfigd resource in the CVM service group:

```
CVMVxconfigd cvm_vxconfigd (
        Critical = 0CVMVxconfigdArgs = { syslog }
        \lambda
```
### CVMVolDg agent

The CVMVolDg agent manages the CVM disk groups and CVM volumes and volume sets within the disk groups by performing the following functions:

- Imports the shared disk group from the CVM master node
- Starts the volumes and volume sets in the disk group
- Monitors the disk group, volumes, and volume sets
- Optionally, deports the disk group when the dependent applications are taken offline. The agent deports the disk group only if the appropriate attribute is set.

Configure the CVMVolDg agent for each disk group used by a Oracle service group. A disk group must be configured to only one Oracle service group.If cluster file systems are used for the database, configure the CFSMount agent for each volume or volume set in the disk group.

#### Entry points for CVMVolDg agent

[Table](#page-515-0) F-5 describes the entry points used by the CVMVolDg agent.

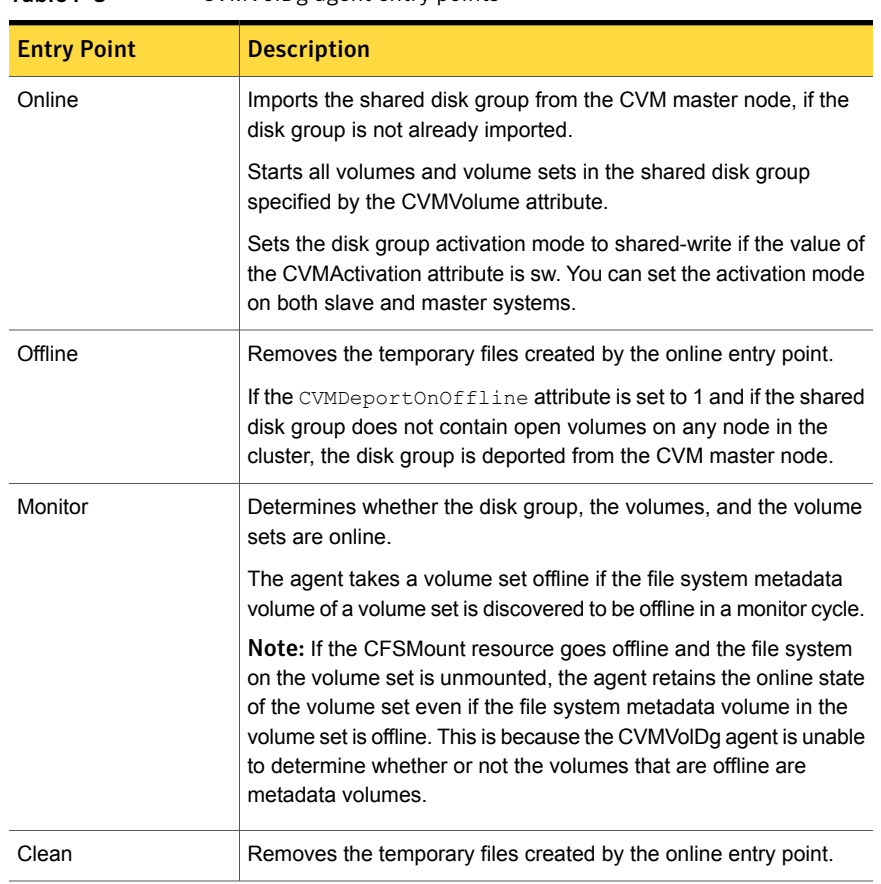

#### <span id="page-515-0"></span>Table F-5 CVMVolDg agent entry points

### <span id="page-515-1"></span>Attribute definition for CVMVolDg agent

[Table](#page-515-1) F-6 describes the user-modifiable attributes of the CVMVolDg resource type.

Table F-6 CVMVolDg agent attributes

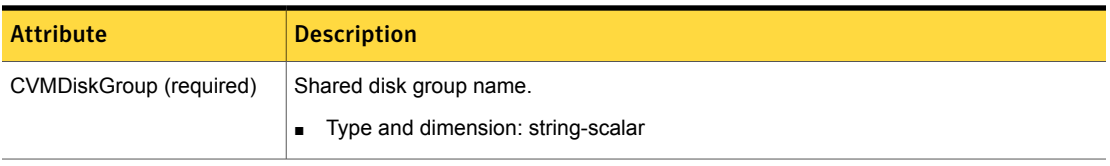

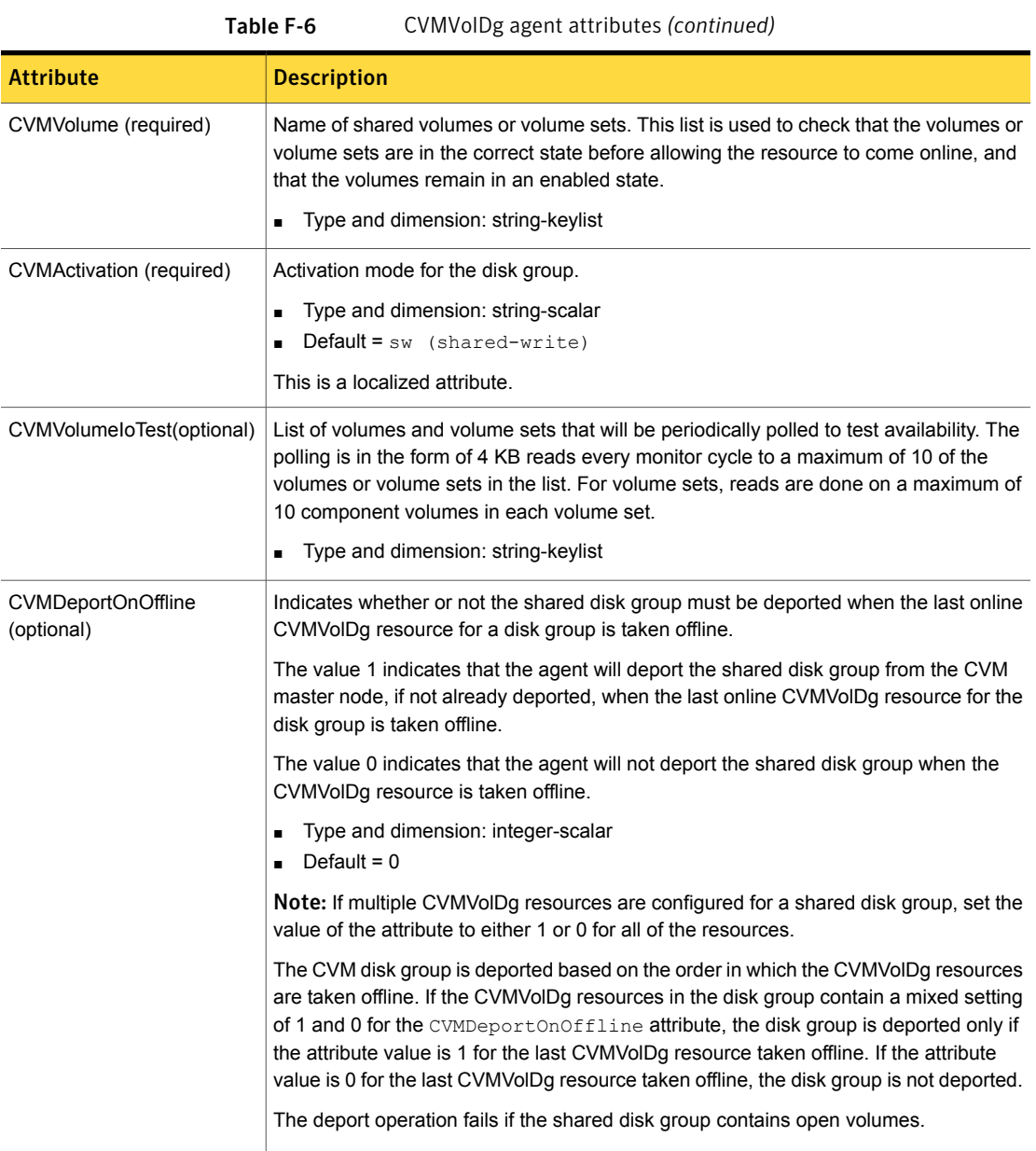

## CVMVolDg agent type definition

The CVMTypes.cf file includes the CVMVolDg type definition:

```
type CVMVolDg (
        static keylist RegList = { CVMActivation, CVMVolume }
        static int OnlineRetryLimit = 2
        static int OnlineTimeout = 400
        static keylist ExternalStateChange = { OnlineGroup }
        static str ArgList[] = { CVMDiskGroup, CVMVolume, CVMActivation,
                                  CVMVolumeIoTest, CVMDGAction,
                                  CVMDeportOnOffline,CVMDeactivateOnOffline,
                                  State }
        str CVMDiskGroup
        str CVMDGAction
        keylist CVMVolume
        str CVMActivation
        keylist CVMVolumeIoTest
        int CVMDeportOnOffline
        int CVMDeactivateOnOffline
        temp int voldg_stat
\lambda
```
#### CVMVolDg agent sample configuration

Each Oracle service group requires a CVMVolDg resource type to be defined. The following is a sample configuration:

```
CVMVolDg cvmvoldg1 (
Critical = 0
CVMDiskgroup = testdg
CVMVolume = { vol1, vol2, mvol1, mvol2, snapvol, vset1 }
CVMVolumeIoTest = { snapvol, vset1 }
CVMActivation @sys1 = sw
CVMActivation @sys2 = sw
CVMDeportOnOffline = 1
\lambda
```
### CFSMount agent

The CFSMount agent brings online, takes offline, and monitors a cluster file system mount point.

The agent executable is located in /opt/VRTSvcs/bin/CFSMount/CFSMountAgent.

The CFSMount type definition is described in the /etc/VRTSvcs/conf/config/CFSTypes.cf file.

This agent is IMF-aware and uses asynchronous monitoring framework (AMF) kernel driver for IMF notification. For more information about the Intelligent Monitoring Framework (IMF) and intelligent resource monitoring, refer to the *Symantec Cluster Server Administrator's Guide*.

### Entry points for CFSMount agent

<span id="page-518-1"></span>[Table](#page-518-1) F-7 provides the entry points for the CFSMount agent.

| <b>Entry Point</b>  | <b>Description</b>                                                                                                    |
|---------------------|----------------------------------------------------------------------------------------------------|
| Online              | Mounts a block device in cluster mode.                                                                                                    |
| Offline             | Unmounts the file system, forcing unmount if necessary, and sets<br>primary to secondary if necessary.                                                                                                    |
| Monitor             | Determines if the file system is mounted. Checks mount status using<br>the fsclustadm command.                                                                                                    |
| Clean               | Generates a null operation for a cluster file system mount.                                                                                                    |
| imf init            | Initializes the agent to interface with the AMF kernel driver, which is the<br>IMF notification module for the agent. This function runs when the agent<br>starts up.                                                                     |
| imf getnotification | Gets notification about resource state changes. This function runs after<br>the agent initializes with the AMF kernel module. This function<br>continuously waits for notification and takes action on the resource<br>upon notification. |
| imf register        | Registers or unregisters resource entities with the AMF kernel module.<br>This function runs for each resource after the resource goes into steady<br>state (online or offline).                                                          |

Table F-7 CFSMount agent entry points

### <span id="page-518-2"></span>Attribute definition for CFSMount agent

<span id="page-518-0"></span>[Table](#page-518-2) F-8 lists user-modifiable attributes of the CFSMount Agent resource type.

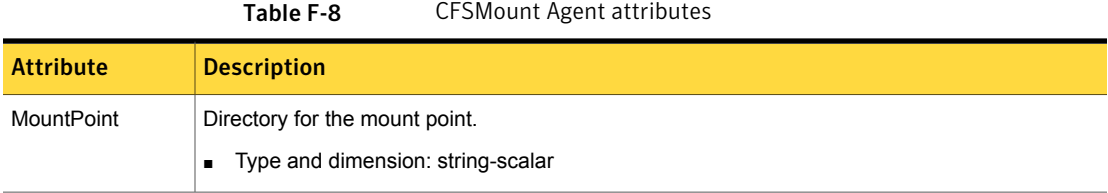

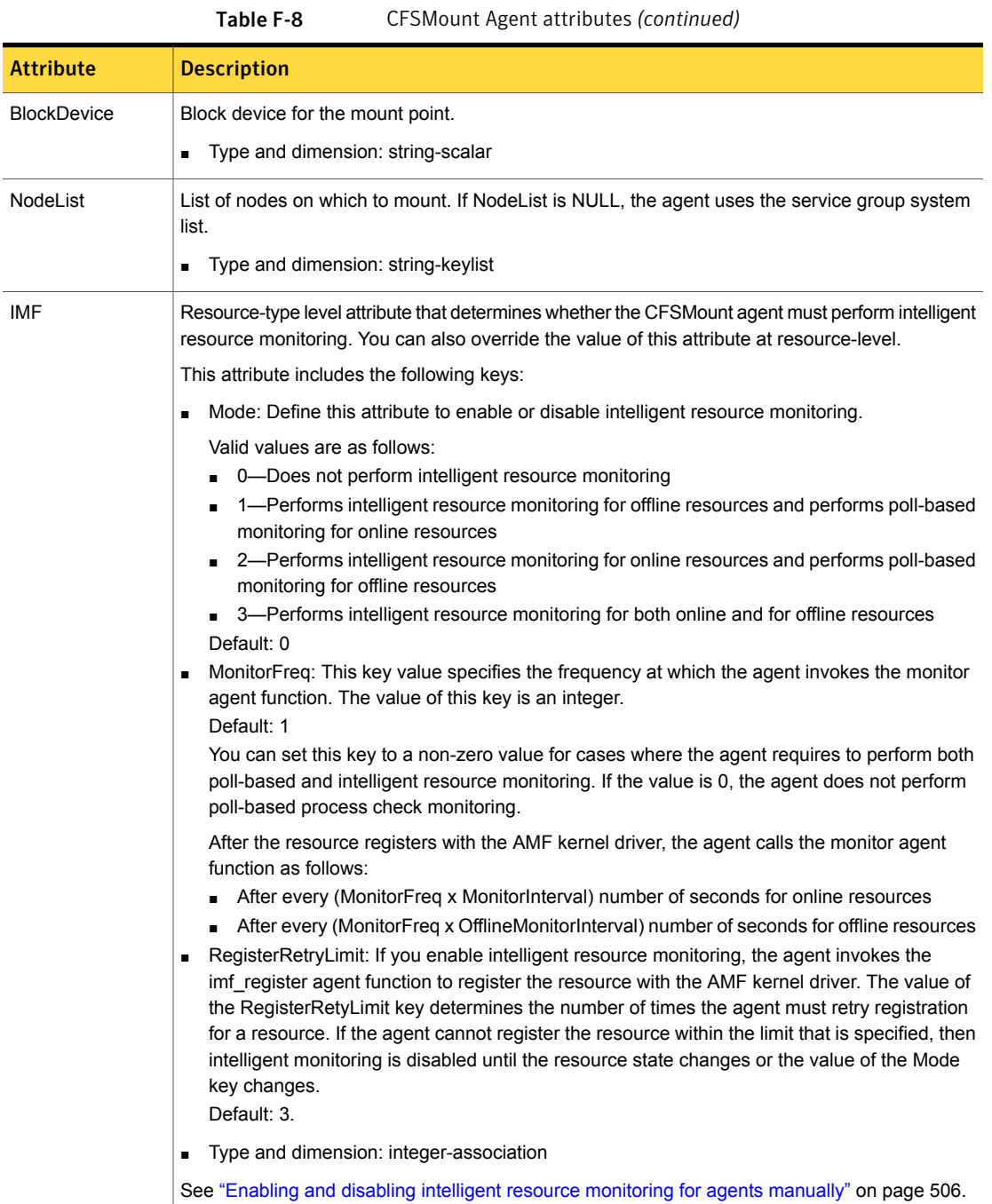

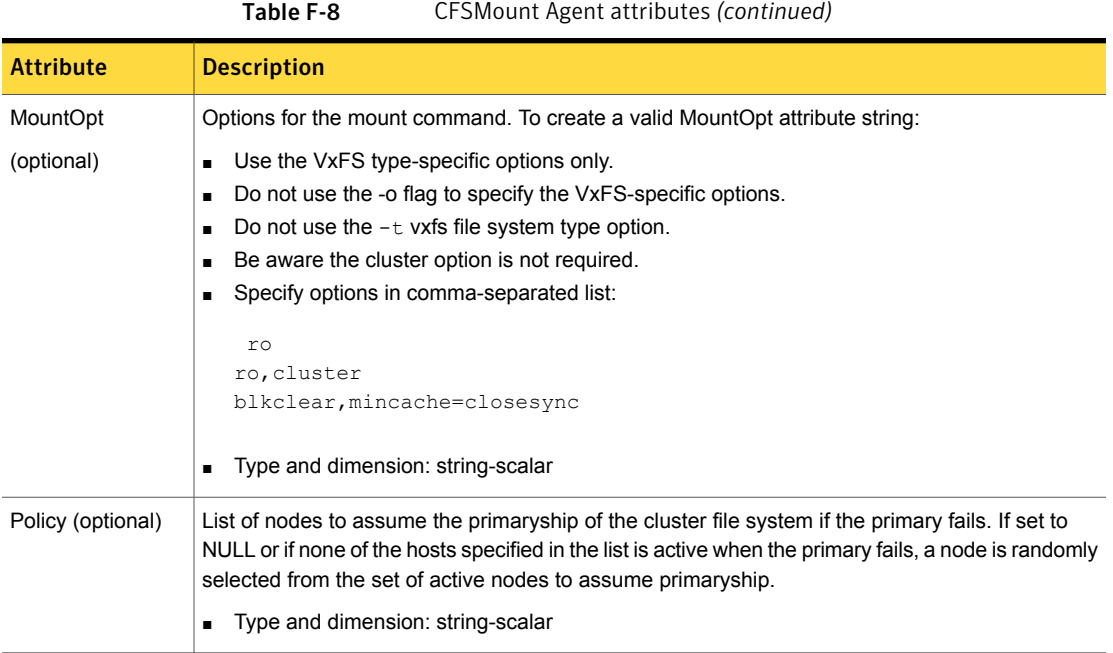

#### CFSMount agent type definition

The CFSTypes.cf file includes the CFSMount agent type definition:

```
type CFSMount (
       static int IMF{} = { Mode=3, MonitorFreq=1, RegisterRetryLimit=3 }
       static keylist RegList = { MountOpt, Policy, NodeList, ForceOff, SetPrimary }
       static keylist SupportedActions = { primary }
       static int FaultOnMonitorTimeouts = 1
       static int OnlineWaitLimit = 1
       static str ArgList[] = { MountPoint, BlockDevice, MountOpt, Primary, AMFMountType }
       str MountPoint
       str MountType
       str BlockDevice
       str MountOpt
       keylist NodeList
       keylist Policy
       temp str Primary
       str SetPrimary
       temp str RemountRes
       temp str AMFMountType
```

```
str ForceOff
```
 $\lambda$ 

### CFSMount agent sample configuration

Each Oracle service group requires a CFSMount resource type to be defined:

```
CFSMount ora_mount (
        MountPoint = "/oradata"
        BlockDevice = "/dev/vx/dsk/oradatadg/oradatavol1"
        Primary = sys2;
        )
```
<span id="page-521-0"></span>To see CFSMount defined in a more extensive example:

### CFSfsckd agent

The CFSfsckd agent starts, stops, and monitors the vxfsckd process. The CFSfsckd agent executable is /opt/VRTSvcs/bin/CFSfsckd/CFSfsckdAgent. The type definition is in the /etc/VRTSvcs/conf/config/CFSTypes.cf file. The configuration is added to the main.cf file after running the cfscluster config command.

This agent is IMF-aware and uses asynchronous monitoring framework (AMF) kernel driver for IMF notification. For more information about the Intelligent Monitoring Framework (IMF) and intelligent resource monitoring, refer to the *Symantec Cluster Server Administrator's Guide*.

### Entry points for CFSfsckd agent

<span id="page-521-1"></span>[Table](#page-521-1) F-9 describes the CFSfsckd agent entry points.

| <b>Entry Points</b> | <b>Description</b>                                                                                                    |  |
|---------------------|----------------------------------------------------------------------------------------------------|--|
| Online              | Starts the vxfsckd process.                                                                                                    |  |
| Offline             | Kills the vxfsckd process.                                                                                                    |  |
| Monitor             | Checks whether the vxfsckd process is running.                                                                                                    |  |
| Clean               | A null operation for a cluster file system mount.                                                                                                    |  |
| imf init            | Initializes the agent to interface with the AMF kernel driver, which is the<br>IMF notification module for the agent. This function runs when the agent<br>starts up. |  |

Table F-9 CFSfsckd agent entry points

| 19VIC 1 <i>-3</i>   | C SISCRU agent entry points (continued)                                                                                                    |
|---------------------|----------------------------------------------------------------------------------------------------|
| <b>Entry Points</b> | <b>Description</b>                                                                                                    |
| imf getnotification | Gets notification about resource state changes. This function runs after<br>the agent initializes with the AMF kernel module. This function<br>continuously waits for notification and takes action on the resource<br>upon notification. |
| imf register        | Registers or unregisters resource entities with the AMF kernel module.<br>This function runs for each resource after the resource goes into steady<br>state (online or offline).                                                          |

Table F-9 CFSfsckd agent entry points *(continued)*

### Attribute definition for CFSfsckd agent

<span id="page-522-0"></span>[Table](#page-523-0) F-10 lists user-modifiable attributes of the CFSfsckd Agent resource type.

<span id="page-523-0"></span>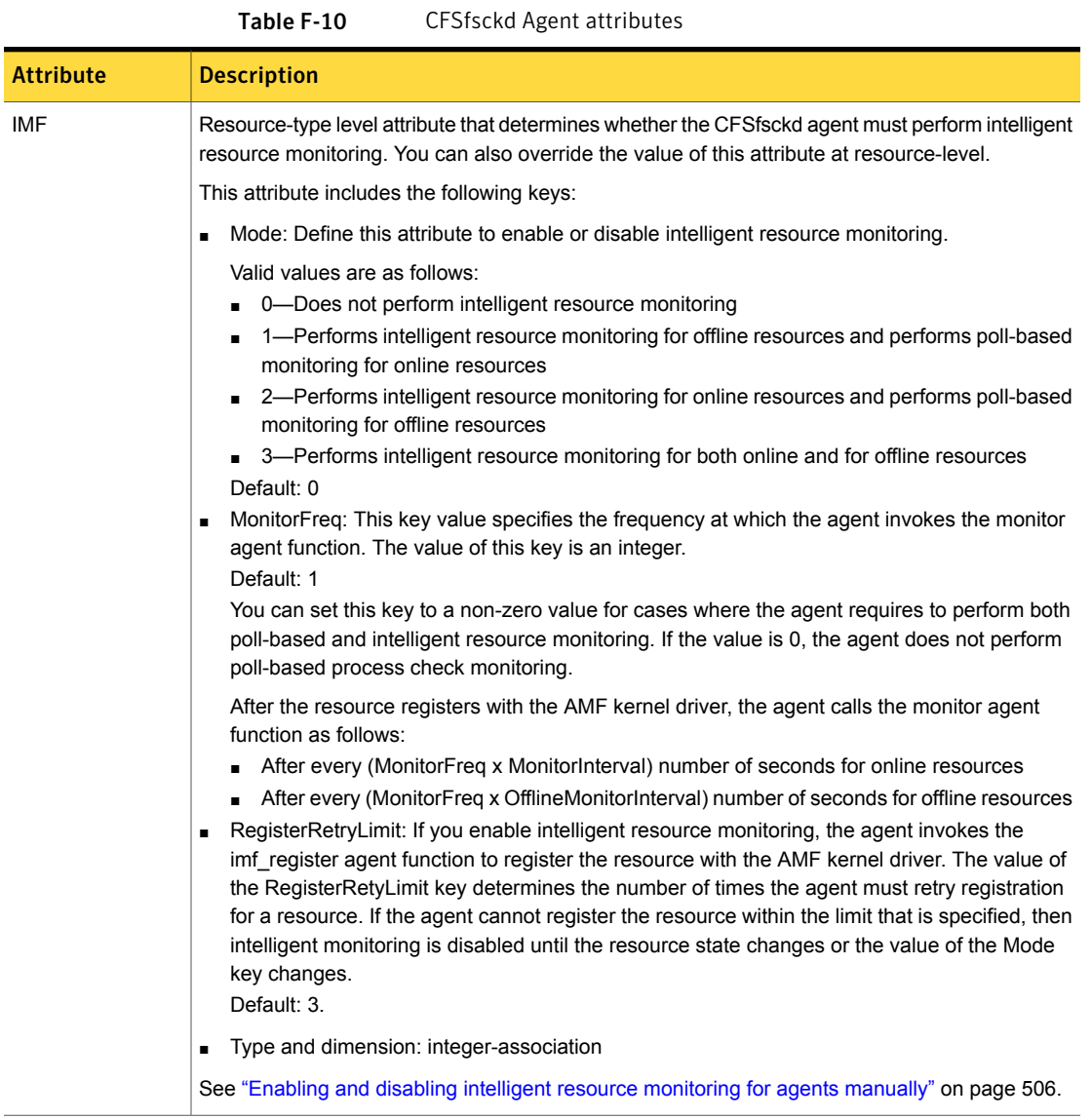

### CFSfsckd agent type definition

The CFSfsckd type definition:

```
type CFSfsckd (
        static int IMF{} = { Mode=3, MonitorFreq=1, RegisterRetryLimit=3 }
        static int RestartLimit = 1
```

```
str ActivationMode{}
```
### CFSfsckd agent sample configuration

)

This is a sample of CFSfsckd configuration:

```
CFSfsckd vxfsckd (
)
```
## Appendix

## Troubleshooting the SFCFSHA installation

This appendix includes the following topics:

- Restarting the installer after a failed [connection](#page-525-0)
- What to do if you see a licensing [reminder](#page-526-0)
- Storage [Foundation](#page-526-1) Cluster File System High Availability installation issues
- Storage [Foundation](#page-528-0) Cluster File System High Availability problems
- [Installer](#page-531-0) cannot create UUID for the cluster
- The [vxfentsthdw](#page-532-0) utility fails when SCSI TEST UNIT READY command fails
- <span id="page-525-0"></span>[Troubleshooting](#page-532-1) CP server
- [Troubleshooting](#page-533-0) server-based fencing on the SFCFSHA cluster nodes
- [Troubleshooting](#page-535-0) the webinstaller

### Restarting the installer after a failed connection

If an installation is killed because of a failed connection, you can restart the installer to resume the installation. The installer detects the existing installation. The installer prompts you whether you want to resume the installation. If you resume the installation, the installation proceeds from the point where the installation failed.

### What to do if you see a licensing reminder

<span id="page-526-0"></span>In this release, you can install without a license key. In order to comply with the End User License Agreement, you must either install a license key or make the host managed by a Management Server. If you do not comply with these terms within 60 days, the following warning messages result:

WARNING V-365-1-1 This host is not entitled to run Symantec Storage Foundation/Symantec Cluster Server.As set forth in the End User License Agreement (EULA) you must complete one of the two options set forth below. To comply with this condition of the EULA and stop logging of this message, you have <nn> days to either:

- make this host managed by a Management Server (see http://go.symantec.com/sfhakeyless for details and free download), or
- add a valid license key matching the functionality in use on this host using the command 'vxlicinst' and validate using the command 'vxkeyless set NONE'.

To comply with the terms of the EULA, and remove these messages, you must do one of the following within 60 days:

- Install a valid license key corresponding to the functionality in use on the host. See "Installing [Symantec](#page-57-0) product license keys" on page 58. After you install the license key, you must validate the license key using the following command:
	- # **/opt/VRTS/bin/vxlicrep**
- <span id="page-526-1"></span>■ Continue with keyless licensing by managing the server or cluster with a management server.

For more information about keyless licensing, see the following URL: <http://go.symantec.com/sfhakeyless>

### Storage Foundation Cluster File System High Availability installation issues

If you encounter any issues installing SFCFSHA, refer to the following paragraphs for typical problems and their solutions:

#### Incorrect permissions for root on remote system

The permissions are inappropriate. Make sure you have remote root access permission on each system to which you are installing.

Failed to setup rsh communication on 10.198.89.241: 'rsh 10.198.89.241 <command>' failed Trying to setup ssh communication on 10.198.89.241. Failed to setup ssh communication on 10.198.89.241: Login denied

Failed to login to remote system(s) 10.198.89.241. Please make sure the password(s) are correct and superuser(root) can login to the remote system(s) with the password(s). If you want to setup rsh on remote system(s), please make sure rsh with command argument ('rsh <host> <command>') is not denied by remote system(s).

Either ssh or rsh is needed to be setup between the local node and 10.198.89.241 for communication

Would you like the installer to setup ssh/rsh communication automatically between the nodes? Superuser passwords for the systems will be asked. [ $y, n, q$ ] (y) n

System verification did not complete successfully

The following errors were discovered on the systems:

The ssh permission denied on 10.198.89.241 rsh exited 1 on 10.198.89.241 either ssh or rsh is needed to be setup between the local node and 10.198.89.241 for communication

Suggested solution: You need to set up the systems to allow remote access using ssh or rsh.

See "About configuring secure shell or remote shell [communication](#page-489-0) modes before installing [products"](#page-489-0) on page 490.

Note: Remove remote shell permissions after completing the SFCFSHA installation and configuration.

#### Inaccessible system

The system you specified is not accessible. This could be for a variety of reasons such as, the system name was entered incorrectly or the system is not available over the network.

```
Verifying systems: 12% ....................................
Estimated time remaining: 0:10 1 of 8
Checking system communication .............................. Done
System verification did not complete successfully
The following errors were discovered on the systems:
cannot resolve hostname host1
Enter the system names separated by spaces: q_i? (host1)
```
<span id="page-528-0"></span>Suggested solution: Verify that you entered the system name correctly; use the ping(1M) command to verify the accessibility of the host.

### Storage Foundation Cluster File System High Availability problems

If there is a device failure or controller failure to a device, the file system may become disabled cluster-wide. To address the problem, unmount file system on all the nodes, then run a full fsck. When the file system check completes, mount all nodes again.

#### Unmount failures

The umount command can fail if a reference is being held by an NFS server. Unshare the mount point and try the unmount again.

#### Mount failures

Mounting a file system can fail for the following reasons:

- The file system is not using disk layout Version 7 or later.
- The mount options do not match the options of already mounted nodes.
- A cluster file system is mounted by default with the  $qio$  option enabled if the node has a Quick I/O for Databases license installed, even if the qio mount option was not explicitly specified. If the Quick I/O license is not installed, a cluster file system is mounted without the  $qio$  option enabled. So if some nodes in the cluster have a Quick I/O license installed and others do not, a cluster mount can succeed on some nodes and fail on others due to different mount options. To avoid this situation, ensure that Quick I/O licensing is uniformly

applied, or be careful to mount the cluster file system with the  $qio/nogio$  option appropriately specified on each node of the cluster. See the mount (1M) manual page.

- A shared CVM volume was not specified.
- The device is still mounted as a local file system somewhere on the cluster. Unmount the device.
- The fsck or mkfs command is being run on the same volume from another node, or the volume is mounted in non-cluster mode from another node.
- **The vxfsckd daemon is not running. This typically happens only if the CFSfsckd** agent was not started correctly.
- If mount fails with an error message:

vxfs mount: cannot open mnttab

/etc/mnttab is missing or you do not have root privileges.

■ If mount fails with an error message:

vxfs mount: *device* already mounted, ...

The device is in use by  $_{\text{mount, mkfs}}$  or  $_{\text{fsck}}$  on the same node. This error cannot be generated from another node in the cluster.

■ If this error message displays:

mount: slow

The node may be in the process of joining the cluster.

**■** If you try to mount a file system that is already mounted without  $-\circ$  cluster option (that is, not in shared mode) on another cluster node,

# **mount -t vxfs /dev/vx/dsk/share/vol01 /vol01**

The following error message displays:

```
vxfs mount: /dev/vx/dsk/share/vol01 is already mounted,
  /vol01 is busy, allowable number of mount points exceeded,
  or cluster reservation failed for the volume
```
#### Command failures

This section describes command failures.

- $\blacksquare$  Manual pages not accessible with the  $man$  command. Set the MANPATH environment variable appropriately. See "Setting [environment](#page-67-0) variables" on page 68.
- **The mount,**  $fsek$ **, and mkfs utilities reserve a shared volume. They fail on** volumes that are in use. Be careful when accessing shared volumes with other utilities such as  $dd,$  it is possible for these commands to destroy data on the disk.
- **E** Running some commands, such as  $v \times v$  and  $v = n \frac{7}{v} \times 102$ , can generate the following error message:

vxfs vxupgrade: ERROR: not primary in a cluster file system

This means that you can run this command only on the primary, that is, the system that mounted this file system first.

#### Performance issues

Quick I/O File system performance is adversely affected if a cluster file system is mounted with the  $qio$  option enabled, but the file system is not used for Quick I/O files. Because  $qio$  is enabled by default, if you do not intend to use a shared file system for Quick I/O, explicitly specify the nogio option when mounting.

#### High availability issues

This section describes high availability issues.

#### Network partition and jeopardy

Network partition (or split brain) is a condition where a network failure can be misinterpreted as a failure of one or more nodes in a cluster. If one system in the cluster incorrectly assumes that another system failed, it may restart applications already running on the other system, thereby corrupting data. CFS tries to prevent this by having redundant heartbeat links.

At least one link must be active to maintain the integrity of the cluster. If all the links go down, after the last network link is broken, the node can no longer communicate with other nodes in the cluster. Thus the cluster is in one of two possible states. Either the last network link is broken (called a network partition condition), or the last network link is okay, but the node crashed, in which case it is not a network partition problem. It is not possible to identify whether it is the first or second state, so a kernel message is issued to indicate that a network partition may exist and there is a possibility of data corruption.

Jeopardy is a condition where a node in the cluster has a problem connecting to other nodes. In this situation, the link or disk heartbeat may be down, so a jeopardy warning may be displayed. Specifically, this message appears when a node has only one remaining link to the cluster and that link is a network link. This is considered a critical event because the node may lose its only remaining connection to the network.

Warning: Do not remove the communication links while shared storage is still connected.

#### Low memory

Under heavy loads, software that manages heartbeat communication links may not be able to allocate kernel memory. If this occurs, a node halts to avoid any chance of network partitioning. Reduce the load on the node if this happens frequently.

<span id="page-531-0"></span>A similar situation may occur if the values in the  $/etc/11$ ttab files on all cluster nodes are not correct or identical.

### Installer cannot create UUID for the cluster

The installer displays the following error message if the installer cannot find the uuidconfig.pl script before it configures the UUID for the cluster:

```
Couldn't find uuidconfig.pl for uuid configuration,
please create uuid manually before start vcs
```
You may see the error message during SFCFSHA configuration, upgrade, or when you add a node to the cluster using the installer.

Workaround: To start SFCFSHA, you must run the uuidconfig.pl script manually to configure the UUID on each cluster node.

To configure the cluster UUID when you create a cluster manually

◆ On one node in the cluster, perform the following command to populate the cluster UUID on each node in the cluster.

# **/opt/VRTSvcs/bin/uuidconfig.pl -clus -configure** *nodeA nodeB* **...** *nodeN*

Where nodeA, nodeB, through nodeN are the names of the cluster nodes.

### The vxfentsthdw utility fails when SCSI TEST UNIT READY command fails

<span id="page-532-0"></span>While running the vxfentsthdw utility, you may see a message that resembles as follows:

Issuing SCSI TEST UNIT READY to disk reserved by other node FAILED. Contact the storage provider to have the hardware configuration fixed.

<span id="page-532-1"></span>The disk array does not support returning success for a SCSI TEST UNIT READY command when another host has the disk reserved using SCSI-3 persistent reservations. This happens with the Hitachi Data Systems 99XX arrays if bit 186 of the system mode option is not enabled.

### Troubleshooting CP server

All CP server operations and messages are logged in the /var/VRTScps/log directory in a detailed and easy to read format. The entries are sorted by date and time. The logs can be used for troubleshooting purposes or to review for any possible security issue on the system that hosts the CP server.

The following files contain logs and text files that may be useful in understanding and troubleshooting a CP server:

- /var/VRTScps/log/cpserver\_[ABC].log
- /var/VRTSvcs/log/vcsauthserver.log (Security related)
- If the vxcpserv process fails on the CP server, then review the following diagnostic files:
	- /var/VRTScps/diag/FFDC\_CPS\_*pid*\_vxcpserv.log
	- /var/VRTScps/diag/stack\_*pid*\_vxcpserv.txt

Note: If the vxcpserv process fails on the CP server, these files are present in addition to a core file. VCS restarts vxcpserv process automatically in such situations.

The file /var/VRTSvcs/log/vxfen/vxfend\_[ABC].log contains logs that may be useful in understanding and troubleshooting fencing-related issues on a SFCFSHA cluster (client cluster) node.

See ["Troubleshooting](#page-533-1) issues related to the CP server service group" on page 534.

See "Checking the [connectivity](#page-533-2) of CP server" on page 534.

See "Issues during fencing startup on [SFCFSHA](#page-534-0) cluster nodes set up for [server-based](#page-534-0) fencing" on page 535.

<span id="page-533-1"></span>See "Issues during online migration of [coordination](#page-534-1) points" on page 535.

#### Troubleshooting issues related to the CP server service group

If you cannot bring up the CPSSG service group after the CP server configuration, perform the following steps:

- Verify that the CPSSG service group and its resources are valid and properly configured in the VCS configuration.
- **•** Check the VCS engine log  $\sqrt{\frac{var}{VRTS}vcs/log/engine}$  [ABC].log) to see if any of the CPSSG service group resources are FAULTED.
- <span id="page-533-2"></span>■ Review the sample dependency graphs to make sure the required resources are configured correctly.

#### Checking the connectivity of CP server

You can test the connectivity of CP server using the cpsadm command.

You must have set the environment variables CPS\_USERNAME and CPS DOMAINTYPE to run the cpsadm command on the SFCFSHA cluster (client cluster) nodes.

To check the connectivity of CP server

<span id="page-533-0"></span>Run the following command to check whether a CP server is up and running at a process level:

# **cpsadm -s** *cp\_server* **-a ping\_cps**

where *cp* server is the virtual IP address or virtual hostname on which the CP server is listening.

### Troubleshooting server-based fencing on the SFCFSHA cluster nodes

The file /var/VRTSvcs/log/vxfen/vxfend\_[ABC].log contains logs files that may be useful in understanding and troubleshooting fencing-related issues on a SFCFSHA cluster (application cluster) node.

### <span id="page-534-0"></span>Issues during fencing startup on SFCFSHA cluster nodes set up for server-based fencing

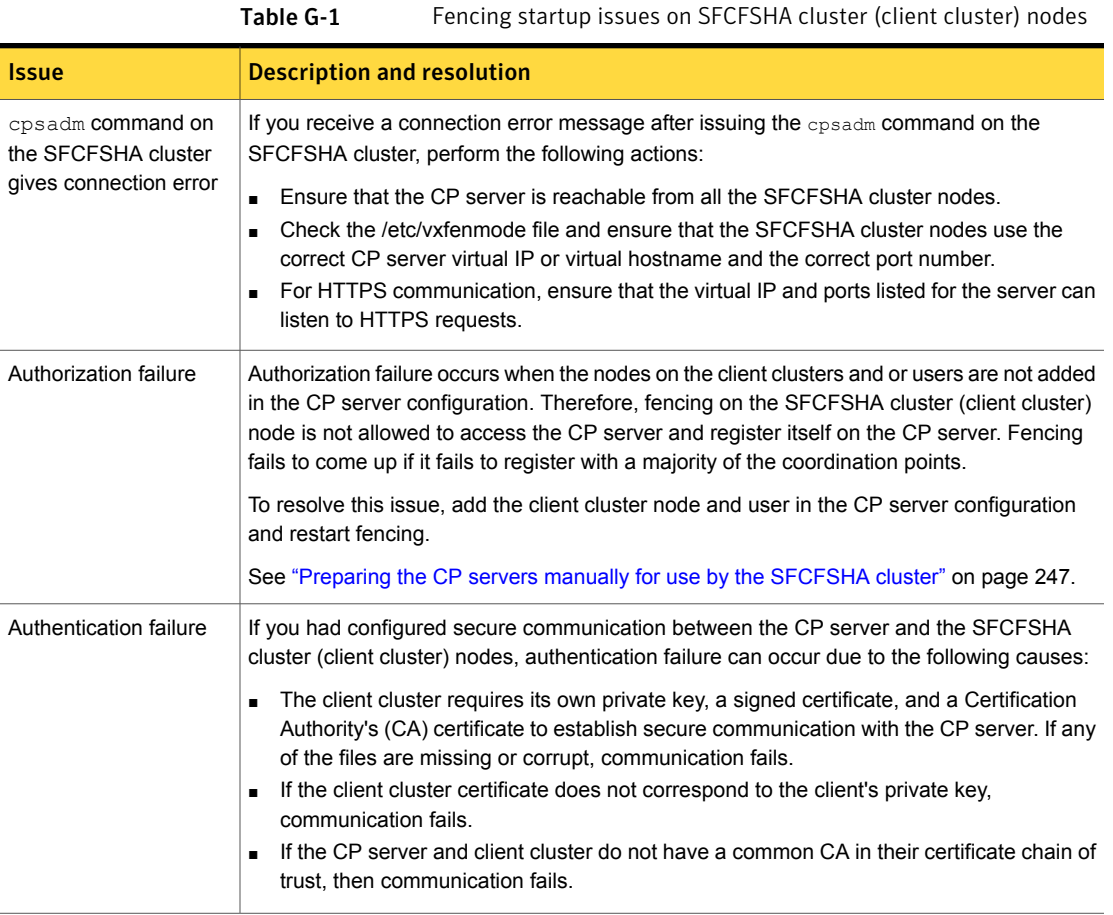

#### Issues during online migration of coordination points

<span id="page-534-1"></span>During online migration of coordination points using the vxfenswap utility, the operation is automatically rolled back if a failure is encountered during validation of coordination points from any of the cluster nodes.

Validation failure of the new set of coordination points can occur in the following circumstances:

■ The /etc/vxfenmode.test file is not updated on all the SFCFSHA cluster nodes, because new coordination points on the node were being picked up from an old /etc/vxfenmode.test file. The /etc/vxfenmode.test file must be updated with the

current details. If the /etc/vxfenmode.test file is not present, vxfenswap copies configuration for new coordination points from the /etc/vxfenmode file.

- The coordination points listed in the /etc/vxfenmode file on the different SFCFSHA cluster nodes are not the same. If different coordination points are listed in the /etc/vxfenmode file on the cluster nodes, then the operation fails due to failure during the coordination point snapshot check.
- There is no network connectivity from one or more SFCFSHA cluster nodes to the CP server(s).
- Cluster, nodes, or users for the SFCFSHA cluster nodes have not been added on the new CP servers, thereby causing authorization failure.

#### Vxfen service group activity after issuing the vxfenswap command

The Coordination Point agent reads the details of coordination points from the vxfenconfig -l output and starts monitoring the registrations on them.

Thus, during vxfenswap, when the vxfenmode file is being changed by the user, the Coordination Point agent does not move to FAULTED state but continues monitoring the old set of coordination points.

As long as the changes to vxfenmode file are not committed or the new set of coordination points are not reflected in  $v$ *x* fenconfig  $-1$  output, the Coordination Point agent continues monitoring the old set of coordination points it read from vxfenconfig -l output in every monitor cycle.

The status of the Coordination Point agent (either ONLINE or FAULTED) depends upon the accessibility of the coordination points, the registrations on these coordination points, and the fault tolerance value.

<span id="page-535-0"></span>When the changes to vxfenmode file are committed and reflected in the  $v$ xfenconfig -l output, then the Coordination Point agent reads the new set of coordination points and proceeds to monitor them in its new monitor cycle.

### Troubleshooting the webinstaller

This section provides possible solutions to problems that may occur when using the webinstaller script:

**■** Issue: The webinstaller script may report an error.

You may receive a similar error message when using the webinstaller:

Error: could not get hostname and IP address

Solution: Check whether /etc/hosts and /etc/resolv.conf file are correctly configured.

- Issue: The hostname is not a fully qualified domain name. You must have a fully qualified domain name for the hostname in https://<*hostname*>:<*port*>/. Solution: Check whether the domain section is defined in /etc/resolv.conf file.
- Issue: FireFox 3 may report an error. You may receive a similar error message when using FireFox 3:

Certificate contains the same serial number as another certificate.

Solution: Visit FireFox knowledge base website:

<http://support.mozilla.com/en-US/kb/Certificate+contains+the+same+serial+number+as+another+certificate>

## Appendix

# Sample SFCFSHA cluster setup diagrams for CP server-based I/O fencing

<span id="page-537-0"></span>This appendix includes the following topics:

■ [Configuration](#page-537-0) diagrams for setting up server-based I/O fencing

### Configuration diagrams for setting up server-based I/O fencing

The following CP server configuration diagrams can be used as guides when setting up CP server within your configuration:

- Two unique client clusters that are served by 3 CP servers: See [Figure](#page-538-0) H-1 on page 539.
- Client cluster that is served by highly available CP server and 2 SCSI-3 disks:
- Two node campus cluster that is served be remote CP server and 2 SCSI-3 disks:
- Multiple client clusters that are served by highly available CP server and 2 SCSI-3 disks:

### Two unique client clusters served by 3 CP servers

[Figure](#page-538-0) H-1 displays a configuration where two unique client clusters are being served by 3 CP servers (coordination points). Each client cluster has its own unique user ID (UUID1 and UUID2).

In the vxfenmode file on the client nodes, vxfenmode is set to customized with vxfen mechanism set to cps.

<span id="page-538-0"></span>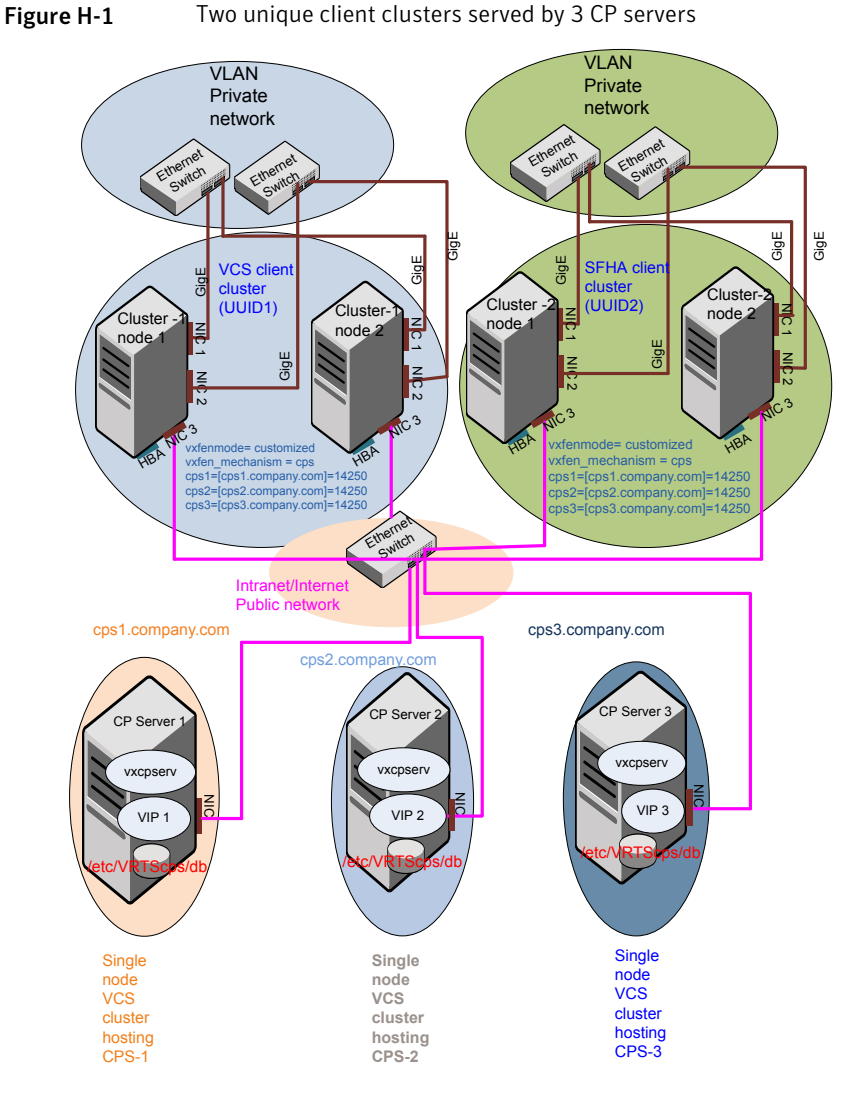

### Client cluster served by highly available CPS and 2 SCSI-3 disks

[Figure](#page-539-0) H-2 displays a configuration where a client cluster is served by one highly available CP server and 2 local SCSI-3 LUNs (disks).

In the  $v$ xfenmode file on the client nodes,  $v$ xfenmode is set to customized with vxfen mechanism set to cps.

The two SCSI-3 disks are part of the disk group vxfencoorddg. The third coordination point is a CP server hosted on an SFHA cluster, with its own shared database and coordinator disks.

<span id="page-539-0"></span>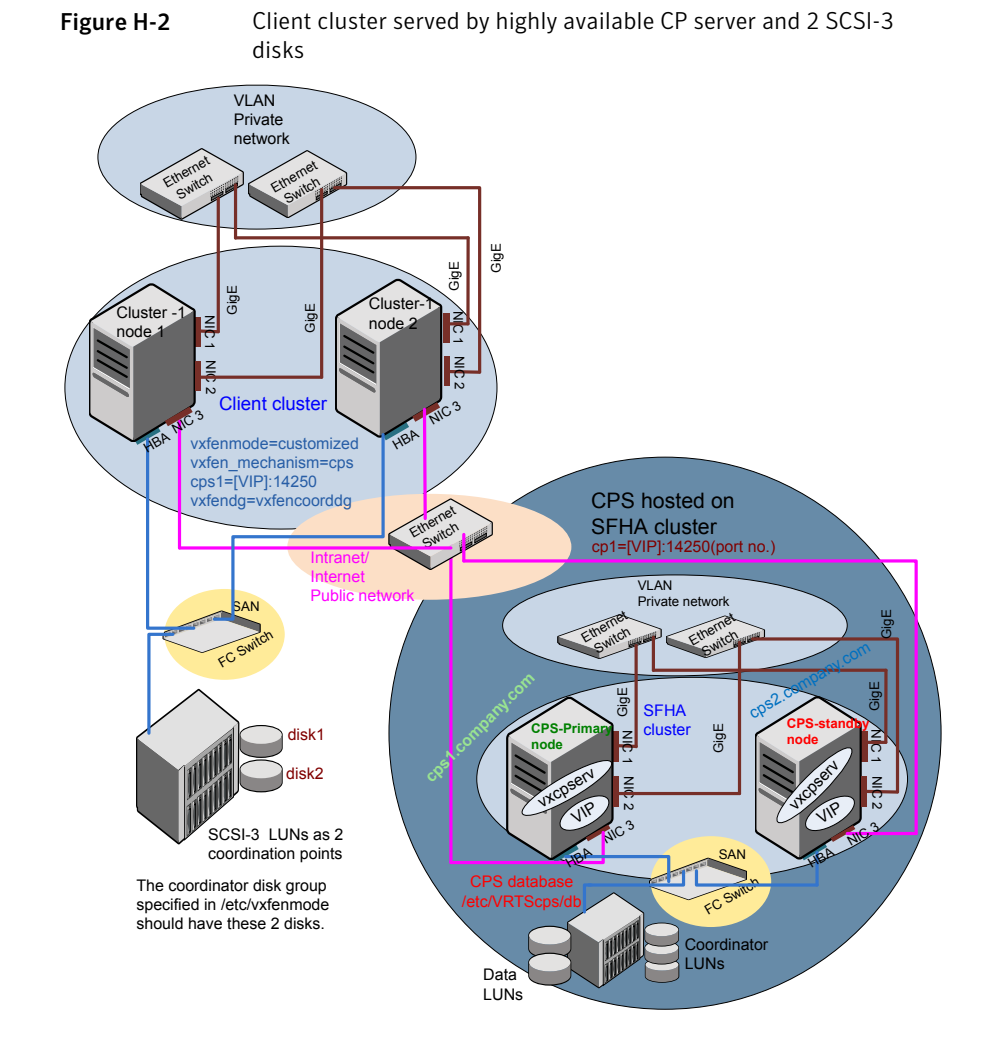
### Two node campus cluster served by remote CP server and 2 SCSI-3 disks

[Figure](#page-541-0) H-3 displays a configuration where a two node campus cluster is being served by one remote CP server and 2 local SCSI-3 LUN (disks).

In the vxfenmode file on the client nodes, vxfenmode is set to customized with vxfen mechanism set to cps.

The two SCSI-3 disks (one from each site) are part of disk group vxfencoorddg. The third coordination point is a CP server on a single node VCS cluster.

<span id="page-541-0"></span>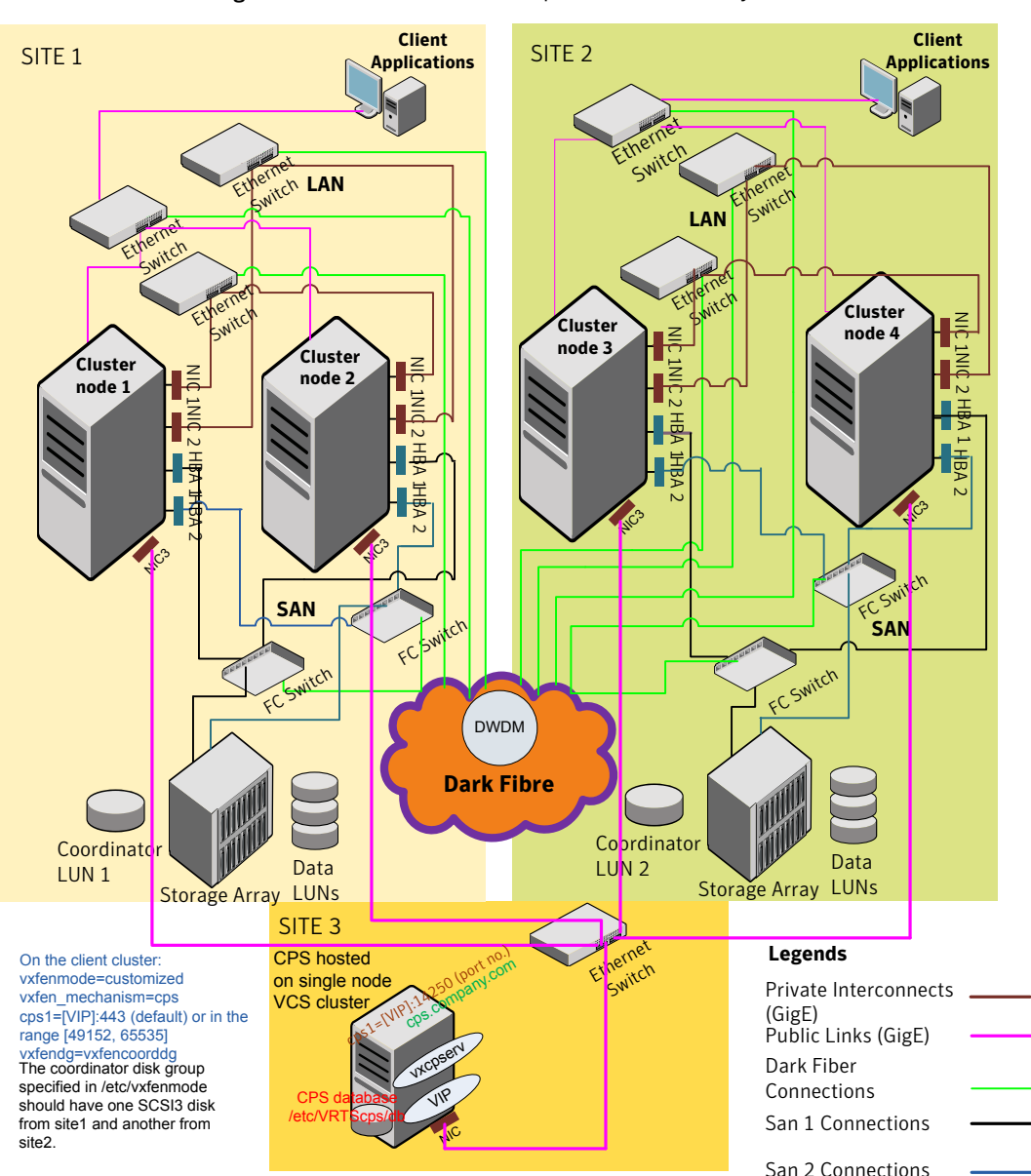

Figure H-3 Two node campus cluster served by remote CP server and 2 SCSI-3

### Multiple client clusters served by highly available CP server and 2 SCSI-3 disks

[Figure](#page-543-0) H-4 displays a configuration where multiple client clusters are being served by one highly available CP server and 2 local SCSI-3 LUNS (disks).

In the vxfenmode file on the client nodes, vxfenmode is set to customized with vxfen mechanism set to cps.

The two SCSI-3 disks are are part of the disk group vxfencoorddg. The third coordination point is a CP server, hosted on an SFHA cluster, with its own shared database and coordinator disks.

<span id="page-543-0"></span>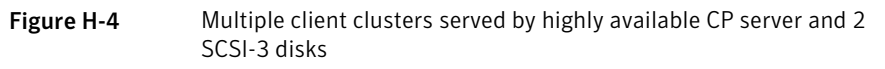

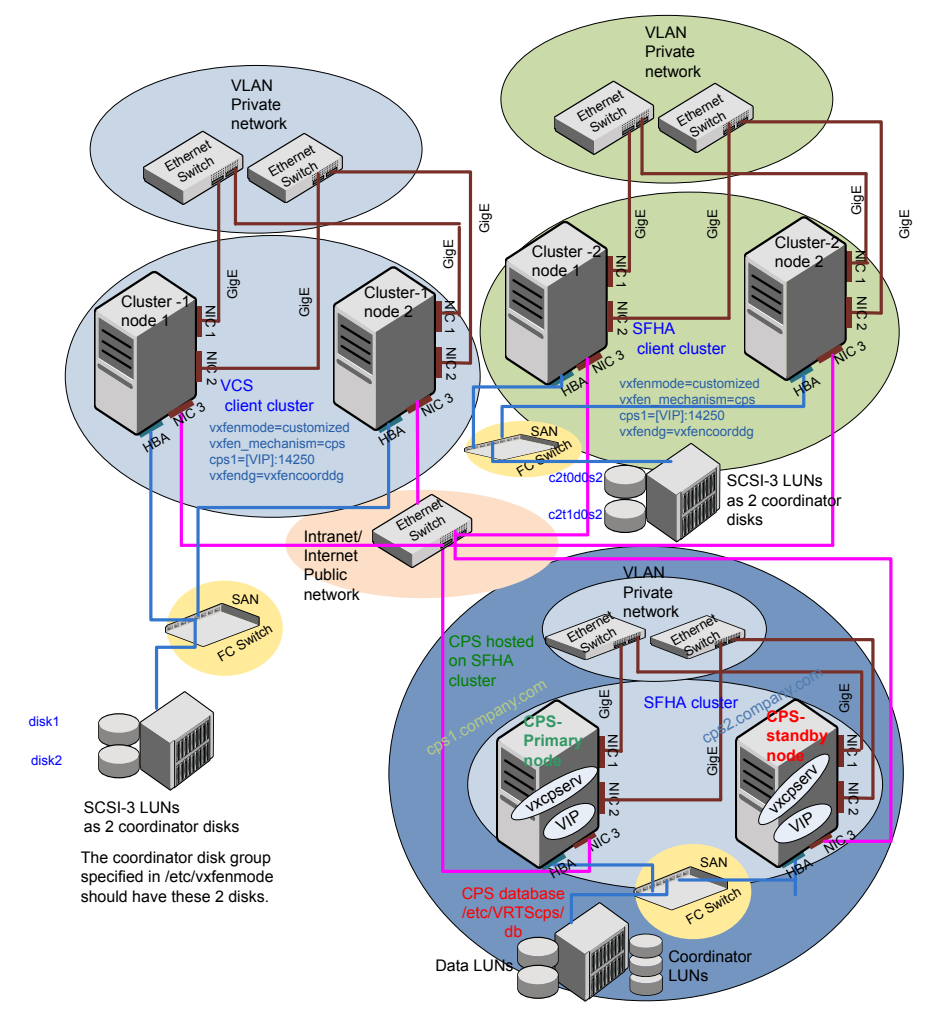

## **Appendix**

# Configuring LLT over UDP

This appendix includes the following topics:

- [Using](#page-544-0) the UDP layer for LLT
- Manually [configuring](#page-544-1) LLT over UDP using IPv4
- <span id="page-544-0"></span>[Using](#page-551-0) the UDP layer of IPv6 for LLT
- Manually [configuring](#page-552-0) LLT over UDP using IPv6

### Using the UDP layer for LLT

SFCFSHA provides the option of using LLT over the UDP (User Datagram Protocol) layer for clusters using wide-area networks and routers. UDP makes LLT packets routable and thus able to span longer distances more economically.

### When to use LLT over UDP

Use LLT over UDP in the following situations:

- <span id="page-544-1"></span>■ LLT must be used over WANs
- When hardware, such as blade servers, do not support LLT over Ethernet

LLT over UDP is slower than LLT over Ethernet. Use LLT over UDP only when the hardware configuration makes it necessary.

### Manually configuring LLT over UDP using IPv4

The following checklist is to configure LLT over UDP:

■ Make sure that the LLT private links are on separate subnets. Set the broadcast address in /etc/llttab explicitly depending on the subnet for each link.

See ["Broadcast](#page-545-0) address in the /etc/llttab file" on page 546.

- Make sure that each NIC has an IP address that is configured before configuring  $L\Gamma$
- Make sure the IP addresses in the /etc/llttab files are consistent with the IP addresses of the network interfaces.
- Make sure that each link has a unique not well-known UDP port. See ["Selecting](#page-547-0) UDP ports" on page 548.
- Set the broadcast address correctly for direct-attached (non-routed) links. See "Sample configuration: [direct-attached](#page-548-0) links" on page 549.
- <span id="page-545-0"></span>■ For the links that cross an IP router, disable broadcast features and specify the IP address of each link manually in the /etc/llttab file. See "Sample [configuration:](#page-550-0) links crossing IP routers" on page 551.

### Broadcast address in the /etc/llttab file

The broadcast address is set explicitly for each link in the following example.

■ Display the content of the /etc/llttab file on the first node sys1:

```
sys1 # cat /etc/llttab
set-node sys1
set-cluster 1
link link1 udp - udp 50000 - 192.168.9.1 192.168.9.255
link link2 udp - udp 50001 - 192.168.10.1 192.168.10.255
```
Verify the subnet mask using the ifconfig command to ensure that the two links are on separate subnets.

■ Display the content of the /etc/llttab file on the second node sys2:

```
sys2 # cat /etc/llttab
set-node sys2
set-cluster 1
link link1 udp - udp 50000 - 192.168.9.2 192.168.9.255
link link2 udp - udp 50001 - 192.168.10.2 192.168.10.255
```
Verify the subnet mask using the ifconfig command to ensure that the two links are on separate subnets.

### The link command in the /etc/llttab file

Review the link command information in this section for the /etc/llttab file. See the following information for sample configurations:

- See "Sample configuration: [direct-attached](#page-548-0) links" on page 549.
- See "Sample [configuration:](#page-550-0) links crossing IP routers" on page 551.

[Table](#page-546-0) I-1 describes the fields of the link command that are shown in the /etc/llttab file examples. Note that some of the fields differ from the command for standard LLT links.

| <b>Field</b>  | <b>Description</b>                                                                                                    |  |
|---------------|----------------------------------------------------------------------------------------------------|--|
| tag-name      | A unique string that is used as a tag by LLT; for example link1,<br>link2                                                                                                    |  |
| device        | The device path of the UDP protocol; for example udp.                                                                                                    |  |
|               | A place holder string. On other unix platforms like Solaris or HP,<br>this entry points to a device file (for example, /dev/udp). Linux does<br>not have devices for protocols. So this field is ignored. |  |
| node-range    | Nodes using the link. "-" indicates all cluster nodes are to be<br>configured for this link.                                                                                                    |  |
| link-type     | Type of link; must be "udp" for LLT over UDP.                                                                                                    |  |
| udp-port      | Unique UDP port in the range of 49152-65535 for the link.                                                                                                    |  |
|               | See "Selecting UDP ports" on page 548.                                                                                                    |  |
| <b>MTU</b>    | "-" is the default, which has a value of 8192. The value may be<br>increased or decreased depending on the configuration. Use the<br>lltstat -l command to display the current value.                     |  |
| IP address    | IP address of the link on the local node                                                                                                    |  |
| bcast-address | For clusters with enabled broadcasts, specify the value of the<br>п.<br>subnet broadcast address.<br>"-" is the default for clusters spanning routers.<br>п                                               |  |
|               |                                                                                                    |  |

<span id="page-546-0"></span>Table I-1 Field description for link command in /etc/llttab

### The set-addr command in the /etc/llttab file

The set-addr command in the /etc/llttab file is required when the broadcast feature of LLT is disabled, such as when LLT must cross IP routers.

See "Sample [configuration:](#page-550-0) links crossing IP routers" on page 551.

[Table](#page-547-1) I-2 describes the fields of the set-addr command.

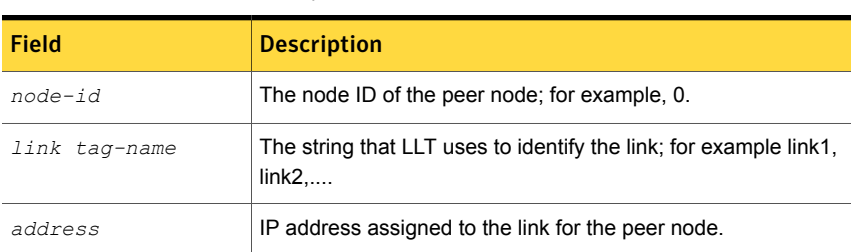

<span id="page-547-1"></span>Table I-2 Field description for set-addr command in /etc/llttab

### Selecting UDP ports

<span id="page-547-0"></span>When you select a UDP port, select an available 16-bit integer from the range that follows:

- Use available ports in the private range 49152 to 65535
- Do not use the following ports:
	- Ports from the range of well-known ports, 0 to 1023
	- Ports from the range of registered ports, 1024 to 49151

To check which ports are defined as defaults for a node, examine the file /etc/services. You should also use the netstat command to list the UDP ports currently in use. For example:

```
# netstat -au | more
Active Internet connections (servers and established)
Proto Recv-Q Send-Q Local Address Foreign Address State
udp 0 0 *:32768 *:*
udp 0 0 *:956 *:*
udp 0 0 *: tftp *: *: *
udp 0 0 *: sunrpc *: *
udp 0 0 *:ipp *:*
```
Look in the UDP section of the output; the UDP ports that are listed under Local Address are already in use. If a port is listed in the /etc/services file, its associated name is displayed rather than the port number in the output.

### Configuring the netmask for LLT

For nodes on different subnets, set the netmask so that the nodes can access the subnets in use. Run the following command and answer the prompt to set the netmask:

# **ifconfig** *interface\_name* **netmask** *netmask*

For example:

■ For the first network interface on the node sys1:

```
IP address=192.168.9.1, Broadcast address=192.168.9.255,
Netmask=255.255.255.0
```
For the first network interface on the node sys2:

```
IP address=192.168.9.2, Broadcast address=192.168.9.255,
Netmask=255.255.255.0
```
■ For the second network interface on the node sys1:

```
IP address=192.168.10.1, Broadcast address=192.168.10.255,
Netmask=255.255.255.0
```
For the second network interface on the node sys2:

```
IP address=192.168.10.2, Broadcast address=192.168.10.255,
Netmask=255.255.255.0
```
### Configuring the broadcast address for LLT

For nodes on different subnets, set the broadcast address in /etc/llttab depending on the subnet that the links are on.

An example of a typical /etc/llttab file when nodes are on different subnets. Note the explicitly set broadcast address for each link.

```
# cat /etc/llttab
set-node nodexyz
set-cluster 100
link link1 udp - udp 50000 - 192.168.30.1 192.168.30.255
link link2 udp - udp 50001 - 192.168.31.1 192.168.31.255
```
### Sample configuration: direct-attached links

[Figure](#page-549-0) I-1 depicts a typical configuration of direct-attached links employing LLT over UDP.

<span id="page-549-0"></span>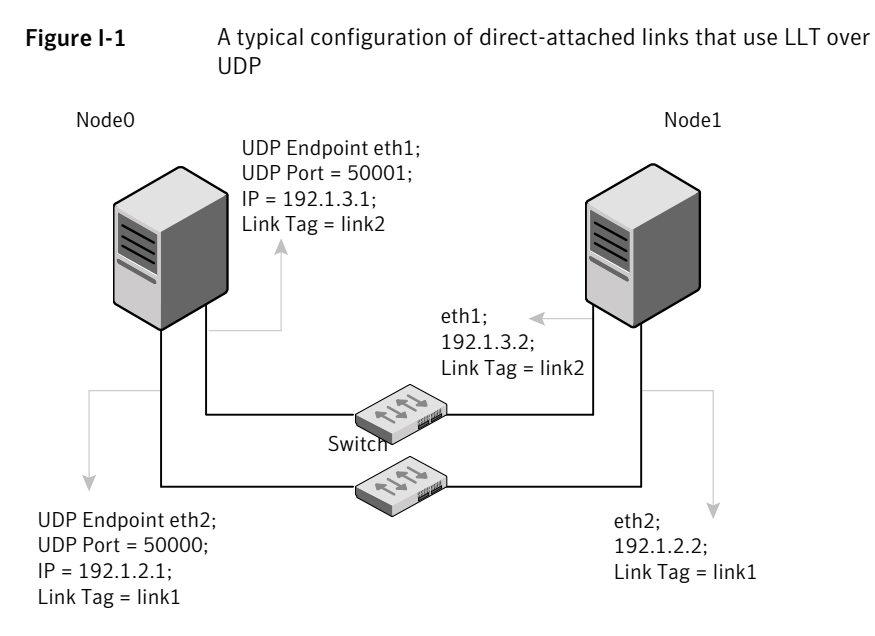

The configuration that the /etc/llttab file for Node 0 represents has directly attached crossover links. It might also have the links that are connected through a hub or switch. These links do not cross routers.

LLT sends broadcast requests to peer nodes to discover their addresses. So the addresses of peer nodes do not need to be specified in the /etc/llttab file using the set-addr command. For direct attached links, you do need to set the broadcast address of the links in the /etc/llttab file. Verify that the IP addresses and broadcast addresses are set correctly by using the *ifconfig* -a command.

```
set-node Node0
set-cluster 1
#configure Links
#link tag-name device node-range link-type udp port MTU \
IP-address bcast-address
link link1 udp - udp 50000 - 192.1.2.1 192.1.2.255
link link2 udp - udp 50001 - 192.1.3.1 192.1.3.255
```
#### The file for Node 1 resembles:

```
set-node Node1
set-cluster 1
#configure Links
#link tag-name device node-range link-type udp port MTU \
IP-address bcast-address
```

```
link link1 udp - udp 50000 - 192.1.2.2 192.1.2.255
link link2 udp - udp 50001 - 192.1.3.2 192.1.3.255
```
### Sample configuration: links crossing IP routers

[Figure](#page-550-1) I-2 depicts a typical configuration of links crossing an IP router employing LLT over UDP. The illustration shows two nodes of a four-node cluster.

<span id="page-550-1"></span>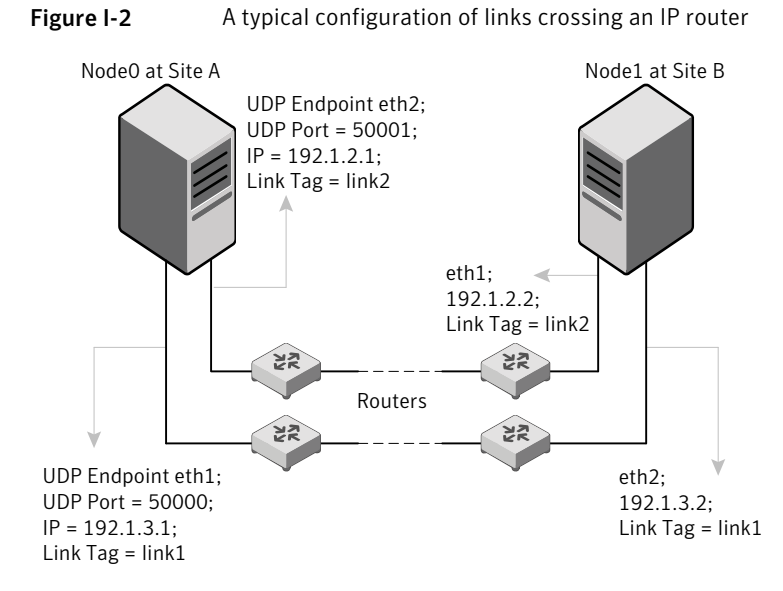

The configuration that the following /etc/llttab file represents for Node 1 has links crossing IP routers. Notice that IP addresses are shown for each link on each peer node. In this configuration broadcasts are disabled. Hence, the broadcast address does not need to be set in the  $\lim_{n \to \infty}$  command of the /etc/llttab file.

```
set-node Node1
set-cluster 1
link link1 udp - udp 50000 - 192.1.3.1 -
link link2 udp - udp 50001 - 192.1.4.1 -
#set address of each link for all peer nodes in the cluster
#format: set-addr node-id link tag-name address
set-addr 0 link1 192.1.1.1
set-addr 0 link2 192.1.2.1
set-addr 2 link1 192.1.5.2
set-addr 2 link2 192.1.6.2
```

```
set-addr 3 link1 192.1.7.3
set-addr 3 link2 192.1.8.3
#disable LLT broadcasts
set-bcasthb 0
set-arp 0
```
The /etc/llttab file on Node 0 resembles:

```
set-node Node0
set-cluster 1
link link1 udp - udp 50000 - 192.1.1.1 -
link link2 udp - udp 50001 - 192.1.2.1 -
#set address of each link for all peer nodes in the cluster
#format: set-addr node-id link tag-name address
set-addr 1 link1 192.1.3.1
set-addr 1 link2 192.1.4.1
set-addr 2 link1 192.1.5.2
set-addr 2 link2 192.1.6.2
set-addr 3 link1 192.1.7.3
set-addr 3 link2 192.1.8.3
#disable LLT broadcasts
set-bcasthb 0
set-arp 0
```
### Using the UDP layer of IPv6 for LLT

<span id="page-551-0"></span>Symantec Storage Foundation Cluster File System High Availability 6.1 provides the option of using LLT over the UDP (User Datagram Protocol) layer for clusters using wide-area networks and routers. UDP makes LLT packets routable and thus able to span longer distances more economically.

### When to use LLT over UDP

Use LLT over UDP in the following situations:

- LLT must be used over WANs
- When hardware, such as blade servers, do not support LLT over Ethernet

### Manually configuring LLT over UDP using IPv6

<span id="page-552-0"></span>The following checklist is to configure LLT over UDP:

- For UDP6, the multicast address is set to "-".
- Make sure that each NIC has an IPv6 address that is configured before configuring LLT.
- Make sure the IPv6 addresses in the /etc/llttab files are consistent with the IPv6 addresses of the network interfaces.
- Make sure that each link has a unique not well-known UDP port. See ["Selecting](#page-553-0) UDP ports" on page 554.
- For the links that cross an IP router, disable multicast features and specify the IPv6 address of each link manually in the /etc/llttab file. See "Sample [configuration:](#page-555-0) links crossing IP routers" on page 556.

### The link command in the /etc/llttab file

Review the link command information in this section for the /etc/llttab file. See the following information for sample configurations:

- See "Sample configuration: [direct-attached](#page-554-0) links" on page 555.
- See "Sample [configuration:](#page-555-0) links crossing IP routers" on page 556.

Note that some of the fields in [Table](#page-552-1) I-3 differ from the command for standard LLT links.

<span id="page-552-1"></span>[Table](#page-552-1) I-3 describes the fields of the link command that are shown in the /etc/llttab file examples.

| <b>Field</b> | <b>Description</b>                                                                                  |
|--------------|----------------------------------------------------------------------------------------------------|
| tag-name     | A unique string that is used as a tag by LLT; for example link1,<br>link2                           |
| device       | The device name of the UDP protocol; for example udp6.                                              |
| node-range   | Nodes using the link. "-" indicates all cluster nodes are to be<br>configured for this link.        |
| link-type    | Type of link; must be "udp6" for LLT over UDP.                                                      |
| udp-port     | Unique UDP port in the range of 49152-65535 for the link.<br>See "Selecting UDP ports" on page 554. |

Table I-3 Field description for link command in /etc/llttab

| <b>Field</b>  | <b>Description</b>                                                                                                    |
|---------------|----------------------------------------------------------------------------------------------------|
| MTU           | "-" is the default, which has a value of 8192. The value may be<br>increased or decreased depending on the configuration. Use the<br>litstat -1 command to display the current value. |
| TPv6 address  | IPv6 address of the link on the local node.                                                                                                    |
| mcast-address | "-" is the default for clusters spanning routers.                                                                                                    |

Table I-3 Field description for link command in /etc/llttab *(continued)*

### The set-addr command in the /etc/llttab file

The set-addr command in the /etc/llttab file is required when the multicast feature of LLT is disabled, such as when LLT must cross IP routers.

<span id="page-553-1"></span>See "Sample [configuration:](#page-555-0) links crossing IP routers" on page 556.

[Table](#page-553-1) I-4 describes the fields of the set-addr command.

<span id="page-553-0"></span>Field Description *node-id* The ID of the peer node; for example, 0. The string that LLT uses to identify the link; for example link1, link2,.... *link tag-name* address **I**IPv6 address assigned to the link for the peer node.

Table I-4 Field description for set-addr command in /etc/llttab

### Selecting UDP ports

When you select a UDP port, select an available 16-bit integer from the range that follows:

- Use available ports in the private range 49152 to 65535
- Do not use the following ports:
	- Ports from the range of well-known ports, 0 to 1023
	- Ports from the range of registered ports, 1024 to 49151

To check which ports are defined as defaults for a node, examine the file /etc/services. You should also use the netstat command to list the UDP ports currently in use. For example:

#### # **netstat -au | more**

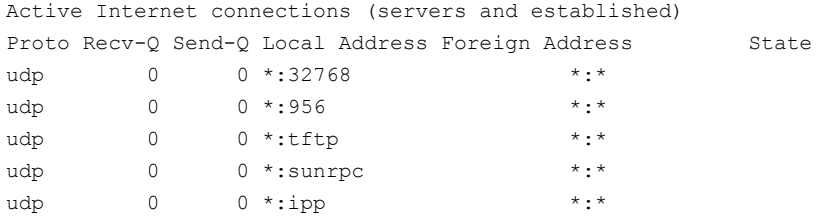

<span id="page-554-0"></span>Look in the UDP section of the output; the UDP ports that are listed under Local Address are already in use. If a port is listed in the /etc/services file, its associated name is displayed rather than the port number in the output.

### Sample configuration: direct-attached links

<span id="page-554-1"></span>[Figure](#page-554-1) I-3 depicts a typical configuration of direct-attached links employing LLT over UDP.

Figure I-3 A typical configuration of direct-attached links that use LLT over UDP

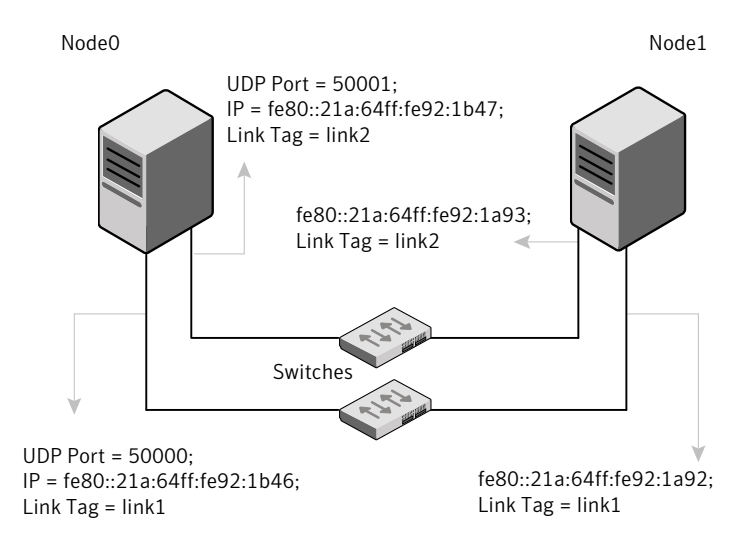

The configuration that the /etc/llttab file for Node 0 represents has directly attached crossover links. It might also have the links that are connected through a hub or switch. These links do not cross routers.

LLT uses IPv6 multicast requests for peer node address discovery. So the addresses of peer nodes do not need to be specified in the /etc/llttab file using the set-addr

command. Use the  $ifconfig -a$  command to verify that the IPv6 address is set correctly.

```
set-node Node0
set-cluster 1
#configure Links
#link tag-name device node-range link-type udp port MTU \
IP-address mcast-address
link link1 udp6 - udp6 50000 - fe80::21a:64ff:fe92:1b46 -
link link1 udp6 - udp6 50001 - fe80::21a:64ff:fe92:1b47 -
```
The file for Node 1 resembles:

```
set-node Node1
set-cluster 1
#configure Links
#link tag-name device node-range link-type udp port MTU \
IP-address mcast-address
link link1 udp6 - udp6 50000 - fe80::21a:64ff:fe92:1a92 -
link link1 udp6 - udp6 50001 - fe80::21a:64ff:fe92:1a93 -
```
### Sample configuration: links crossing IP routers

<span id="page-555-1"></span>[Figure](#page-555-1) I-4 depicts a typical configuration of links crossing an IP router employing LLT over UDP. The illustration shows two nodes of a four-node cluster.

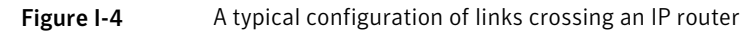

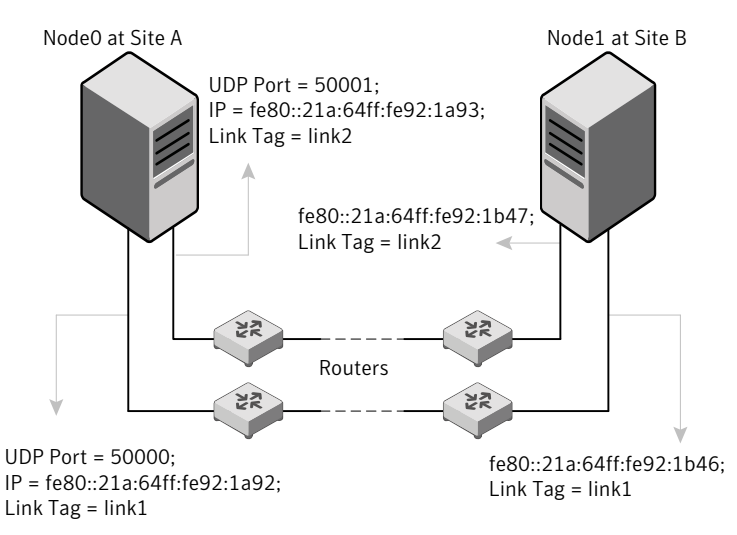

The configuration that the following  $/etc/11$ ttab file represents for Node 1 has links crossing IP routers. Notice that IPv6 addresses are shown for each link on each peer node. In this configuration multicasts are disabled.

```
set-node Node1
set-cluster 1
link link1 udp6 - udp6 50000 - fe80::21a:64ff:fe92:1a92 -
link link1 udp6 - udp6 50001 - fe80::21a:64ff:fe92:1a93 -
#set address of each link for all peer nodes in the cluster
#format: set-addr node-id link tag-name address
set-addr 0 link1 fe80::21a:64ff:fe92:1b46
set-addr 0 link2 fe80::21a:64ff:fe92:1b47
set-addr 2 link1 fe80::21a:64ff:fe92:1d70
set-addr 2 link2 fe80::21a:64ff:fe92:1d71
set-addr 3 link1 fe80::209:6bff:fe1b:1c94
set-addr 3 link2 fe80::209:6bff:fe1b:1c95
#disable LLT multicasts
set-bcasthb 0
set-arp 0
The /etc/llttab file on Node 0 resembles:
set-node Node0
set-cluster 1
link link1 udp6 - udp6 50000 - fe80::21a:64ff:fe92:1b46 -
link link2 udp6 - udp6 50001 - fe80::21a:64ff:fe92:1b47 -
#set address of each link for all peer nodes in the cluster
#format: set-addr node-id link tag-name address
set-addr 1 link1 fe80::21a:64ff:fe92:1a92
set-addr 1 link2 fe80::21a:64ff:fe92:1a93
set-addr 2 link1 fe80::21a:64ff:fe92:1d70
set-addr 2 link2 fe80::21a:64ff:fe92:1d71
set-addr 3 link1 fe80::209:6bff:fe1b:1c94
set-addr 3 link2 fe80::209:6bff:fe1b:1c95
#disable LLT multicasts
set-bcasthb 0
set-arp 0
```
## Appendix

# Using LLT over RDMA

This appendix includes the following topics:

- Using LLT over [RDMA](#page-557-0)
- About RDMA over RoCE or InfiniBand networks in a clustering [environment](#page-557-1)
- How LLT supports RDMA capability for faster [interconnects](#page-558-0) between applications
- Using LLT over RDMA: [supported](#page-559-0) use cases
- <span id="page-557-0"></span>[Configuring](#page-559-1) LLT over RDMA
- **[Troubleshooting](#page-575-0) LLT over RDMA**

### Using LLT over RDMA

<span id="page-557-1"></span>This section describes how LLT works with RDMA, lists the hardware requirements for RDMA, and the procedure to configure LLT over RDMA.

### About RDMA over RoCE or InfiniBand networks in a clustering environment

Remote direct memory access (RDMA) is a direct memory access capability that allows server to server data movement directly between application memories with minimal CPU involvement. Data transfer using RDMA needs RDMA-enabled network cards and switches. Networks designed with RDMA over Converged Ethernet (RoCE) and InfiniBand architecture support RDMA capability. RDMA provides fast interconnect between user-space applications or file systems between nodes over these networks. In a clustering environment, RDMA capability allows applications on separate nodes to transfer data at a faster rate with low latency and less CPU usage.

<span id="page-558-0"></span>See "How LLT supports RDMA capability for faster [interconnects](#page-558-0) between [applications"](#page-558-0) on page 559.

### How LLT supports RDMA capability for faster interconnects between applications

LLT and GAB support fast interconnect between applications using RDMA technology over InfiniBand and Ethernet media (RoCE). To leverage the RDMA capabilities of the hardware and also support the existing LLT functionalities, LLT maintains two channels (RDMA and non-RDMA) for each of the configured RDMA links. Both RDMA and non-RDMA channels are capable of transferring data between the nodes and LLT provides separate APIs to their clients, such as, CFS, CVM, to use these channels. The RDMA channel provides faster data transfer by leveraging the RDMA capabilities of the hardware. The RDMA channel is mainly used for data-transfer when the client is capable to use this channel. The non-RDMA channel is created over the UDP layer and LLT uses this channel mainly for sending and receiving heartbeats. Based on the health of the non-RDMA channel, GAB decides cluster membership for the cluster. The connection management of the RDMA channel is separate from the non-RDMA channel, but the connect and disconnect operations for the RDMA channel are triggered based on the status of the non-RDMA channel

If the non-RDMA channel is up but due to some issues in RDMA layer the RDMA channel is down, in such cases the data-transfer happens over the non-RDMA channel with a lesser performance until the RDMA channel is fixed. The system logs displays the message when the RDMA channel is up or down.

LLT uses the Open Fabrics Enterprise Distribution (OFED) layer and the drivers installed by the operating system to communicate with the hardware. LLT over RDMA allows applications running on one node to directly access the memory of an application running on another node that are connected over an RDMA-enabled network. In contrast, on nodes connected over a non-RDMA network, applications cannot directly read or write to an application running on another node. LLT clients such as, CFS and CVM, have to create intermediate copies of data before completing the read or write operation on the application, which increases the latency period and affects performance in some cases.

LLT over an RDMA network enables applications to read or write to applications on another node over the network without the need to create intermediate copies. This leads to low latency, higher throughput, and minimized CPU host usage thus improving application performance. Cluster volume manager and Cluster File Systems, which are clients of LLT and GAB, can use LLT over RDMA capability for specific use cases.

<span id="page-559-0"></span>See "Using LLT over RDMA: [supported](#page-559-0) use cases " on page 560.

### Using LLT over RDMA: supported use cases

You can configure the LLT over RDMA capability for the following use cases:

- Storage Foundation Smart IO feature on flash storage devices: The Smart IO feature provides file system caching on flash devices for increased application performance by reducing IO bottlenecks. It also reduces IO loads on storage controllers as the Smart IO feature meets most of the application IO needs. As the IO requirements from the storage array are much lesser, you require lesser number of servers to maintain the same IO throughput.
- Storage Foundation IO shipping feature: The IO shipping feature in Storage Foundation Cluster File System HA (SFCFSHA) provides the ability to ship IO data between applications on peer nodes without service interruption even if the IO path on one of the nodes in the cluster goes down.
- Storage Foundation Flexible Storage Sharing feature : The Flexible Storage Sharing feature in cluster volume manager allows network shared storage to co-exist with physically shared storage. It provides server administrators the ability to provision clusters for Storage Foundation Cluster File System HA (SFCFSHA) and Storage Foundation for Oracle RAC (SFRAC) or SFCFSHA applications without requiring physical shared storage.

Both Cluster File System (CFS) and Cluster Volume Manager (CVM) are clients of LLT and GAB. These clients use LLT as the transport protocol for data transfer between applications on nodes. Using LLT data transfer over an RDMA network boosts performance of file system data transfer and IO transfer between nodes.

To enable RDMA capability for faster application data transfer between nodes, you must install RDMA-capable network interface cards, RDMA-supported network switches, configure the operating system for RDMA, and configure LLT.

<span id="page-559-1"></span>Ensure that you select RDMA-supported hardware and configure LLT to use RDMA functionality.

See ["Choosing](#page-560-0) supported hardware for LLT over RDMA" on page 561.

See ["Configuring](#page-559-1) LLT over RDMA" on page 560.

### Configuring LLT over RDMA

This section describes the required hardware and configuration needed for LLT to support RDMA capability. The high-level steps to configure LLT over RDMA are as follows:

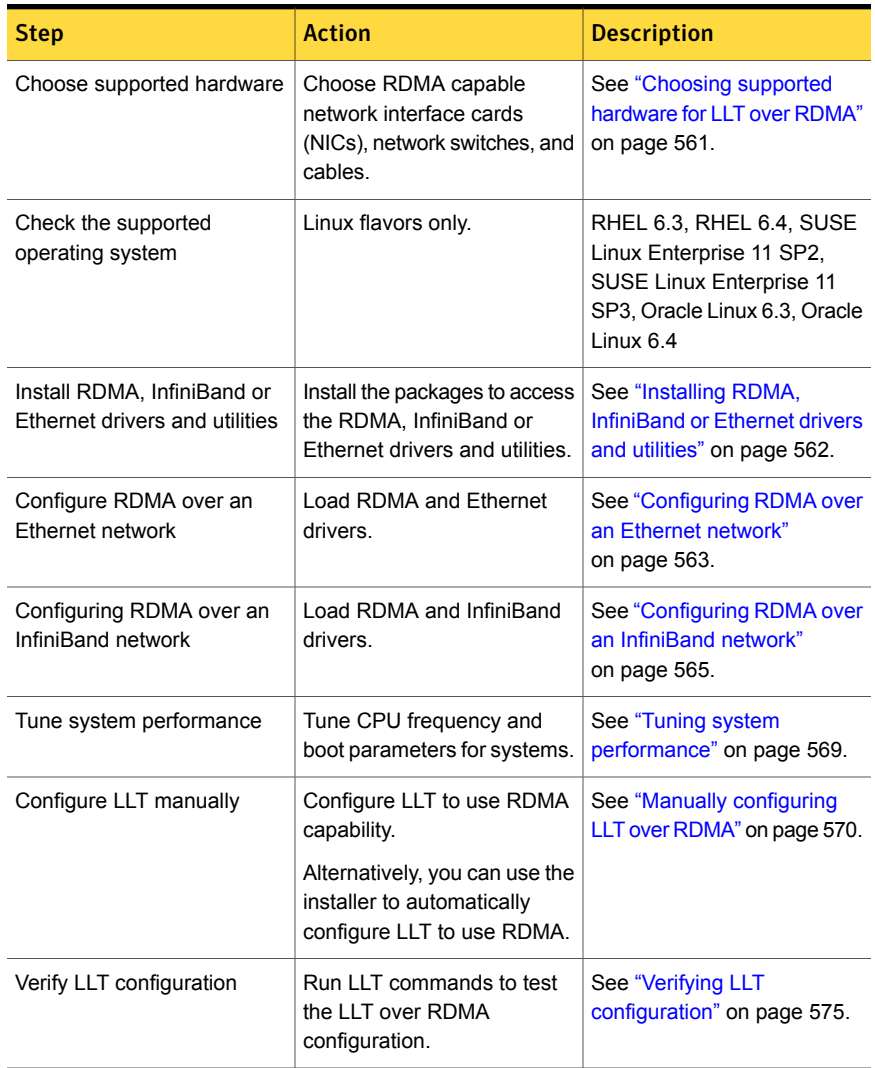

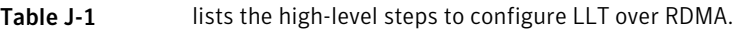

### Choosing supported hardware for LLT over RDMA

<span id="page-560-0"></span>To configure LLT over RDMA you need to use the hardware that is RDMA enabled.

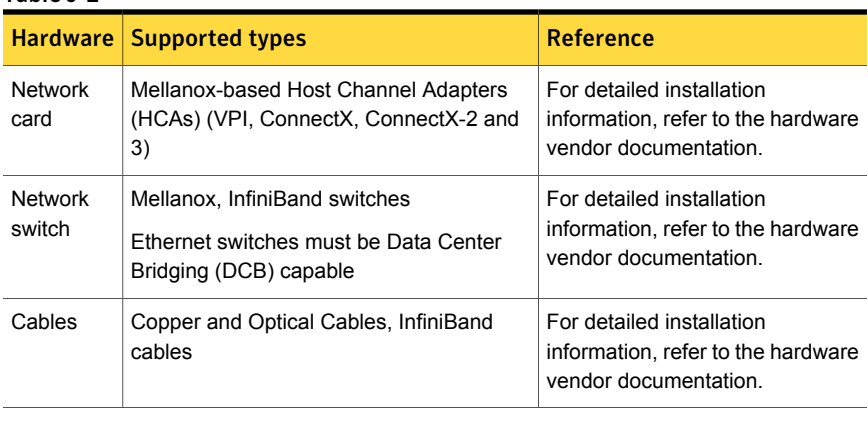

Table J-2

<span id="page-561-0"></span>Warning: When you install the Mellanox NIC for using RDMA capability, do not install Mellanox drivers that come with the hardware. LLT uses the Mellanox drivers that are installed by default with the Linux operating system. LLT might not be configurable if you install Mellanox drivers provided with the hardware.

### Installing RDMA, InfiniBand or Ethernet drivers and utilities

Install the following RPMs to get access to the required RDMA, InfiniBand or Ethernet drivers and utilities. Note that the rpm version of the RPMs may differ for each of the supported Linux flavors.

Symantec does not support any external Mellanox OFED packages. The supported packages are listed in this section.

Symantec recommends that you use the Yellowdog Updater Modified (yum) package management utility to install RPMs on RHEL systems and use Zypper, a command line package manager, on SUSE systems.

Note: Install the OpenSM package only if you configure an InfiniBand network. All other packages are required with both InfiniBand and Ethernet networks.

| <b>Packages</b>                                               | <b>RHEL</b>                                                                                               | <b>SUSE</b>                                                               |
|---------------------------------------------------------------|----------------------------------------------------------------------------------------------------|---------------------------------------------------------------------------|
| Userland device<br>drivers for RDMA<br>operations             | libmthca<br>$\blacksquare$<br>lim1 x4<br>$\blacksquare$<br>rdma<br>п<br>librdmacm-utils<br>$\blacksquare$ | $1$ ibmthca-rdmay2<br>п<br>$lim1x4-rdmay2$<br>ofed<br>п<br>librdmacm<br>п |
| OpenSM related<br>package (InfiniBand<br>only)                | opensm<br>$\blacksquare$<br>opensm-libs<br>$\blacksquare$<br>libibumad<br>$\blacksquare$                  | opensm<br>п<br>libibumad3                                                 |
| <b>InfiniBand</b><br>troubleshooting and<br>performance tests | Ibutils<br>$\blacksquare$<br>infiniband-diags<br>$\blacksquare$<br>Perftest<br>$\blacksquare$             | Ibutils<br>п<br>infiniband-diags                                          |
| libibverbs packages<br>for userland<br>InfiniBand operations  | libibyerbs-devel<br>$\blacksquare$<br>libibverbs-utils<br>$\blacksquare$                                  | libibverbs                                                                |

Table J-3 lists the drivers and utilities required for RDMA, InfiniBand or Ethernet network.

### Configuring RDMA over an Ethernet network

<span id="page-562-0"></span>Configure the RDMA and Ethernet drivers so that LLT can use the RDMA capable hardware.

<span id="page-562-1"></span>See "Enable RDMA over [Converged](#page-562-1) Ethernet (RoCE)" on page 563.

See ["Configuring](#page-563-0) RDMA and Ethernet drivers" on page 564.

See ["Configuring](#page-563-1) IP addresses over Ethernet Interfaces" on page 564.

### Enable RDMA over Converged Ethernet (RoCE)

The following steps are applicable only on a system installed with RHEL Linux. On SUSE Linux, the RDMA is enabled by default.

1 Make sure that the SFHA stack is stopped and the LLT and GAB modules are not loaded.

See "Starting and stopping [processes](#page-374-0) for the Symantec products " on page 375.

2 Create or modify the  $/etc/m\text{odprobe}.d/mlx4.comf$  configuration file and add the value options mlx4 core hpn=1 to the file. This enables RDMA over Converged Ethernet (RoCE) in Mellanox drivers (installed by default with the operating system).

3 Verify whether the Mellanox drivers are loaded.

```
# lsmod | grep mlx4_en
```
- # lsmod | grep mlx4\_core
- 4 Unload the Mellanox drivers if the drivers are loaded.
	- # rmmod mlx4\_ib
	- # rmmod mlx4\_en
	- # rmmod mlx4\_core

#### <span id="page-563-0"></span>Configuring RDMA and Ethernet drivers

Load the Mellanox drivers that are installed by default with the operating system and enable the RDMA service.

- 1 (RHEL Linux only) Load the Mellanox drivers.
	- # modprobe mlx4\_core
	- # modprobe mlx4\_ib
	- # modprobe mlx4\_en
- <span id="page-563-1"></span>2 Enable RDMA service on the Linux operating system.

```
On RHEL Linux: # chkconfig --level 235 rdma on
```

```
On SUSE Linux: # chkconfig --level 235 openibd on
```
### Configuring IP addresses over Ethernet Interfaces

Perform the following steps to configure IP addresses over the network interfaces which you plan to configure under LLT. These interfaces must not be aggregated interfaces.

1 Configure IP addresses using Linux if config command. Make sure that the IP address for each link must be from a different subnet.

Typical private IP addresses that you can use are:

Node0:

link0: 192.168.1.1 link1: 192.168.2.1 Node1: link0: 192.168.1.2

link1: 192.168.2.2

- 2 Run IP ping test between nodes to ensure that there is network level connectivity between nodes.
- 3 Configure IP addresses to start automatically after the system restarts or reboots by creating a new configuration file or by modifying the existing file.
	- On RHEL, modify the /etc/sysconfig/network-scripts/directory by modifying the ifcfg-eth (Ethernet) configuration file.
	- On SUSE, modify the /etc/sysconfig/network/ by modifying the ifcfg-eth (Ethernet) configuration file.

For example, for an Ethernet interface eth0, create the ifcfg-eth0 file with values for the following parameters.

```
DEVICE=eth0
BOOTPROTO=static
IPADDR=192.168.27.1
NETMASK=255.255.255.0
NETWORK=192.168.27.0
BROADCAST=192.168.27.255
NM CONTROLLED=no # This line ensures IPs are plumbed correctly after bootup
ONBOOT=yes
STARTMODE='auto' # This line is only for SUSE
```
### Configuring RDMA over an InfiniBand network

<span id="page-564-0"></span>While configuring RDMA over an InfiniBand network, you need to configure the InfiniBand drivers, configure the OpenSM service, and configure IP addresses for the InfiniBand interfaces.

See ["Configuring](#page-565-0) RDMA and InfiniBand drivers" on page 566.

See " [Configuring](#page-566-0) the OpenSM service" on page 567.

<span id="page-565-0"></span>See ["Configuring](#page-567-0) IP addresses over InfiniBand Interfaces" on page 568.

### Configuring RDMA and InfiniBand drivers

Configure the RDMA and InfiniBand drivers so that LLT can use the RDMA capable hardware.

1 Ensure that the following RDMA and InfiniBand drivers are loaded. Use the 1smod command to verify whether a driver is loaded.

The InfiniBand interfaces are not visible by default until you load the InfiniBand drivers. This procedure is only required for initial configuration.

# modprobe rdma\_cm

- # modprobe rdma\_ucm
- # modprobe mlx4\_en
- # modprobe mlx4\_ib
- # modprobe ib\_mthca
- # modprobe ib\_ipoib
- # modprobe ib\_umad
- 2 Load the drivers at boot time by appending the configuration file on the operating system.

On RHEL and SUSE Linux, append the /etc/rdma/rdma.conf and /etc/infiniband/openib.conf files respectively with the following values:

```
ONBOOT=yes
RDMA_UCM_LOAD=yes
MTHCA_LOAD=yes
IPOIB_LOAD=yes
SDP_LOAD=yes
MLX4_LOAD=yes
MLX4_EN_LOAD=yes
```
<span id="page-566-0"></span>3 Enable RDMA service on the Linux operating system.

On RHEL Linux:

# chkconfig --level 235 rdma on

On SUSE Linux:

# chkconfig --level 235 openibd on

#### Configuring the OpenSM service

OpenSM is an InfiniBand compliant Subnet Manager and Subnet Administrator, which is required to initialize the InfiniBand hardware. In the default mode, OpenSM scans the IB fabric, initializes the hardware, and checks the fabric occasionally for changes.

For InfiniBand network, make sure to configure subnet manager if you haven't already configured the service.

1 Modify the OpenSM configuration file if you plan to configure multiple links under LLT

On RHEL, modify the /etc/sysconfig/opensm file.

2 Start OpenSM.

# /etc/init.d/opensm start

3 Enable Linux service to start OpenSM automatically after restart.

On RHEL Linux, # chkconfig --level 235 opensm on

On SUSE Linux, # chkconfig --level 235 opensmd on

<span id="page-567-0"></span>On SUSE Linux, modify the /etc/sysconfig/opensm file with the following parameter.

#### **ONBOOT=yes**

### Configuring IP addresses over InfiniBand Interfaces

Perform the following steps to configure IP addresses over the network interfaces which you plan to configure under LLT. These interfaces must not be aggregated interfaces.

1 Configure IP addresses using Linux  $ifconfig$  command. Make sure that the IP address for each link must be from a different subnet.

Typical private IP addresses that you can use are: **192.168.12.1, 192.168.12.2, 192.168.12.3** and so on.

- 2 Run the InfiniBand ping test between nodes to ensure that there is InfiniBand level connectivity between nodes.
	- On one node, start the ibping server.

```
# ibping -S
```
■ On the node, get the GUID of an InfiniBand interface that you need to ping from another node.

```
# ibstat
```

```
CA 'mlx4_0'
Number of ports: 2
 --
```

```
Port 1:
State: Active
---
Port GUID: 0x0002c90300a02af1
Link layer: InfiniBand
```
- Ping the peer node by using its GUID.
	- # ibping -G *0x0002c90300a02af1* Where, *0x0002c90300a02af1* is the GUID of the server.
- 3 Configure IP addresses automatically after restart by creating a new configuration file or by modifying the existing file.
	- On RHEL, modify the /etc/sysconfig/network-scripts/directory by modifying the ifcfg-ibx (InfiniBand) configuration file.
	- On SUSE, modify the /etc/sysconfig/network/ by modifying the ifcfg-ibX (InfiniBand) configuration file.

```
For example, for an Infiniband interface ib0,
create ifcfg-ib0 file with values for the following parameters.
DEVICE=ib0
BOOTPROTO=static
IPADDR=192.168.27.1
NETMASK=255.255.255.0
NETWORK=192.168.27.0
BROADCAST=192.168.27.255
NM CONTROLLED=no # This line ensures IPs are plumbed correctly
after bootup and the Network manager does not interfere
with the interfaces
ONBOOT=yes
STARTMODE='auto' # This line is only for SUSE
```
### Tuning system performance

<span id="page-568-0"></span>Run IP ping test to ensure that systems are tuned for the best performance. The latency should be less than 30us, if not then your system may need tuning. However, the latency may vary based on your system configuration.

To tune your system, perform the following steps. For additional tuning, follow the performance tuning guide from Mellanox.

[Performance](http://www.mellanox.com/related-docs/prod_software/Performance_Tuning_Guide_for_Mellanox_Network_Adapters.pdf) Tuning Guidelines for Mellanox Network Adapters

### Tuning the CPU frequency

To tune the CPU frequency of a system, perform the following steps:

1 Verify whether the CPU frequency is already tuned.

```
# cat /proc/cpuinfo | grep Hz
```

```
model name : Intel(R) Xeon(R) CPU E5-2643 0 @ 3.30GHz
cpu MHz : 3300.179
```
2 If the CPU frquency displayed by the  $_{\text{cpu}$  MHz and model name attribute is the same, then the CPU frequency is already tuned. You can skip the next steps.

If the CPU frequency displayed by the cpu Mhz and model name attribute is not the same, then follow the next steps to tune the frequency.

- 3 Go to system console and restart the system.
- 4 Press F11 to enter into BIOS settings.
- 5 Go to BIOS menu > Launch System setup > BIOS settings > System Profile Settings > System Profile > Max performance.

The menu options might vary with system type.

#### Tuning the boot parameter settings

To tune the boot parameter settings, perform the following steps.

- 1 In the  $/$ boot $/$ grub $/$ grub.conf file or any other boot loader configuration file, ensure that the value of the intel\_iommu is set to **off**.
- <span id="page-569-0"></span>2 Append the  $/$ boot/grub/grub.conf file or any other boot loader configuration file with the following parameters if they are not listed in the configuration file.

intel idle.max cstate=0 processor.max cstate=1

3 Restart the system.

### Manually configuring LLT over RDMA

You can automatically configure LLT to use RDMA using the installer. To manually configure LLT over RDMA follow the steps that are given in this section.

The following checklist is to configure LLT over RDMA:

■ Make sure that the LLT private links are on separate subnets. Set the broadcast address in /etc/llttab explicitly depending on the subnet for each link. See "Broadcast address in the [/etc/llttab](#page-570-0) file" on page 571.

- Make sure that each RDMA enabled NIC (RNIC) over an InfiniBand or Ethernet network has an IP address that is configured before configuring LLT.
- $\blacksquare$  Make sure that the IP addresses in the /etc/llttab files are consistent with the IP addresses of the network interfaces (InfiniBand or Ethernet network interfaces).
- Make sure that each link has a unique and a private IP range for the UDP port. See ["Selecting](#page-571-0) UDP ports" on page 572.
- <span id="page-570-0"></span>■ See the sample comfiguration for direct-attached (non-routed) links. See "Sample configuration: [direct-attached](#page-572-0) links" on page 573.

#### Broadcast address in the  $/$ etc/llttab file

The broadcast address is set explicitly for each link in the following example.

**Display the content of the** /etc/llttab file on the first node sys1:

```
sys1 # cat /etc/llttab
set-node sys1
set-cluster 1
link link1 udp - rdma 50000 - 192.168.9.1 192.168.9.255
link link2 udp - rdma 50001 - 192.168.10.1 192.168.10.255
```
Verify the subnet mask using the ifconfig command to ensure that the two links are on separate subnets.

**Display the content of the** /etc/llttab file on the second node sys2:

```
sys2 # cat /etc/llttab
```

```
set-node sys2
set-cluster 1
link link1 udp - rdma 50000 - 192.168.9.2 192.168.9.255
link link2 udp - rdma 50001 - 192.168.10.2 192.168.10.255
```
Verify the subnet mask using the ifconfig command to ensure that the two links are on separate subnets.

#### The link command in the  $/etc/11$ ttab file

Review the link command information in this section for the  $/$ etc/llttab file. See the following information for sample configurations:

■ See "The link command in the [/etc/llttab](#page-571-1) file"on [page](#page-571-1) 572 on page 572.

<span id="page-571-1"></span>[Table](#page-571-2) J-4 describes the fields of the link command that are shown in the /etc/llttab file examples. Note that some of the fields differ from the command for standard LLT links.

| <b>Field</b>  | <b>Description</b>                                                                                     |  |
|---------------|----------------------------------------------------------------------------------------------------|--|
| tag-name      | A unique string that is used as a tag by LLT; for example link1,<br>$link2$                            |  |
| device        | The device path of the UDP protocol; for example udp.                                                  |  |
|               | A place holder string. Linux does not have devices for protocols.<br>So this field is ignored.         |  |
| node-range    | Nodes using the link. "-" indicates all cluster nodes are to be<br>configured for this link.           |  |
| link-type     | Type of link; must be "rdma" for LLT over RDMA.                                                        |  |
| udp-port      | Unique UDP port in the range of 49152-65535 for the link.                                              |  |
|               | See "Selecting UDP ports" on page 548.                                                                 |  |
| MTU           | "-" is the default, which has a value of 8192. Do not change this<br>default value for the RDMA links. |  |
| TP address    | IP address of the link on the local node.                                                              |  |
| bcast-address | Specify the value of the subnet broadcast address.                                                     |  |

<span id="page-571-2"></span>Table J-4 Field description for link command in /etc/llttab

### <span id="page-571-0"></span>Selecting UDP ports

When you select a UDP port, select an available 16-bit integer from the range that follows:

- Use available ports in the private range 49152 to 65535
- Do not use the following ports:
	- Ports from the range of well-known ports, 0 to 1023
	- Ports from the range of registered ports, 1024 to 49151

To check which ports are defined as defaults for a node, examine the file /etc/services. You should also use the netstat command to list the UDP ports currently in use. For example:

# **netstat -au | more** Active Internet connections (servers and established)

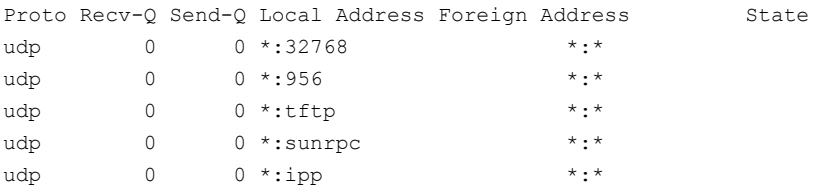

Look in the UDP section of the output; the UDP ports that are listed under Local Address are already in use. If a port is listed in the /etc/services file, its associated name is displayed rather than the port number in the output.

#### Configuring the netmask for LLT

For nodes on different subnets, set the netmask so that the nodes can access the subnets in use. Run the following command and answer the prompt to set the netmask:

#### # **ifconfig** *interface\_name* **netmask** *netmask*

For example:

■ For the first network interface on the node sys1:

```
IP address=192.168.9.1, Broadcast address=192.168.9.255,
Netmask=255.255.255.0
```
For the first network interface on the node sys2:

```
IP address=192.168.9.2, Broadcast address=192.168.9.255,
Netmask=255.255.255.0
```
■ For the second network interface on the node sys1:

```
IP address=192.168.10.1, Broadcast address=192.168.10.255,
Netmask=255.255.255.0
```
<span id="page-572-0"></span>For the second network interface on the node sys2:

```
IP address=192.168.10.2, Broadcast address=192.168.10.255,
Netmask=255.255.255.0
```
#### Sample configuration: direct-attached links

[Figure](#page-573-0) J-1 depicts a typical configuration of direct-attached links employing LLT over UDP.

<span id="page-573-0"></span>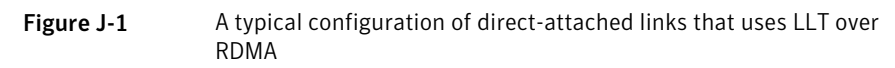

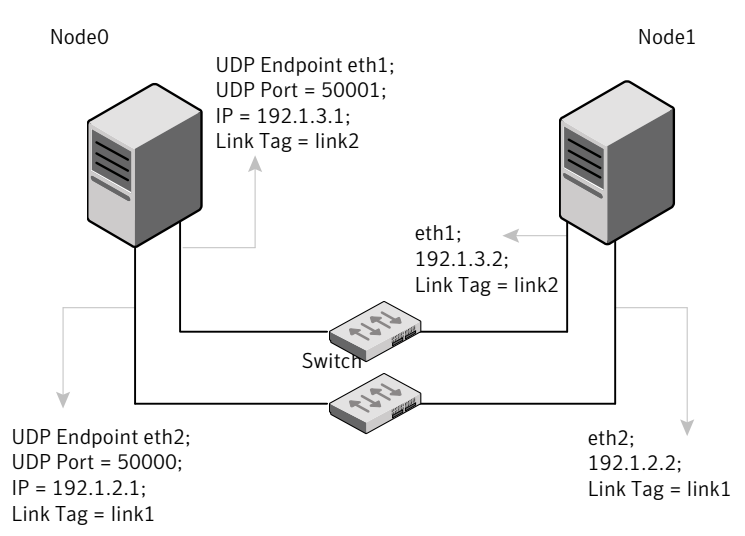

The configuration that the /etc/llttab file for Node 0 represents has directly attached crossover links. It might also have the links that are connected through a hub or switch. These links do not cross routers.

LLT sends broadcasts to peer nodes to discover their addresses. So the addresses of peer nodes do not need to be specified in the /etc/llttab file using the set-addr command. For direct attached links, you do need to set the broadcast address of the links in the /etc/llttab file. Verify that the IP addresses and broadcast addresses are set correctly by using the  $ifconfig -a$  command.

```
set-node Node0
set-cluster 1
#configure Links
#link tag-name device node-range link-type udp port MTU IP-addressbast-address
link link1 udp - rdma 50000 - 192.1.2.1 192.1.2.255
link link2 udp - rdma 50001 - 192.1.3.1 192.1.3.255
```
#### The file for Node 1 resembles:

```
set-node Node1
set-cluster 1
#configure Links
#link tag-name device node-range link-type udp port MTU IP-address bast-address
link link1 udp - rdma 50000 - 192.1.2.2 192.1.2.255
link link2 udp - rdma 50001 - 192.1.3.2 192.1.3.255
```
### LLT over RDMA sample /etc/llttab

The following is a sample of LLT over RDMA in the etc/llttab file.

```
set-node sys1
set-cluster clus1
link eth1 udp - rdma 50000 - 192.168.10.1 - 192.168.10.255
link eth2 udp - rdma 50001 - 192.168.11.1 - 192.168.11.255
link-lowpri eth0 udp - rdma 50004 - 10.200.58.205 - 10.200.58.255
```
### Verifying LLT configuration

After starting LLT, GAB and other component, run the following commands to verify the LLT configuration.

1 Run the litstat  $-1$  command to view the RDMA link configuration. View the link-type configured to rdma for the RDMA links.

```
# lltstat -l
```

```
LLT link information:
link 0 link0 on rdma hipri
mtu 8192, sap 0x2345, broadcast 192.168.27.255, addrlen 4
txpkts 171 txbytes 10492
rxpkts 105 rxbytes 5124
latehb 0 badcksum 0 errors 0
```
2 Run the litstat  $\frac{1}{2}$  -r command to view the RDMA and non-RDMA channel connection state.

LLT internally configures each RDMA link in two modes (RDMA and non-RDMA) to allow both RDMA and non-RDMA traffic to use the same link. The GAB membership-related traffic goes over the non-RDMA channel while node to node data-transfer goes over high-speed RDMA channel for better performance.

# lltstat -rnvv active

<span id="page-575-0"></span>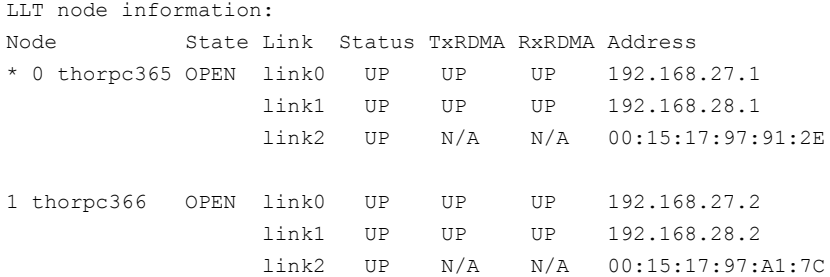

### Troubleshooting LLT over RDMA

This section lists the issues and their resolutions.

### IP addresses associated to the RDMA NICs do not automatically plumb on node restart

If IP addresses do not plumb automatically, you might experience LLT failure.
Resolution: Assign unique IP addresses to RNICs and assign the same in the configuration script. For example, on an ethernet network, the  $if_{\text{cfg-eth}}$  script must be modified with the unique IP address of the RNIC.

See ["Configuring](#page-567-0) IP addresses over InfiniBand Interfaces" on page 568.

# Ping test fails for the IP addresses configured over InfiniBand interfaces.

Resolution: Check the physical configuration and configure OpenSM. If you configured multiple links, then make sure that you have configured OpenSM to monitor multiple links in the configuration file. On RHEL, configure the /etc/sysconfig/opensm file.

<span id="page-576-0"></span>See " [Configuring](#page-566-0) the OpenSM service" on page 567.

# After a node restart, by default the Mellanox card with Virtual Protocol Interconnect (VPI) gets configured in InfiniBand mode

After restart, you might expect the Mellanox VPI RNIC to get configured in the Ethernet mode. By default, the card gets configured in the InfiniBand mode.

Resolution: Update the Mellanox configuration file. On RHEL, configure the /etc/rdma/mlx4.conf file.

# The LLT module fails to start

When you try to start LLT, it may fail to start and you may see the following message:

```
# /etc/init.d/llt start
Starting LLT:
LLT: loading module...
LLT:Error loading LLT dependency rdma_cm.
Make sure module rdma cm is available on the system.
```
Description: Check the system log at /var/log/messages. If the log file lists the following error, the issue may be because the IPv6 module is not available on the system. In addition, the LLT module has indirect dependency on the IPv6 module.

```
ib addr: Unknown symbol ipv6 dev get saddr
ib addr: Unknown symbol ip6 route output
ib addr: Unknown symbol ipv6 chk addr
```
Resolution: Load the IPv6 module. If you do not want to configure the IPv6 module on the node, then configure the IPv6 module to start in the disabled mode.

#### To start IPv6 in the disabled mode:

◆ In the /etc/modprobe.d/ directory, create a file ipv6.conf and add the following line to the file

options ipv6 disable=1

The LLT module starts up without any issues once the file loads the IPv6 module in the disabled mode.

# Appendix

# Compatability issues when installing Storage Foundation Cluster File System High Availability with other products

This appendix includes the following topics:

- Installing, [uninstalling,](#page-579-0) or upgrading Storage Foundation products when other [Symantec](#page-579-0) products are present
- Installing, [uninstalling,](#page-579-1) or upgrading Storage Foundation products when VOM is already [present](#page-579-1)
- Installing, [uninstalling,](#page-579-2) or upgrading Storage Foundation products when [ApplicationHA](#page-579-2) is already present
- Installing, [uninstalling,](#page-580-0) or upgrading Storage Foundation products when [NetBackup](#page-580-0) is already present

# Installing, uninstalling, or upgrading Storage Foundation products when other Symantec products are present

<span id="page-579-1"></span><span id="page-579-0"></span>Installing Storage Foundation when other Symantec products are installed can create compatibility issues. For example, installing Storage Foundation products when VOM, ApplicationHA, and NetBackup are present on the systems.

# Installing, uninstalling, or upgrading Storage Foundation products when VOM is already present

If you plan to install or upgrade Storage Foundation products on systems where VOM has already been installed, be aware of the following compatibility issues:

- When you install or upgrade Storage Foundation products where VOM Central Server is present, the installer skips the VRTSsfmh upgrade and leaves the VOM Central Server and Managed Host RPMs as is.
- When uninstalling Storage Foundation products where VOM Central Server is present, the installer does not uninstall VRTSsfmh.
- <span id="page-579-2"></span>■ When you install or upgrade Storage Foundation products where VOM Managed Host is present, the installer gives warning messages that it will upgrade VRTSsfmh.

# Installing, uninstalling, or upgrading Storage Foundation products when ApplicationHA is already present

If you plan to install or upgrade Storage Foundation on systems where ApplicationHA has already been installed, be aware of the following compatibility issues:

- When you install or upgrade Storage Foundation products where Application HA is present, the installer does not consider VCS as an installed product even though it uses the bundled VRTSvcs RPM.
- When you install or upgrade Storage Foundation products where Application HA is present, the installer does not allow the installation or upgrade for products that use VCS. The following products cannot be installed or upgrade: VCS, SFHA, SFCFS, SFCFSHA, SFRAC, SFCFSRAC or SFSYBASECE.
- When you install or upgrade Storage Foundation products where Application HA is present, the installer allows the installation or upgrade of VM, FS, SF, or DMP.
- <span id="page-580-0"></span>■ When you uninstall Storage Foundation products where ApplicationHA is present, the installer does not uninstall VRTSsfmh.

# Installing, uninstalling, or upgrading Storage Foundation products when NetBackup is already present

If you plan to install or upgrade Storage Foundation on systems where NetBackup has already been installed, be aware of the following compatibility issues:

- When you install or upgrade Storage Foundation products where NetBackup is present, the installer does not uninstall VRTSpbx and VRTSicsco. It does not upgrade VRTSat.
- When you uninstall Storage Foundation products where NetBackup is present, the installer does not uninstall VRTSpbx, VRTSicsco, and VRTSat.

# Index

## **A**

about Deployment Server [270](#page-269-0) installation and configuration methods [47](#page-46-0) installation preparation [61](#page-60-0) installation using operating system-specific methods [227](#page-226-0) planning for installation [46](#page-45-0) response files [49](#page-48-0) SORT [26](#page-25-0) Symantec product licensing [55](#page-54-0) Veritas Operations Manager [25](#page-24-0) web-based installer [170](#page-169-0) About RDMA RDMA over Converged Ethernet or InfiniBand networks clustering environment [558](#page-557-0) adding users [129](#page-128-0) agents about [505](#page-504-0) CFSfsckd [522](#page-521-0) CFSMount [518,](#page-517-0) [522](#page-521-0) CVMCluster [510](#page-509-0) CVMVolDg [515](#page-514-0) CVMVxconfigd [512](#page-511-0) disabling [400](#page-399-0) of VCS [506](#page-505-0) applications, stopping [314](#page-313-0) assesing system installation readiness [70](#page-69-0) attributes about agent attributes [505](#page-504-1) CFSMount agent [519](#page-518-0), [523](#page-522-0) CVMCluster agent [510](#page-509-1) CVMVolDg agent [510](#page-509-2), [516](#page-515-0) CVMVxconfigd agent [513](#page-512-0) UseFence [244](#page-243-0)

## **B**

backup boot disk group [361–362](#page-360-0) rejoining [361](#page-360-0) before using web-based installer [171](#page-170-0)

# **C**

cables cross-over Ethernet [415](#page-414-0) CFS mount and unmount failures [529](#page-528-0) synchronization [42](#page-41-0) troubleshooting [529](#page-528-1) CFSfsckd agent [522](#page-521-0) attributes [523](#page-522-0) CFSMount agent [518](#page-517-0), [522](#page-521-0) attributes [519](#page-518-0) entry points [519](#page-518-1) sample configuration [521–522](#page-520-0) type definition [521](#page-520-1) CFSTypes.cf [521](#page-520-1) checking installation readiness [70](#page-69-0) checking product versions [42](#page-41-1) cluster removing a node from [438](#page-437-0) verifying operation [384](#page-383-0) command failures [531](#page-530-0) commands gabconfig [382](#page-381-0) hastatus [384](#page-383-0) hasys [385](#page-384-0) lltconfig [470](#page-469-0) lltstat [380](#page-379-0) vxdisksetup (initializing disks) [142](#page-141-0) vxlicinst [135–136](#page-134-0) vxlicrep [135](#page-134-1) configuration file main.cf [377](#page-376-0) configuring private network [63](#page-62-0)

configuring *(continued)* rsh [62](#page-61-0) ssh [62](#page-61-0) switches [63](#page-62-0) configuring Storage Foundation Cluster File System High Availability script-based installer [113](#page-112-0) configuring VCS adding users [129](#page-128-0) event notification [130–131](#page-129-0) global clusters [133](#page-132-0) starting [114](#page-113-0) controllers private Ethernet [63](#page-62-0) coordinator disks DMP devices [30](#page-29-0) for I/O fencing [30](#page-29-0) setting up [242](#page-241-0) creating backups [307](#page-306-0) CVM CVMTypes.cf file [511](#page-510-0) CVMCluster agent [510](#page-509-0) attributes [510](#page-509-1) entry points [510](#page-509-3) sample configuration [512](#page-511-1) type definition [511](#page-510-0) CVMTypes.cf definition, CVMCluster agent [511](#page-510-0) definition, CVMVolDg agent [517](#page-516-0) definition, CVMVxconfigd agent [514](#page-513-0) CVMVolDg agent [515](#page-514-0) attributes [516](#page-515-1) entry points [515](#page-514-1) sample configuration [518](#page-517-1) type definition [517](#page-516-0) CVMVxconfigd agent [512](#page-511-0) attributes [513](#page-512-0) CVMTypes.cf [514](#page-513-0) entry points [512](#page-511-2) sample configuration [515](#page-514-2) type definition [514](#page-513-0)

#### **D**

data disks for I/O fencing [30](#page-29-1) deploying specific Symantec release [288](#page-287-0) deploying *(continued)* Symantec product updates to your environment [285](#page-284-0) deployment management overview [272](#page-271-0) deployment preferences setting [275](#page-274-0) Deployment Script installing [271](#page-270-0) Deployment Server about [270](#page-269-0) setting up [272](#page-271-1) Deployment Server command line option for loading and downloading the most recent release information [277](#page-276-0) for specifying a non-default repository location [276](#page-275-0) disabling external network connection attempts [45](#page-44-0) disabling the agents [400](#page-399-0) disk groups rootdg [238](#page-237-0) disk space requirements [42](#page-41-2) disks adding and initializing [142](#page-141-0) coordinator [242](#page-241-0) testing with vxfentsthdw [142](#page-141-1) verifying node access [144](#page-143-0) downloading maintenance releases and hot fixes [42](#page-41-1)

#### **E**

eeprom parameters [63](#page-62-0) Ethernet controllers [63](#page-62-0), [415](#page-414-0) existing coordination points order [191](#page-190-0)

# **F**

Fibre Channel fabric [53](#page-52-0) files main.cf [377](#page-376-0) freezing service groups [314](#page-313-0)

## **G**

GAB port membership information [382](#page-381-0) verifying [382](#page-381-0)

gabconfig command [382](#page-381-0) -a (verifying GAB) [382](#page-381-0) gabtab file verifying after installation [470](#page-469-0) global clusters configuration [133](#page-132-0)

#### **H**

hastatus -summary command [384](#page-383-0) hasys -display command [385](#page-384-0) high availability issues [532](#page-531-0) low memory [532](#page-531-1) network partition [531](#page-530-1) hubs [63](#page-62-0) independent [415](#page-414-0)

# **I**

I/O fencing checking disks [142](#page-141-1) setting up [241](#page-240-0) shared storage [142](#page-141-1) I/O fencing requirements non-SCSI-3 [40](#page-39-0) Install Bundles integration options [316](#page-315-0) installer about the script-based installer [73](#page-72-0) installer hot fixes obtaining either manually or automatically [43](#page-42-0) Installing SFCFSHA with the web-based installer [173](#page-172-0) web-based installer [173](#page-172-1) installing post [134](#page-133-0) SFCFSHA using operating system-specific methods [227](#page-226-0) Symantec product license keys [58](#page-57-0) the Deployment Script [271](#page-270-0) using Kickstart [228](#page-227-0) using response files [195](#page-194-0) using yum [232](#page-231-0) intelligent resource monitoring disabling manually [506](#page-505-1) enabling manually [506](#page-505-1)

#### **J**

jeopardy [531–532](#page-530-2)

#### **K**

kernel.hung\_task\_panic tunable [69](#page-68-0) keyless licensing setting or changing the product level [56](#page-55-0) Kickstart installing [228](#page-227-0) sample configuration file [230](#page-229-0)

#### **L**

license keys adding with vxlicinst [135](#page-134-0) replacing demo key [136](#page-135-0) licenses information about [135](#page-134-1) licensing [41](#page-40-0) add-on [41](#page-40-1) CDS [41](#page-40-2) full [41](#page-40-1) installing Symantec product license keys [58](#page-57-0) setting or changing the product level for keyless licensing [56](#page-55-0) links private network [470](#page-469-0) LLT interconnects [51](#page-50-0) verifying [380](#page-379-0) LLT over RDMA configure [560](#page-559-0) faster interconnects [559](#page-558-0) supported use cases [560](#page-559-1) lltconfig command [470](#page-469-0) llthosts file verifying after installation [470](#page-469-0) lltstat command [380](#page-379-0) llttab file verifying after installation [470](#page-469-0) loading and downloading the most recent release information Deployment Server command line option for [277](#page-276-0) log files [533](#page-532-0)

#### **M**

MAC addresses [63](#page-62-0) main.cf file [377](#page-376-0) main.cf files [476](#page-475-0) manual pages potential problems [531](#page-530-3) troubleshooting [531](#page-530-3)

media speed [51](#page-50-0) optimizing [51](#page-50-1) membership information [382](#page-381-0) mount command potential problems [530](#page-529-0) mounting software disc [70](#page-69-1)

#### **N**

network partition [531](#page-530-2) network switches [63](#page-62-0) nodes adding application nodes configuring GAB [422](#page-421-0) configuring LLT [422](#page-421-0) configuring VXFEN [422](#page-421-0) starting Volume Manager [421](#page-420-0) preparing application nodes configuring CVM [427](#page-426-0) removing a node from a cluster tasks [437](#page-436-0) removing nodes GAB configuration [440](#page-439-0) LLT configuration [440](#page-439-1) modifying VCS configuration [441](#page-440-0) non-SCSI-3 fencing manual configuration [261](#page-260-0) setting up [261](#page-260-0) non-SCSI-3 I/O fencing requirements [40](#page-39-0) non-SCSI3 fencing setting up [163](#page-162-0) using installsfcfsha [163](#page-162-0) NTP network time protocol daemon [42](#page-41-0)

# **O**

obtaining installer hot fixes either automatically or manually [43](#page-42-0) security exception on Mozilla Firefox [172](#page-171-0) optimizing media speed [51](#page-50-1) overview deployment management [272](#page-271-0)

#### **P**

parameters eeprom [63](#page-62-0) PATH variable VCS commands [380](#page-379-1) persistent reservations SCSI-3 [65](#page-64-0) planning to upgrade VVR [309](#page-308-0) port a membership [382](#page-381-0) port h membership [382](#page-381-0) port membership information [382](#page-381-0) prechecking using the installer [71](#page-70-0) preinstallation [309](#page-308-0) preinstallation check web-based installer [173](#page-172-2) preparing to upgrade [306](#page-305-0) preparing to upgrade VVR [314](#page-313-0) private network configuring [63](#page-62-0) problems accessing manual pages [531](#page-530-3) executing file system commands [531](#page-530-0) mounting and unmounting file systems [530](#page-529-0)

# **Q**

Quick I/O performance on CFS [531](#page-530-4)

# **R**

RDMA Configure drivers [563,](#page-562-0) [566](#page-565-0) Configure interfaces [568](#page-567-1) Driver installation [562](#page-561-0) manually configure LLT [570](#page-569-0) OpenSM service [567](#page-566-1) supported hardware [561](#page-560-0) troubleshoot [577](#page-576-0) Tune system performance [569](#page-568-0) Verify LLT configuration [575](#page-574-0) rejoining backup boot disk group [361](#page-360-0) release images viewing or downloading available [278](#page-277-0) release information updating on systems without Internet access [289](#page-288-0) release notes [33](#page-32-0) releases finding out which releases you have, and which upgrades or updates you may need [286](#page-285-0) removing license files [405](#page-404-0) the Replicated Data Set [401](#page-400-0) removing a node from a cluster editing VCS configuration files [439](#page-438-0) procedure [438](#page-437-0) tasks [437](#page-436-0) Replicated Data Set removing the [401](#page-400-0) repository images viewing and removing repository images stored in your repository [282](#page-281-0) response files about [49](#page-48-0) installation [195](#page-194-0) rolling upgrade [349](#page-348-0) syntax [49](#page-48-1) uninstalling [409](#page-408-0) upgrading [345](#page-344-0) rolling upgrade [327](#page-326-0) using response files [349](#page-348-0) using the script-based installer [330](#page-329-0) versions [327](#page-326-1) root disk group [238](#page-237-0) rsh [115](#page-114-0) configuration [62](#page-61-0)

## **S**

SAN see Storage Area Network [53](#page-52-0) script-based installer about [73](#page-72-0) Storage Foundation Cluster File System High Availability configuration overview [113](#page-112-0) SCSI-3 persistent reservations [65](#page-64-0) SCSI-3 persistent reservations verifying [241](#page-240-0) service groups freezing [314](#page-313-0) setting deployment preferences [275](#page-274-0) environment variables [68](#page-67-0) setting up Deployment Server [272](#page-271-1)

**SFCFSHA** coordinator disks [242](#page-241-0) SFCFSHA installation preinstallation information [34](#page-33-0) verifying cluster operations [380](#page-379-1) GAB operations [380](#page-379-1) LLT operations [380](#page-379-1) simulataneous install or upgrade [316](#page-315-0) SMTP email notification [130](#page-129-0) SNMP trap notification [131](#page-130-0) specifying non-default repository location [276](#page-275-0) split brain [531](#page-530-2) ssh [115](#page-114-0) configuration [62](#page-61-0) starting web-based installer [171](#page-170-1) starting configuration installvcs program [115](#page-114-0) Symantec product installer [114](#page-113-1) stopping applications [314](#page-313-0) Storage Area Network [53](#page-52-0) Storage Foundation Cluster File System High Availability configuring [113](#page-112-0) switches [63](#page-62-0) Symantec product license keys installing [58](#page-57-0) Symantec product updates deploying to your environment [285](#page-284-0) Symantec products starting process [375](#page-374-0) stopping process [375](#page-374-0) Symantec release deploying a specific release [288](#page-287-0) system state attribute value [384](#page-383-0)

#### **T**

troubleshooting accessing manual pages [531](#page-530-3) executing file system commands [531](#page-530-0) mounting and unmounting file systems [530](#page-529-0) tunables file about setting parameters [457](#page-456-0) parameter definitions [462](#page-461-0) preparing [461](#page-460-0) setting for configuration [458](#page-457-0)

tunables file *(continued)* setting for installation [458](#page-457-0) setting for upgrade [458](#page-457-0) setting parameters [461](#page-460-1) setting with no other operations [459](#page-458-0) setting with un-integrated response file [460](#page-459-0)

#### **U**

uninstalling using response files [409](#page-408-0) using the web-based installer [404](#page-403-0) unsuccessful upgrade [362](#page-361-0) updating release information on systems without Internet access [289](#page-288-0) upgrade array support [315](#page-314-0) creating backups [307](#page-306-0) getting ready [306](#page-305-1) methods [292](#page-291-0) supported upgrade paths [293](#page-292-0) upgrades or updates finding out which releases you have [286](#page-285-0) upgrading rolling [327](#page-326-0) using response files [345](#page-344-0) using the web-based installer [325](#page-324-0) upgrading VVR from 4.1 [309](#page-308-1) planning [309](#page-308-0) preparing [314](#page-313-0)

#### **V**

VCS command directory path variable [380](#page-379-1) verifying NIC configuration [134](#page-133-1) product installation [374](#page-373-0) viewing and removing repository images stored in your repository [282](#page-281-0) viewing or downloading available release images [278](#page-277-0) vradmin delpri [402](#page-401-0) stoprep [401](#page-400-1) VVR global cluster overview [393](#page-392-0) VVR 4.1 planning an upgrade from [309](#page-308-1)

vxdisksetup command [142](#page-141-0) vxlicinst command [135](#page-134-0) vxlicrep command [135](#page-134-1) vxplex used to remove mirrors of root disk volumes [398](#page-397-0)

#### **W**

web-based installer [173](#page-172-0) about [170](#page-169-0) before using [171](#page-170-0) installation [173](#page-172-1) preinstallation check [173](#page-172-2) starting [171](#page-170-1) uninstalling [404](#page-403-0) upgrading [325](#page-324-0)

## **Y**

yum installing [232](#page-231-0)